# sgi

DMF<sup>™</sup> 6 Administrator Guide

007–5484–015

#### COPYRIGHT

© 2008-2015 Silicon Graphics International Corp. All Rights Reserved; provided portions may be copyright in third parties, as indicated elsewhere herein. No permission is granted to copy, distribute, or create derivative works from the contents of this electronic documentation in any manner, in whole or in part, without the prior written permission of SGI.

#### LIMITED RIGHTS LEGEND

The software described in this document is "commercial computer software" provided with restricted rights (except as to included open/free source) as specified in the FAR 52.227-19 and/or the DFAR 227.7202, or successive sections. Use beyond license provisions is a violation of worldwide intellectual property laws, treaties and conventions. This document is provided with limited rights as defined in 52.227-14.

#### TRADEMARKS AND ATTRIBUTIONS

CXFS, DMF, IRIX, SGI, SGI InfiniteStorage, the SGI logo, Silicon Graphics, Supportfolio, and XFS are trademarks or registered trademarks of Silicon Graphics International Corp. or its subsidiaries in the United States and other countries.

AMPEX is a trademark of Ampex Corporation. DLT is a trademark of Quantum Corporation. GNOME is a trademark of the GNOME Foundation. Firefox and the Firefox logo are registered trademarks of the Mozilla Foundation. HP is a trademark of Hewlett-Packard Company. IBM and MVS are trademarks of International Business Machines Corporation, registered in many jurisdictions worldwide. Intel and Itanium are trademarks or registered trademarks of Intel Corporation in the United States and other countries. Lustre is a trademark and Oracle and Java are registered trademarks of Oracle and/or its affiliates. Internet Explorer, Microsoft, and Windows are either registered trademarks or trademarks of Microsoft Corporation in the United States and/or other countries. Linux is a registered trademark of Linus Torvalds in the U.S. and other countries. MIPSpro is a trademark of MIPS Technologies, Inc., used under license by Silicon Graphics, Inc., in the United States and other countries. Solaris, and Sun are trademarks or registered trademarks of Sun Microsystems, Inc. or its subsidiaries in the United States and other countries. SLES, SUSE, and YAST are registered trademarks of SUSE LLC in the United States and other countries. UNIX is a registered trademark of the Open Group in the United States and other countries. All other trademarks mentioned herein are the property of their respective owners.

### New Features in this Guide

This revision supports DMF 6.4 and includes the following changes:

- Support for the DMF client on Windows systems. The client lets users and administrators control DMF via file shares configured on the Samba server. See "Overview of the Windows Client" on page 12 and DMF 6 Client Guide for Windows Systems.
- The integrated backup method is now fully supported and the preferred backup method. It now applies to basic DMF and DMF using the Parallel Data Mover Option, as well as DMF in an HA environment. In this method, dumps are sent to a backup filesystem from which the dump data is then migrated to multiple volumes, providing redundancy. This method also produces a disaster-recovery bundle, which contains a copy of everything needed to restore the DMF system.

Integrated backups in a parallel DMF or HA configuration require that you to run the ov\_makecert(8) command on the DMF server and copy the resulting file to all other nodes in the configuration; this will allow the integrated backup process to save files across the cluster.

Because the integrated backup method is now the preferred method, all information about third-party backup packages that are aware of DMF has been moved to Appendix D, "Third-Party Backup Package Configuration" on page 757.

This release includes the new DUMP\_DR\_MINIMAL parameter for integrated backups, as described below.

- Previous releases included the following:
  - dumpgroup object. See "dumpgroup Object" on page 333.
  - Parameters in the taskgroup object:

DUMP\_DR\_EMAIL DUMP\_DR\_EMAIL\_MAX\_SIZE DUMP\_DR\_MIRRORS DUMP\_GROUPS DUMP\_MISC\_LOCATIONS DUMP\_PRE\_BACKUP\_SCRIPT DUMP\_POST\_BACKUP\_SCRIPT DUMP\_POST\_DR\_SCRIPT See "taskgroup Object" on page 296.

• Parameters in the filesystem object:

DUMP\_COMPRESS DUMP\_FLUSH\_DCM\_FIRST DUMP\_MAX\_FILESPACE DUMP\_MIGRATE\_FIRST DUMP\_STREAMS DUMP\_XFSDUMP\_PARAMS USE\_AS\_DUMP\_DEST

See "filesystem Object Parameters" on page 342.

- New disaster recovery procedures:
  - If you are using the integrated backup method and basic DMF in an non-HA environment, you can use DMF Manager to perform disaster recovery. See "Disaster Recovery for Basic DMF without HA" on page 642.
  - If you are using the Parallel Data-Mover Option (known as *Parallel DMF*) in an non-HA environment, see "Disaster Recovery for Parallel DMF" on page 646.
  - If you are using HA, consult SGI Professional services for assistance with disaster recovery.
- Changes to the run\_partial\_dump.sh script: To avoid inadvertently excluding a file entirely from all backups (due to the default way in which timestamps are changed on files), the run\_partial\_dump.sh script now performs a full (level-0) backup for a managed filesystem if the DUMP\_MAX\_FILESPACE configuration parameter is defined (in any configuration object that applies to the filesystem) but the new UPDATE\_CTIME configuration parameter is undefined or set to OFF. See "DUMP\_MAX\_FILESPACE Requires UPDATE\_CTIME for Incremental Backups" on page 142.
- Changes to the DMF configuration file:
  - New parameters in the base stanza:
    - DB\_SERVER\_BIN specifies the directory where the binaries related to the Postgres database server are installed.
    - DB\_SERVER\_HOST specifies the hostname where the Postgres database server should be configured to run.

- DB\_SERVER\_PORT specifies the port on which the Postgres database server should be configured to run.
- New parameter in the taskgroup stanza:
  - DMMIGRATE\_UNACK specifies the maximum number of unacknowledged requests that can be outstanding at any given time. This parameter is valid only when the DMMIGRATE\_TRICKLE parameter is set to ON.
  - DUMP\_DR\_MINIMAL specifies whether or not the integrated-backup process produces a disaster-recovery bundle of the smallest possible size.
- New parameters in the filesystem stanza:
  - IMMUTABLE\_BFIDS specifies whether or not DMF should restrict operations that change BFIDs of the migrated files in this filesystem. You must set this parameter to ON if you are using a product that stores BFIDs externally to DMF, such as Arcitecta Mediaflux; in that case, see the product documentation for how to use this parameter and dmaudit.
  - UPDATE\_CTIME specifies whether or not the st\_ctime value of files in this filesystem should be changed when certain operations are performed.
- New parameters in the volumegroup stanza:
  - FULL\_ZONE limits when requests are flushed to a mounted volume that is not writing to a zone.
  - KILL\_WC\_IF\_DEMAND specifies whether or not an idle write child will be terminated immediately if there is demand for the drive.
- Parameters that may now be specified in the volumegroup stanza as well as the drivegroup stanza:
  - READ\_IDLE\_DELAY specifies the number of seconds that an idle read child (dmatrc) can wait before being told to exit.
  - REWIND\_DELAY specifies the number of seconds that an idle read child (dmatrc) can wait before rewinding.

#### See:

- "base Object Parameters" on page 270
- "taskgroup Object Parameters" on page 304

- "filesystem Object Parameters" on page 342
- "volumegroup Object Parameters" on page 401
- Support for DMF queue viewing using the DMF Manager QView tab and the dmqview command. See "Viewing the DMF Queue" on page 255 and the dmqview(8) man page.
- Changes to the ov\_stat(8) command:
  - New option -x to report the status of library control programs (LCPs) and drive control programs (DCPs) when used in combination with other options
  - New option -y to restrict the output of various options to only those objects that are unusable
  - Changes to the output of the -d, -D, -1, and -L options so that they more accurately report the status of drives and libraries

For details, see the ov\_stat(8) man page.

• DMF SOAP changes: Addition of the dmrestore(8) command and dmrestore and dmsoapquery to the DMF SOAP service. See Chapter 16, "DMF SOAP Server" on page 587.

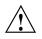

**Caution:** This command is intended to be used in certain recovery scenarios; used incorrectly, it could cause DMF file-consistency issues. You should use this command only at the direction of SGI Support.

- New sections:
  - "Mediaflux Environment Requirements" on page 49
  - "RHEL: Disable SELinux or Increase the Inode Size" on page 131
  - "Apply Appropriate PostgreSQL Updates" on page 131
- JBFS technology preview: New dmf.conf.jbfs sample configuration file

## **Record of Revision**

| Version | Description                                                                                                    |
|---------|----------------------------------------------------------------------------------------------------|
| 001     | December 2008<br>Original publication. Supports DMF 4.0 in SGI® InfiniteStorage<br>Software Platform (ISSP) 1.5. |
| 002     | March 2009<br>Supports DMF 4.1 in ISSP 1.6.                                                                      |
| 003     | June 2009<br>Supports DMF 4.2 in ISSP 1.7.                                                                       |
| 004     | September 2009<br>Supports DMF 4.3 in ISSP 1.8.                                                                  |
| 005     | January 2010<br>Supports DMF 5.0 in ISSP 2.0.                                                                    |
| 006     | June 2010<br>Supports DMF 5.1 in ISSP 2.1.                                                                       |
| 007     | September 2010<br>Supports DMF 5.2 in ISSP 2.2.                                                                  |
| 008     | January 2011<br>Supports DMF 5.3 in ISSP 2.3.                                                                    |
| 009     | October 2011<br>Supports DMF 5.5 in ISSP 2.5.                                                                    |
| 010     | April 2012<br>Supports DMF 5.6 in ISSP 2.6.                                                                      |
| 011     | April 2013<br>Supports DMF 6.0 in ISSP 3.0.                                                                      |
| 012     | November 2013<br>Supports DMF 6.1 in ISSP 3.1.                                                                   |

| 013 | May 2014<br>Supports DMF 6.2 in ISSP 3.2.     |
|-----|-----------------------------------------------|
| 014 | October 2014<br>Supports DMF 6.3 in ISSP 3.3. |
| 015 | July 2015<br>Supports DMF 6.4 in ISSP 3.4.    |

| About This Guide                                                                                                    | liii          |
|----------------------------------------------------------------------------------------------------|---------------|
| Related Publications                                                                                                    | liii          |
| Man Pages                                                                                                    | liv           |
| User Commands                                                                                                    | liv           |
| File Formats                                                                                                    | liv           |
| Administrator Commands                                                                                                    | liv           |
| Obtaining Publications                                                                                                    | $\mathbf{lv}$ |
| Conventions                                                                                                    | lv            |
| Reader Comments         .         .         .         .         .         .         .         .         .         .         .         .         .         .         .         .         .         .         .         .         .         .         .         .         .         .         .         .         .         .         .         .         .         .         .         .         .         .         .         .         .         .         .         .         .         .         .         .         .         .         .         .         .         .         .         .         .         .         .         .         .         .         .         .         .         .         .         .         .         .         .         .         .         .         .         .         .         .         .         .         .         .         .         .         .         .         .         .         .         .         .         .         .         .         .         .         .         .         .         .         .         .          .         . | lvi           |
| 1. Introduction                                                                                                    | 1             |
| DMF Features                                                                                                    | 1             |
| Automatic Monitoring of Filesystem Space                                                                                                    | 2             |
| Easy and Constant Availability of Data                                                                                                    | 5             |
| Partial-State Files                                                                                                    | 5             |
| Safety and Scalability                                                                                                    | 6             |
| Site-Defined Migration Policies                                                                                                    | 7             |
| A Variety of Migration Targets                                                                                                    | 7             |
| Support for Fileserving Applications                                                                                                    | 8             |
| DMF Manager Web Interface                                                                                                    | 9             |
|                                                                                                    | 0             |
| DMF Control from Client Platforms                                                                                                    | 12            |
| Overview of the Windows Client                                                                                                    | 12            |
| Overview of the IRIX, Mac OS X, Linux, and Solaris Clients                                                                                                    | 12            |
| High Availability                                                                                                    | 13            |
| SOAP Web Service                                                                                                    | 13            |
| 007–5484–015                                                                                                    | ix            |

| Direct Archiving                        | •  | •  | •  | • | • | • | • | • | • | • • |   | • | • | • |   | 13 |
|-----------------------------------------|----|----|----|---|---|---|---|---|---|-----|---|---|---|---|---|----|
| Mounting Services                       | •  |    |    |   | • | • | • | • | • |     |   | • |   | • | • | 13 |
| Out-of-Library Tapes                    | •  |    |    |   |   |   |   |   |   |     |   | • |   |   |   | 14 |
| How DMF Software Works                  |    |    |    |   |   |   |   |   |   |     |   |   |   | • |   | 14 |
| File States                             | •  |    |    |   | • |   |   |   |   |     |   | • |   | • |   | 14 |
| DMF Methods                             | •  |    |    | • | • | • | • | • |   |     |   | • |   | • | • | 15 |
| Multiple Storage Tiers                  | •  | •  | •  | • | • | • | • | • | • |     | • | • | • | • |   | 19 |
| Two Tiers                               |    |    |    |   | • | • |   | • | • |     |   | • |   | • |   | 19 |
| Three Tiers using DCM MSP               | •  | •  | •  | • | • | • | • | • | • |     | • | • | • | • |   | 21 |
| Three Tiers using Fast-Mount Cache      |    |    |    |   | • | • |   | • | • |     |   | • |   | • |   | 24 |
| Migration Process                       | •  |    |    |   |   |   |   |   |   |     |   | • |   |   |   | 27 |
| Recall of File Data                     |    |    |    |   |   |   |   |   |   |     |   | • |   |   |   | 27 |
| Fast-Mount Cache Configuration Overvie  | ew |    |    |   |   |   |   |   |   |     |   | • |   |   |   | 28 |
| Cache and Secondary-Storage Targets     |    |    |    |   |   |   |   |   |   |     |   | • |   |   |   | 28 |
| How Fast-Mount Cache Differs from a     | DC | CM | MS | Р |   |   |   |   |   |     |   | • |   |   |   | 29 |
| Fast-Mount Cache Implementation         | •  |    |    |   |   |   |   |   |   |     |   | • |   |   |   | 30 |
| Appropriate Use of Fast-Mount Cache     |    |    |    |   |   |   |   |   |   |     |   |   |   | • |   | 30 |
| DMF Server Functions                    |    |    |    |   |   |   |   |   |   |     |   | • |   |   |   | 30 |
| Parallel DMF Overview                   |    |    |    |   | • |   |   |   |   |     |   | • |   | • |   | 31 |
| DMF Databases                           |    |    |    |   |   |   |   |   |   |     |   | • |   |   |   | 35 |
| Ensuring Data Integrity                 | •  |    |    |   |   |   |   | • |   |     |   | • |   | • | • | 36 |
| DMF Architecture                        | •  |    |    |   | • |   |   | • |   |     |   | • |   | • |   | 36 |
| Migrate Groups                          | •  |    |    | • | • | • | • | • |   |     |   | • |   | • |   | 40 |
| DMF Capacity                            |    |    |    |   | • | • |   | • | • |     |   | • |   | • |   | 40 |
| Requirements                            |    |    |    |   |   |   |   |   |   |     |   | • |   | • |   | 41 |
| DMF Administrative and Store Directorie | es |    |    |   |   |   |   |   |   |     |   |   |   |   |   | 42 |
| PostgreSQL Database Server Requiremen   | ts |    |    |   | • |   |   |   |   |     |   | • |   |   |   | 45 |
| Server Node Requirements                |    |    |    |   |   |   |   |   |   |     |   |   |   |   |   | 45 |
|                                         |    |    |    |   |   |   |   |   |   |     |   |   |   |   |   |    |

| Parallel Data-Mover Node Requirements |     | •   | •    | •  | •   | • | • | • | • | • | • | • | • | • | • | • | 46 |
|---------------------------------------|-----|-----|------|----|-----|---|---|---|---|---|---|---|---|---|---|---|----|
| Mounting Service Requirements         |     | •   |      | •  | •   |   |   |   | • |   | • |   | • |   |   | • | 46 |
| License Requirements                  |     | •   |      | •  | •   |   |   |   |   |   | • |   |   |   |   | • | 46 |
| DMAPI Requirement                     |     | •   |      | •  | •   |   |   |   |   |   | • |   |   |   |   | • | 46 |
| SAN Switch Zoning or Separate SAN Fab | ric | Rec | quir | em | ent |   |   |   |   |   |   |   |   |   |   |   | 46 |
| DMF Manager Requirements              |     | •   |      |    | •   |   |   |   |   |   | • |   |   |   |   |   | 47 |
| DMF SOAP Requirements                 |     | •   |      |    | •   |   |   |   |   |   | • |   |   |   |   |   | 47 |
| DMF Direct Archiving Requirements     |     | •   |      |    | •   |   |   |   |   |   | • |   |   |   |   |   | 48 |
| Fast-Mount Cache Requirements         |     | •   |      |    | •   |   |   |   |   |   | • |   |   |   |   |   | 48 |
| Cloud Storage Requirements            |     | •   |      |    | •   |   |   |   |   |   | • |   |   |   |   |   | 49 |
| Mediaflux Environment Requirements    |     | •   |      |    | •   |   |   |   |   |   | • |   |   |   |   |   | 49 |
| Administration Tasks                  |     |     |      |    |     |   |   |   |   |   |   |   |   |   |   |   | 49 |
| Initial Planning                      |     | •   |      | •  | •   |   |   |   |   |   | • |   |   |   |   | • | 49 |
| Installation and Configuration        |     |     |      |    |     |   |   |   |   |   |   |   |   |   |   |   | 50 |
| Recurring Administrative Duties       |     |     |      |    |     |   |   |   |   |   |   |   |   |   |   |   | 51 |
| Free-Space Management                 |     |     |      |    |     |   |   |   |   |   |   |   |   |   |   |   | 51 |
| File Ranking                          |     |     |      |    |     |   |   |   |   |   |   |   |   |   |   |   | 51 |
| Offline Data Management               |     | •   |      |    | •   |   |   |   |   |   | • |   |   |   |   |   | 51 |
| Data Integrity and Reliability        |     | •   |      | •  | •   |   |   |   |   |   | • |   |   |   |   |   | 52 |
| Run Backups                           |     | •   |      | •  | •   |   |   |   |   |   | • |   |   |   |   |   | 52 |
| Audit the Databases and Log files     |     | •   |      | •  | •   |   |   |   |   |   | • |   |   |   |   |   | 53 |
| Protect Databases from Loss           |     |     |      |    |     |   |   |   |   |   |   |   |   |   |   |   | 53 |
| Remove Old Logs and Journals          |     |     |      |    |     |   |   |   |   |   |   |   |   |   |   |   | 53 |
| Hard-Delete Database Entries .        |     |     |      |    |     |   |   |   |   |   | • |   |   |   |   |   | 54 |
| Commands Overview                     |     | •   |      |    | •   |   |   |   |   |   | • |   |   |   |   |   | 54 |
| User Commands                         |     |     |      | •  |     |   |   |   |   |   |   |   |   |   |   |   | 54 |
| Licensing Commands                    |     |     |      |    |     |   |   |   |   |   |   |   |   |   |   |   | 56 |

| Configuration Commands                                  | 56 |
|---------------------------------------------------------|----|
| DMF Daemon and Related Commands                         | 57 |
| Space Management Commands                               | 59 |
| LS Commands                                             | 60 |
| DCM MSP Commands                                        | 60 |
| Disk MSP Command                                        | 61 |
| Other Commands                                          | 61 |
| 2. DMF Licensing                                        | 65 |
| DMF License Types                                       | 65 |
| Anticipating Your DMF Data Capacity Requirements        | 67 |
| Displaying Current DMF Data Capacity Use                | 69 |
| Parallel Data-Mover Option and Licensing                | 72 |
| Mounting Services and Licensing                         | 72 |
| Gathering the Host Information                          | 72 |
| Obtaining the License Keys                              | 73 |
| Installing the License Keys                             | 73 |
| Verifying the License Keys                              | 73 |
| DMF Manager Licenses Panel                              | 74 |
| dmflicense                                              | 75 |
| lk_verify                                               | 75 |
| For More Information About Licensing                    | 77 |
| 3. Best Practices for DMF                               | 79 |
| Best Practices for Installation, Upgrade, and Downgrade | 79 |
| Use the Correct Mix of Software Releases                | 79 |
| Do Not Use YAST to Configure Network Services           | 80 |
| Upgrade Nodes in the Correct Order                      | 81 |
|                                                         |    |

| Take Appropriate Steps when Upgrading DMF         .         .         .         .         .         .         .         .         .         .         .         .         .         .         .         .         .         .         .         .         .         .         .         .         .         .         .         .         .         .         .         .         .         .         .         .         .         .         .         .         .         .         .         .         .         .         .         .         .         .         .         .         .         .         .         .         .         .         .         .         .         .         .         .         .         .         .         .         .         .         .         .         .         .         .         .         .         .         .         .         .         .         .         .         .         .         .         .         .         .         .         .         .         .         .         .         .         .         .         .         .         .         .         . | • | • | • | 81 |
|----------------------------------------------------------------------------------------------------|---|---|---|----|
| Contact SGI Support to Downgrade After Using OpenVault $^{\rm \tiny IM}$ 4.0 or Later $~$ .                                                                                                    | • | • |   | 84 |
| Best Practices for Configuration                                                                                                    | • | • |   | 84 |
| Enable RSCN Suppression Appropriately                                                                                                    | • | • |   | 86 |
| Follow All DMF Requirements                                                                                                    |   |   |   | 86 |
| Use Supported Libraries and Tape Drives                                                                                                    |   |   |   | 87 |
| Use Sufficiently Fast Filesystems                                                                                                    |   |   |   | 87 |
| Configure Passwordless SSH                                                                                                    |   | • |   | 87 |
| Configure DMF Administrative and Store Directories Appropriately                                                                                                    |   | • |   | 87 |
| Do Not Place Administrative and Store Directories in a Managed Filesystem                                                                                                    | • | • |   | 88 |
| Use Different Physical Devices for HOME_DIR and JOURNAL_DIR                                                                                                    | • | • |   | 88 |
| Avoid Root Filesystem Location for a Production System                                                                                                    | • | • |   | 88 |
| Restrict to DMF Use                                                                                                    | • | • |   | 88 |
| Use CXFS Filesystems with the Parallel Data-Mover Option                                                                                                    | • | • | • | 89 |
| Sizing Guidelines                                                                                                    |   | • |   | 89 |
| HOME_DIR Size                                                                                                    | • | • |   | 90 |
| JOURNAL_DIR Size                                                                                                    | • | • |   | 91 |
| SPOOL_DIR Size                                                                                                    | • | • |   | 91 |
| $TMP_DIR$ Size $\ldots$ $\ldots$ $\ldots$ $\ldots$ $\ldots$ $\ldots$ $\ldots$ $\ldots$ $\ldots$ $\ldots$                                                                                                    | • | • |   | 91 |
| MOVE_FS Performance and Size                                                                                                    | • | • | • | 91 |
| Use the Correct Mount Options for DMF Administrative and Store Directories                                                                                                    | • | • | • | 92 |
| Migrate at Least Two Copies of a File                                                                                                    |   | • |   | 93 |
| Safely Make Changes to the DMF Configuration                                                                                                    |   |   |   | 94 |
| Make and Mount the Required Filesystems First                                                                                                    | • | • | • | 94 |
| Use Sample DMF Configuration Files                                                                                                    | • | • | • | 94 |
| Back Up the DMF Configuration File                                                                                                    | • | • | • | 95 |
| Stop DMF Before Making Changes                                                                                                    | • | • |   | 95 |

| Always Validate Your Changes                                                                                                    |
|----------------------------------------------------------------------------------------------------|
| Use Inode-Resident Extended Attributes and 256-byte Inodes                                                                                                    |
| Limit Path Segment Extension Records                                                                                                    |
| Do Not Change Script Names                                                                                                    |
| Configure DMF Appropriately with $CXFS^{TM}$                                                                                                    |
| Improve Drive Performance with an Appropriate VG Zone Size         .         .         .         .         .         .         .         .         .         .         .         .         .         .         .         .         .         .         .         .         .         .         .         .         .         .         .         .         .         .         .         .         .         .         .         .         .         .         .         .         .         .         .         .         .         .         .         .         .         .         .         .         .         .         .         .         .         .         .         .         .         .         .         .         .         .         .         .         .         .         .         .         .         .         .         .         .         .         .         .         .         .         .         .         .         .         .         .         .         .         .         .         .         .         .         .         .         .         .         .         .         .         . |
| Appropriately Force Small Files to Migrate                                                                                                    |
| Add HBA Drivers to the initrd Image                                                                                                    |
| Set RECALL_NOTIFICATION_RATE to 0 if CXFS Range Tokens are Disabled 101                                                                                                    |
| Set the xinetd tcpmux instances Parameter Appropriately                                                                                                    |
| Avoid Unintentional File Recall by Filesystem Browsers                                                                                                    |
| Configure Appropriately for SGI 400 VTL or COPAN MAID Shelves                                                                                                    |
| Use Migrate Groups Appropriately                                                                                                    |
| Use Fast-Mount Cache Appropriately                                                                                                    |
| Use Cloud Storage Appropriately                                                                                                    |
| Migrate a Second Copy Outside of the Cloud                                                                                                    |
| Use a Firewall                                                                                                    |
| Whitelist Only the DMF Server in a Private Cloud         .         .         .         .         .         109                                                                                                    |
| Use a Dedicated S3 Bucket                                                                                                    |
| Improve Throughput for S3                                                                                                    |
| Minimize Access Times by Using NAME_FORMAT                                                                                                    |
| Ensure that the Cache Copy is Recalled First                                                                                                    |
| Use a Task Group to Run dmmigrate Periodically                                                                                                    |
| Restrict the Size of the Alerts and Performance Records Databases                                                                                                    |
| Prevent Stalled-Recovery Timeout in a Non-HA Environment                                                                                                    |
| Use Appropriate Tape Barcodes                                                                                                    |
| Use dmarchive to Copy Archive File Data to Secondary Storage                                                                                                    |

| Use an Appropriate Filesystem for a Disk MSP                          |    |  | • |   | • | 115 |
|-----------------------------------------------------------------------|----|--|---|---|---|-----|
| Use Corresponding Drive-Group Names in OpenVault and DMF              |    |  |   | • |   | 115 |
| Use a Private Network Interface in a Parallel Environment             |    |  |   |   |   | 115 |
| Modify Partial-State Capability with Care                             |    |  |   | • |   | 115 |
| Use the Correct Child-Process Constraints for a DCM MSP               |    |  |   | • |   | 116 |
| Best Practices for Administration                                     |    |  | • |   |   | 116 |
| Use a Time Synchronization Application                                |    |  |   | • |   | 117 |
| Monitor DMF Daily                                                     |    |  |   | • |   | 118 |
| Backups                                                               |    |  |   | • |   | 118 |
| Back Up Migrated Filesystems and DMF Databases                        |    |  |   | • |   | 118 |
| Migrate All Files Before Performing a Backup                          |    |  |   | • |   | 119 |
| Use the Integrated Backup Method                                      |    |  |   | • |   | 119 |
| Use a Remote Location for the Disaster-Recovery Bundle                |    |  |   |   |   | 119 |
| Retain Log and Journal Files Between Full Backups                     |    |  |   |   |   | 119 |
| Run Certain Commands Only on a Copy of the DMF Databases              |    |  |   |   |   | 120 |
| Be Aware of Differences in an HA Environment                          |    |  |   |   |   | 120 |
| Start Site-Specific Configuration Parameters and Stanzas with "LOCAL_ | ,, |  |   | • |   | 120 |
| Use TMF Tracing                                                       |    |  |   | • |   | 120 |
| Run dmcollect If You Suspect a Problem                                |    |  |   |   |   | 121 |
| Modify Settings If Providing File Access via Samba                    |    |  |   |   |   | 121 |
| Export from the Active CXFS Metadata Server                           |    |  |   |   |   | 123 |
| Disable Journaling When Loading an Empty Database                     |    |  |   |   |   | 123 |
| Use Sufficient Network Bandwidth for Socket Merges                    |    |  |   |   |   | 123 |
| Temporarily Disable Components Before Maintenance                     |    |  |   |   |   | 123 |
| Gracefully Stop the COPAN Disks and JBFS Disks                        |    |  |   |   |   | 123 |
| Reload STK ACSLS Cartridges Properly                                  |    |  |   |   |   | 123 |
| Disable Zone Reclaim to Avoid System Stalls                           |    |  |   |   |   | 124 |
|                                                                       |    |  |   |   |   |     |

| Set Volume Size If You Want to Use Capacity Features                                                                                                    | 4 |
|----------------------------------------------------------------------------------------------------|---|
| Monitor the Size of the PCP Metrics Archive                                                                                                    | 5 |
| Be Aware that API Commands Change Without Notice                                                                                                    | 5 |
| Be Aware of Memory-Mapping Issues                                                                                                    | 5 |
| Use a Task to Perform Hard-Deletes Periodically                                                                                                    | 6 |
| Enable the Enhanced-NFS RPC Corruption Workaround Parameter if Needed 12                                                                                                    | 6 |
| Use the Appropriate Tool to Load Volumes to an Existing Environment                                                                                                    | 7 |
| Configure Fibre Channel Switches and Zones Appropriately                                                                                                    | 7 |
| Ensure that You Follow the Switch Requirements                                                                                                    | 7 |
| Segregate Tape and Disk HBAs                                                                                                    | 8 |
| Suppress Change Notification for Switch Ports Connected to Nodes                                                                                                    | 8 |
| Use N-port Topology for LSI Ports Used with Tape Drives                                                                                                    | 8 |
| Avoid Bottlenecks when Tape Drives and Host Port Speeds Do Not Match                                                                                                    | 8 |
| Use dmmove(8) Safely                                                                                                    | 0 |
| RHEL: Disable SELinux or Increase the Inode Size                                                                                                    | 1 |
| Apply Appropriate PostgreSQL Updates       .       .       .       .       .       .       .       .       .       .       .       .       .       .       .       .       .       .       .       .       .       .       .       .       .       .       .       .       .       .       .       .       .       .       .       .       .       .       .       .       .       .       .       .       .       .       .       .       .       .       .       .       .       .       .       .       .       .       .       .       .       .       .       .       .       .       .       .       .       .       .       .       .       .       .       .       .       .       .       .       .       .       .       .       .       .       .       .       .       .       .       .       .       .       .       .       .       .       .       .       .       .       .       .       .       .       .       .       .       .       .       .       .       .       .       .                                                                                                    | 1 |
| Best Practices for Optional Tasks                                                                                                    | 1 |
| Balance Data Among Libraries    .    .    .    .    .    .    .    .    .    .    .    .    .    .    .    .    .    .    .    .    .    .    .    .    .    .    .    .    .    .    .    .    .    .    .    .    .    .    .    .    .    .    .    .    .    .    .    .    .    .    .    .    .    .    .    .    .    .    .    .    .    .    .    .    .    .    .    .    .    .    .    .    .    .    .    .    .    .    .    .    .    .    .    .    .    .    .    .    .    .    .    .    .    .    .    .    .    .    .    .    .    .    .    .    .    .    .    .    .    .    .    .    .    .    .    .    .    .    .    .    .    .    .    .    .    .    .    .    .    .    .    .    .    .    .    .    .    .     .    .                                                                                                    | 2 |
| Prevent Recalls From Waiting for a Busy Volume                                                                                                    | 3 |
| Use the Immutable Bit if You Want to Prevent File Modification                                                                                                    | 3 |
| 4. Backups and DMF                                                                                                    | 5 |
| •                                                                                                    |   |
| DMF Requirement for Backups    13                                                                                                    |   |
| Dump Scripts         .         .         .         .         .         .         .         .         .         .         .         .         .         .         .         .         .         .         .         .         .         .         .         .         .         .         .         .         .         .         .         .         .         .         .         .         .         .         .         .         .         .         .         .         .         .         .         .         .         .         .         .         .         .         .         .         .         .         .         .         .         .         .         .         .         .         .         .         .         .         .         .         .         .         .         .         .         .         .         .         .         .         .         .         .         .         .         .         .         .         .         .         .         .         .         .         .         .         .         .         .         .         .         .         . <t< td=""><td></td></t<> |   |
| run_full_dump.sh                                                                                                    |   |
| run_partial_dump.sh                                                                                                    |   |
| Site-Specific Factors to Consider                                                                                                    | 8 |

| Media-Specific Requirements    .    .    .    .    .    .    .    .    .    .    .    .    .    .    .    .    .    .    .    .    .    .    .    .    .    .    .    .    .    .    .    .    .    .    .    .    .    .    .    .    .    .    .    .    .    .    .    .    .    .    .    .    .    .    .    .    .    .    .    .    .    .    .    .    .    .    .    .    .    .    .    .    .    .    .    .    .    .    .    .    .    .    .    .    .    .    .    .    .    .    .    .    .    .    .    .    .    .    .    .    .    .    .    .    .    .    .    .    .    .    .    .    .    .    .    .    .    .    .    .    .    .    .    .    .    .    .    .    .    .    .    .    .    .    .    .    .    .    .    .    .    . | 8 |
|----------------------------------------------------------------------------------------------------|---|
| Backups using Physical Tapes and SGI 400 VTL Tapes                                                                                                    | 8 |
| Backups using COPAN MAID                                                                                                    | 9 |
| Considerations for Optimizing Backups of Filesystems                                                                                                    | 9 |
| Migrate All Files First                                                                                                    | D |
| Consistent Backup Completing Times via DUMP_MAX_FILESPACE                                                                                                    | 1 |
| DUMP_MAX_FILESPACE Requires UPDATE_CTIME for Incremental Backups 142                                                                                                    | 2 |
| Integrated-Backup Method                                                                                                    | 2 |
| Contents of the Integrated Backup                                                                                                    | 3 |
| Size of the Backup Filesystems                                                                                                    | 6 |
| DR Bundle Locations                                                                                                    | 7 |
| Configuring Integrated Backups                                                                                                    | 7 |
| Procedure to Configure Objects for Integrated Backups                                                                                                    | 7 |
| Precedence of Objects for Integrated Backups                                                                                                    | 8 |
| Limitations and Considerations for Integrated Backups                                                                                                    | 9 |
| Restored Database May Point to Freed Space                                                                                                    | D |
| Converting to Integrated Backups                                                                                                    | D |
| Monitoring Backup Reports for Integrated Backups                                                                                                    | 3 |
| Other Backup Methods                                                                                                    | 3 |
| Report Monitoring for Nonintegrated Tape Backups                                                                                                    | 3 |
| Storage Used by an FTP MSP or a Standard Disk MSP for Nonintegrated Backups 153                                                                                                    | 3 |
| Filesystems Used by a DCM MSP for Nonintegrated Backups $\ldots$ $\ldots$ $\ldots$ $\ldots$ $154$                                                                                                    | 4 |
| DMF's Private Filesystems and Nonintegrated Backups                                                                                                    | 5 |
| 5. Installing and Configuring the DMF Environment                                                                                                    | 7 |
| Overview of the Installation and Configuration Steps                                                                                                    |   |
| Installation and Configuration Considerations                                                                                                    |   |
|                                                                                                    | J |

| 6. DMF Manager                             |     |     | •  |     |     |     | • | • | • | • | • | • | • | • | • | • | 183 |
|--------------------------------------------|-----|-----|----|-----|-----|-----|---|---|---|---|---|---|---|---|---|---|-----|
| Importing Data From Other HSMs             | •   | •   | •  | •   | •   | •   | • | • | • | • | • | • | • | • | • | • | 181 |
| Site-Defined Client Port Assignment in a S | Sec | ure | En | vir | onn | nen | t | • | • | • | • | • | • | • | • | • | 180 |
| Site-Defined Policies                      |     |     |    |     |     |     |   |   |   |   |   |   |   |   |   |   | 179 |
| File Tagging                               | •   | •   | •  | •   | •   | •   | • | • | • | • | • | • | • | • | • | • | 178 |
| Customizing DMF                            | •   | •   | •  | •   | •   | •   | • | • | • | • | • | • | • | • | • | • | 178 |
| OpenVault and Out-of-Library Tapes         | •   | •   | •  | •   | •   | •   | • | • | • | • | • | • | • | • | • | • | 177 |
| TMF and Out-of-Library Tapes               | •   | •   | •  |     | •   | •   | • |   | • | • |   |   | • | • | • | • | 177 |
| Using Out-of-Library Tapes                 |     |     |    |     |     |     |   |   |   |   |   |   |   |   |   |   | 177 |
| Explicit Stop                              |     |     |    |     |     |     |   |   |   |   |   |   |   |   |   |   | 176 |
| Explicit Start                             |     |     |    |     |     |     |   |   |   |   |   |   |   |   |   |   | 175 |
| Preventing Automatic Start After Reboot    |     |     |    |     |     |     |   |   |   |   |   |   |   |   |   |   | 174 |
| Automatic Start After Reboot               |     |     |    |     |     |     |   |   |   |   |   |   |   |   |   |   | 174 |
| Starting and Stopping the DMF Environment  |     |     |    |     |     |     |   |   |   |   |   |   |   |   | • | • | 173 |
| IPv6                                       |     |     |    |     |     |     |   |   |   |   |   |   |   |   | • | • | 173 |
| QLogic <sup>®</sup> Fibre Channel Switch   |     |     |    |     |     |     |   |   |   |   |   |   |   |   |   |   | 170 |
| Suppressing RSCN on Host Port HBAs         |     |     |    |     |     |     |   |   |   |   |   |   |   |   |   |   | 169 |
| Passwordless SSH Configuration for DMF     |     |     |    |     |     |     |   |   |   |   |   |   |   |   |   |   | 168 |
| Networking Considerations for Parallel Da  |     |     |    |     | -   |     |   |   |   |   |   |   |   |   | • | • | 168 |
| Automated Maintenance Tasks                |     |     |    |     |     |     |   |   |   |   |   |   |   |   | • | • | 167 |
| Interprocess Communication Parameters      |     |     |    |     |     |     |   |   |   |   |   |   |   |   |   |   | 167 |
| Daemon Database Record Length .            |     |     |    |     |     |     |   |   |   |   |   |   |   |   |   |   | 165 |
| Inode Size Configuration                   |     |     |    |     |     |     |   |   |   |   |   |   |   |   |   | • | 163 |
| Mounting Service Considerations            |     |     |    |     |     |     |   |   |   |   |   |   |   |   |   | • | 162 |
| DMAPI Filesystem Mount Options .           |     |     |    |     |     |     |   |   |   |   |   |   |   |   |   |   | 161 |
| ISSP DMF Software                          |     |     |    |     |     |     |   |   |   |   |   |   |   |   |   |   | 161 |
| ICCD DME C- A                              |     |     |    |     |     |     |   |   |   |   |   |   |   |   |   |   | 101 |

007-5484-015

xviii

| Displaying DMF Configuration File Parameters        | 211 |
|-----------------------------------------------------|-----|
| Starting and Stopping DMF and the Mounting Service  | 212 |
| Discovering DMF Problems                            | 213 |
| Filtering Alerts                                    | 217 |
| Seeing Relationships Among DMF Components           | 219 |
| Managing Volumes                                    | 221 |
| Managing Libraries                                  | 224 |
| Displaying DMF Manager Tasks                        | 225 |
| Monitoring DMF Performance Statistics               | 225 |
| Using the Statistics Panels                         | 226 |
| Metrics Collection                                  | 227 |
| DMF Activity                                        | 227 |
| Overview of DMF Activity Reports                    | 227 |
| Key to DMF Activity Reports                         | 228 |
| Example of DMF Activity Report                      | 229 |
| DMF Resources                                       | 230 |
| Programs that Update the DMF Resources Reports      | 231 |
| Filesystem Folder                                   | 231 |
| Libraries Report                                    | 234 |
| Drive Group Folder                                  | 234 |
| Volume Group Folder                                 | 236 |
| DCM MSP Folder                                      | 238 |
| DMF I/O                                             | 240 |
| Displaying Node Status                              | 244 |
| Restoring Filesystems in DMF Manager                | 247 |
| Restore a Filesystem Component (Integrated Backups) | 247 |
| Example: Restoring to the Original Location         | 250 |

| Example: Restoring to a New Location                    | 252 |
|---------------------------------------------------------|-----|
| Restore a Filesystem Component (Nonintegrated Backups)  | 252 |
| Stop a Restoration Process                              | 253 |
| View Restoration Logs                                   | 254 |
| Disaster Recovery in DMF Manager for Basic DMF          | 254 |
| Viewing the DMF Queue                                   | 255 |
| LTFS in DMF Manager                                     | 255 |
| Showing LTFS Information in DMF Manager                 | 255 |
| Showing LTFS Progress in DMF Manager                    | 256 |
| Configuring LTFS using DMF Manager                      | 257 |
| Mounting an Unassigned Tape for LTFS Use in DMF Manager | 259 |
| Unmounting an LTFS Tape in DMF Manager                  | 261 |
| 7 DME Configuration File                                | 000 |
| 0                                                       | 263 |
| Configuration File Overview                             | 263 |
| Object Definitions                                      | 264 |
| Stanza Format                                           | 266 |
| Units of Measure                                        | 267 |
| Device Block-Size Defaults and Bandwidth                | 267 |
| base Object                                             | 269 |
| base Object Name                                        | 269 |
| base Object Summary                                     | 269 |
| base Object Parameters                                  | 270 |
| base Object Examples                                    | 278 |
| base Object for Basic DMF                               | 278 |
| base Object for Parallel DMF                            | 279 |
|                                                         | 219 |

| dmdaemon Object              |      | •    |     | •  | •   |     |     |    |  | • | • | • | • | • | • | • | • | 281 |
|------------------------------|------|------|-----|----|-----|-----|-----|----|--|---|---|---|---|---|---|---|---|-----|
| dmdaemon Object Name .       |      |      |     | •  |     |     |     |    |  |   | • | • |   |   |   | • | • | 281 |
| dmdaemon Object Summary      |      |      |     | •  |     |     |     |    |  |   | • | • |   |   |   | • | • | 281 |
| dmdaemon Object Parameters   |      |      |     | •  |     |     |     |    |  |   | • | • |   |   |   | • | • | 281 |
| dmdaemon Object Example      |      |      |     |    |     |     |     |    |  |   |   |   |   |   |   | • |   | 285 |
| node Object                  |      |      |     |    |     |     |     |    |  |   |   |   |   |   |   | • |   | 285 |
| node Object Name             |      | •    |     | •  | •   |     |     |    |  | • | • | • |   | • | • | • | • | 286 |
| node Object Summary          |      |      |     | •  |     |     |     |    |  |   | • | • |   |   |   | • | • | 286 |
| node Object Parameters .     |      |      |     | •  |     |     |     |    |  |   | • | • |   |   |   | • | • | 286 |
| node Object Examples         |      |      |     | •  |     |     |     |    |  |   | • | • |   |   |   | • | • | 289 |
| node Objects for Parallel DM | МF   |      |     |    |     |     |     |    |  |   |   |   |   |   |   | • |   | 289 |
| node Objects for Parallel DM | MF i | in a | n F | ΙA | Clu | ste | r   |    |  |   |   | • |   |   |   | • | • | 290 |
| services Object              |      |      |     | •  |     |     |     |    |  |   |   | • |   |   |   | • | • | 291 |
| services Object Name .       |      |      |     | •  |     |     |     |    |  |   | • | • |   |   |   | • | • | 291 |
| services Object Summary      |      |      |     |    |     |     |     |    |  |   |   |   |   |   |   | • |   | 291 |
| services Object Parameters   |      |      |     |    |     |     |     |    |  |   |   |   |   |   |   | • |   | 292 |
| services Object Examples     |      |      |     |    |     |     |     |    |  |   |   |   |   |   |   | • |   | 293 |
| services object for Paralle  | l Di | MF   |     |    |     |     |     |    |  |   |   |   |   |   |   | • |   | 293 |
| services Object for Paralle  | el D | MF   | in  | an | HA  | Cl  | ust | er |  |   |   |   |   |   |   |   |   | 295 |
| taskgroup Object             |      |      |     |    |     |     |     |    |  |   |   |   |   |   |   | • |   | 296 |
| Overview of the Tasks        |      |      |     | •  |     |     |     |    |  |   |   | • |   |   |   |   | • | 296 |
| Backup Tasks                 |      |      |     | •  |     |     |     |    |  |   | • | • |   |   |   | • | • | 301 |
| taskgroup Object Name .      |      |      |     |    |     |     |     |    |  |   |   |   |   |   |   | • |   | 302 |
| taskgroup Object Summary     |      |      |     | •  |     |     |     |    |  |   |   | • |   |   |   | • | • | 302 |
| taskgroup Object Parameters  |      |      |     | •  |     |     |     |    |  |   |   | • |   |   |   | • | • | 304 |
| taskgroup Object Examples    |      |      |     |    |     |     |     |    |  |   |   |   |   |   |   |   |   | 323 |

|    | taskgroup Object Example for Integrated Backups                          | <br>• | 323 |
|----|--------------------------------------------------------------------------|-------|-----|
|    | taskgroup Object Example for Tape Backups                                | <br>• | 324 |
|    | taskgroup Object Example for Disk Backups                                | <br>• | 326 |
|    | taskgroup Object Example for Disk Backups Using NFS                      | <br>• | 326 |
|    | taskgroup Object Example for Daemon Tasks                                | <br>• | 327 |
|    | taskgroup Object Example for Node Tasks                                  | <br>• | 330 |
|    | taskgroup Object Example for Fast-Mount Cache Tasks                      | <br>• | 330 |
|    | taskgroup Object Example for Fast-Mount Cache Tasks Using File Retention | <br>• | 331 |
|    | taskgroup Object Example for Periodic dmmigrate Tasks                    | <br>• | 332 |
|    | taskgroup Object Example for Removing Alerts and Performance Records     | <br>• | 332 |
| du | mpgroup Object                                                           | <br>• | 333 |
| (  | dumpgroup Object Name                                                    | <br>• | 333 |
| (  | dumpgroup Object Summary                                                 | <br>• | 334 |
| (  | dumpgroup Object Parameters                                              | <br>• | 334 |
| (  | dumpgroup Object Example for Integrated Backups                          | <br>• | 336 |
| de | vice Object                                                              | <br>• | 338 |
| (  | device Object Name                                                       | <br>• | 339 |
| (  | device Object Summary                                                    | <br>• | 339 |
| (  | device Object Parameters                                                 | <br>• | 339 |
| fi | lesystem Object                                                          | <br>• | 341 |
|    | filesystem Object Name                                                   | <br>• | 341 |
|    | filesystem Object Summary                                                | <br>• | 342 |
|    | filesystem Object Parameters                                             | <br>• | 342 |
|    | filesystem Object Examples                                               | <br>• | 351 |
|    | filesystem Object Example for a Managed Filesystem                       | <br>• | 352 |
|    | filesystem Object Example for Integrated Backups                         | <br>• | 352 |

| filesystem Object Example for Incremental Backups that Restrict File Size | 353 |
|---------------------------------------------------------------------------|-----|
| filesystem Object for DMF Direct Archiving                                | 354 |
| policy Object                                                             | 355 |
| Functions of policy Parameters                                            | 355 |
| Automated Space-Management Overview                                       | 356 |
| File Weighting Overview                                                   | 356 |
| MSP/VG Selection Overview                                                 | 356 |
| Rules for policy Parameters                                               | 357 |
| Managed Filesystem Rules                                                  | 357 |
| DCM MSP STORE_DIRECTORY Rules                                             | 358 |
| policy Object Name                                                        | 358 |
| Managed Filesystem policy Parameters                                      | 359 |
| policy Object Summary for a Managed Filesystem                            | 359 |
| Automated Space-Management Parameters for a Managed Filesystem            | 359 |
| File Weighting Parameters for a Managed Filesystem                        | 362 |
| MSP/VG Selection Parameters for a Managed Filesystem                      | 365 |
| DCM MSP STORE_DIRECTORY policy Parameters                                 | 366 |
| policy Object Summary for a DCM MSP                                       | 366 |
| Automated Space-Management Parameters for a DCM MSP STORE_DIRECTORY       | 367 |
| File Weighting Parameters for a DCM MSP STORE_DIRECTORY                   | 369 |
| VG Selection Parameters for a DCM MSP STORE_DIRECTORY                     | 371 |
| when $Clause$                                                             | 371 |
| ranges Clause                                                             | 374 |
| policy Configuration Examples                                             | 376 |
| Automated Space-Management Example                                        | 376 |
| Automated Space-Management Using Ranges Example                           | 377 |
| MSP/VG Selection Example                                                  | 379 |
|                                                                           |     |

| fastmountcache Object                                     | • | <br>. 380 |
|-----------------------------------------------------------|---|-----------|
| fastmountcache Object Name                                |   | <br>. 380 |
| fastmountcache Object Summary                             |   | <br>. 380 |
| fastmountcache Object Parameters                          |   | <br>. 380 |
| fastmountcache Object Examples                            | • | <br>. 380 |
| fastmountcache with an MG                                 |   | <br>. 381 |
| fastmountcache with a Mix of Members                      |   | <br>. 381 |
| LS Objects                                                | • | <br>. 382 |
| libraryserver Object                                      |   | <br>. 382 |
| libraryserver Object Name                                 |   | <br>. 382 |
| libraryserver Object Summary                              |   | <br>. 383 |
| libraryserver Object Parameters                           |   | <br>. 383 |
| drivegroup Object                                         |   | <br>. 385 |
| drivegroup Object Name                                    |   | <br>. 385 |
| drivegroup Object Summary                                 |   | <br>. 386 |
| drivegroup Object Parameters                              |   | <br>. 387 |
| volumegroup Object                                        |   | <br>. 399 |
| volumegroup Object Name                                   |   | <br>. 400 |
| volumegroup Object Summary                                |   | <br>. 400 |
| volumegroup Object Parameters                             |   | <br>. 401 |
| volumegroup Object Example with an AG                     |   | <br>. 413 |
| volumegroup Object Example Overriding drivegroup Settings |   | <br>. 415 |
| migrategroup Object                                       |   | <br>. 416 |
| migrategroup Object Name                                  |   | <br>. 417 |
| migrategroup Object Summary                               |   | <br>. 417 |
| migrategroup Object Parameters                            |   | <br>. 417 |
| migrategroup Object Example with Multiple MGs             |   | <br>. 420 |
| 2 · 5 · · · · · · · · · · · · · · · · ·                   | - | <br>0     |

| Single migrategroup Object Example Using the ROUND_ROBIN_BY_BYTES Strategy | 421   |
|----------------------------------------------------------------------------|-------|
| migrategroup Object Example Using the ROUND_ROBIN_BY_FILES Strategy .      | . 421 |
| resourcescheduler Object                                                   | . 421 |
| resourcescheduler Object Name                                              | . 422 |
| resourcescheduler Object Summary                                           | . 422 |
| resourcescheduler Object Parameters                                        | . 422 |
| resourcewatcher Object                                                     | . 423 |
| resourcewatcher Object Name                                                | . 423 |
| resourcewatcher Object Summary                                             | . 423 |
| resourcewatcher Object Parameters                                          | . 424 |
| allocationgroup Object                                                     | . 424 |
| allocationgroup Object Name                                                | . 424 |
| allocationgroup Object Summary                                             | . 424 |
| allocationgroup Object Parameters                                          | . 425 |
| Examples of Configuring an LS                                              | . 425 |
| Example: LS with a Resource Watcher, Two DGs, and an AG                    | . 425 |
| Example: LS for Fast-Mount Cache                                           | . 429 |
| LS Tasks                                                                   | . 431 |
| Overview of LS Tasks                                                       | . 431 |
| LS taskgroup Object with One VG                                            | . 433 |
| LS taskgroup Object with Multiple VGs                                      | . 434 |
| LS Database Records                                                        | . 434 |
| msp Objects                                                                |       |
| msp Object Name                                                            | . 436 |
| NAME_FORMAT Details                                                        | . 436 |
| msp Object for a Cloud MSP                                                 | . 438 |
| msp Object Summary for a Cloud MSP                                         | . 439 |

| msp Object Parameters for a Cloud MSP            | •  | • |   | • | • | • | • | • | • | • | • | • | • | • | 439 |
|--------------------------------------------------|----|---|---|---|---|---|---|---|---|---|---|---|---|---|-----|
| msp Object Example for an S3 Cloud MSP           | •  | • | • |   | • |   |   |   |   | • |   | • |   |   | 443 |
| msp Object Example for a Scality Cloud MSP       |    |   | • |   | • |   |   |   |   | • |   | • |   |   | 444 |
| msp Object for an FTP MSP                        | •  |   | • |   | • |   |   |   |   | • |   | • |   |   | 445 |
| msp Object Summary for an FTP MSP .              |    | • |   |   | • |   |   |   |   | • |   | • |   |   | 445 |
| msp Object Parameters for an FTP MSP .           |    |   |   |   |   |   |   |   |   | • |   |   |   |   | 445 |
| msp Object Example for an FTP MSP .              | •  | • | • |   | • |   |   |   |   | • |   | • |   |   | 449 |
| msp Object for a DCM MSP                         |    |   |   |   |   |   |   |   |   | • |   |   |   |   | 450 |
| msp Object Summary for a DCM MSP .               |    |   |   |   |   |   |   |   |   | • |   |   |   |   | 450 |
| msp Object Parameters for a DCM MSP .            | •  |   |   |   |   |   |   |   |   | • |   | • |   |   | 450 |
| msp Object Example for a DCM MSP .               | •  |   |   |   |   |   |   |   |   | • |   | • |   |   | 455 |
| msp Object for a Disk MSP                        | •  |   |   |   |   |   |   |   |   | • |   | • |   |   | 456 |
| msp Object Summary for a Disk MSP .              | •  |   |   |   |   |   |   |   |   | • |   | • |   |   | 457 |
| msp Object Parameters for a Disk MSP .           | •  |   |   |   |   |   |   |   |   | • |   | • |   |   | 457 |
| msp Object Example for a Disk MSP                | •  |   | • |   | • |   |   |   |   | • |   | • |   |   | 460 |
| Summary of the Configuration-File Parameters     |    |   |   |   |   |   |   |   | • |   | • |   |   |   | 462 |
| 8. Parallel DMF Configuration                    |    |   |   | • |   | • | • | • | • | • | • | • | • | • | 475 |
| Parallel DMF Configuration Procedure             |    |   |   |   |   |   |   |   |   |   |   |   |   |   | 475 |
| Determining the State of Parallel Data-Mover Nod | es |   |   |   |   |   |   |   |   |   |   |   |   |   | 478 |
| Disabling Parallel Data-Mover Nodes              |    |   |   |   |   |   |   |   |   |   |   |   |   |   | 479 |
| Reenabling Parallel Data-Mover Nodes             |    |   |   |   |   |   |   |   | • |   | • |   |   |   | 479 |
| 9. Mounting Service Configuration Tasks          | 5  |   |   | • |   | • | • | • | • | • | • | • | • | • | 481 |
| OpenVault Configuration Tasks                    |    |   |   |   | • |   |   |   |   | • |   | • |   |   | 481 |
| Configure the OpenVault Server                   |    |   |   |   | • |   |   |   |   | • |   | • |   |   | 482 |
| Configure OpenVault for DMF Use                  |    |   |   |   | • |   |   |   |   | • |   |   |   |   | 484 |
|                                                  |    |   |   |   |   |   |   |   |   |   |   |   |   |   |     |

| Configure OpenVault for Each Parallel Data-Mover Node                                                                                                    | 488 |
|----------------------------------------------------------------------------------------------------|-----|
| Configure OpenVault on the DMF Server If on a Different Host                                                                                                    | 492 |
| Configure OpenVault for a Drive Group                                                                                                    | 492 |
| TMF Configuration Tasks    .    .    .    .    .    .    .    .    .    .    .    .    .    .    .    .    .    .    .    .    .    .    .    .    .    .    .    .    .    .    .    .    .    .    .    .    .    .    .    .    .    .    .    .    .    .    .    .    .    .    .    .    .    .    .    .    .    .    .    .    .    .    .    .    .    .    .    .    .    .    .    .    .    .    .    .    .    .    .    .    .    .    .    .    .    .    .    .    .    .    .    .    .    .    .    .    .    .    .    .    .    .    .    .    .    .    .    .    .    .    .    .    .    .    .    .    .    .    .    .    .    .    .    .    .    .    .    .    .    .    .    .    .    .    .    .    .    .    .    .    .    .    < | 495 |
| 10. Message Log Files                                                                                                    | 497 |
| 11. Automated Space Management                                                                                                    | 499 |
| The dmfsmon Daemon and dmfsfree Command                                                                                                    | 499 |
| Generating the Candidate List                                                                                                    | 500 |
| Selection of Migration Candidates                                                                                                    | 501 |
| Space Management and the DCM MSP                                                                                                    | 503 |
| Automated Space Management Log File                                                                                                    | 503 |
| 12. The DMF Daemon                                                                                                    | 505 |
|                                                                                                    | 505 |
| Daemon Database and dmdadm                                                                                                    | 507 |
| Overview of the Daemon Database and dmdadm                                                                                                    | 507 |
| dmdadm Directives                                                                                                    | 508 |
| dmdadm Field and Format Keywords                                                                                                    | 510 |
| dmdadm Text Field Order                                                                                                    | 514 |
| Daemon Logs and Journals                                                                                                    | 515 |
| 13. The DMF Lock Manager                                                                                                    | 517 |
| dmlockmgr Communication and Log Files                                                                                                    | 517 |
| dmlockmgr Individual Transaction Log Files                                                                                                    | 519 |
| 14. Library Servers and Media-Specific Processes                                                                                                    | 521 |
| LS Operations                                                                                                    | 522 |

xxviii

| LS Overview                      |      | •   |    |   |   |   | • |   |   |   | • |   |   |   |   | • |   | • | 522 |
|----------------------------------|------|-----|----|---|---|---|---|---|---|---|---|---|---|---|---|---|---|---|-----|
| LS Directories                   |      | •   |    |   |   |   | • |   |   |   | • |   |   |   |   | • | • | • | 523 |
| Media Concepts                   |      | •   |    |   |   |   | • |   |   |   | • |   |   |   | • | • | • | • | 524 |
| CAT Records                      |      |     |    |   |   |   |   |   |   |   | • |   | • |   |   |   |   |   | 526 |
| VOL Records                      |      |     |    |   |   |   |   |   |   |   | • |   |   |   |   |   |   |   | 527 |
| LS Journals                      | •    | •   | •  | • | • | • | • | • | • |   | • |   | • | • | • | • | • | • | 528 |
| LS Logs                          |      | •   |    |   |   |   | • |   |   |   | • |   | • |   | • | • | • | • | 529 |
| Volume Merging                   |      |     |    |   |   |   | • |   |   | • |   | • |   |   | • | • | • | • | 533 |
| dmcatadm Command                 |      |     |    |   |   |   |   |   |   |   | • |   |   |   |   | • |   |   | 534 |
| dmcatadm Directives              |      |     |    |   |   |   | • |   |   |   | • |   |   |   | • | • |   | • | 535 |
| dmcatadm Keywords                |      | •   |    |   |   |   | • |   |   | • | • |   | • |   | • | • | • | • | 538 |
| dmcatadm Text Field Order        |      |     |    |   |   |   |   |   |   |   | • |   |   |   |   | • |   |   | 543 |
| dmvoladm Command                 |      |     |    |   |   |   | • |   |   |   | • |   |   |   | • | • | • | • | 544 |
| dmvoladm Overview                |      |     |    | • |   |   | • | • | • |   | • |   | • | • | • | • | • | • | 544 |
| dmvoladm Directives              |      |     |    |   |   |   | • |   |   |   | • |   | • | • | • | • | • | • | 545 |
| dmvoladm Field Keywords .        | •    | •   | •  |   | • | • | • | • | • | • | • | • | • | • | • | • | • | • | 547 |
| dmvoladm Text Field Order        |      |     |    |   |   |   |   |   |   |   | • |   |   |   |   | • |   |   | 553 |
| dmvoladm Examples                | •    |     |    |   | • |   | • |   | • |   | • |   | • | • | • | • | • | • | 554 |
| dmatread Command                 |      |     |    |   |   |   | • |   |   |   | • |   |   |   |   | • | • | • | 557 |
| dmatsnf Command                  |      | •   |    |   |   |   | • |   |   | • | • |   |   |   | • | • | • | • | 558 |
| dmaudit verifymsp Command        |      | •   | •  | • | • | • | • | • | • |   | • |   | • | • | • | • | • | • | 558 |
| Cloud MSP                        |      |     |    |   |   |   | • |   |   |   | • |   |   |   |   | • |   |   | 559 |
| Cloud MSP Overview               |      |     |    |   |   |   | • |   |   |   | • |   |   |   |   | • |   |   | 559 |
| Cloud MSP Processing of Requests |      | •   |    |   |   |   | • |   |   |   | • |   |   |   | • | • | • | • | 559 |
| Cloud MSP Activity Log           |      |     |    |   |   |   |   |   |   |   | • |   |   |   |   | • |   |   | 561 |
| Cloud MSP Messages               |      |     |    |   |   |   |   |   |   |   | • |   |   |   |   | • |   | • | 561 |
| Cloud MSP Limitations and Consid | lera | tio | ns |   |   |   |   |   |   |   | • |   |   |   |   |   |   |   | 562 |
| FTP MSP                          |      |     |    |   |   |   |   |   |   |   |   |   |   |   |   |   |   |   | 563 |
| FTP MSP Overview                 |      |     |    |   |   |   |   |   |   |   |   |   |   |   |   |   |   |   | 563 |
|                                  |      |     |    |   |   |   |   |   |   |   |   |   |   |   |   |   |   |   |     |

| FTP MSP Processing of Requests .       | •  | • |   | • |   | • | • |   | • | • |   | • | • |   | • |   |   | 563 |
|----------------------------------------|----|---|---|---|---|---|---|---|---|---|---|---|---|---|---|---|---|-----|
| FTP MSP Activity Log                   | •  |   |   |   |   |   |   |   |   |   |   |   |   |   |   |   |   | 565 |
| FTP MSP Messages                       |    |   |   | • |   | • | • |   |   | • |   | • | • |   | • |   |   | 565 |
| FTP MSP Limitations and Consideration  | ns |   |   |   |   |   |   |   |   |   |   |   |   |   |   |   |   | 566 |
| Disk MSP                               |    |   |   | • |   |   | • |   |   |   |   |   | • |   | • |   |   | 566 |
| Disk MSP Overview                      | •  |   |   | • |   | • | • |   |   | • |   | • | • |   | • |   |   | 567 |
| Disk MSP Processing of Requests        | •  | • |   | • |   | • | • | • | • | • | • | • | • |   | • | • |   | 567 |
| Disk MSP Activity Log                  |    |   |   | • |   | • | • |   |   | • |   | • | • |   | • | • |   | 568 |
| DCM MSP                                |    |   |   | • |   |   | • |   |   |   |   |   | • |   | • |   |   | 569 |
| dmdskvfy Command                       | •  |   |   | • |   | • | • | • |   | • |   | • | • |   | • | • |   | 569 |
| Moving Migrated Data                   |    |   |   | • |   | • | • |   |   | • |   | • | • |   | • | • |   | 569 |
| LS Error Analysis and Avoidance .      | •  |   |   | • |   |   | • |   |   |   |   |   | • |   | • |   |   | 570 |
| LS Drive Scheduling                    |    |   |   | • |   | • | • |   |   | • |   | • | • |   | • |   |   | 572 |
| LS Status Monitoring                   | •  |   | • |   | • | • | • | • |   | • | • | • | • | • | • | • | • | 572 |
| 15. DMF Maintenance                    | •  | • |   | • |   | • | • | • | • | • | • | • | • | • | • | • | • | 575 |
| Retaining Old DMF Daemon Log Files     | •  |   |   | • |   | • | • |   |   | • |   | • | • |   | • | • |   | 575 |
| Retaining Old DMF Daemon Journal Files | 5  |   |   |   |   |   |   |   |   |   |   |   |   |   | • |   |   | 576 |
| Cleaning Up Obsolete Database Entries  |    |   |   | • |   |   | • |   |   |   |   |   | • |   | • |   |   | 576 |
| Using dmfill                           |    |   |   |   |   |   |   |   |   |   |   |   |   |   |   |   |   | 577 |
| Viewing Drive Statistics               |    |   |   |   |   |   |   |   |   |   |   |   |   |   |   |   |   | 577 |
| Temporarily Disabling Components .     |    |   |   |   |   |   |   |   |   |   |   |   |   |   |   |   |   | 579 |
| Disable an OpenVault DCP               |    |   |   | • |   | • | • |   |   | • |   | • | • |   | • |   |   | 580 |
| Disable an OpenVault Drive             |    |   |   |   |   |   |   |   |   |   |   |   |   |   |   |   |   | 581 |
| Disable an OpenVault Library           |    |   |   | • |   |   | • |   |   |   |   |   | • |   |   |   |   | 582 |
| Disable a TMF Drive                    |    |   |   |   |   |   |   |   |   |   |   |   |   |   |   |   |   | 584 |
| Stop the COPAN VTL                     |    |   |   |   |   |   |   |   |   |   |   |   |   |   |   |   |   | 584 |

| <b>16. DMF SOAP Server</b>                                     | ••• | • | ••• | • | • | • | 587 |
|----------------------------------------------------------------|-----|---|-----|---|---|---|-----|
| Overview of DMF SOAP                                           |     |   |     |   | • | • | 587 |
| Accessing the DMF SOAP and WSDL                                |     | • |     | • | • | • | 589 |
| Starting and Stopping the DMF SOAP Service                     |     |   |     |   |   |   | 590 |
| Starting the dmfsoap Service                                   |     |   |     |   | • | • | 591 |
| Preventing Automatic Start of dmfsoap After Reboot             |     |   |     |   | • | • | 591 |
| Explicitly Stopping dmfsoap                                    |     |   |     |   | • | • | 591 |
| Security/Authentication                                        |     |   |     |   |   |   | 591 |
| DMF SOAP Sample Client Files                                   |     | • |     |   | • | • | 591 |
| 17. DMF Queue Viewing                                          | ••• |   | ••• | • | • | • | 595 |
| QView Tab and the dmqview Command                              |     |   |     |   | • |   | 595 |
| Taking a Snapshot of the DMF Requests    .    .    .    .    . |     |   |     |   | • | • | 596 |
| Queue Reports                                                  |     |   |     |   |   |   | 596 |
| Summary Report and Corresponding State Reports                 |     |   |     |   |   |   | 596 |
| Composite Reports                                              |     |   |     |   |   |   | 599 |
| Canceling a Request                                            |     |   |     |   |   |   | 603 |
| Reprioritizing a Request                                       |     |   |     |   |   |   | 605 |
| Modifying the Report Output                                    |     |   |     |   |   |   | 605 |
| Modifying the QView Display                                    |     |   |     |   | • |   | 605 |
| Modifying the dmqview Output                                   |     |   |     |   | • |   | 607 |
| Example of Queue-Related Tasks                                 |     |   |     |   |   |   | 609 |
| Database Tables and Fields                                     |     |   |     |   |   |   | 610 |
| PostgreSQL Database Tables                                     |     | • |     | • | • | • | 611 |
| Fields for the Chunk Database Table                            |     | • |     |   |   | • | 614 |
| Fields for the Connect Database Table                          |     |   |     |   |   | • | 615 |
| Fields for the Daemon Request Database Table                   |     | • |     |   |   | • | 616 |
| Fields for the Filesys Database Table                          |     | • |     | • | • | • | 617 |
|                                                                |     |   |     |   |   |   |     |

| Fields for the Mover Database Table                 | 618 |
|-----------------------------------------------------|-----|
| Fields for the MSP Request Database Table           | 619 |
| 18. SGI LTFS                                        | 621 |
| SGI LTFS Features                                   | 621 |
| SGI LTFS Requirements                               | 622 |
| Best Practices for SGI LTFS                         | 622 |
| Avoid Parallel Use                                  | 622 |
| Verify Copies are Present Before Deleting Originals | 622 |
| Ensure that Files are Online Before Copying to LTFS | 623 |
| SGI LTFS Configuration                              | 623 |
| sgi-ltfs.conf File Format                           | 623 |
| sgi-ltfs.conf Parameters                            | 624 |
| sgi-ltfs.conf Examples                              | 625 |
| Borrowing Drives (Simple)                           | 625 |
| Borrowing Drives (More Complex)                     | 625 |
| Using the LTFS Drive                                | 626 |
| sgi-ltfs Command Examples                           | 627 |
| Reading an LTFS Tape                                | 627 |
| Reserving a Drive and Preparing a New LTFS Tape     | 628 |
| Reading a T10000C-Formatted Tape on a T10000D Drive | 628 |
| Reformatting a T100002 Tape                         | 629 |
| 19. Troubleshooting                                 | 631 |
| Replacing a Bad DMF Copy with a Good DMF Copy       | 632 |
| Restoring Files from Backups                        | 633 |
| Overview of Restoring Files                         | 633 |
| Ensuring Accuracy with <code>xfsdump</code>         | 635 |

007-5484-015

| Backing Up and Restoring Files without the DMF Scripts    | •     |      | • | • | • | • |   |   | • |   | 635 |
|-----------------------------------------------------------|-------|------|---|---|---|---|---|---|---|---|-----|
| Filesystem Consistency with xfsrestore                    |       | •    | • | • | • | • |   |   |   |   | 636 |
| Recovery and Restoration of DMF Database                  |       |      | • |   |   |   |   |   |   |   | 636 |
| Database Backups                                          |       |      | • | • |   |   |   |   |   |   | 637 |
| Database Recovery Procedure                               |       |      |   |   |   |   |   |   |   |   | 637 |
| Database Restore Procedure for Integrated Backups .       |       |      |   |   |   |   |   |   |   |   | 641 |
| Backup Consistency Errors                                 |       |      | • |   |   |   |   |   |   |   | 641 |
| Disaster Recovery                                         |       |      | • |   |   |   |   |   |   |   | 641 |
| Disaster Recovery for Basic DMF without HA                |       |      |   |   |   |   |   |   |   |   | 642 |
| Disaster Recovery for Parallel DMF                        |       |      | • |   |   |   |   |   |   |   | 646 |
| Disaster Recovery for DMF with HA                         |       |      | • |   |   |   |   |   |   |   | 649 |
| Filesystem Errors                                         |       |      | • |   |   |   |   |   |   |   | 649 |
| Unable to Use the dmi Mount Option                        |       |      | • |   |   |   |   |   |   |   | 651 |
| EOT Error                                                 |       |      | • |   |   |   |   |   |   |   | 651 |
| Tape Drive Not Claimed by ts                              |       |      | • | • | • |   |   |   |   |   | 651 |
| Drive Entry Does Not Correspond to an Existing Drive (Ope | enVau | ılt) | • | • | • |   |   |   |   |   | 652 |
| Drive Does Not Exist (TMF)                                |       | •    | • | • | • | • |   |   |   |   | 652 |
| No Usable Drives                                          |       |      | • | • |   |   |   |   |   |   | 652 |
| DMF Manager Errors                                        | • •   | •    | • | • | • | • | • | • | • | • | 657 |
| DMF Statistics are Unavailable Error Message              | • •   | •    | • | • | • | • | • | • | • | • | 658 |
| DMF Statistics Graphs are Empty                           |       |      | • | • | • | • |   |   |   |   | 659 |
| OpenVault Library Is Missing                              |       |      | • | • |   | • |   |   |   |   | 659 |
| Delay In Accessing Files in an SMB/CIFS Network Share     |       |      | • | • | • | • |   |   |   |   | 660 |
| Operations Timeout or Abort on Windows                    |       | •    | • | • | • | • |   |   |   |   | 660 |
| Windows Explorer Hangs                                    |       | •    | • | • | • | • |   |   |   |   | 660 |
| Poor Migration Performance                                |       |      | • |   | • |   |   |   |   |   | 660 |
| Remote Connection Failures                                |       |      | • |   | • |   |   |   |   |   | 661 |
|                                                           |       |      |   |   |   |   |   |   |   |   |     |

| yast2 Disk Space Warnin    | g.           |      | •    |     | •   |      | •    |      |     |    | •   |     |    |   | • | • | • |   | • |   |   | 661 |
|----------------------------|--------------|------|------|-----|-----|------|------|------|-----|----|-----|-----|----|---|---|---|---|---|---|---|---|-----|
| Linux CXFS Clients Can     | not M        | loun | t M  | lan | age | d F  | iles | yste | ems | 5  | •   |     |    |   |   |   |   |   |   |   |   | 661 |
| Mount Errors for a Drive   | <u>.</u>     |      |      |     |     |      |      |      |     |    | •   |     |    |   |   |   |   |   | • |   |   | 661 |
| Verifying the Integrity of | Libr         | ary  | Serv | ver | Vo  | lum  | es   |      |     |    | •   |     |    |   | • | • |   |   | • |   |   | 663 |
| dmemptytape Process D      | id N         | ot C | om   | ple | te  | •    | •    |      |     |    | •   |     |    |   | • |   |   |   | • |   |   | 665 |
| DMF Database Server Sta    | artup        | Issu | ıes  |     |     |      |      |      |     |    |     |     |    |   |   |   |   |   |   |   |   | 665 |
| Using SGI Knowledgeba      | se           |      |      |     |     |      |      |      |     |    | •   |     |    |   |   |   |   |   | • |   |   | 666 |
| Reporting Problems to S    | GI           | •    |      |     |     |      | •    |      |     |    |     |     | •  |   |   |   |   |   | • |   |   | 666 |
| Appendix A. Messag         | ges          | •    | •    | •   |     |      |      |      | •   | •  | •   | •   | •  |   | • | • | • | • | • | • | • | 667 |
| dmcatadm Message Inter     | rpreta       | tion | l    |     |     |      |      |      |     |    |     |     |    |   |   |   |   |   |   |   |   | 667 |
| dmvoladm Message Inter     | rpreta       | tion | l    | •   | •   | •    | •    |      | •   | •  | •   | •   | •  |   | • | • | • |   | • |   |   | 669 |
| Appendix B. DMF U          | J <b>ser</b> | Lib  | orai | y   | 1i] | bdı  | n£ı  | າຂາ  | r., | 50 |     | •   | •  | • | • | • | • | • | • | • | • | 671 |
| Overview of the Distribu   | ited C       | Com  | mai  | nd  | Fea | ture | e an | nd I | lik | dm | fus | sr. | so |   |   |   |   |   | • |   |   | 671 |
| Considerations for IRIX®   | •            | •    | •    |     | •   |      | •    | •    |     |    | •   |     | •  |   | • |   | • |   | • |   |   | 674 |
| libdmfusr.so Library       | Versi        | onin | g    | •   | •   | •    | •    |      | •   | •  | •   | •   | •  |   | • | • | • |   | • |   |   | 674 |
| libdmfusr.so.2 Data        | Types        | 5    | •    |     | •   |      | •    |      |     |    | •   |     | •  |   | • | • | • |   | • |   |   | 676 |
| DmuAllErrors_t             |              |      | •    |     |     |      |      |      |     |    | •   |     |    |   | • | • |   |   | • |   |   | 676 |
| DmuAttr_t                  |              | •    | •    |     | •   |      | •    |      |     |    | •   |     | •  |   | • | • | • |   | • |   |   | 677 |
| DmuByteRange_t             |              | •    | •    | •   | •   | •    | •    | •    | •   | •  | •   | •   | •  | • | • | • | • | • | • | • | • | 678 |
| DmuByteRanges_t            |              | •    | •    | •   | •   | •    | •    | •    | •   | •  | •   | •   | •  | • | • | • | • | • | • | • | • | 679 |
| DmuCompletion_t            |              | •    | •    | •   | •   | •    | •    | •    |     | •  | •   | •   | •  |   | • | • | • | • | • | • |   | 682 |
| DmuCopyRange_t             |              | •    | •    | •   | •   | •    | •    | •    |     | •  | •   | •   | •  |   | • | • | • | • | • | • |   | 683 |
| DmuCopyRanges_t            |              | •    | •    | •   | •   | •    | •    | •    | •   | •  | •   | •   | •  |   | • | • | • | • | • |   |   | 683 |
| DmuErrHandler_f            |              | •    | •    | •   | •   | •    | •    | •    | •   | •  | •   | •   |    |   | • | • | • | • | • | • | • | 684 |
| DmuErrInfo_t .             |              | •    | •    | •   | •   | •    | •    | •    |     |    | •   |     | •  | • | • | • | • | • | • | • | • | 685 |
| DmuError_t                 |              |      |      |     |     |      |      |      |     |    |     |     |    |   |   |   |   |   |   |   |   | 685 |

xxxiv

| Dr   | nuEvents_t .         | •    | •    | •     | •    |      | •    | •   |     | •  | •  |   | • | • | • | • | • | • |   | • | • |   |   | 686 |
|------|----------------------|------|------|-------|------|------|------|-----|-----|----|----|---|---|---|---|---|---|---|---|---|---|---|---|-----|
| Dr   | muFhandle_t .        |      | •    |       |      |      |      | •   | •   |    |    | • | • |   | • | • | • | • |   | • | • | • |   | 686 |
| Dr   | nuFsysInfo_t         |      |      |       |      |      |      | •   |     |    |    |   | • |   | • | • | • |   |   |   | • |   |   | 686 |
| Dr   | nuFullRegbuf_t       |      | •    |       |      |      |      | •   | •   |    |    | • | • |   | • | • | • | • |   | • | • | • |   | 687 |
| Dr   | nuFullRegion_t       |      |      |       |      |      |      | •   |     |    |    |   | • |   | • | • | • |   |   |   | • |   |   | 688 |
| Dr   | nuFullstat_t         |      |      |       |      |      |      | •   |     |    |    |   | • |   | • | • | • |   |   |   | • |   |   | 688 |
| Dr   | nuFullstat_2_t       |      | •    |       |      |      |      | •   | •   |    |    | • | • |   | • | • | • | • |   | • | • | • |   | 689 |
| Dr   | nuOperandType_t      |      | •    |       |      |      |      | •   | •   |    |    | • | • |   | • | • | • | • |   | • | • | • |   | 690 |
| Dr   | nuPriority_t         |      | •    |       |      |      |      | •   | •   |    |    | • | • |   | • | • | • | • |   | • | • | • |   | 691 |
| Dr   | muRegion_t .         |      | •    |       |      |      |      | •   | •   |    |    | • | • |   | • | • | • | • |   | • | • | • |   | 691 |
| Dr   | nuRegionbuf_t        |      | •    |       |      |      |      | •   | •   |    |    | • | • |   | • | • | • | • |   | • | • | • |   | 691 |
| Dr   | nuReplyOrder_t       |      |      |       |      |      |      | •   |     |    |    |   | • |   | • | • | • |   |   |   | • |   |   | 692 |
| Dr   | nuReplyType_t        |      | •    |       |      |      |      | •   | •   |    |    | • | • |   | • | • | • | • |   | • | • | • |   | 692 |
| Dr   | nuSeverity_t         |      |      |       |      |      |      | •   |     |    |    |   | • |   | • | • | • |   |   |   | • |   |   | 692 |
| Dr   | nuVolGroup_t         |      | •    |       |      |      |      | •   | •   |    |    | • | • |   | • | • | • | • |   | • | • | • |   | 693 |
| Dr   | nuVolGroups_t        |      | •    |       |      |      |      | •   | •   |    |    | • | • |   | • | • | • | • |   | • | • | • |   | 693 |
| User | -Accessible API Sub  | rou  | tine | es fo | or I | lib  | dm   | fus | sr. | so | .2 |   |   |   | • |   | • |   |   |   | • |   |   | 695 |
| С    | ontext-Manipulation  | Su   | bro  | utir  | ies  |      |      | •   |     |    |    |   | • |   | • | • | • |   |   |   | • |   |   | 695 |
|      | DmuCreateContex      | ct(  | ) S  | ubr   | out  | ine  |      | •   |     |    |    |   | • |   | • | • | • |   |   |   | • |   |   | 695 |
|      | DmuChangedDirec      | cto  | ry   | () 5  | Sub  | rou  | ıtin | e   |     |    |    |   | • |   | • | • | • |   |   |   | • |   |   | 697 |
|      | DmuDestroyConte      | ext  | ()   | Sub   | orou | utin | ie   | •   |     |    |    |   | • |   | • | • | • |   |   |   | • |   |   | 697 |
| Fi   | lesystem-Information | n Sı | ubr  | outi  | ine  |      |      | •   |     |    |    |   | • |   | • | • | • |   |   |   | • |   |   | 698 |
| D    | MF File-Request Sub  | orou | ıtin | es    |      |      |      | •   |     |    |    |   |   |   | • |   | • |   |   |   | • |   |   | 699 |
|      | Copy File Requests   |      |      |       |      |      |      |     |     |    |    |   |   |   |   |   |   |   |   |   |   |   |   | 700 |
|      | Archive File Requ    | est  | S    |       |      |      |      |     |     |    |    |   |   |   |   |   |   |   |   |   |   |   |   | 702 |
|      | Fullstat Request     |      |      |       |      |      |      |     |     |    |    |   |   |   |   |   |   |   |   |   |   |   |   | 704 |
|      | Put File Requests    |      |      |       | _    |      |      |     |     | ,  |    |   | • |   |   |   |   |   |   |   |   |   | c | 707 |
|      | Get File Requests    |      | •    | •     | •    | •    | •    | •   | •   | •  | •  | · | • | • | • | • | • | · | • | • | • | • | • | 710 |
|      | Get The nequests     |      | •    | •     | ·    | •    | ·    | •   | •   | ·  | ·  | • | • | · | • | · | • | • | · | • | • | · | · | 110 |

| Setprojid File Requests                                                  | 13 |
|--------------------------------------------------------------------------|----|
| Settag File Requests                                                     | 15 |
| Request-Completion Subroutines                                           | 17 |
| DmuAwaitReplies() Subroutine                                             | 18 |
| DmuFullstatCompletion() Subroutine                                       | 19 |
| DmuGetNextReply() Subroutine                                             | 20 |
| DmuGetThisReply() Subroutine                                             | 22 |
| Appendix C. Site-Defined Policy Subroutines and the sitelib.so Library 7 | 25 |
| Overview of Site-Defined Policy Subroutines                              | 25 |
| Getting Started with Custom Subroutines                                  | 26 |
| Considerations for Writing Custom Subroutines                            | 28 |
| sitelib.so Data Types                                                    | 29 |
| DmaContext_t                                                             | 29 |
| DmaFrom_t                                                                | 30 |
| DmaIdentity_t                                                            | 30 |
| DmaLogLevel_t                                                            | 32 |
| DmaRealm_t                                                               | 32 |
| DmaRecallType_t                                                          | 32 |
| SiteFncMap_t                                                             | 33 |
| Site-Defined Policy Subroutines                                          | 33 |
| SiteArchiveFile()                                                        | 33 |
| SiteCreateContext()                                                      | 35 |
| SiteDestroyContext()                                                     | 36 |
| SiteKernRecall()                                                         | 36 |
| SitePutFile()                                                            | 38 |
| SiteWhen()                                                               | 40 |
| Helper Subroutines for sitelib.so                                        | 42 |

007-5484-015

| DmaCo   | onfigStanzaExis     | ts()    |      |      |       | •    | •   | •   | •   | •    | •  | •   | •   | •   | •  | •  |      | • | • | • | • | 742 |
|---------|---------------------|---------|------|------|-------|------|-----|-----|-----|------|----|-----|-----|-----|----|----|------|---|---|---|---|-----|
| DmaGe   | etConfigBool()      |         |      |      |       |      |     |     |     |      |    |     |     |     | •  |    |      |   | • | • |   | 743 |
| DmaGe   | etConfigFloat()     |         |      |      |       | •    | •   | •   |     | •    |    |     |     |     | •  |    |      |   | • | • |   | 744 |
| DmaGe   | etConfigInt()       |         |      |      |       |      |     |     |     |      |    |     |     |     | •  |    |      |   |   | • |   | 745 |
| DmaGe   | etConfigList()      | •       |      |      |       |      |     |     |     |      |    |     |     |     | •  |    |      |   |   | • |   | 746 |
| DmaGe   | etConfigStanza(     | ).      |      | •    |       |      |     |     |     |      |    |     | •   |     | •  | •  |      |   |   | • |   | 747 |
| DmaGe   | etConfigString(     | ).      |      |      |       |      |     |     |     |      |    |     |     |     | •  |    |      |   |   | • |   | 748 |
| DmaGe   | etContextFlags(     | ) .     |      |      |       |      | •   | •   |     | •    |    |     |     |     | •  |    |      |   | • | • |   | 749 |
| DmaGe   | etCookie() .        |         |      | •    |       |      |     |     |     |      |    |     | •   |     | •  | •  |      |   |   | • |   | 749 |
| DmaGe   | etDaemonMigGrou     | ps()    |      |      |       |      |     |     |     |      |    |     |     |     | •  |    |      |   |   | • |   | 750 |
| DmaGe   | tDaemonVolAndM      | ligGro  | up   | з()  | )     |      |     |     |     |      |    |     |     |     | •  |    |      |   |   | • |   | 750 |
| DmaGe   | etDaemonVolGrou     | ps()    |      | •    |       |      |     |     |     |      |    |     | •   |     | •  | •  |      |   |   | • |   | 751 |
| DmaGe   | tMigGroupMembe      | rs()    |      | •    |       |      |     |     |     |      |    |     | •   |     | •  | •  |      |   |   | • |   | 751 |
| DmaGe   | etProgramIdenti     | ty()    |      | •    |       |      |     |     |     |      |    |     | •   |     | •  | •  |      |   |   | • |   | 752 |
| DmaGe   | tUserIdentity(      | ).      |      | •    |       |      |     |     |     |      |    |     | •   |     | •  | •  |      |   |   | • |   | 752 |
| DmaSe   | endLogFmtMessag     | e()     |      |      |       |      |     |     |     |      |    |     |     |     | •  |    |      |   |   | • |   | 753 |
| DmaSe   | endUserFmtMessa     | ge()    |      |      |       |      |     |     |     |      |    |     |     |     | •  |    |      |   |   | • |   | 754 |
| DmaSe   | etCookie() .        |         |      |      |       |      |     |     |     |      |    |     |     |     | •  |    |      |   | • | • |   | 755 |
| Annen   | dix D. Third-Pa     | rtv B:  | ack  | un   | P     | ack  | ิลฮ | e ( | Cor | nfia | m  | ati | on  |     |    |    |      |   |   |   |   | 757 |
| ••      | hird-Party Backup F | v       |      | •    |       |      | U   |     |     | C    |    |     |     |     |    | •  | •    | • | • | • | • | 757 |
| -       |                     | -       |      |      |       |      |     |     |     |      |    |     |     |     |    | •  | •    | • | • | • | • |     |
|         | iew of Using Third  |         |      |      |       |      |     |     |     |      |    |     |     |     |    |    |      |   |   | • | · | 757 |
|         | redump.sh Script    | •       |      |      |       |      |     |     |     |      |    |     |     |     |    |    |      |   | · | • | • | 758 |
| DUMP_   | DATABASE_COPY       | Config  | urat | tior | n Fil | le P | ara | me  | ter | in t | he | ta  | sko | gro | up | Ob | ject | t | • | • | • | 758 |
| Hard    | Deletes and Third-I | Party E | Back | up   |       | •    | •   | •   | •   | •    | •  | •   | •   | •   | •  | •  | •    | • | • | • | • | 759 |
| Unpri   | vileged Users .     |         | •    | •    | •     | •    | •   | •   | •   | •    | •  | •   | •   | •   | •  | •  | •    | • | • | • |   | 759 |
| Procee  | lure to Use a Third | -Party  | Bac  | ku   | рP    | ack  | age | •   |     |      |    |     |     | •   | •  |    |      |   |   | • |   | 759 |
| ASG-Tim | e Navigator .       |         |      |      |       |      | •   | •   | •   | •    |    | •   |     | •   | •  |    |      |   | • | • |   | 759 |
|         |                     |         |      |      |       |      |     |     |     |      |    |     |     |     |    |    |      |   |   |   |   |     |

#### Contents

| taskgroup Object Example for Third-Party Backups                                                                                                    | • | • | • | 760 |
|----------------------------------------------------------------------------------------------------|---|---|---|-----|
| Appendix E. Converting from IRIX DMF to Linux <sup>®</sup> DMF                                                                                                    | • | • | • | 763 |
| Appendix F. Converting from TMF to OpenVault         .         .         .         .         .         .         .         .         .         .         .         .         .         .         .         .         .         .         .         .         .         .         .         .         .         .         .         .         .         .         .         .         .         .         .         .         .         .         .         .         .         .         .         .         .         .         .         .         .         .         .         .         .         .         .         .         .         .         .         .         .         .         .         .         .         .         .         .         .         .         .         .         .         .         .         .         .         .         .         .         .         .         .         .         .         .         .         .         .         .         .         .         .         .         .         .         .         .         .         .         .         .         .         . <td>•</td> <td>•</td> <td>•</td> <td>767</td> | • | • | • | 767 |
| Appendix G. Considerations for Partial-State Files                                                                                                    | • | • | • | 769 |
| Performance Cost Due to Lack of Linux Kernel Support                                                                                                    |   |   |   | 769 |
| Inability to Fulfill Exact Byte Range Requests                                                                                                    |   |   |   | 770 |
| Appendix H. Case Study: Impact of Zone Size on Tape Performance                                                                                                    |   | • | • | 771 |
| Appendix I. Historical Feature Information                                                                                                    | • | • | • | 773 |
| End of Life for the Tape Autoloader API with DMF 2.6.3                                                                                                    |   |   |   | 773 |
| DMF Directory Structure Prior to DMF Release 2.8                                                                                                    |   |   |   | 773 |
| End of Life for the Tape MSP after DMF 3.0                                                                                                    |   |   |   | 774 |
| DMF User Library (libdmfusr.so) Update in DMF 3.1                                                                                                    |   |   |   | 774 |
| Downgrading and the Site-Tag Feature Introduced in DMF 3.1                                                                                                    |   |   |   | 775 |
| Downgrading and the Partial-State File Feature Introduced in DMF 3.2                                                                                                    |   |   |   | 776 |
| dmaudit(8) Changes in DMF 3.2                                                                                                    |   |   |   | 777 |
| Logfile Changes in DMF 3.2                                                                                                    |   |   |   | 777 |
| Possible DMF Database Lock Manager Incompatibility On Upgrades as of DMF 3.8.3                                                                                                    |   |   |   | 778 |
| Appendix J. Using dmmaint to Install Licenses and Configure DMF                                                                                                    |   | • | • | 779 |
| Overview of dmmaint                                                                                                    |   |   |   | 779 |
| Installing the DMF License                                                                                                    |   |   |   | 781 |
| Using dmmaint to Define the Configuration File                                                                                                    |   | • |   | 781 |
| Glossary                                                                                                    | • | • | • | 783 |

xxxviii

# Figures

| Figure 1-1  | DMF Cycle                                                                                                    |
|-------------|----------------------------------------------------------------------------------------------------|
| Figure 1-2  | Free-Space Minimum Threshold                                                                                                    |
| Figure 1-3  | DMF Manager                                                                                                    |
| Figure 1-4  | DMF Methods: Before Migrating                                                                                                    |
| Figure 1-5  | DMF Methods: After Migrating Data and Freeing Space                                                                                                    |
| Figure 1-6  | Two Tiers: Migrating File Data                                                                                                    |
| Figure 1-7  | Two Tiers: Freeing and Recalling File Data    .    .    .    .    .    .    .    .    .    .    .    .    .    .    .    .    .    .    .    .    .    .    .    .    .    .    .    .    .    .    .    .    .    .    .    .    .    .    .    .    .    .    .    .    .    .    .    .    .    .    .    .    .    .    .    .    .    .    .    .    .    .    .    .    .    .    .    .    .    .    .    .    .    .    .    .    .    .    .    .    .    .    .    .    .    .    .    .    .    .    .    .    .    .    .    .    .    .    .    .    .    .    .    .    .    .    .    .    .    .    .    .    .    .    .    .    .    .    .    .    .    .    .    .    .    .    .    .    .    .    .    .    .    .    .    .    .     .                       |
| Figure 1-8  | DCM MSP: Migrating File Data                                                                                                    |
| Figure 1-9  | DCM MSP: Freeing and Recalling File Data                                                                                                    |
| Figure 1-10 | Fast-Mount Cache: Migrating File Data    .    .    .    .    .    .    .    .    .    .    .    .    .    .    .    .    .    .    .    .    .    .    .    .    .    .    .    .    .    .    .    .    .    .    .    .    .    .    .    .    .    .    .    .    .    .    .    .    .    .    .    .    .    .    .    .    .    .    .    .    .    .    .    .    .    .    .    .    .    .    .    .    .    .    .    .    .    .    .    .    .    .    .    .    .    .    .    .    .    .    .    .    .    .    .    .    .    .    .    .    .    .    .    .    .    .    .    .    .    .    .    .    .    .    .    .    .    .    .    .    .    .    .    .    .    .    .    .    .    .    .    .    .    .    .    .    .    .    .     .    <             |
| Figure 1-11 | Fast-Mount Cache: Freeing and Recalling File Data       .       .       .       .       26                                                                                                    |
| Figure 1-12 | Basic DMF Product in an NFS Environment    .    .    .    .    .    .    .    .    .    .    .    .    .    .    .    .    .    .    .    .    .    .    .    .    .    .    .    .    .    .    .    .    .    .    .    .    .    .    .    .    .    .    .    .    .    .    .    .    .    .    .    .    .    .    .    .    .    .    .    .    .    .    .    .    .    .    .    .    .    .    .    .    .    .    .    .    .    .    .    .    .    .    .    .    .    .    .    .    .    .    .    .    .    .    .    .    .    .    .    .    .    .    .    .    .    .    .    .    .    .    .    .    .    .    .    .    .    .    .    .    .    .    .    .    .    .    .    .    .    .    .    .    .    .    .    .    .    .    .    .    .            |
| Figure 1-13 | Basic DMF Product in a CXFS Environment    .    .    .    .    .    .    .    .    .    .    .    .    .    .    .    .    .    .    .    .    .    .    .    .    .    .    .    .    .    .    .    .    .    .    .    .    .    .    .    .    .    .    .    .    .    .    .    .    .    .    .    .    .    .    .    .    .    .    .    .    .    .    .    .    .    .    .    .    .    .    .    .    .    .    .    .    .    .    .    .    .    .    .    .    .    .    .    .    .    .    .    .    .    .    .    .    .    .    .    .    .    .    .    .    .    .    .    .    .    .    .    .    .    .    .    .    .    .    .    .    .    .    .    .    .    .    .    .    .    .    .    .    .    .    .    .    .    .    .    .    .            |
| Figure 1-14 | Parallel DMF in a CXFS Environment                                                                                                    |
| Figure 1-15 | Basic DMF Architecture    .    .    .    .    .    .    .    .    .    .    .    .    .    .    .    .    .    .    .    .    .    .    .    .    .    .    .    .    .    .    .    .    .    .    .    .    .    .    .    .    .    .    .    .    .    .    .    .    .    .    .    .    .    .    .    .    .    .    .    .    .    .    .    .    .    .    .    .    .    .    .    .    .    .    .    .    .    .    .    .    .    .    .    .    .    .    .    .    .    .    .    .    .    .    .    .    .    .    .    .    .    .    .    .    .    .    .    .    .    .    .    .    .    .    .    .    .    .    .    .    .    .    .    .    .    .    .    .    .    .    .    .    .    .    .    .    .    .    .    .    .    . <t< td=""></t<>        |
| Figure 1-16 | LS Architecture                                                                                                    |
| Figure 2-1  | DMF Licenses                                                                                                    |
| Figure 2-2  | Data that Counts Towards the Capacity License    .    .    .    .    .    .    .    .    .    .    .    .    .    .    .    .    .    .    .    .    .    .    .    .    .    .    .    .    .    .    .    .    .    .    .    .    .    .    .    .    .    .    .    .    .    .    .    .    .    .    .    .    .    .    .    .    .    .    .    .    .    .    .    .    .    .    .    .    .    .    .    .    .    .    .    .    .    .    .    .    .    .    .    .    .    .    .    .    .    .    .    .    .    .    .    .    .    .    .    .    .    .    .    .    .    .    .    .    .    .    .    .    .    .    .    .    .    .    .    .    .    .    .    .    .    .    .    .    .    .    .    .    .    .    .    .    .    .    .    .    . </td |
| Figure 2-3  | Licenses                                                                                                    |
| Figure 3-1  | Archiving Files from an Archive Filesystem to Secondary Storage 113                                                                                                    |
| Figure 3-2  | DMF Direct Archiving                                                                                                    |
| Figure 4-1  | DMF Integrated Backups                                                                                                    |
| Figure 4-2  | Integrated Backup Directory Structures                                                                                                    |
|             |                                                                                                    |

#### Contents

| Figure 4-3  | Order of Precedence for Dump Parameters                                                                                                    |  |
|-------------|----------------------------------------------------------------------------------------------------|--|
| Figure 6-1  | DMF Manager Overview Panel         .         .         .         .         .         .         .         .         .         .         .         .         .         .         .         .         .         .         .         .         .         .         .         .         .         .         .         .         .         .         .         .         .         .         .         .         .         .         .         .         .         .         .         .         .         .         .         .         .         .         .         .         .         .         .         .         .         .         .         .         .         .         .         .         .         .         .         .         .         .         .         .         .         .         .         .         .         .         .         .         .         .         .         .         .         .         .         .         .         .         .         .         .         .         .         .         .         .         .         .         .         .          .         . </th  |  |
| Figure 6-2  | Overview Key to Symbols         .         .         .         .         .         .         .         .         .         .         .         .         .         .         .         .         .         .         .         .         .         .         .         .         .         .         .         .         .         .         .         .         .         .         .         .         .         .         .         .         .         .         .         .         .         .         .         .         .         .         .         .         .         .         .         .         .         .         .         .         .         .         .         .         .         .         .         .         .         .         .         .         .         .         .         .         .         .         .         .         .         .         .         .         .         .         .         .         .         .         .         .         .         .         .         .         .         .         .         .         .         .         .         .         . |  |
| Figure 6-3  | Displaying Information About an Icon                                                                                                    |  |
| Figure 6-4  | "What Is" Information                                                                                                    |  |
| Figure 6-5  | DMF Manager Overview Preferences Panel    .    .    .    .    .    .    194                                                                                                    |  |
| Figure 6-6  | Adding a License Key in DMF Manager       .       .       .       .       .       .       .       .       .       .       .       .       .       .       .       .       .       .       .       .       .       .       .       .       .       .       .       .       .       .       .       .       .       .       .       .       .       .       .       .       .       .       .       .       .       .       .       .       .       .       .       .       .       .       .       .       .       .       .       .       .       .       .       .       .       .       .       .       .       .       .       .       .       .       .       .       .       .       .       .       .       .       .       .       .       .       .       .       .       .       .       .       .       .       .       .       .       .       .       .       .       .       .       .       .       .       .       .       .       .       .       .       .       .       .       .                                                                                                    |  |
| Figure 6-7  | Data Under Management and Data Charged to the Licenses                                                                                                    |  |
| Figure 6-8  | DMF Capacity                                                                                                    |  |
| Figure 6-9  | Remaining DMF Capacity         .         .         .         .         .         .         .         .         .         .         .         .         .         .         .         .         .         .         .         .         .         .         .         .         .         .         .         .         .         .         .         .         .         .         .         .         .         .         .         .         .         .         .         .         .         .         .         .         .         .         .         .         .         .         .         .         .         .         .         .         .         .         .         .         .         .         .         .         .         .         .         .         .         .         .         .         .         .         .         .         .         .         .         .         .         .         .         .         .         .         .         .         .         .         .         .         .         .         .         .         .         .         .         .         .  |  |
| Figure 6-10 | Temporary Workspace for a Preconfigured DCM MSP Sample         .         .         .         205                                                                                                    |  |
| Figure 6-11 | Naming a Copied Object                                                                                                    |  |
| Figure 6-12 | DMF Configuration Parameters in DMF Manager                                                                                                    |  |
| Figure 6-13 | DMF Manager Showing Problems in the DMF System                                                                                                    |  |
| Figure 6-14 | Alerts Key         .         .         .         .         .         .         .         .         .         .         .         .         .         .         .         .         .         .         .         .         .         .         .         .         .         .         .         .         .         .         .         .         .         .         .         .         .         .         .         .         .         .         .         .         .         .         .         .         .         .         .         .         .         .         .         .         .         .         .         .         .         .         .         .         .         .         .         .         .         .         .         .         .         .         .         .         .         .         .         .         .         .         .         .         .         .         .         .         .         .         .         .         .         .         .         .         .         .         .         .         .         .         .         .         .              |  |
| Figure 6-15 | Unfiltered Alerts                                                                                                    |  |
| Figure 6-16 | DMF Manager Alerts Panel and Help Information                                                                                                    |  |
| Figure 6-17 | Define Filters for Alerts                                                                                                    |  |
| Figure 6-18 | Adding Another Filter Rule    .    .    .    .    .    .    .    .    .    .    .    .    .    .    .    .    .    .    .    .    .    .    .    .    .    .    .    .    .    .    .    .    .    .    .    .    .    .    .    .    .    .    .    .    .    .    .    .    .    .    .    .    .    .    .    .    .    .    .    .    .    .    .    .    .    .    .    .    .    .    .    .    .    .    .    .    .    .    .    .    .    .    .    .    .    .    .    .    .    .    .    .    .    .    .    .    .    .    .    .    .    .    .    .    .    .    .    .    .    .    .    .    .    .    .    .    .    .    .    .    .    .    .    .    .    .    .    .    .    .    .    .    .    .    .    .    .    .    .    .    .    .                                                                                                    |  |
| Figure 6-19 | Filtered Alerts    .    .    .    .    .    .    .    .    .    .    .    .    .    .    .    .    .    .    .    .    .    .    .    .    .    .    .    .    .    .    .    .    .    .    .    .    .    .    .    .    .    .    .    .    .    .    .    .    .    .    .    .    .    .    .    .    .    .    .    .    .    .    .    .    .    .    .    .    .    .    .    .    .    .    .    .    .    .    .    .    .    .    .    .    .    .    .    .    .    .    .    .    .    .    .    .    .    .    .    .    .    .    .    .    .    .    .    .    .    .    .    .    .    .    .    .    .    .    .    .    .    .    .    .    .    .    .    .    .    .    .    .    .    .    .    .    .    .    . <th .<="" td="" th<=""></th>                                                                                                    |  |
| Figure 6-20 | Relationships Among DMF Components    .    .    .    .    .    .    .    .    .    .    .    .    .    .    .    .    .    .    .    .    .    .    .    .    .    .    .    .    .    .    .    .    .    .    .    .    .    .    .    .    .    .    .    .    .    .    .    .    .    .    .    .    .    .    .    .    .    .    .    .    .    .    .    .    .    .    .    .    .    .    .    .    .    .    .    .    .    .    .    .    .    .    .    .    .    .    .    .    .    .    .    .    .    .    .    .    .    .    .    .    .    .    .    .    .    .    .    .    .    .    .    .    .    .    .    .    .    .    .    .    .    .    .    .    .    .    .    .    .    .    .    .    .    .    .    .    .    .    .    .    .                                                                                                    |  |
| Figure 6-21 | DMF Manager Volumes Panel    .    .    .    .    .    .    .    .    .    .    .    .    .    .    .    .    .    .    .    .    .    .    .    .    .    .    .    .    .    .    .    .    .    .    .    .    .    .    .    .    .    .    .    .    .    .    .    .    .    .    .    .    .    .    .    .    .    .    .    .    .    .    .    .    .    .    .    .    .    .    .    .    .    .    .    .    .    .    .    .    .    .    .    .    .    .    .    .    .    .    .    .    .    .    .    .    .    .    .    .    .    .    .    .    .    .    .    .    .    .    .    .    .    .    .    .    .    .    .    .    .    .    .    .    .    .    .    .    .    .    .    .    .    .    .    .    .    .    .    .    .    .                                                                                                    |  |
| Figure 6-22 | Changing Hold Flags in DMF Manager                                                                                                    |  |
| Figure 6-23 | DMF Activity                                                                                                    |  |
| Figure 6-24 | Filesystem Resource Graph    .    .    .    .    .    .    .    .    .    .    .    .    .    .    .    .    .    .    .    .    .    .    .    .    .    .    .    .    .    .    .    .    .    .    .    .    .    .    .    .    .    .    .    .    .    .    .    .    .    .    .    .    .    .    .    .    .    .    .    .    .    .    .    .    .    .    .    .    .    .    .    .    .    .    .    .    .    .    .    .    .    .    .    .    .    .    .    .    .    .    .    .    .    .    .    .    .    .    .    .    .    .    .    .    .    .    .    .    .    .    .    .    .    .    .    .    .    .    .    .    .    .    .    .    .    .    .    .    .    .    .    .    .    .    .    .    .    .    .    .    .    .                                                                                                    |  |
| Figure 6-25 | Drive Group Resource Information                                                                                                    |  |

| Figure 6-26             | Volume Group Resource Graph    .    .    .    .    .    .    .    .    .    .    .    .    .    .    .    .    .    .    .    .    .    .    .    .    .    .    .    .    .    .    .    .    .    .    .    .    .    .    .    .    .    .    .    .    .    .    .    .    .    .    .    .    .    .    .    .    .    .    .    .    .    .    .    .    .    .    .    .    .    .    .    .    .    .    .    .    .    .    .    .    .    .    .    .    .    .    .    .    .    .    .    .    .    .    .    .    .    .    .    .    .    .    .    .    .    .    .    .    .    .    .    .    .    .    .    .    .    .    .    .    .    .    .    .    .    .    .    .    .    .    .    .    .    .    .    .    .    .     .                                                                                                    |
|-------------------------|----------------------------------------------------------------------------------------------------|
| Figure 6-27             | DCM MSP Resource Graph                                                                                                    |
| Figure 6-28             | DMF I/O Custom Chart Creation                                                                                                    |
| Figure 6-29             | DMF I/O                                                                                                    |
| Figure 6-30             | Node State                                                                                                    |
| Figure 6-31             | Node Details                                                                                                    |
| Figure 6-32             | Restoring a File from Available Dumps (Integrated Method)       .       .       .       .       .       .       .       .       .       .       .       .       .       .       .       .       .       .       .       .       .       .       .       .       .       .       .       .       .       .       .       .       .       .       .       .       .       .       .       .       .       .       .       .       .       .       .       .       .       .       .       .       .       .       .       .       .       .       .       .       .       .       .       .       .       .       .       .       .       .       .       .       .       .       .       .       .       .       .       .       .       .       .       .       .       .       .       .       .       .       .       .       .       .       .       .       .       .       .       .       .       .       .       .       .       .       .       .       .       .       .        .       .       . |
| Figure 6-33             | Restoring a Filesystem Component using DMF Manager (Integrated Backups) 251                                                                                                    |
| Figure 6-34<br>Backups) | Restoring a Filesystem Component using DMF Manager (Nonintegrated      .    .      .    .      .    .                                                                                                    |
| Figure 6-35             | LTFS Information                                                                                                    |
| Figure 6-36             | LTFS Messages                                                                                                    |
| Figure 6-37             | Configuring LTFS in DMF Manager                                                                                                    |
| Figure 6-38             | Mounting an LTFS Tape                                                                                                    |
| Figure 6-39             | Unmounting an LTFS Tape                                                                                                    |
| Figure 7-1              | Concepts of Free-Space Minimum and Target                                                                                                    |
| Figure 11-1             | Relationship of Automated Space Management Targets                                                                                                    |
| Figure 14-1             | Media Concepts                                                                                                    |
| Figure 16-1             | DMF SOAP Operation Documentation                                                                                                    |
| Figure 16-2             | WSDL Definition                                                                                                    |
| Figure 17-1             | QView: Summary Reports                                                                                                    |
| Figure 17-2             | Processing Report                                                                                                    |
| Figure 17-3             | Canceling a Request                                                                                                    |
| Figure 17-4             | Fields Available for Display by a QView Active Report       606                                                                                                    |
| Figure 19-1             | Disaster Recovery                                                                                                    |
|                         |                                                                                                    |

# **Tables**

| Table 1-1            | DMF Administrative and Store Directories                              | 43  |
|----------------------|-----------------------------------------------------------------------|-----|
| Table 2-1            | Data-Capacity License Amounts                                         | 66  |
| Table 3-1            | DMF Exclusive Use of Filesystems    .    .    .    .    .    .        | 89  |
| Table 3-2            | Minimum Sizes for DMF Directories                                     | 90  |
| Table 3-3Directories | Mount Options for Filesystems Containing DMF Administrative and Store | 93  |
| Table 3-4            | Tools to Load Volumes to an Existing DMF/OpenVault Environment        | 127 |
| Table 5-1            | Default Maximum File Regions for XFS and CXFS Filesystems             | 164 |
| Table 6-1            | DMF Manager Panel Menus    .    .    .    .    .    .    .    .    .  | 185 |
| Table 7-1            | Automated Maintenance Task Summary                                    | 297 |
| Table 7-2            | Dump Parameters According to DMF Backup Method                        | 301 |
| Table 7-3            | NAME_FORMAT Strings                                                   | 437 |
| Table 7-4            | Configuration Parameters                                              | 462 |
| Table 10-1           | Message Types and Levels                                              | 498 |
| Table 13-1           | dmlockmgr Token Files                                                 | 518 |
| Table 17-1           | Summary Reports                                                       | 598 |
| Table 17-2           | Composite Reports                                                     | 599 |
| Table 17-3           | PostgreSQL Database Tables                                            | 612 |
| Table 17-4           | Chunk Fields                                                          | 614 |
| Table 17-5           | Connect Fields                                                        | 615 |
| Table 17-6           | Daemon Request Fields                                                 | 616 |
| Table 17-7           | Filesys Fields                                                        | 617 |
| Table 17-8           | Mover Fields                                                          | 618 |
| Table 17-9           | MSP Request Fields                                                    | 619 |

# Examples

| Example 7-1  | base Object for Basic DMF                                            | • | 278   |
|--------------|----------------------------------------------------------------------|---|-------|
| Example 7-2  | base Object for Parallel DMF                                         |   | 279   |
| Example 7-3  | base Object for Parallel DMF in an HA Cluster                        | • | 280   |
| Example 7-4  | dmdaemon object                                                      |   | 285   |
| Example 7-5  | node Objects for Parallel DMF                                        | • | 289   |
| Example 7-6  | node Objects for Parallel DMF in an HA Cluster                       |   | 290   |
| Example 7-7  | services object for Parallel DMF                                     | • | 293   |
| Example 7-8  | services Object for Parallel DMF in an HA Cluster                    | • | 295   |
| Example 7-9  | taskgroup Object for Integrated Backups                              |   | 323   |
| Example 7-10 | taskgroup Object for Tape Backups                                    |   | 324   |
| Example 7-11 | taskgroup Object for Disk Backups                                    | • | 326   |
| Example 7-12 | taskgroup Object for Disk Backups Using NFS                          | • | 326   |
| Example 7-13 | taskgroup Object for Daemon Tasks                                    |   | 327   |
| Example 7-14 | taskgroup Object for Node Tasks with Parallel DMF $\ldots$           | • | 330   |
| Example 7-15 | taskgroup Object for Fast-Mount Cache                                | • | 330   |
| Example 7-16 | taskgroup Object for Fast-Mount Cache Using File Retention           | • | 331   |
| Example 7-17 | taskgroup Object for Periodic dmmigrate Example                      | • | 332   |
| Example 7-18 | taskgroup Object for Removing Alerts and Performance Records         | • | 332   |
| Example 7-19 | dumpgroup Object Example for Integrated Backups                      | • | 336   |
| Example 7-20 | filesystem Object for a Managed Filesystem                           | • | 352   |
| Example 7-21 | filesystem Object for Integrated Backups                             |   | 352   |
| Example 7-22 | filesystem Objects for Incremental Backups that Restrict File Size . | • | 353   |
| Example 7-23 | filesystem Object for DMF Direct Archiving                           | • | 354   |
| 007–5484–015 |                                                                      |   | xlvii |

#### Contents

| Example 7-24 | policy Object for Automated Space Management                                                     | • | 376 |
|--------------|--------------------------------------------------------------------------------------------------|---|-----|
| Example 7-25 | policy Object for Automated Space Management Using Ranges                                        |   | 378 |
| Example 7-26 | policy Object for an MSP/VG                                                                      |   | 379 |
| Example 7-27 | fastmountcache with an MG $\ .$                                                                  | • | 381 |
| Example 7-28 | fastmountcache with a Mix of Members                                                             | • | 381 |
| Example 7-29 | volumegroup example with an AG                                                                   | • | 414 |
| Example 7-30 | migrategroup Object with Multiple MGs                                                            | • | 420 |
| Example 7-31 | Single migrategroup Using the <code>ROUND_ROBIN_BY_BYTES</code> Strategy $% \label{eq:single}$ . |   | 421 |
| Example 7-32 | migrategroup Using the SEQUENTIAL Strategy                                                       |   | 421 |
| Example 7-33 | libraryserver Object with a Resource Watcher, Two DGs, and an AG                                 |   | 426 |
| Example 7-34 | libraryserver and Associated Objects for Fast-Mount Cache                                        |   | 429 |
| Example 7-35 | taskgroup Object for LS with One VG $\ldots$                                                     |   | 433 |
| Example 7-36 | msp Object for an S3 Cloud MSP                                                                   |   | 443 |
| Example 7-37 | msp Object for a Scality Cloud MSP                                                               |   | 444 |
| Example 7-38 | msp Object for an FTP MSP                                                                        |   | 449 |
| Example 7-39 | Configuration Stanzas Associated with a DCM MSP                                                  |   | 455 |
| Example 7-40 | msp Object for a Disk MSP                                                                        |   | 460 |
| Example 14-1 | LS Statistics Messages                                                                           |   | 531 |
| Example 14-2 | dmcatadm list Directive                                                                          |   | 541 |
| Example 14-3 | dmvoladm update Directive                                                                        |   | 554 |
| Example 14-4 | dmvoladm list Directive to Show Information for Multiple VSNs $~$ . $~$ .                        | • | 554 |
| Example 14-5 | dmvoladm list Directive to Show Volumes with a Specific Flag $ .  .$                             |   | 554 |
| Example 14-6 | dmvoladm list Directive to Customize a List of Fields                                            | • | 555 |
| Example 14-7 | dmvoladm list Directive to Show Multiple Flags                                                   | • | 556 |
| Example 14-8 | dmvoladm list Directive to Display Volumes Assigned to a VG $ .  .$                              | • | 557 |
| Example 14-9 | Restoring Hard-deleted Files Using dmatread                                                      |   | 557 |
| Example 19-1 | Database Recovery                                                                                | • | 639 |
|              |                                                                                                  |   |     |

xlviii

| Example D-1 | taskgroup Object for Third-Party Backups | • | • |  | • |  |  | 760 |
|-------------|------------------------------------------|---|---|--|---|--|--|-----|
| Example E-1 | IRIX to Linux Conversion (Single LS)     |   |   |  |   |  |  | 766 |

# **Procedures**

| Procedure 5-1  | Configuring the DMF Environment               | • | • | • | • | • | • | • | • | 157 |
|----------------|-----------------------------------------------|---|---|---|---|---|---|---|---|-----|
| Procedure 5-2  | Configuring the Daemon Database Record Length | • |   |   |   |   |   |   |   | 165 |
| Procedure 7-1  | Creating LS Database Records                  | • | • |   |   |   |   |   | • | 435 |
| Procedure 8-1  | Configuring Parallel DMF                      | • |   | • |   |   |   | • |   | 475 |
| Procedure 9-1  | Configuring OpenVault for a Drive Group       | • |   | • |   |   |   |   |   | 492 |
| Procedure 19-1 | Recovering the Databases                      | • | • |   |   |   |   |   | • | 639 |
| Procedure E-1  | Converting from IRIX DMF to Linux DMF         | • |   | • |   |   |   |   |   | 763 |

# **About This Guide**

This guide tells you how to configure and administer the  ${\rm SGI}^{\scriptscriptstyle (\! 8\!)}$  DMF tiered-storage virtualization environment.

# **Related Publications**

For information about this release, see the SGI InfiniteStorage<sup>™</sup> Software Platform (ISSP) release notes (README.txt) and the DMF release notes (README\_DMF.txt).

The *DMF 6 Filesystem Audit Guide* describes how to solve problems with DMF should you encounter them.

Also see:

- COPAN MAID for DMF Quick Start Guide
- CXFS 7 Administrator Guide for SGI InfiniteStorage
- CXFS 7 Client-Only Guide for SGI InfiniteStorage
- High Availability Guide for SGI InfiniteStorage
- OpenVault Administrator Guide for SGI InfiniteStorage
- SGI 400 VTL for DMF Quick Start Guide
- TMF 6 Administrator Guide for SGI InfiniteStorage
- XVM Volume Manager Administrator Guide
- Scality RING documentation provided at:

docs.scality.com

Note: You must enter your Scality username and password

 Amazon Simple Storage Service (S3) documentation provided at: http://aws.amazon.com/s3/

# Man Pages

DMF provides man pages for user commands, file formats, and administrator commands.

## **User Commands**

Man pages are available for the following DMF user commands:

| dmarchive(1)  | dmdu(1)   | dmls(1)  | dmversion(1)  |
|---------------|-----------|----------|---------------|
| dmattr(1)     | dmfind(1) | dmput(1) | sgi_dmdu(1)   |
| dmcapacity(1) | dmget(1)  | dmtag(1) | sgi_dmfind(1) |
| dmcopy(1)     |           |          | sgi_dmls(1)   |

### **File Formats**

Man pages are available for the following DMF file formats:

dmf.conf(5)
trxj(5)

## **Administrator Commands**

Man pages are available for the following DMF administrator commands:

| dmatread(8)  | dmdbrecover(8) | dmfsfree(8)       | dmselect(8)                 |
|--------------|----------------|-------------------|-----------------------------|
| dmatsnf(8)   | dmdidle(8)     | dmfsmon(8)        | dmsnap(8)                   |
| dmatvfy(8)   | dmdskfree(8)   | dmhdelete(8)      | dmsort(8)                   |
| dmaudit(8)   | dmdskvfy(8)    | dmlockmgr(8)      | dmstat(8)                   |
| dmcatadm(8)  | dmdstat(8)     | dmmigrate(8)      | dmtapestat(8)               |
| dmcheck(8)   | dmdstop(8)     | dmmove(8)         | dmunput(8)                  |
| dmclripc(8)  | dmdump(8)      | dmmvtree(8)       | dmusage(8)                  |
| dmcollect(8) | dmdumpj(8)     | dmnode_admin(8)   | dmusrcmd(8)                 |
| dmconfig(8)  | dmemptytape(8) | dmov_keyfile(8)   | dmvoladm(8)                 |
| dmcopan(8)   | dmfdaemon(8)   | dmov_loadtapes(8) | dmxfsprune(8)               |
| dmdadm(8)    | dmfill(8)      | dmov_makecarts(8) | dmxfsrestore(8)             |
| dmdate(8)    | dmflicense(8)  | dmscanfs(8)       | <pre>sitelibverify(8)</pre> |
| dmdbcheck(8) |                |                   |                             |

There is also the sgi-ltfs(8) man page.

# **Obtaining Publications**

You can obtain SGI documentation as follows:

- See the SGI Technical Publications Library at http://docs.sgi.com. Various formats are available. This library contains the most recent and most comprehensive set of online books, man pages, and other information.
- You can view man pages by typing man title at a command line.
- The /docs directory on the ISSP DVD or in the Supportfolio<sup>™</sup> download directory contains the following:
  - The ISSP release note: /docs/README.txt
  - DMF release notes: /docs/README\_DMF.txt
  - A complete list of the packages and their location on the media: /docs/RPMS.txt
  - The packages and their respective licenses: /docs/PACKAGE\_LICENSES.txt
- The release notes and manuals are provided in the noarch/sgi-isspdocs RPM and will be installed on the system into the following location:

/usr/share/doc/packages/sgi-issp-ISSPVERSION/TITLE

# Conventions

The following conventions are used throughout this document:

| Convention  | Meaning                                                                                                    |
|-------------|----------------------------------------------------------------------------------------------------|
| command     | This fixed-space font denotes literal items such as<br>commands, files, routines, path names, signals,<br>messages, and programming language structures. |
| manpage (x) | Man page section identifiers appear in parentheses after man page names.                                                                                 |
| variable    | Italic typeface denotes variable entries and words or concepts being defined.                                                                            |
| user input  | This bold, fixed-space font denotes literal items that the user enters in interactive sessions. (Output is shown in nonbold, fixed-space font.)          |

| [] | Brackets enclose optional portions of a command or directive line. |
|----|--------------------------------------------------------------------|
|    | Ellipses indicate that a preceding element can be repeated.        |

# **Reader Comments**

If you have comments about the technical accuracy, content, or organization of this publication, contact SGI. Be sure to include the title and document number of the publication with your comments. (Online, the document number is located in the front matter of the publication. In printed publications, the document number is located at the bottom of each page.)

You can contact SGI in either of the following ways:

• Send e-mail to the following address:

techpubs@sgi.com

• Contact your customer service representative and ask that an incident be filed in the SGI incident tracking system:

http://www.sgi.com/support/supportcenters.html

SGI values your comments and will respond to them promptly.

Chapter 1

# Introduction

This chapter provides an overview of SGI<sup>®</sup> DMF tiered-storage virtualization software. It discusses the following:

- "DMF Features" on page 1
- "How DMF Software Works" on page 14
- "Requirements" on page 41
- "Administration Tasks" on page 49

# **DMF** Features

DMF software transparently moves file data from high-performance but expensive disk to levels of decreased-performance but inexpensive media known as *secondary storage*. This lets you cost-effectively maintain a seemingly infinite amount of data without sacrificing accessibility for users.

This section discusses the following features of DMF software:

- "Automatic Monitoring of Filesystem Space" on page 2
- "Easy and Constant Availability of Data" on page 5
- "Partial-State Files" on page 5
- "Safety and Scalability" on page 6
- "Site-Defined Migration Policies" on page 7
- "A Variety of Migration Targets" on page 7
- "Support for Fileserving Applications" on page 8
- "DMF Manager Web Interface" on page 9
- "DMF Control from Client Platforms" on page 12
- "High Availability" on page 13
- "SOAP Web Service" on page 13

- "Direct Archiving" on page 13
- "Mounting Services" on page 13
- "Out-of-Library Tapes" on page 14

### Automatic Monitoring of Filesystem Space

A managed filesystem is an XFS or CXFS filesystem mounted with the Data Management Application Programming Interface (DMAPI) enabled and for which DMF software can migrate and/or recall migrated data. DMF software continuously monitors managed filesystems on high-performance disk so that it can maintain a certain amount of free space in those filesystems. This free space permits the creation of new files and the recall of previously migrated files. Figure 1-1 describes the concept of the DMF migration cycle between the managed filesystem and the secondary storage.

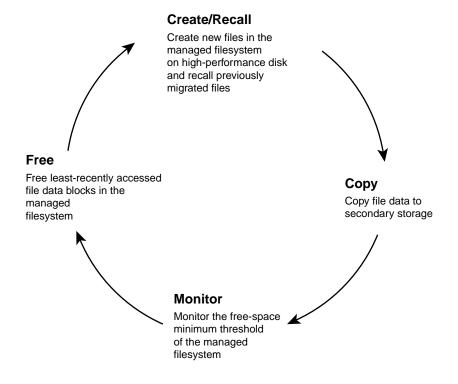

Figure 1-1 DMF Cycle

DMF software automatically detects a drop below the free-space threshold. DMF software then transparently moves file data from the managed filesystem to the secondary storage by freeing the data blocks of files that have already been migrated. File migration occurs in two stages:

- Stage One: A file's data is copied (*migrated*) to secondary storage.
- Stage Two: After the copy is secure, the file is eligible to have its data blocks released. This occurs only after a minimum free-space threshold is reached or when a manual request to free a file's disk blocks is made via the dmput -r command. DMF software choses file data to free according to site-defined policies involving size and access time.

For example, Figure 1-2 shows a configuration where DMF software will free the data blocks of less-recently accessed files (such as represented by the letter "**A**") to empty the managed filesystem well below the threshold as new files are added or as previously migrated files (such as represented by the letters "**B**" and "**E**") are recalled. Despite the movement of data, all content is accessible all of the time.

**Note:** When configured according to best practices, DMF software makes two copies of migrated data for safety reasons. Data will be recalled from a second copy only if necessary. For simplicity, Figure 1-2 does not show the second copy of file data.

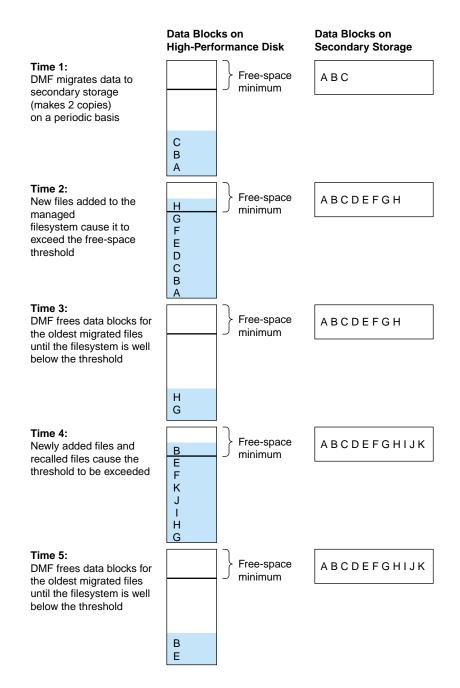

Figure 1-2 Free-Space Minimum Threshold

## Easy and Constant Availability of Data

In general, only the most timely data resides on the higher-performance disk; DMF software automatically migrates less timely data to secondary storage. However, all of the data always appears to be online to users and applications using normal access methods, regardless of the data's actual location.

Although DMF software moves file **data**, it leaves file **metadata** in place so that users can access files without knowing the actual location of the data. *Metadata* consists of items such as index nodes (*inodes*) and directory structure. Migrated files appear as normal files to users and are always easily accessible via high-performance network connections.

Because migrated files remain cataloged in their original directories, users and applications never need to know where the data actually resides; they can access any migrated file using normal processes. In fact, when drilling into directories or listing their contents using standard POSIX-compliant commands, a user cannot determine the location of file data within the storage tier; determining the data's actual residence requires special commands or command options.

A file whose data blocks have been freed is considered from the **DMF software perspective** to be *offline* and its data blocks are therefore available for new active data, either new files or recalled files. However, from the **user perspective**, the file always appears to be online because the inodes and directories remain in the managed filesystem, allowing users to access the file by normal means.

The only difference users might notice when accessing a file whose data blocks have been freed is a delay in response time, because the data must be retrieved from secondary storage. From the user's perspective, all data always appears to be available online, regardless of its actual location.

## **Partial-State Files**

Managed files can have multiple distinct file regions with different residency states. A *region* is a contiguous range of bytes that have the same residency state. A file that has more than one region is called a *partial-state* file. A file that is in a *static state* (that is, not currently being migrated or unmigrated) can have one region that is online in the managed filesystem for immediate access and another region that is offline and must be recalled in order to be accessed.

Partial-state files provide the following capabilities:

- Accelerated access to first byte, which allows you to access the beginning of an offline file before the entire file has been recalled.
- *Partial-state file online retention*, which allows you to keep a specific region of a file online while freeing the rest of it (for example, if you wanted to keep just the beginning of a file online). See "ranges Clause" on page 374.
- *Partial-state file recall*, which allows you to recall a specific region of a file without recalling the entire file. For more information, see the dmput(1) and dmget(1) man pages.

For additional details, see:

- "Modify Partial-State Capability with Care" on page 115
- "dmdaemon Object Parameters" on page 281
- Appendix G, "Considerations for Partial-State Files" on page 769

#### Safety and Scalability

DMF software transports large volumes of data on behalf of many users and has evolved to satisfy customer requirements for scalability and the safety of data:

- When you configure the DMF environment using best practices, DMF software creates at least two secondary-storage copies of the data in order to prevent file data loss in the event that a migrated copy is lost. See "Ensuring Data Integrity" on page 36.
- Because system interrupts and occasional storage device failures cannot be avoided, it is essential that the integrity of data be verifiable. Therefore, DMF software also provides tools necessary to validate your storage environment. See "Commands Overview" on page 54.
- DMF with the *Parallel Data-Mover Option* (referred to as *Parallel DMF*) lets you scale the DMF I/O capacity in cost-effective increments. A *data mover* is a node running processes that migrate and recall data to secondary storage. In the basic DMF product, the DMF server incorporates the functionality of an integrated data-mover node. Parallel DMF allows the DMF system to reside on a single server and minimizes the cost of a DMF implementation. For users with higher throughput requirements, this option allows multiple data movers to operate in parallel, increasing data throughput and enhancing resiliency. The parallel

data-mover node's dedicated function is to move data to and from secondary storage. See "Parallel DMF Overview" on page 31.

### **Site-Defined Migration Policies**

As a DMF administrator, you determine how disk space capacity is handled by doing the following:

- Selecting the filesystems that DMF software will manage
- · Specifying the amount of free space that will be maintained on each filesystem
- Ranking file-selection criteria, such as file size and file age

DMF software selects files for migration and frees data blocks of already migrated files based on site-defined criteria that are specified in a *migration policy*. For example, a migration policy does the following:

- Makes the specified number of copies of migrated data. DMF software places those copies on separate secondary-storage targets. SGI strongly recommends that you create at least two secondary-storage copies in order to prevent file data loss in the event that one copy is damaged.
- Migrates the data at the times specified or when the specified free-space minimum threshold is exceeded.
- Optionally keeps a small amount of data in the managed filesystem for each file, even after migration (for use by file managers, in order to avoid unnecessary recall of a file due to directory browsing).
- Maintains a specified percentage of the managed filesystem free for new data (either new files or recalled files). When the filesystem reaches this threshold, DMF software will free the already-migrated data blocks until the specified percentage of the filesystem is free, normally selecting files by size and last-access time.

#### A Variety of Migration Targets

DMF software can migrate data to the following media:

- Cloud storage
- Fibre Channel tapes and tape libraries that are supported by the OpenVault or TMF mounting services

• SCSI low-voltage differential (LVD) tapes and tape libraries

**Note:** If you have a high-voltage differential (HVD) tape or tape library that you want to use for the DMF environment, you must contact SGI Professional Services for assistance in obtaining the appropriate HVD-LVD converter.

The LVD requirement is only for tapes and tape libraries. It does not apply to HVD disk.

- Disk
- COPAN RAID sets:
  - COPAN massive array of idle disks (MAID)
  - SGI 400 virtual tape library (VTL)
- JBFS configurations as a technology preview
- Another server (via NFS or FTP)

You can also use disk or COPAN RAID sets as a cache in conjunction with another migration target to provide multiple levels of migration; see "Multiple Storage Tiers" on page 19.

### Support for Fileserving Applications

DMF software supports a range of storage-management applications. In some environments, DMF software is used strictly to manage highly stressed online disk resources. In other environments, it is also used as an organizational tool for safely managing large amounts of data. In all environments, DMF software scales to the storage application and to the characteristics of the available storage devices.

DMF software interoperates with the following:

- Standard data export services such as NFS and FTP
- XFS<sup>®</sup> filesystems
- CXFS<sup>™</sup> clustered filesystems
- Microsoft<sup>®</sup> SMB (also known as the CIFS) as used by Samba when fileserving to Windows<sup>®</sup> systems

By combining these services with DMF software, you can configure an SGI system as a high-performance fileserver.

#### **DMF Manager Web Interface**

DMF software provides a set of graphical and command-line tools to help you configure, monitor, and manage the DMF system. *DMF Manager* is a web-based tool you can use to do the following:

- Configure the DMF environment
- Install DMF licenses
- Display status of the DMF environment
- Display reports about internal DMF processing queues, allowing you to cancel and reprioritize specific requests
- Start and stop DMF processes
- Deal with day-to-day DMF operational issues
- Display performance metrics, including filesystem throughput and volume usage
- Create custom statistics reports
- Accommodate tape volumes that are physically not in the tape library
- Show SGI Linear Tape File System (LTFS) information, configure LTFS, and mount/unmount LTFS tapes
- · Restore filesystems and filesystem components

For details, see:

- "DMF Manager Requirements" on page 47
- Chapter 6, "DMF Manager" on page 183
- Chapter 17, "DMF Queue Viewing" on page 595

#### Also see:

- "Using Out-of-Library Tapes" on page 177
- Chapter 18, "SGI LTFS" on page 621

DMF Manager is useful for all DMF customers from enterprise to high-performance computing and is available via the Firefox<sup>®</sup> and Internet Explorer<sup>®</sup> web browsers.

At a glance, you can see if the DMF environment is operating properly. An icon in the upper-right corner indicates if the DMF environment is up (green) or down (upside down and red). If something requires, DMF Manager makes actions available to identify and resolve problems. The tool volunteers information and provides context-sensitive online help. DMF Manager also displays performance statistics, allowing you to monitor DMF activity, filesystems, and hardware.

Figure 1-3 is an example of the **Overview** panel. It shows status of the DMF environment, including the following:

- The DMF environment is up (green icon)
- There are some warnings that may require action (yellow icon)
- The /dmi\_fs2 filesystem is related to the volume1 and volume2 volume groups (VGs)

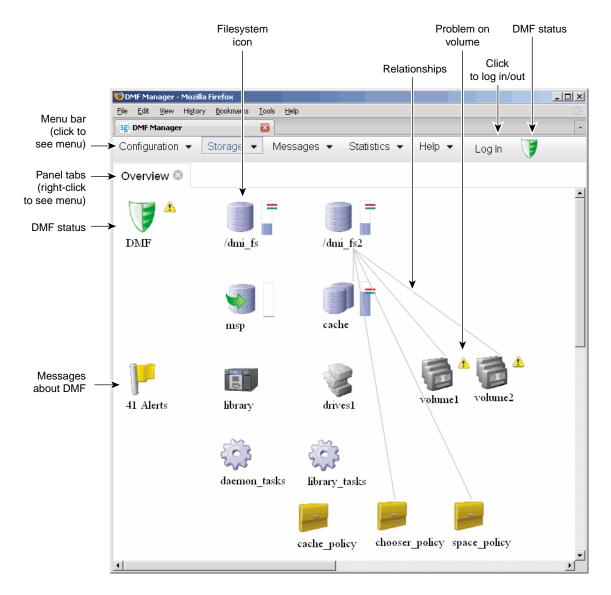

Figure 1-3 DMF Manager

### **DMF Control from Client Platforms**

This section discusses the following:

- "Overview of the Windows Client" on page 12
- "Overview of the IRIX, Mac OS X, Linux, and Solaris Clients" on page 12

#### **Overview of the Windows Client**

The DMF client for Windows systems lets users and administrators control DMF via file shares configured on the Samba server. The Samba server must have SGI enhanced Samba installed, and may be either the DMF server or a CXFS client-only node.

Using Windows Explorer, you can do the following for files on which you have the appropriate permission, depending upon site-specific configuration:

- View DMF file properties
- Execute the following DMF user operations:
  - Recall files, similar to the functionality of the dmget(1) command
  - Migrate files, similar to the functionality of the dmput(1) command
  - Set site tags, similar to the functionality of the dmtag(1) command
- Set a project ID, similar to functionality of the dmprojid(8) command

See DMF 6 Client Guide for Windows Systems.

#### Overview of the IRIX, Mac OS X, Linux, and Solaris Clients

Several DMF user commands are available natively on DMF clients running any of the following operating systems (see the DMF release notes for the specific versions that are supported):

- SGI IRIX®
- Apple<sup>®</sup> Mac OS X<sup>®</sup>
- Red Hat<sup>®</sup> Enterprise Linux<sup>®</sup> (RHEL)
- SUSE<sup>®</sup> Linux<sup>®</sup> Enterprise Server (SLES)
- Sun<sup>TM</sup> Solaris<sup>TM</sup>

For more details, see "User Commands" on page 54.

## High Availability

You can run DMF software in a high-availability (HA) cluster.

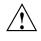

**Caution:** This will require some configuration requirements and administrative procedures (such as starting/stopping DMF services) that differ from the information in this DMF guide. For more information about DMF and HA, see *High Availability Guide for SGI InfiniteStorage*.

## **SOAP Web Service**

DMF software provides access to a subset of the DMF client functions via the DMF Simple Object Access Protocol (SOAP) web service. For more information, see Chapter 16, "DMF SOAP Server" on page 587.

### **Direct Archiving**

You can use the *direct archiving* feature to manually copy file data between a POSIX filesystem (such as a Lustre<sup>™</sup> filesystem) directly to DMF secondary storage by configuring the POSIX filesystem for archive use in the DMF configuration file and using the dmarchive(1) command. The POSIX filesystem cannot be DMAPI-enabled (that is, it cannot be mounted with the dmi mount option) and is known as an *archive filesystem*. When using this feature, DMF software copies the file data to DMF secondary storage while placing the metadata in a filesystem that is managed by DMF. See "Use dmarchive to Copy Archive File Data to Secondary Storage" on page 113.

## **Mounting Services**

When you purchase DMF software, you also receive the following mounting services:

- OpenVault storage library management facility, applicable to SLES or RHEL. See *OpenVault Administrator Guide for SGI InfiniteStorage.*
- Tape Management Facility (TMF), applicable to SLES only. See TMF 6 Administrator Guide for SGI InfiniteStorage.

## **Out-of-Library Tapes**

When OpenVault is the mounting service, DMF software will try to retrieve data from an in-library volume before requesting that an out-of-library tape be imported. See "Using Out-of-Library Tapes" on page 177.

# **How DMF Software Works**

This section discusses the following:

- "File States" on page 14
- "DMF Methods" on page 15
- "Multiple Storage Tiers" on page 19
- "Migration Process" on page 27
- "Recall of File Data" on page 27
- "Fast-Mount Cache Configuration Overview" on page 28
- "DMF Server Functions" on page 30
- "Parallel DMF Overview" on page 31
- "DMF Databases" on page 35
- "Ensuring Data Integrity" on page 36
- "DMF Architecture" on page 36
- "Migrate Groups" on page 40
- "DMF Capacity" on page 40

## **File States**

DMF software uses the following terminology with regard to the state of a file in a managed filesystem:

• *Regular file* (REG) is a file residing only on the high-performance disk in the managed filesystem.

| • <i>Migrating file</i> (MIG) is a file whose copies on secondary storage are in progress.                                                                                                    |
|----------------------------------------------------------------------------------------------------|
| • <i>Migrated file</i> is a file that has one or more complete copies on secondary storage and no pending or incomplete offline copies. A migrated file is one of the following from the perspective of DMF software:                                                                                                    |
| <ul> <li>Dual-state file (DUL) is a file whose data resides both on the high-performance<br/>disk and on secondary storage</li> </ul>                                                                                                    |
| <ul> <li>Offline file (OFL) is a file whose data is no longer on the high-performance disk<br/>(the data is offline from the DMF perspective, but from the user perspective the<br/>data always appears to be available online)</li> </ul>                                                                                                    |
| - <i>Unmigrating file</i> (UNM) is a previously offline file in the process of being recalled to the high-performance disk                                                                                                    |
| <ul> <li>Partial-state file (PAR) is a file with some combination of dual-state, offline,<br/>and/or unmigrating regions</li> </ul>                                                                                                    |
| When a file is first migrated, DMF software copies the data to secondary storage but<br>may not immediately free the data in the managed filesystem on the<br>high-performance disk. During this period, the file is considered to be <i>dual-state</i><br>because it resides in both locations. Like a regular file, a migrated file has an inode.<br>An offline file or a partial-state file requires the intervention of the DMF daemon to<br>access its offline data; a dual-state file is accessed directly from the original that still<br>exists in the managed filesystem. |
| The operating system informs the DMF daemon when a migrated file is modified. If<br>anything is written to a migrated file, the offline copy is no longer valid, and the file<br>becomes a regular file until it is migrated again.                                                                                                    |

If you are using DMF direct archiving to copy files from a filesystem that is not managed, *archiving files* are files where the original resides on an archive filesystem (one not managed by DMF software, such as Lustre) and whose offline copies are in progress. When the process completes, the files are offline files.

# **DMF Methods**

The migration process is managed by a daemon-like component called a *library server* (*LS*) or *media-specific process* (*MSP*):

- LS (dmatls) transfers data to and from the following types of volumes:
  - Magnetic tape in a tape library (also known as a *robotic library* or *silo*)

- RAID sets in a COPAN MAID system<sup>1</sup>
- Virtual tapes in an SGI 400 VTL system
- JBFS configurations
- *Cloud MSP* (dmcloudmsp) transfers data to and from a cloud storage system accessible via a network (local or Internet).
- *FTP MSP* (dmftpmsp) uses the File Transfer Protocol to transfer data to and from disks of another system on the network.
- *Disk MSP* (dmdskmsp) uses a filesystem mounted on the DMF server itself as the location on which to store/recall file data. See "Use an Appropriate Filesystem for a Disk MSP" on page 115.
- *Disk cache manager (DCM) MSP* is the disk MSP configured for *n*-tier capability by using a dedicated filesystem as a cache. DMF software can manage the disk MSP's storage filesystem and further migrate it to secondary storage, thereby using a slower and less-expensive dedicated filesystem as a cache to improve the performance when recalling files. DCM MSP configuration generally first migrates data to cache on (for example) serial ATA (SATA) disk and then at a later time migrates the data from the SATA disk to secondary-storage on physical tape. The filesystem used by the DCM MSP must be a local XFS or CXFS filesystem.
- *Fast-mount cache configuration* is a special configuration of an LS volume group that simultaneously migrates data to a copy on the cache target (such as COPAN MAID or JBFS configurations) with rapid mount and positioning characteristics and to secondary-storage copies on the other targets (such as physical tape). This configuration provides similar functionality to a DCM MSP but does not downwardly migrate data from the cache tier; in this configuration, an entire volume on the cache can be freed immediately when the fullness threshold is reached. See "Fast-Mount Cache Configuration Overview" on page 28.

A site can use any combination of DMF methods.

Figure 1-4 and Figure 1-5 summarize these concepts and "Multiple Storage Tiers" on page 19 provides more details and illustrations.

<sup>&</sup>lt;sup>1</sup> For historical reasons, these volumes are sometimes referred to as *tapes* in command output and documentation.

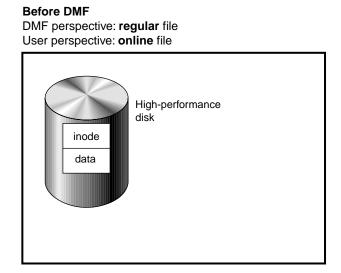

Figure 1-4 DMF Methods: Before Migrating

007-5484-015

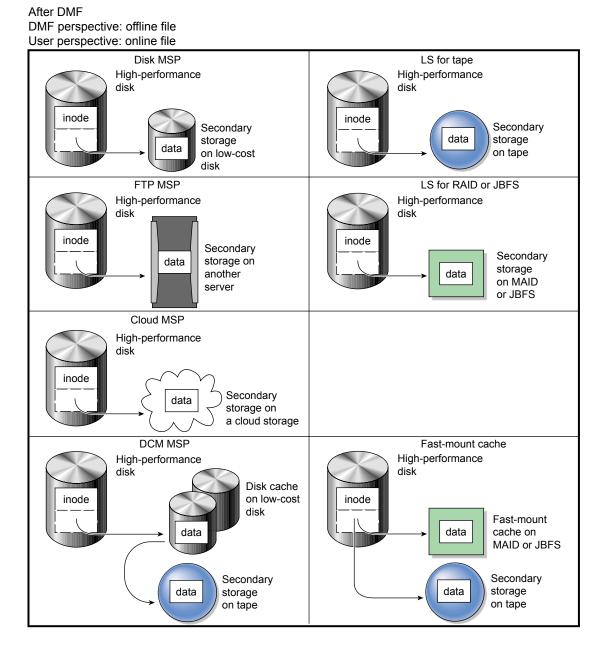

Figure 1-5 DMF Methods: After Migrating Data and Freeing Space

## **Multiple Storage Tiers**

The various DMF methods provide multiple storage tiers:

- "Two Tiers" on page 19
- "Three Tiers using DCM MSP" on page 21
- "Three Tiers using Fast-Mount Cache" on page 24

The figures in the following subsections show the use of multiple tiers and the concepts of DMF data migration (in which file data is copied from the managed filesystem to the secondary storage, but the inode remains in place in the managed filesystem) and data recall.

**Note:** For simplicity, the figures in this chapter do not address a second copy of secondary storage. Data will be recalled from a second copy only if necessary.

**Two Tiers** 

LS and *non-cache MSPs* (cloud MSP, disk MSP, or FTP MSP) provide two tiers of storage media:

- Tier-1: Managed filesystem on high-performance disk
- Tier-2: Secondary storage on cloud storage, disk (including COPAN MAID, COPAN VTL, and JBFS configurations), FTP server, or tape

Figure 1-6 and Figure 1-7 show an example of the process using two tiers.

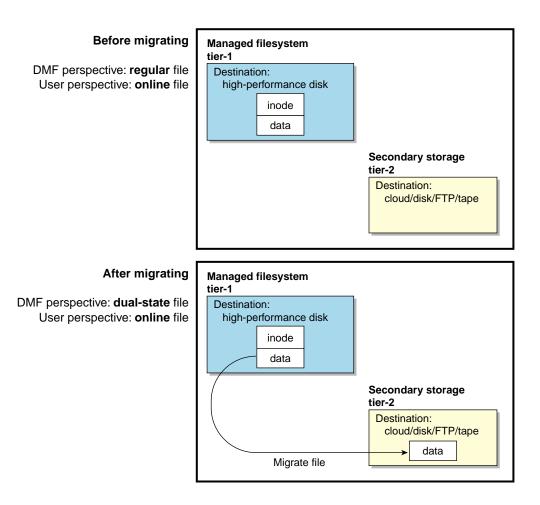

Figure 1-6 Two Tiers: Migrating File Data

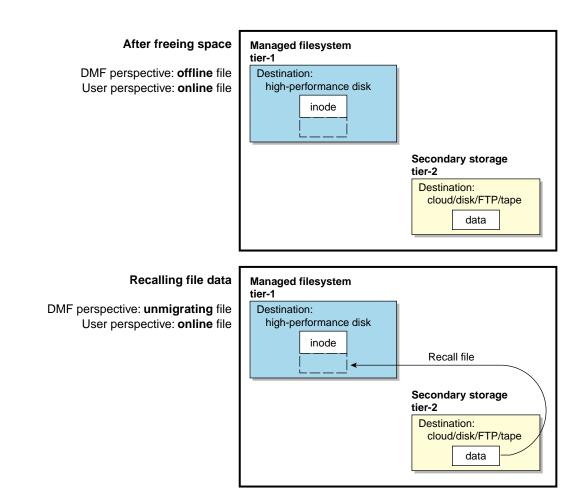

Figure 1-7 Two Tiers: Freeing and Recalling File Data

### Three Tiers using DCM MSP

Adding a DCM MSP provides three tiers of storage media:

- Tier-1: Managed filesystem on high-performance disk
- Tier-2: Cache on high-capacity, low-cost disk that will downwardly migrate and free data on a file basis
- Tier-3: Secondary storage on cloud storage, FTP server, or tape

007-5484-015

Figure 1-8 and Figure 1-9 show an example of the process using three tiers of storage with a DCM MSP, where data moves first to a cache on lower-performance but less-expensive disk, then to inexpensive storage. The file will be recalled from disk cache as long as it resides there because it is faster than recalling from the third tier.

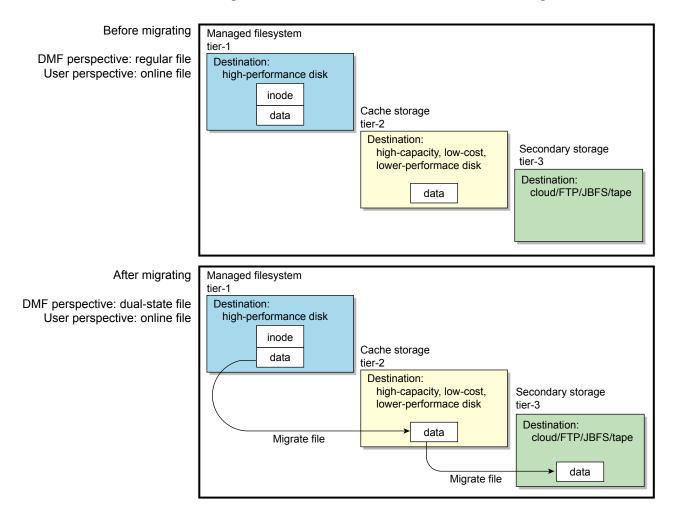

Figure 1-8 DCM MSP: Migrating File Data

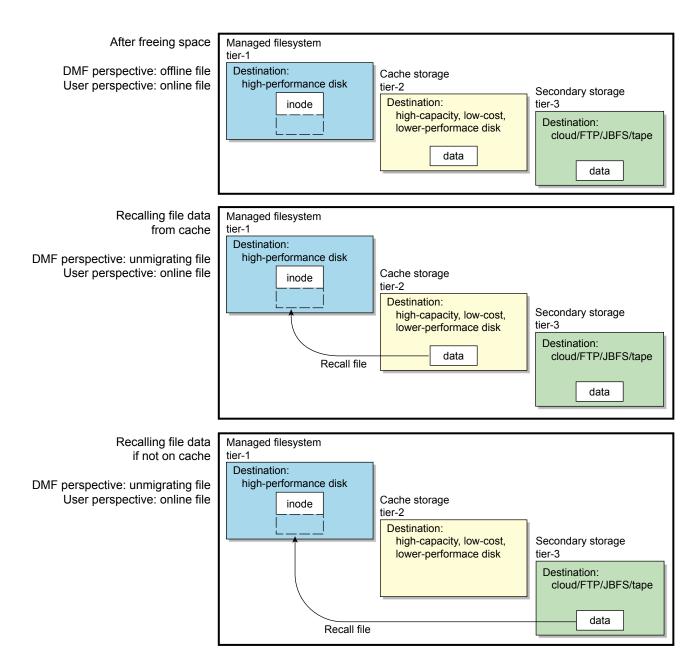

Figure 1-9 DCM MSP: Freeing and Recalling File Data

007-5484-015

#### **Three Tiers using Fast-Mount Cache**

Adding a fast-mount cache provides three tiers of storage media:

- Tier-1: Managed filesystem on high-performance disk
- Tier-2: Fast-mount cache (such as COPAN MAID or JBFS configurations) that will be freed on a volume basis (no downward migration)
- Tier-3: Secondary storage on cloud storage, FTP server, JBFS configurations, and tape

Figure 1-10 and Figure 1-11 show an example of the process using three tiers of storage, where a copy of the data is simultaneously placed in tier-2 fast-mount cache (such as COPAN MAID or JBFS configurations) and in tier-3 secondary storage (such as tape). The file will be recalled from the cache as long as it resides there because it is faster than recalling from tier-3 storage.

**Note:** Unlike the DCM MSP, this method does not migrate data from the cache to tier-3; therefore, volumes on the cache can be freed immediately when the fullness threshold is reached.

For more information, see "Fast-Mount Cache Configuration Overview" on page 28.

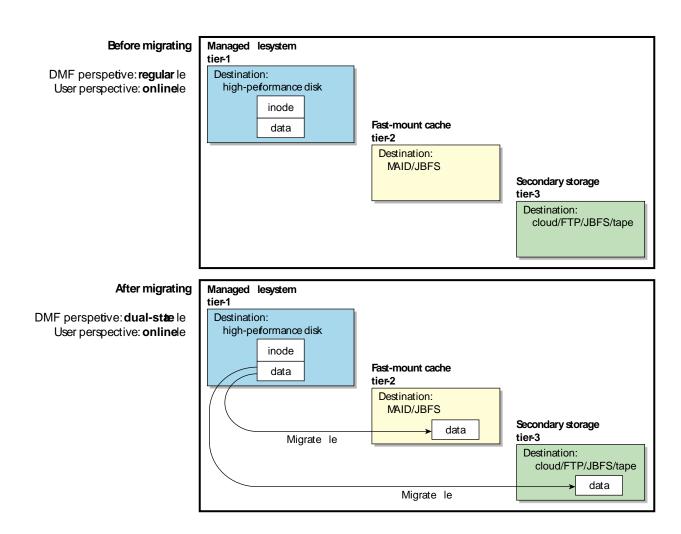

Figure 1-10 Fast-Mount Cache: Migrating File Data

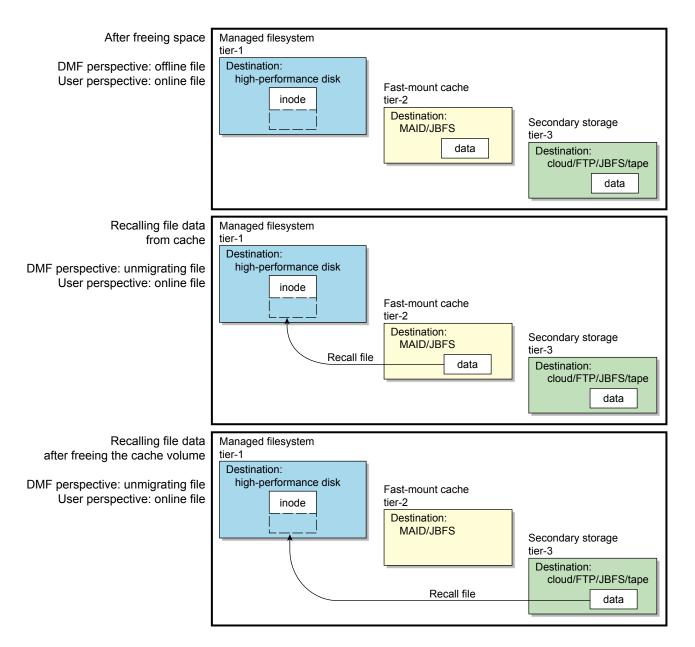

Figure 1-11 Fast-Mount Cache: Freeing and Recalling File Data

### **Migration Process**

You choose both the percentage of the filesystem to migrate and the amount of free space. You as the administrator can manually trigger file migration or file owners can issue manual migration requests.

A file is migrated when the automated space-management controller dmfsfree(8) selects the file or when an owner requests that the file be migrated by using the dmput(1) command.

When the daemon receives a request to migrate a file, it does the following:

- 1. Adjusts the state of the file.
- 2. Ensures that the necessary MSPs/VGs are active.
- 3. Sends a request to the MSPs/VGs, who in turn copy data to the secondary storage media.

When the MSPs/VGs have completed the offline copies, the daemon marks the file as migrated in its database and changes the file to dual-state. If the user specifies the dmput -r option, or if dmfsfree requests that the file's space be released, the daemon releases the data blocks and changes the file state to offline. For more information, see the dmput(1) man page.

**Note:** DMF software does not migrate pipes, directories, or UNIX<sup>®</sup> or Linux special files.

# **Recall of File Data**

Data is provided to the user from the appropriate location:

- If a user accesses a dual-state file, the data comes directly from the high-performance disk as normal, providing the fastest access.
- After the data blocks on the managed filesystem are freed, DMF software automatically recalls the file's data from the secondary storage when the user accesses the file, placing the data back on the managed filesystem; at this point, the file once again becomes a dual-state file. (If the user then changes the file, it returns to being a regular file.)

When a migrated file must be recalled, a request is made to the DMF daemon. The daemon selects an MSP/VG from its internal list and sends that MSP/VG a request to

recall a copy of the file. If more than one MSP/VG has a copy, the first one in the list is used. (The list is created from the configuration file.)

**Note:** A file's data blocks on the managed filesystem can only be freed **after** the data has been copied to secondary storage.

If you recall more files than the managed filesystem can currently contain, DMF software migrates other files and will free the data blocks of already-migrated files (according to site-specific policies) until the filesystem is once again well below the free-space minimum threshold.

### **Fast-Mount Cache Configuration Overview**

This section discusses the following:

- "Cache and Secondary-Storage Targets" on page 28
- "How Fast-Mount Cache Differs from a DCM MSP" on page 29
- "Fast-Mount Cache Implementation" on page 30
- "Appropriate Use of Fast-Mount Cache" on page 30

### **Cache and Secondary-Storage Targets**

You can use a cache migration target with rapid mount and positioning characteristics in conjunction with other secondary-storage targets in a fast-mount cache configuration. For example, consider the following:

- COPAN MAID and JBFS configurations are faster than physical tapes, but their storage size is finite
- A physical tape library has an effectively unlimited storage capacity because you can eject full tapes and replace them with empty tapes, but recalling data from tape is slower than recalling data from COPAN MAID or JBFS configurations

The combination of these two targets in a fast-mount cache configuration results in faster recall performance for recently created offline files while also providing secure long-term storage.

### How Fast-Mount Cache Differs from a DCM MSP

A fast-mount cache is similar to a DCM MSP in that both provide fast recall of migrated files in the cache tier (tier-2). However, they have following important differences:

- DCM MSP:
  - Can be configured to downwardly migrate data from tier-2 to tier-3 as the data ages
  - Only requires that one initial copy be made, although two copies are recommended to prevent data loss (the copy in cache can be downwardly migrated to secondary storage on tier-3)
  - Deletes data from tier-2 on an individual file basis
  - Data on tier-2 may not be immediately recoverable when space is needed if the data does not already have a copy in tier-3 (causing a delay if space is needed quickly)
- Fast-mount cache:
  - Does not downwardly migrate data from tier-2 to tier-3
  - Always requires that at least two initial copies be made (a copy to the cache and a copy to the secondary storage on tier-3)
  - Deletes data from tier-2 on a volume basis (that is, all files in the volume are deleted at the same time)
  - Tier-2 can be freed immediately when the free-space threshold is reached, without further operational effort

**Note:** SGI strongly recommends that you migrate at least two copies to secondary-storage targets in order to prevent file data loss in the event that a migrated copy is damaged. When using a fast-mount cache, SGI therefore recommends that you migrate at least three copies (one copy to the cache on tier-2 and two copies to secondary-storage targets at the tier-3 level).

#### **Fast-Mount Cache Implementation**

To implement a fast-mount cache, you must configure the DMF environment to make all secondary-storage copies of the data (tier-3 storage on other MSPs/VGs) at the same time as the cache copy (tier-2 storage on the MGs/VGs in the fast-mount cache).

You must also configure a task to empty the fast-mount cache when it reaches the configurable free-space threshold. DMF software immediately empties the oldest full volumes, defined as those with the oldest write dates. Because at least one copy of the data exists elsewhere (most likely on a physical tape), there is no need to wait for the data in the disk cache to migrate to a lower tier (unlike a DCM MSP). Therefore, the freeing of space on the fast-mount cache is very fast because it requires no movement of data.

Figure 1-10 on page 25 and Figure 1-11 on page 26 summarize the concepts of migrating and recalling file data in a fast-mount cache configuration using COPAN MAID as an example.

Also see "Use Fast-Mount Cache Appropriately" on page 106.

#### **Appropriate Use of Fast-Mount Cache**

The fast-mount cache configuration is most appropriate for sites that have a high turnover of often-accessed data, where the most recently migrated files are also the most likely to be recalled.

All files on a volume being freed are deleted without regard to their size or last access time. That might mean that a file that is still being actively recalled on a fairly regular basis must be recalled from a VG with slower mount and position characteristics. You can minimize this issue by setting optional configuration parameters so that recently accessed files are copied to another volume within the fast-mount cache before any volumes are freed, using a separate scratch directory, but there may be an associated performance impact.

## **DMF Server Functions**

The DMF server always provides the following services:

- DMF administration (see "Administration Tasks" on page 49)
- Backups

- All I/O for data transfer to and from disks that is associated with cloud, FTP, disk, or DCM MSPs (see "How DMF Software Works" on page 14)
- By default, a portion of I/O for data transfer to and from secondary storage (using its integrated data-mover functionality)

## **Parallel DMF Overview**

The individual processes that migrate and recall data are known as *data-mover processes*. Nodes that run data-mover processes are *data movers*; this may include the DMF server node if it is configured to use the *integrated data-mover functionality* and, if you have purchased the *Parallel Data-Mover Option*, the *parallel data-mover nodes*. The DMF server and the parallel data-mover nodes can each run multiple data-mover processes.

As shown in Figure 1-12, the *basic DMF* product (that is, without the Parallel Data-Mover Option) runs data-mover processes on the DMF server. This allows the DMF control system to reside on a single server and minimizes the cost of a DMF implementation. Additional nodes can be installed with DMF client software (see "DMF Control from Client Platforms" on page 12).

Figure 1-13 shows the DMF product in a CXFS clustered filesystem environment.

**Note:** All nodes connect to a network. For simplicity, the network and DMF clients are not shown in the following figures.

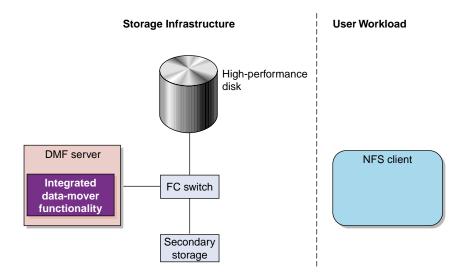

Figure 1-12 Basic DMF Product in an NFS Environment

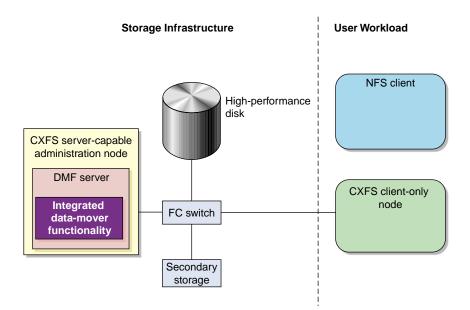

Figure 1-13 Basic DMF Product in a CXFS Environment

For users with higher throughput requirements, Parallel DMF allows additional data movers to operate in parallel with the integrated data-mover functionality on the DMF server, increasing data throughput and enhancing resiliency.

The parallel data-mover node's dedicated function is to move data from the managed filesystem to *volume-based media* (COPAN MAID, COPAN VTL, JBFS configurations, or tape) back into the managed filesystem, using an LS. Offloading the majority of I/O from the integrated data-mover functionality on the DMF server improves I/O throughput performance.

Because multiple parallel data-mover nodes can be used to move data, DMF software can scale its I/O throughput capabilities. When one parallel data-mover node hits its peak throughput capabilities, you can add more parallel data-mover nodes to the configuration as needed to improve I/O performance. Each parallel data-mover node can improve overall DMF performance by up to its maximum performance. For example, if you have parallel data-mover nodes that each provide up to a 2-GB/s increase, then having a configuration with three of these parallel data-mover nodes would provide a net increase of up to 6 GB/s. Additional drives and filesystem bandwidth may be required to realize the benefit from additional parallel data-mover nodes.

The basic DMF product can run in an environment with or without CXFS. If DMF software is managing a CXFS filesystem, DMF software will ensure that the filesystem's CXFS metadata server is on the same machine as the DMF server and will use metadata server relocation if necessary to achieve that configuration (see "Configure DMF Appropriately with CXFS<sup>TM"</sup> on page 97). Parallel DMF must always run in a CXFS environment. The parallel data-mover nodes are SGI x86\_64 machines that are installed with the **SGI DMF Parallel Data Mover** software package, which includes the required underlying CXFS software.

**Note:** From the CXFS cluster point of view, a DMF parallel data-mover node is a CXFS client-only node and therefore counts towards the total number of CXFS cluster nodes. However, the parallel data-mover nodes must be dedicated to DMF data-mover activities; they cannot perform any other functions that would be normal for CXFS client-only nodes.

The parallel data-mover node has specific hardware requirements and must access volume-based media on a port that is not used by CXFS. See "SAN Switch Zoning or Separate SAN Fabric Requirement" on page 46.

If you choose the Parallel DMF, you must use OpenVault for those drive groups (DGs) that contain drives on parallel data-mover nodes.

Figure 1-14 shows the concept of the DMF product using parallel data-mover nodes in a CXFS cluster with only one server-capable administration node. The parallel data-mover nodes only write data to secondary storage on volume-based media in an LS.

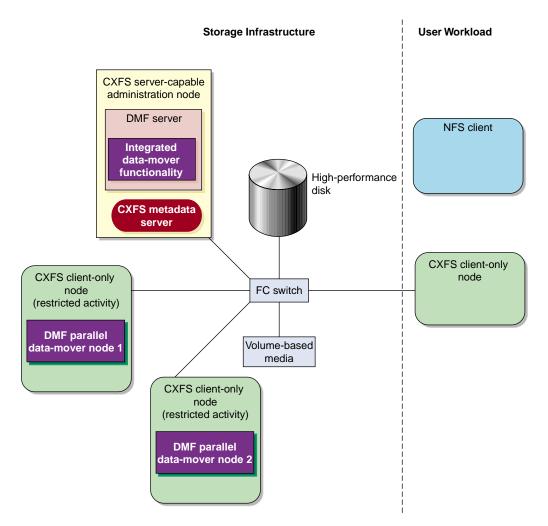

Figure 1-14 Parallel DMF in a CXFS Environment

In a configuration with Parallel DMF, the DMF server still provides the services listed in "DMF Server Functions" on page 30.

For more information, see Chapter 8, "Parallel DMF Configuration" on page 475.

### **DMF** Databases

The DMF daemon keeps track of migrated files in the *daemon database*. The key to each file is its *bit-file identifier (BFID)*. For each migrated file, the daemon assigns a BFID that is stored in the file's inode. There is a daemon database record for each copy of a migrated file.

The daemon database also contains information such as the following:

- The MSP/VG name
- The MSP/VG key for each copy of a migrated file

When you use an MSP, the daemon database contains all of the information required to track a migrated file.

If you use an LS, there is also the *LS database*, which contains two tables of records:

- *Catalog (CAT) records* track the location of migrated data on volumes. There is one CAT record for each migrated copy of a file. If a migrated copy is divided between multiple volumes, there will be a CAT record for each portion or *chunk*.
- *Volume (VOL) records* contain information about the volumes. There is one VOL record for each volume.

Detailed information about the daemon and LS databases and their associated utilities is provided in "CAT Records" on page 526 and "VOL Records" on page 527.

**Note:** The databases consist of multiple files. However, these are not text files and cannot be updated by standard utility programs. See "Database Backups" on page 637.

There are also databases for DMF Manager performance records and alerts.

For information about the OpenVault database, see OpenVault Administrator Guide for SGI InfiniteStorage.

### **Ensuring Data Integrity**

DMF software provides capabilities to ensure the integrity of offline data. For example, you can have multiple MSPs/VGs with each managing its own pool of volumes. Therefore, you can configure the DMF environment to copy filesystem data to multiple offline locations.

DMF software stores data that originates in a CXFS or XFS filesystem. Each object stored corresponds to a file in the native filesystem. When a user deletes a file, the inode for that file is removed from the filesystem. Deleting a file that has been migrated begins the process of invalidating the offline image of that file. In the LS, this eventually creates a gap in the volume. To ensure effective use of media, the LS provides a mechanism for reclaiming space lost to invalid data. This process is called *volume merging*.

Much of the work done by DMF software involves transaction processing that is recorded in databases. The DMF databases provide for full transaction journaling and employ two-phase commit technology. The combination of these two features ensures that DMF software applies only whole transactions to its databases. Additionally, in the event of an unscheduled system interrupt, it is always possible to replay the database journals in order to restore consistency between the DMF databases and the filesystem. DMF utilities also allow you to verify the general integrity of the DMF databases themselves. See "Administration Tasks" on page 49 for more information.

### **DMF** Architecture

DMF software consists of the DMF daemon and one or more MSPs or LSs. The DMF daemon accepts requests to migrate filesystem data from the DMF administrator or from users. It also communicates with the operating system kernel to maintain a file's migration state in that file's inode.

The DMF daemon is responsible for dispensing a unique bit-file identifier (BFID) for each file that is migrated. The daemon also determines the destination of migration data and forms requests to the appropriate MSP/LS to make offline copies.

The MSP/LS accepts requests from the DMF daemon. For outbound data, the LS accrues requests until the amount of data justifies a volume mount. Requests for data retrieval are satisfied as they arrive. When multiple retrieval requests involve the same volume, all file data is retrieved in a single pass across the volume.

DMF software uses the DMAPI kernel interface defined by the Data Management Interface Group (DMIG). DMAPI is also supported by X/Open, where it is known as the *XDSM standard*.

Figure 1-15 illustrates the basic DMF architecture. Figure 1-16 shows the architecture of the LS.

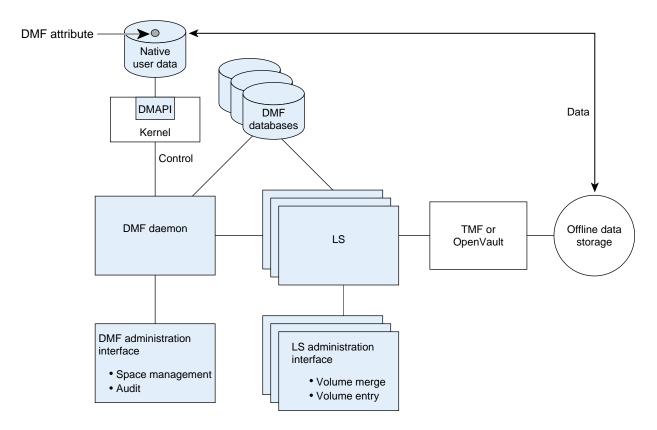

Figure 1-15 Basic DMF Architecture

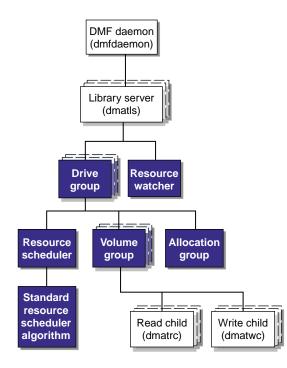

Figure 1-16 LS Architecture

There is one LS process (dmatls) per library, which maintains a database that all of its components share. The entities in the shaded boxes in Figure 1-16 are internal components of the dmatls process. Their functions are as follows:

Drive group (DG)

The DG is responsible for the management of a group of interchangeable drives located in the library. These drives can be used by multiple VGs (see *volume group* below) and by other processes, such as backups and interactive users. However, in the latter cases, the DG has no management involvement; the mounting service (TMF or OpenVault) is responsible for ensuring that these possibly competing uses of the drives do not interfere with each other.

|                                          | The main tasks of the DG are to.                                                                                                    |  |  |
|------------------------------------------|----------------------------------------------------------------------------------------------------|--|--|
|                                          | Monitor I/O for errors                                                                                                    |  |  |
|                                          | Attempt to classify the errors as volume, drive, or mounting service problems                                                                                                    |  |  |
|                                          | Take preventive action                                                                                                    |  |  |
| Volume group (VG)                        | The VG holds at most one copy of a migrated file in a<br>pool of volumes, of which it has exclusive use. It can<br>use only the drives managed by a single DG.                                                                                                    |  |  |
| Allocation group (AG)                    | An AG is a pool of volumes that are transferred to a VG as needed and are returned to the pool when empty, subject to VG configuration parameters.<br>Normally, an AG is configured to serve multiple VGs.<br>Use of an AG is optional. When empty volumes are added to the DMF environment, they may be assigned to an AG via the dmvoladm(8) command.                        |  |  |
| Resource scheduler                       | In a busy environment, it is common for the number<br>drives requested by VGs to exceed the number<br>available. The purpose of the resource scheduler is to<br>decide which VGs should have first access to drives a<br>they become available and to advise the DG of the<br>result. The DMF administrator can configure the<br>resource scheduler to meet site requirements. |  |  |
| Standard resource<br>scheduler algorithm | This routine is an internal component of the dmatls process. Standard algorithms are provided with DMF software.                                                                                                    |  |  |
| Resource watcher                         | The resource watcher monitors the activity of the other<br>components and frequently updates files that contain<br>data of use to the administrator. These are usually<br>HTML files viewable by a web browser, but can also be<br>text files designed for use by awk or perl scripts.                                                                                         |  |  |

The main tasks of the DG are to:

The dmatrc and dmatwc processes are called the *read children* and *write children*. They are created by VGs to perform the actual reading and writing of volumes. Unlike most of the other DMF processes that run indefinitely, these processes are created as needed, and are terminated when their specific work has been completed. Media transports and robotic automounters are also key components of all DMF installations. Generally, DMF software can be used with any transport and automounter that is supported by either OpenVault or TMF. Additionally, DMF software supports *absolute block positioning*, a media transport capability that allows rapid positioning to an absolute block address on the volume. When this capability is provided by the transport, positioning speed is often three times faster than that obtained when reading the volume to the specified position.

### **Migrate Groups**

A *migrate group (MG)* is a logical collection of MSPs and VGs that you combine into a set in order to have a single destination for a migrate request. A migration request to the MG will result in the copying of the file to exactly one MSP/VG that is a member of the MG.

You define an MG by adding the migrategroup object to the DMF configuration file. You can use the defined name of the MG in DMF policies and commands, similar to the way in which you use the names of VGs/MSPs. See:

- "Use Migrate Groups Appropriately" on page 104
- "Balance Data Among Libraries" on page 132
- "migrategroup Object" on page 416

### **DMF** Capacity

The capacity of the DMF environment is measured in several ways, as follows:

- Total number of files. The daemon database can contain approximately 4 billion entries, and there is one database entry for each copy of a file that DMF software manages. Therefore, if there are two copies of each managed file, DMF software can theoretically manage approximately 2 billion files. The number of files that can be supported with best performance will vary depending upon the workload.
- Total amount of data. The capacity is limited only by the amount of secondary storage available to DMF software.
- Total amount of data moved between online and offline media. The number of drives configured for the DMF environment, the number of tape channels, and the number of disk channels all figure highly in the effective bandwidth. In general, DMF software provides full-channel performance to both tape and disk.

• File size. DMF software can support any file that can be created on the CXFS or XFS filesystem being managed.

DMF software has evolved in production-oriented, customer environments. It is designed to make full use of parallel and asynchronous operations, and to consume minimal system overhead while it executes, even in busy environments in which files are constantly moving online or offline. Exceptions to this rule will occasionally occur during infrequent maintenance operations when a full scan of filesystems or databases is performed.

For information about the DMF capacity license, see Chapter 2, "DMF Licensing" on page 65.

# Requirements

**Note:** See the InfiniteStorage Software Platform (ISSP) release note and the DMF release note for the supported kernels, update levels, service pack levels, software versions, libraries, and tape devices.

This section discusses the following:

- "DMF Administrative and Store Directories" on page 42
- "PostgreSQL Database Server Requirements" on page 45
- "Server Node Requirements" on page 45
- "Parallel Data-Mover Node Requirements" on page 46
- "Mounting Service Requirements" on page 46
- "License Requirements" on page 46
- "DMAPI Requirement" on page 46
- "SAN Switch Zoning or Separate SAN Fabric Requirement" on page 46
- "DMF Manager Requirements" on page 47
- "DMF SOAP Requirements" on page 47
- "DMF Direct Archiving Requirements" on page 48

- "Fast-Mount Cache Requirements" on page 48
- "Cloud Storage Requirements" on page 49
- "Mediaflux Environment Requirements" on page 49

## **DMF** Administrative and Store Directories

The DMF server uses the *DMF administrative and store directories* to store its databases, log files, journal files, and temporary files. Table 1-1 summaries the configuration parameters used to define these directories, the variable that represents the value of the parameter in this guide, and the purpose of the directories. For configuration details, see Chapter 7, "DMF Configuration File" on page 263.

| <b></b>    |  |
|------------|--|
| <u> </u>   |  |
| 0          |  |
| 1          |  |
| 1          |  |
| <b>U</b> I |  |
| 4          |  |
| œ          |  |
| 4          |  |
| 1          |  |
| Ò          |  |
| <u> </u>   |  |
| CJ         |  |
| •••        |  |
|            |  |

# Table 1-1 DMF Administrative and Store Directories

| Configuration Parameter | Variable that Represents the Parameter Value | Example Value                                         | Purpose                                                                                                    |
|-------------------------|----------------------------------------------|-------------------------------------------------------|----------------------------------------------------------------------------------------------------|
| HOME_DIR                | HOME_DIR                                     | /dmf/home                                             | Specifies the base pathname for<br>directories in which the DMF<br>daemon database, library server<br>(LS) database, and related files<br>reside.<br>Minimum permission requirement:<br>711 |
| SPOOL_DIR               | SPOOL_DIR                                    | /dmf/spool                                            | Specifies the base pathname for<br>directories in which DMF log files<br>are kept.<br>Minimum permission requirement:<br>711                                                                |
| JOURNAL_DIR             | JOURNAL_DIR                                  | /dmf/journals                                         | Specifies the base pathname for<br>directories in which the journal files<br>for the daemon database and LS<br>database will be written.<br>Minimum permission requirement:<br>711          |
| TMP_DIR                 | TMP_DIR                                      | /dmf/tmp                                              | Specifies the base pathname for<br>directories in which DMF puts<br>temporary files for its own internal<br>use.<br>Minimum permission requirement:<br>711                                  |
| DATABASE_COPIES         | DATABASE_COPIES                              | /dir1/database_copies<br>and<br>/dir2/database_copies | Specifies one or more directories<br>into which the<br>run_copy_databases.sh<br>task will place a copy of the DMF<br>databases.                                                             |

| Configuration Parameter                           | Variable that Represents the Parameter Value | Example Value                   | Purpose                                                                                                    |
|---------------------------------------------------|----------------------------------------------|---------------------------------|----------------------------------------------------------------------------------------------------|
| DUMP_DESTINATION for integrated backups           | DUMP_DESTINATION                             | /dmf/backups                    | Specifies the location in which to<br>store backups and must be a<br>dedicated filesystem mount point                                                                                                    |
| DUMP_DESTINATION for disk backups (nonintegrated) | DUMP_DESTINATION                             | /dmf/backups                    | Specifies the location in which to store backups.                                                                                                    |
| STORE_DIRECTORY for a DCM MSP                     | STORE_DIRECTORY                              | /dmf/ <i>dcmmspname</i> _store  | Specifies the directory that is holds<br>files for a DCM MSP. There is one<br>STORE_DIRECTORY parameter<br>for each DCM MSP.                                                                                                    |
| STORE_DIRECTORY for a disk MSP                    | STORE_DIRECTORY                              | /dmf/ <i>diskmspname</i> _store | Specifies the directory that holds<br>files for a disk MSP (there is one<br>STORE_DIRECTORY parameter<br>for each disk MSP).                                                                                                    |
| CACHE_DIR                                         | CACHE_DIR                                    | /dmf/cache                      | (Optional) Specifies the directory in which the VG stores chunks while merging them from sparse volumes.                                                                                                    |
| MOVE_FS                                           | MOVE_FS                                      | /move                           | (Optional) Specifies one or more<br>scratch directories that are used by<br>dmmove(8) to move files between<br>media-specific processes (MSPs) or<br>volume groups (VGs). You must<br>specify a value for MOVE_FS if<br>you intend to use the dmmove<br>command. The best practice when<br>using MOVE_FS is for it to be<br>dedicated to the dmmove function. |

For more information about DMF administrative directories, see "DMF Administrative and Store Directories" on page 42.

### **PostgreSQL Database Server Requirements**

The PostgreSQL database is required by DMF queue-viewing tools:

- DMF requires the 9.3.*X* version of PostgreSQL. See "Apply Appropriate PostgreSQL Updates" on page 131.
- The PostgreSQL database server depends upon the ident service. See "Overview of the Installation and Configuration Steps" on page 157.
- •

The PostgreSQL database server runs as the postgres user. The postgres user must have at least 711 permission to the following directories:

- HOME\_DIR/pg\_data
- JOURNAL\_DIR/pg\_xlog
- TMP\_DIR/pg\_tmp
- SPOOL\_DIR/pglogs
- The firewall must allow access to port 5432 for localhost
- SLES: The postgres user must be set to use a shell in /etc/password. (By default, the postgres user's shell is set to /bin/false.)

For configuration parameters specific to Postgres, see "base Object Parameters" on page 270.

For more information about DMF administrative directories, see "DMF Administrative and Store Directories" on page 42.

### **Server Node Requirements**

A DMF server node requires the following:

- SGI x86\_64 hardware
- One of the following operating systems as documented in the ISSP release note:

- Red Hat Enterprise Linux (RHEL)
- SUSE Linux Enterprise Server (SLES)
- DMF server software and associated products distributed with the ISSP release

### Parallel Data-Mover Node Requirements

DMF parallel data-mover nodes require the following:

- SGI x86\_64 hardware
- · Same operating system as the DMF server and CXFS metadata server
- DMF parallel data-mover node software (which includes the required underlying CXFS client-only software)

If you use Parallel DMF, you must use OpenVault for those DGs that contain drives on parallel data-mover nodes. See "Parallel DMF Overview" on page 31.

### **Mounting Service Requirements**

OpenVault requires ksh, not pdksh.

TMF has no requirements specific to DMF software.

### **License Requirements**

DMF software is licensed. See Chapter 2, "DMF Licensing" on page 65.

### **DMAPI** Requirement

For filesystems to be managed by DMF software, they must be mounted with the DMAPI interface enabled. See "DMAPI Filesystem Mount Options" on page 161.

# SAN Switch Zoning or Separate SAN Fabric Requirement

Drives must be visible only from the active DMF server, the passive DMF server (if applicable), and the parallel data-mover nodes. The drives must not be visible to any other nodes. You must use one of the following:

- Independent switches (in a separate SAN fabric)
- Independent switch zones for CXFS/XVM volume paths and DMF drive paths

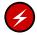

**Warning:** If the drives are visible to any other nodes, such as CXFS client-only nodes (other than those that are dedicated to being parallel data-mover nodes), data can become corrupted or overwritten.

DMF software requires independent paths to drives so that they are not fenced by CXFS. The ports for the drive paths on the switch must be masked from fencing in a CXFS configuration.

XVM must not fail over CXFS filesystem I/O to the paths visible through the tape/disk HBA ports when Fibre Channel port fencing occurs.

### **DMF Manager Requirements**

DMF Manager has the following requirements:

- The DMF Manager software is installed on the DMF server node.
- One of the following web browsers:
  - Firefox 3.6 and later (Firefox is the preferred browser)
  - Internet Explorer versions supported under Windows 7 (ensure that the latest security patches are installed)

**Note:** DMF Manager might also work other browsers, but its functionality is not tested.

• Before saving or applying configuration changes, you must make and mount the filesystems used for the DMF administrative directories. See "Configure DMF Administrative and Store Directories Appropriately" on page 87.

### **DMF SOAP Requirements**

To use the DMF SOAP service capability, the software must be installed on the DMF server node.

007-5484-015

### **DMF Direct Archiving Requirements**

DMF direct archiving has the following requirements:

- The archive filesystem must be visible and mounted in the same location on the DMF server and any DMF parallel data-mover nodes. (The DMF server need not be the server of the archive filesystem; for example, the DMF server need not be the Lustre server.)
- The archive filesystem must be visible to DMF clients from which you want to run the dmarchive(1) command, but may have the filesystem mounted on a different mount point.
- The archive filesystem must be mounted on the DMF server and any DMF parallel data-mover nodes so that the root user is able to access the filesystem with root privileges (that is, with root *squashing* disabled).
- The archive filesystem must be fast enough to permit efficient streaming to/from secondary storage. If this is not the case, the speed could be so slow as to render DMF software useless; in that situation, copying the file to a managed filesystem via cp(1) and migrating the file may be a better option.

If a filesystem does not meet these requirements, do not add it to the DMF configuration file as an archive filesystem.

### **Fast-Mount Cache Requirements**

The fast-mount cache feature requires the following at a minimum:

- Migrating at least two copies simultaneously, one copy to the cache (such as COPAN MAID) and at least one copy to a secondary-storage target (such as physical tape).
- Configuring a task to empty the cache.

However, SGI always recommends that you migrate at least two copies to secondary-storage targets in order to prevent file data loss in the event that a migrated copy is damaged. When using a fast-mount cache, SGI therefore recommends that you migrate at least three copies (one to the cache and two to secondary-storage targets).

See "Use Fast-Mount Cache Appropriately" on page 106.

### **Cloud Storage Requirements**

DMF software supports the following cloud systems as secondary storage:

- Scality RING private cloud
- Amazon Simple Storage Service (S3) public cloud

Note: Amazon Glacier is not supported.

• Other products that present a service interface that is compatible with S3, in a private cloud

SGI strongly recommends that you migrate at least two copies to secondary-storage targets in order to prevent file data loss in the event that a migrated copy is damaged. A given cloud can be a single point of failure, therefore redundant copies within one cloud do not sufficiently protect against data loss. SGI therefore highly recommends that you migrate data to a second location (to another cloud instance, tape, or disk).

### **Mediaflux Environment Requirements**

See Arcitecta's Mediaflux documentation for information about using DMF in a Mediaflux environment. In particular, there are certain requirements for configuring DMF and for using dmaudit(8) when restoring files in a managed filesystem.

# **Administration Tasks**

This section discusses the following aspects of DMF administration:

- "Initial Planning" on page 49
- "Installation and Configuration" on page 50
- "Recurring Administrative Duties" on page 51
- "Commands Overview" on page 54

### **Initial Planning**

DMF software manages two primary resources:

- Free space on managed filesystems
- Pools of secondary-storage media

You can configure those resources in a variety of environments, including the following:

- Support of interactive processing in a general-purpose environment with limited disk space
- Dedicated fileservers
- Lights-out operations

You must do the following:

- Evaluate the environment in which DMF software will run.
- Plan for a certain capacity, both in the number of files and in the amount of data
- Estimate the rate at which you will be moving data between the DMF store of data and the native filesystem
- Select autoloaders and media transports that are suitable for the data volume and delivery rates you anticipate

### Installation and Configuration

You will install the DMF server software (which includes the software for TMF and OpenVault) from the ISSP media.

To configure the DMF environment, you must define a set of parameters in the DMF configuration file, typically by using a sample file as a starting point. See:

- "Best Practices for Configuration" on page 84
- Chapter 5, "Installing and Configuring the DMF Environment" on page 157

To make site-specific modifications, see "Customizing DMF" on page 178.

For a detailed example of configuring using COPAN cabinets, see:

- COPAN MAID for DMF Quick Start Guide
- SGI 400 VTL for DMF Quick Start Guide

### **Recurring Administrative Duties**

DMF software requires that you perform recurring administrative duties in the following areas:

- "Free-Space Management" on page 51
- "File Ranking" on page 51
- "Offline Data Management" on page 51
- "Data Integrity and Reliability" on page 52

**Note:** You can use tasks that automate these duties. A *task* is a process initiated on a time schedule that you determine, similar to a cron(1) job. Tasks are defined with configuration file parameters and are described in detail in "taskgroup Object" on page 296 and "LS Tasks" on page 431.

#### **Free-Space Management**

You must decide how much free space to maintain on each managed filesystem. DMF software has the ability to monitor filesystem capacity and to initiate file migration and the freeing of space when free space falls below the prescribed thresholds. See Chapter 11, "Automated Space Management" on page 499.

### **File Ranking**

You must decide which files are most important as migration candidates. When DMF software migrates and frees files, it selects files based on criteria you chose. The ordered list of files is called the *candidate list*. Whenever DMF software responds to a critical space threshold, it builds a new migration candidate list for the filesystem that reached the threshold. See "Generating the Candidate List" on page 500.

#### **Offline Data Management**

DMF software offers the ability to migrate data to multiple locations. Each location is managed by a separate MSP/VG and is usually constrained to a specific type of medium.

Complex strategies are possible when using multiple MSPs, LSs, or VGs. For example, short files can be migrated to a device with rapid mount times, while long files can be routed to a device with extremely high density.

You can describe criteria for MSP/VG selection. When setting up a VG, you assign a pool of volumes for use by that VG. The dmvoladm(8) utility provides management of the VG media pools.

You can configure DMF software to automatically merge volumes that are becoming sparse. With this configuration (using the run\_merge\_tapes.sh task for either disk or tape), the media pool is merged on a regular basis in order to reclaim unusable space.

Recording media eventually becomes unreliable. Sometimes, media transports become misaligned so that a volume written on one cannot be read from another. The following utilities support management of failing media:

- dmatread(8) recovers data
- dmatsnf(8) verifies LS volume integrity

Additionally, the volume merge process built into the LS is capable of effectively recovering data from failed media.

Chapter 14, "Library Servers and Media-Specific Processes" on page 521, provides more information on administration.

#### **Data Integrity and Reliability**

This section discusses the following things that you must do maintain the integrity and reliability of data managed by DMF software:

- "Run Backups" on page 52
- "Audit the Databases and Log files" on page 53
- "Protect Databases from Loss" on page 53
- "Remove Old Logs and Journals" on page 53
- "Hard-Delete Database Entries" on page 54

#### Run Backups

DMF software moves only the data associated with files, not the file inodes or directories, so you must still run filesystem backups in order to preserve the metadata associated with migrated files and their directories. You can configure DMF software to automatically run backups of your managed filesystems. See "Back Up Migrated Filesystems and DMF Databases" on page 118.

The xfsdump(8) and xfsrestore(8) utilities are aware of migrated files. The xfsdump utility can be configured to dump the data blocks for a file only if it has not yet been migrated. Files that are dual-state, partial-state, or offline have only their inodes backed up.

You can establish a policy of migrating 100% of the files in the managed filesystems before starting a backup, thereby leaving only a small amount of data that must be dumped. This practice can greatly increase the availability of the machine on which DMF software is running because, generally, backup commands must be executed in a quiet environment.

You can configure the run\_full\_dump.sh and run\_partial\_dump.sh tasks to ensure that all files have been migrated. These tasks can be configured to run when the environment is quiet.

See Chapter 4, "Backups and DMF" on page 135.

#### Audit the Databases and Log files

Configure DMF software to automatically run dmaudit to examine the consistency and integrity of the databases it uses. DMF databases record all information about stored data. The DMF databases must be synchronized with the filesystems that DMF software manages. Much of the work done by DMF software ensures that the DMF databases remain aligned with the filesystems.

#### **Protect Databases from Loss**

You can configure DMF software to periodically copy the databases to other devices on the system to protect them from loss (using the run\_copy\_databases.sh task). This task also uses the dmdbcheck utility to ensure the integrity of the databases before saving them.

#### **Remove Old Logs and Journals**

DMF software uses journal files to record database transactions. Journals can be replayed in the event of an unscheduled system interrupt that causes database corruption. You must ensure that journals are retained in a safe place until a full backup of the DMF databases can be performed.

You can configure the run\_remove\_logs.sh and run\_remove\_journals.sh tasks to automatically remove old logs and journals, which will prevent the DMF SPOOL\_DIR and JOURNAL\_DIR directories from overflowing.

### Hard-Delete Database Entries

You can configure the run\_hard\_deletes.sh task to automatically remove database entries whose files will never be restored from backup media. See "Cleaning Up Obsolete Database Entries" on page 576.

## **Commands Overview**

The DMF administrator has access to a wide variety of commands for controlling the DMF environment. This section discusses the following:

- "User Commands" on page 54
- "Licensing Commands" on page 56
- "Configuration Commands" on page 56
- "DMF Daemon and Related Commands" on page 57
- "Space Management Commands" on page 59
- "LS Commands" on page 60
- "DCM MSP Commands" on page 60
- "Disk MSP Command" on page 61
- "Other Commands" on page 61

**Note:** The functionality of some of these commands can be affected by site-defined policies; see "Customizing DMF" on page 178.

The FTP MSP uses no special commands, utilities, or databases.

#### **User Commands**

End users can run the following commands on DMF clients to affect the manual storing and retrieval of their data:

| Command      | Description                                                                                             |  |
|--------------|----------------------------------------------------------------------------------------------------|--|
| dmarchive(1) | Directly copies data between DMF secondary storage<br>and a POSIX filesystem that is not managed by DMF |  |

007-5484-015

|               | software, such as Lustre. It is intended to streamline a<br>work flow in which users work in an archive filesystem<br>and later want to archive a copy of their data via DMF<br>software. For more information about the<br>MIN_ARCHIVE_SIZE parameter, see "filesystem<br>Object Parameters" on page 342. |  |
|---------------|----------------------------------------------------------------------------------------------------|--|
| dmattr(1)     | Displays whether files are migrated or not by returning<br>a specified set of DMF attributes (for use in shell<br>scripts).                                                                                                    |  |
| dmcapacity(1) | Displays an estimate of the remaining storage capacity<br>for each VG in each LS. You can optionally choose to<br>report the data formatted into XML or HTML.                                                                                                    |  |
| dmcopy(1)     | Copies all or part of the data from a migrated file to an online file.                                                                                                    |  |
| dmdu(1)       | Displays the number of blocks contained in specified files and directories on a managed filesystem.                                                                                                    |  |
| dmfind(1)     | Displays whether files are migrated or not by searching through files in a directory hierarchy.                                                                                                    |  |
| dmget(1)      | Recalls the specified files.                                                                                                    |  |
| dmls(1)       | Displays whether files are migrated or not by listing the contents of a directory.                                                                                                    |  |
| dmoper(1)     | Displays outstanding requests for operator intervention.                                                                                                    |  |
| dmput(1)      | Migrates the specified files.                                                                                                    |  |
| dmtag(1)      | Allows a site-assigned 32-bit integer to be associated<br>with a specific file (which can be tested in the when<br>clause of particular configuration parameters and in<br>site-defined policies).                                                                                                    |  |
| dmversion(1)  | Displays the version number of the currently installed DMF software.                                                                                                    |  |

The DMF libdmfusr.so user library lets you write your own site-defined DMF user commands that use the same application program interface (API) as the above DMF user commands. See Appendix B, "DMF User Library libdmfusr.so" on page 671.

Also see Chapter 16, "DMF SOAP Server" on page 587.

### Licensing Commands

The following commands help you to manage DMF licenses:

| Command       | Description                                                                                                    |  |
|---------------|----------------------------------------------------------------------------------------------------|--|
| dmusage(8)    | Displays information about the capacity allowed by the DMF licenses and the amount of data that DMF software is currently managing against those licenses. |  |
| dmflicense(8) | Prints DMF license information.                                                                                                    |  |

#### **Configuration Commands**

The DMF configuration file (/etc/dmf/dmf.conf) contains *configuration objects* and associated *configuration parameters* that control the way DMF software operates. By changing the values associated with these objects and parameters, you can control the behavior of DMF software. To modify the configuration file, you can use DMF manager. For information about configuration, see:

- Chapter 5, "Installing and Configuring the DMF Environment" on page 157
- Chapter 6, "DMF Manager" on page 183
- Chapter 7, "DMF Configuration File" on page 263
- Chapter 8, "Parallel DMF Configuration" on page 475

The following man pages are also related to the configuration file:

| Man page    | Description                                                       |  |
|-------------|-------------------------------------------------------------------|--|
| dmf.conf(5) | Describes the DMF configuration objects and parameters in detail. |  |
| dmconfig(8) | Prints DMF configuration parameters to standard output.           |  |

For detailed examples of configuring using COPAN cabinets, see:

- COPAN MAID for DMF Quick Start Guide
- SGI 400 VTL for DMF Quick Start Guide

### **DMF** Daemon and Related Commands

The DMF daemon, dmfdaemon(8), communicates with the kernel through a device driver and receives backup and recall requests from users through a socket. The daemon activates the appropriate MSPs and LSs for file migration and recall, maintaining communication with them through unnamed pipes. It also changes the state of inodes as they pass through each phase of the migration and recall process. In addition, the daemon maintains a database containing entries for every migrated file on the system. Updates to database entries are logged in a journal file for recovery. See Chapter 12, "The DMF Daemon" on page 505, for a detailed description of the DMF daemon.

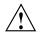

**Caution:** If used improperly, commands that make changes to the daemon database can cause data to be lost.

| database:      |                                                                                                    |  |
|----------------|----------------------------------------------------------------------------------------------------|--|
| Command        | Description                                                                                                    |  |
| dmaudit(8)     | Reports discrepancies between filesystems and the daemon database. This command is executed automatically if you configure the run_audit.sh task.                                                                                                    |  |
| dmcheck(8)     | Checks the DMF installation and configuration and reports any problems.                                                                                                    |  |
| dmdadm(8)      | Performs daemon database administrative functions, such as viewing individual database records.                                                                                                    |  |
| dmdbcheck(8)   | Checks the consistency of a database by validating the location and key values associated with each record and key in the data and key files (also an LS command). If you configure the run_copy_database.sh task, this command is executed automatically as part of the task. The consistency check is completed before the DMF databases are saved. |  |
|                | Note: See "Run Certain Commands Only on a Copy of<br>the DMF Databases" on page 120.                                                                                                    |  |
| dmdbrecover(8) | Applies journal records to a restored backup copy of<br>the daemon database or LS database in order to create<br>an up-to-date sane database.                                                                                                    |  |
| dmdidle(8)     | Causes files in pending requests to be flushed to<br>secondary storage, even if this means forcing only a<br>small amount of data to a volume.                                                                                                    |  |
| dmdstat(8)     | Indicates to the caller the current status of dmfdaemon.                                                                                                    |  |
| dmdstop(8)     | Causes dmfdaemon to shut down.                                                                                                    |  |
| dmfdaemon(8)   | Starts the DMF daemon. The preferred method in a non-HA environment is to use the following command:                                                                                                    |  |
|                | dmfserver# service dmf start                                                                                                    |  |
|                | For instructions about starting and stopping DMF software and the mounting service in an HA                                                                                                    |  |

The following administrator commands are related to  ${\tt dmfdaemon}$  and the daemon database:

007-5484-015

|              | environment, see High Availability Guide for SGI<br>InfiniteStorage.                                                                                                    |
|--------------|----------------------------------------------------------------------------------------------------|
| dmhdelete(8) | Deletes expired daemon database entries and releases<br>corresponding MSP/VG space, resulting in logically less<br>active data. This command is executed automatically if<br>you configure the run_hard_deletes.sh task.                                                                                                    |
| dmmigrate(8) | Migrates regular files that match specified criteria in the<br>specified filesystems, leaving them as dual-state. This<br>utility is often used to migrate files before running<br>backups of a filesystem, hence minimizing the size of<br>the backup image. It may also be used in a DCM MSP<br>environment to force cache files to be copied to<br>secondary storage if necessary. |
| dmsnap(8)    | Copies the daemon database and the LS database to a specified location. If you configure the run_copy_database.sh task, this command is executed automatically as part of the task.                                                                                                    |

## **Space Management Commands**

The following commands are associated with automated space management, which allows DMF software to maintain a specified level of free space on a filesystem through automatic file migration:

| Command                                                                | Description                                                                                                    |  |
|------------------------------------------------------------------------|----------------------------------------------------------------------------------------------------|--|
| dmfsfree(8)                                                            | Attempts to bring the free space and migrated space of<br>a filesystem into compliance with configured values.                                                       |  |
| dmfsmon(8)                                                             | Monitors the free space levels in filesystems configured<br>with automated space management enabled (auto) and<br>lets you maintain a specified level of free space. |  |
| dmscanfs(8)                                                            | Scans DMF filesystems or DCM MSP caches and prints status information to stdout.                                                                                     |  |
| See Chapter 11, "Automated Space Management" on page 499, for details. |                                                                                                    |  |

## LS Commands

The following commands manage the CAT and VOL records for the LS:

| Command     | Description                                                                                                    |
|-------------|----------------------------------------------------------------------------------------------------|
| dmcatadm(8) | Provides maintenance and recovery services for the CAT records in the LS database.                                                          |
| dmvoladm(8) | Provides maintenance and recovery services for the VOL records in the LS database, including the selection of volumes for merge operations. |

Most data transfers to and from secondary storage are performed by components internal to the LS. However, the following commands can read LS volumes directly:

| Command     | Description                                   |  |
|-------------|-----------------------------------------------|--|
| dmatread(8) | Copies data directly from LS volumes to disk. |  |
| dmatsnf(8)  | Audits and verifies the format of LS volumes. |  |
|             |                                               |  |

The following commands check for inconsistencies in the LS database:

| Command      | Description                                                                                                    |
|--------------|----------------------------------------------------------------------------------------------------|
| dmatvfy(8)   | Verifies the contents of the LS database against the daemon database. This command is executed automatically if you configure the run_audit.sh task. |
| dmdbcheck(8) | Checks the consistency of a database by validating the<br>location and key values associated with each record<br>and key in the data and key files.  |

### **DCM MSP Commands**

The following commands support the DCM MSP:

| Command      | Description                                                                                                    |  |
|--------------|----------------------------------------------------------------------------------------------------|--|
| dmdskfree(8) | Manages file space within the disk cache and as needed migrates files to a lower tier and/or removes them from the disk cache. |  |

007-5484-015

|                  | dmdskvfy(8)              | Verifies disk MSP file copies against the daemon database.                                                                                                    |
|------------------|--------------------------|----------------------------------------------------------------------------------------------------|
| Disk MSP Command |                          |                                                                                                    |
|                  | The following command su | pports the disk MSP:                                                                                                    |
|                  | Command                  | Description                                                                                                    |
|                  | dmdskvfy(8)              | Verifies disk MSP file copies against the daemon database.                                                                                                    |
| Other Commands   |                          |                                                                                                    |
|                  | The following commands a | re also available:                                                                                                    |
|                  | Command                  | Description                                                                                                    |
|                  | dmcancel(8)              | Cancels some types of DMF requests by request ID.                                                                                                    |
|                  | dmclripc(8)              | Frees system interprocess communication (IPC) resources and token files used by dmlockmgr and its clients when abnormal termination prevents orderly exit processing.                                            |
|                  | dmcollect(8)             | Collects relevant details for problem analysis when<br>DMF software is not functioning properly. You should<br>run this command before submitting a bug report to<br>SGI Support, should this ever be necessary. |
|                  | dmcopan(8)               | Provides detail about a COPAN MAID volume serial number (VSN) and its associated metadata.                                                                                                    |
|                  | dmdate(8)                | Performs calculations on dates for administrative support scripts.                                                                                                    |
|                  | dmdump(8)                | Creates a text copy of an inactive database file or a text<br>copy of an inactive complete daemon database.                                                                                                    |
|                  |                          | <b>Note:</b> See "Run Certain Commands Only on a Copy of the DMF Databases" on page 120.                                                                                                    |
|                  | dmdumpj(8)               | Creates a text copy of DMF journal transactions.                                                                                                    |

007-5484-015

| dmfill(8)            | Recalls migrated files to fill a percentage of a filesystem.<br>This command is mainly used in conjunction with<br>backup and restore commands to return a corrupted<br>filesystem to a previously known valid state.                                                                                                    |
|----------------------|----------------------------------------------------------------------------------------------------|
| dmlockmgr <b>(8)</b> | Invokes the database lock manager. The lock manager<br>is an independent process that communicates with all<br>applications that use the DMF databases, mediates<br>record lock requests, and facilitates the automatic<br>transaction recovery mechanism.                                                                                                    |
| dmmove(8)            | Moves copies of a migrated file's data to the specified MSPs/VGs.                                                                                                    |
| dmmvtree(8)          | Moves files from one managed filesystem to another without requiring that file data be recalled.                                                                                                    |
| dmov_keyfile(8)      | Creates the file of DMF OpenVault keys, ensuring that<br>the contents of the file are semantically correct and have<br>the correct file permissions. This command removes<br>any DMF keys in the file for the OpenVault server<br>system and adds new keys at the front of the file.                                                                                                    |
| dmov_loadtapes(8)    | Scans a library for volumes not imported into the<br>OpenVault database and allows the user to select a<br>portion of them to be used by a VG. The selected<br>volumes are imported into the OpenVault database,<br>assigned to the DMF application, and added to the LS<br>database. This command can perform the equivalent<br>actions for the filesystem backup scripts; just use the<br>name of the associated task group instead of the name<br>of a VG. |
| dmov_makecarts(8)    | Makes the volumes in one or more LS databases<br>accessible through OpenVault by importing into the<br>OpenVault database any volumes unknown to it and by<br>registering all volumes to the DMF application not yet<br>so assigned. This command can perform the equivalent<br>actions for the filesystem backup scripts; just use the<br>name of the associated task group instead of the name<br>of a VG.                                                  |
| dmprojid(8)          | Sets or displays a file's site-defined project ID.                                                                                                    |

| dmrepri(8)      | Reprioritizes recall and dmcopy request by daemon request ID.                                                                                                    |  |  |  |  |
|-----------------|----------------------------------------------------------------------------------------------------|--|--|--|--|
| dmrestore(8)    | Restores DMF attributes to a file.                                                                                                    |  |  |  |  |
|                 | <b>Caution:</b> This command is intended to be used in certain recovery scenarios; used incorrectly, it could cause DMF file-consistency issues. You should use this command only at the direction of SGI Support.                                                                            |  |  |  |  |
| dmselect(8)     | Selects migrated files based on given criteria. The output of this command can be used as input to dmmove(8).                                                                                                    |  |  |  |  |
| dmsort(8)       | Sorts files of blocked records.                                                                                                    |  |  |  |  |
| dmstat(8)       | Displays a variety of status information about the DMF<br>environment, including details about the requests<br>currently being processed by the daemon, statistics<br>about requests that have been processed since the<br>daemon last started, and details of current drive usage<br>by VGs. |  |  |  |  |
| dmtapestat(8)   | Displays drive metrics for the entire DMF installation.<br>You execute this command as root from the DMF<br>server.                                                                                                    |  |  |  |  |
| dmunput(8)      | Recalls files and removes them from DMF management.<br>You execute this command as root.                                                                                                    |  |  |  |  |
| dmxfsrestore(8) | Calls the xfsrestore(8) command to restore files<br>backed up to volumes that were produced by DMF<br>administrative maintenance scripts.                                                                                                    |  |  |  |  |
| sgi-ltfs        | Manages Linear Tape File System (LTFS) cartridges and drives.                                                                                                    |  |  |  |  |
| tsreport(8)     | Displays information about tape drive errors, alerts,<br>and usage when the ts tape driver is used. The<br>tsreport command is included in the apd RPM.                                                                                                    |  |  |  |  |

# **DMF Licensing**

This chapter discusses the following:

- "DMF License Types" on page 65
- "Anticipating Your DMF Data Capacity Requirements" on page 67
- "Displaying Current DMF Data Capacity Use" on page 69
- "Parallel Data-Mover Option and Licensing" on page 72
- "Mounting Services and Licensing" on page 72
- "Gathering the Host Information" on page 72
- "Obtaining the License Keys" on page 73
- "Installing the License Keys" on page 73
- "Verifying the License Keys" on page 73
- "For More Information About Licensing" on page 77

# **DMF License Types**

DMF uses software licensing based on SGI License Keys (LK). A production DMF environment requires that the following licenses are installed on the DMF server node:  $^1$ 

- DMF server capability license.
- One or more DMF Parallel Data-Mover Option capability licenses (if applicable).
- One or more cumulative *DMF data-capacity licenses (base and optional incremental)*, available in different amounts, as shown in Table 2-1.

<sup>&</sup>lt;sup>1</sup> To support training and functional demonstrations, DMF will run on a server with no license at all up to a maximum stored capacity of 1 TB without TMF or OpenVault.

At least one base data-capacity license is required. If multiple base data-capacity licenses are installed, they are additive.

In order to install an incremental data-capacity license, the total data capacity amount already installed (base plus incremental) must equal or exceed the amount of the new incremental amount. For example, to install a new 100TB+ incremental license, the environment must already be licensed for a total of 100 TB, which could be accomplished by several licensing methods, including any of the following:

- One 100TB base license
- One 10TB base license plus nine 10TB+ incremental licenses
- Two 10TB base licenses plus eight 10TB+ incremental licenses

**Note:** Some combinations are more cost-effective than others. For details about acquiring the proper set of licenses for your site, contact SGI Support.

| Base Data-Capacity Amount | Incremental Data-Capacity Amount |
|---------------------------|----------------------------------|
| 10TB                      | 10TB+                            |
| 100TB                     | 100TB+                           |
| 1PB                       | 1PB+                             |
| 10PB                      |                                  |

 Table 2-1 Data-Capacity License Amounts

In a high-availability (HA) environment, the passive DMF server requires the following licenses: a *DMF HA capability license* and a set of Parallel Data-Mover Option licenses and DMF data-capacity licenses equivalent to those on the active DMF server. For example, an HA DMF environment using two parallel data-mover nodes and an amount of managed data that requires two data-capacity licenses would require the following, as shown in Figure 2-1:

- Active DMF server:
  - 1 DMF server capability license
  - 2 Parallel Data mover Option capability licenses

- 2 DMF data-capacity licenses
- Passive DMF server:
  - 1 DMF HA capability license
  - 2 Parallel Data-Mover Option capability licenses
  - 2 DMF data-capacity licenses

| Active DMF server                       | Parallel data mover node 1               |
|-----------------------------------------|------------------------------------------|
| DMF server capability                   | (no DMF license installed)               |
| PDMO capability<br>PDMO capability      | Parallel data mover node 2               |
| DMF data capacity                       |                                          |
| DMF data capacity                       | (no DMF license installed)               |
|                                         |                                          |
| Passive DMF server                      | DMF client                               |
| Passive DMF server<br>DMF HA capability | DMF client<br>(no DMF license installed) |
|                                         |                                          |

Figure 2-1 DMF Licenses

# Anticipating Your DMF Data Capacity Requirements

DMF charges data against the license capacity when a file is scheduled for migration, either via a manual request (such as from a dmput command) or via an automated space-management operation (such as dmfsfree). The entire size of the file (including holes) is used in this calculation, not the amount of data in the file. DMF does not charge for files that are in regular state (REG).

**Note:** DMF only charges for the size of the original file, no matter how many copies are placed on DMF media; you can make as many copies as you like. The location of copies and their specific migration state do not affect the capacity license. For example, a dual-state file and an offline file are treated identically.

Therefore, you must install sufficient data-capacity licenses to cover the total size all of the files in all managed filesystems that have a state other than regular.

DMF credits data to the license capacity if the original file is deleted, modified, or removed from DMF management via a dmunput(1) command. The data in the DMF copies will be maintained under DMF management until the database entry for the file is hard-deleted, but its data will not count against the DMF license.

Figure 2-2 illustrates the concepts of the capacity license. In this example, 20 MB are charged against the license:

- FileA has a size of 10 MB, but it has 9 MB of data and a 1–MB hole. It has been migrated to three DMF copies in three VGs in a library server. Because the data still resides in the managed filesystem, the file is dual-state (DUL). The license is charged 10 MB for FileA.
- FileB has a size of 10 MB. It has been fully migrated to two copies, one on msp1 and another on msp2. No file data resides in the managed filesystem, so the file is in offline state (OFL). The license is charged 10 MB for FileB.
- FileC has a size of 10 MB, but because it is in regular state, it is not charged at all against the license.

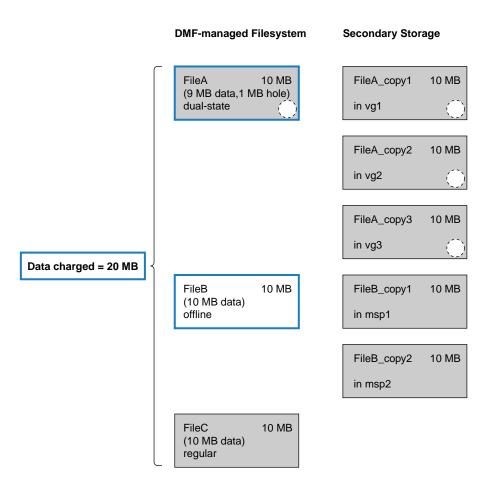

Figure 2-2 Data that Counts Towards the Capacity License

# **Displaying Current DMF Data Capacity Use**

The dmusage(8) command or the **Show Usage** page in DMF Manager (see "Showing Current DMF Usage and Licensed Capacity" on page 197) will output information about the current DMF license capacity and the total number of bytes being managed by DMF.

There are two classes of DMF management displayed:

- **Data Under DMF Management** displays (for informational purposes) the total number of bytes that have been written to the following:
  - Library servers
  - Disk cache manager media-specific processes (DCM MSP)
  - Disk MSPs

Note: Cloud MSP and FTP MSP copies are not included.

These values are not the values charged against the DMF license.

• **Data Charged to DMF License** displays the total size of all existing files (including holes) in the managed filesystems that are under any state of DMF control, from migrating (MIG) to offline (OFL). Files in that are in regular (REG) state and the copies made by DMF **do not** apply against the license.

These values will be smaller than the first class, because they do not include the following:

- Copies made by DMF to any LS or MSP
- Previously migrated files that have since been modified (and therefore placed back into regular state) or deleted. (This type of file is considered *soft-deleted* because its data might still reside on backup media. The file's data remains under DMF management until it has been hard-deleted, in case it is eventually restored. Soft-deleted files are not charged against the license.)

**Note:** The values displayed may be as much as 2 minutes out of date. Actions taken to delete files to get the filesystem usage back in compliance with the license will be acted on immediately by the daemon, but there may be a delay before they appear in the output of this command.

#### For example:

#### # dmusage

Data Under DMF Management (does not include cloud or FTP MSPs)

| Store Type         | Name           | Bytes Managed |          |
|--------------------|----------------|---------------|----------|
|                    |                |               |          |
| Library Server     | ls_copan       | 1015263000000 | (1TB)    |
| Disk MSP           | dcm            | 868163584     | (868MB)  |
| Total bytes manage | 1016131163584  | (1TB)         |          |
| Data Charged       | to DMF License | by Filesystem |          |
| Mount Point        |                | Bytes Managed |          |
|                    |                |               |          |
| /dmiusr1           |                | 511090800000  | (511GB)  |
| /dmiusr2           |                | 480055000000  | (480GB)  |
| /dmiusr3           |                | 9277697       | (9MB)    |
| /dmiusr4           |                | 646822912     | (646MB)  |
| Total charged to 1 | liconco        | 991801900609  | (001CD)  |
|                    |                |               | . ,      |
| DMF license capac: | -              | 1000000000000 | (T0.1,B) |
| Percent of license | e capacity     | 9             |          |

The DMF daemon compares the amount of data that DMF is currently managing against the licensed capacity and takes action if the following thresholds are exceeded:

- At 95%, the daemon will send a warning alert once per day.
- At 100%, the daemon will send a critical alert once per day. DMF will continue to function and will recall any data that has already been migrated, but further migrations will not be allowed. The daemon will check once every 2 minutes to see if the usage once again becomes legal (below capacity). This can be achieved by either of the following:
  - Deleting managed data
  - Adding one or more capacity licenses in order to increase the cumulative capacity total to the new desired limit.

**Note:** In order to install an incremental capacity license, the total capacity amount already installed (base plus incremental) must equal or exceed the amount of the new incremental amount. See "DMF License Types" on page 65.

The daemon will issue another alert when the usage once again becomes legal (below capacity).

# Parallel Data-Mover Option and Licensing

Each *active parallel data-mover node* requires a corresponding license on the DMF server. DMF will allow as many DMF parallel data-mover nodes to become active at one time as there are DMF parallel data mover licenses in the DMF server's license file. (However, a parallel data mover license is not required for the DMF server's integrated data mover functionality.) No license is installed on the parallel data-mover node itself.

# Mounting Services and Licensing

Use of the TMF or OpenVault mounting service requires DMF licenses.

# **Gathering the Host Information**

When you order DMF, you will receive entitlement IDs for the licenses you purchased. You must submit the system host ID, host name, and entitlement IDs when requesting your permanent DMF license keys.

To obtain the host information for a server, view the **Licenses** panel in DMF Manager. See "Managing Licenses and Data Capacity with DMF Manager" on page 195.

You could also execute the following command:

/usr/sbin/lk\_hostid

For example, the following shows that the serial number is 000423d5fd92 and the license ID is 23d5fd92:

# **Obtaining the License Keys**

To obtain your DMF license keys, see information provided in your customer letter and the following web page:

http://www.sgi.com/support/licensing

# Installing the License Keys

To install the license keys, copy them into the /etc/lk/keys.dat file or use the Licenses panel in DMF Manager to add the licenses (see "Adding New Licenses" on page 195).

# Verifying the License Keys

You can verify your licenses in the following ways:

- "DMF Manager Licenses Panel" on page 74
- "dmflicense" on page 75
- "lk\_verify" on page 75

# **DMF Manager Licenses Panel**

You can view the **Licenses** panel in DMF Manager to determine the validity of the licenses, as shown in Figure 2-3. You must log in as the Admin user to DMF Manager in order to change licenses.

| ど DMF Ma          | mager - Mozilla Firefox                      |                              |            |                 |             |                                     | <u>_   ×</u> |
|-------------------|----------------------------------------------|------------------------------|------------|-----------------|-------------|-------------------------------------|--------------|
| <u>File E</u> dit | <u>V</u> iew Hi <u>s</u> tory <u>B</u> ookma |                              | lp         |                 |             |                                     |              |
|                   | 🗯 🕚 🕾 sgi dmf m                              | anager                       |            | +               |             | ~~~~~                               |              |
| Configura         | ation 🔻 Storage 🔻                            | Messages 🔻                   | Statistics | 🔻 Help 🔻        |             | Log In 🦵                            |              |
| Overview          | × Licenses ×                                 |                              |            |                 |             |                                     |              |
|                   |                                              |                              |            |                 |             |                                     |              |
| Add li            | cense:                                       | rin as admi                  | n to add c | or delete :     | licenses.   |                                     |              |
|                   |                                              |                              |            |                 |             |                                     |              |
|                   | ollowing system informat<br>Name: aqr        |                              |            | r software lice | nses from S | SGI.                                |              |
|                   |                                              | ii.americas.sg<br>10487h4728 | I.com      |                 |             |                                     |              |
|                   |                                              | 1 x86 64                     |            |                 |             |                                     |              |
| -                 | ng licenses from /etc/ll                     | -                            |            |                 |             |                                     |              |
|                   | d Licenses                                   | NRCys.udi.                   |            |                 |             |                                     |              |
|                   | Product                                      | Version                      | Begins     | Expires         | Validity    | Information                         |              |
|                   | DMF_SERVER                                   | 6.000                        | 2013-03-07 | 2013-06-08      | Valid       | DMF 6.X Server                      |              |
|                   | DMF_HA                                       | 6.000                        | 2013-03-07 | 2013-06-08      | Valid       | DMF 6.X HA                          |              |
|                   | DMF_PDMO                                     | 6.000                        | 2013-03-07 | 2013-06-08      | Valid       | DMF 6.X PDMO 1, attr=NODE 1         |              |
|                   | DMF_CAPACITY                                 | 6.000                        | 2013-03-07 | 2013-06-08      | Valid       | DMF 6.X 10TB Base, attr=TB=10       |              |
|                   | DMF_CAPACITY                                 | 6.000                        | 2013-03-07 | 2013-06-08      | Valid       | DMF 6.X 10TB INCRM, attr=TB=10+     |              |
|                   | DMF_CAPACITY                                 | 6.000                        | 2013-03-07 | 2013-06-08      | Valid       | DMF 6.X 100TB Base, attr=TB=100     |              |
|                   | DMF_CAPACITY                                 | 6.000                        | 2013-03-07 | 2013-06-08      | Valid       | DMF 6.X 100TB INCRM, attr=TB=100+   |              |
|                   | DMF_CAPACITY                                 | 6.000                        | 2013-03-07 | 2013-06-08      | Valid       | DMF 6.X 1PB Base, attr=TB=1000      |              |
|                   | DMF_CAPACITY                                 | 6.000                        | 2013-03-07 | 2013-06-08      | Valid       | DMF 6.X 1PB incrmt, attr=TB=1000+   |              |
|                   | DMF_CAPACITY                                 | 6.000                        | 2013-03-07 | 2013-06-08      | Valid       | DMF 6.X 10PB Base, attr=TB=10000    |              |
|                   | DME CAPACITY                                 | 000.8                        | 2013.03.07 | 2013.06.08      | Valid       | DME 6 X 10PB increat attr=TB=10000+ |              |

Figure 2-3 Licenses

For more information, see "Managing Licenses and Data Capacity with DMF Manager" on page 195.

#### dmflicense

You can use the dmflicense(8) command to verify the license keys. To see more output, use the -v option. For example:

# # dmflicense -v File /etc/lk

File /etc/lk/keys.dat, line 6 is a valid DMF\_SERVER license
File /etc/lk/keys.dat, line 24 is a valid DMF\_PDMO license
File /etc/lk/keys.dat, line 29 is a valid DMF\_PDMO license
File /etc/lk/keys.dat, line 12 is a valid DMF\_CAPACITY TB=100 license
File /etc/lk/keys.dat, line 18 is a valid DMF\_CAPACITY TB=100+ license
Valid DMF license found.
DMF capacity is 200TB.

#### lk\_verify

You can use the  $lk\_verify(1)$  command with the -A option to verify LK licenses. To see more output, use the -v option (you can use multiple times to display more output). For example:

```
# lk_verify -A -vvv
lk_check
                All
                        All : total found=4
                                product=DMF_SERVER, version=6.000, count=0, begDate=1360172384, \
 1 /etc/lk/keys.dat:004
         expDate=0, licenseID=48bbb244, key=QPGc978utPAnG05MJPQ518sbjgSX3QE5, \
         info='DMF 6.X Server', vendor='Silicon Graphics International', \
         ref id='270506'
                Verdict:
                                 SUCCESS. Nodelock. Uncounted.
                                 Available since today.
                                 No End Date.
                Attribute 1 of 3 : info=DMF 6.X Server
                Attribute 2 of 3 : vendor=Silicon Graphics International
                Attribute 3 of 3 : ref_id=270506
  2 /etc/lk/keys.dat:009
                                product=DMF_HA, version=6.000, count=0, begDate=1360172520, \setminus
         expDate=0, licenseID=48bbb244, key=CT7LtCI/C8vYc2JwS6k5BlYoeSVHDKsm, \
         info='DMF 6.X HA',vendor='Silicon Graphics International', ref_id='270507'
                                 SUCCESS. Nodelock. Uncounted.
                Verdict:
                                 Available since today.
```

```
No End Date.
                Attribute 1 of 3 : info=DMF 6.X HA
                Attribute 2 of 3 : vendor=Silicon Graphics International
                Attribute 3 of 3 : ref_id=270507
                                product=DMF_PDMO, version=6.000, count=0, begDate=1360172608, \
  3 /etc/lk/keys.dat:014
         expDate=0, licenseID=48bbb244, key=C8goMD0VwCtdIa8XIsbw94gidnYs+zIC, \
         info='DMF 6.X PDMO 1',attr='NODE 1', vendor='Silicon Graphics International', \backslash
         ref id='270508'
                Verdict:
                                 SUCCESS. Nodelock. Uncounted.
                                Available since today.
                                No End Date.
                Attribute 1 of 4 : info=DMF 6.X PDMO 1
                Attribute 2 of 4 : attr=NODE 1
               Attribute 3 of 4 : vendor=Silicon Graphics International
                Attribute 4 of 4 : ref_id=270508
  4 /etc/lk/keys.dat:020
                                product=DMF_CAPACITY, version=6.000, count=0, begDate=1360172697, \
         expDate=0, licenseID=48bbb244, key=rn6Jiu3C2yZN8c0SNot5hq/1HSh6wuS9, \
         info='DMF 6.X 10TB Base',attr='TB=10', \
         vendor='Silicon Graphics International',ref_id='270509'
               Verdict:
                                SUCCESS. Nodelock. Uncounted.
                                 Available since today.
                                 No End Date.
                Attribute 1 of 4 : info=DMF 6.X 10TB Base
                Attribute 2 of 4 : attr=TB=10
                Attribute 3 of 4 : vendor=Silicon Graphics International
               Attribute 4 of 4 : ref_id=270509
lk_check
              All
                      All : total matched=4
```

# For More Information About Licensing

To request software keys or information about software licensing, see the following web page:

http://www.sgi.com/support/licensing

If you do not have access to the web, contact your local Customer Support Center.

007-5484-015

# **Best Practices for DMF**

This chapter discusses the following:

- "Best Practices for Installation, Upgrade, and Downgrade" on page 79
- "Best Practices for Configuration" on page 84
- "Best Practices for Administration" on page 116
- "Best Practices for Optional Tasks" on page 131

# Best Practices for Installation, Upgrade, and Downgrade

This section discusses the following:

- "Use the Correct Mix of Software Releases" on page 79
- "Do Not Use YAST to Configure Network Services" on page 80
- "Upgrade Nodes in the Correct Order" on page 81
- "Take Appropriate Steps when Upgrading DMF" on page 81
- "Contact SGI Support to Downgrade After Using OpenVault<sup>™</sup> 4.0 or Later" on page 84

# **Use the Correct Mix of Software Releases**

In a production system, the active DMF server, the passive DMF server (in a high-availability environment), and any DMF parallel data-mover nodes should run the same versions of the following, as supported by a given InfiniteStorage Software Platform (ISSP) release:

- Operating system
- DMF
- CXFS (in a system with parallel data-mover nodes)

For details, see the ISSP release notes.

To support upgrading without having to take down the whole environment, nodes can temporarily run different releases during the upgrade process, as provided by the CXFS rolling upgrade procedure.

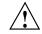

**Caution:** You must upgrade all CXFS server-capable administration nodes before upgrading any CXFS client-only nodes (including any parallel data-mover nodes, which are CXFS client-only nodes). Client-only nodes can temporarily run an earlier release than the server-capable administration nodes, during the upgrade process. Client-only nodes can never run a later release than the server-capable administration nodes.

Operating a cluster with client-only nodes running a mixture of older and newer CXFS versions may result in a performance loss. Relocation to a server-capable administration node that is running an older CXFS version is not supported.

Although CXFS client-only nodes (including DMF parallel data-mover nodes) that are not upgraded might continue to operate without problems, new functionality may not be enabled until all nodes are upgraded; SGI does not provide support for any problems encountered on the nodes that are not upgraded.

For details, see the section about CXFS release versions and rolling upgrades in the CXFS 7 Administrator Guide for SGI InfiniteStorage.

### Do Not Use YAST to Configure Network Services

If you try to configure network services using YAST and you are using DHCP, YAST will modify the /etc/hosts file to include the following entry, where hostname is the name of your machine:

127.0.0.2 hostname hostname

The above line will prevent ov\_admin(8) from working because there cannot be multiple IP addresses defined for the DMF server hostname. You will see an error such as the following:

The OpenVault server name "*hostname*" matches this host's hostname, but network packets for this hosts's IP address: 127.0.0.2 are not being accepted by any installed ethernet card, so there appears to be a problem with the configuration of /etc/hosts. Please correct this problem before continuing. If you are using OpenVault, you should do one of the following:

- Remove the 127.0.0.2 line from the /etc/hosts file prior to configuring OpenVault
- Do not use YAST to configure network services

### Upgrade Nodes in the Correct Order

You should upgrade nodes in the following order:

- 1. Passive DMF server (if using HA)
- 2. OpenVault server
- 3. Active DMF server
- 4. Parallel data-mover nodes (if used)
- 5. DMF clients

## Take Appropriate Steps when Upgrading DMF

**Note:** If you are upgrading from DMF 3.9 or earlier, see the information about upgrade caveats in the ISSP release note for more information.

To perform an upgrade, do the following:

- 1. Read the ISSP release note, DMF release note, and any late-breaking caveats on Supportfolio. Pay particular attention to any installation and upgrade caveats.
- 2. Stop all applications that are writing data to the managed filesystems.
- 3. Save the established DMF and mounting service configurations to an external storage medium.

4. Ensure that DMF is stopped. In an HA environment, see *High Availability Guide for SGI InfiniteStorage*. In a non-HA environment, execute the following:

# service dmf stop

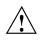

**Caution:** For instructions about starting and stopping DMF and the mounting service in an HA environment, see *High Availability Guide for SGI InfiniteStorage*.

- 5. Ensure that the applicable mounting service is stopped. In a non-HA environment, execute the following:
  - TMF:
    - # service tmf stop
  - OpenVault:
    - # service openvault stop
- 6. If the DMF administrative directories are in XFS filesystems, make a copy of the fstab(5) file. For example:
  - # cp /etc/fstab /myupgrade/fstab
- 7. Make a copy of the following:
  - a. The DMF configuration file dmf.conf. For example:
    - # cp /etc/dmf/dmf.conf /myupgrade/dmf.conf
  - b. The mounting service configuration information:
    - TMF: copy the tmf.config file to a safe location. For example:
      - # cp /etc/tmf/tmf.config /myupgrade/tmf.config
    - OpenVault (if the OpenVault configuration is set up on the boot partition and not under a DMF administrative directory): create a compressed file of the OpenVault configuration directory /var/opt/openvault. For example:

```
# cd /var/opt
# /bin/tar cf /myupgrade/somefile.tar openvault/*
```

- # /usr/bin/compress /myupgrade/somefile.tar
- c. Networking files for exports(5), auto.master(5), and resolve.conf(5). For example:
  - # cp /etc/exports /myupgrade/exports
  - # cp /etc/auto.master /myupgrade/auto.master
  - # cp /etc/resolv.conf /myupgrade/resolv.conf
- 8. Upgrade the operating system software to the level supported by the version of DMF that you are upgrading to, paying particular attention to any installation and upgrade caveats in the release notes and any late-breaking caveats on Supportfolio.
- 9. If your DMF administrative directories are in XFS filesystems, do the following:

Note: To avoid copying the fstab information from a previous partition, do not copy the saved /myupgrade/fstab file to the new /etc directory in the upgraded system.

a. Use the cat(1) command to view the previous fstab file:

# cat /myupgrade/fstab

The following is an example of how DMF administrative directories and user directories that are managed by DMF (in this case, /dmfusr1 and /dmfusr3) could be set up within /etc/fstab:

| lxvm/home      | /dmf/home     | xfs | defaults            | 0 | 0 |
|----------------|---------------|-----|---------------------|---|---|
| /lxvm/journals | /dmf/journals | xfs | defaults            | 0 | 0 |
| lxvm/move/     | /move         | xfs | dmi,mtpt=/move      | 0 | 0 |
| lxvm/spool     | /dmf/spool    | xfs | defaults            | 0 | 0 |
| lxvm/cache     | /dmf/cache    | xfs | dmi,mtpt=/dmf/cache | 0 | 0 |
| 'lxvm/tmp      | /dmf/tmp      | xfs | defaults            | 0 | 0 |
| /lxvm/dmfusr1  | /dmfusr1      | xfs | dmi,mtpt=/dmfusr1   | 0 | 0 |
| /lxvm/dmfusr3  | /dmfusr3      | xfs | dmi,mtpt=/dmfusr3   | 0 | 0 |
|                |               |     |                     |   |   |

b. Verify the existence of the matching XFS devices on the upgraded system by using the ls(1) command:

# ls -al /dev/lxvm\*

/dev/ /dev/ /dev/ /dev/ /dev/ /dev/

/dev/ /dev/

- c. Copy and paste the DMF administrative directory entry lines (those that contain /dmf/directoryname) from the copy of the fstab file (/myupgrade/fstab) into the new /etc/fstab for the upgraded system.
- 10. Reestablish the files and directories copied in step 7 above to their normal locations on the upgrade system. For example:
  - # cp /myupgrade/dmf.conf /etc/dmf/dmf.conf
  - # cp /myupgrade/exports /etc/exports
  - # cp /myupgrade/auto.master /etc/auto.master
  - # cp /myupgrade/resolv.conf /etc/resolv.conf

If TMF, also:

```
# cp /myupgrade/tmf.config /etc/tmf/tmf.config
```

If OpenVault (and if the OpenVault configuration is set up on the boot partition and not under a DMF administrative directory), also do the following, for example:

```
# cd /var/opt
# /bin/tar xf /myupgrade/somefile.tar.Z
```

- 11. Follow upgrade instructions in the ISSP release note to update the DMF and mounting service software.
- 12. Run the dmcheck(8) command, which will identify any issues with using your existing DMF configuration file with the upgraded software.

# Contact SGI Support to Downgrade After Using OpenVault<sup>™</sup> 4.0 or Later

If you are running OpenVault and want to downgrade after using OpenVault 4.0 or later, you must contact SGI support for assistance.

# **Best Practices for Configuration**

This section discusses the following:

- "Enable RSCN Suppression Appropriately" on page 86
- "Follow All DMF Requirements" on page 86
- "Use Supported Libraries and Tape Drives" on page 87

- "Use Sufficiently Fast Filesystems" on page 87
- "Configure Passwordless SSH" on page 87
- "Configure DMF Administrative and Store Directories Appropriately" on page 87
- "Migrate at Least Two Copies of a File" on page 93
- "Safely Make Changes to the DMF Configuration" on page 94
- "Use Inode-Resident Extended Attributes and 256-byte Inodes" on page 97
- "Limit Path Segment Extension Records" on page 97
- "Do Not Change Script Names" on page 97
- "Configure DMF Appropriately with CXFS™" on page 97
- "Improve Drive Performance with an Appropriate VG Zone Size" on page 98
- "Appropriately Force Small Files to Migrate" on page 100
- "Add HBA Drivers to the initrd Image" on page 100
- "Set RECALL\_NOTIFICATION\_RATE to 0 if CXFS Range Tokens are Disabled" on page 101
- "Set the xinetd tcpmux instances Parameter Appropriately" on page 101
- "Avoid Unintentional File Recall by Filesystem Browsers" on page 101
- "Configure Appropriately for SGI 400 VTL or COPAN MAID Shelves" on page 102
- "Use Migrate Groups Appropriately" on page 104
- "Use Fast-Mount Cache Appropriately" on page 106
- "Use Cloud Storage Appropriately" on page 108
- "Minimize Access Times by Using NAME\_FORMAT" on page 109
- "Ensure that the Cache Copy is Recalled First" on page 110
- "Use a Task Group to Run dmmigrate Periodically" on page 110
- "Restrict the Size of the Alerts and Performance Records Databases" on page 111
- "Prevent Stalled-Recovery Timeout in a Non-HA Environment" on page 112

- "Use Appropriate Tape Barcodes" on page 113
- "Use dmarchive to Copy Archive File Data to Secondary Storage" on page 113
- "Use an Appropriate Filesystem for a Disk MSP" on page 115
- "Use Corresponding Drive-Group Names in OpenVault and DMF" on page 115
- "Use a Private Network Interface in a Parallel Environment" on page 115
- "Modify Partial-State Capability with Care" on page 115
- "Use the Correct Child-Process Constraints for a DCM MSP" on page 116

### **Enable RSCN Suppression Appropriately**

See "Suppressing RSCN on Host Port HBAs" on page 169.

## **Follow All DMF Requirements**

Ensure that you follow all of the requirements for DMF listed in "Requirements" on page 41:

- "Server Node Requirements" on page 45
- "Parallel Data-Mover Node Requirements" on page 46
- "Mounting Service Requirements" on page 46
- "License Requirements" on page 46
- "DMAPI Requirement" on page 46
- "SAN Switch Zoning or Separate SAN Fabric Requirement" on page 46
- "DMF Manager Requirements" on page 47
- "DMF SOAP Requirements" on page 47
- "DMF Direct Archiving Requirements" on page 48
- "Fast-Mount Cache Requirements" on page 48
- "Cloud Storage Requirements" on page 49

## **Use Supported Libraries and Tape Drives**

For the list of supported TMF and OpenVault libraries and supported tape drives, see the DMF release notes.

## **Use Sufficiently Fast Filesystems**

A filesystem on which DMF operates must be fast-enough to permit efficient streaming to/from all secondary storage media. This is particularly important for tape drives, because slow I/O can lead to increased wear on the drive and cartridges (due to excessive stopping and starting of the drive heads).

## **Configure Passwordless SSH**

If you are running DMF in an HA environment or using the Parallel Data-Mover Option, you should configure passwordless secure shell (SSH) so that DMF can properly gather, distribute, and display information. See "Passwordless SSH Configuration for DMF" on page 168.

## **Configure DMF Administrative and Store Directories Appropriately**

This section discusses the following:

- "Do Not Place Administrative and Store Directories in a Managed Filesystem" on page 88
- "Use Different Physical Devices for HOME\_DIR and JOURNAL\_DIR" on page 88
- "Avoid Root Filesystem Location for a Production System" on page 88
- "Restrict to DMF Use" on page 88
- "Use CXFS Filesystems with the Parallel Data-Mover Option" on page 89
- "Sizing Guidelines" on page 89
- "Use the Correct Mount Options for DMF Administrative and Store Directories" on page 92

Also see "DMF Administrative and Store Directories" on page 42.

#### Do Not Place Administrative and Store Directories in a Managed Filesystem

A DMF administrative or store directory must not be in filesystem that is managed by DMF.

#### Use Different Physical Devices for HOME\_DIR and JOURNAL\_DIR

To provide the best chance for database recovery, *HOME\_DIR* must be on a different physical device from *JOURNAL\_DIR*.

#### Avoid Root Filesystem Location for a Production System

By default, the DMF daemon requires that a DMF administrative directory does not reside in the root filesystem. For testing or demonstration purposes, you can override this requirement for all but *MOVE\_FS* and a DCM MSP *STORE\_DIRECTORY* by using the ADMDIR\_IN\_ROOTFS parameter; however, SGI does not recommend overriding the requirement for a production system. See "base Object Parameters" on page 270.

#### **Restrict to DMF Use**

You will place the DMF administrative and store directories on a general-purpose RAID storage system.

In a production system, SGI in most cases recommends that you restrict these directories to DMF use and make them the mount point of a filesystem, in order to limit the loss of data in the case of a filesystem failure.

The following are **required** to be dedicated to DMF use and to be a filesystem mount point:

MOVE\_FS (if used) DCM MSP STORE\_DIRECTORY DUMP\_DESTINATION for integrated backups

SGI suggests that other directories also be used exclusively by DMF and to be a filesystem mountpoint, as shown in Table 3-1.

 Table 3-1 DMF Exclusive Use of Filesystems

| Required                                | Suggested                |
|-----------------------------------------|--------------------------|
| DCM MSP STORE_DIRECTORY                 | Disk MSP STORE_DIRECTORY |
| DUMP_DESTINATION for integrated backups | HOME_DIR                 |
| MOVE_FS                                 | SPOOL_DIR                |
|                                         | JOURNAL_DIR              |
|                                         | TMP_DIR                  |
|                                         | DATABASE_COPIES          |
|                                         | CACHE_DIR (if used)      |

#### Use CXFS Filesystems with the Parallel Data-Mover Option

When using the Parallel Data-Mover Option, the following must be CXFS filesystems or be in CXFS filesystems:

HOME\_DIR SPOOL\_DIR TMP\_DIR MOVE\_FS CACHE\_DIR (if used) DCM MSP STORE\_DIRECTORY

#### **Sizing Guidelines**

**Note:** You must evaluate these guidelines in terms of the specifics at your site, rounding up to allow margin for error.

The following sections provide guidelines for sizing the filesystems that DMF requires:

- "HOME\_DIR Size" on page 90
- "JOURNAL\_DIR Size" on page 91
- "SPOOL\_DIR Size" on page 91
- "TMP\_DIR Size" on page 91

• "MOVE\_FS Performance and Size" on page 91

In general, these filesystems should be sized in terms of gigabytes. Table 3-2 shows the minimum recommended sizes.

| Table 3-2 Minimum Sizes for DN | AF Directories |
|--------------------------------|----------------|
|--------------------------------|----------------|

| Directory   | Minimum Recommended Size (GB) |
|-------------|-------------------------------|
| HOME_DIR    | 500                           |
| JOURNAL_DIR | 75                            |
| SPOOL_DIR   | 200                           |
| TMP_DIR     | 500                           |
| MOVE_FS     | Capacity of one new volume    |

For individual guidelines and requirements for each directory, see the specific parameter descriptions in Chapter 7, "DMF Configuration File" on page 263.

See also "Safely Make Changes to the DMF Configuration" on page 94.

#### HOME\_DIR Size

*HOME\_DIR* will require approximately the following:

- The daemon and LS databases require approximately 500 MB per 1 million migrated files, per DMF copy. If you make two copies, they would require approximately 1 GB (that is, 500 MB x 2).
- An alerts database of 1 MB can hold approximately 5,400 records.
- A performance records database of 1 MB can hold approximately 5,130 records

You can purge old records after specified period of time. See "Restrict the Size of the Alerts and Performance Records Databases" on page 111.

**Note:** Other database information (such as the OpenVault server database in an HA configuration) requires an insignificant amount of space in comparison.

#### JOURNAL\_DIR Size

*JOURNAL\_DIR* will require approximately 500 MB per 1 million database operations (such as migrate, recall, and hard delete). You can set the JOURNAL\_RETENTION parameter to purge old journals after a period of time. The absolute minimum value should be the time since the last successful backup of the DMF databases.

#### SPOOL\_DIR Size

*SPOOL\_DIR* will require approximately 1 MB per 500 DMF requests. You can set the LOG\_RETENTION parameter to purge old logs after a period of time.

#### TMP\_DIR Size

TMP\_DIR is used for various temporary storage needs for DMF, such as the following:

- If you do not have a dedicated *CACHE\_DIR* directory, cache merges will use *TMP\_DIR*. The libraryserver object's CACHE\_SPACE parameter controls how much space is used for cache merges.
- If backups are being done to tape, a temporary snapshot of the DMF databases is stored in *TMP\_DIR* before being written to tape. (See HOME\_DIR for database size.)
- The run\_filesystem\_scan.sh task places its output file in *TMP\_DIR* by default. This file is approximately 150 MB for every 1 million files contained in the managed filesystems.

#### **MOVE\_FS** Performance and Size

The *MOVE\_FS* filesystem should have performance characteristics similar to the primary managed filesystems because DMF will follow the same rules for drive utilization as defined in the drive groups (DGs) and VGs (the DRIVE\_MAXIMUM and MAX\_PUT\_CHILDREN parameters) when moving large numbers of files. A *MOVE\_FS* filesystem with slower bandwidth than what the DRIVE\_MAXIMUM and MAX\_PUT\_CHILDREN parameters are tuned for may become overloaded with DMF requests. In extreme cases, DMF can become backlogged on *MOVE\_FS* and delay the processing of user requests.

The size of *MOVE\_FS* should be approximately the capacity of a data cartridge, including compression, times the MAX\_PUT\_CHILDREN value.

For example:

500 GB native capacity \* 1.6 compression \* 3 drives = 2.4 TB

#### Use the Correct Mount Options for DMF Administrative and Store Directories

Do the following:

- Implement the following in filesystems mounted with the dmi option:
  - All filesystems managed by DMF
  - DCM MSP STORE\_DIRECTORY
  - MOVE\_FS

Note: SGI recommends that you do not mount any other filesystems with dmi.

• Implement the following in filesystems mounted with dirsync:

DCM MSP STORE\_DIRECTORY Disk MSP STORE\_DIRECTORY

**Note:** Use of the dirsync option will ensure the integrity and consistency of *STORE\_DIRECTORY* with the DMF daemon database in the event of a system crash and thereby avoid potential data corruption.

• Implement the following in filesystems mounted with inode64:

CACHE\_DIR MOVE\_FS TMP\_DIR

• To tune the XFS log (especially is important for performance on *MOVE\_FS*, which will have heavy metadata activity from the quantity of small files that pass through it), SGI recommends that implement mount with the filesystems with the following options:

logbufs=8,logbsize=256k

Table 3-3 on page 93 summarizes the suggested mount options for filesystems containing DMF administrative and store directories.

| Directory                | Filesystem Mount Options            |
|--------------------------|-------------------------------------|
| HOME_DIR                 | logbufs=8,logbsize=256k             |
| SPOOL_DIR                | logbufs=8,logbsize=256k             |
| JOURNAL_DIR              | logbufs=8,logbsize=256k             |
| TMP_DIR                  | inode64,logbufs=8,logbsize=256k     |
| DATABASE_COPIES          | logbufs=8,logbsize=256k             |
| DUMP_DESTINATION         | logbufs=8,logbsize=256k             |
| DCM MSP STORE_DIRECTORY  | dmi,dirsync,logbufs=8,logbsize=256k |
| Disk MSP STORE_DIRECTORY | dirsync,logbufs=8,logbsize=256k     |
| CACHE_DIR                | inode64,logbufs=8,logbsize=256k     |
| MOVE_FS                  | dmi,inode64,logbufs=8,logbsize=256k |

**Table 3-3** Mount Options for Filesystems Containing DMF Administrative and Store Directories

For more information, see the following:

- "DMAPI Filesystem Mount Options" on page 161
- The mount(8) man page

### Migrate at Least Two Copies of a File

When you migrate a file in a DMF configuration, SGI strongly recommends that you make at least two secondary-storage copies of it on separate media to prevent file data loss in the event that a migrated copy is lost.

Note the following:

- Storing multiple copies on the cloud via the CLOUD\_REDUNDANCY setting for a given cloud MSP does not ensure sufficient data protection in case of file loss. SGI highly recommends that you store a second copy of data on another cloud MSP, on tape, or on disk.
- Because the fast-mount cache configuration requires at least two copies (one to the cache and one to a secondary-storage target), SGI therefore recommends that you

migrate at least three copies for this configuration (one to the cache and two to secondary-storage targets). See "Use Fast-Mount Cache Appropriately" on page 106.

### Safely Make Changes to the DMF Configuration

This section discusses the following:

- "Make and Mount the Required Filesystems First" on page 94
- "Use Sample DMF Configuration Files" on page 94
- "Back Up the DMF Configuration File" on page 95
- "Stop DMF Before Making Changes" on page 95
- "Always Validate Your Changes" on page 96

#### Make and Mount the Required Filesystems First

You should make and mount the filesystems required for the DMF administrative directories before making configuration changes. If you try to apply configuration changes without having the filesystems referred to in the configuration file in place, you will get errors. See "Configure DMF Administrative and Store Directories Appropriately" on page 87

#### **Use Sample DMF Configuration Files**

DMF is shipped with sample configuration files in the following directory where *DMFVERSION* is a variable that represents the DMF release version:

/usr/share/doc/DMFVERSION/info/sample

The sample files use a variety of MSPs and LSs for different purposes:

- dmf.conf.cloud (cloud MSP)
- dmf.conf.copan\_maid (COPAN massive array of idle disks)
- dmf.conf.copan\_vtl (SGI 400 virtual tape library)<sup>1</sup>
- dmf.conf.disk (disk MSP)

<sup>&</sup>lt;sup>1</sup> For historic reasons, the SGI 400 VTL is sometimes referred to as *COPAN* in literals and the graphical user interfaces.

- dmf.conf.dcm (disk cache manager MSP)
- dmf.conf.fmc (fast-mount cache, such as for COPAN MAID in conjunction with a physical tape library)
- dmf.conf.ftp (FTP MSP)
- dmf.conf.jbfs (JBFS using an LS)
- dmf.conf.ls (LS)
- dmf.conf.parallel (Parallel Data-Mover Option)

You can edit these files via a file editor such as vi(1) or DMF Manager (see "Setting Up a New DMF Configuration File" on page 204). You should always validate your changes; see "Always Validate Your Changes" on page 96.

You can use the information in Chapter 7, "DMF Configuration File" on page 263, and in the dmf.conf(5) man page to customize your configuration.

#### Back Up the DMF Configuration File

After you have initially successfully configured DMF, make a backup copy of the DMF configuration file (/etc/dmf/dmf.conf) so that you can return to it in case of failure. If you are using DMF Manager, it will automatically make a time-stamped backup for you.

If you have an existing configuration, you should ensure that a good backup copy of the DMF configuration file exists before making any configuration changes.

#### **Stop DMF Before Making Changes**

It is safest to make changes to the DMF configuration while DMF is stopped. (For instructions about starting and stopping DMF and the mounting service in an HA environment, see *High Availability Guide for SGI InfiniteStorage.*) If you choose to make changes while DMF is running, be very cautious.

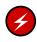

**Warning:** Never change pathnames or server names in base object parameters or add, delete, or change the order of migrategroup stanzas while DMF is running; making changes of this type can result in data corruption or data loss.

Do not change the following parameters while DMF is running:

ADMDIR\_IN\_ROOTFS CACHE\_DIR COPAN\_VSNS DRIVE\_GROUPS EXPORT METRICS GROUP\_MEMBERS LICENSE\_FILE LS\_NAMES MSP\_NAMES MULTIPLIER OV\_KEY\_FILE OV\_SERVER ROTATION STRATEGY SERVER\_NAME SERVICES PORT SPOOL\_DIR TMP DIR VOLUME GROUPS

Before making changes to any parameter, see the information about it in Chapter 7, "DMF Configuration File" on page 263.

#### **Always Validate Your Changes**

SGI recommends that you always verify any configuration changes you make:

• When using DMF Manager to make changes, select the following to verify the changes:

#### Overview

- > Configuration ...
  - > Validate Current Configuration
- When using a file editing tool such as vi to directly edit the DMF configuration file, you should do the following:
  - 1. Back up the current configuration file. For example:
    - # cp /etc/dmf/dmf.conf /etc/dmf/dmf.conf.\$(date +%Y%m%d)
  - 2. Copy the current configuration to a test location. For example:

# cp /etc/dmf/dmf.conf /etc/dmf/dmf.conf.new

- 3. Edit /etc/dmf/dmf.conf.new.
- 4. Run the dmcheck(8) command on the test file:

# dmcheck -i /etc/dmf/dmf.conf.new

Fix errors and rerun dmcheck as needed until it passes without error.

5. Move the test file to the standard location, overwriting the current file:

# mv /etc/dmf/dmf.conf.new /etc/dmf/dmf.conf

#### Use Inode-Resident Extended Attributes and 256–byte Inodes

SGI recommends that you configure your filesystems so that the extended attribute used by DMF is always inode-resident and that you use 256-byte inodes and the default <code>attr2 (-i attr=2 option to mkfs.xfs)</code> when possible. See "Inode Size Configuration" on page 163.

### Limit Path Segment Extension Records

You should configure your database record length to minimize the number of records that require a path segment extension record. See "Daemon Database Record Length" on page 165.

### **Do Not Change Script Names**

Do not change the pathnames or script names of the DMF administrative tasks. For more information, see "Automated Maintenance Tasks" on page 167.

### Configure DMF Appropriately with CXFS<sup>™</sup>

DMF must make all of its DMAPI interface calls through the CXFS active metadata server. The CXFS client nodes do not provide a DMAPI interface to CXFS mounted filesystems. A CXFS client routes all of its communication to DMF through the metadata server. This generally requires that DMF run on the CXFS metadata server. If DMF is managing a CXFS filesystem, DMF will ensure that the filesystem's CXFS metadata server is the DMF server and will use metadata server relocation if necessary to achieve that configuration.

**Note:** DMF data-mover processes must run only on the DMF server node and any parallel data-mover nodes. Do not run data-mover processes on CXFS standby metadata server nodes.

To use DMF with CXFS, do the following:

• For server-capable administration nodes, install the sgi-dmapi and sgi-xfsprogs packages from the ISSP release. These are part of the software for the DMF server and **DMF parallel data mover**. The DMF software will automatically enable DMAPI, which is required to use the dmi mount option.

For CXFS client-only nodes, no additional software is required.

- When using the Parallel Data-Mover Option, install the software for the DMF parallel data mover, which includes the required underlying CXFS client-only software. (From the CXFS cluster point of view, the DMF parallel data-mover node is a CXFS client-only node but one that is dedicated to DMF data mover activities.) For more information, see:
  - "Parallel DMF Overview" on page 31
  - "Parallel DMF Configuration Procedure" on page 475
- Use the dmi option when mounting a filesystem to be managed.
- Start DMF on the CXFS active metadata server for each filesystem to be managed.

See also "SAN Switch Zoning or Separate SAN Fabric Requirement" on page 46.

For more information about CXFS, see:

- CXFS 7 Administrator Guide for SGI InfiniteStorage
- CXFS 7 Client-Only Guide for SGI InfiniteStorage

#### Improve Drive Performance with an Appropriate VG Zone Size

When using an LS, it is critical that the zone size you specify for the VG (the ZONE\_SIZE parameter) is appropriate for the media speed and average data compression rate at your site. A value that is too small can cause poor write performance because a volume mark is written at the end of each zone; a value that is too large can reduce parallelism when migrating files.

The optimal zone size depends upon several site-specific factors. Answering the following questions will help you determine the correct zone size for your site:

• How long does it take the drive to flush data to media?

**Note:** Different drive types have different bandwidths, and the same drive type can have different bandwidths with different cartridge types.

- How fast can the drive write data?
- What is the average data compression rate? If your data compresses well, the zone size should be larger; if the data does not compress well, the zone size should be smaller.

A good zone size is one where the time spent flushing data to media is not a significant amount of the total I/O time. For increased write performance, choose a zone size such that the average time to write a volume mark for the drive type is a small percentage (such as 5%) of the time to write a zone at the drive's native rate.

For example, suppose the following:

- The drive requires 2 seconds to flush the data to tape
- The drive writes data at 120 MB/s
- The average compression rate is 2 to 1

In order to waste no more than 5% of the full bandwidth of the drive flushing data to media, the  $ZONE\_SIZE$  value in this case must be large enough to hold 40 seconds (2 seconds / 0.05) worth of data in each zone. Because the drive writes at about 120 MB/s, then 40\*120=4800 MB of data that can be written in 40 seconds. Not considering compression, a good preliminary  $ZONE\_SIZE$  value is therefore 5g (5 GB).

Because the example site has a compression rate of 2 to 1, the preliminary  $\verb"ZONE_SIZE"$  value should be multiplied by 2; the resulting  $\verb"ZONE_SIZE"$  value should be 10g (10 GB), which is how much data will get written in 40 seconds while still keeping the flush waste within 5% of the total bandwidth.

**Note:** The zone size influences the required cache space. The value for the CACHE\_SPACE parameter should be at least twice the value used for ZONE\_SIZE. Increasing the ZONE\_SIZE value without also increasing CACHE\_SPACE could cause volume merging to become inefficient. Volume merges could have problems if the ZONE\_SIZE value is larger than the CACHE\_SPACE value. For more information about CACHE\_SPACE, see "libraryserver Object Parameters" on page 383.

For more information about zone size, see the following:

- ZONE\_SIZE parameter in "volumegroup Object" on page 399
- "Media Concepts" on page 524
- Appendix H, "Case Study: Impact of Zone Size on Tape Performance" on page 771

### Appropriately Force Small Files to Migrate

If you want to quickly migrate small files, you should set TIMEOUT\_FLUSH to a value that is less than the default of 2 hours but greater than 15 minutes. See "volumegroup Object Parameters" on page 401.

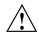

**Caution:** Do not set change TIMEOUT\_FLUSH to fewer than 15 minutes or set ZONE\_SIZE to an artificially low value for the purpose of migrating files more quickly; either of these actions may have a negative impact on performance.

#### Add HBA Drivers to the initrd Image

The ts tape drive reads HBA information from sysfs just after being loaded in order to discover controller information. To ensure that this information is available when ts loads, SGI recommends that you add the HBA drivers to the initrd image so that they load early in the boot process. Do the following:

- Add the HBA driver to the INITRD\_MODULES line in the /etc/sysconfig/kernel file. For example, to add the driver QLogic QLA2200, you would include gla2xxx in the INITRD\_MODULES line.
- 2. Create the initial RAM disk image so that it contains your modification:

# mkinitrd

3. Reboot the DMF server.

### Set RECALL\_NOTIFICATION\_RATE to 0 if CXFS Range Tokens are Disabled

In a CXFS environment if CXFS range tokens are disabled, you should specify a value of 0 for the DMF configuration parameter RECALL\_NOTIFICATION\_RATE in order to avoid token thrashing, which can result in poor I/O transfer rates.

Using 0 can slightly improve recall performance in cases where users do not need to access files while they are coming online. (In this case, dmatrc does not have to stop and do an fsync every 30 seconds during the recall.) The optimum setting of RECALL\_NOTIFICATION\_RATE is dependent on many factors and must be determined by trial and error. See "dmdaemon Object" on page 281.

### Set the xinetd tcpmux instances Parameter Appropriately

You must use a sufficient setting for the tcpmux instances parameter in either the /etc/xinetd.conf file or the /etc/xinetd.d/tcpmux file.

Each remote DMF client command will consume one instance of a tcpmux service while it is active. For that reason, SGI recommends that you add the instances parameter to /etc/xinetd.d/tcpmux rather than increasing the instances parameter in /etc/xinetd.conf.

Determining the correct setting of this parameter depends on what the maximum number of simultaneous remote DMF user commands might be combined with any other xinetd tcpmux services that will be used. See the xinetd(8) man page for more information on setting the parameter.

Additionally, it is important that the tcpmux service is not disabled. If the following configuration line exists in /etc/xinetd.d/tcpmux, remove it:

disable = yes

### Avoid Unintentional File Recall by Filesystem Browsers

Graphical user interface (GUI) filesystem browsers (such as Windows Explorer, GNOME<sup>™</sup> Nautilus / File Manager) can unintentionally cause files to be recalled because they read the first few blocks of the file in order to show the correct icon in the view screen:

- Windows Explorer: if you follow the directions in "Modify Settings If Providing File Access via Samba" on page 121, you can avoid this problem for Windows Explorer.
- Nautilus and other filesystem browsers: these filesystem browsers may have settings to prevent them from reading the file for thumbnail icons, but testing is still required because the browser may still read the file for other reasons. Also, file browser behavior may change in future releases, so you must retest after upgrading. You should do one of the following for these filesystem browsers:
  - Do not use GUI filesystem browsers on a managed filesystem.
  - Set the DMF policy to keep the number of kilobytes permanently on disk required by your filesystem browser, to allow the reading activity to happen without recalling files. Do the following:
    - 1. Determine how many kilobytes are read by your filesystem browser.
    - 2. Verify that the partial-files feature is enabled (see PARTIAL\_STATE\_FILES in "dmdaemon Object" on page 281).
    - 3. Use the ranges clause to keep the required number of bytes of each file online. See:
      - "ranges Clause" on page 374
      - "Automated Space-Management Example" on page 376, and "Automated Space-Management Using Ranges Example" on page 377
    - 4. Repeat the above steps as needed after upgrading the filesystem browser.

See also:

- "Partial-State Files" on page 5
- Appendix G, "Considerations for Partial-State Files" on page 769

### Configure Appropriately for SGI 400 VTL or COPAN MAID Shelves

You can use SGI 400 VTL shelves COPAN MAID shelves either as secondary storage or a cache. For initial configuration, see:

- COPAN MAID for DMF Quick Start Guide
- SGI 400 VTL for DMF Quick Start Guide

To use DMF with SGI 400 VTL shelves or COPAN shelves, do the following:

- Within reason, create smaller volumes, so that hard-deletes will free-up volumes without requiring merges. In general, a larger number of smaller-sized volumes will result in fewer partially-full volumes in the DMF database (and therefore more room for new data). This can potentially provide faster recalls of migrated data because there are more volumes available for reading and writing (you cannot simultaneously write to and read from the same volume). However, you do not want to use volumes that are unreasonably small, as that might cause excessive mounts and unmounts. For size recommendations, see the *Quick Start* for your system.
- Set the volume size, so that you can use the dmcapacity(8) command or its display in DMF Manager to accurately estimate the remaining capacity of the volumes on the COPAN shelves. See "Set Volume Size If You Want to Use Capacity Features" on page 124.
- Use the sample DMF configuration files:
  - For secondary storage, use dmf.conf.copan\_maid or dmf.conf.copan\_vtl.
  - For cache, use dmf.conf.fmc. See "Use Fast-Mount Cache Appropriately" on page 106.

Each sample file does the following:

- Uses one OpenVault library control program (LCP) per shelf
- Uses a shelf with a single DG and a single VG.
- Uses one or more migrate groups to combine multiple COPAN shelves into a single destination for a migration request
- Set the following parameters, which apply particularly to COPAN shelves, appropriately according to the information in Chapter 7, "DMF Configuration File" on page 263:

COPAN\_VSNS MAX\_PUT\_CHILDREN RESERVED\_VOLUMES ZONE\_SIZE **Note:** For COPAN shelves, a larger number for MAX\_PUT\_CHILDREN may provide more total write bandwidth, but the bandwidth increases will diminish rapidly with additional children and all of the children will write more slowly. For COPAN MAID, use a MAX\_PUT\_CHILDREN value in the range 2-6; for SGI 400 VTL, use a MAX\_PUT\_CHILDREN value in the range 2-4.

If creating backups via xfsdump to disk for COPAN MAID, also set the following parameters appropriately:

COMPRESSION\_TYPE DUMP\_COMPRESS DUMP\_CONCURRENCY DUMP\_DESTINATION DUMP\_MIRRORS

For COPAN MAID, use one VG per shelf.

### **Use Migrate Groups Appropriately**

If you use migrate groups (MGs), do the following:

- Do not specify overlapping MSPs, VGs, or MGs on the same MSP/VG selection parameter. You must ensure that the statement expands to a set of non-overlapping MSPs and VGs when all of the MG members are considered. See:
  - "MSP/VG Selection Parameters for a Managed Filesystem" on page 365
  - "VG Selection Parameters for a DCM MSP STORE\_DIRECTORY" on page 371
- Never add, delete, or change the order or contents of migrategroup stanzas while DMF is running.
- If you want to use a cloud/DCM/FTP MSP as a group member of an MG with a sequential rotation strategy, it should be the last group member listed (because these MSPs are never marked as full by DMF). See "migrategroup Object" on page 416.
- Do not include an MSP or VG that uses the IMPORT\_ONLY parameter (meaning that the MSP/VG is used only for recalls) in a migrategroup stanza. The dmcheck command will flag this situation as an error.

- If you specify a ROTATION\_STRATEGY of SEQUENTIAL, all GROUP\_MEMBERS except the last should be able to report when they are full:
  - For a disk MSP, you should specify FULL\_THRESHOLD\_BYTES.
  - For a VG, you should specify a non-zero value for RESERVED\_VOLUMES.
  - Because a cloud/DCM/FTP MSP never reports that it is full, if used it must be the last member in the GROUP\_MEMBER list.

For more information, see:

- "Configure Appropriately for SGI 400 VTL or COPAN MAID Shelves" on page 102
- "volumegroup Object" on page 399
- "msp Object for a Disk MSP" on page 456

### **Use Fast-Mount Cache Appropriately**

Using a cache (such as COPAN MAID) in conjunction with other secondary-storage migration targets (such as VGs in a physical tape library) is appropriate if your site has a high turnover of relevant data and therefore the most recently migrated files are also the most likely to be recalled.

To use fast-mount cache environment, do the following:

- Define a fastmountcache object for each logically separate fast-mount cache. By using multiple logical fast-mount caches, you can account for differences in the following characteristics:
  - The percentage of free volumes that must be available (minimum and target values)
  - File retention policies
  - Physical library residency
- Set the CACHE\_MEMBERS parameter to name one or more migrategroup and volumegroup objects that constitute the fast-mount cache. The type of object you name will control what DMF considers when determining whether the free-volume threshold has been reached and the number of volumes to therefore be freed (see FREE\_VOLUME\_MINIMUM and FREE\_VOLUME\_TARGET below):
  - If you name a migrategroup object, DMF will consider the total number of volumes that constitute that MG
  - If you name a volumegroup object, DMF will consider only the number of volumes that constitute that VG
- Set the following volumegroup object parameters:
  - Set RESERVED\_VOLUMES:
    - 0 (the default) for a VG that is an independent member of a fast-mount cache (that is, the VG is listed in CACHE\_MEMBERS)
    - 1 for every VG that is part of an MG that is a member of a fast-mount cache (that is, the MG is listed in CACHE\_MEMBERS)
  - Set MERGE\_THRESHOLD to 0 for any VG that is part of a fast-mount cache (whether it is the MG or the VG that is listed in CACHE\_MEMBERS)

- Do not assign an ALLOCATION\_GROUP parameter to any VG that is part of a fast-mount cache (whether it is the MG or the VG that is listed in CACHE\_MEMBERS)
- Ensure that the fast-mount cache is the first target chosen. See "Ensure that the Cache Copy is Recalled First" on page 110.
- Define two other VGs/MSPs (such as on physical tape) as secondary-storage locations into which file data is copied at the time of initial migration, along with the fast-mount cache location. These VGs and MSPs must not be on a DCM MSP or on another fast-mount cache.

**Note:** One other VG/MSP is the minimum requirement, but SGI recommends two so that the recommended two migrated copies will remain after the copy in the fast-mount cache has been deleted.

- Do not schedule merging tasks for the volumegroup or migrategroup objects that represent the fast-mount cache.
- If two separate fast-mount caches are configured, do not configure any policies that would result in a file being migrated to more than one fast-mount cache.
- Define a taskgroup object for the fast-mount cache with a RUN\_TASK object for the run\_fmc\_free.sh script and the following parameters:
  - Required to free the volume when full:

FREE\_VOLUME\_MINIMUM FREE\_VOLUME\_TARGET

Note: Because the volumes can be freed immediately, normally you want to set the above to relatively low values. You must set FREE\_VOLUME\_MINIMUM so that it is less than FREE\_VOLUME\_TARGET.

 Optional to ensure that recently accessed files are copied to another volume in the fast-mount cache before the original volume is emptied (which can result in lower performance):

FILE\_RETENTION\_DAYS

 Optional to minimize the competition for disk space by the MOVE\_FS scratch filesystem when using FILE\_RETENTION\_DAYS:

FMC\_MOVEFS

See:

- "dmdaemon Object Parameters" on page 281
- "taskgroup Object Parameters" on page 304
- "taskgroup Object Example for Fast-Mount Cache Tasks" on page 330
- "drivegroup Object Parameters" on page 387
- "volumegroup Object" on page 399
- "Example: LS for Fast-Mount Cache" on page 429

### **Use Cloud Storage Appropriately**

This section discusses the following:

- "Migrate a Second Copy Outside of the Cloud" on page 108
- "Use a Firewall" on page 109
- "Whitelist Only the DMF Server in a Private Cloud" on page 109
- "Use a Dedicated S3 Bucket" on page 109
- "Improve Throughput for S3" on page 109

Also see "Minimize Access Times by Using NAME\_FORMAT" on page 109.

### Migrate a Second Copy Outside of the Cloud

When using the cloud MSP, it is not sufficient from a DMF data-protection perspective to have multiple copies stored in a single cloud using the cloud's redundancy feature; to protect data, you must migrate a second copy to a different cloud, tape, or disk storage. See "Migrate at Least Two Copies of a File" on page 93.

#### **Use a Firewall**

When setting up a firewall, you should add a rule that allows the DMF server to initiate a TCP connection to the port listed in the CLOUD\_HOST configuration parameter; see "msp Object Parameters for a Cloud MSP" on page 439. The default ports are 81 for Scality and 80 for Simple Storage Service (S3).

**Note:** You should also be aware of the security issues listed in "Cloud MSP Limitations and Considerations" on page 562.

#### Whitelist Only the DMF Server in a Private Cloud

When setting up a private cloud in a production environment, you should use iptables rules on the cloud server that deny access by default but whitelist the specific IP addresses that are authorized to use the service.

#### Use a Dedicated S3 Bucket

For simplicity when using the S3 cloud, use a bucket that is dedicated to the data migrated by DMF. However, if other applications will use the same bucket, you can use the CLOUD\_BASE\_PATH parameter to provide a prefix to the keys that will help you identify them as data migrated by DMF. See "msp Object Parameters for a Cloud MSP" on page 439.

#### Improve Throughput for S3

For an S3 cloud MSP, see the following for more information about improving throughput:

http://aws.amazon.com/articles/Amazon-S3/1904

Also see "NAME\_FORMAT Details" on page 436 for information about minimizing access times.

### Minimize Access Times by Using NAME\_FORMAT

The NAME\_FORMAT configuration parameter for MSPs consists of substitution strings that form a template for filenames used in secondary storage. You can customize the substitution strings to provide a template that is suited to your site. See "NAME\_FORMAT Details" on page 436.

### Ensure that the Cache Copy is Recalled First

The fast-mount cache and DCM MSP copies must be used for recall before any other copy in order to take advantage of their faster recall characteristics. To achieve this, you must correctly specify the order of parameter values in the DMF configuration file. Do the following:

- List any DCM MSP names first for the LS\_NAMES parameter
- List any fast-mount cache LS, DG, and VG names first for the LS\_NAMES, DRIVE\_GROUPS, and VOLUME\_GROUPS parameters, respectively

For more information, see Chapter 7, "DMF Configuration File" on page 263.

# Use a Task Group to Run dmmigrate Periodically

Sites whose workflow involves ingesting many files throughout the day in an unpredicatable pattern may find that relying on dmfsfree(8) alone to migrate these files in insufficient. There may be many files that require migration just prior to running the daily xfsdump(8) task, and there may be many new files that require migration.

To avoid these problems, you can use a taskgroup object that calls the run\_dmmigrate.sh script to run the dmmigrate(8) command on a regular basis throughout the day to cut down on the amount of work needed prior to an xfsdump run. The object that calls the task group determines the scope of the migration and the location of the associated log messages

- If you reference the task from the dmdaemon object, dmmigrate will be run on all filesystems defined with automated space-management or user space-management enabled. The log messages generated by the script will appear in the dmdlog file.
- If you reference the task from either a filesystem object or a DCM msp object, dmmigrate will migrate data from that object only. Each object can reference the same or different taskgroup objects. The log messages generated by the script will appear in the autolog file if the task is called from a filesystem object or in the appropriate msplog file if called from a DCM msp object.

**Note:** If the same taskgroup is referenced by multiple objects, then there will be separate dmmigrate commands running simultaneously for multiple objects. This may result in an unwanted spike in migration requests sent to the daemon.

You can modify the operation of dmmigrate by using the following configuration parameters in the taskgroup object to specify that it will be run with particular dmmigrate command-line options:

DMMIGRATE\_MINIMUM\_AGE (-m *minutes*) DMMIGRATE\_TRICKLE (-t) DMMIGRATE\_VERBOSE (-v) DMMIGRATE\_WAIT (-w)

Note: When enabled, DMMIGRATE\_TRICKLE (ON by default) only limits the number of requests submitted at a time by an individual dmmigrate command. If you define multiple taskgroup objects containing the run\_dmmigrate.sh script that are scheduled to run with overlapping times, it is still possible to flood the DMF daemon with migration requests even if DMMIGRATE\_TRICKLE is enabled. Therefore, SGI recommends that you to call the taskgroup object containing the run\_dmmigrate.sh script from the dmdaemon object in order to migrate files in all managed filesystems with a single command.

For more information about these parameters, see:

- "taskgroup Object Parameters" on page 304
- "taskgroup Object Example for Periodic dmmigrate Tasks" on page 332
- The dmmigrate(8) man page

### **Restrict the Size of the Alerts and Performance Records Databases**

You should configure tasks to automatically purge old records from the alerts and performance databases, based on the age of the records and the size of the databases:

• run\_remove\_alerts.sh removes records from the alerts database according to the following parameters:

ALERT\_RETENTION MAX\_ALERTDB\_SIZE REMALERT\_PARAMS

• run\_remove\_perf.sh removes records from the performance database according to the following parameters:

PERF\_RETENTION

MAX\_PERFDB\_SIZE REMPERF\_PARAMS

**Note:** If you configure a task group to run the above scripts, then you must specify at least one of the retention or database-size parameters. For example, if you specify a task group containing run\_remove\_alerts.sh but you do not include either the ALERT\_RETENTION or the MAX\_ALERTDB\_SIZE parameter, you will get an error.

The sample configuration files provide task groups with recommended starting values:

- An age of 4 weeks for alert and performance records
- A maximum alerts database size of 100 MB
- A maximum performance database size of 256 MB

However, you should modify these values as necessary for your site. SGI recommends that the alerts and performance databases each be less than 512 MB. For approximate size requirements, see "*HOME\_DIR* Size"

See:

- "Overview of the Tasks" on page 296
- "taskgroup Object Parameters" on page 304
- "taskgroup Object Example for Removing Alerts and Performance Records" on page 332

### Prevent Stalled-Recovery Timeout in a Non-HA Environment

If you use CXFS and DMF in a non-HA environment, you must disable the stalled-recovery timeout feature for all potential CXFS metadata servers of managed filesystems. This will prevent a standby metadata server from experiencing a recovery timeout while waiting for DMF to be manually started.

For example, add the following lines to the /etc/modprobe.d/sgi-cxfs-xvm.conf file on all potential CXFS metadata servers for the managed filesystems:

- # Disable recovery timeout feature to allow for
- # manual startup of DMF on the standby MDS during recovery

options sgi-cell cxfs\_recovery\_timeout\_stalled=0

See the information about the cxfs\_recovery\_timeout\_stalled system tunable parameter in the CXFS 7 Administrator Guide for SGI InfiniteStorage.

### **Use Appropriate Tape Barcodes**

A tape library must be set up to report 8-character barcodes to OpenVault: the first 6 characters provide a unique volume serial number (VSN) and the final 2 characters indicate the media type (such as L5, which indicates LT05 media). Many libraries report 8 characters by default, but some libraries may require modification; for details, see the information about supported libraries and tape drives in the DMF release note.

#### Use dmarchive to Copy Archive File Data to Secondary Storage

You can use the *direct archiving* feature to manually copy file data between a POSIX filesystem (such as a Lustre<sup>™</sup> filesystem) directly to DMF secondary storage by configuring the POSIX filesystem for archive use in the DMF configuration file and using the dmarchive(1) command. This POSIX filesystem cannot be DMAPI-enabled (that is, it cannot be mounted with the dmi mount option) and is known as an *archive filesystem*. When using this feature, DMF software copies the file data to DMF secondary storage while placing the metadata in a filesystem that is managed by DMF, as shown in Figure 3-1.

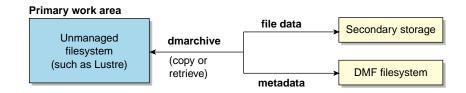

Figure 3-1 Archiving Files from an Archive Filesystem to Secondary Storage

Figure 3-2 shows that the Lustre server is serving the <code>/lustrefs/work</code> filesystem, which is mounted on both the DMF server and the DMF client, allowing you to run the <code>dmarchive</code> command. The DMF server is managing the <code>/dmf</code> filesystem, which is NFS-mounted at <code>/mnt/dmfusr1</code> on the DMF client.

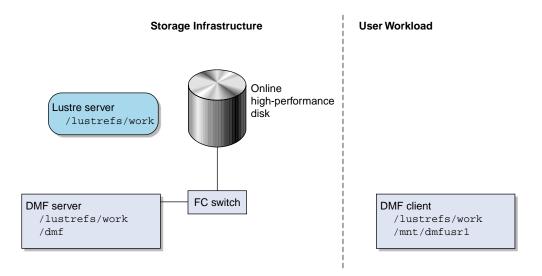

Figure 3-2 DMF Direct Archiving

Without the dmarchive command, you would have to first manually copy the file to a managed filesystem and then manually migrate the files. For example:

```
dmfclient% cp -a /lustrefs/work /mnt/dmfusr1
dmfclient% dmput /mnt/dmfusr1/work/*
```

However, using dmarchive on a DMF client, you can achieve the same results with a single command:

dmfclient% dmarchive -a /lustrefs/work /mnt/dmfusr1

Using dmarchive, the file data will be copied directly to DMF secondary storage and the file metadata will be copied to the specified managed filesystem (/dmf). The dmarchive command recursively copies the entire directory structure (similar to cp -a), so the metadata will reside in /dmf/work.

On retrieval, the data is copied directly from DMF secondary storage to the archive filesystem. The dmarchive method is therefore more efficient because it requires less time, bandwidth, and filesystem capacity.

### Use an Appropriate Filesystem for a Disk MSP

If you use a disk MSP, the filesystem should be local for best performance and reliability.

A remote filesystem mounted through NFS or a similar file-sharing protocol is appropriate when testing or when transitioning to a DMF environment.

#### Use Corresponding Drive-Group Names in OpenVault and DMF

OpenVault and DMF each have a group of interchangeable devices known as a *drive group*. Despite their use of the same terminology, a DMF drive group is different from an OpenVault drive group, and need not use the same name. However, to avoid confusion, SGI recommends that you use corresponding names for the DMF drive group and the OpenVault drive group whenever possible.

### Use a Private Network Interface in a Parallel Environment

To prevent the possibility of external attack when using the Parallel Data-Mover Option, do the following:

- Set the INTERFACE and MERGE\_INTERFACE parameters to a private network. See "node Object Parameters" on page 286.
- Do not use port scanners on the private network.

### Modify Partial-State Capability with Care

The partial-state file capability is turned on by default and an appropriate default maximum number of regions is calculated at filesystem mount time.

You can use the MAX\_MANAGED\_REGIONS parameter to configure the maximum number of file regions on a per-filesystem basis, but you should use this parameter cautiously. If set capriciously, filesystem scan times can increase greatly. For details about using MAX\_MANAGED\_REGIONS, see "filesystem Object" on page 341.

To turn off the partial-state file feature, set the PARTIAL\_STATE\_FILES daemon configuration parameter to off. See "dmdaemon Object Parameters" on page 281.

For additional details, see Appendix G, "Considerations for Partial-State Files" on page 769.

### Use the Correct Child-Process Constraints for a DCM MSP

If your environment uses a DCM MSP, you should ensure that you have appropriate settings for the following parameters in the DMF configuration file:

- CHILD\_MAXIMUM
- GUARANTEED\_DELETES
- GUARANTEED\_GETS

SGI recommends that you use a larger value for CHILD\_MAXIMUM than the default with a DCM MSP in order to maximize throughput to the DCM *STORE\_DIRECTORY*. The value for CHILD\_MAXIMUM must be greater than the sum of the values for GUARANTEED\_DELETES and GUARANTEED\_GETS.

See "msp Object Parameters for a DCM MSP" on page 450.

# **Best Practices for Administration**

This section discusses the following:

- "Use a Time Synchronization Application" on page 117
- "Monitor DMF Daily" on page 118
- "Backups" on page 118
- "Run Certain Commands Only on a Copy of the DMF Databases" on page 120
- "Be Aware of Differences in an HA Environment" on page 120
- "Start Site-Specific Configuration Parameters and Stanzas with "LOCAL\_"" on page 120
- "Use TMF Tracing" on page 120
- "Run dmcollect If You Suspect a Problem" on page 121
- "Modify Settings If Providing File Access via Samba" on page 121
- "Export from the Active CXFS Metadata Server" on page 123
- "Disable Journaling When Loading an Empty Database" on page 123
- "Use Sufficient Network Bandwidth for Socket Merges" on page 123

- "Temporarily Disable Components Before Maintenance" on page 123
- "Gracefully Stop the COPAN Disks and JBFS Disks" on page 123
- "Reload STK ACSLS Cartridges Properly" on page 123
- "Disable Zone Reclaim to Avoid System Stalls" on page 124
- "Set Volume Size If You Want to Use Capacity Features" on page 124
- "Monitor the Size of the PCP Metrics Archive" on page 125
- "Be Aware that API Commands Change Without Notice" on page 125
- "Be Aware of Memory-Mapping Issues" on page 125
- "Use a Task to Perform Hard-Deletes Periodically" on page 126
- "Enable the Enhanced-NFS RPC Corruption Workaround Parameter if Needed" on page 126
- "Use the Appropriate Tool to Load Volumes to an Existing Environment" on page 127
- "Configure Fibre Channel Switches and Zones Appropriately" on page 127
- "Use dmmove(8) Safely" on page 130
- "RHEL: Disable SELinux or Increase the Inode Size" on page 131
- "Apply Appropriate PostgreSQL Updates" on page 131

### **Use a Time Synchronization Application**

You must ensure that all nodes that can manage DMF and OpenVault operations have consistent time and time-zone settings. This includes the following:

- DMF server
- Passive DMF server (in an HA configuration)
- Parallel data-mover nodes (if using the Parallel Data-Mover Option)
- OpenVault server (if different from the DMF server)

SGI recommends that you use a time synchronization application on these nodes and that you force synchronization at every boot. For example, if you use Network Time Protocol (NTP), you should set the following in /etc/sysconfig/ntp:

NTPD\_FORCE\_SYNC\_ON\_STARTUP="yes"

**Note:** If you are using an S3 cloud MSP, the DMF server clock and the S3 clock must be within 15 minutes of each other, otherwise authentication errors will result due to security requirements.

#### Monitor DMF Daily

You should monitor DMF on a daily basis to ensure that it is operating properly and that you find any problems in time to retrieve data.

DMF provides a number of automated tasks that you can configure to generate reports about errors, activity, and status. Additionally, some serious error conditions generate email messages. Examining this information on a timely basis is important to ensure that DMF is operating properly and to diagnose potential problems.

### **Backups**

This section discusses the following:

- "Migrate All Files Before Performing a Backup" on page 119
- "Use the Integrated Backup Method" on page 119
- "Use a Remote Location for the Disaster-Recovery Bundle" on page 119
- "Back Up Migrated Filesystems and DMF Databases" on page 118
- "Retain Log and Journal Files Between Full Backups" on page 119

#### Back Up Migrated Filesystems and DMF Databases

When using DMF, you must still perform regular backups to protect unmigrated files, inodes, and directory structures; DMF moves only the data associated with files, not the file inodes or directories. You can configure DMF to automatically run backups of your managed filesystems.

You must also back up the daemon database and the LS database regularly using the  $run\_copy\_databases.sh$  task.

See:

- "Administration Tasks" on page 49
- "taskgroup Object" on page 296
- Chapter 4, "Backups and DMF" on page 135

#### Migrate All Files Before Performing a Backup

You can greatly reduce the amount of time it takes to back up filesystems by configuring DMF to migrate all files in the managed filesystems by setting the DUMP\_MIGRATE\_FIRST parameter to yes. See "Migrate All Files First" on page 140.

#### Use the Integrated Backup Method

When using DMF, you must still perform regular backups to protect unmigrated files, inodes, and directory structures; DMF moves only the data associated with files, not the file inodes or directories. The DMF integrated backup method is the preferred backup method. In this method, DMF is configured to migrate file data to the backup media before using xfsdump to dump the remaining file metadata and directory structure so that both dump size and the dump time are reduced. For filesystems not managed by DMF, DMF dumps file data, file metadata, and directory structure.

For information about converting an existing DMF configuration to this method, see "Converting to Integrated Backups" on page 150

#### Use a Remote Location for the Disaster-Recovery Bundle

For data security SGI recommends that you specify a remote location for the disaster-recovery bundle mirror when using the integrated-backup method. See the DUMP\_DR\_MIRRORS configuration parameter in "taskgroup Object Parameters" on page 304

#### **Retain Log and Journal Files Between Full Backups**

You must retain DMF log and journal files between full backups of the DMF databases. After a full backup, you may remove old journal and log files to prevent the spool directory from filling. You can use the run\_remove\_logs.sh and

run\_remove\_journals.sh tasks to schedule automatic removal of the old files
after the backup completes. See "taskgroup Object" on page 296.

#### Run Certain Commands Only on a Copy of the DMF Databases

You should run the following commands only on a copy of the DMF databases:

- dmdbcheck(8)
- dmdump(8)

If you run these commands on an active database (that is, on a database located in the *HOME\_DIR* directory while DMF is running), the results of the commands will be unreliable because DMF may be actively changing the data while the command is running.

#### Be Aware of Differences in an HA Environment

If you run DMF in a high-availability (HA) cluster, some configuration requirements and administrative procedures differ from the information in this guide. For example, in an HA environment you must first remove HA control of the resource group before stopping DMF. For more information, see *High Availability Guide for SGI InfiniteStorage*.

#### Start Site-Specific Configuration Parameters and Stanzas with "LOCAL\_"

If you choose to add site-specific parameters or object stanzas to the DMF configuration file, you should begin the parameter name or stanza name with "LOCAL\_" (such as LOCAL\_MYPARAM) so that the names will not cause conflict with future SGI DMF parameters and stanzas.

#### Use TMF Tracing

Each TMF process writes debugging information to its own trace file, located in the directory specified by the trace\_directory parameter in the TMF configuration file /etc/tmf/tmf.config. If you use TMF, you should leave TMF tracing on so that this debugging information is available if problems occur.

The trace files are circular, meaning they only contain the most recent activity from a TMF process. To change the amount of history available in a trace file, modify the trace\_file\_size configuration parameter.

When TMF is restarted, any trace files from the previous instance of TMF are moved to the directory specified in trace\_save\_directory.

For more information, see TMF 6 Administrator Guide for SGI InfiniteStorage.

#### Run dmcollect If You Suspect a Problem

As soon as you suspect a problem with DMF, run the dmcollect(8) command to gather the relevant information about your DMF environment that will help you and SGI analyze the problem.

**Note:** Take care to enter the correct number of **previous** days from which to gather information, so that logs containing the first signs of trouble are included in the collection.

For example, the will collect data for today only (0 previous days):

server# dmcollect -b 0

If the problem started the previous day, you would want to collect data from that day as well (1 previous day):

server# dmcollect -b 1

Specify a larger number of prior days to cover a longer time period, as required.

Also see Chapter 19, "Troubleshooting" on page 631.

# Modify Settings If Providing File Access via Samba

You can avoid unnecessary Windows SMB request timeouts by setting the SessTimeout, ExtendedSessTimeout, and ServersWithExtendedSessTimeout registry parameters on every Windows client system to the values appropriate for a DMF environment. This is especially important for slower mounting/positioning libraries and tape drives. For example:

SessTimeout=300 ExtendedSessTimeout=1000 ServersWithExtendedSessTimeout=*value*  Where *value* specifies all possible Samba server names and IP addresses, separated by a new line, such as in the following formats:

SambaServerName SambaServerName.domainname.com SambaServerIPaddress1 SambaServerIPaddress2

For details, see the following:

 $http://blogs.msdn.com/b/openspecification/archive/2013/03/19/cifs-and-smb-timeouts-in-windows.aspx \\ http://blogs.msdn.com/b/openspecification/archive/2013/03/27/smb-2-x-and-smb-3-0-timeouts-in-windows.aspx \\ http://technet.microsoft.com/en-au/library/cc938292.aspx \\ http://technet.microsoft.com/en-au/library/cc938292.aspx \\ http:/$ 

The Windows Explorer desktop can show which files in an SMB/CIFS network share are in a fully or partially offline state. If so enabled, Windows Explorer overlays a small black clock on top of a migrated file's normal icon; the black clock symbol indicates that there may be a delay in accessing the contents of the file. (This feature is disabled by default.)

To enable this feature, do the following:

1. Install the sgi-samba RPMs from ISSP.

Note: This feature is not available in community Samba.

2. Add the following line to the Samba configuration file /etc/samba/smb.conf on the DMF server:

dmapi support = Yes

3. Restart the smb daemon on the DMF server:

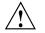

**Caution:** For instructions about starting and stopping DMF and the mounting service in an HA environment, see *High Availability Guide for SGI InfiniteStorage*.

server# service smb restart

For more information, see the smb.conf(5) man page.

### Export from the Active CXFS Metadata Server

When exporting a managed filesystem using enhanced Samba in a CXFS environment, you should perform the CIFS export from the active CXFS metadata server in order to realize the full benefit of enhanced Samba.

## **Disable Journaling When Loading an Empty Database**

If you are loading an empty database, you should disable journaling in order to eliminate unnecessary overhead. To do this, use the -j option to the dmdadm(8) and dmcatadm(8) commands. For example:

# dmdadm -j -u -c "load /dmf/scratch/daemon.txt"
# dmcatadm -j -m ls -u -c "load /dmf/scratch/ls\_cat\_txt" > /dmf/tmp/load.ls.db.out 2>&1

### Use Sufficient Network Bandwidth for Socket Merges

If you perform a merge using a socket, you must ensure that the network has sufficient bandwidth. For more information, contact SGI technical support.

### **Temporarily Disable Components Before Maintenance**

Before you perform maintenance on tape drives, a tape library, a COPAN shelf, or a JBFS enclosure, you can perform steps that will allow DMF to quit using the component. You can then verify that the component is currently unused and will no longer accept new work. See "Temporarily Disabling Components" on page 579.

### Gracefully Stop the COPAN Disks and JBFS Disks

Before stopping COPAN disk or JBFS disks, you should ensure that DMF is not using any of its virtual tape drives and then stop the OpenVault LCPs associated with the disks. See "Stop the COPAN VTL" on page 584.

### **Reload STK ACSLS Cartridges Properly**

After you load tape cartridges into a StorageTek tape library controlled by Automated Cartridge System Library Software (ACSLS) via the cartridge access port, you must manually cancel all prior ACSLS enter requests. This will allow OpenVault to update the DMF database.

### **Disable Zone Reclaim to Avoid System Stalls**

To avoid transient system stalls on DMF servers and all parallel data-mover nodes, you should disable zone reclaim by adding the following line to the /etc/sysctl.conf file:

vm.zone\_reclaim\_mode = 0

To make this change take effect, enter the following:

# sysctl -p

For more information about this kernel parameter, refer to the Documentation/sysct/vm.txt file in the Linux kernel source.

**Note:** For large NUMA compute servers, whose typical workload is HPC applications, you should consider whether the benefits of memory locality outweigh the cost of memory reclaim.

#### Set Volume Size If You Want to Use Capacity Features

If you want to use features such as the dmcapacity(8) command and its display via DMF Manager (which are particularly useful features for COPAN MAID and SGI 400 VTL), you should set the size of volumes in the DMF database. Do one of following:

• Use the -s *tapesize* option to dmov\_loadtapes(8) when loading new volumes to set the size in bytes. For example:

# dmov\_loadtapes -t Ultrium4-800 -1 C00 -s 2000000000 dump\_tasks

• Use the dmvoladm(8) command with the update directive to modify the ts field to set the size in bytes. For example:

# dmvoladm -m vtl\_ls -c "update C00X1Z tapesize 2000000000"

 Specify the cartridge size on the Add Volumes dialog in DMF Manager to set the size in bytes. See "Managing Volumes" on page 221.

#### Monitor the Size of the PCP Metrics Archive

PCP continuously gathers DMF performance metrics for display in DMF Manager. These metrics are stored in /var/lib/pcp-storage/archives.

**Note:** In an HA environment, the PCP metrics archive is stored in the directory specified by the dmfman\_setup\_ha script. For more information, see the section about configuring DMF for HA in *High Availability Guide for SGI InfiniteStorage*.

Each month, DMF performs a data-reduction process on the metrics gathered for the month. This reduces the size of the archives while retaining a consistent amount of information. Although the size of the archive has a bounded maximum, this can still be quite large depending on the configuration of the server and how many clients access it. For example, a server with a large number of filesystems could generate up to 100 Mbytes of archives per day. You should initially allow around 2 GB of space in /var/lib/pcp-storage/archives for archive storage and monitor the actual usage for the first few weeks of operation.

#### Be Aware that API Commands Change Without Notice

DMF uses several undocumented commands as an internal API layer. These commands can change or be removed without notice.

**Note:** If you require functionality that is not provided by the standard set of documented DMF administrator and user commands, contact SGI Support to suggest a request for enhancement.

#### Be Aware of Memory-Mapping Issues

On Linux nodes, memory-mapping an offline file in a DMF filesystem may cause other processes such as ps(1) to block while DMF is making the file online.

There are also memory-mapping issues with CXFS clients running Red Hat Enterprise Linux (RHEL) or Windows; for more information, see the *CXFS 7 Administrator Guide for SGI InfiniteStorage*.

# Use a Task to Perform Hard-Deletes Periodically

To avoid reaching the maximum DMF database size (4 billion records), you should configure the run\_hard\_deletes.sh task to periodically delete database records that have become eligible for hard-deletion. Otherwise, the daemon database can continue to grow in size as obsolete records accumulate.

See:

- "taskgroup Object" on page 296
- "Cleaning Up Obsolete Database Entries" on page 576

#### Enable the Enhanced-NFS RPC Corruption Workaround Parameter if Needed

A Linux NFS-client data corruption bug was fixed in Linux kernel version 2.6.37 with commit ID f5fc3c50c99a7df2bf908dfe66f112d35178ee07. If you are running Linux NFS clients with a prior release, you must avoid the problem by using a system-tunable kernel parameter that is available in enhanced NFS. Contact your Linux NFS client OS distribution provider to determine whether or not you must make this change.

**Note:** Enabling the parameter can have a negative impact on benchmarking and code compiles over NFS. Therefore, the parameter is disabled (set to 0) by default. You should enable it only if the kernel version on any of your Linux NFS clients contains the corruption bug.

If required, the parameter that you must enable (set to 1) on the enhanced-NFS server is nfsd\_workaround\_nfs3\_xdr\_readres\_corruption. Do the following:

1. Add the following line to the /etc/modprobe.conf file on the enhanded-NFS server:

options nfsd nfsd\_workaround\_nfs3\_xdr\_readres\_corruption=1

2. Reboot the enhanced-NFS server.

For more information about the bug and the enhanced-NFS nfsd\_workaround\_nfs3\_xdr\_readres\_corruption parameter, see the section about enhanced NFS in the ISSP release note.

# Use the Appropriate Tool to Load Volumes to an Existing Environment

Table 3-4 describes the tools you should use to load volumes to an existing DMF and OpenVault environment.

| Volumes Already in DMF? | Volumes Already in<br>OpenVault? | Tool to Use    |
|-------------------------|----------------------------------|----------------|
| No                      | No                               | dmov_loadtapes |
| Yes                     | No                               | dmov_makecarts |
| No                      | Yes                              | dmvoladm       |

Table 3-4 Tools to Load Volumes to an Existing DMF/OpenVault Environment

## **Configure Fibre Channel Switches and Zones Appropriately**

You must configure Fibre Channel switches appropriately to ensure that tapes will not be inappropriately overwritten, potentially resulting in data loss. This is particularly important when using the Parallel Data-Mover Option. This section discusses the following:

- "Ensure that You Follow the Switch Requirements" on page 127
- "Segregate Tape and Disk HBAs" on page 128
- "Suppress Change Notification for Switch Ports Connected to Nodes" on page 128
- "Use N-port Topology for LSI Ports Used with Tape Drives" on page 128
- "Avoid Bottlenecks when Tape Drives and Host Port Speeds Do Not Match" on page 128

#### Ensure that You Follow the Switch Requirements

See "SAN Switch Zoning or Separate SAN Fabric Requirement" on page 46.

#### Segregate Tape and Disk HBAs

Never mix tape and disk access via the same HBA port. SGI also recommends that you do not mix tape and disk access on a given multiport card; this recommendation may not apply to some newer multiport cards.

Use separate physical SAN switches or switch zoning to logically separate tape and disk SAN fabrics. See "SAN Switch Zoning or Separate SAN Fabric Requirement" on page 46.

#### Suppress Change Notification for Switch Ports Connected to Nodes

To prevent unnecessary interruptions in the cluster, enable the suppression of change notification if the port is connected to a host HBA and disable the suppression for all other ports. See:

- "Suppressing RSCN on Host Port HBAs" on page 169
- "QLogic<sup>®</sup> Fibre Channel Switch" on page 170

#### Use N-port Topology for LSI Ports Used with Tape Drives

During error recovery, a bus reset will cause the LSI Fibre Channel port to renegotiate its connection with the Fibre Channel switch. This renegotiation can result in the LSI host port acquiring a different port ID. Should this happen, reservation conflicts or errors that result in the tape driving transitioning to swdn can occur. To avoid this problem, use lsiutil to set the link topology to N-port for all LSI Fibre Channel ports used with tape drives, which eliminates the possibility that the host adapter port could acquire a different port ID.

#### Avoid Bottlenecks when Tape Drives and Host Port Speeds Do Not Match

**Note:** This section does not apply to STK drives. For those drives, the only control is the size of the tape drive I/O request, which DMF determines. STK 4–Gbit adapters perform at approximately 200 MB/s.

If you have one 4-Gbit host port and are writing data to multiple 2-Gbit tape drives, the aggregate desired bandwidth on the host port is greater than the data rate of the Fibre Channel (FC) adapters on the tape drives. This can cause the switch's frame buffers to fill up, causing the switch to stop accepting data from the 4-Gbit HBA, dropping the effective data rate close to that of a 2-Gbit HBA.

You can correct this situation by changing the maximum burst size (burst\_size) for the tape drive. The maximum burst size specifies the maximum amount of data that the port can transfer during a single operation. It should be double the switch port buffering (after unit conversions, because maximum burst size is in units of 512 bytes). For example, a Brocade 4100 switch has at least 32 KB of buffering per port, so you would start with a value of 128.

**Note:** Determining the optimum value for burst\_size depends upon many site-specific factors, including HBA speed, switch speed, tape speed, and number of tapes per port; it may take some trial-and-error to set optimally. SGI suggests beginning by using a value of 64 or 128, which have been shown to improve results without negative impact.

Before changing the maximum burst size, ensure that you have stopped DMF, APD, and the TMF or OpenVault mounting service.

If you have installed the optional sdparm RPM from RHEL or SLES, you can use the sdparm command to set the burst size:

# sdparm -t fcp --set MBS=burstsize /dev/sgNN

You can test the effects of changing the burst size by doing the following:

- 1. Ensure that the services for DMF, APD, and the TMF or OpenVault are stopped. (In an HA environment, see *High Availability Guide for SGI InfiniteStorage*.)
- 2. Ensure you have two 2–Gbit tape drives on 4–Gbit FC switch with one 4–Gbit host connection.
- 3. Set the maximum burst size to 0 (no limit) on both drives. For example:

# sdparm -t fcp --set MBS=0 /dev/sg0

- 4. Load scratch tapes on the drives.
- 5. Enter the following for each drive separately and then both drives in parallel and monitor performance with SGI Performance Co-Pilot<sup>™</sup> (PCP<sup>™</sup>) or an FC switch tool:
  - # dd if=/dev/zero of=/dev/ts/... bs=256k
- 6. Change maximum burst size. For example, to set it to 128:

# sdparm -t fcp --set MBS=128 /dev/sg0

7. Enter the following for each drive separately and then both drives in parallel and monitor performance with PCP or an FC switch tool:

# dd if=/dev/zero of=/dev/ts/... bs=256k

To determine the current maximum burst size, use the sginfo -D command. For example:

```
# sginfo -D /dev/sg0
Disconnect-Reconnect mode page (0x2)
_____
Buffer full ratio
                               0
Buffer empty ratio
                               0
Bus Inactivity Limit (SAS: 100us) 0
Disconnect Time Limit
                                Ω
Connect Time Limit (SAS: 100us) 0
Maximum Burst Size
                               128
EMDP
                                0
Fair Arbitration (fcp:faa,fab,fac) 0
DIMM
                                0
DTDC
                                0
First Burst Size
                                0
```

You can also use the sdparm --get command. For example:

# sdparm -t fcp --get MBS /dev/sg0

For more information about sdparm, see:

http://freshmeat.net/projects/sdparm/

http://dag.wieers.com/rpm/packages/sdparm/

#### Use dmmove(8) Safely

Unless you specify the -d option, dmmove(8) will delete existing copies from MSPs/VG that are not listed in the final set of arguments on the command line. Therefore, when issuing a dmmove command, it is a best practice to always explicitly state all of the MSPs/VGs from which a copy should be deleted (which may be -d none if no copy should be deleted) and all of the MSPs/VGs into which a copy should be placed/retained. For an example, see "Replacing a Bad DMF Copy with a

Good DMF Copy" on page 632. For details about the command, see the dmmove(8) man page.

# **RHEL: Disable SELinux or Increase the Inode Size**

By default, Security-Enhanced Linux (SELinux) is enabled on RHEL systems. Because SELinux uses extended attributes, using the default inode size (256) with SELinux enabled causes all DMF attributes to be stored outside the inode, which potentially slows down most DMF operations.

If you are running DMF with RHEL, you should do one of the following for best performance:

• If SELinux is unnecessary, disable it by setting the following in the /etc/sysconfig/selinux file:

SELINUX=disabled

• If you require SELinux, increase the inode size for the filesystems managed by DMF to 512 by using the -i size=512 option to the mkfs.xfs command. For more information, see the mkfs.xfs(8) man page.

# Apply Appropriate PostgreSQL Updates

You should apply all future security updates and bugfixes in the PostgreSQL 9.3.*X* series.

**Note:** DMF requires the PostgreSQL 9.3.*X* series. Do not manually upgrade to another major version (such as 9.4.*X*).

# **Best Practices for Optional Tasks**

This section discusses the following:

- "Balance Data Among Libraries" on page 132
- "Prevent Recalls From Waiting for a Busy Volume" on page 133
- "Use the Immutable Bit if You Want to Prevent File Modification" on page 133

#### **Balance Data Among Libraries**

If you want to balance migrated data among libraries, you can use configurations such as the following:

• Suppose you have two libraries and you want to make two copies of the migrated data. You would use a VG for each library (liblvg and lib2vg) and the following statement for VG selection:

SELECT\_VG lib1vg lib2vg

One copy would go to each library.

See "MSP/VG Selection Parameters for a Managed Filesystem" on page 365.

 Suppose you have four libraries and you want to make two copies of the migrated data. You can use two migrate groups, each with two VGs, and a rotation strategy of ROUND\_ROBIN\_BY\_BYTES:

```
mg1
lib1vg
lib2vg
mg2
lib3vg
lib4vg
```

You would use the following statement for VG selection:

SELECT\_VG mg1 mg2

One copy of would go to either liblvg or lib2vg, the other copy would go to either lib3vg or lib4vg.

For more information, see:

- "Migrate Groups" on page 40
- "Use Migrate Groups Appropriately" on page 104
- "migrategroup Object Example with Multiple MGs" on page 420

#### Prevent Recalls From Waiting for a Busy Volume

If you want to prevent recall requests from waiting for a volume that is busy because it is being written to, you can use the configuration parameters <code>FORWARD\_RECALLS</code> and <code>GET\_WAIT\_TIME</code> in the volumegroup stanza.

For example, to allow DMF to continue writing to the volume for only up to 1 hour (3600 seconds) after receiving a recall request and to direct recall requests to another VG if this VG is writing to the volume, you would include the following parameters:

| GET_WAIT_TIME   | 3600 |
|-----------------|------|
| FORWARD_RECALLS | ON   |

For more information about these parameters, see "volumegroup Object" on page 399.

# Use the Immutable Bit if You Want to Prevent File Modification

If you want to prevent a file from being changed or deleted even by the root user, use the XFS immutable bit. For more information, see the chattr(8) command.

# **Backups and DMF**

This section discusses the following:

- "DMF Requirement for Backups" on page 135
- "Dump Scripts" on page 135
- "Site-Specific Factors to Consider" on page 138
- "Media-Specific Requirements" on page 138
- "Migrate All Files First" on page 140
- "Integrated-Backup Method" on page 142
- "Other Backup Methods" on page 153

# **DMF** Requirement for Backups

The fact that DMF maintains copies of data on another medium does not mean that it is a backup system. The copies made by DMF may become inaccessible if there is a failure and proper backups have not been made.

In addition, although using RAID may protect you against the failure of one disk spindle, data can still be endangered by software problems, human error, or hardware failure.

Therefore, backups are essential.

# **Dump Scripts**

DMF provides the following scripts that you can add to a taskgroup object:

- "run\_full\_dump.sh" on page 136
- "run\_partial\_dump.sh" on page 137

## run\_full\_dump.sh

The run\_full\_dump.sh script performs a full backup of configured filesystems at intervals specified by a time expression when configured as part of a dump taskgroup object.

You can invoke this script manually by using the following command line:

/usr/lib/dmf/run\_full\_dump.sh dmdaemon taskgroup [prune]

| where:    |                                                                         |                                                                                                    |  |
|-----------|-------------------------------------------------------------------------|----------------------------------------------------------------------------------------------------|--|
| dmdaemon  | Indicates the name of the dmdaemon object                               |                                                                                                    |  |
| taskgroup | Indicates the name of the taskgroup object                              |                                                                                                    |  |
| prune     | Indicates the type of prune action to be performed, one of the followin |                                                                                                    |  |
| prun      | prune-files                                                             | (integrated backups only) Removes<br>orphaned filesystem dumps from the<br>backup filesystem that have no<br>corresponding entry in the xfsdump<br>inventory. For safety reasons, this type of<br>prune will not remove any other files, so<br>there could still be other orphaned<br>backup files in the backup filesystem<br>(such as database, configurations, and<br>inventories); these files will eventually be<br>removed after their age exceeds the<br>DUMP_RETENTION period. Before using<br>this argument, ensure that the orphaned<br>filesystem dump is no longer required to<br>restore a filesystem; see the <b>Caution</b><br>below. |  |
|           | prune-inv                                                               | (integrated backups only) Removes<br>orphaned inventory entries from the<br>xfsdump inventory. Orphaned inventory<br>entries do not have corresponding dump<br>files in the backup filesystem. Before<br>using this argument, ensure that the<br>entries do not correspond to dump files<br>that might still be restored to the backup                                                                                                    |  |

filesystem; see the Caution below.

prune-only

Removes expired dumps based on the DUMP\_RETENTION value

The prune-files and prune-inv arguments are typically used to resolve consistency errors reported by an integrated backup session.

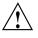

**Caution:** The prune-inv and prune-files arguments do not prune based on the DUMP\_RETENTION value and hence could cause important filesystem dumps or xfsdump inventory entries to be removed even though they might still be required to restore filesystem components.

#### run\_partial\_dump.sh

The run\_partial\_dump.sh script performs an incremental backup.

Note: If the DUMP\_MAX\_FILESPACE configuration parameter is defined (in any configuration object that applies to the filesystem) but the UPDATE\_CTIME configuration parameter is undefined or set to OFF, then run\_partial\_dump.sh will for safety reasons perform a full (level-0) backup for a managed filesystem. See "DUMP\_MAX\_FILESPACE Requires UPDATE\_CTIME for Incremental Backups" on page 142.

You can invoke this script manually by using the following command line:

/usr/lib/dmf/run\_partial\_dump.sh dmdaemon taskgroup

where:

| dmdaemon  | Indicates the name of the dmdaemon object  |
|-----------|--------------------------------------------|
| taskgroup | Indicates the name of the taskgroup object |

# Site-Specific Factors to Consider

Backup requirements depend upon a number of very site-specific factors, including the following:

- The amount of data that is migrated and the amount of data that is not migrated at the time a backup takes place
- The number of inodes
- The size of the DMF databases (see "HOME\_DIR Size" on page 90)
- The backup methodology for using full and/or incremental backups
- Amount of space occupied by each dump, which in turn depends on:
  - Size of DMF database
  - Number of inodes
  - Amount of space occupied by regular files
  - Your choice of full versus incremental backups
- The desired amount of time you want to retain dumps

# **Media-Specific Requirements**

This section discusses the following:

- "Backups using Physical Tapes and SGI 400 VTL Tapes" on page 138
- "Backups using COPAN MAID" on page 139

# Backups using Physical Tapes and SGI 400 VTL Tapes

The number of physical or virtual backup tapes that will be used depends upon the retention period and the information in "Site-Specific Factors to Consider" on page 138.

Tapes are recycled after the retention period is completed, therefore you must have more backup tapes than are required to fulfill the retention period (at least one extra tape). Assuming that backups are done daily, the minimum number of tapes required is: Retention\_Period\_In\_Days + 1 = #\_Backup\_Tapes

For example, using a retention period of 4 weeks (28 days):

28 + 1 = 29 tapes

So long as each day's backup can fit onto one tape, this means that at a minimum 29 backup tapes are required, assuming that backups are performed each day.

**Note:** You should monitor the backup report daily to verify that there are sufficient tapes available for future backups. If it turns out that a given day requires multiple backup tapes for the set of backups for that day's backup, you must empty previously used backup tapes or add more backup tapes.

### **Backups using COPAN MAID**

The amount of space that your site will require for the backups created by each day's backup depends upon the information discussed in "Site-Specific Factors to Consider" on page 138. This amount is the *Dump\_Space\_Needed\_Per\_Day* value.

The approximate formula for the amount of disk space that you must reserve for backups is:

Dump\_Space\_Needed\_Per\_Day \* (Retention\_Period\_In\_Days + 1) = Reserved\_Space

You can allocate the *Reserved\_Space* on a reserved portion of the RAID set that is not managed by DMF). If you prefer, you could allocate space on physical tapes instead. For more information, see *COPAN MAID for DMF Quick Start Guide*.

# **Considerations for Optimizing Backups of Filesystems**

This section discusses the following:

- "Migrate All Files First" on page 140
- "Consistent Backup Completing Times via DUMP\_MAX\_FILESPACE" on page 141
- "DUMP\_MAX\_FILESPACE Requires UPDATE\_CTIME for Incremental Backups" on page 142

### **Migrate All Files First**

You can greatly reduce the amount of time it takes to back up filesystems by configuring DMF to migrate all files. To do this, set the DUMP\_MIGRATE\_FIRST parameter to yes, which specifies that the dmmigrate command is run before the dumps are done to ensure that all migratable files in the managed filesystems are migrated.

For more information, see "Starting and Stopping the DMF Environment" on page 173.

Migrating all files before performing a backup has the following benefits:

- The backup image will be smaller because it contains just the metadata information, not the file data itself
- The backup will complete more quickly because:
  - It is reading just the metadata
  - There is less time spent performing random disk seeks to back up the data of unmigrated files

For any files that you want to remain permanently on disk (that is, permanently dual-state), you can assign a negative priority weight to those files. The result is that when the filesystem is filled up, DMF will never free the blocks for these files. The files therefore are always dual-state, ready to be used. When the filesystem is backed up, the backup facility will recognize that they are dual-state and therefore back them up as offline. The net effect is that there is no file data in the backup at all for these files, just their inodes, while keeping the files always available. In the case of millions of small files, this speed-up of the backup process can be dramatic. For example, for a filesystem with a large number of small files (files of up to 64 KB), you could assign the following AGE\_WEIGHT value:

AGE\_WEIGHT -1 0 when space < 64k

Be aware of the following:

- For extremely small files (under a few hundred bytes), the disk space required for DMF database entries may exceed the size of the original file. For extremely large numbers of such files, this issue should be considered.
- The space value in a when clause, as used above, refers to the space the file occupies on disk, which for sparse files may actually be smaller than the size of the file as shown by 1s -1. The space value will be rounded upward to a multiple of the disk blocksize defined by mkfs(8); the default is 4096 bytes. For example, attempting to discriminate between files above or below 1000 bytes based on their space value is futile because all non-empty files will have a space value that is a multiple of (typically) 4096 bytes.

If you use negative weights with AGE\_WEIGHT or SPACE\_WEIGHT, DMF automatic migration will never free the space for these files but a user can still do a dmput -r to manually free the space.

However, if you do not want files to migrate for any reason, then you must continue to use the SELECT\_VG method despite the slower and larger backups.

#### Consistent Backup Completing Times via DUMP\_MAX\_FILESPACE

If you do not first migrate all files before performing a backup (see "Migrate All Files First" on page 140) but you still want to make your backup completion times consistent, you can use the DUMP\_MAX\_FILESPACE configuration parameter on specific filesystem objects to restrict the size of regular files that are included in the dumps. For example, you could set DUMP\_MAX\_FILESPACE to 1K to prevent all regular files exceeding 1 KB from being backed up; this assumes that although most regular-state files will be skipped in the next backup, they will soon be migrated, and then their inodes only will be included in a later backup. Using this method will also require setting UPDATE\_CTIME if using incremental backups; see "DUMP\_MAX\_FILESPACE Requires UPDATE\_CTIME for Incremental Backups" on page

"DUMP\_MAX\_FILESPACE Requires UPDATE\_CTIME for Incremental Backups" on page 142

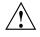

**Caution:** This parameter is also available for the dumpgroup and taskgroup objects, but it can be dangerous because files are omitted silently and the limit applies to all of the filesystems specified by an object (which by default is all filesystems for the taskgroup object). Therefore SGI recommends that you set this limit only for specific filesystem objects.

#### DUMP\_MAX\_FILESPACE Requires UPDATE\_CTIME for Incremental Backups

If you set the DUMP\_MAX\_FILESPACE configuration parameter and you want to perform incremental backups of a managed filesystem, then you must also set the UPDATE\_CTIME configuration parameter to ON. This is required to avoid the situation in which a file is never backed up, due to the default way in which timestamps are changed on files.

**Note:** If you set DUMP\_MAX\_FILESPACE in any configuration object that applies to the filesystem without setting UPDATE\_CTIME to ON, DMF will always perform full (level-0) backups.

The run\_partial\_dump.sh script for safety reasons performs a full (level-0) backup for a managed filesystem when both of the following conditions are true:

- The DUMP\_MAX\_FILESPACE configuration parameter is defined in the taskgroup object for tape/disk backups or in the dumpgroup, filesystem, or taskgroup object for integrated backups
- The UPDATE\_CTIME configuration parameter is undefined or set to OFF for the filesystem

See:

- "dumpgroup Object Parameters" on page 334
- "filesystem Object Parameters" on page 342
- "taskgroup Object Parameters" on page 304
- "filesystem Object Example for Incremental Backups that Restrict File Size" on page 353

# Integrated-Backup Method

The integrated-backup method provides a fast, safe, and efficient backup method for DMF. Dumps are sent to a backup filesystem from which the dump data is then migrated to multiple volumes, providing redundancy. The policy for the backup filesystem must be configured to migrate to at least two separate locations. The separate locations can be defined using any combination of volume groups (VGs), media-specific processes (MSPs), or migrate groups (MGs).

The integrated-backup method is the preferred backup method. It applies to basic DMF, DMF in an HA environment, and DMF using the Parallel Data-Mover Option (Parallel DMF).

This section discusses the following:

- "Contents of the Integrated Backup" on page 143
- "Size of the Backup Filesystems" on page 146
- "DR Bundle Locations" on page 147
- "Configuring Integrated Backups" on page 147
- "Limitations and Considerations for Integrated Backups" on page 149
- "Converting to Integrated Backups" on page 150
- "Monitoring Backup Reports for Integrated Backups" on page 153

#### **Contents of the Integrated Backup**

An integrated backup consists of the following:

- The dumps.db database stored in *HOME\_DIR*/backups (such as /home/dmf/backups) that contains status information about dumps and information about the backup filesystem
- A backup filesystem, such as /dmf\_backups (defined by the filesystem object in the DMF configuration file and labeled with the DUMP\_DESTINATION parameter), that contains the following:
  - Dumps of the following:
    - Each of the filesystems configured for backup
    - XFS inventory
    - DMF databases
  - Configuration bundle containing the following files:
    - DMF configuration file
    - Tape-driver configuration file

- /etc/fstab file
- License file
- Mount information
- Usage details and UUID of filesystems
- OpenVault configuration

**Note:** OpenVault maintains a history of its configurations. Because backing up the current configuration could create an inconsistent copy, the backup process saves the last snapshot of the OpenVault configuration.

However, restoring the OpenVault configuration might not always produce the desired result. If the device paths change between the time the configuration was created and the time when the configuration is restored, OpenVault configuration would be invalid. In such cases, manual intervention is required to create a similar configuration from scratch.

- Disaster-recovery bundle (referred to as the *DR bundle*) containing the following:
  - A copy of the above configuration bundle
  - XFS inventory
  - A dump of the backup filesystem
  - Disaster-recovery database (containing the DMF database entries that correspond to the backup filesystem)

**Note:** The files specified by the FTP\_PASSWORD and CLOUD\_PASSWORD configuration parameters are not included in the backup. You should keep the contents of those files in a safe location. You can also use the DUMP\_MISC\_LOCATIONS configuration parameter to include them in the dump. See "taskgroup Object Parameters" on page 304.

Figure 4-1 describes the backup process.

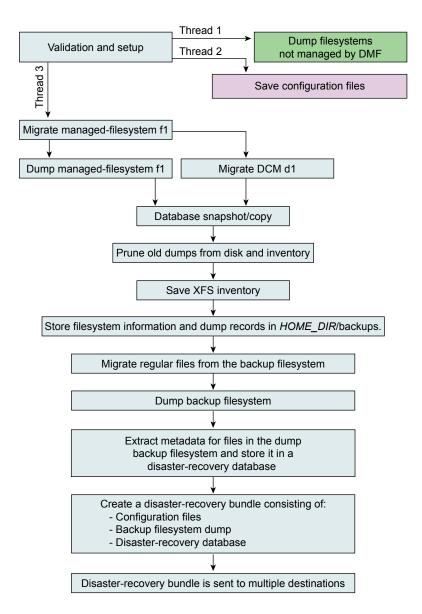

Figure 4-1 DMF Integrated Backups

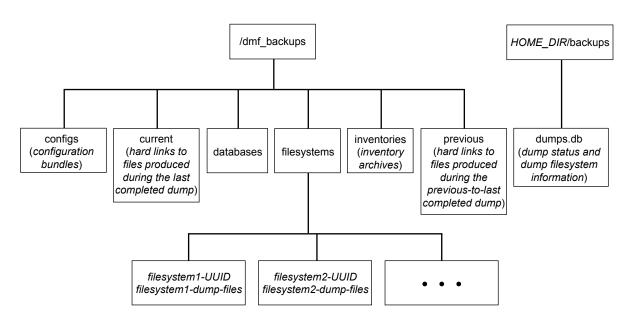

Figure 4-2 represents the directory structure of the backup filesystem and the location used to store the backup database.

Figure 4-2 Integrated Backup Directory Structures

#### Size of the Backup Filesystems

Eventually, all of the files in the filesystem that is defined to hold DMF backups (such as /dmf\_backups) are migrated. The size of the backup filesystem should be such that it is able to hold the files that are created before migration and it should also be able to hold the recalled files during a filesystem restore or disaster-recovery process. As a guideline, the backup filesystem should be large enough to hold the following:

- The DMF databases
- The dumps of filesystems that are configured for backup
- An additional 50-100 GB for other backup components

## **DR Bundle Locations**

The DR bundle must be sent to a safe remote location, at least one of the following:

- A remote mirror specified by the DUMP\_DR\_MIRRORS configuration parameter. The mirror location requires the following:
  - If using scp(1), the node must permit passwordless login.
  - If using NFS, the mirrored filesystem must be mounted so that the root user is able to access the filesystem with root privileges (that is, with root *squashing* disabled).

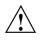

**Caution:** A local mirror is permitted but not recommended because it could be at risk in a disaster, such as a fire. Without a working mirror location, you are in danger of losing the ability to restore filesystems because the /dmf\_backups filesystem and its metadata are part of the DR bundle.

· Cloud storage, using a preconfigured site-specific script

For additional safety or testing purposes, the DR bundle may also be sent in an email to the address specified by the DUMP\_DR\_EMAIL configuration parameter. (The email contains the DR bundle plus information on how to restore a lost bundle from copies on the volume.) If used, you must ensure that you allows a sufficiently large email size limit in the sendmail configuration.

### **Configuring Integrated Backups**

This section discusses the following:

- "Procedure to Configure Objects for Integrated Backups" on page 147
- "Precedence of Objects for Integrated Backups" on page 148

#### Procedure to Configure Objects for Integrated Backups

To enable integrated backups, do the following:

1. Configure a filesystem object for the dump destination.

- 2. Configure a single backup taskgroup (such as dump\_tasks) that runs a set of tasks (run\_full\_dump.sh, run\_partial\_dump.sh, and run\_hard\_deletes.sh) on the managed filesystems.
- 3. If you want to apply different characteristics to specific managed filesystems, you can do so by setting various parameters in the filesystem or dumpgroup objects for those specific filesystems
- 4. (HA or Parallel DMF only) Copy the certificate file to all DMF nodes.

In an environment using HA or Parallel DMF, the backup process will collect information from all potential DMF servers and all parallel data-mover nodes using a xinetd-based communication mechanism that uses SSL certificates for authentication. To achieve this, you must run the ov\_makecert(8) command on the active DMF server and manually copy the resulting certificate file to the passive DMF server (in an HA configuration) and any parallel data-mover nodes. For more information, see the ov\_makecert(8) command.

For details, see:

- "Precedence of Objects for Integrated Backups" on page 148
- "taskgroup Object" on page 296
- "dumpgroup Object" on page 333
- "filesystem Object" on page 341
- "policy Object" on page 355

#### Precedence of Objects for Integrated Backups

Some parameters can be defined in multiple objects in the DMF configuration file. For each filesystem using integrated backups, you can define the following parameters in the dumpgroup object, filesystem object, and taskgroup object:

DUMP\_COMPRESS DUMP\_MAX\_FILESPACE DUMP\_MIGRATE\_FIRST DUMP\_STREAMS DUMP\_XFSDUMP\_PARAMS

In addition, you can define  ${\tt DUMP\_FLUSH\_DCM\_FIRST}$  in the <code>msp</code> object for a DCM MSP and the <code>taskgroup</code> object.

If you define a given parameter in more than one object, the object order of precedence is as follows:

- Top precedence:
  - A dumpgroup object that is included in a DUMP\_GROUPS parameter of a taskgroup object that applies to integrated backups.
  - An msp object for a DCM MSP that applies to integrated backups
- Medium precedence: A filesystem object for a managed filesystem that is configured to be backed up as part of a taskgroup object that applies to integrated backups.
- Least precedence: A taskgroup object that applies to integrated backups.

For example, if DUMP\_COMPRESS is defined in multiple objects, the value in the dumpgroup object overrides the value in the filesystem object, which overrides the value in taskgroup object.

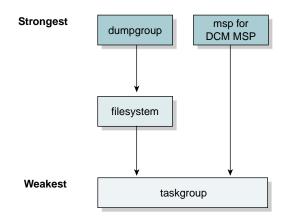

Figure 4-3 Order of Precedence for Dump Parameters

### Limitations and Considerations for Integrated Backups

This section discusses the following:

• "Restored Database May Point to Freed Space" on page 150

 "DUMP\_MAX\_FILESPACE Requires UPDATE\_CTIME for Incremental Backups" on page 142

#### **Restored Database May Point to Freed Space**

If DMF database is corrupt or lost and must be restored from a period older than *HFREE\_TIME*, it is possible that the entries in the older database copy point to the space that has already been freed. This could lead to an incomplete DMF recovery and partial data loss. Although you would normally immediately notice a problem requiring disaster recovery actions, it is possible for a problem to go undetected for some time. Therefore, you should set HFREE\_TIME to a value that is large enough to accommodate the use of an older DR bundle. Assuming that full backups are done weekly, SGI recommends setting HFREE\_TIME to 1209600 (2 weeks).

**Note:** The value of the MERGE\_THRESHOLD parameter for the volumegroup object and the THRESHOLD parameter for the taskgroup object determine when sparsely occupied tapes are merged. Any successful tape merge effectively invalidates the previous DMF database backups and DR bundles; therefore, setting an appropriate HFREE\_TIME helps keep enough DMF database backups and DR bundles valid for disaster recovery.

#### Converting to Integrated Backups

If you want to convert an existing system to integrated backups, do the following:

- 1. Prepare for the conversion by executing the following command, depending upon your current nonintegrated backup method:
  - Disk backups:
    - # /usr/sbin/dmconvertbackup
  - Tape backups (or a mix of disk and tape):

```
# /usr/sbin/dmconvertbackup [-V VG_or_AG [-1 LS]]
```

where:

-1 *LS* Specifies the library server to which freed-up tapes will be added for the specified VG or AG

007-5484-015

-V VG\_or\_AG

Specifies the VG or AG to which freed-up tapes will be added.

The first time that you execute dmconvertbackup, it does the following:

- a. Adds a daily cron(8) job that performs prune-only runs of existing nonintegrated disk and tape backup tasks.
- b. Saves a copy of the DMF configuration file in the HOME\_DIR/convertbackup directory. Arguments passed to dmconvertbackup are also stored in this copy of the DMF configuration.
- c. Saves a copy of the files specified by the DUMP\_TAPES configuration parameter (for nonintegrated tape-based backups only) in the *HOME\_DIR*/convertbackup directory.
- d. Prunes dumps from nonintegrated backups according to their respective DUMP\_RETENTION values.
- e. Optionally returns any freed-up tapes to the specified volume group (VG) or allocation group (AG) in the specified library server (LS).

**Note:** Subsequent executions of this command perform step 1d through step 1e until there are no dumps from nonintegrated backups in the XFS dump inventory. At that point, the command removes the daily cron job that calls this command and removes the *HOME\_DIR*/convertbackup directory.

For example:

• To install a cron job that prunes nonintegrated disk and tape dumps based on the DUMP\_RETENTION values configured in their respective task groups:

# dmconvertbackup

• To install a cron job as described above and also return tapes thus freed up to AG myag in LS myls:

```
# dmconvertbackup -V myag -1 myls
```

- 2. Make changes to the DMF configuration file. For example:
  - a. Delete the nonintegrated taskgroup objects that pertain to backups.

b. Create a new taskgroup object for the integrated backups. This new object must have a unique name that differs from the nonintegrated taskgroup names. For example, you could use integrated\_dumptasks.

Note: You must use a new, unique name for the integrated backup taskgroup because the command uses the names of the nonintegrated backup taskgroup objects to determine if there is a nonintegrated backup still to be pruned from the xfsdump inventory entries.

If you want to use dump parameter values that differ between filesystems, you can include those parameters in the filesystem or dumpgroup objects. See "Precedence of Objects for Integrated Backups" on page 148.

- c. Configure two VGs sharing one AG (specified above)
- d. Define backup\_vg\_policy that uses these two VGs.
- e. Use a managed filesystem as the backup filesystem. This filesystem is used as the DUMP\_DESTINATION value for the integrated-backup taskgroup object. This filesystem object must set USE\_AS\_DUMP\_DEST to ON and use the backup\_vg\_policy defined in the above step. The following is an example excerpt:

| define /dmf_backups      |                                                 |
|--------------------------|-------------------------------------------------|
| TYPE                     | filesystem                                      |
| MIGRATION_LEVEL          | auto                                            |
| POLICIES                 | <pre>backup_space_policy backup_vg_policy</pre> |
| USE_AS_DUMP_DEST         | on                                              |
| enddef                   |                                                 |
|                          |                                                 |
| define integrated_dumpta | asks                                            |
| TYPE                     | taskgroup                                       |
| DUMP_DESTINATION         | /dmf_backups                                    |
| DUMP_DR_MIRRORS          | root@mymachine:/tmp/mymirrors                   |
| DUMP_DR_EMAIL            | admin@company.com                               |
| enddef                   |                                                 |
|                          |                                                 |

See also:

- "taskgroup Object Example for Integrated Backups" on page 323
- "dumpgroup Object Example for Integrated Backups" on page 336

• "filesystem Object Example for Integrated Backups" on page 352

## Monitoring Backup Reports for Integrated Backups

You should monitor the backup report daily to verify that there is sufficient storage space for future backups. Integrated backups regularly prune older backups based on DUMP\_RETENTION time, but to free up space after pruning, it is important to run hard deletes followed by periodic volume merges.

# **Other Backup Methods**

This section discusses nonintegrated disk backups and nonintegrated tape backups:

- "Report Monitoring for Nonintegrated Tape Backups" on page 153
- "Storage Used by an FTP MSP or a Standard Disk MSP for Nonintegrated Backups" on page 153
- "Filesystems Used by a DCM MSP for Nonintegrated Backups" on page 154
- "DMF's Private Filesystems and Nonintegrated Backups" on page 155

### **Report Monitoring for Nonintegrated Tape Backups**

You should monitor the tape backup report daily to verify that there are sufficient tapes available for future backups. If it turns out that a given day requires multiple backup tapes for the set of backups for that day's backup, you must empty previously used backup tapes or add more backup tapes.

#### Storage Used by an FTP MSP or a Standard Disk MSP for Nonintegrated Backups

If you are depending on an FTP MSP or a standard disk MSP to provide copies of your offline files in order to safeguard your data, then they should also be backed up.

If you use them just to hold extra copies for convenience or to speed data access, they need not be backed up. But you should consider how you would handle their loss. You would probably need to remove references to lost copies from the DMF daemon database, using dmdadm, which can only be done when the daemon is not running.

### Filesystems Used by a DCM MSP for Nonintegrated Backups

A DCM MSP differs from a disk MSP in that it uses DMAPI to manage the files. It will not operate properly if the files are reloaded by a package that cannot also restore the DMAPI information associated with each file.

**Note:** For simplicity, this discussion assumes that the site wishes to keep two copies of migrated files at all times to guard against media problems. (Keeping only one copy is considered risky, and keeping more than two copies is frequently impractical.)

The DCM MSP can have one of the following configurations:

- A DCM MSP may be holding an extra copy of files in addition to the normal number of tape-based or MAID-based copies. That is, after the initial migration has completed, there will be two lower-tier copies and a third in the cache. The DCM MSP may easily remove this third copy from the cache after some period of time, just leaving two lower-tier copies. With this configuration, there is normally no need to back up the cache filesystem.
- The initial migration could result in one cache copy and one on lower tier. Later on, when the cache has to be flushed, a second lower-tier copy is written by the DCM MSP before the cache-resident one is deleted. If the file is hard-deleted before the cache flushes, the second lower-tier copy will never be made, thereby saving time and lower-tier space. The tradeoff is that cache-flushing is slower and the cache filesystem should be backed up; otherwise a media problem in conjunction with a disk failure would result in data loss. With this configuration, the cache filesystem should be backed up. Otherwise, the loss of the cache disk could leave you with just one copy of data on a lower tier. This is considered to be risky.

For both configurations, any backups require the use of a backup package that is aware of DMF (as listed in Appendix D, "Third-Party Backup Package Configuration" on page 757) to back up the cache.

To use run\_full\_dump.sh or run\_partial\_dump.sh to back up any of these filesystems, include the pathname of its mountpoint in the DUMP\_FILE\_SYSTEMS parameter.

### DMF's Private Filesystems and Nonintegrated Backups

The following DMF private filesystems do not require a backup package that is aware of DMF when using nonintegrated backups:

HOME\_DIR JOURNAL\_DIR SPOOL\_DIR TMP\_DIR CACHE\_DIR MOVE\_FS

Take care when backing up the databases in *HOME\_DIR* if there is any DMF activity going on while the backup is underway, due to the risk of making the copy of the database while it is being updated. A safe technique is to take a snapshot of the databases with dmsnap and back up the snapshot. The run\_full\_dump.sh or run\_partial\_dump.sh script does this automatically.

The journal files in *JOURNAL\_DIR* should also be backed up if you keep older snapshots of the databases that may have to be reloaded and brought up-to-date with dmdbrecover. Preferably, journals should be backed up when DMF activity (apart from recalls) is minimal. The run\_full\_dump.sh and run\_partial\_dump.sh scripts and parameters DUMP\_MIGRATE\_FIRST and DUMP\_FLUSH\_DCM\_FIRST help achieve this by processing any queued up migration requests immediately before starting the backup.

*SPOOL\_DIR* contains log files that may be of use for problem diagnosis, as well as history files controlling things like media error recovery and reporting scripts. The loss of these files will not endanger user data, although DMF may act a little differently for a while until it reestablishes them. Back up *SPOOL\_DIR* if you can.

The TMP\_DIR, CACHE\_DIR, and MOVE\_FS filesystems do not require backup.

To use run\_full\_dump.sh or run\_partial\_dump.sh to back up any of these filesystems, simply include the pathnames of their mountpoints in the DUMP\_FILE\_SYSTEMS parameter.

# Installing and Configuring the DMF Environment

This chapter discusses the following:

- "Overview of the Installation and Configuration Steps" on page 157
- "Installation and Configuration Considerations" on page 160
- "Starting and Stopping the DMF Environment" on page 173
- "Using Out-of-Library Tapes" on page 177
- "Customizing DMF" on page 178
- "Importing Data From Other HSMs " on page 181

# **Overview of the Installation and Configuration Steps**

To install and configure the DMF environment, perform the following steps:

Note: Also see:

- COPAN MAID for DMF Quick Start Guide
- SGI 400 VTL for DMF Quick Start Guide

Procedure 5-1 Configuring the DMF Environment

- 1. Read "Installation and Configuration Considerations" on page 160.
- 2. Ensure that the DMF server is running the xinetd(8) daemon. If it has been disabled, you must reenable it at boot time via the following command:

dmfserver# chkconfig xinetd on

If xinetd is not running, you can start it immediately via the following command:

dmfserver# service xinetd start

See also "Set the xinetd tcpmux instances Parameter Appropriately" on page 101.

3. Install the DMF server software (which includes the software for TMF and OpenVault) according to the instructions in the *SGI InfiniteStorage Software Platform* release note and any late-breaking caveats posted to the Supportfolio download page for the release:

https://support.sgi.com

See "ISSP DMF Software" on page 161.

- 4. Determine the DMF drive groups that you want to use.
- 5. Start the ident service:
  - RHEL:
    - a. Configure the auth service to start when the xinetd service is started:

rhel# chkconfig auth on

b. Verify that the server\_args parameter in the file /etc/xinetd.d/auth does not contain -E in its argument list.

If  $\ensuremath{\text{-E}}$  is present, edit the file to remove it and then restart the <code>xinetd</code> service:

rhel# service xinetd restart

- SLES
  - a. Configure the pidentd service to start when the xinetd service is started:

sles# chkconfig pidentd on

b. Verify that the server\_args parameter in the file /etc/xinetd.d/pidentd does not contain -E in its argument list.

If  $\ensuremath{\mathsf{-E}}$  is present, edit the file to remove it and then restart the <code>xinetd</code> service:

sles# service xinetd restart

- 6. Configure the TMF or OpenVault mounting service (if used) according to the following documentation:
  - TMF 6 Administrator Guide for SGI InfiniteStorage
  - OpenVault Administrator Guide for SGI InfiniteStorage

- 7. Determine how you want to complete periodic maintenance tasks. See "Automated Maintenance Tasks" on page 167.
- Make and mount the filesystems required for the DMF administrative directories. See "Configure DMF Administrative and Store Directories Appropriately" on page 87.
- 9. Install the DMF license (and optional DMF Parallel Data-Mover Option license) on the primary DMF server and the passive DMF server (if applicable). See Chapter 2, "DMF Licensing" on page 65 and "Managing Licenses and Data Capacity with DMF Manager" on page 195.

Note: Nodes running DMF client software do not require a DMF license.

- 10. Create or modify your configuration file and define objects for the following:
  - Pathname and file size parameters necessary for DMF operation (the base object)
  - DMF daemon
  - Daemon maintenance tasks
  - Filesystems
  - Automated space management
  - Media-specific process (MSP) or library server (LS)
  - MSP/LS maintenance tasks

See "Configuring DMF with DMF Manager" on page 202.

Also see " Object Definitions" on page 264.

11. Verify the configuration by selecting the following in DMF Manager, select the following:

```
Overview

> Configuration ...
> Validate Current Configuration
```

If there are errors, fix them and repeat the validation until there are no errors.

- 12. If you are using the DMF Parallel Data-Mover Option, see "Parallel DMF Configuration Procedure" on page 475 and the *SGI InfiniteStorage Software Platform* release note.
- Start the DMF environment. See "Starting and Stopping the DMF Environment" on page 173.
- 14. If you want to install the DMF client packages on other systems, see the *SGI InfiniteStorage Software Platform* release note and the client installation instructions.

To administer and monitor DMF, see Chapter 6, "DMF Manager" on page 183.

# Installation and Configuration Considerations

This section discusses the configuration considerations that will affect your system:

- "ISSP DMF Software" on page 161
- "DMAPI Filesystem Mount Options" on page 161
- "Mounting Service Considerations" on page 162
- "Inode Size Configuration" on page 163
- "Daemon Database Record Length" on page 165
- "Interprocess Communication Parameters" on page 167
- "Automated Maintenance Tasks" on page 167
- "Networking Considerations for Parallel Data-Mover Option" on page 168
- "Passwordless SSH Configuration for DMF" on page 168
- "Suppressing RSCN on Host Port HBAs" on page 169

- "QLogic<sup>®</sup> Fibre Channel Switch" on page 170
- "IPv6" on page 173

#### **ISSP DMF Software**

The ISSP release includes the following DMF software:

- DMF Server, which provides:
  - The full set of DMF server functionality, including the DMF daemon, infrastructure, user and administrator commands, and all man pages. This applies to SGI x86\_64 servers running the operating system as specified in the ISSP and DMF release notes. You should install this software only on those machines that can be the DMF server.
  - Client installers, which download the client software onto the DMF server so that you can later transfer the DMF client software to the DMF client nodes. The client packages are installed along with their installation instructions on the DMF server in the following directory:

/opt/dmf/client-dist/DMFVERSION/clientOS/clientarchitecture

The client software contains a limited set of DMF functionality. This applies to all supported operating systems. You should install this software on machines from which you want to give users access to DMF operations, such as migrating and recalling files..

• **DMF Parallel Data-Mover**, which provides the infrastructure for parallel data-mover nodes to move data offline and retrieve it, plus the required underlying CXFS client-only software.

Only one group of software can be installed on a given machine.

#### **DMAPI Filesystem Mount Options**

Data Management API (DMAPI) is the mechanism between the kernel and the XFS or CXFS filesystem for passing file management requests between the kernel and DMF. Ensure that you have installed DMAPI and the appropriate patches.

For filesystems to be managed by DMF, they must be mounted with the DMAPI interface enabled (using the dmi option). Failure to enable DMAPI for managed

filesystems will result in a configuration error. You must also mount the DCM MSP STORE\_DIRECTORY directory and the MOVE\_FS filesystem with dmi

Do the following:

- 1. Use the following command:
  - # mount -o dmi -o mtpt=mountpoint
- 2. Add dmi, mtpt=mountpoint to the fourth field in the fstab entry.

For more information, see:

- "Use the Correct Mount Options for DMF Administrative and Store Directories" on page 92
- The mount(8) and fstab(5) man pages

#### Mounting Service Considerations

Mounting services are available through OpenVault or the Tape Management Facility (TMF)

The LS checks the availability of the mounting service when it is started and after each occurrence in which an LS data-mover process was unable to reserve its drive. The data-mover process may be either:

- A write child that migrates data to secondary storage
- A read child that recalls data from secondary storage

If the mounting service is unavailable, the LS does not start any new child processes:

- For OpenVault, the LS sends an e-mail message to the administrator, asking that OpenVault be started. It then periodically polls OpenVault until it becomes available, at which time child processes are again allowed to run.
- For TMF, the LS attempts to initiate tmdaemon if it is not up (based on the exit status of tmstat) and waits until a TMF device in the configuration pending state is configured up before it resumes processing. If TMF cannot be started or if no devices are configured up, the LS sends e-mail to the administrator and polls TMF until a drive becomes available.

You can use MAX\_MS\_RESTARTS to configure the number of automatic restarts.

See also Chapter 9, "Mounting Service Configuration Tasks" on page 481

### **Inode Size Configuration**

In managed filesystems and disk cache manager (DCM) MSP *STORE\_DIRECTORY* filesystems, DMF state information is kept within a filesystem structure called an *extended attribute*.

Extended attributes can be either inside the inode or in attribute blocks associated with the inode. DMF runs much faster when the extended attribute is inside the inode, because this minimizes the number of disk references that are required to determine DMF information. In certain circumstances, there can be a large performance difference between an inode-resident extended attribute and a non-resident extended attribute.

The size of inodes within a filesystem impacts how much room is available inside the inode for storing extended attributes. Smaller inode sizes have much less room available for attributes. Likewise, the legacy inode attribute format (-i attr=1 option to mkfs.xfs) results in less available extended attribute space than does the current default format (-i attr=2 option).

SGI recommends that you configure your filesystems so that the extended attribute is always inode-resident. Whenever both 256-byte and 512-byte inode sizes will work, you should use the 256-byte inode size (-i size=256 option to mkfs.xfs) because the inode scans will be up to twice as fast. SGI also highly recommends that you use attr2 (-i attr=2 option) when possible if it allows 256-byte inode sizes to be used.

For optimal performance, you should create any DCM MSP filesystems with 256-byte inode sizes and attr2 attribute format. (For other filesystems for DMF administrative directories, the inode size does not matter.) For best performance, you should use 512-byte inode sizes for managed filesystems only under the following circumstances:

- If users require other XFS attributes such as ACLs or other user-specified attributes
- If the filesystem will have large numbers of partial-state files with more partial-state regions than will fit in a 256-byte inode

If you must have a 512-byte inode size for a managed filesystem, you can do so by using the Linux mkfs.xfs command with the -i size=512 option. (Filesystems that already exist must be backed up, recreated, and restored.)

Table 5-1 summarizes the relationship among the inode size, attr type, and file regions.

| Size of inode  | attr Type | Default Maximum<br>Number of File Regions |
|----------------|-----------|-------------------------------------------|
| 256            | 1         | (Not recommended)                         |
| 256            | 2         | 2                                         |
| 512 or greater | 1         | 8                                         |
| 512 or greater | 2         | 11                                        |

Table 5-1 Default Maximum File Regions for XFS and CXFS Filesystems

For more information about setting the inode size and the attr type, see the mkfs.xfs(8) and mount(8) man pages.

#### **Daemon Database Record Length**

A daemon database entry contains one or more fixed-length records:

- The base record (dbrec), which consists of several fields, including the path field
- Zero or more path segment extension (pathseg) records

If the value that is returned to the daemon by the MSP/LS (such as the pathname resulting from the NAME\_FORMAT value template in an FTP or disk msp object) can fit into the path field of the daemon's dbrec record, DMF does not require pathseg records. If the MSP/LS supplies a path value that is longer than the path field, DMF creates one or more pathseg records to accommodate the extra space.

The default size of the path field of the dbrec is 34 characters. This size allows the default paths returned by dmatls, dmdskmsp, and dmftpmsp to fit in the path field of dbrec as long as the user name portion of the dmftpmsp or dmdskmsp default path (*username/bit\_file\_identifier*) is 8 characters or fewer. If you choose to use a value for NAME\_FORMAT that results in longer pathnames, you may want to resize the path field in dbrec in order to increase performance.

The default size of the path field in the pathseg record is 64. For MSP path values that are just slightly over the size of the dbrec path field, this will result in a large amount of wasted space for each record that overflows into the pathseg record. The ideal situation would be to have as few pathseg records as possible, because retrieving pathseg records slows down the retrieval of daemon database records.

The size of the path field in the daemon dbrec record can be configured at any time before or after installation. (The same holds true for any installation that might be using the dmftpmsp or dmdskmsp with a different path-generating algorithm or any other MSP that supplies a path longer than 34 characters to the daemon.)

Procedure 5-2 Configuring the Daemon Database Record Length

The steps to configure the daemon database entry length are as follows:

- 1. If dmfdaemon is running, ensure that DMF is stopped. In an HA environment, see *High Availability Guide for SGI InfiniteStorage*. In a non-HA environment, execute the following:
  - # service dmf stop

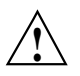

**Caution:** For instructions about starting and stopping DMF and the mounting service in an HA environment, see *High Availability Guide for SGI InfiniteStorage*.

2. If a daemon database already exists, perform the following commands:

```
# cd HOME_DIR/daemon
# dmdump -c . > textfile
# cp dbrec* pathseg* dmd_db.dbd backup_dir
# rm dbrec* pathseg* dmd_db.dbd
```

Where:

- *HOME\_DIR* is the value of HOME\_DIR returned by the dmconfig base command
- *textfile* is the name of a file that will contain the text representation of the current daemon database
- *backup\_dir* is the name of the directory that will hold the old version of the daemon database
- 3. Change to the rdm directory:
  - # cd /usr/lib/dmf/rdm
- 4. Back up the dmd\_db.dbd and dmd\_db.ddl files that reside in /usr/lib/dmf/rdm. This will aid in disaster recovery if something goes wrong.
- 5. Edit dmd\_db.ddl to set the new path field lengths for the dbrec and/or pathseg records.
- 6. Regenerate the new daemon database definition, as follows:
  - # /usr/lib/dmf/support/dmddlp -drsx dmd\_db.ddl
- 7. Back up the new versions of dmd\_db.dbd and dmd\_db.ddl for future reference or disaster recovery.

- 8. If the daemon database was backed up to text (to *textfile* in step 2), enter the following commands:
  - # cd HOME\_DIR/daemon
  - # dmdadm -u -c "load textfile"
- 9. If the daemon was running in step 1, ensure that the dmf service is started. In a non-HA environment, execute the following:
  - # service dmf start

#### **Interprocess Communication Parameters**

Ensure that the following interprocess communication kernel configuration parameters are set equal to or greater than the default before running DMF:

MSGMAX MSGMNI

For more information, execute info ipc and see the sysctl(8) and msgop(2) man pages.

#### **Automated Maintenance Tasks**

DMF lets you configure parameters for completing periodic maintenance tasks such as the following:

- · Making backups (full or partial) of managed filesystems to tape or disk
- Making backups of DMF databases to disk
- · Removing old log files and old journal files
- Monitoring DMF logs for errors
- Monitoring the status of volumes in LSs
- Running hard deletes
- Running dmaudit(8)
- Merging volumes that have become sparse (and stopping this process at a specified time)

Each of these tasks can be configured in the DMF configuration file (/etc/dmf/dmf.conf) through the use of TASK\_GROUPS parameters for the DMF daemon and the LS. The tasks are then defined as objects.

For each task you configure, a time expression defines when the task should be done and a script file is executed at that time. The tasks are provided in the /usr/lib/dmf directory.

The automated tasks are described in "taskgroup Object" on page 296.

### **Networking Considerations for Parallel Data-Mover Option**

The parallel data-mover nodes communicate with the DMF and OpenVault servers over the network. By default, they use the IP addresses that are associated with the system hostnames. Additionally, depending on your configuration, it is possible that socket merging can occur between hosts. By default, this feature uses the same network as other DMF communication traffic.

It is possible to configure DMF to use an alternative network for general communication between DMF nodes as well as an alternative network for socket merges. See "node Object" on page 285.

If you use an alternative network for DMF communication, the OpenVault server must listen on the same network; in this case, the name you specify for the initial OpenVault prompt (that asks you to supply the name where OpenVault will be listening) will be different from the hostname of the DMF server. See comment 2 in "Configure the OpenVault Server" on page 482.

### Passwordless SSH Configuration for DMF

If configured, DMF will use passwordless secure shell (SSH) to do the following.

- Transfer a copy of nonintegrated disk backups to one or more remote directories (using the optional DUMP\_MIRRORS DMF configuration file)
- Simplify the use of the dmatsnf(8) and dmatread (8) commands to verify the integrity of the library server (LS) volumes and recover data from them for a configuration where not all volumes are mountable on the DMF server
- When in an active-active HA configuration with parallel data-mover nodes, DMF Manager can represent the status of both mover nodes

• Gather troubleshooting data via the dmcollect(8) command from all potential DMF servers and parallel data-mover nodes.

You must set up SSH keys so that the local root user can log in to the remote host as a remote user without a password. Do the following:

1. Generate RSA authentication keys for the root user on the DMF server, if the keys do not already exist. Be sure that you **do not** enter a passphrase when prompted (just press Enter).

```
dmfserver# ssh-keygen -t rsa
Generating public/private rsa key pair.
Enter passphrase (empty for no passphrase):
Enter same passphrase again:
Your identification has been saved in /root/.ssh/id_rsa.
Your public key has been saved in /root/.ssh/id_rsa.pub.
...
```

- 2. Install the identity information on all nodes on which passwordless SSH access is required. For example:
  - To provide access for the DMF server on two parallel data-mover nodes pdm1 and pdm2:

dmfserver# ssh-copy-id -i ~/.ssh/id\_rsa.pub root@pdm1
dmfserver# ssh-copy-id -i ~/.ssh/id\_rsa.pub root@pdm2

• To provide access when using a remote host that has directories in which DMF will place a copy of nonintegrated disk backups (DUMP\_MIRRORS):

dmfserver# ssh-copy-id -i ~/.ssh/id\_rsa.pub user@remotehost

See the ssh-keygen(1) and ssh-copy-id(1) man pages for details.

### Suppressing RSCN on Host Port HBAs

To avoid cluster problems when one node in the cluster reboots, enable (turn ON) registered state change notification (RSCN) suppression on host port HBAs. (HBAs do not communicate with HBAs, therefore a port registration request does not need to occur between HBAs.) Use the portcfgshow command to display the current settings.

**Note:** Proper zoning will ensure that multiple host ports are not contained within the same zone.

Use the following command on the switch:

switch> portcfg rscnsupr [Slot/]Port[-Range] --enable|--disable

For example, suppose that ports 4 through 7 go from the switch to nodes in the cluster. You would enter the following to enable RSCN suppression for ports 4 through 7:

switch> portcfg rscnsupr 4-7 --enable

switch> portcfgshow

| Locked L_Port .     |      | • • • | •• | ••  | •• | •• | •• | •• | •• | •• | • • |    | •• | •• | •• |
|---------------------|------|-------|----|-----|----|----|----|----|----|----|-----|----|----|----|----|
| Locked G_Port .     |      | • • • | •• | • • | •• | •• | •• | •• |    | •• |     |    | •• | •• | •• |
| Disabled E_Port .   |      | • • • | •• | • • | •• | •• | •• | •• | •• | •• |     | •• | •• | •• | •• |
| ISL R_RDY Mode .    |      | • • • | •• | • • | •• | •• | •• | •• | •• | •• |     | •• | •• | •• | •• |
| RSCN Suppressed .   |      | • • • | •• | ON  | ON | ON | ON | •• | •• | •• |     | •• | •• | •• | •• |
| Persistent Disable. | . 01 | I ON  | ON |     | ON | ON | ON | ON | ON | ON | ON  | ON | •• | •• | •• |
| NPIV capability O   | N OI | I ON  | ON | ON  | ON | ON | ON | ON | ON | ON | ON  | ON | ON | ON | ON |

# QLogic<sup>®</sup> Fibre Channel Switch

All QLogic Fibre Channel (FC) switches contained within the SAN fabric must have the appropriate QLogic firmware installed.

For more information, see the QLogic SANbox2-64 Switch Management User's Guide.

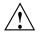

**Caution:** The admin state is required for I/O fencing. To avoid interference with fencing, release admin mode as soon as possible. Do not leave admin mode sessions open.

The default port configuration on a QLogic 9200 FC switch is not compatible with the DMF environment. To use the appropriate port configuration, change the following parameters:

LinkSpeed

Set to the appropriate value, such as 2 for 2 GB/s. (In some cases, Auto does not function properly.)

007-5484-015

| PortType      | Enter the appropriate type, usually F. (You cannot use the ${\tt GL}$ autonegotiated mode.)                                                                                                    |
|---------------|----------------------------------------------------------------------------------------------------|
| NoClose       | Set to True to prevent the Fibre Channel circuit from shutting down during a host reboot.                                                                                                    |
| IOStreamGuard | Set to Enable only on ports connected to initiator<br>devices (HBAs). This feature suppresses the generation<br>of RSCN messages on a port basis. (You cannot use<br>Auto mode because most HBAs cannot negotiate this.) |

To modify these parameters, use the admin command. For example, for a port connected to an SGI  $UV^{\circledast}$  100 system:

#### SANbox #> admin start

SANbox (admin) #> config edit
The config named default is being edited.

SANbox (admin-config) #> set config port 31

A list of attributes with formatting and current values will follow. Enter a new value or simply press the ENTER key to accept the current value. If you wish to terminate this process before reaching the end of the list press 'q' or 'Q' and the ENTER key to do so.

Configuring Port Number: 31

| AdminState       | <pre>(1=Online, 2=Offline, 3=Diagnostics, 4=Down)</pre> | [Online] |       |
|------------------|---------------------------------------------------------|----------|-------|
| LinkSpeed        | (1=1Gb/s, 2=2Gb/s, 4=4Gb/s, A=Auto)                     | [Auto ]  | 2     |
| PortType         | (GL / G / F / FL / Donor)                               | [GL ]    | F     |
| SymPortName      | (string, max=32 chars)                                  | [Port31] | UV100 |
| ALFairness       | (True / False)                                          | [False ] |       |
| DeviceScanEnable | (True / False)                                          | [True ]  |       |
| ForceOfflineRSCN | (True / False)                                          | [False ] |       |
| ARB_FF           | (True / False)                                          | [False ] |       |
| InteropCredit    | (decimal value, 0-255)                                  | [0]      |       |
| ExtCredit        | (dec value, increments of 15, non-loop only)            | [0]      |       |
| FANEnable        | (True / False)                                          | [True ]  |       |
| AutoPerfTuning   | (True / False)                                          | [True ]  |       |
| MSEnable         | (True / False)                                          | [True ]  |       |

#### 007-5484-015

```
NoClose
                 (True / False)
                                                              [False ] True
 IOStreamGuard
                 (Enable / Disable / Auto)
                                                              [Auto ] Enable
 PDISCPingEnable (True / False)
                                                              [True ]
 Finished configuring attributes.
 This configuration must be saved (see config save command) and
 activated (see config activate command) before it can take effect.
 To discard this configuration use the config cancel command.
  . . . .
SANbox (admin-config) #> config save
 The config named default has been saved.
SANbox (admin) #> config activate
 The currently active configuration will be activated.
 Please confirm (y/n): [n] y
SANbox (admin) #> admin end
SANbox #> show config port 31
 Configuration Name: default
  _____
 Port Number: 31
  _____
                   Online
 AdminState
 LinkSpeed
                    2Gb/s
 PortType
                    F
                    UV100
 SymbolicName
 ALFairness
                    False
 DeviceScanEnabled True
 ForceOfflineRSCN False
 ARB_FF
                    False
 InteropCredit
                    0
 ExtCredit
                    0
 FANEnabled
                    True
 AutoPerfTuning
                    True
 MSEnabled
                    True
 NoClose
                    True
```

IOStreamGuard Enabled PDISCPingEnabled True

### IPv6

Note: DMF support of IPv6 is a technology preview.

To implement DMF with IPv6, do the following:

• Add IPv6 to the flags parameter in the /etc/xinetd.d/tcpmux file:

flags = IPv6 IPv4

• Change to the /etc/vsftpd.conf file listen parameter to specify IPv6:

#listen=YES
listen\_ipv6=YES

Note: You should comment-out or remove the listen parameter, because it is mutually exclusive with the listen\_ipv6 parameter.

# Starting and Stopping the DMF Environment

This section discusses the following:

- "Automatic Start After Reboot" on page 174
- "Preventing Automatic Start After Reboot" on page 174
- "Explicit Start" on page 175
- "Explicit Stop" on page 176

For more information about the mounting services, see:

- TMF 6 Administrator Guide for SGI InfiniteStorage
- OpenVault Administrator Guide for SGI InfiniteStorage

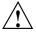

**Caution:** In an HA environment, procedures differ. For example, you must first remove HA control of the resource group before stopping DMF and the mounting service. See *High Availability Guide for SGI InfiniteStorage*.

### Automatic Start After Reboot

**Note:** For instructions about starting and stopping DMF and the mounting service in an HA environment, see *High Availability Guide for SGI InfiniteStorage* 

To enable automatic startup of the DMF environment, execute the following chkconfig(8) commands as root on indicated nodes in a non-HA environment:

1. DMF server:

| dmfserver# | chkconfig | pcp on         |                |
|------------|-----------|----------------|----------------|
| dmfserver# | chkconfig | pcp-storage on | (optional)     |
| dmfserver# | chkconfig | tmf on         | (if TMF)       |
| dmfserver# | chkconfig | openvault on   | (if OpenVault) |
| dmfserver# | chkconfig | dmf on         |                |
| dmfserver# | chkconfig | dmfman on      | (optional)     |
| dmfserver# | chkconfig | dmfsoap on     | (optional)     |
|            |           |                |                |

2. Parallel data-mover nodes:

mover# chkconfig openvault on
mover# chkconfig dmf\_mover on

#### **Preventing Automatic Start After Reboot**

**Note:** For instructions about starting and stopping DMF and the mounting service in an HA environment, see *High Availability Guide for SGI InfiniteStorage*.

To prevent automatic startup of the DMF environment, execute the following chkconfig(8) commands as root on the indicated nodes in a non-HA environment:

#### 1. DMF server:

```
dmfserver#chkconfig dmfsoap offdmfserver#chkconfig dmfman offdmfserver#chkconfig dmf offdmfserver#chkconfig openvault offdmfserver#chkconfig tmf off(if OpenVault)dmfserver#chkconfig tmf off
```

2. Parallel data-mover nodes:

mover# chkconfig dmf\_mover off
mover# chkconfig openvault off

## **Explicit Start**

**Note:** For instructions about starting and stopping DMF and the mounting service in an HA environment, see *High Availability Guide for SGI InfiniteStorage*.

To start the DMF environment daemons explicitly, execute the following on the indicated nodes in a non-HA environment:

1. DMF server:

dmfserver#service pcp startdmfserver#service pcp-storage start(optional)dmfserver#service tmf start(if TMF)dmfserver#service openvault start(if OpenVault)

2. Parallel data-mover nodes:

mover# service openvault start

3. DMF server:

dmfserver# service dmf start

4. Parallel data-mover nodes:

mover# service dmf\_mover start

5. DMF server:

| dmfserver# | service | dmfman start  | (optional) |
|------------|---------|---------------|------------|
| dmfserver# | service | dmfsoap start | (optional) |

### **Explicit Stop**

**Note:** For instructions about starting and stopping DMF and the mounting service in an HA environment, see *High Availability Guide for SGI InfiniteStorage*.

To stop the DMF environment daemons explicitly, execute the following on the indicated nodes in a non-HA environment:

1. DMF server:

dmfserver# service dmfsoap stop(if started)dmfserver# service dmfman stop(if started)

2. Parallel data-mover nodes:

mover# service dmf\_mover stop

**Note:** Executing service dmf\_mover stop on a mover node will cause existing data-mover processes to exit after the LS notices this change, which may take up to two minutes. The existing data-mover processes may exit in the middle of recalling or migrating a file; this work will be reassigned to other data-mover processes.

3. DMF server:

dmfserver# service dmf stop

4. Parallel data-mover nodes:

mover# service openvault stop

5. DMF server:

dmfserver#serviceopenvault stop(if OpenVault)dmfserver#servicetmf stop(if TMF)dmfserver#servicepcp-storage stop(if started)dmfserver#servicepcp stop

007-5484-015

# **Using Out-of-Library Tapes**

The mechanism for handling tape volumes that are physically not in the tape library varies depending on the mounting service:

- "TMF and Out-of-Library Tapes" on page 177
- "OpenVault and Out-of-Library Tapes" on page 177

### TMF and Out-of-Library Tapes

When TMF is the mounting service, the msgd(8) command displays requests to import volumes. With TMF, DMF has no knowledge of what tapes are out of the library.

### **OpenVault and Out-of-Library Tapes**

When OpenVault is the mounting service and a recall request is made for a tape that is physically not in the library, DMF will first try to read from copies on other volumes before it requests that the out-of-library tape be imported. If the reads from all other copies fail (for example, because their volumes are locked with the hlock flag), then DMF will request that the tape be imported.

DMF will wait to read from volumes being written to before requesting that a tape be imported; this occurs whether or not the FORWARD\_RECALLS configuration parameter is set to ON (see "volumegroup Object" on page 399).

DMF will request that the tape be imported before waiting for a copy in a library that has been permanently disabled with ov\_library -D; see the ov\_library(8) man page.

When a tape must be imported, DMF will send an email and issue an alert; you can use the dmoper(1) command to display these requests.

Example scenarios using volume groups named vgA, vgB, and vgC:

- Suppose that:
  - vgA contains the primary copy but is not in the library
  - vgB contains a secondary copy
  - FORWARD\_RECALLS is configured OFF (the default)
  - The OpenVault library is enabled

In this case, DMF will first try to recall from vgB. If that fails (for example, if vgB's hold flags do not permit its use), then DMF will ask that the tape belonging to vgA be imported.

- Suppose that:
  - vgA contains the primary copy but its library is permanently disabled via the ov\_library -D command
  - vgB contains a secondary copy whose tape is not in the library
  - vgC holds a tertiary copy but its tape is currently being written to
  - FORWARD\_RECALLS is configured ON for all three VGs

In this case, DMF will wait for the tape in vgC to become available. If that recall fails, then DMF will ask that the tape in vgB be imported. If that recall also fails, then DMF will wait for the library containing vgA to be enabled.

With OpenVault, also note the following:

- Tapes that are not in the library are not eligible for migrations or merging. See the hextern flag in "dmvoladm Directives" on page 545 for more information.
- The tapes that contain volume serial numbers used for backup tasks (as specified by the DUMP\_TAPES configuration parameter) may not be out of the library.

# Customizing DMF

You can modify the default behavior of DMF as follows:

- "File Tagging" on page 178
- "Site-Defined Policies" on page 179
- "Site-Defined Client Port Assignment in a Secure Environment" on page 180

### File Tagging

*File tagging* allows an arbitrary 32-bit integer to be associated with specific files so that they can be subsequently identified and acted upon. The specific values are chosen by the site; they have no meaning to DMF.

Non-root users may only set or change a tag value on files that they own, but the root user may do this on any files. The files may or may not have been previously migrated.

To set a tag, use the dmtag(1) command or the libdmfusr.so library. For example:

% dmtag -t 42 myfile

To view the tag set for a given file, use the  ${\tt dmtag}\ or\ {\tt dmattr}\ commands.$  For example:

```
% dmtag myfile
42 myfile
% dmattr -a sitetag myfile
42
```

You can test a file's tag in the when clause of the following configuration parameters by using the keyword sitetag:

AGE\_WEIGHT CACHE\_AGE\_WEIGHT CACHE\_SPACE\_WEIGHT SELECT\_LOWER\_VG SELECT\_MSP SELECT\_VG SPACE\_WEIGHT

For example:

SELECT\_VG fasttape when sitetag = 42

You can also access it in site-defined policies, as described below.

For more information, see the dmtag(1) man page.

### **Site-Defined Policies**

*Site-defined policies* allow you to do site-specific modifications by writing your own library of C++ functions that DMF will consult when making decisions about its operation. For example, you could write a policy that decides at migration time which volume group (VG) or MSP an individual file should be sent to, using selection criteria that are specific to your site.

**Note:** If you customize DMF, you should inform your users so that they can predict how the user commands will work with your policies in place. You can add error, warning, and informational messages for commands so that the user will understand why the behavior of the command differs from the default.

For information about the aspects of DMF that you can modify, see Appendix C, "Site-Defined Policy Subroutines and the sitelib.so Library" on page 725.

#### Site-Defined Client Port Assignment in a Secure Environment

If you have a secure environment and if you require more than 512 active connections between DMF clients and the DMF server, you can specify that DMF assign a specific range of TCP ports.

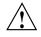

Caution: If the environment is not secure, do not use this feature.

When a user executes a remote DMF client command, the user-command mechanism initiates a trusted setuid root dmusrcmd(8) process on the client. This dmusrcmd process performs all of the access validation required to send the user request the DMF server. By default, the remote dmusrcmd process verifies that it connects to the original client dmusrcmd process via a reserved port number in the range 512-1023; these port numbers are only available to trusted (root) processes. If all of those ports are in use, the dmusrcmd process will block until one of the trusted ports is free.

If your environment is secure (and therefore assigning a port that is not reserved for a trusted process is acceptable) and you require more than 512 active ports, you can create a /usr/lib/dmf/dmf\_client\_ports file on every potential DMF server and every DMF client. The file on the potential DMF servers must contain every port on which a client is allowed to connect, and the file on each DMF client must contain the ports that client is allowed to access. The file must be owned by root and have an access mode of 0600.

You can use a range to specify the permitted ports. The format of the file is one or more lines as follows:

start\_port\_number: end\_port\_number

The *start\_port\_number* value must be greater than or equal to 512 and must be less than or equal to *end\_port\_number*. The order of the lines in the file is significant in

that dmusrcmd will start attempting to assign port numbers with the first line and process the lines in the order they appear in the file.

For example:

• To assign ports in the range 5000–6000:

5000:6000

• To first assign ports in the range 7000–8000 and then assign ports in the range 5000–6000 (and never assign ports in the range 6001–6999):

7000:8000 5000:6000

If the file exists but is empty, dmusrcmd will not attempt to bind to any particular port numbers, but will use the non-secure port that is assigned to it by the kernel.

If the file does not exist, the default behavior of only assigning ports 512-1023 will be enforced.

# Importing Data From Other HSMs

DMF has utilities to assist with importing data from filesystems managed by other hierarchical storage management (HSM) packages into DMF, provided that the filesystems to be imported are accessible via FTP or as local or NFS-mounted filesystems. These tools are not distributed with the DMF product. They are for use only by qualified SGI Professional Services personnel who assist sites doing conversions. For more information, contact SGI Professional Services.

007-5484-015

# **DMF Manager**

This chapter discusses the following:

- "Accessing DMF Manager" on page 184
- "Getting Started with DMF Manager" on page 184
- "Running Observer Mode or admin Mode" on page 187
- "Getting More Information in DMF Manager" on page 190
- "Setting Panel Preferences" on page 193
- "Refreshing the View" on page 194
- "Managing Licenses and Data Capacity with DMF Manager" on page 195
- "Configuring DMF with DMF Manager" on page 202
- "Displaying DMF Configuration File Parameters" on page 211
- "Starting and Stopping DMF and the Mounting Service" on page 212
- "Discovering DMF Problems" on page 213
- "Filtering Alerts" on page 217
- "Seeing Relationships Among DMF Components" on page 219
- "Managing Volumes" on page 221
- "Managing Libraries" on page 224
- "Displaying DMF Manager Tasks" on page 225
- "Monitoring DMF Performance Statistics" on page 225
- "Displaying Node Status" on page 244
- "Restoring Filesystems in DMF Manager" on page 247
- "Disaster Recovery in DMF Manager for Basic DMF" on page 254
- "Viewing the DMF Queue" on page 255
- "LTFS in DMF Manager" on page 255

# Accessing DMF Manager

To access DMF Manager, do the following:

1. Point your browser to the following secure address:

https://YOUR\_DMF\_SERVER:11109

2. Accept the security certificate.

**Note:** DMF Manager generates its own SSL certificates, rather than having the SSL certificates signed by a commercial certificate authority. Therefore, the certificate warning is safe to ignore.

Also see "Running Observer Mode or admin Mode" on page 187.

# **Getting Started with DMF Manager**

DMF Manager lets you configure DMF, install licenses, view the current state of your DMF system, and make operational changes.

When you initially open DMF Manager, you will see the **Overview** panel, which displays a high-level graphical view of the DMF environment and status for each DMF component, as shown in Figure 6-1. You can also configure DMF from this panel.

Each menu bar selection provides access to a DMF Manager panel, described in Table 6-1. To open a panel, click on the panel name in the menu. Right-click on the tab title to see its menu. Each panel has a key for its symbols.

**Note:** Some DMF Manager windows do not automatically update; choose the **Refresh** menu item to update an existing view.

| Menu Bar Item | Panel Name        | Description                                                                                                    |
|---------------|-------------------|----------------------------------------------------------------------------------------------------|
| Configuration | Overview          | High-level graphical view of the DMF environment, status for each DMF component, and configuration capability                                                                                     |
|               | Parameters        | Details about the current parameter settings in the DMF configuration file and status for each DMF component                                                                                      |
|               | Licenses          | Information about installed DMF, CXFS, and SGI<br>Management Center licenses and the ability to add and<br>delete licenses (when logged in as admin)                                              |
| Storage       | Volumes           | Status of <i>volumes</i> : physical tapes, SGI 400 virtual tape<br>library (VTL) virtual tapes, COPAN massive array of idle<br>disks (MAID) volumes, LTFS-assigned tapes, and<br>unassigned tapes |
|               | Libraries         | Status of libraries, DMF drives, and LTFS drives; the ability to manage drives and their assignment to LTFS or DMF                                                                                |
| Messages      | Reports           | Daily activity reports                                                                                                    |
|               | Alerts            | Informational messages, warnings, and critical errors                                                                                                    |
|               | DMF Manager Tasks | Status of commands issued via DMF Manager that may take time to complete                                                                                                    |
| Statistics    | DMF Activity      | Current and historical reports about the state and the performance of the DMF requests and throughput                                                                                             |
|               | DMF Resources     | Current and historical reports about the state and the performance of the DMF filesystems and hardware                                                                                            |
|               | DMF I/O           | Statistics about how DMF is using data and various kinds of specific media                                                                                                    |
| QView         | QView             | Reports that provide details about the DMF processing<br>queue and the ability to cancel or change the priority of a<br>given request                                                             |
| Backups       | Recovery          | Capability to restore components from a list of available<br>integrated-backup dumps and to restore filesystems from<br>any DMF backup session                                                    |
| Help          | Getting Started   | This section                                                                                                    |

# Table 6-1 DMF Manager Panel Menus

007-5484-015

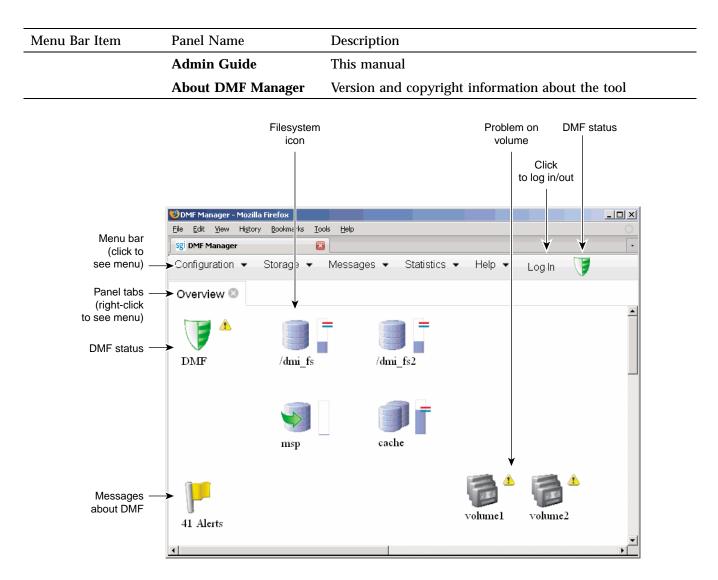

Figure 6-1 DMF Manager Overview Panel

Some panels have expandable folders. Click on the "+" symbol to expand a folder or on the "—" symbol to contract it, or use the **Expand All** and **Collapse All** buttons. Click on a report name to display the associated graphs. For example, see Figure 6-21 on page 221.

# Running Observer Mode or admin Mode

You can run DMF Manager in observer mode (the default) or you can log in to admin mode for more functionality, as described in the following sections:

- "Observer Mode Functionality" on page 187
- "admin Mode Functionality" on page 188
- "Admin Mode Access" on page 190

### **Observer Mode Functionality**

In the default observer mode in DMF Manager, you can do the following:

- View the state of DMF and the mounting service. See:
  - "Getting Started with DMF Manager" on page 184
  - "Discovering DMF Problems" on page 213
- View the fullness of each managed filesystem. See:
  - "Getting Started with DMF Manager" on page 184
  - "Discovering DMF Problems" on page 213
- View the licensed capacity. See "Showing Current DMF Usage and Licensed Capacity" on page 197.
- View installed DMF, CXFS, XVM, and SGI Management Center licenses and the system information required to request a new license. See "Managing Licenses and Data Capacity with DMF Manager" on page 195.
- View DMF's configuration. See "Displaying DMF Configuration File Parameters" on page 211.
- View relationships among DMF components. See "Seeing Relationships Among DMF Components" on page 219.
- Get context-sensitive help and view the DMF administration guide. See "Getting More Information in DMF Manager" on page 190.

- View information about volumes:
  - View each volume's status and fullness
  - Sort which volumes to view
  - Display dump tapes (physical tapes and SGI 400 VTL virtual tapes)
  - View the status of each drive
  - Temporarily create a user-defined query

Note: Saving the query requires admin mode. See "admin Mode Functionality" on page 188.

See:

- "Getting Started with DMF Manager" on page 184
- "Managing Volumes" on page 221
- View the status of libraries, LTFS tapes, and unassigned tapes that could be assigned to LTFS
- View the daily reports (with history) and DMF alerts. See "Discovering DMF Problems" on page 213.
- View the long-running DMF Manager tasks (those currently executing and a history of executed tasks). See "Displaying DMF Manager Tasks" on page 225.
- View current and historical reports about DMF activity and resources. See "Monitoring DMF Performance Statistics" on page 225.

### admin Mode Functionality

If you log in to admin mode, you can perform the additional tasks such as the following:

- Add licenses to or delete licenses from the /etc/lk/keys.dat system license file or the DMF license file specified by the LICENSE\_FILE configuration parameter (see "base Object Parameters" on page 270).
- Start/stop DMF and the mounting service. See "Starting and Stopping DMF and the Mounting Service" on page 212.

- Create or modify the DMF configuration. See "Configuring DMF with DMF Manager" on page 202.
- Create and modify the LTFS configuration. See "Configuring LTFS using DMF Manager" on page 257.
- Mount, unmount, and assign LTFS tapes; reserve a drive for LTFS use or reassign a drive to DMF. See "LTFS in DMF Manager" on page 255.
- Manage volumes (physical tapes, SGI 400 VTL virtual tapes, and COPAN MAID volumes):
  - Change the hold flags
  - Manually mark a volume as *sparse*, meaning containing blank or inactive areas after data has been deleted. (The data from a sparse volume will be later moved to another volume via *volume merging*, the mechanism provided by the LS for copying active data from volumes that contain largely obsolete data to volumes that contain mostly active data.) For more information, see "Volume Merging" on page 533.

**Note:** Merging is not appropriate for a volume configured as a fast-mount cache.

- Empty a damaged volume of all useful data and restore another copy in the volume group (VG)
- Eject physical tape cartridges from the tape library
- Load physical tape cartridges into the tape library and configure them for DMF's use with OpenVault
- Read data to verify the volume's integrity
- Enable/disable drives

See "Managing Volumes" on page 221.

- Acknowledge DMF alerts. See "Discovering DMF Problems" on page 213.
- Control long-running DMF Managed tasks (acknowledge, suspend/resume, or kill). See "Displaying DMF Manager Tasks" on page 225.

### **Admin Mode Access**

To log in to DMF Manager as the admin user, click the **Log In** button in the upper-right corner of the window, as shown in Figure 6-1 on page 186.

The default admin password is INSECURE. You should change the admin password and only provide it to those persons who you want to make administrative changes. (After you change the admin password, you cannot administratively set it to INSECURE again.)

**Note:** If you are upgrading from a release prior to DMF 5.4, the admin password will be reset to INSECURE. You should change the admin password to a site-specific value after upgrading.

# **Getting More Information in DMF Manager**

Each panel that uses icons has a key for its symbols, available via the **Show Key** menu selection. Figure 6-2 shows the key to icons on the **Overview** panel.

|   | Critical error that requires action (priority 1)                | ۸        | Warning that might require action (priority |
|---|-----------------------------------------------------------------|----------|---------------------------------------------|
|   | Informational message that does not require action (priority 3) | ۲        | Action required by operator (priority 4)    |
| _ | <br>Free Space Minimum                                          |          | - Free Space Target                         |
|   | DMF is up                                                       | <b>a</b> | DMF is down                                 |
|   | Fast-Mount Cache                                                |          | Filesystem                                  |
|   | Unmanaged Filesystem                                            |          | Disk Cache                                  |
|   | Disk MSP                                                        | E        | Volume Group                                |
|   | Migrate Group                                                   |          | FTP MSP                                     |
|   | Library Server                                                  | 8        | Drive Group                                 |
|   | Task Group                                                      | -        | Policy                                      |
|   | Services                                                        | Ż        | Resource Watcher                            |
|   | Resource Scheduler                                              | <b>N</b> | Device                                      |
|   | Alerts                                                          | щ,       | DMF Server Node                             |
| • | DMF Mover Node                                                  | HA       | HA Passive Server                           |
|   | HA is in unknown state                                          | *        | HA is in maintenance-mode                   |
|   | HA informational                                                | *        | HA is active                                |
|   | HA is in partial maintenance-mode                               |          |                                             |

Figure 6-2 Overview Key to Symbols

To display information about an object, you can move the mouse button over the object, as shown for the burn server in Figure 6-3.

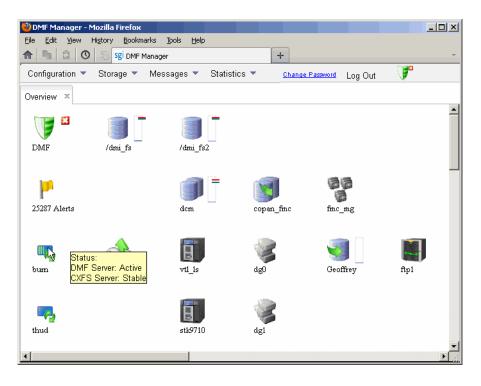

Figure 6-3 Displaying Information About an Icon

To get more information about any item, right-click on it and select the **What is this**? option. For example, Figure 6-4 shows the help text for the **Alerts** icon.

| What is A   | ert · ·                                                                                                    | • |
|-------------|----------------------------------------------------------------------------------------------------|---|
| issue. Tł   | s an event that is used to raise the DMF administrator's awareness about a<br>e icon on the Overview panel lists the total number of alerts. To see details<br>ts, right-click on the icon and select "Show Alerts". | n |
| differ fror | alert count is the total number of unacknowleged alerts. This number may<br>that shown in the Alerts panel because the panel, by default, groups the<br>date and message.                                            |   |
| Close       |                                                                                                    |   |

Figure 6-4 "What Is ..." Information

Each panel also has a What is 'PanelName'? menu selection.

For a quick-start to using DMF Manager, select the following from the menu bar:

#### Help

> Getting Started

To access the DMF administrator guide (this manual), select the following:

#### Help

> Admin Guide

# **Setting Panel Preferences**

Each DMF Manager panel (other than the **Help** panels) has a **Set** *PanelName* **Preferences** menu item that allows you to vary what is shown on the panel, how it behaves, and how often it is refreshed (see "Refreshing the View" on page 194).

For example, Figure 6-5 shows the preferences that you can set for the **Overview** panel.

| Overview Preferences *                                             |
|--------------------------------------------------------------------|
|                                                                    |
| Check the objects to display in the DMF Overview                   |
| I Fast-Mount Cache                                                 |
| ✓Filesystem                                                        |
| 🗹 Disk Cache                                                       |
| ☑Disk MSP                                                          |
| ✓olume Group                                                       |
| Migrate Group                                                      |
| FTP MSP                                                            |
| ☑Library Server                                                    |
| CDrive Group                                                       |
| Task Group                                                         |
| ☑Policy                                                            |
| ✓Services                                                          |
| ✓Node                                                              |
| Resource Watcher                                                   |
| Resource Scheduler                                                 |
| ☑ Device                                                           |
| Site Defined                                                       |
| Show Allocation Groups                                             |
| □Show Relationships                                                |
| ☑Show Filesystem Fullness                                          |
| ✓Display All Messages (including informational)                    |
| Refresh Interval (seconds) 600                                     |
| Apply Cancel and Close Apply and Close Reset to Defaults and Close |

Figure 6-5 DMF Manager Overview Preferences Panel

# **Refreshing the View**

Some DMF Manager panels refresh automatically by default but others do not. To refresh a panel, choose the **Refresh** *PanelName* menu item.

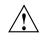

**Caution:** If you refresh the **Overview** panel while in configuration mode, any changes that have been made but not saved or applied will be lost and you will exit from configuration mode.

You can use **Set** *PanelName* **Preferences** menu to set an automatic refresh interval for individual panels. See "Setting Panel Preferences" on page 193.

**Note:** A refresh interval that is too short can cause contention between the DMF server and the browser. On heavily used systems, some displays may not be refreshed at extremely low intervals because the time to gather the information exceeds the refresh time. In such cases, you will only see a refresh as often as one can be completed.

# Managing Licenses and Data Capacity with DMF Manager

This section discusses the following:

- "Adding New Licenses" on page 195
- "Deleting Existing Licenses" on page 196
- "Viewing the Installed Licenses" on page 197
- "Showing Current DMF Usage and Licensed Capacity" on page 197
- "Showing Remaining Storage Capacity" on page 198

For more information, see Chapter 2, "DMF Licensing" on page 65.

#### Adding New Licenses

To add one or more a new licenses, do the following:

- 1. Gather the required host information by viewing the **Licenses** panel. For more information, see "Gathering the Host Information" on page 72.
- 2. Obtain the required keys from SGI. See "Obtaining the License Keys" on page 73.
- 3. Log in to DMF Manager as admin.
- 4. Paste the keys into the text-entry area of the **Licenses** panel, highlighted in Figure 6-6.
- 5. Click the Add license button.

| 🕘 DMF Ma  | anager - Mozilla Firefox              |                                  |            |                 |              |                                     | <u>-     ×</u> |
|-----------|---------------------------------------|----------------------------------|------------|-----------------|--------------|-------------------------------------|----------------|
| Eile Edit |                                       |                                  | lp         |                 |              |                                     |                |
| <b>^</b>  | 🗯 🕐 🔝 sgi dmf m                       | anager                           |            | +               |              |                                     |                |
| Configur  | ation 🔻 Storage 🔻                     | Messages 🔻                       | Statistics | 🔻 Help 🔻        |              | Change Password Log Out             |                |
| Overview  | × Licenses ×                          |                                  |            |                 |              |                                     |                |
|           | license :                             | ense_key_he                      |            |                 |              | .::                                 |                |
|           | ollowing system informat<br>Name: aqr | tion can be us<br>ni.americas.sq |            | r software lice | nses from \$ | SGI.                                |                |
|           |                                       | 0487b4728                        |            |                 |              |                                     |                |
| Syste     | em Type: SG                           | l x86_64                         |            |                 |              |                                     |                |
|           | ng licenses from /etc/l<br>d Licenses | k/keys.dat:                      |            |                 |              |                                     |                |
|           | Product                               | Version                          | Begins     | Expires         | Validity     | Information                         |                |
|           | DMF_SERVER                            | 6.000                            | 2013-03-07 | 2013-06-08      | Valid        | DMF 6.X Server                      |                |
|           | DMF_HA                                | 6.000                            | 2013-03-07 | 2013-06-08      | Valid        | DMF 6.X HA                          |                |
|           | DMF_PDMO                              | 6.000                            | 2013-03-07 | 2013-06-08      | Valid        | DMF 6.X PDMO 1, attr=NODE 1         |                |
|           | DMF_CAPACITY                          | 6.000                            | 2013-03-07 | 2013-06-08      | Valid        | DMF 6.X 10TB Base, attr=TB=10       |                |
|           | DMF_CAPACITY                          | 6.000                            | 2013-03-07 | 2013-06-08      | Valid        | DMF 6.X 10TB INCRM, attr=TB=10+     |                |
|           | DMF_CAPACITY                          | 6.000                            | 2013-03-07 | 2013-06-08      | Valid        | DMF 6.X 100TB Base, attr=TB=100     |                |
|           | DMF_CAPACITY                          | 6.000                            | 2013-03-07 | 2013-06-08      | Valid        | DMF 6.X 100TB INCRM, attr=TB=100+   |                |
|           | DMF_CAPACITY                          | 6.000                            | 2013-03-07 | 2013-06-08      | Valid        | DMF 6.X 1PB Base, attr=TB=1000      |                |
|           | DMF_CAPACITY                          | 6.000                            | 2013-03-07 | 2013-06-08      | Valid        | DMF 6.X 1PB incrmt, attr=TB=1000+   |                |
|           | DMF_CAPACITY                          | 6.000                            | 2013-03-07 | 2013-06-08      | Valid        | DMF 6.X 10PB Base, attr=TB=10000    |                |
|           | DME CAPACITY                          | 000.8                            | 2013-03-07 | 2013-06-08      | Valid        | DME 6 X 10PB incrent_attr=TB=10000+ | •              |

Figure 6-6 Adding a License Key in DMF Manager

In a DMF server HA configuration, you can add licenses to all potential DMF servers. Select the node to be acted on by choosing its name from the **Showing license from** /etc/lk/keys.dat on prompt.

# **Deleting Existing Licenses**

To delete one or more existing licenses, do the following:

1. Log in to DMF Manager as admin.

- 2. Select the licenses you want to delete by clicking their check boxes.
- 3. Right-click anywhere in the table and select **Delete selected licenses**.

In an HA configuration, you can delete licenses from all potential DMF servers in the HA cluster. Select the node to be acted on by choosing its name from the **Showing license from /etc/lk/keys.dat on** prompt.

## Viewing the Installed Licenses

To see the currently installed licenses for the server running DMF Manager, select:

# Configuration > Licenses

The Licenses panel lists the currently installed DMF, CXFS, XVM, and SGI Management Center licenses. By default, the licenses display in the same order in which they appear in the /etc/lk/keys.dat file. You can sort the table by clicking on the desired column header. To resize a column, select the boundary divider in the table header.

In an HA configuration, you can view licenses from all potential DMF servers in the HA cluster. Select the node to be acted on by choosing its name from the **Showing license from /etc/lk/keys.dat on** prompt.

## Showing Current DMF Usage and Licensed Capacity

To determine the current DMF usage and licensed capacity, right-click on the DMF icon in the **Overview** panel and select **Show Usage...**.

You can also display this information by selecting the following:

#### Configuration > Licenses > Show Usage...

Figure 6-7 shows an example. For more information, see "Displaying Current DMF Data Capacity Use" on page 69.

| Current Usage and License Summary:         Data Under DMF Management<br>(does not include cloud or FTP MSPs)         Store Type       Name       Bytes Managed         Library Server       ls_copan       1015263000000       (1TB)         Disk MSP       dcm       868163584       (868MB)         Total bytes managed       1016131163584 (1TB)         Data Charged to DMF License by Filesystem         Mount Point       Bytes Managed         /dmiusr1       511075800000       (511GB)         /dmiusr2       480055000000       (480GB)         /dmiusr3       9277697       (9MB)         Cotal license bytes       991786900609       (991GB)         DMF license capacity       1000000000000       (10TB)         JHEIP | w Usage                                   |                   |                    |         |  |
|----------------------------------------------------------------------------------------------------|-------------------------------------------|-------------------|--------------------|---------|--|
| (does not include cloud or FTP MSPs)           Store Type         Name         Bytes Managed           Library Server         ls_copan         1015263000000         (1TB)           Disk MSP         dcm         868163584         (868MB)           Total bytes managed         1016131163584 (1TB)            Data Charged to DMF License by Filesystem         Mount Point         Bytes Managed           /dmiusr1         511075800000         (511GB)           /dmiusr2         480055000000         (480GB)           /dmiusr3         9277697         (9MB)           DMF license bytes         991786900609         (991GB)           DMF license capacity         1000000000000         (10TB)                            |                                           | Current Usage an  | d License Summary: |         |  |
| Library Sever         Is_copan         1015263000000         (1TB)           Disk MSP         dcm         868163584         (868MB)           Total bytes managed         1016131163584 (1TB)         Data Charged to DMF License by Filesystem           Mount Point         Bytes Managed         (dmiusr1         511075800000         (511GB)           /dmiusr2         480055000000         (480GB)         /dmiusr3         9277697         (9MB)           Total license bytes         991786900609         (991GB)         DMF license capacity         100000000000         (10TB)           Percent of license capacity         9         9         9         9                                                            |                                           |                   |                    |         |  |
| Disk MSP         dcm         868163584         (868MB)           Total bytes managed         1016131163584 (1TB)         Data Charged to DMF License by Filesystem           Mount Point         Bytes Managed         /dmiusr1         511075800000 (511GB)           /dmiusr1         511075800000 (480GB)         /dmiusr2         480055000000 (480GB)         /dmiusr3         9277697 (9MB)           Total license bytes         991786900609 (991GB)         DMF license capacity         100000000000 (10TB)           Percent of license capacity         9         9         9                                                                                                    | Store Type                                | Name              | Bytes Managed      |         |  |
| Total bytes managed         1016131163584 (1TB)           Data Charged to DMF License by Filesystem         Bytes Managed           Mount Point         Bytes Managed           /dmiusr1         511075800000 (511GB)           /dmiusr2         480055000000 (480GB)           /dmiusr3         9277697 (9MB)           Total license bytes         991786900609 (991GB)           DMF license capacity         100000000000 (10TB)           Percent of license capacity         9                                                                                                    | Library Server                            | ls_copan          | 1015263000000      | (1TB)   |  |
| Mount Point         Bytes Managed           /dmiusr1         511075800000         (511GB)           /dmiusr2         480055000000         (480GB)           /dmiusr4         646822912         (646MB)           /dmiusr3         9277697         (9MB)           Total license bytes         991786900609         (991GB)           DMF license capacity         100000000000         (10TB)           Percent of license capacity         9         9                                                                                                    | Disk MSP                                  | dcm               | 868163584          | (868MB) |  |
| Mount Point         Bytes Managed           /dmiusr1         511075800000         (511GB)           /dmiusr2         480055000000         (480GB)           /dmiusr4         646822912         (646MB)           /dmiusr3         9277697         (9MB)           Total license bytes         991786900609         (991GB)           DMF license capacity         100000000000         (10TB)           Percent of license capacity         9         1000000000000                                                                                                    | Total bytes managed 1016131163584 (1TB)   |                   |                    |         |  |
| /dmiusr1         511075800000         (511GB)           /dmiusr2         480055000000         (480GB)           /dmiusr4         646822912         (646MB)           /dmiusr3         9277697         (9MB)           Total license bytes         991786900609         (991GB)           DMF license capacity         100000000000         (10TB)           Percent of license capacity         9         9                                                                                                    | Data Charged to DMF License by Filesystem |                   |                    |         |  |
| /dmiusr2         48005500000 (480GB)           /dmiusr4         646822912 (646MB)           /dmiusr3         9277697 (9MB)           Total license bytes         991786900609 (991GB)           DMF license capacity         100000000000 (10TB)           Percent of license capacity         9                                                                                                    |                                           |                   |                    |         |  |
| /dmiusr4         646822912 (646MB)           /dmiusr3         9277697 (9MB)           Total license bytes         991786900609 (991GB)           DMF license capacity         100000000000 (10TB)           Percent of license capacity         9                                                                                                    | /dmiusr1                                  |                   | 511075800000       | (511GB) |  |
| /dmiusr3         9277697         (9MB)           Total license bytes         991786900609         (991GB)           DMF license capacity         100000000000         (10TB)           Percent of license capacity         9         9                                                                                                    | /dmiusr2                                  |                   | 480055000000       | (480GB) |  |
| Total license bytes         991786900609 (991GB)           DMF license capacity         1000000000000 (10TB)           Percent of license capacity         9                                                                                                    | /dmiusr4                                  |                   | 646822912          | (646MB) |  |
| DMF license capacity 100000000000 (10TB)<br>Percent of license capacity 9                                                                                                    |                                           | /dmiusr3          | 9277697            | (9MB)   |  |
| Percent of license capacity 9                                                                                                    | Το                                        | tal license bytes | 991786900609       | (991GB) |  |
|                                                                                                    | DMF                                       | license capacity  | 1000000000000      | (10TB)  |  |
| Help                                                                                                    | Percent of                                | license capacity  | 9                  |         |  |
|                                                                                                    |                                           |                   | Help               |         |  |
|                                                                                                    |                                           |                   |                    |         |  |
|                                                                                                    |                                           |                   |                    |         |  |

Figure 6-7 Data Under Management and Data Charged to the Licenses

## **Showing Remaining Storage Capacity**

To display the total capacity, an estimate of the current total migrated data that is active, and an estimate of the writable space that is currently available, right-click on the DMF icon in the **Overview** panel and select **Show Capacity**. For example, Figure 6-8 shows the reports for two library servers.

| C00_vg0a       400       0       0%       400       10         vtl_ag       18200       0       0%       18200       10         Size (MB)       Active (MB)       % Active       Avail (MB)       % A         Library Total:       19214       10       0%       19204       10         There are 2 RESERVED_VOLUMES in C00_vg0.         Cause RESERVED_VOLUMES in C00_vg0a.         cause RESERVED_VOLUMES is set, some of this space will not available for migrations.         available for migrations.         ere are 1 locked volumes. No writes can be made to these volumes.                                                 | 8%<br>0%<br>0%   |
|----------------------------------------------------------------------------------------------------|------------------|
| CO0_vgDa       400       0       0%       400       10         vtl_ag       18200       0       0%       18200       10         Size (MB)       Active (MB)       % Active       Avail (MB)       % A         Library Total:       19214       10       0%       19204       10         There are 2 RESERVED_VOLUMES in CO0_vgD.         There are 2 RESERVED_VOLUMES in CO0_vgD.         There are 2 RESERVED_VOLUMES is set, some of this space will not e available for migrations.         available for migrations.         available for migrations.         here are 1 locked volumes. No writes can be made to these volumes. | D%<br>D%<br>vail |
| vtl_ag       18200       0       0%       18200       10         Size (MB)       Active (MB)       % Active       Avail (MB)       % A         Library Total:       19214       10       0%       19204       10         There are 2 RESERVED_VOLUMES in C00_vg0.       There are 2 RESERVED_VOLUMES in c00_vg0a.       acause RESERVED_VOLUMES is set, some of this space will not evailable for migrations.       available for migrations.         erer are 1 locked volumes. No writes can be made to these volumes.       10       10                                                                                            | 0%<br>vail       |
| Size (MB)       Active (MB)       % Active       Avail (MB)       % A         Library Total:       19214       10       0%       19204       10         There are 2 RESERVED_VOLUMES in CO0_vg0.         There are 2 RESERVED_VOLUMES in CO0_vg0a.         cause RESERVED_VOLUMES is set, some of this space will not available for migrations.         ere are 1 locked volumes. No writes can be made to these volumes.                                                                                                    | vail             |
| Library Total: 19214 10 0% 19204 10<br>There are 2 RESERVED_VOLUMES in C00_vg0.<br>There are 2 RESERVED_VOLUMES in C00_vg0a.<br>ecause RESERVED_VOLUMES is set, some of this space will not<br>available for migrations.<br>ere are 1 locked volumes. No writes can be made to these volumes.                                                                                                    |                  |
| There are 2 RESERVED_VOLUMES in C00_vg0.<br>There are 2 RESERVED_VOLUMES in C00_vg0a.<br>ecause RESERVED_VOLUMES is set, some of this space will not<br>available for migrations.<br>here are 1 locked volumes. No writes can be made to these volumes.                                                                                                    | 0%               |
| There are 2 RESERVED_VOLUMES in C00_vg0.<br>There are 2 RESERVED_VOLUMES in C00_vg0a.<br>ecause RESERVED_VOLUMES is set, some of this space will not<br>e available for migrations.<br>here are 1 locked volumes. No writes can be made to these volumes.                                                                                                    |                  |
| Report of Library Server stk9710<br>Volume Group Size (MB) Active (MB) % Active Avail (MB) % A                                                                                                    |                  |
| stk_ag 917 0 0% 917 10                                                                                                    | 0%               |
| stk_vg1 100 10 10% 90 9                                                                                                    | 0%               |
| Size (MB) Active (MB) % Active Avail (MB) % A                                                                                                    | vail             |
| Library Total: 1017 10 1% 1007 9                                                                                                    | 9%               |
| Naming: Some "tapesize" values appear invalid.                                                                                                    |                  |
| Help                                                                                                    |                  |
|                                                                                                    |                  |

Figure 6-8 DMF Capacity

Note: To see accurate estimates, you must first set the size of each volume accurately. For details, see the dmvoladm(8) man page.

This displays an estimate of the remaining storage capacity for each volume group in each LS. It reports the following totals for all volumes in the listed VGs and LSs (data compression of data is not taken into account):

| Field        | Description                                                                                               |
|--------------|----------------------------------------------------------------------------------------------------|
| Volume Group | The name of volume group                                                                                  |
| Size         | The total capacity in megabytes (MB)                                                                      |
| Active       | The total migrated data (in MB) that may be recalled (also represented as a percentage)                   |
| Avail        | The total writable space (in MB) on all volumes within<br>the VG or LS (also represented as a percentage) |

Locked volumes are noted and an informational message highlights their number for each LS.

For example, Figure 6-9 shows that the COO\_vgO and COO\_vgO VGs are almost full and therefore there might not be any more space available for migrations because they each have 2 volumes reserved for merges (set by the RESERVED\_VOLUMES parameter, see "volumegroup Object" on page 399).

| Volume Group                                                                                                    | Size (MB)                               | Active (MB)           | % Active         | Avail (MB) | % Avail        |  |
|----------------------------------------------------------------------------------------------------|-----------------------------------------|-----------------------|------------------|------------|----------------|--|
| COO vgO                                                                                                    | 27497                                   | 27083                 | 98%              | 414        | 2%             |  |
| COO_vgOa                                                                                                    | 17471                                   | 17071                 | 98%              | 400        | 2%             |  |
| vtl_ag                                                                                                    | 17600                                   | 0                     | 0%               | 17600      | 100%           |  |
|                                                                                                    | Size (MB)                               | Active (MB)           | % Active         | Avail (MB) | % Avail        |  |
| There are 2 RESERVED_V<br>Because RESERVED_VOLU<br>or available for migrations.<br>There are 1 locked volumes.           Report of Library Serv | JMES is set, some<br>No writes can be n | of this space will no |                  |            |                |  |
| Volume Group                                                                                                    | Size (MB)                               | Active (MB)           | % Active         | Avail (MB) | % Avail        |  |
|                                                                                                    | 917                                     | 0                     | 0%               | 917        | 100%           |  |
| stk_ag                                                                                                    | 517                                     |                       | 1000/            | 0          | 0%             |  |
| stk_ag<br>stk_vg1                                                                                                    | 2010                                    | 1010                  | 100%             | 0          |                |  |
|                                                                                                    |                                         | 1010<br>Active (MB)   | 100%<br>% Active | Avail (MB) | % Avail        |  |
|                                                                                                    | 2010<br>Size (MB)<br>2927               | Active (MB)<br>1010   |                  | -          | % Avail<br>31% |  |

Figure 6-9 Remaining DMF Capacity

To display more information, such as volume size, select:

## Volumes

## > Set Volumes Preferences

To see details about specific volumes, select:

Storage > Volumes

Check the desired items to display.

There may be additional space that can be reclaimed from data that was written and has since been hard deleted. For more information, see "Volume Merging" on page 533.

For more information about how the calculations are made, see the dmcapacity(8) man page.

## Configuring DMF with DMF Manager

You can establish and edit the DMF configuration by logging in as the admin user and using the **Overview** panel. If you make a change to the configuration, the background color will change to gray wallpaper displaying "Configuration mode", indicating that you must save or cancel your changes.

This section discusses the following:

- "Limitations to the DMF Configuration Capability" on page 203
- "Showing All Configured DMF Objects" on page 203
- "Setting Up a New DMF Configuration File" on page 204
- "Copying an Object" on page 207
- "Modifying an Object" on page 209
- "Creating a New Object" on page 209
- "Deleting an Object" on page 210
- "Validating Your Changes" on page 210
- "Saving Your Configuration Changes" on page 210
- "Exiting the Temporary Configuration without Saving" on page 211

## Limitations to the DMF Configuration Capability

The configuration capability in DMF Manager has the following limitations:

• Comments are not permitted in the configuration file created or modified by DMF Manager. If you edit an existing configuration file that has comments and save the file, the comments will be deleted from the updated configuration file.

**Note:** The original DMF configuration file, including the comments, will be preserved in a time-stamped copy (/etc/dmf/dmf.conf.*TIMESTAMP*).

- Adding site-specific objects or site-specific parameters is not supported (if site-specific items already exist in the DMF configuration file, they are preserved).
- DMF Manager cannot detect if multiple users have logged in as admin and are therefore capable of overwriting each other's changes. At any given time, only one user should log in as admin and make configuration changes.

## Showing All Configured DMF Objects

To see all currently configured objects, select:

```
Overview

> Configure...
> Show All Configured Objects
```

By default, all currently configured objects will also be shown after you make a configuration change and select **Continue**.

After you either save or cancel the configuration changes, the icons that are displayed will return to the preferences you have set. See "Setting Panel Preferences" on page 193.

## Setting Up a New DMF Configuration File

**Note:** For preliminary required steps, including installing the required software and creating the required filesystems, see "Overview of the Installation and Configuration Steps" on page 157.

When you first access DMF Manager, you must enter the DMF Manager admin password, which brings you to the sample configuration page that contains templates for the base object and taskgroup objects for daemon tasks and migration tasks. To create an appropriate DMF configuration file, individually add the required objects or select one of the preconfigured samples for assistance:

# Overview > Configure ... > Pre-Configured > sample\_name

You can also access this menu by right-clicking anywhere in the **Overview** panel.

The preconfigured items provide a starting point of objects that you can modify with specific information for your site. For example, Figure 6-10 shows the icons that will appear after you select **DCM MSP Sample**. The gray wallpaper indicates that the sample file has been loaded. The errors displayed will disappear after you validate the configuration.

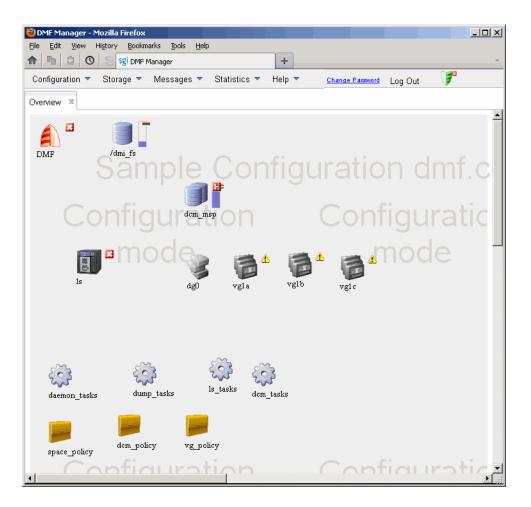

Figure 6-10 Temporary Workspace for a Preconfigured DCM MSP Sample

For example, the DCM MSP Sample selection includes the following objects:

- base object and dmdaemon object (represented by the DMF shield icon):
- filesystem object named /dmi\_fs
- msp object named dcm\_msp configured for a DCM MSP
- libraryserver object name ls

- drivegroup object name dg0
- volumegroup objects named vgla, vglb, vglc
- taskgroup objects named daemon\_tasks, dump\_tasks, ls\_tasks, and dcm\_tasks
- policy objects named space\_policy, dcm\_policy, and vg\_policyconfigured for automated space management and MSP selection

For more information about these objects and their parameters, see Chapter 7, "DMF Configuration File" on page 263.

You can then modify the sample configuration as needed. See:

- "Copying an Object" on page 207
- "Modifying an Object" on page 209
- "Creating a New Object" on page 209
- "Deleting an Object" on page 210
- "Validating Your Changes" on page 210
- "Saving Your Configuration Changes" on page 210

To exit a preconfigured sample without saving any of your changes, select:

Overview > Configure...

> Cancel Configuration

## **Copying an Object**

To copy an object, right-click on it and select:

Configure ... > Copy

Then name the new object and enter the values you desire for the object's parameters. For example, Figure 6-11 shows naming a copied filesystem object /dmi\_fs2.

**Note:** Many parameters have default values, but these are not necessarily shown in the DMF Manager windows. Only explicitly specified values are shown by DMF Manager. If a parameter has no value specified, its default value is assumed.

007-5484-015

## 6: DMF Manager

| 🕙 DMF Manager - Mo | ozilla Firefox |                                   |                             | _ <b>_ _ _ _ _ _ _ _ _ _</b>                                                                                                    |
|--------------------|----------------|-----------------------------------|-----------------------------|----------------------------------------------------------------------------------------------------|
|                    | story Bookm    |                                   |                             |                                                                                                    |
| <b>A b 2 0</b>     | Sgi DMF N      | Manager +                         |                             |                                                                                                    |
| Sgi sgi.com http   | ps://burn.amer | ricas. <b>sgi.com</b> :11109      | ☆ マ C 🖁 😽 - Good            |                                                                                                    |
| Configuration 🔻    | Storage 🔻      | Messages 🔻 Statistics 💌 Help      | Change Password             | Log Out                                                                                                    |
| Overview ×         |                |                                   |                             |                                                                                                    |
|                    |                |                                   |                             | -                                                                                                    |
|                    |                |                                   |                             |                                                                                                    |
| DMF                | /dmi_fs        |                                   |                             |                                                                                                    |
|                    |                | nha Conti                         | auration dr                 | ±r_qont.d                                                                                                    |
|                    |                | Configuration                     |                             | <b>▼</b> ▲ ⊗                                                                                                    |
| Enter the name     | e of your new  | / stanza. No spaces allowed. /dmi | system Configuration<br>fs2 | in the second second se |
|                    |                |                                   | Parameters                  |                                                                                                    |
|                    |                | Түре                              | (le cuetore                 |                                                                                                    |
|                    |                |                                   | filesystem                  | _ 🕮                                                                                                    |
|                    |                |                                   |                             | lc                                                                                                    |
|                    |                | DIRECT_IO_SIZE                    |                             | _     _                                                                                                    |
|                    |                |                                   |                             |                                                                                                    |
|                    |                | MESSAGE_LEVEL<br>MIGRATION_LEVEL  | auto                        |                                                                                                    |
|                    |                | MIN_DIRECT_SIZE                   |                             |                                                                                                    |
|                    |                | POLICIES                          | space_policy vg_policy      | - 3                                                                                                    |
|                    |                | POSIX_FADVISE_SIZE                | space_policy vg_policy      | n tasks                                                                                                    |
|                    |                | TASK_GROUPS                       |                             |                                                                                                    |
|                    |                | USE_UNIFIED_BUFFER                |                             |                                                                                                    |
|                    |                | MIN_ARCHIVE_SIZE                  |                             | -                                                                                                    |
| Со                 |                |                                   |                             |                                                                                                    |
| CO                 |                |                                   |                             | 11                                                                                                    |
|                    |                | Help                              | Cancel Continue             |                                                                                                    |
|                    |                |                                   |                             |                                                                                                    |
|                    |                |                                   |                             |                                                                                                    |
| •                  |                |                                   |                             | <u>ار</u>                                                                                                    |
|                    |                |                                   |                             |                                                                                                    |

Figure 6-11 Naming a Copied Object

To get more information about a parameter, right-click on it and select the **What is this?** option. See "Getting More Information in DMF Manager" on page 190.

To make your changes appear in the **Overview** display, select **Continue**. To permanently save your changes, see "Saving Your Configuration Changes" on page 210.

## Modifying an Object

To edit the parameters for an existing object, right-click on it and select:

Configure ... > Modify

Then enter the values you desire for the parameters shown. To get more information about a parameter, right-click on it and select the **What is this?** option. See "Getting More Information in DMF Manager" on page 190.

To rename an object, delete it and create a new object. See:

- "Copying an Object" on page 207
- "Creating a New Object" on page 209
- "Deleting an Object" on page 210

To make your changes in the temporary configuration view, select **Continue**. To permanently save your changes, see "Saving Your Configuration Changes" on page 210.

#### Creating a New Object

To create a new object, right-click on blank space anywhere in the **Overview** panel and select the object. Also see "Setting Up a New DMF Configuration File" on page 204.

You can also right-click on an existing object and create another empty object of the same type by selecting:

Configure ... > Add New Then name the object and enter the values you desire for the parameters shown. To get more information about a parameter, right-click on it and select the **What is this?** option. See "Getting More Information in DMF Manager" on page 190.

To make your changes appear in the **Overview** display, select **Continue**. To permanently save your changes, see "Saving Your Configuration Changes" on page 210. Also see "Exiting the Temporary Configuration without Saving" on page 211.

## **Deleting an Object**

To delete an object, right-click on it and select:

Configure ... > Delete

## **Validating Your Changes**

To verify that your changes to the temporary configuration are valid, select the following:

Overview
> Configure ...
> Validate Configuration

## **Saving Your Configuration Changes**

To make your changes appear in the **Overview** display for this DMF Manager session, click **Continue** after creating or modifying an object. (This does not change the DMF configuration file.)

To save the temporary configuration so that you can work on it later, select:

```
Overview
> Configure ...
> Save Temporary Configuration
```

To permanently save your changes and apply them to the DMF configuration file, do the following:

1. Verify that your changes are valid. See "Validating Your Changes" on page 210.

2. Select:

Overview

> Configure ...
> Apply Configuration

## Exiting the Temporary Configuration without Saving

To exit the temporary configuration entirely without saving any of your changes, select:

Overview

> Configure...
> Cancel Configuration

The **Configure** menu is also available by right-clicking within the **Overview** display. If you refresh the screen, the temporary configuration will also be canceled.

## **Displaying DMF Configuration File Parameters**

The following menu bar selection displays the contents of the DMF configuration file:

# Configuration > Parameters

For example, Figure 6-12 shows the configuration parameters for a drive group. For information about any individual parameter, right-click on it and select the **What is** option.

007-5484-015

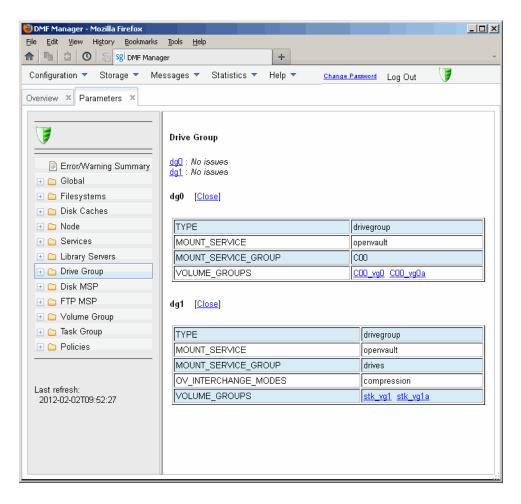

Figure 6-12 DMF Configuration Parameters in DMF Manager

## Starting and Stopping DMF and the Mounting Service

To start or stop DMF and the mounting service, do the following:

- 1. Log in as the admin user.
- 2. Right-click on the DMF icon in the Overview panel.
- 3. Select the desired action.

## **Discovering DMF Problems**

DMF Manager denotes issues by adding a red or yellow icon next to the component that is experiencing problems. For example, Figure 6-13 shows that although DMF is still running, there is a potential problem. To investigate, hover the mouse over the shield icon to display pop-up help that details the warning.

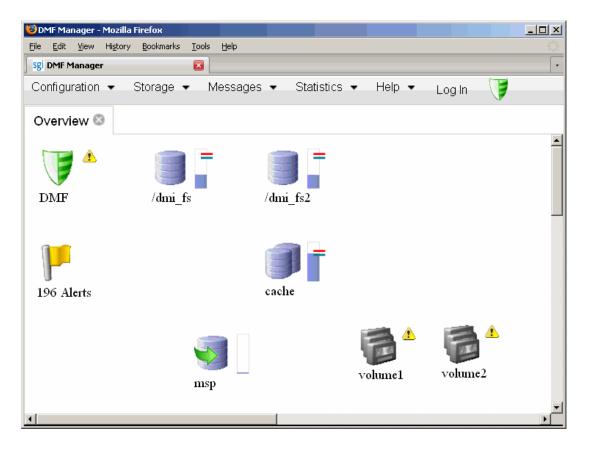

Figure 6-13 DMF Manager Showing Problems in the DMF System

For more information, right-click the **Alerts** icon flag and select **Show Alerts**... or choose the following from the menu bar:

## Messages

> Alerts

Either action will open the **Alerts** panel, which displays the unacknowledged alerts (by default, grouped by date and message) with the following sortable fields:

- **Time** is the date and time at which a particular alert was issued (by default, alerts are sorted by time from most recent to oldest)
- Alert Message is the notice, warning, or critical error reported during the operation of DMF
- Priority is an icon as shown in Figure 6-14 that represents the severity of the alert
- Host is the node that issues the alert
- **Count** is the number of times this particular alert has been issued within one calendar day

**Note:** By default, identical alerts are grouped and only the time that the last alert was issued is displayed. To view all alerts and their corresponding time stamps, deselect the **Group identical alerts within a day** box in the **Alerts Preferences** panel.

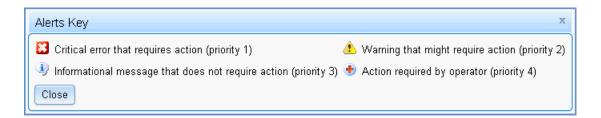

Figure 6-14 Alerts Key

Figure 6-15 shows an example of unfiltered alerts.

| urei | 🗯 💽 Storage マ N               | ager +<br>1essages ▼ Statistics ▼ Help ▼                                                                                                    | 1            |          |          |  |  |
|------|-------------------------------|----------------------------------------------------------------------------------------------------|--------------|----------|----------|--|--|
|      |                               |                                                                                                    |              |          |          |  |  |
| W    | × Alerts ×                    |                                                                                                    |              |          |          |  |  |
| ~    | ill alerts                    |                                                                                                    |              |          |          |  |  |
| 25   | of 2419 items                 | 10   <b>25</b>   50   100                                                                                                    | H.           |          | 4567 ▶ ♦ |  |  |
|      | Time 1 ▼<br>No filter applied | Alert Message                                                                                                    | Priority 2 A | Host     | Count    |  |  |
| ]    | 2011-12-05T11:04:35           | DMF has had no usable drives in Open∀ault drive group 'drives' for more than 0 seconds                                                                                                    | 8            | asthra   | 1        |  |  |
|      | 2011-12-05T11:04:35           | No volumes available for Open∨ault status check - please add a tape                                                                                                    | 8            | asthra   | 1        |  |  |
|      | 2011-12-05T11:04:35           | No DMF capability license - 1TB capacity limit.                                                                                                    | ۸            | asthra   | 1        |  |  |
|      | 2011-12-05T11:04:32           | Started DMF.                                                                                                    | ٩            | asthra   | 1        |  |  |
|      | 2011-12-05T11:00:00           | do_xfsdump_disk: Errors in configuration of dump_tasks on repute                                                                                                    | ۸            | repute   | 2        |  |  |
|      | 2011-12-05T04:25:10           | run_daily_tsreport: Daily tsreport completed                                                                                                    | ٩            | repute   | 1        |  |  |
|      | 2011-12-05T04:20:10           | run_daily_drive_report: No cleaning related tape alerts (code 0014, 0015, 0016) occurred since 2011/12/04 04:20.                                                                                             | 1            | repute   | 1        |  |  |
|      | 2011-12-04T15:25:08           | <code>run_remove_logs</code> on <code>repute</code> completed <code>successfully:</code> <code>deleted</code> 0 <code>logs</code> , 0 <code>transaction</code> <code>logs</code> and 0 <code>alerts</code> . | 1            | repute   | 1        |  |  |
|      | 2011-12-04T15:25:03           | run_remove_logs on dignity2 completed successfully: deleted 0 logs, 0 transaction logs and 0 alerts.                                                                                                    | 4            | dignity2 | 1        |  |  |
|      | 2011-12-04T15:25:02           | run_remove_logs on dignity1 completed successfully: deleted 0 logs, 0 transaction logs and 0 alerts.                                                                                                    | <b>()</b>    | dignity1 | 1        |  |  |
|      | 2011-12-04T11:00:00           | do_xfsdump_disk: Errors in configuration of dump_tasks on repute                                                                                                    | Æ            | repute   | 1        |  |  |
|      | 2011-12-04T04:25:10           | run_daily_tsreport: Daily tsreport completed                                                                                                    | ٩            | repute   | 1        |  |  |
|      | 2011-12-04T04:20:10           | run_daily_drive_report: No cleaning related tape alerts (code 0014, 0015, 0016) occurred since 2011/12/03 04:20.                                                                                             | 1            | repute   | 1        |  |  |
|      | 2011-12-03T15:25:08           | <code>run_remove_logs</code> on <code>repute</code> completed <code>successfully:</code> <code>deleted</code> 0 <code>logs</code> , 0 <code>transaction</code> <code>logs</code> and 0 <code>alerts</code> . | 1            | repute   | 1        |  |  |
|      | 2011-12-03T15:25:02           | <code>run_remove_logs on dignity1 completed successfully: deleted 0 logs, 0 transaction logs and 0 alerts.</code>                                                                                            | 1            | dignity1 | 1        |  |  |
|      | 2011-12-03T15:25:02           | run_remove_logs on dignity2 completed successfully: deleted 0 logs, 0 transaction logs and 0 alerts.                                                                                                    | 1            | dignity2 | 1        |  |  |
|      | 2011-12-03T11:00:00           | do_xfsdump_disk: Errors in configuration of dump_tasks on repute                                                                                                    | <u>^</u>     | repute   | 1        |  |  |

Figure 6-15 Unfiltered Alerts

007-5484-015

| 🕙 D                                                                     |          | nager - Mozilla Firefox |                                                                                                    |                 |                |              | <u>- 0 ×</u> |
|-------------------------------------------------------------------------|----------|-------------------------|----------------------------------------------------------------------------------------------------|-----------------|----------------|--------------|--------------|
| Elle Edit View Higtory Bookmarks Tools Help                             |          |                         |                                                                                                    |                 |                |              |              |
|                                                                         |          |                         |                                                                                                    |                 |                |              |              |
| Configuration  Storage Messages Statistics Help Change Password Log Out |          |                         |                                                                                                    |                 |                |              |              |
| Ove                                                                     | erview   | x Alerts X              |                                                                                                    |                 |                |              |              |
|                                                                         | /iewing  | ; all alerts            |                                                                                                    |                 |                |              | <b>_</b>     |
|                                                                         | 1 - 25   | 5 of 2419 items         | 10   <b>25</b>   50   100                                                                          | н               | <li>1 2 3</li> | 4567 🕨       |              |
|                                                                         |          | Time                    | ✓ Alert Message                                                                                    | Priority        | Host           | Count        |              |
|                                                                         | ⇒        | No filter applied       |                                                                                                    |                 |                |              |              |
|                                                                         |          | 2011-12-05T11:04:35     | DMF has had no usable drives in Open∀ault drive group 'drives' for<br>more than 0 seconds          | 8               | asthra         | 1            |              |
|                                                                         |          | 2011-12-05T11:04:35     |                                                                                                    | -               | 1              | <b>→</b> △ ◎ |              |
|                                                                         |          | 2011-12-05T11:04:35     | Alert Help<br>BDMF has had no usable drives in OpenVault drive group 'drives                       | s' for more tha | n O seconds    |              |              |
|                                                                         |          | 2011-12-05T11:04:32     | Posted on Dec 05, 2011 at 11:04:35                                                                 |                 |                |              |              |
|                                                                         |          | 2011-12-05T11:00:00     | Try one of the following to resolve this problem:                                                  |                 |                |              |              |
|                                                                         |          | 2011-12-05T04:25:10     | Investigate mounting service status and try manual restart if nece                                 | ssary from the  | ibrary view.   |              |              |
|                                                                         |          | 2011-12-05T04:20:10     | Investigate the status of libraries and drives from the library view.                              |                 |                |              |              |
| -                                                                       |          | 2011-12-04T15:25:08     | Acknowledge and Close Close                                                                        |                 |                |              |              |
|                                                                         |          | 2011-12-04T15:25:03     |                                                                                                    |                 |                |              |              |
|                                                                         |          | 2011-12-04T15:25:02     |                                                                                                    |                 |                |              |              |
|                                                                         |          | 2011-12-04T11:00:00     |                                                                                                    |                 |                |              |              |
|                                                                         |          | 2011-12-04T04:25:10     |                                                                                                    |                 |                |              |              |
|                                                                         |          | 2011-12-04T04:20:10     |                                                                                                    |                 |                |              |              |
|                                                                         |          | 2011-12-03T15:25:08     | run_remove_logs on repute completed successfully: deleted 0 logs, 0 transaction logs and 0 alerts. | (j)             | repute         | 1            |              |
| Read                                                                    | l asthra | .americas.sgi.com       | remove logs on dignity1 completed successfully: deleted 0 logs,                                    | <b>(1</b> )     | - 10 - 14 - A  |              |              |

For more information about an alert, select it and choose **Help on this alert**, such as shown in Figure 6-16. To customize the display, see "Filtering Alerts" on page 217.

Figure 6-16 DMF Manager Alerts Panel and Help Information

If you are logged in, you can acknowledge selected alerts or clear all alerts. See "Running Observer Mode or admin Mode" on page 187.

You can also use the following panel to view daily activity reports (those containing critical log errors show red warning symbols):

# Messages > Reports

Also see "Viewing the DMF Queue" on page 255.

## **Filtering Alerts**

You can customize the Alerts display by applying one or more filters.

For example, to show critical errors and warnings about OpenVault sent on December 5, you could establish three filters:

1. Click in the filter bar, as shown in Figure 6-17.

|                                                                     |                                                                                                    |             |        |           |           | r bar beneath<br>to create a fil |
|---------------------------------------------------------------------|----------------------------------------------------------------------------------------------------|-------------|--------|-----------|-----------|----------------------------------|
|                                                                     |                                                                                                    |             |        |           |           |                                  |
| 🕗 DMF Manager - Mozilla Firefox                                     |                                                                                                    |             | <br>   |           |           |                                  |
| <u>File Edit View History Bookmarl</u>                              | is Iools Help                                                                                                    |             |        |           |           | 1                                |
| 🏦 🐚 🛱 🛇 S 🔿 DMF Mai                                                 | hager +                                                                                                    |             |        |           |           |                                  |
| Configuration 🔻 Storage 🔻 I                                         | vlessages 🔻 Statistics 🔻 Help 🔻                                                                                                    | Char        | ge Pa  | saword Lo | g Out 🔰 🔰 |                                  |
| Overview × Alerts ×                                                 |                                                                                                    |             |        |           |           |                                  |
|                                                                     |                                                                                                    |             |        |           |           |                                  |
| Viewing all alerts                                                  |                                                                                                    |             |        |           |           | <u> </u>                         |
| 1 - 25 of 2419 items                                                | 10   <b>25</b>   50   100                                                                                                    |             | 14     | 1 2 3     | 4567      | H                                |
| Time 1 🔻                                                            | Alert Message                                                                                                    | Priority    | 2 •    | Host      | Count     |                                  |
| 🖘 راس No filter applied                                             |                                                                                                    |             |        |           | ۷         | Ed (                             |
| Define filter 05T11:04:35                                           | DMF has had no usable drives in OpenVault drive group 'drives' for more than 0 seconds                                                                                                    | 8           |        | asthra    | 1         |                                  |
| 2011-12-05T11:04:35                                                 | No volumes available for OpenVault status check - please add a tape                                                                                                    | ×           |        | asthra    | 1         | No.                              |
| 2011-12-05T11:04:35 No DMF capability license - 1TB capacity limit. |                                                                                                    |             |        |           | 9         |                                  |
| (ARIA-A-05011-04-02                                                 | and a second and a second and a | Jane La Pro | $\sum$ |           | Jul Maria | much                             |

## Figure 6-17 Define Filters for Alerts

2. Rule 1:

007-5484-015

• For Column, select Time

**Note:** If you click in the filter bar below a column header, the column name will be selected automatically in the **Filter** dialog.

- For Condition, select is
- For Value, select December 5
- 3. Click the green plus sign to add another rule, as shown in Figure 6-18.

| Filter ×               |
|------------------------|
| Match all rules 💌      |
| Time <i>is</i> 12/5/11 |
| Column                 |
| Time                   |
| Condition              |
| is 🔽                   |
| Value                  |
| 12/5/2011              |
|                        |
| Filter Clear Cancel    |

Figure 6-18 Adding Another Filter Rule

4. Rule 2:

- For Column, select Priority
- For Condition, select is less than
- For Value, select 3
- 5. Click the green plus sign to add another rule.

- 6. **Rule 3**:
  - For Column, select Alert Message
  - For Condition select contains
  - For Value, enter openvault
- 7. Click **Filter** to apply the rules. The display would then reduce to that shown in Figure 6-19.

| 🕹 DMF Manager - Mozilla Firefox                                                                            |   |        |   |  |  |  |  |
|----------------------------------------------------------------------------------------------------|---|--------|---|--|--|--|--|
| Eile Edit. View Higtory Bookmarks Tools Help                                                               |   |        |   |  |  |  |  |
| ♠         ●         O         S         O DMF Manager         +                                            |   |        |   |  |  |  |  |
| Configuration 🔻 Storage 👻 Messages 👻 Statistics 👻 Help 👻 🛛 Log In 🛛 🦻                                      |   |        |   |  |  |  |  |
| Overview × Alerts ×                                                                                        |   |        |   |  |  |  |  |
| Viewing all alerts                                                                                         |   |        |   |  |  |  |  |
| 1 - 2 of 2 items 10   25   50   100 H ≤ 1 → H                                                              |   |        |   |  |  |  |  |
| □ Time 1 - Alert Message Priority 2 - Host Count                                                           |   |        |   |  |  |  |  |
| 🐲 2 of 2419 alerts shown. Clear filter                                                                     |   |        |   |  |  |  |  |
| 2011-12-05T11:04:35 DMF has had no usable drives in Open∀ault drive group 'drives' for more than 0 seconds | 8 | asthra | 1 |  |  |  |  |
| 2011-12-05T11:04:35 No volumes available for OpenVault status check - please add a tape                    |   |        |   |  |  |  |  |
|                                                                                                    |   |        |   |  |  |  |  |
| Read asthra.americas.sgi.com                                                                               |   |        |   |  |  |  |  |

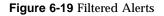

## Seeing Relationships Among DMF Components

To see the relationships among DMF components, click on a component icon in the **Overview** panel and select its **Show Relationships** menu item. Figure 6-20 shows the relationships for the ftp1 FTP MSP.

To remove the relationship lines, click Hide Relationships.

#### 6: DMF Manager

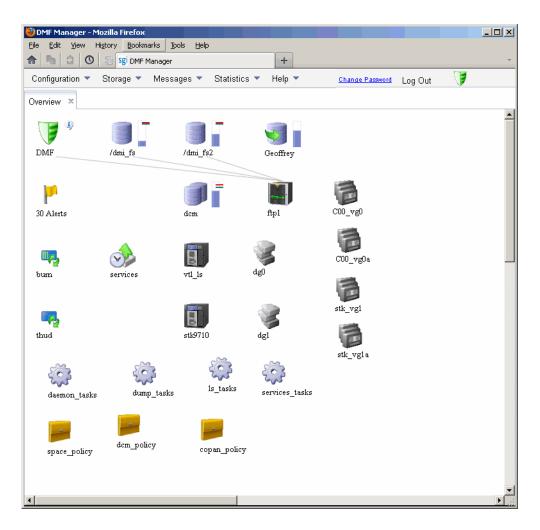

Figure 6-20 Relationships Among DMF Components

## **Managing Volumes**

To manage volumes, select the following:

# Storage > Volumes

Figure 6-21 shows an example.

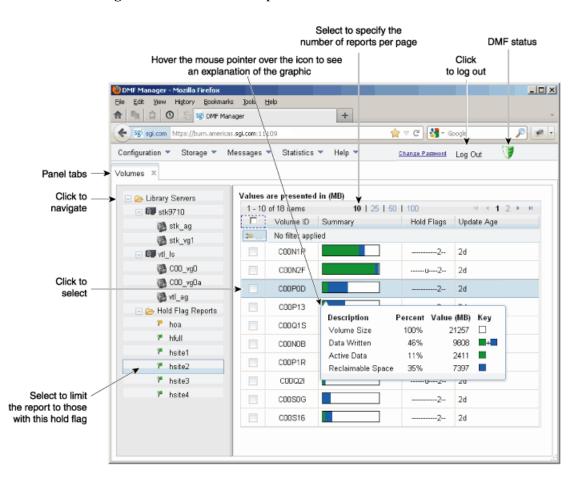

Figure 6-21 DMF Manager Volumes Panel

007-5484-015

You can filter the volumes displayed, similar to the information in "Filtering Alerts" on page 217.

When logged in, you can also perform the following actions for selected volumes:

• **Change the Hold Flag (hflag)**, shown in Figure 6-22, sets the hold flag values on individual volumes. Click the **On** column to enable a flag or click the **Off** column to disable a flag. For more information about the hold flags, click the **Help** button or select the **What is** menu for the flags displayed in the **Volumes** panel.

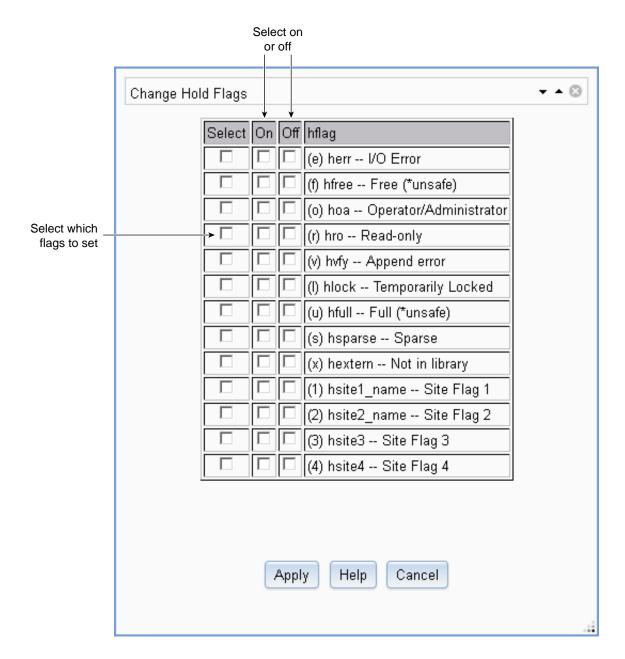

Figure 6-22 Changing Hold Flags in DMF Manager

007-5484-015

• **Merge Data Off Volume** marks a volume as a candidate to be merged with another volume, thereby recovering space that was lost due to holes in the volume from deleted data (a *sparse volume*). These operations will be performed when appropriate. This is the preferred way to move data off of a volume.

Note: Merging is not appropriate for a volume configured as a fast-mount cache.

• Empty Damaged Volume forces data to immediately move to another volume.

Note: Use this as a last resort. You should first try Merge Data Off Volume.

- **Eject Tape** removes the selected physical tape cartridges from the tape library but keeps their tape IDs (*volume serial numbers*, or *VSNs*) in the VG. (In some cases, this command may cause a door to be unlocked, requiring a human operator to physically extract the cartridge from the library.) This only applies to physical tapes managed by OpenVault.
- Verify Volume Integrity runs a verification to make sure that the data on the volume is readable.

See "Running Observer Mode or admin Mode" on page 187.

You can also use the following menu bar selection to add volumes that are managed by OpenVault:

Volumes > Add Volumes ...

## Managing Libraries

To view the status of libraries, choose the following from the menu bar:

## Storage > Libraries

If you are logged in to DMF Manager, you can enable or disable the selected libraries. See "Running Observer Mode or admin Mode" on page 187.

## **Displaying DMF Manager Tasks**

A given DMF Manager task may require issuing a set of DMF commands, and these commands may take some time to execute. The following panel displays the long-running DMF Manager tasks that have been issued but not yet acknowledged:

#### Messages

#### > DMF Manager Tasks

When logged in, you can choose to show the tasks logs or acknowledge, suspend/resume, or kill each selected DMF command, as appropriate. See "Running Observer Mode or admin Mode" on page 187.

## **Monitoring DMF Performance Statistics**

The **Statistics** menu provides current and historical views of DMF activity and resources. This section discusses the following:

- "Using the Statistics Panels" on page 226
- "Metrics Collection" on page 227
- "DMF Activity" on page 227
- "DMF Resources" on page 230
- "DMF I/O" on page 240

**Note:** To see all of the available statistics via DMF Manager, you must set the EXPORT\_METRICS configuration parameter to ON. Do not change this parameter while DMF is running; to change the value, you must stop and restart DMF. See "base Object" on page 269.

#### Using the Statistics Panels

The **DMF Resources** and **DMF Activity** panels of the **Statistics** menu are divided into the following areas:

- Report tree
- Graphs
- Key

To resize an area, drag the divider lines to the left or right.

Expandable folders in the tree (such as **Requests**) contain reports (such as **Requests Summary**) and subfolders (such as **Filesystem Requests**). Click on the + symbol to expand a folder or on the — symbol to contract it, or use the **Expand All** and **Collapse All** buttons. Click on a report name to display the associated graphs.

Each graph is scaled according to the maximum value in each graph. To scale all of the graphs with a common maximum value, check **Scale graphs equally** at the top of the tree.

White space within a graph means that nothing happened during that time period, or data was unavailable. This does not indicate an error condition.

DMF Manager distinguishes between the following:

- *Current metrics* are either drawn live from the server or are taken from the last few minutes of the metric archives
- *Historic metrics* are taken exclusively from the metric archives

DMF Manager is able to display historical information for the following time periods:

- Last hour
- Last day (the previous 24 hours)
- Last month (the previous 30 days)

**Note:** Some DMF configuration parameters use multipliers that are powers of 1000, such as KB, MB, and GB. However, the **DMF Activity**, **DMF Resources**, and **DMF I/O** panels use multipliers that are powers of 1024, such as KiB, MiB, and GiB. In particular, this means that 1 MiB/s is  $2^{20} = 1048576$  bytes per second.

## **Metrics Collection**

SGI Performance Co-Pilot<sup>™</sup> continuously gathers performance metrics for the **DMF Activity** and **DMF Resources** panels. See "Monitor the Size of the PCP Metrics Archive" on page 125.

The DMF data movers (the DMF server and any parallel data-mover nodes) collect the metrics displayed in the **DMF I/O** panel. See "Monitor the Size of the PCP Metrics Archive" on page 125.

## **DMF Activity**

This section discusses the following:

- "Overview of DMF Activity Reports" on page 227
- "Key to DMF Activity Reports" on page 228
- "Example of DMF Activity Report" on page 229

#### **Overview of DMF Activity Reports**

The reports in the DMF Activity panel show user-generated DMF activity:

- Requests reports show the number of requests being worked on
- Throughput reports show the rate of data throughput resulting from those requests

**Note:** Values shown are averaged over the previous few minutes, so they are not necessarily integers (as would be expected). This process also causes a slight delay in the display, which means that the values of **DMF Activity** reports do not necessarily match the current activity on the system as seen in the DMF log files.

The following types of requests are reflected in these reports:

- Requests from the user to the DMF daemon. These are presented as an aggregate across the DMF server, and on a per-filesystem basis, using the label of Filesystem.
- Requests from the DMF daemon to the subordinate daemons that manage the secondary storage (a *back-end request*).

Sometimes, there is a 1:1 correspondence between a daemon request and a back-end request (such as when a file is being recalled from secondary storage back to the

managed filesystem), but this is frequently not the case. For example, migrating a newly created file to secondary storage will result in one back-end request per copy, but deleting a migrated file results in a single daemon request but no back-end request at that time. Volume merges may cause a lot of activity within a VG but none at the daemon level.

In the **Summary** reports, the different types of requests are not distinguished from each other. However, if you zoom in (via one of the subfolders, such as **DCM MSP**), the resulting report shows the broad categories as well as by filesystem or by secondary storage group, as appropriate.

**Note:** Some DMF configuration parameters use multipliers that are powers of 1000, such as KB, MB, and GB. However, the **DMF Activity** and **DMF Resources** panels use multipliers that are powers of 1024, such as KiB, MiB, and GiB. In particular, this means that 1 MiB/s is  $2^{20} = 1048576$  bytes per second.

#### Key to DMF Activity Reports

Each report under the **DMF Activity** tab shows an instantaneous pending-requests graph and history graphs showing the following color-coded amounts of pending requests:

**Note:** The exact definitions vary by report. For more a more precise description, click on an individual label.

• Summary reports:

| Key                 | Description                                                                       |
|---------------------|-----------------------------------------------------------------------------------|
| Filesystem requests | Number of all daemon requests that are pending                                    |
| VG & MSP requests   | Number of VG and MSP requests that are pending                                    |
| Last hour average   | Marker that shows the average number of pending requests during the last hour     |
| Last day average    | Marker that shows the average number of pending requests during the last 24 hours |

| Key                 | Description                                                                                                    |
|---------------------|----------------------------------------------------------------------------------------------------|
| Administrative      | Number of daemon requests that are pending or throughput for such requests                                                                     |
| Migrations          | Number of migration-related requests that are pending or throughput for such requests                                                          |
| Recalls & copies    | Number of requests to recall/copy data or throughput for such requests                                                                         |
| Merges              | Number of merge requests that are pending or throughput for such requests (for VGs only)                                                       |
| Other user activity | Number of other requests related to user actions<br>(such as daemon remove requests or DCM cancel<br>requests) or throughput for such requests |

• Aggregate and individual reports:

## Example of DMF Activity Report

Figure 6-23 is an example of a filesystem throughput report. It shows that the primary activity for the /dmfusr filesystem are migrations, with a smaller number of recalls and copies.

#### 6: DMF Manager

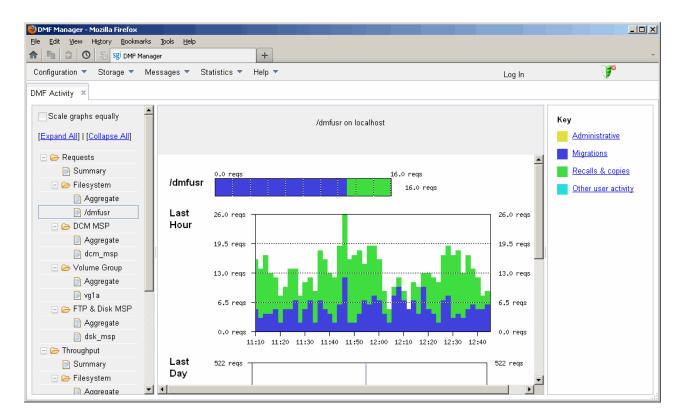

Figure 6-23 DMF Activity

## **DMF** Resources

The **DMF Resources** panel shows how DMF is using its filesystems and hardware, as described in the following sections:

- "Programs that Update the DMF Resources Reports" on page 231
- "Filesystem Folder" on page 231
- "Libraries Report" on page 234
- "Drive Group Folder" on page 234
- "Volume Group Folder" on page 236

• "DCM MSP Folder" on page 238

#### Programs that Update the DMF Resources Reports

The reports in the **DMF Resources** panel are updated at the interval specified in the **DMF Resources Preferences** menu item by those DMF programs that scan the filesystem inodes:

dmaudit dmdadm dmdskfree dmfsfree dmhdelete dmscanfs dmselect

#### **Filesystem Folder**

Each report under **Filesystem** shows an instantaneous occupancy graph and history graphs showing the following color-coded amounts of space in the managed filesystem:

| Key                                                                   | Description                                                                                                    |
|-----------------------------------------------------------------------|----------------------------------------------------------------------------------------------------|
| Free                                                                  | Free space                                                                                                    |
| Not migrated                                                          | Space used by files that are not migrated, such as<br>regular files, files that will never be migrated, and files<br>in the process of migration                                                                        |
| Dual- & partial-state                                                 | Space used by dual-state files (files where the data<br>resides both on online disk and on secondary storage)<br>and partial-state files (files where the data resides both<br>on online disk and on secondary storage) |
| For more information about file states, see "File States" on page 14. |                                                                                                    |
| The reports also display the following values:                        |                                                                                                    |
| Offline                                                               | The amount of space used in secondary storage for files in the managed filesystem                                                                                                    |
| Oversubscribed                                                        | The amount of space that is <i>oversubscribed</i> , which is a ratio of offline space to the total amount of space for a given DMF filesystem (including space that is free,                                            |

space that is occupied by regular files, space that is occupied by files that are migrated, including dual-state files), calculated as follows:

offline\_space / (free\_space + migrated\_space + not\_migrated\_space)

**Note:** This is a measure of data that *could be* on disk but is not at this moment in time, rather than a measure of the total amount of secondary storage being used. The fact that a migrated file may have more than one copy on the secondary storage is not considered.

Typically, the oversubscription ratio is the range of 10:1 to 1000:1, although is can vary considerably from site to site.

The data presented in the graph is gathered periodically by DMF. The time at which this information was gathered is displayed at the top of the page. The default configuration is to update this information once daily (at 12:10 am).

Figure 6-24 is an example of a filesystem resource graph. It shows that the majority of filesystem space for the /dmfusr filesystem is used by dual-state or partial-state files. (White space within the graph means that data was unavailable during that time period.)

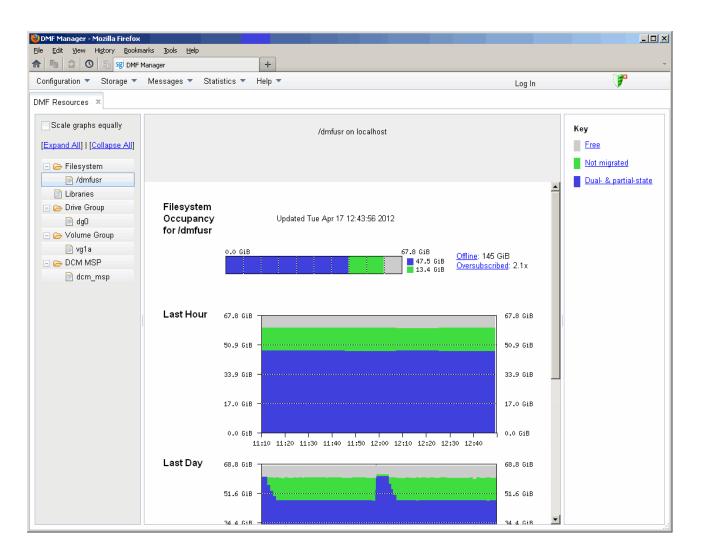

Figure 6-24 Filesystem Resource Graph

#### **Libraries Report**

**Note:** The **Libraries** report is available only if you are using OpenVault. This folder is unavailable if you are using TMF.

The **Libraries** report displays the number of slots that are used by DMF, used by other applications, and empty, according to information obtained from OpenVault.

#### Drive Group Folder

The reports in the **Drive Group** folder provide information for each drive according to the fields you select in the right-hand column:

- Base, which provide basic information on drive activity
- Current, which provide instantaneous values of drive activity and throughput
- Total, which provide aggregate values of drive activity and throughput
- Averages, which provide averaged values of drive activity and throughput

**Note:** This information is available only for DMF's volumes. Any other use, such as filesystem backups or direct use by users, is not shown.

To display a field in the table, click on its check box in the right-hand column. To display all fields for a given category, click on the check box for the category name, such as **Base**. For more information about a field, right-click on its column header in the table and select **What is**.

To sort according to a given column, select the up or down arrow at the upper-right corner of the column header. If you sort by multiple columns, their order is displayed in the column header. To remove sorting for a column, click on the X icon.

Figure 6-25 shows that drive lto1 is in the process of mounting.

| nfiguration 🔻 Storage                                                            | ▼ Message | is 🔻 | Statistics | ▼ Help ▼                   |                      |            |        |      | l     | _og In | 7                                                                                                    |
|----------------------------------------------------------------------------------|-----------|------|------------|----------------------------|----------------------|------------|--------|------|-------|--------|----------------------------------------------------------------------------------------------------|
| Resources ×<br>Scale graphs<br>jually<br>xpand All]  <br>ollapse All]            | I         |      |            | Library server <b>Is</b> , | drive group <b>d</b> | g0 on loca | lhost  |      |       |        | Base Trive State Activity Purpose VG                                                                                                    |
| 🗁 Filesystem                                                                     | Drive     |      | State      | Activity                   | Purpose              | VG         | VSN    | Zone | Block | -      | VSN                                                                                                    |
| 📄 /dmfusr                                                                        | lto1      |      | Busy       | Mounting                   | Migrate              | vg1a       | DMF232 | BOT  |       | fallc  | Zone<br>Block                                                                                                    |
| 📄 Libraries<br>🅞 Drive Group                                                     | lto2      |      | Busy       | Positioning by<br>Filemark | Recall               | vg1a       | DMF233 | 352  | 0     | fallc  | ✓ Block ✓ Host ✓ PID                                                                                                    |
| <ul> <li>Volume Group</li> <li>vg1a</li> <li>DCM MSP</li> <li>dcm_msp</li> </ul> |           |      |            |                            |                      |            |        |      |       |        | Access time<br>Idle time<br>Mount time<br>Positioning time<br>Zone time<br>VO time<br>Unmount time<br>VO rate (MB/s)<br>Z Bytes moved<br>Compressed bytes moved<br>Queued items<br>Queued tiems<br>Queued bytes<br>File ID<br>Filesystem<br>File inode<br>Request number<br>Chunk number<br>Chunk number<br>Chunk bytes<br>Merge port |

Figure 6-25 Drive Group Resource Information

007-5484-015

#### **Volume Group Folder**

Each report under **Volume Group** shows the slot usage for this VG (for all libraries), the allocation group (AG) report (if applicable), and the volume states in an instantaneous occupancy graph and history graphs showing the following color-coded amounts of space in the managed filesystem:

The key is as follows:

| Key                 | Metrics                                                                                                    |
|---------------------|----------------------------------------------------------------------------------------------------|
| Empty               | Number of empty volumes assigned to DMF                                                                       |
| Partial             | Number of partially-filled volumes assigned to DMF                                                            |
| Merging             | Number of volumes being merged                                                                                |
| Locked              | Number of volumes waiting for the hlock hold flag to clear                                                    |
| Waiting to be freed | Number of volumes waiting for the hfree hold flag to clear                                                    |
| Read-only           | Number of volumes available for reads only (excluding volumes with the hfull hold flag set)                   |
| Unavailable         | Number of volumes indefinitely unavailable (that is, those with the hoa operator/administrator hold flag set) |

For more information about hold flags, see "dmvoladm Field Keywords" on page 547.

Figure 6-26 is an example of an instantaneous VG resource graph. (White space within the graph means that data was unavailable during that time period.)

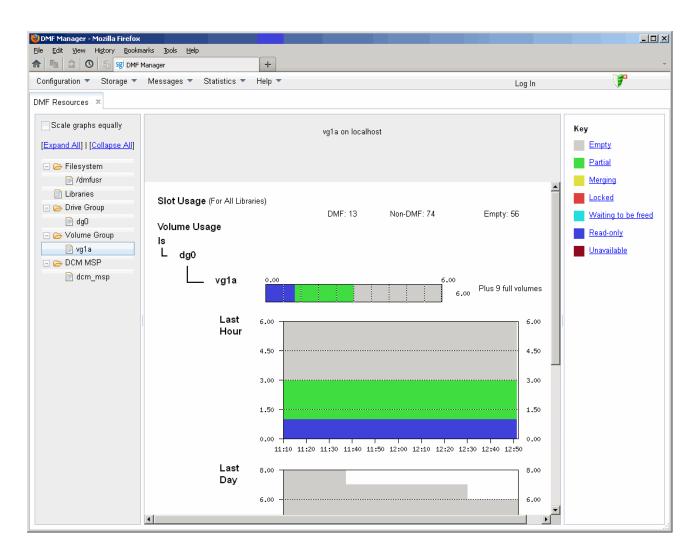

Figure 6-26 Volume Group Resource Graph

#### **DCM MSP Folder**

The reports in the **DCM MSP** folder show the DCM MSP occupancy. The key is as follows:

| Key               | Description                                                                                                    |
|-------------------|----------------------------------------------------------------------------------------------------|
| Free              | Amount of space that is free in the DCM MSP<br>STORE_DIRECTORY filesystem                                                                                                    |
| Dual-resident     | Amount of space used in the DCM MSP<br>STORE_DIRECTORY by dual-resident files                                                                                                    |
| Not dual-resident | Amount of space used in the DCM MSP<br><i>STORE_DIRECTORY</i> by files that are not dual-resident,<br>such as incompletely moved files and files that have<br>been completely moved to the DCM MSP<br><i>STORE_DIRECTORY</i> but are not in a lower VG |

**Note:** The DCM MSP reports have similar issues to filesystem reports with regard to the frequency of updates, as described in "Filesystem Folder" on page 231.

Figure 6-27 is an example of a DCM MSP resource graph. It shows the majority of the cache disk space is not dual-resident.

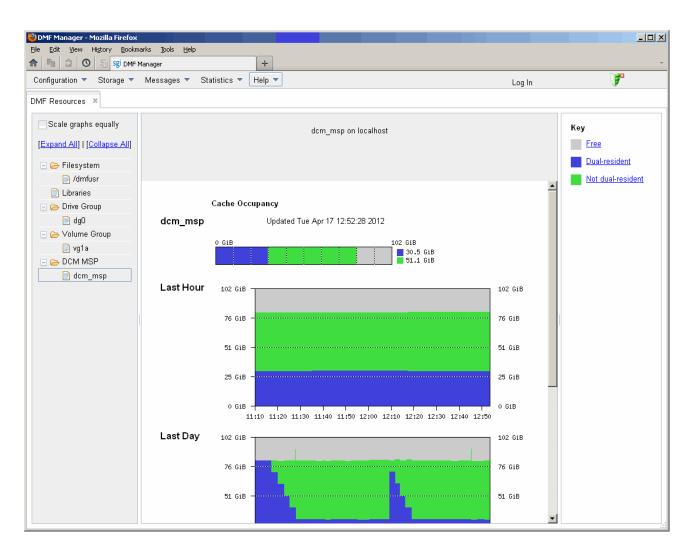

Figure 6-27 DCM MSP Resource Graph

#### DMF I/O

The **DMF I/O** panel lets you can create custom charts. One chart can represent multiple data items. You can group similar charts under a folder to view them on a single page. To save a chart, select the following:

#### DMF I/O

#### > Save current configuration of charts

To return to the previous configuration of charts, select the following:

# DMF I/O > Return to previous configuration of charts

Any DMF user can display, save and overwrite the chart configuration.

**Note:** To see I/O statistics via DMF Manager from all data movers, ensure that the PERFTRACE\_METRICS configuration parameter is set to ON ( the default is OFF). See "base Object" on page 269.

The **DMF I/O** panel lets you create custom charts that show how DMF is using data movers and various kinds of specific media:

- Volumes
- Drives
- Filesystems (includes archive filesystems, managed filesystems, and DMF administrative directories configured by the CACHE\_DIR, TMP\_DIR, and MOVE\_FS parameters)
- Servers (potential DMF servers)
- Movers (parallel data-mover nodes)

To create a chart, do the following:

- 1. Click **Custom Charts** in the left-hand side of the **DMF I/O** panel. This opens the **Add Customized Chart** dialog.
- 2. Specify the time frame of the chart by selecting one of the following:
  - Select time range:

- Enter the starting and ending dates (in *month/date/year* format, such as 2/27/2013) or use the pull-down calendar
- Enter the time using 24-hour format, (such as 15:59 for 3:59 PM) or use the pull-down list
- **Select last:** specify the number and unit of measure (minutes, hours, or days). For example, to specify the last three hours, enter 3 and select **hours**.
- 3. Specify how often the chart should be refreshed (in seconds). This value cannot be less than 60.
- 4. Name the folder name that will hold the chart and the individual chart. Permitted names consist of alphanumeric characters, hyphens, underscores (no whitespace is allowed).
- 5. Specify the data to be included in the chart:

**Note:** The more information you add to a single chart, the longer it will take to draw the entire chart. To reduce clutter and increase readability and responsiveness, specify no more than five data items.

You can specify the following:

- **Target:** specify the type of data to be collected. You can select from the pull-down list or enter a specific name from the list.
- **Hosts:** specify the data-mover nodes and DMF server nodes from which to collect data. You can select from the pull-down list or enter a specific name from the list.
- **Read/Write/Aggregate:** For any particular target, select what type of I/O that you want to track, which can be all of the following:
  - Read rate
  - Write rate
  - Aggregate rate (sum of both read and write I/O)
- To add line to the graph, click **Add data item**. To remove lines from the graph, click their check boxes and select **Remove selected data items**.

**Note:** The averaging algorithm attempts to represent most idle time periods. The idle times are excluded from the averages as much as possible.

Figure 6-28 shows an example that creates a chart named chart1 that will display write data collected for the last 60 minutes for filesystem /dmfusr1 on the host named vajra.

| Select time range:     |                  |         |        |           |                            |
|------------------------|------------------|---------|--------|-----------|----------------------------|
| -                      | From date:       |         |        | -         | Time: 00:00                |
|                        | To date:         |         |        | -         | Time: 23:59                |
| Select last:           |                  |         |        |           |                            |
|                        | 60 min           | utes 🔻  |        |           |                            |
| Refresh every:         | 600 secor        | ıds     |        |           |                            |
| Folder name for placin | g custom chart:  | mychart |        | -         |                            |
| Chart name for custor  | n chart:         | chart1  |        | -         |                            |
| Target                 | Host             | Read    | Write  | Aggregate | Add data item              |
| filesystem:/dr<br>sr1  | nfu server:vajra |         | •      |           | Remove selected data items |
|                        |                  | OK He   | elp Ca | incel     |                            |
|                        |                  |         |        |           |                            |
|                        |                  |         |        |           |                            |
|                        |                  |         |        |           |                            |

Figure 6-28 DMF I/O Custom Chart Creation

By default, the chart appears under its group name in the left-hand side of the **DMF** I/O panel, as shown in Figure 6-29.

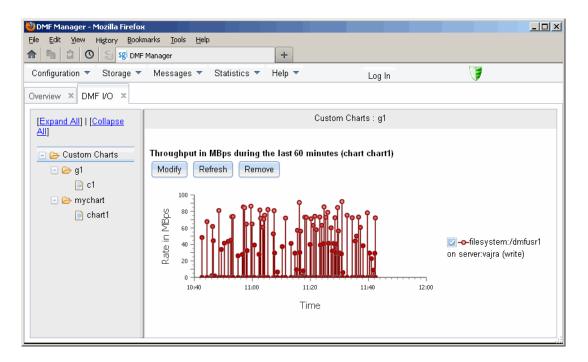

Figure 6-29 DMF I/O

To further manipulate the chart, click the **Modify**, **Refresh**, and **Remove** buttons above the chart display.

When you exit this DMF Manager session, the chart configurations you created will be removed. To save your new chart configurations, click **Save current configuration of charts** in the **DMF I/O** panel menu. To go back to the previous set of chart configurations, click **Revert to previous configuration of charts** in the panel menu (only one set is allowed).

To automatically remove old performance records, configure the PERF\_RETENTION parameter and use the run\_remove\_perf.sh task. See "taskgroup Object Parameters" on page 304.

**Note:** An averaging algorithm attempts to represent most idle time periods. The idle times are excluded from the averages as much as possible.

## **Displaying Node Status**

If you are running the Parallel Data-Mover Option, you can display the status of a node from the DMF and (when available) CXFS point of view by hovering the mouse pointer over the node's icon, as shown in Figure 6-30.

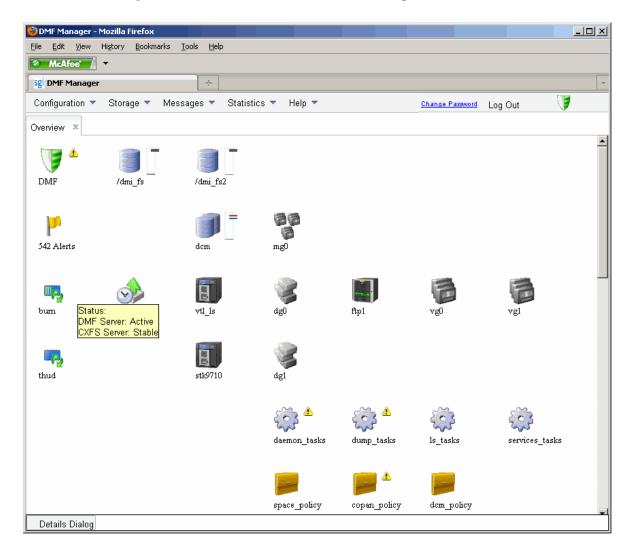

Figure 6-30 Node State

007-5484-015

The states are as follows:

- DMF states:
  - Active Inactive Disabled
- CXFS states such as:

Stable Establishing membership Inactive Disabled

Right-click the icon and select **Details...** to display more information, including CXFS mount information for the DMF administrative directories and managed filesystems. Items in green font indicate that all is well; items in red font indicate a problem. Click **Help** for more information about the fields. Figure 6-31 shows an example.

Note: In a DMF HA environment, only the active DMF server is displayed.

| Node Name         | -             |         |        |                        |          |
|-------------------|---------------|---------|--------|------------------------|----------|
|                   | Status        | Enabled | Active |                        | Dropouts |
| burn (Server)     | Active        | Yes     |        | eb-02,06:25:00         | 0        |
| thud (Mover)      | Active        | Yes     | 2012-F | eb-02,06:25:19         | 0        |
| CXFS Node Informa | ation         |         |        |                        |          |
| Node Name         |               |         | Status | Cell ID                | Age      |
| burn (Server)     |               |         | Stable | 0                      | 1        |
| thud (Client)     |               |         | Stable | 1                      | 1        |
| XFS Mount Inform  | ation         |         |        |                        |          |
| Filesystem        | Mount Point   |         | Server | Status                 |          |
| dcm               | /dcm          |         | burn   | Mounted [2 of 2 nodes] |          |
| dcmmsp            | /dcmmsp       |         | burn   | Mounted [2 of 2 nodes] |          |
| dmfcache          | /dmf/cache    |         | burn   | Mounted [2 of 2 nodes] |          |
| dmfhomedir        | /dmf/home     |         | burn   | Mounted [2 of 2 nodes] |          |
| dmfmovefs         | /dmf/move     |         | burn   | Mounted [2 of 2 nodes] |          |
| dmfspooldir       | /dmf/spool    |         | burn   | Mounted [2 of 2 nodes] |          |
| dmftmp            | /dmf/tmp      |         | burn   | Mounted [2 of 2 nodes] |          |
| dmi_fs            | /dmi_fs       |         | burn   | Mounted [2 of 2 nodes] |          |
| dmi_fs2           | /dmi_fs2      |         | burn   | Mounted [2 of 2 nodes] |          |
|                   | /dmf/journals |         | burn   | Mounted [2 of 2 nodes] |          |

Figure 6-31 Node Details

# **Restoring Filesystems in DMF Manager**

To restore XFS and CXFS filesystems, select the following:

# Backups

> Recovery

This panel displays the available dumps (with panes for dumps produced via the integrated backup method and dumps produced via any backup method) and the status of restore processes. You must log in to complete the following administrative actions:

- "Restore a Filesystem Component (Integrated Backups)" on page 247
- "Restore a Filesystem Component (Nonintegrated Backups)" on page 252
- "Stop a Restoration Process" on page 253
- "View Restoration Logs" on page 254

#### **Restore a Filesystem Component (Integrated Backups)**

To restore a filesystem or any subcomponent from the filesystem recovery pane, do the following:

1. Click Available Dumps (Integrated Method) and select the desired dump.

**Note:** When using integrated backups, the dumps will also be available from the **Available Dumps (All Methods)** pane, but it has fewer available actions.

- 2. Right-click and choose the desired action:
  - Show the dump log
  - Restore the filesystem at any level of granularity
  - Restore the DMF databases
  - Restore the xfsdump inventory
  - Restore configuration files

Figure 6-32 shows an example.

#### 6: DMF Manager

| Filesystems         Level         Status         Time Started         Time Ended           No filter applied         x         2015-06-22T00:00:00         2015-06-22T00:00:00         2015-06-22T00:00:01         2015-06-19T09:42:32         2015-06-19T09:42:32         2015-06-19T09:42:34         2015-06-19T09:42:34         2015-06-19T09:42:34         2015-06-19T09:42:34         2015-06-19T09:42:34         2015-06-19T09:42:34         2015-06-19T09:42:34         2015-06-19T09:42:34         2015-06-19T09:42:44         2015-06-19T09:42:44         2015-06-19T09:42:44         2015-06-19T09:42:44         2015-06-19T09:42:44         2015-06-19T09:42:44         2015-06-19T09:42:44         2015-06-19T09:42:44         2015-06-19T09:42:44         2015-06-19T09:42:44         201                                                                                                    |          | <b>111</b>     |                  | ê 🛡 🖣          |           |                   | Search   | ⊽ C <sup>4</sup>    |                     |            | .109   | os://augusta.americas. <b>sgi.com</b> :11 | 🔒 http  |
|----------------------------------------------------------------------------------------------------|----------|----------------|------------------|----------------|-----------|-------------------|----------|---------------------|---------------------|------------|--------|-------------------------------------------|---------|
| Status of restore processes         I - 10 of 10 items       10 25 50 100       Status Time Stated         Filesystems       Level       Status       Time Ended         I - 25 of 66 items       10 25 50 100       I - 1 - 25 of 66 items       10 25 50 100       I - 1 - 25 of 66 items       10 25 50 100       I - 1 - 25 of 66 items       10 25 50 100       I - 1 - 25 of 66 items       10 25 50 100       I - 1 - 25 of 66 items       10 25 50 100       I - 1 - 25 of 66 items       10 25 50 100       I - 25 of 66 items       10 25 - 50 100       II - 25 of 66 items       10 - 25 50 100       III - 25 of 66 items       10 - 25 50 100       III - 25 of 66 items       10 - 25 50 100       III - 25 of 66 items       III - 25 of 66 items       III - 25 of 66 items       III - 25 of 66 items       III - 25 of 66 items       III - 25 of 66 items       III - 25 of 66 items       III - 25 of 66 items       III - 25 of 66 items       III - 25 of 66 items       III - 25 of 66 items       III - 25 of 66 items       III - 25 of 66 items       III - 25                                                                                                    |          | <b>V</b>       | Log Out          | word Log C     | inge Pass | <u>Cha</u>        |          | · ▼ Help ▼          | ▼ Backups ▼ QVie    | Statistics | ages 🔻 | on 🔻 Storage 🔻 Mess                       | igurati |
| 1 - 10 of 10 items       10 25 50 100       K · 1 > K         Filesystems       Level       Status       Time Stated       Time Ended         // Idmf_journals, /dmfusr       1       A       2015-06-22T00:00:00       2015-06-22T00:00:016       2015-06-22T00:00:00       2015-06-22T00:00:016         // Idmf_journals, /dmfusr       0       A       2015-06-20T00:00:00       2015-06-20T00:00:016       2015-06-20T00:00:00       2015-06-19T09:42:32       2015-06-19T09:42:32<                                                                                                    |          |                |                  |                |           |                   |          |                     |                     |            |        | Recovery ×                                | iew >   |
| I - 10 of 10 items       10       25       50       100       K       1 > H       A       25       50       100       K       1 > H       A       25       50       100       K       1 > H       A       2015-06-2070:00:00       2015-06-22700:00:01       2015-06-22700:00:00       2015-06-22700:00:00       2015-06-22700:00:00       2015-06-2070:00:00       2015-06-2070:00:01       No filter applied       No filter applied       V       2015-06-2070:00:00       2015-06-2070:00:01       2015-06-2070:00:01       Model atabase       V       2015-06-19709:42:32       2015-06-19709:42:32       2015-06-19709:42:32       2015-06-19709:42:32       2015-06-19709:42:32       2015-06-19709:42:32       2015-06-19709:42:32       2015-06-19709:42:32       2015-06-19709:42:32       2015-06-19709:42:32       2015-06-19709:42:32       2015-06-19709:42:32       2015-06-19709:42:32       2015-06-19709:42:32       2015-06-19709:42:32       2015-06-19709:42:32       2015-06-19709:42:32       2015-06-19709:42:32       2015-06-19709:42:32       2015-06-19709:42:32       2015-06-19709:42:32       2015-06-19709:42:32       2015-06-19709:42:32       2015-06-19709:42:32       2015-06-19709:42:32       2015-06-19709:42:32       2015-06-19709:42:32       2015-06-19709:42:32       2015-06-19709:42:32       2015-06-19709:42:32       2015-06-19709:42:32       2015-06-19709:42:32       2015-06-19709:42:32       2015-                                                                                                    |          |                |                  |                |           |                   |          |                     |                     |            |        | Dumps (Integrated Method)                 | ailable |
| Filesystems         Level         Status         Time Started         Time Ended           • No filter applied         ************************************                                                                                                    |          |                |                  |                | s         | restore processes | Status o |                     | 100                 | 1.26   50  | 10     |                                           |         |
| No filter applied         X         Time Started         Time Ended           //dmf_journals, /dmfusr         1         A         2015-06-22T00:00:0         2015-06-22T00:00:16         >No filter applied         >No filter applied         >No filter applied         >No filter applied         >No filter applied         >         2015-06-19T09:42:32         2015-06-19T09:42:32         2015-06-19T09:42:32         2015-06-19T09:42:32         2015-06-19T09:42:32         2015-06-19T09:42:32         2015-06-19T09:42:32         2015-06-19T09:36:01         2015-06-19T09:36:01         2015-06-19T07:28:35         2015-06-19T07:28:35         2015-06-19T07:20:33         2015-06-19T07:20:33         2015-06-19T07:20:33         2015-06-19T07:18:53         2015-06-19T07:18:53                                                                                                    | 2 3 🕨    | i i i 2        | 50   100         | <b>25</b>   50 | 10        | of 65 items       | 1 - 25   |                     |                     |            |        |                                           | 1 - 101 |
| /dmf_journals, /dmfusr       1       A       2015-06-22T00:00:00       2015-06-22T00:00:16         /dmf_journals, /dmfusr       0       A       2015-06-21T00:00:00       2015-06-21T00:00:16         /dmf_journals, /dmfusr       1       A       2015-06-20T00:00:00       2015-06-20T00:00:16         /dmf_journals, /dmfusr       1       A       2015-06-19T00:00:00       2015-06-19T00:00:16         /dmf_journals, /dmfusr       1       A       2015-06-19T00:00:00       2015-06-19T00:00:16         /dmf_journals, /dmfusr       1       A       2015-06-19T00:00:00       2015-06-19T00:00:16         /dmf_journals, /dmfusr       1       A       2015-06-19T00:00:00       2015-06-19T00:00:16         /dmf_journals, /dmfusr       0       -       2015-06-19T00:00:01       2015-06-19T00:00:17         Show dump log       A       2015-06-09T00:00:01       2015-06-09T00:00:17       DMF database       -       2015-06-19T07:28:35       2015-06-19T07         Restore filesystem       -       2015-06-08T06:07:35       2015-06-08T06:07:52       DMF database       -       2015-06-19T07:18:53       2015-06-19T07         Restore xfsdump inventory       -       2015-06-03T0:27:47       2015-06-03T0:42:04       DMF database       -       2015-06-19T07:06:16       2015-06-19T07                                                                                                    |          | Time Ended     | e Started        | Time Start     | Status    | Destination       |          |                     | Time Statted        | Status     | Level  |                                           |         |
| i       i                                                                                                    |          |                |                  |                |           | No filter applied | ÷        |                     | 2015-06-22700-00-00 |            | 4      |                                           |         |
| /dmf_journals, /dmfusr       1       A       2015-06-20T00:00:00       2015-06-20T00:00:16         //dmf_journals, /dmfusr       1       A       2015-06-19T00:00:00       2015-06-19T00:00:16         //dmf_journals, /dmfusr       1       A       2015-06-19T00:00:00       2015-06-19T00:00:16         //dmf_journals, /dmfusr       0       ✓       2015-06-10T04:28:12       2015-06-10T04:28:29         Show dump log       A       2015-06-09T00:00:00       2015-06-09T00:00:17       DMF database       ✓       2015-06-19T07:28:35       2015-06-19T07:28:35       2015-06-19T07:                                                                                                    | 09:42:35 | 2015-06-19T09: | 5-06-19T09:42:32 | 2015-06-19     | ×         | /dmf_journals/    |          |                     |                     |            |        |                                           |         |
| /dmf_journals, /dmfusr       1       A       2015-06-19T00:00:00       2015-06-19T00:00:16         //dmf_journals, /dmfusr       0       ✓       2015-06-10T04:28:12       2015-06-10T04:28:29         Show dump log       A       2015-06-09T00:00:00       2015-06-09T00:00:017         Restore filesystem       ✓       2015-06-08T07:30:13       2015-06-08T07:30:30         Restore databases       ✓       2015-06-03T01:41:47       2015-06-08T06:07:52         Restore configuration files       ✓       2015-06-03T0:27:47       2015-06-03T0:42:04         DMF database       ✓       2015-06-19T07:05:13       2015-06-03T0:42:04         DMF database       ✓       2015-06-19T07:13:49       2015-06-19T07:13:49       2015-06-19T07:13:49       2015-06-19T07:13:49         DMF database       ✓       2015-06-19T07:05:16       2015-06-19T07:13:49       2015-06-19T07:13:49       2015-06-19T07:13:49       2015-06-19T07:13:49       2015-06-19T07:13:49       2015-06-19T07:13:49       2015-06-19T07:13:49       2015-06-19T07:13:49       2015-06-19T07:05:16       2015-06-19T07:05:17       2015-06-19T07:05:17       2015-06-19T07:05:17       2015-06-19T07:05:17       2015-06-19T07:05:17       2015-06-19T07:05:17       2015-06-19T07:05:17       2015-06-19T07:05:17       2015-06-19T07:05:17       2015-06-19T07:05:17       2015-06-19T07:05:17       2                                                                                                    | 09:38:50 | 2015-06-19T09: | 5-06-19T09:38:01 | 2015-06-19     | ×         | DMF database      |          |                     |                     |            |        | -                                         | -       |
| Marti journals, /dmfusr       v       2015-06-10T04:28:12       2015-06-10T04:28:29         Show dump log       A       2015-06-09T00:000       2015-06-09T00:000:17         Restore filesystem       v       2015-06-08T07:30:13       2015-06-08T07:30:30         Restore databases       v       2015-06-08T06:07:35       2015-06-08T06:07:52         Restore configuration files       v       2015-06-03T01:41:47       2015-06-03T01:42:04         Restore configuration files       v       2015-06-03T07:27:47       2015-06-03T08:18:10         DMF database       v       2015-06-19T07:06:16       2015-06-19T07:06:16         DMF database       v       2015-06-19T07:06:16       2015-06-19T07:06:16         DMF database       v       2015-06-19T07:06:16       2015-06-19T07:06:16         DMF database       v       2015-06-19T07:06:16       2015-06-19T07:06:16         DMF database       v       2015-06-19T07:06:16       2015-06-19T07:06:16         DMF database       v       2015-06-19T07:06:16       2015-06-19T07:06:16         DMF database       v       2015-06-19T07:06:16       2015-06-19T07:06:17         DMF database       v       2015-06-19T07:06:16       2015-06-19T07:06:16         DMF database       v       2015-06-19T07:00:17                                                                                                    | 09:06:11 | 2015-06-19T09: | 5-06-19T09:05:19 | 2015-06-19     | ×         | DMF database      |          |                     |                     |            |        |                                           | -       |
| Show dump log       ▲       2015-06-09T00:00:00       2015-06-09T00:00:17         Restore filesystem       ✓       2015-06-08T07:30:13       2015-06-08T07:30:30         Restore databases       ✓       2015-06-08T07:30:13       2015-06-08T07:30:30         Restore databases       ✓       2015-06-08T07:30:13       2015-06-08T06:07:52         Restore xfsdump inventory       ✓       2015-06-03T01:41:47       2015-06-03T01:42:04         Restore configuration files       ✓       2015-06-03T07:27:47       2015-06-03T08:18:10         DMF database       ✓       2015-06-19T07:06:16       2015-06-19T07:06:16       2015-06-19T07:06:16       2015-06-19T07:06:16       2015-06-19T07:06:16       2015-06-19T07:06:16       2015-06-19T07:06:16       2015-06-19T07:06:17       2015-06-19T07:06:17       2015-06-19T07:06:1                                                                                                    | 08:15:32 | 2015-06-19T08: | 5-06-19T08:14:44 | 2015-06-19     | ×         | DMF database      |          |                     |                     |            |        |                                           |         |
| Restore filesystem       2015-06-08707.30:13       2015-06-08707.30:30         Restore databases       2015-06-08707.30:13       2015-06-08707.30:30         Restore databases       2015-06-08706.07:35       2015-06-08706.07:52         Restore xfsdump inventory       2015-06-03710.41:47       2015-06-03710.42:04         Restore configuration files       2015-06-03707:27:47       2015-06-03708:18:10                                                                                                    | 08:09:04 | 2015-06-19T08: | 5-06-19T08:08:16 | 2015-06-19     | ×         | DMF database      |          |                     |                     |            |        |                                           |         |
| Restore databases       2015-06-08T06:07:35       2015-06-08T06:07:52         Restore xfsdump inventory       2015-06-03T07:27:47       2015-06-03T06:18:10         Mestore configuration files       2015-06-03T07:27:47       2015-06-03T08:18:10                                                                                                    | 07:28:44 | 2015-06-19T07: | 5-06-19T07:28:35 | 2015-06-19     | ×         | DMF database      |          |                     |                     |            |        |                                           | 0       |
| Restore xfsdump inventory <ul> <li>Restore xfsdump inventory</li> <li>2015-06-03T07:27:47</li> <li>2015-06-03T07:27:47</li> <li>2015-06-03T07:27:47</li> <li>2015-06-03T07:27:47</li> <li>2015-06-03T07:27:47</li> <li>DMF database</li> <li>2015-06-19T07:13:49</li> <li>2015-06-19T07:05:70</li> <li>2015-06-19T07:05:70</li> <li>2015-06-19T07:05:70</li> <li>2015-06-19T07:05:70</li> <li>2015-06-19T07:05:70</li> <li>2015-06-19T07:01:30</li> <li>2015-06-19T07:01:30</li> <li>2015-06-19T0</li></ul>                                                                                                    | 07:20:56 | 2015-06-19T07: | 5-06-19T07:20:03 | 2015-06-19     | <b>~</b>  | DMF database      |          |                     |                     |            |        | -                                         |         |
| Restore configuration files       C       2015-06-03T07:27:47       2015-06-03T08:18:10         DMF database       ✓       2015-06-19T07:06:16       2015-06-19T07:06:16       2015-06-19T07:00:17       2015-06-19T07:00:17 <t< td=""><td>07:19:42</td><td>2015-06-19T07:</td><td>5-06-19T07:18:53</td><td>2015-06-19</td><td>×</td><td>DMF database</td><td></td><td></td><td></td><td></td><td></td><td></td><td>0</td></t<> | 07:19:42 | 2015-06-19T07: | 5-06-19T07:18:53 | 2015-06-19     | ×         | DMF database      |          |                     |                     |            |        |                                           | 0       |
| Comparison       Comparison       Comparison <td>07:14:16</td> <td>2015-06-19T07:</td> <td>5-06-19T07:13:49</td> <td>2015-06-19</td> <td>×</td> <td>DMF database</td> <td></td> <td></td> <td></td> <td></td> <td></td> <td></td> <td></td>                                                                                                    | 07:14:16 | 2015-06-19T07: | 5-06-19T07:13:49 | 2015-06-19     | ×         | DMF database      |          |                     |                     |            |        |                                           |         |
| DMF database 🗸 2015-06-19T07:00:13 2015-06-19T0                                                                                                    | 07:06:44 | 2015-06-19T07: | 5-06-19T07:06:16 | 2015-06-19     | ×         | DMF database      |          | 2015-06-03108:18:10 | 2015-06-03107:27:47 | ~          |        | J                                         | OL      |
|                                                                                                    | 07:01:26 | 2015-06-19T07: | 5-06-19T07:00:57 | 2015-06-19     | <b>~</b>  | DMF database      |          |                     |                     |            |        |                                           |         |
|                                                                                                    | 07:00:42 | 2015-06-19T07: | 5-06-19T07:00:13 | 2015-06-19     | ~         | DMF database      |          |                     |                     |            |        |                                           |         |
| DMF database 🗸 2015-06-19106:35:10 2015-06-1910                                                                                                    | 06:35:26 | 2015-06-19T06: | 5-06-19T06:35:10 | 2015-06-19     | ~         | DMF database      |          |                     |                     |            |        |                                           |         |
| DMF database 		 2015-06-19T06:31:30 2015-06-19T0                                                                                                    | 06:31:51 | 2015-06-19T06: | 5-06-19T06:31:30 | 2015-06-19     | ~         | DMF database      |          |                     |                     |            |        |                                           |         |
| DMF database 🗸 2015-06-19T06:30:40 2015-06-19T0                                                                                                    | 06:30:56 | 2015-06-19T06: | 5-06-19T06:30:40 | 2015-06-19     | ~         | DMF database      |          |                     |                     |            |        |                                           |         |

#### Figure 6-32 Restoring a File from Available Dumps (Integrated Method)

For example, the **Restore filesystem** action displays the name of the source filesystems that were included in the chosen dump, the time of the dump, the dump level, the dump method, and the status of DMF management. You can choose or supply the following:

Source filesystem

Specifies the filesystem from which to obtain data

#### Source directory or file relative to the filesystem

Specifies a subdirectory or the path to a file that you want to restore from the selected dump. If you want to restore the entire filesystem, leave this field empty.

**Note:** If the file or subdirectory is not available in this dump, an error will occur and be logged in the restore log.

#### **Destination filesystem**

Specifies the filesystem into which the restored component will be placed. By default, the name of the source filesystems is used as the destination filesystem.

#### Destination directory relative to the destination filesystem

Specifies the location where the component will be restored within the destination filesystem. If the path provided is not found, it is dynamically created. By default, the target will be relative to the top level of the destination filesystem.

#### **Overwrite options**

You can optionally choose to overwrite existing files or overwrite only if the source files being restored are newer than the existing files at the destination. By default, no existing files will be overwritten.

#### Pane behavior

You can choose to have the pane stay open until the process completes or close the pane immediately after launching the process.

The following sections show examples:

- "Example: Restoring to the Original Location" on page 250
- "Example: Restoring to a New Location" on page 252

### Example: Restoring to the Original Location

For example, suppose you want to restore the Day4 directory to its original location within the /dmfusr1 filesystem. You would do the following:

- 1. Select the appropriate dump.
- 2. Enter Day4 in the source field.
- 3. Click Restore

Figure 6-33 shows an example.

|            | os://augusta.americas. <b>sgi.com</b> :111 | 09                                                                        | ▼ C <sup>e</sup> Q, Search     |      |           |                              |        | a 🕫 - 🙆 😕           |   |
|------------|--------------------------------------------|---------------------------------------------------------------------------|--------------------------------|------|-----------|------------------------------|--------|---------------------|---|
| nfiguratio | on 🔻 Storage 🔻 Messa                       | ges ▼ Statistics ▼ Backups ▼ QView ▼ Help ▼                               |                                | Char | ige Passv | vord Log Out                 |        | <b>7</b>            |   |
| rview ×    | Recovery ×                                 |                                                                           |                                |      |           |                              |        |                     |   |
| vailable   | Dumps (Integrated Method)                  | Restore filesystem                                                        | - ▲ (2)                        | 1    |           |                              |        |                     |   |
| 1 - 10 c   | of 10 items                                |                                                                           |                                | sses |           |                              |        |                     |   |
|            | Filesystems                                |                                                                           |                                |      | 10        | <b>25   </b> 50 <b> </b> 100 |        | i                   | H |
| ₩          | No filter applied                          | Selected Session:                                                         |                                |      | Status    | Time Started                 |        | Time Ended          |   |
| 0          | /dmf_journals, /dmfusr                     | Source filesystem:                                                        | /dmfusr 2015-06-10T04:28:12    | ۶d   |           |                              |        |                     | 2 |
|            | /dmf_journals, /dmfusr                     | Dump level:                                                               |                                | 5/   | ×         | 2015-06-19T09                | 42:32  | 2015-06-19T09:42:35 | _ |
| 0          | /dmf_journals, /dmfusr                     |                                                                           | Integrated                     | se   | <b>~</b>  | 2015-06-19T09                | 38:01  | 2015-06-19T09:38:50 |   |
|            | /dmf_journals, /dmfusr                     | DMF-managed:                                                              | •                              | se   | <b>v</b>  | 2015-06-19T09                | :05:19 | 2015-06-19T09:06:11 |   |
| 0          | /dmf_journals, /dmfusr                     | Restore options:                                                          |                                | se   | ×         | 2015-06-19T08                | :14:44 | 2015-06-19T08:15:32 |   |
| 0          | /dmf_journals, /dmfusr                     | Source directory or file relative to the filesystem:                      | Day4                           | se   | ×         | 2015-06-19T08                | :08:16 | 2015-06-19T08:09:04 |   |
| -          |                                            | (Leave empty for restoring the entire session)<br>Destination filesystem: |                                | se   | ×         | 2015-06-19T07                | 28:35  | 2015-06-19T07:28:44 |   |
| 0          | /dmf_journals, /dmfusr                     | Destination directory relative to the destination filesystem:             | /umusi                         | se   | <b>~</b>  | 2015-06-19T07                | 20:03  | 2015-06-19T07:20:56 |   |
| 0          | /dmf_journals, /dmfusr                     | (Leave empty for restoring to the                                         |                                | se   | <b>v</b>  | 2015-06-19T07                | 18:53  | 2015-06-19T07:19:42 |   |
| 0          | /dmf_journals, /dmfusr                     | top level directory of the destination filesystem)                        |                                | se   | <b>v</b>  | 2015-06-19T07                | 13:49  | 2015-06-19T07:14:16 |   |
|            | /dmf_journals, /dmfusr                     | Overwrite options:                                                        |                                | se   | <i></i>   | 2015-06-19T07                | :06:16 | 2015-06-19T07:06:44 |   |
|            |                                            | Do not overwrite existing files<br>Do not overwrite newer files           |                                | se   | <i></i>   | 2015-06-19T07                | 00:57  | 2015-06-19T07:01:26 |   |
|            |                                            | Overwrite existing files                                                  | -                              | se   | <b>v</b>  | 2015-06-19T07                | :00:13 | 2015-06-19T07:00:42 |   |
|            |                                            | Pane Behavior:                                                            |                                | se   | ~         | 2015-06-19T06                | :35:10 | 2015-06-19T06:35:26 |   |
|            |                                            | Wait for operations to complete and keep this pane open                   | 0                              | se   | ~         | 2015-06-19T06                |        | 2015-06-19T06:31:51 |   |
|            |                                            | Launch the operations and close this pane                                 | 0                              | se   |           | 2015-06-19T06                |        | 2015-06-19T06:30:56 |   |
|            |                                            | ASpace available in the destination filesystem might not be               | anough to complete the restore | se   | -<br>-    | 2015-06-19T06                |        | 2015-06-19T06:27:55 |   |
|            |                                            | successfully.                                                             | anough to complete the restord |      |           |                              |        |                     |   |
|            |                                            | Restore Show log Help Close                                               |                                |      |           |                              |        |                     |   |

Figure 6-33 Restoring a Filesystem Component using DMF Manager (Integrated Backups)

#### Example: Restoring to a New Location

For example, suppose you want to restore the Day4 directory to a new location, beneath a new directory named /dmfusr1/newdir that does not yet exist:

# pwd
/dmfusr1
# ls
Day1 Day2 Day3 Day4 Day5

You would do the following:

- 1. Select the appropriate dump.
- 2. Enter Day4 in the source field.
- 3. Enter newdir in the destination directory.
- 4. Click **Restore**.

You would then see the following:

```
# pwd
/dmfusr1
# ls
Day1 Day2 Day3 Day4 Day5 newdir
# ls newdir
Day4
```

#### **Restore a Filesystem Component (Nonintegrated Backups)**

When using nonintegrated tape or disk backups, you can restore the filesystem at any level of granularity but you cannot perform other actions. Click **Available Dumps** (All Methods). The filesystem component restoration procedure is similar to the above.

For example, the **Restore filesystem** action displays the name of the source filesystems that were included in the chosen dump, the time of the dump, the dump level, the dump method, and the status of DMF management. For a dump to tape, you must also supply the drive group.

| nttp    | s://augusta.americas. <b>sgi.com</b> :11109 |            |                                            | 7 C Q Search |                    | <b>†</b>   | â 🛡 🖡 🏠 🤺            | a 🐖 - 🕲 😕           |
|---------|---------------------------------------------|------------|--------------------------------------------|--------------|--------------------|------------|----------------------|---------------------|
| ·       | on 🔻 Storage 🔻 Messages 🔻                   | Statistics | ▼ Backups ▼ QView ▼ Help ▼                 |              | Cha                | inge Passv | word Log Out         | <b>P</b>            |
|         | Recovery ×                                  |            |                                            |              |                    |            |                      |                     |
|         | Dumps (All Methods)                         |            |                                            | Status o     | f restore processe | s          |                      |                     |
|         |                                             |            |                                            | 1 - 25       | of 65 items        | 10         | <b>25</b>   50   100 | ii i 1 2 3 ▶        |
| - 25 0  |                                             | 50 100     | H <b>1</b> 2 ► H                           |              | Destination        | Status     | Time Started         | Time Ended          |
|         | Filesystem                                  | Level      | Date                                       | ₩            | No filter applied  |            |                      |                     |
|         | No filter applied<br>/dmf_journals          | 1          | 2015-06-22T00:00:00                        |              | /dmf_journals/     | ~          | 2015-06-19T09:42:32  | 2015-06-19T09:42:35 |
| 0       | /dmfusr                                     | 0          | 2015-06-22T00:00:00                        |              | DMF database       | ~          | 2015-06-19T09:38:01  | 2015-06-19T09:38:50 |
| 0       | /dmf journals                               | 0          | 2015-06-21T00:00:00                        |              | DMF database       | ~          | 2015-06-19T09:05:19  | 2015-06-19T09:06:11 |
| 0       |                                             | 0          |                                            |              | DMF database       | ×          | 2015-06-19T08:14:44  | 2015-06-19T08:15:32 |
| 0       | /dmfusr<br>/dmf_journals                    |            | 2015-06-21T00:00:00<br>2015-06-20T00:00:00 |              | DMF database       | <b>v</b>   | 2015-06-19T08:08:16  | 2015-06-19T08:09:04 |
| 0       | _                                           | 0          | 2015-06-20100:00:00                        |              | DMF database       | ×          | 2015-06-19T07:28:35  | 2015-06-19T07:28:44 |
|         | /dmfusr                                     |            |                                            |              | DMF database       | ~          | 2015-06-19T07:20:03  | 2015-06-19T07:20:56 |
| 0       | /dmf_journals                               | 0          | 2015-06-19T00:00:00 2015-06-19T00:00:00    |              | DMF database       | <b>v</b>   | 2015-06-19T07:18:53  | 2015-06-19T07:19:42 |
| 0       | /dmfusr                                     | 0          |                                            |              | DMF database       | ~          | 2015-06-19T07:13:49  | 2015-06-19T07:14:16 |
| 0       | /dmfusr                                     | -          | 2015-06-10T04:35:13                        |              | DMF database       | ~          | 2015-06-19T07:06:16  | 2015-06-19T07:06:44 |
| 0       | /dmf_journals                               | 0          | 2015-06-10T04:35:12                        |              | DMF database       | ~          | 2015-06-19T07:00:57  | 2015-06-19T07:01:26 |
| 0       | /dmfusr                                     | 0          | 2015-06-10T04:28:12                        |              | DMF database       | ~          | 2015-06-19T07:00:13  | 2015-06-19T07:00:42 |
| 0       | /dmf_journals                               | 0          | 2015-06-10T04:28:12                        |              | DMF database       | ~          | 2015-06-19T06:35:10  | 2015-06-19T06:35:26 |
| 0       | /dmf_journals                               | 0          | 2015-06-10T02:34:57                        |              | DMF database       | ~          | 2015-06-19T06:31:30  | 2015-06-19T06:31:51 |
| 0       | /dmfusr                                     | 0          | 2015-06-10T02:34:57                        |              | DMF database       | <i></i>    | 2015-06-19T06:30:40  | 2015-06-19T06:30:56 |
| 0       | /dmf_journals                               | 1          | 2015-06-10T00:00:01                        |              | DMF database       | <b>v</b>   | 2015-06-19T06:27:38  | 2015-06-19T06-27-55 |
| 0       | /dmfusr                                     | 0          | 2015-06-10T00:00:01                        |              |                    |            |                      |                     |
| 0       | /dmfusr                                     | 0          | 2015-06-09T11:05:40                        |              |                    |            |                      |                     |
| 0       | /dmf_journals                               | 0          | 2015-06-09T11:05:39                        |              |                    |            |                      |                     |
| $\odot$ | /dmfusr                                     | 0          | 2015-06-09T11:04:08                        |              |                    |            |                      |                     |

Figure 6-34 Restoring a Filesystem Component using DMF Manager (Nonintegrated Backups)

## **Stop a Restoration Process**

To stop currently running processes, do the following in the **Status of restore processes** panel:

1. Select the check box for each the processes that you want to stop.

007-5484-015

2. Right-click and choose Kill.

#### **View Restoration Logs**

To view a log for a completed process, do the following:

- 1. Select the check box for process.
- 2. Right-click and choose Show log.

## **Disaster Recovery in DMF Manager for Basic DMF**

If you are using basic DMF in a non-HA environment, the following menu selection lets you perform disaster recovery tasks when you are logged in to DMF Manager

#### Backups

```
> Recovery
```

#### > Disaster Recovery ...

See "Disaster Recovery for Basic DMF without HA" on page 642.

Also see:

- "Disaster Recovery for Parallel DMF" on page 646
- "Disaster Recovery for DMF with HA" on page 649

## Viewing the DMF Queue

The **QView** tab displays information about the internal DMF processing queues, equivalent to the dmqview(8) command. You must log in DMF Manager to use **QView**.

The **QView** page lets you directly cancel and reprioritize requests; the dmcancel(8) and dmrepri(8) commands provide the same functionality for the command line.

For details, see Chapter 17, "DMF Queue Viewing" on page 595.

## LTFS in DMF Manager

This section discusses the following for the SGI Linear Tape File System (LTFS):

- "Showing LTFS Information in DMF Manager" on page 255
- "Showing LTFS Progress in DMF Manager" on page 256
- "Configuring LTFS using DMF Manager" on page 257
- "Mounting an Unassigned Tape for LTFS Use in DMF Manager" on page 259
- "Unmounting an LTFS Tape in DMF Manager" on page 261

For more information and additional functions, see Chapter 18, "SGI LTFS" on page 621 and the sgi-ltfs(8) man page.

#### Showing LTFS Information in DMF Manager

You can display information about LTFS with the following selection:

#### Storage

#### > Volumes > Show LTFS Information

You can also view this information by clicking on **LTFS Assigned Tapes** or **Unassigned Tapes** in the navigation tree. Figure 6-35 shows an example of the information page.

#### 6: DMF Manager

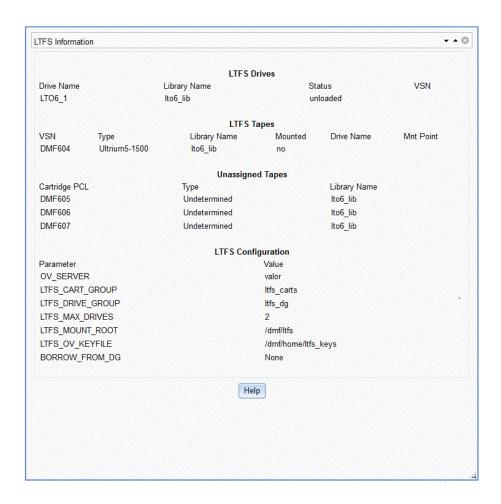

Figure 6-35 LTFS Information

### Showing LTFS Progress in DMF Manager

When LTFS commands are launched from DMF Manager, they are launched as asynchronous processes. You can display their progress in the DMF Manager Tasks:

# Messages > DMF Manager Tasks

Figure 6-36 shows an example.

| ) 🔒 H     | nttps://valor | americas. <b>sgi.com</b> :11109 |                     | ⊽ 🥙 🛃 ד Goog                           | le 🔎                            | 合 🕴                   | A |  |
|-----------|---------------|---------------------------------|---------------------|----------------------------------------|---------------------------------|-----------------------|---|--|
| figur     | ation 🔻       | Storage - Messages -            | Statistics 🔻 Recov  | ery ▼ Help ▼ <u>Change Passwo</u>      | d Log Out                       | <b>A</b> <sup>°</sup> |   |  |
|           |               | Managar Taska                   |                     |                                        |                                 |                       |   |  |
| mes       | DMF           | Manager Tasks 🗴                 |                     |                                        |                                 |                       |   |  |
|           |               |                                 |                     |                                        |                                 |                       |   |  |
| 1 - 4     | of 4 items    |                                 | 10   25   50        | 100                                    | н                               | <1 → H                |   |  |
|           | ID            | Time Started                    | Time Completed      | Command                                | Status                          |                       |   |  |
| ⇔         | No filte      | r applied                       |                     |                                        |                                 |                       |   |  |
|           | 101           | 2014-04-16T12:25:26             | т                   | /usr/bin/sgi-ltfs unmount DMF604       | RunningWait for re<br>cartridge | turn of               |   |  |
|           | 100           | 2014-04-16T12:13:37             | 2014-04-16T12:14:29 | /usr/bin/sgi-ltfs import, mount DMF604 | Completed successf              | ully                  |   |  |
| 893)<br>1 | 99            | 2014-04-16T11:27:23             | 2014-04-16T11:28:18 | /usr/bin/sgi-ltfs unmount DMF604       | Completed successf              | ully                  |   |  |
| [17225]   | 98            | 2014-04-16T11:25:11             | 2014-04-16T11:26:07 | /usr/bin/sgi-ltfs import, mount DMF604 | Completed successf              | ully                  |   |  |

Figure 6-36 LTFS Messages

All progress and errors will be detailed in the log associated with the running command. To access the log, select a message, click, and select **Show logs**. For more information, see "Displaying DMF Manager Tasks" on page 225.

#### **Configuring LTFS using DMF Manager**

To configure LTFS, log in and use the following menu selection:

```
Storage
> Volumes
> Configure LTFS ...
```

Then enter the values you desire for the parameters shown. To get more information about a parameter, right-click on it and select the **What is this?** option.

Note: Mounting requires that LTFS has access to a drive in a valid OpenVault drive group. Valid drive groups can be reserved exclusively for LTFS use (specified by the LTFS\_DRIVE\_GROUP parameter) or can belong to another application, such as DMF (specified the BORROW\_FROM\_DG parameter), that will permit the drives to be borrowed temporarily. See "sgi-ltfs.conf Parameters" on page 624.

Figure 6-37 shows an example of configuring three DMF drive groups from which LTFS may borrow drives; LTFS may borrow a maximum of 1 drive from dg1 or dg1 (the default for a specified drive) and a maximum of 2 drives from dg3, with a total maximum number of 3 LTFS drives from any source.

|                  | LTFS Configuration Parameters<br>Config file path:: /etc/sgi-ltfs.conf |
|------------------|------------------------------------------------------------------------|
| OV_SERVER        | valor                                                                  |
| LTFS_CART_GROUP  | ltfs_carts                                                             |
| LTFS_DRIVE_GROUP | ltfs_dg                                                                |
| LTFS_MAX_DRIVES  | 3                                                                      |
| LTFS_MOUNT_ROOT  | /dmf/ltfs                                                              |
| LTFS_OV_KEYFILE  | /dmf/home/ltfs_keys                                                    |
| BORROW_FROM_DG   | dg1,dg2                                                                |
| BORROW_FROM_DG   | dg3 2                                                                  |
|                  |                                                                        |

Figure 6-37 Configuring LTFS in DMF Manager

#### Mounting an Unassigned Tape for LTFS Use in DMF Manager

**Note:** Mounting requires that LTFS has access to a drive in a valid OpenVault drive group. Valid drive groups can be reserved exclusively for LTFS use (specified by the LTFS\_DRIVE\_GROUP parameter) or can belong to another application, such as DMF (specified the BORROW\_FROM\_DG parameter), that will permit the drives to be borrowed temporarily. See "Configuring LTFS using DMF Manager" on page 257 and "sgi-ltfs.conf Parameters" on page 624.

To mount an unassigned tape for LTFS use, log in and do the following:

1. View the unassigned tapes by using the following menu selection:

```
Storage > Volumes
```

- 2. Click on the unassigned tape name in the left-hand tree.
- 3. Select the drive. By default, a valid drive will be selected for you if LTFS has been configured correctly, as noted above.
- 4. Select the cartridge type.
- 5. Specify the mount point. By default, the mount point is the same as the volume serial number (VSN).
- 6. Select the notification method. By default, no notification will be sent.
- 7. You can optionally choose to format the tape:

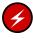

Warning: Formatting the tape destroys any data on the tape.

- If the tape has already been formatted for LTFS, you can simply mount it (which by default is selected)
- If the tape has never been formatted, you must select **Format** to mount the tape and format it for LTFS
- If the tape has already been formatted for LTFS but you want to delete all of its data and reuse the tape, select **Force** to mount the tape and format it for LTFS
- If you want to simply assign the tape to LTFS but not mount it or format it at this time, select **Import Only**

007-5484-015

8. Click **Apply**. The tape will be imported and mounted or formatted, as specified above. The view will switch to the information page. To verify the completion, see "Showing LTFS Progress in DMF Manager" on page 256.

For example, Figure 6-38 shows an example of mounting an Ultrium5–1500 tape in any available drive and having email notification sent to the assigned address.

| DMF Manager - Mozilla Firefox     Ele Edit View History Bookmarks                                                                                                    | Tools <u>H</u> elp                                                                                                    |                                 |                       | <u>-0×</u>               |
|----------------------------------------------------------------------------------------------------|----------------------------------------------------------------------------------------------------|---------------------------------|-----------------------|--------------------------|
| sgi DMF Manager                                                                                                    | +                                                                                                    |                                 |                       |                          |
| https://valor.americas.sgi.com:111                                                                                                    | 09                                                                                                    | ⊽ C [                           | ▼ Google              | P ★ ê ♣ ☆ Ξ              |
| Configuration  Storage  Mes                                                                                                    | sages ▼ Statistics ▼ Recovery ▼ Help ▼                                                                                                    | Chi                             | ange Password Log Out | <b>A</b> °               |
| Overview X Volumes X                                                                                                    |                                                                                                    |                                 |                       |                          |
| <ul> <li>Library Servers</li> <li>Library Servers</li> <li>LS500</li> <li>vg_lto2</li> <li>maid_ls</li> <li>vg_c11</li> <li>rg, Hold Flag Reports</li> <li>hoa</li> <li>hlock</li> <li>hfull</li> <li>hextern</li> <li>LTFS Assigned Tapes</li> <li>DMF604</li> <li>DMF605</li> <li>Unassigned Tapes</li> <li>DMF606</li> <li>DMF606</li> <li>DMF606</li> <li>DMF606</li> <li>DMF606</li> <li>DMF607</li> </ul> | Unassigned Tape - LTFS Import Form<br>VSN Drive<br>DMF606 Any •<br>Notification Method:<br>Notify via alert<br>ØEmail: admin@company.com<br>No notification | Cartridge Type<br>Ultrium5-1500 | Mount Mount Point     | Format Force Import Only |

Figure 6-38 Mounting an LTFS Tape

### **Unmounting an LTFS Tape in DMF Manager**

To unmount an LTFS tape, log in and do the following:

1. View the assigned LTFS tapes by using the following menu selection:

# Storage > Volumes

- 2. Click on the mounted tape name in the left-hand tree.
- 3. (Optional) To eject the tape, select the **Eject** check box. After ejection, the tape can be physically removed from the library.
- 4. Click **Apply and Unmount**. To verify the completion, see "Showing LTFS Progress in DMF Manager" on page 256.

Figure 6-39 shows an example.

#### 6: DMF Manager

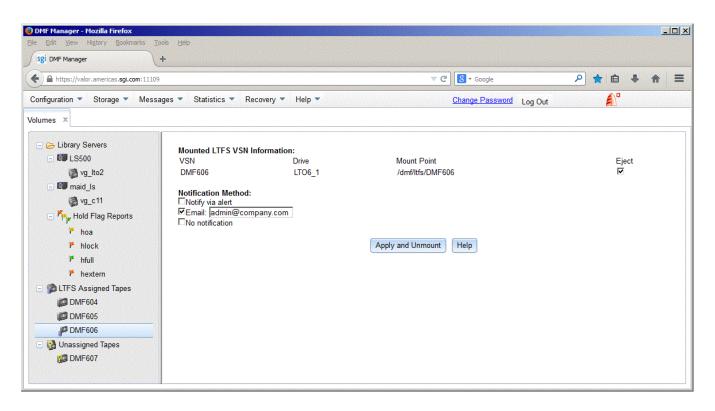

Figure 6-39 Unmounting an LTFS Tape

# **DMF Configuration File**

This chapter discusses the following:

- "Configuration File Overview" on page 263
- "base Object" on page 269
- "dmdaemon Object" on page 281
- "node Object" on page 285
- "services Object" on page 291
- "taskgroup Object" on page 296
- "dumpgroup Object" on page 333
- "device Object" on page 338
- "filesystem Object" on page 341
- "policy Object" on page 355
- "fastmountcache Object" on page 380
- "LS Objects" on page 382
- "msp Objects" on page 436
- "Summary of the Configuration-File Parameters" on page 462

## **Configuration File Overview**

This section discusses the following:

- " Object Definitions" on page 264
- "Stanza Format" on page 266
- "Units of Measure" on page 267
- "Device Block-Size Defaults and Bandwidth" on page 267

#### **Object Definitions**

The DMF configuration file (/etc/dmf/dmf.conf) defines a set of configuration objects required by DMF. Each object is defined by a sequence of parameters and definitions; this sequence is called a *stanza*. There is one stanza for each object.

The objects defined are as follows:

- The base object defines pathname and file-size parameters necessary for DMF operation. See "base Object" on page 269.
- The dmdaemon object defines parameters necessary for dmfdaemon(8) operation. See "dmdaemon Object" on page 281.
- The node objects defines a host functioning as a data mover when using the Parallel Data-Mover Option (*Parallel DMF*). There is a node object for every system in the DMF configuration, excluding DMF clients. See "node Object" on page 285.
- The services object defines parameters for dmnode\_service and other DMF services. For Parallel DMF configurations, multiple services objects may be defined. For basic DMF configurations, only one services object may be defined. (The services parameters all have defaults, so a services object is only required to change those defaults.) See "services Object" on page 291.
- The taskgroup objects define parameters necessary for automatic completion of specific maintenance tasks. See "taskgroup Object" on page 296.
- The dumpgroup object defines dump parameters that apply to a specific subset of filesystems.
- The device objects define parameters necessary for automatic use of tape devices. Normally, the backup scripts would refer to a DMF drive group (DG) to define parameters necessary for accessing tape drives, but if they are to use drives that are not in use by DMF, you can use a device object to define these parameters. See "device Object" on page 338.
- The filesystem object defines parameters related to DMF's use of that filesystem. See "filesystem Object" on page 341.
- The policy objects specify parameters to determine media-specific process (MSP) or volume group (VG) selection, automated space-management policies, and/or file weight calculations in automated space management. See "policy Object" on page 355.

- The fastmountcache object defines the migrate groups (MGs) and independent VGs (that is, those VGs that are not in an MG) that are members of the fast-mount cache. See "fastmountcache Object" on page 380.
- The following objects are related to a library server (LS):
  - The libraryserver object defines parameters relating to a library for an LS.
     See "libraryserver Object Parameters" on page 383.
  - The drivegroup object defines parameters relating to a pool of devices in a specific LS. See "drivegroup Object Parameters" on page 387.
  - The volumegroup object defines parameters relating to a pool of volumes mountable on the drives of a specific DG that are capable of holding, at most, one copy of user files. See "volumegroup Object" on page 399.
  - The migrategroup object defines parameters that combine a set of MSPs and VGs into an MG so that they can be used as a single destination for a migrate request. See "migrategroup Object" on page 416.
  - The resourcescheduler object defines parameters relating to the scheduling of devices in a DG when requests from VGs exceed the number of devices available. See "resourcescheduler Object Parameters" on page 422.
  - The resourcewatcher object defines parameters relating to the production of files informing the administrator about the status of the LS and its components. See "resourcewatcher Object Parameters" on page 424.
  - The allocationgroup object only applies if an ALLOCATION\_GROUP parameter is specified in the volumegroup object. You should specify the allocationgroup stanza if you want to change the default value of its VOL\_MSG\_TIME parameter. See "allocationgroup Object" on page 424.
- The msp object defines parameters necessary for an MSP's operation. See:
  - "msp Object for a Cloud MSP" on page 438
  - "msp Object for an FTP MSP" on page 445
  - "msp Object for a DCM MSP" on page 450
  - "msp Object for a Disk MSP" on page 456

See also "Use Sample DMF Configuration Files" on page 94.

#### Stanza Format

A stanza has the following general format:

```
define object_name
    TYPE object_type
    parameter value
    ...
    enddef
```

where:

- object\_name varies by stanza. Most names are chosen by the system administrator and may contain up to 8 uppercase or lowercase alphanumeric characters or underscores; they cannot begin with an underscore or contain any white space. Some require a specific name (such as base) and some may have longer names. See the individual object subsections in this chapter for details.
- *object\_type* identifies the type. Each type has a unique type identifier, detailed in the following subsections.
- *parameter* is an argument to the object. Each object has a list of potential parameters, defined later in this chapter.
- *values* is the value of the *parameter*. Where a *value* may be a list, separate the list items by white space or tabs unless otherwise noted. If the default value of a given parameter is appropriate for your site, you do not need to specify the parameter in the DMF configuration file.

The configuration file is case-sensitive with the exception of the following parameter values, which can appear in uppercase, lowercase, or mixed case:

| ON  | TRUE  |
|-----|-------|
| OFF | FALSE |
| YES | 1     |
| NO  | 0     |

For simplicity, this chapter only refers to the values ON and OFF.

Lines within the configuration file can be indented for readability and the fields can be separated by spaces and/or tabs. Blank lines and all text between a hash character (#) and the end of that line are ignored. Except for comments, any line ending in a back-slash ( $\$ ) continues onto the next line.

For a summary of the parameters discussed in this chapter, see Table 7-4 on page 462. For the most current set of parameters, see the dmf.conf(5) man page.

You can add site-specific parameters to any existing stanza or you can create a new stanza. You should choose parameter and stanza names that will not cause conflict with future SGI DMF parameters and stanzas. See "Start Site-Specific Configuration Parameters and Stanzas with "LOCAL\_"" on page 120.

Note: Before placing a new configuration into production, it is important to verify it by running dmcheck. The dmcheck command will point out parameters and stanzas that it does not recognize.

#### **Units of Measure**

Several parameters allow you to specify the unit of measure, which can be any of the following (all of which are powers of 1000, not 1024):

k or K for thousand (10^3) m or M for million (10^6) g or G for billion (10^9) t or T for trillion (10^12) p or P for quadrillion (10^15)

#### **Device Block-Size Defaults and Bandwidth**

DMF uses the following values as the default BLOCK\_SIZE value and as the bandwidth consumed in relation to the HBA\_BANDWIDTH and NODE\_BANDWIDTH values.

|               | Default    |           |
|---------------|------------|-----------|
| Device        | Block Size | Bandwidth |
|               |            |           |
| AMPEX DIS/DST | 1199840    | 160000000 |
| COPAN MAID    | 1048576    | 160000000 |
| DLT2000       | 131072     | 1250000   |
| DLT4000       | 131072     | 1500000   |
| DLT7000       | 131072     | 5000000   |
| DLT8000       | 131072     | 6000000   |

| HP ULTRIUM 2      | 262144  | 15000000  |
|-------------------|---------|-----------|
| HP ULTRIUM 3      | 524288  | 80000000  |
| HP ULTRIUM 4      | 524288  | 120000000 |
| HP ULTRIUM 5      | 524288  | 140000000 |
| HP ULTRIUM 6      | 524288  | 160000000 |
| IBM 03590B1A      | 16384   | 90000000  |
| IBM 03590E1A      | 32768   | 13500000  |
| IBM 03590H1A      | 16384   | 13500000  |
| IBM 03592E05      | 131072  | 100000000 |
| IBM 03592E06      | 262144  | 160000000 |
| IBM 03592E07      | 524288  | 250000000 |
| IBM ULTRIUM-TD1   | 131072  | 15000000  |
| IBM ULT3580-TD1   | 131072  | 15000000  |
| IBM ULTRIUM-TD2   | 262144  | 30000000  |
| IBM ULT3580-TD2   | 262144  | 30000000  |
| IBM ULTRIUM-TD3   | 262144  | 80000000  |
| IBM ULT3580-TD3   | 262144  | 80000000  |
| IBM ULTRIUM-TD4   | 524288  | 120000000 |
| IBM ULT3580-TD4   | 524288  | 120000000 |
| IBM ULTRIUM-TD5   | 524288  | 140000000 |
| IBM ULTRIUM-HH5   | 524288  | 140000000 |
| IBM ULT3580-TD5   | 524288  | 140000000 |
| IBM ULT3580-HH5   | 524288  | 140000000 |
| IBM ULTRIUM-TD6   | 524288  | 160000000 |
| IBM ULTRIUM-HH6   | 524288  | 160000000 |
| IBM ULT3580-TD6   | 524288  | 160000000 |
| IBM ULT3580-HH6   | 524288  | 160000000 |
| JBFS              | 1048576 | 160000000 |
| QUANTUM SuperDLT1 | 131072  | 11000000  |
| QUANTUM SDLT320   | 131072  | 16000000  |
| QUANTUM SDLT600   | 131072  | 36000000  |
| SEAGATE ULTRIUM   | 262144  | 16000000  |
| SONY SDX-700C     | 131072  | 12000000  |
| SONY SDZ-100      | 131072  | 30000000  |
| SONY SDZ-130      | 262144  | 30000000  |
| SONY SDZ-200      | 524288  | 45000000  |
| SONY SDZ-230      | 524288  | 45000000  |
| STK 9840          | 126976  | 10000000  |
| STK T9840B        | 126976  | 19000000  |
| STK T9840C        | 262144  | 3000000   |
| STK T9840D        | 262144  | 30000000  |
|                   |         |           |

007-5484-015

| STK T9940A    | 262144 | 10000000  |
|---------------|--------|-----------|
| STK T9940B    | 262144 | 3000000   |
| STK T10000A   | 524288 | 12000000  |
| STK T10000B   | 524288 | 12000000  |
| STK T10000C   | 524288 | 24000000  |
| STK T10000D   | 524288 | 30000000  |
| Other devices | 65536  | 160000000 |

# base Object

This section discusses the following:

- "base Object Name" on page 269
- "base Object Summary" on page 269
- "base Object Parameters" on page 270
- "base Object Examples" on page 278

## base Object Name

The name of the base object must be base.

## base Object Summary

Following is a summary of the potential parameters for the base object:

base

TYPE ADMDIR\_IN\_ROOTFS ADMIN\_EMAIL DB\_SERVER\_BIN DB\_SERVER\_HOST DB\_SERVER\_PORT DIRECT\_IO\_MAXIMUM\_SIZE EXPORT\_METRICS HBA\_BANDWIDTH HOME\_DIR JOURNAL\_DIR JOURNAL\_SIZE LICENSE\_FILE METRICS\_RETENTION NODE\_BANDWIDTH OV\_KEY\_FILE OV\_SERVER PERFTRACE\_METRICS SERVER\_NAME SPOOL\_DIR TMP\_DIR VALID\_ROOT\_HOSTS

### base Object Parameters

The base object's parameters define pathnames and file sizes necessary for DMF operation. It is expected that you will modify the pathnames, although those provided will work without modification. All pathnames must be unique.

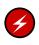

**Warning:** Never change pathnames or server names in base object parameters while DMF is running; making changes of this type can result in data corruption or data loss.

| Parameter        | Description                                                                                                    |
|------------------|----------------------------------------------------------------------------------------------------|
| TYPE             | Specifies base (required name for this type of object).<br>There is no default.                                                                                                    |
| ADMDIR_IN_ROOTFS | Specifies which DMF administrative directories and<br>store directories can reside in the root (/) filesystem. By<br>default, the DMF daemon does not permit a DMF<br>administrative directory or disk MSP store directory to<br>reside in the root filesystem, which avoids the situation<br>where a misconfigured or incorrectly mounted<br>filesystem could fill the root filesystem. You can<br>override this default action by using the<br>ADMDIR_IN_ROOTFS parameter to specify a list of<br>directories. The DMF daemon will abort if the directory<br>specified by any of the following parameters resides in<br>the root filesystem but does not appear in the<br>ADMDIR_IN_ROOTFS list: |

007-5484-015

|                        | • CACHE_DIR                                                                                                    |
|------------------------|----------------------------------------------------------------------------------------------------|
|                        | • HOME_DIR                                                                                                    |
|                        | • JOURNAL_DIR                                                                                                    |
|                        | • SPOOL_DIR                                                                                                    |
|                        | Disk MSP STORE_DIRECTORY                                                                                                    |
|                        | • TMP_DIR                                                                                                    |
|                        | Do not change this parameter while DMF is running.                                                                                                    |
| ADMIN_EMAIL            | Specifies the e-mail address to receive output from<br>administrative tasks (see "Automated Maintenance<br>Tasks" on page 167). The mail can include errors,<br>warnings, and output from any configured tasks. You<br>can specify a list of addresses. When using Parallel<br>DMF, data movers (the DMF server node and the<br>parallel data-mover nodes) may send email to the<br>ADMIN_EMAIL addresses. Therefore, choose addresses<br>that can receive email from any data mover in the<br>configuration. |
| DB_SERVER_BIN          | Specifies the directory where the binaries related to the<br>Postgres database server are installed. The default is<br>/usr/bin.                                                                                                    |
| DB_SERVER_HOST         | Specifies the hostname where the Postgres database<br>server should be configured to run. The default is<br>localhost.                                                                                                    |
| DB_SERVER_PORT         | Specifies the port on which the Postgres database server should be configured to run. The default is 5432.                                                                                                    |
| DIRECT_IO_MAXIMUM_SIZE | E Specifies the maximum size of I/O requests when using<br>O_DIRECT I/O to read from any managed filesystem or<br>when migrating files down the hierarchy from the<br><i>STORE_DIRECTORY</i> of the disk cache manager (DCM)<br>MSP. DIRECT_IO_MAXIMUM_SIZE is ignored for a<br>particular filesystem or DCM MSP store when<br>DIRECT_IO_SIZE is specified in the configuration<br>stanza for that filesystem or DCM MSP. The legal range<br>of values is 262144–18446744073709551615. The                    |

|                | default is 1048576. By default, the unit of measure is bytes; see "Units of Measure" on page 267.                                                                                                    |
|----------------|----------------------------------------------------------------------------------------------------|
| EXPORT_METRICS | Enables DMF's use of the common arena for use by dmstat, dmarenadump, and other commands. You can set this parameter to ON or OFF. The default is OFF. If set to OFF, some statistics in DMF Manager cannot be displayed. Do not change this parameter while DMF is running.                                                                                                    |
| HBA_BANDWIDTH  | (OpenVault only) Specifies the default I/O bandwidth<br>capacity of an HBA port that is connected to drives on<br>the node. The value is in bytes per second. All of the<br>HBA ports connected to drives on a node are assumed<br>to have the same bandwidth capacity. If<br>HBA_BANDWIDTH is not specified anywhere, the default<br>is 102400000000000; for more information, see<br>"Device Block-Size Defaults and Bandwidth" on page<br>267. For a complete description, see "node Object" on<br>page 285. An HBA_BANDWIDTH value specified in a<br>node object overrides the default value specified in the<br>base object. Also see BANDWIDTH_MULTIPLIER in<br>"drivegroup Object Parameters" on page 387.                                                                                                    |
| HOME_DIR       | Specifies the base pathname for directories in which<br>files related to the daemon database and LS database<br>reside. This directory must not be in a managed<br>filesystem. By default, this value must not reside in the<br>root filesystem (see the description of<br>ADMDIR_IN_ROOTFS above). The best practice is for<br><i>HOME_DIR</i> to be the mount point of a filesystem that<br>is used only by DMF. In this way, it is much less likely<br>that the filesystem will become full and cause DMF to<br>abort. If you choose to use <i>HOME_DIR</i> for storing HA<br>files or scripts that must be visible on a failover<br>platform, you must use naming conventions that will<br>not likely conflict with present or future DMF files and<br>you must ensure that the files do not cause the<br>filesystem to become full. Performance characteristics of<br>the <i>HOME_DIR</i> filesystem will impact DMF database<br>transaction performance and may become a limiting<br>factor in achievable DMF database transaction rates. |

|              | When using Parallel DMF, <i>HOME_DIR</i> must either be a CXFS filesystem or be in a CXFS filesystem.<br>For guidelines about the size of <i>HOME_DIR</i> , see "Configure DMF Administrative and Store Directories Appropriately" on page 87.<br>Note: <i>HOME_DIR</i> must be on a separate physical                                                                                                    |
|--------------|----------------------------------------------------------------------------------------------------|
|              | device from JOURNAL_DIR.                                                                                                    |
|              | Do not change this parameter while DMF is running.                                                                                                    |
| JOURNAL_DIR  | Specifies the base pathname for directories in which the journal files for the daemon database and LS database will be written. This directory must not be in a managed filesystem. By default, this value must not reside in the root filesystem (see the description of ADMDIR_IN_ROOTFS above). The best practice is for <i>JOURNAL_DIR</i> to be the mount point of a filesystem that is used only by DMF. In this way, it is much less likely that the filesystem will become full and cause DMF to abort. The appropriate size of this filesystem is a function of the expected daily DMF transaction activity and the number of days that journals are kept. |
|              | <b>Note:</b> <i>JOURNAL_DIR</i> must be on a separate physical device from <i>HOME_DIR</i> .                                                                                                    |
|              | Do not change this parameter while DMF is running.                                                                                                    |
| JOURNAL_SIZE | Specifies the maximum size (in bytes) of the database<br>journal file before DMF closes it and starts a new file.<br>The default is 64000000 (or 64m). By default, the unit<br>of measure is bytes; see "Units of Measure" on page 267.                                                                                                    |
| LICENSE_FILE | Specifies the full pathname of the file containing the<br>licenses used by DMF. The default is<br>/etc/lk/keys.dat. Do not change this parameter<br>while DMF is running.                                                                                                    |

| METRICS_RETENTION | Specifies the retention time for the DMF tape drive<br>cumulative metrics. The cumulative metrics are reset to<br>zero after this interval has passed since the creation of<br>the arena object. This parameter is evaluated when a<br>new drive object is created in the arena, typically<br>during daemon startup. Valid values are integer<br>followed by one of:                                                                                                    |
|-------------------|----------------------------------------------------------------------------------------------------|
|                   | h[ours]<br>d[ays]<br>w[eeks]                                                                                                    |
|                   | For example, to specify five days, you could use either of the following:                                                                                                    |
|                   | METRICS_RETENTION 5d<br>METRICS_RETENTION 5days                                                                                                    |
|                   | By default, the cumulative metrics will be retained until<br>the DMF daemon restarts.                                                                                                    |
|                   | Note: METRICS_RETENTION is used internally by DMF for its cumulative/averaged metrics and does not change the duration for which PCP metric archives are maintained.                                                                                                    |
| NODE_BANDWIDTH    | (OpenVault only) Specifies the default I/O bandwidth<br>capacity of the node. If NODE_BANDWIDTH is not<br>specified anywhere, the default is 1024000000000000;<br>for more information, see "Device Block-Size Defaults<br>and Bandwidth" on page 267. For a complete<br>description, see "node Object" on page 285. A<br>NODE_BANDWIDTH value specified in a node object<br>overrides the default value specified in the base object.<br>Also see BANDWIDTH_MULTIPLIER in "drivegroup<br>Object Parameters" on page 387. |
| OV_KEY_FILE       | ( <i>OpenVault only</i> ) Specifies the file containing the OpenVault security keys used by DMF. It is usually located in <i>HOME_DIR</i> and called ov_keys. There is no default. When using Parallel DMF, this file must be visible to the DMF server and all parallel data-mover                                                                                                    |

007-5484-015

|                   | nodes, therefore it must be in a CXFS filesystem. Use dmov_keyfile to create or update this file. The file should be updated if the OpenVault server name changes. Do not change this parameter while DMF is running.                                                                                                    |
|-------------------|----------------------------------------------------------------------------------------------------|
| OV_SERVER         | (OpenVault only) Specifies the name associated with the<br>Internet Protocol (IP) address on which the OpenVault<br>server is listening. This should only be set if the<br>OpenVault server is not on the same system as the<br>DMF server. Do not change this parameter while DMF<br>is running.                                                                                                    |
|                   | Note: More configuration steps are necessary to configure DMF to use OpenVault; see "OpenVault Configuration Tasks" on page 481.                                                                                                    |
| PERFTRACE_METRICS | Enables collection of performance tracking information<br>from DMF. Performance over time of individual<br>components (filesystems, cartridges, tape drives, and so<br>on) can then be graphically viewed using DMF<br>Manager. You can set this parameter to ON or OFF. The<br>default is OFF. If set to OFF, detailed I/O information<br>will not be recorded by DMF and the <b>I/O panel</b> in DMF<br>Manager cannot display certain information. See "DMF<br>I/O" on page 240. |
|                   | <b>Note:</b> After you change this parameter, you must restart DMF.                                                                                                    |
| SERVER_NAME       | Specifies the hostname of the system on which the DMF<br>server is running. In an HA configuration,<br>SERVER_NAME must be the HA virtual hostname rather<br>than the output of the hostname command. This<br>parameter is only required for HA configurations or<br>configurations using Parallel DMF.                                                                                                    |

**Note:** If you change this parameter, you must copy the DMF configuration file manually to each parallel data-mover node and then restart the DMF services.

Do not change this parameter while DMF is running.

Specifies the base pathname for directories in which DMF log files are kept. This directory must not be in a managed filesystem. By default, this value must not reside in the root filesystem (see the description of ADMDIR\_IN\_ROOTFS above). The best practice is for SPOOL\_DIR to be the mount point of a filesystem that is used only by DMF. In this way, it is much less likely that the filesystem will become full and cause DMF to abort. The appropriate size of this filesystem is a function of the expected daily DMF transaction activity, the MESSAGE\_LEVEL parameter setting, and the number of days that logs are kept. When using Parallel DMF, *SPOOL\_DIR* must either be a CXFS filesystem or be in a CXFS filesystem. Do not change this parameter while DMF is running.

Specifies the base pathname for directories in which DMF puts temporary files for its own internal use. It is also used by DMF commands and scripts and is the directory used by default by the LS for caching files if the CACHE\_DIR parameter is not defined. This directory must not be in a managed filesystem. By default, this value must not reside in the root filesystem (see the description of ADMDIR\_IN\_ROOTFS in "base Object Parameters" on page 270). The best practice is for *TMP\_DIR* to be the mount point of a filesystem that is used only by DMF. TMP\_DIR filesystem performance will impact the performance of many of the internal DMF administrative tasks, particularly tasks that involve the need to sort DMF databases. When using Parallel DMF, TMP\_DIR must either be a CXFS filesystem or be in a CXFS filesystem.

007-5484-015

TMP\_DIR

SPOOL\_DIR

Many DMF operations that do analysis on the DMF database contents use TMP\_DIR as their work directory. Because most of these involve large buffered I/O, SGI recommends that you configure TMP\_DIR on a fast disk, with bandwidth at the RAID level. Do not change this parameter while DMF is running. Specifies hostnames whose root users may perform VALID\_ROOT\_HOSTS certain tasks and who may also use the dmprojid command or equivalent libdmfusr.so functions. Tasks include the following: • Specify nondefault priority on DMF commands (such as dmget) • Specify the MSPs, VGs, and MGs to which files should be migrated when using the dmput or dmarchive command, or equivalent libdmfusr.so functions. • Override the order of the MSPs, VGs, and MGs from which to try to recall files on the dmarchive, dmcopy, dmget, dmmove, and dmunput commands, or equivalent libdmfusr.so functions, overriding the default order as defined in the DMF configuration file. The root user on the DMF server may always perform these actions, and therefore the DMF server name does not need to be included in VALID\_ROOT\_HOSTS. By default, only the root user on the DMF server may perform these actions. Note: Customizable policies may cause this behavior to be overridden. Changes to VALID ROOT HOSTS will take effect immediately for new requests and after no more than 10 minutes for long-running processes.

When an MSP, LS, daemon, or configuration file object (such as the taskgroup object named dump\_tasks in Example 7-10, page 324) obtains a path such as HOME\_DIR

007-5484-015

from the configuration file, the actual path used is *HOME\_DIR* plus the MSP/LS/daemon object name appended as a subdirectory. For example, if HOME\_DIR was set to /dmf/home in the configuration file, and the taskgroup object named dump\_tasks used a value of HOME\_DIR/tapes for the DUMP\_TAPES parameter, then the actual path for DUMP\_TAPES would resolve to /dmf/home/dump\_tasks/tapes.

**Note:** Do not use automated space management to manage the *HOME\_DIR*, *SPOOL\_DIR*, or *JOURNAL\_DIR* directories, because DMF daemon processes will deadlock if files that they are actively using within these directories are migrated. The dmcheck command reports an error if any of the *HOME\_DIR*, *SPOOL\_DIR*, or *JOURNAL\_DIR* directories are also configured as managed filesystems. You should configure a taskgroup object for daemon tasks to manage old log files and journal files in these directories. See "taskgroup Object" on page 296 for more information.

## base Object Examples

This section discusses the following examples:

- "base Object for Basic DMF" on page 278
- "base Object for Parallel DMF" on page 279
- "base Object for Parallel DMF in an HA Cluster" on page 280

#### base Object for Basic DMF

#### Example 7-1 base Object for Basic DMF

| define | base         |                   |
|--------|--------------|-------------------|
|        | TYPE         | base              |
|        | ADMIN_EMAIL  | root@dmfserver    |
|        | HOME_DIR     | /dmf/home         |
|        | TMP_DIR      | /dmf/tmp          |
|        | SPOOL_DIR    | /dmf/spool        |
|        | JOURNAL_DIR  | /dmf/journals     |
|        | JOURNAL_SIZE | 10m               |
|        | OV_KEY_FILE  | /dmf/home/ov_keys |
|        |              |                   |

enddef

In the above example:

- A new journal file will be created after the present file reaches 10 million bytes
- The OV\_KEY\_FILE parameter is necessary if OpenVault is used as the mounting service
- The OpenVault server is on the same system as the DMF server, so OV\_SERVER is not specified

#### base Object for Parallel DMF

Example 7-2 base Object for Parallel DMF

```
define base
       TYPE
                      base
       SERVER_NAME
                      server1
       ADMIN_EMAIL
                      root@dmfserver
       HOME DIR
                      /dmf/home
       TMP_DIR
                     /dmf/tmp
                     /dmf/spool
       SPOOL_DIR
       JOURNAL_DIR
                      /dmf/journals
       JOURNAL_SIZE
                      10m
       OV_KEY_FILE
                      /dmf/home/ov_keys
```

enddef

In the above example:

- The SERVER\_NAME parameter is required when using Parallel DMF. The hostname of the node that is running DMF is server1. OpenVault is running on the same system, so OV\_SERVER is not specified.
- /dmf/tmp must either be a CXFS filesystem or be in a CXFS filesystem when using Parallel DMF.
- The /dmf/spool directory must either be a CXFS filesystem or be in a CXFS filesystem when using Parallel DMF.
- A new journal file will be created after the present file reaches 10 million bytes.
- OpenVault must be configured as the mounting service for drives that are used by parallel data-mover nodes. The /dmf/home/ov\_keys file must be visible to the DMF server node and all parallel data-mover nodes, therefore it must be in a CXFS filesystem.

#### base Object for Parallel DMF in an HA Cluster

Example 7-3 base Object for Parallel DMF in an HA Cluster

```
define base
       TYPE
                      base
       SERVER NAME
                      virtual-server
       ADMIN_EMAIL root@dmfserver
       HOME_DIR
                     /dmf/home
       TMP_DIR
                      /dmf/tmp
                    /dmf/spool
       SPOOL_DIR
       JOURNAL_DIR
                     /dmf/journals
       JOURNAL_SIZE
                      10m
       OV_KEY_FILE
                      /dmf/home/ov_keys
```

enddef

In the above example:

• The SERVER\_NAME parameter is required when using Parallel DMF. Because this configuration is using HA, it must be set to the HA virtual hostname (in this case virtual-server).

Note: The INTERFACE parameter in the node objects for the DMF servers must correspond to SERVER\_NAME.

- /dmf/tmp must either be a CXFS filesystem or be in a CXFS filesystem when using Parallel DMF.
- The /dmf/spool directory must either be a CXFS filesystem or be in a CXFS filesystem when using Parallel DMF.
- OpenVault must be configured as the mounting service for drives that are used by parallel data-mover nodes. The /dmf/home/ov\_keys file must be visible to the DMF server and all parallel data-mover nodes, therefore it must be in a CXFS filesystem.
- The OpenVault server is on the same system as the DMF server, so OV\_SERVER is not specified.

## dmdaemon Object

This section discusses the following:

- "dmdaemon Object Name" on page 281
- "dmdaemon Object Summary" on page 281
- "dmdaemon Object Parameters" on page 281
- "dmdaemon Object Example" on page 285

## dmdaemon Object Name

The name of the dmdaemon object is chosen by the administrator and may contain uppercase or lowercase alphanumeric characters or underscores. It cannot begin with an underscore or contain any white space.

#### dmdaemon Object Summary

Following is a summary of the potential parameters for the dmdaemon object:

dmdaemon TYPE EXPORT\_QUEUE LS\_NAMES **0r** MSP\_NAMES MESSAGE\_LEVEL MIGRATION\_LEVEL MOVE\_FS PARTIAL\_STATE\_FILES RECALL\_NOTIFICATION\_RATE TASK\_GROUPS

#### dmdaemon Object Parameters

The dmdaemon object defines the configuration parameters that are necessary for operation of the DMF daemon. It is expected that you will modify the values for the pathnames and MSP names.

007-5484-015

| Parameter                | Description                                                                                                    |  |
|--------------------------|----------------------------------------------------------------------------------------------------|--|
| TYPE                     | Specifies dmdaemon (required name for this type of object). There is no default.                                                                                                    |  |
|                          | Note: This cannot be specified as dmfdaemon. It must be dmdaemon.                                                                                                    |  |
| EXPORT_QUEUE             | Instructs the daemon to export details of its internal request queue to SPOOL_DIR/daemon_exports every two minutes, for use by dmstat and other utilities. On a busy system, the responsiveness of the daemon may be improved by disabling this feature. You can set this parameter to ON or OFF. The default is OFF.                                                                                                    |  |
| LS_NAMES or<br>MSP_NAMES | Names the LSs and MSPs used by the DMF daemon.<br>You must specify either LS_NAMES or MSP_NAMES, but<br>not both parameters (however, the value of either<br>parameter can be a mixture of both LSs and MSPs).<br>There is no default.                                                                                                    |  |
|                          | The order of the names is significant. Where there are<br>multiple copies of the data of migrated files, recalls will<br>normally be directed to the first-named LS/MSP that is<br>applicable. If more than one VG within an LS/MSP<br>contains copies, the order of the names in the<br>libraryserver object's DRIVE_GROUPS parameter<br>and the drivegroup object's VOLUME_GROUPS<br>parameter are also significant. DMF supports up to<br>1024 MSPs, VGs and/or MGs. |  |
|                          | <b>Note:</b> See "Ensure that the Cache Copy is Recalled First" on page 110.                                                                                                    |  |
|                          | Do not change these parameters while DMF is running.                                                                                                    |  |
| MESSAGE_LEVEL            | Specifies the highest message level that will be written<br>to the daemon log. It must be an integer in the range<br>0-6; the higher the number, the more messages written<br>to the log file. The default is 2. For more information                                                                                                    |  |

|                 | on message levels, see Chapter 10, "Message Log Files"<br>on page 497.                                                                                                    |
|-----------------|----------------------------------------------------------------------------------------------------|
| MIGRATION_LEVEL | Sets the highest level of migration service allowed on<br>all DMF filesystems. From highest level of migration to<br>least:                                                                                                    |
|                 | <ul> <li>auto (automated space management)</li> </ul>                                                                                                    |
|                 | <ul> <li>user (requests from dmput or dmmigrate only)</li> </ul>                                                                                                    |
|                 | • none (no migration)                                                                                                    |
|                 | You can also configure a lower level of migration for a specific filesystem by using the MIGRATION_LEVEL parameter in the filesystem stanza, which also permits a setting of archive that is used for DMF direct-archiving of unmanaged filesystems via the dmarchive command. See "filesystem Object Parameters" on page 342.                                                                                                    |
|                 | The default is auto.                                                                                                    |
|                 | See "policy Object" on page 355 for information about configuring automated space management.                                                                                                    |
| MOVE_FS         | Specifies one or more scratch filesystems that may be<br>used when moving files between MSPs/VGs. The first<br>filesystem named for this parameter is used as the<br>default if the -f option is not specified on the dmmove<br>command. This filesystem must reside in the root<br>filesystem. Each filesystem specified must be the root of<br>a DMAPI-mounted filesystem (mounted with<br>dmi,mtpt=/MOVE_FS). You must specify a value for<br>MOVE_FS if you intend to use the dmmove command;<br>there is no default. When using Parallel DMF, MOVE_FS<br>if specified must be a CXFS filesystem. |
|                 | The size of <i>MOVE_FS</i> is a function of expected dmmove activity. <i>MOVE_FS</i> must be mounted when a dmmove command is run. The best practice when using <i>MOVE_FS</i> is for it to be dedicated to the dmmove function. (The dmmove command calculates the available space in <i>MOVE_FS</i> when selecting move                                                                                                    |

candidates; if other processes are allocating space in *MOVE\_FS*, those calculations can become inaccurate, causing errors.)

If the scratch filesystem is managed by DMF, SGI highly recommends that you use the -s option when executing the dmmove or dmemptytape commands to prevent the filesystem free-space minimum from being reached as a result of the command's execution. For more information, see the dmmove(8) and dmemptytape(8) man pages.

PARTIAL\_STATE\_FILES Enables or disables the DMF daemon's ability to produce partial-state files. The possible values are:

- ON, which means that the daemon will correctly process put and get requests that would result in a partial-state file. The default is ON.
- OFF, which means that all put and get requests that require a change to the online status of the file will result in a file that is completely online or offline. That is, any put request that makes any part of the file offline will result in the entire file being made offline. Any get request that would result in any part of the file being brought back online will result in the entire file being brought back online.
- RECALL\_NOTIFICATION\_RATSpecifies the approximate rate (in seconds) at which<br/>regions of a file being recalled are put online. This<br/>allows for access to part of a file before the entire file is<br/>recalled. The default is 30 seconds. Specify a value of 0<br/>if you want the user process to be blocked until the<br/>entire recall is complete. The optimum setting of this<br/>parameter is dependent on many factors and must be<br/>determined by trial and error. The actual rate at which<br/>regions being recalled are put online may vary from the<br/>value of RECALL\_NOTIFICATION\_RATE.TASK GROUPSNames the taskgroup objects that contain tasks the
  - Names the taskgroup objects that contain tasks the daemon should run. By default, no tasks are run. For more information, see "taskgroup Object" on page 296. SGI recommends that you use the task groups

specified in the sample configuration files, changing the parameters as necessary for your site.

#### dmdaemon Object Example

Example 7-4 dmdaemon object

| define | daemon      |                         |
|--------|-------------|-------------------------|
|        | TYPE        | dmdaemon                |
|        | MOVE_FS     | /dmmove_dir             |
|        | LS_NAMES    | lib1 ftp2               |
|        | TASK_GROUPS | daemon_tasks dump_tasks |
|        |             |                         |

enddef

In the above example:

- The name of the dmdaemon object is daemon.
- The dmmove command will use the /dmmove\_dir filesystem as a scratch filesystem.
- The names of the LSs are lib1 and ftp2.
- The daemon will run the tasks specified by the daemon\_tasks and dump\_tasks objects (see Example 7-13, page 327 and Example 7-10, page 324). In the example, daemon\_tasks defines the tasks such as scanning and managing log files and journal files. The dump\_tasks object defines tasks that back up managed filesystems.
- The MIGRATION\_LEVEL level is not explicitly set, so the default of auto is used.

## node **Object**

- "node Object Name" on page 286
- "node Object Summary" on page 286
- "node Object Parameters" on page 286
- "node Object Examples" on page 289

### node Object Name

The name of the node object must be the same as the output of the hostname command.

## node Object Summary

Following is a summary of the potential parameters for the node object:

```
node
TYPE
HBA_BANDWIDTH
INTERFACE
MERGE_INTERFACE
NODE_BANDWIDTH
SERVICES
```

### node Object Parameters

**Note:** The node object is only for Parallel DMF configurations. Basic DMF configurations do not use the node object.

The name of the node object must match the name returned by hostname on the system. In a Parallel DMF configuration, there must be a node object for the DMF server and every parallel data-mover node. In a Parallel DMF configuration in an HA cluster, the node objects for the DMF servers will have identical parameter values.

| Parameter     | Description                                                                                                    |
|---------------|----------------------------------------------------------------------------------------------------|
| TYPE          | Specifies node (required name for this type of object).<br>There is no default.                                                                                                    |
| HBA_BANDWIDTH | (OpenVault only) Specifies the I/O bandwidth capacity<br>of an HBA port that is connected to drives on the node.<br>The value is in bytes per second. All of the HBA ports<br>connected to drives on a node are assumed to have the<br>same bandwidth capacity. The LS uses this value when<br>determining which drives to use. The maximum is<br>1024000000000000. The minimum is 0, which means<br>that the HBA will not be used. |

|                 | HBA_BANDWIDTH can also be specified in the base<br>object, in which case the value there is used as the<br>default (values specified in a node object override the<br>default for that node); see "base Object Parameters" on<br>page 270. If HBA_BANDWIDTH is not specified in the<br>base object, the default is 1024000000000000. For<br>more information, see "Device Block-Size Defaults and<br>Bandwidth" on page 267. Also see<br>BANDWIDTH_MULTIPLIER in "drivegroup Object<br>Parameters" on page 387. |
|-----------------|----------------------------------------------------------------------------------------------------|
| INTERFACE       | Specifies the IP address or associated name of this node<br>to be used for communication between DMF<br>components. By default, the system hostname will be<br>used. If this node is a potential DMF server in an HA<br>configuration, this parameter must match the virtual<br>hostname used for SERVER_NAME in the base object.<br>See "Use a Private Network Interface in a Parallel<br>Environment" on page 115.                                                                                            |
| MERGE_INTERFACE | Specifies the IP address or associated name on this<br>node to be used when merging sparse volumes via<br>sockets. The default is to use the same interface used<br>for other DMF communication (see INTERFACE above).<br>See "Use a Private Network Interface in a Parallel<br>Environment" on page 115.                                                                                                    |
| NODE_BANDWIDTH  | ( <i>OpenVault only</i> ) Specifies the I/O bandwidth capacity<br>of this node, in bytes per second. The LS uses this<br>value to calculate how many drives it can<br>simultaneously use on a node. The maximum is<br>1024000000000000000000. The minimum is 0, which means<br>that the node will not be used.                                                                                                    |
|                 | NODE_BANDWIDTH can also be specified in the base<br>object, in which case the value there is used as the<br>default (values specified in a node object override the<br>default for that node); see "base Object" on page 269. If<br>NODE_BANDWIDTH is not specified in the base object,<br>the default is 1024000000000000. For more<br>information, see "Device Block-Size Defaults and<br>Bandwidth" on page 267. Also see                                                                                    |

BANDWIDTH\_MULTIPLIER in "drivegroup Object Parameters" on page 387.

Specifies the name of the services object used to configure DMF services on this node. Multiple nodes may refer to the same services object. For node-specific configuration, each node can refer to a different services object. If no SERVICES parameter is defined, the default values for the services object parameters are used.

SERVICES

## node Object Examples

This section discusses the following examples:

- "node Objects for Parallel DMF" on page 289
- "node Objects for Parallel DMF in an HA Cluster" on page 290

#### node Objects for Parallel DMF

Example 7-5 node Objects for Parallel DMF

| define server1 |                  |
|----------------|------------------|
| TYPE           | node             |
| INTERFACE      | server1-dmfnet   |
| SERVICES       | server1_services |
| enddef         |                  |
|                |                  |
| define pdm1    |                  |
| TYPE           | node             |
| INTERFACE      | pdm1-dmfnet      |
| SERVICES       | pdm1_services    |
| enddef         |                  |

In the above example:

- There are two data movers: the DMF server server1 and the parallel data-mover node pdm1.
- The DMF services on the server1 node use the parameters defined in the server1\_services object. The DMF services on the pdm1 node use the parameters defined in the pdm1\_services object.
- Because INTERFACE is defined, the nodes will communicate on the IP addresses associated with the hostnames server1-dmfnet and pdm1-dmfnet. (If INTERFACE was not defined, they would communicate using server1 and pdm1.)

#### node Objects for Parallel DMF in an HA Cluster

Example 7-6 node Objects for Parallel DMF in an HA Cluster

| define server1 |                    |
|----------------|--------------------|
| TYPE           | node               |
| INTERFACE      | virtual-server     |
| SERVICES       | dmfserver_services |
| enddef         |                    |
|                |                    |
| define server2 |                    |
| TYPE           | node               |
| INTERFACE      | virtual-server     |
| SERVICES       | dmfserver_services |
| enddef         |                    |
|                |                    |
| define pdml    |                    |
| TYPE           | node               |
| SERVICES       | pdm1_services      |
| enddef         |                    |

In the above example:

- The following nodes are data movers:
  - Either the potential DMF server server1 or the potential DMF server server2 (for example, server1 could be the active DMF server and server2 could be the passive DMF server)
  - The parallel data-mover node pdm1

**Note:** At any given time, only one of the potential DMF server nodes (either server1 or server2) may provide data mover functionality.

- The virtual hostname in the HA cluster is virtual-server. The INTERFACE parameter is required in an HA cluster for the potential DMF servers and it must match the value for SERVER\_NAME in the base object (see "base Object" on page 269).
- The potential DMF server nodes provide the tasks that are described by the dmfserver\_services object. The parallel data-mover node provides the DMF services described by the pdml\_services object.

- Because server1 and server2 are both potential servers in this HA configuration, they should specify identical parameters and parameter values.
- The nodes will communicate using the IP addresses associated with the virtual-server and pdm1 hostnames.

## services Object

This section discusses the following:

- "services Object Name" on page 291
- "services Object Summary" on page 291
- "services Object Parameters" on page 292
- "services Object Examples" on page 293

### services Object Name

The name of the services object is chosen by the administrator and may contain uppercase or lowercase alphanumeric characters or underscores. It cannot begin with an underscore or contain any white space.

## services Object Summary

Following is a summary of the potential parameters for the services object:

```
services
TYPE
MESSAGE_LEVEL
NODE_ANNOUNCE_RATE
NODE_TIMEOUT
SERVICES_PORT
TASK_GROUPS
```

007-5484-015

## services Object Parameters

The services object defines parameters for dmnode\_service and other DMF services. When using Parallel DMF, multiple services objects may be defined. For basic DMF configurations, exactly one services object may be defined. (The services parameters all have defaults, so you only need to define a services object if you want to change those defaults.)

| Parameter          | Description                                                                                                    |
|--------------------|----------------------------------------------------------------------------------------------------|
| TYPE               | Specifies services (required name for this type of object). If you include this object, you must specify this parameter.                                                                                                    |
| MESSAGE_LEVEL      | Specifies the highest message level that will be written<br>to the service logs. It must be an integer in the range<br>0–6; the higher the number, the more messages written<br>to the log file. The default is 2. For more information<br>on message levels, see Chapter 10, "Message Log Files"<br>on page 497.                                                                    |
| NODE_ANNOUNCE_RATE | Specifies the rate (in seconds) at which the DMF server<br>or parallel data-mover node will contact the<br>dmnode_service on the DMF server to announce its<br>presence. This also determines the rate at which<br>configuration changes are propagated to any parallel<br>data-mover nodes. This value should be less than the<br>value of NODE_TIMEOUT. The default is 20 seconds. |
| NODE_TIMEOUT       | Specifies the number of seconds after which the data<br>mover functionality on the DMF server or on a parallel<br>data-mover node will be considered inactive if it has<br>not contacted the dmnode_service on the DMF<br>server. This value should be larger than the value of<br>NODE_ANNOUNCE_RATE. The default is 180 seconds.                                                   |
| SERVICES_PORT      | Specifies the port number on which DMF starts a locator service, which DMF uses to locate other DMF services. It must be an integer in the range 1–65535. The default is 11108.                                                                                                    |

**Note:** If you change this parameter, you must copy the DMF configuration file manually to each parallel data-mover node and then restart the DMF services.

Do not change this parameter while DMF is running.

TASK\_GROUPS Names the taskgroup objects that contain scripts to be run on the DMF server and every parallel data-mover node. (This is unlike the TASK\_GROUPS parameters of other objects, which contain scripts to be run on just the DMF server.) If you specify this parameter, you must specify the scripts to be run. For more information, see "taskgroup Object" on page 296. By default, no tasks are run. SGI recommends that you use the task groups specified in the sample configuration files, changing the parameters as necessary for your site.

### services Object Examples

This section discusses the following examples:

- "services object for Parallel DMF" on page 293
- "services Object for Parallel DMF in an HA Cluster" on page 295

#### services object for Parallel DMF

Example 7-7 services object for Parallel DMF

| define server1_services |            |
|-------------------------|------------|
| TYPE                    | services   |
| MESSAGE_LEVEL           | 2          |
| TASK_GROUPS             | node_tasks |
| enddef                  |            |
|                         |            |
| define pdm1_services    |            |
| TYPE                    | services   |
| MESSAGE_LEVEL           | 4          |
| SERVICES_PORT           | 1111       |
| TASK_GROUPS             | node_tasks |
|                         |            |

#### enddef

In the above example:

- Two services are defined:
  - server1\_services (which applies to server1, as shown in Example 7-5, page 289)
  - pdm1\_services (which applies to pdm1, as also shown in Example 7-5)
- The server1 services will log fewer messages than the pdm1 services.
- The pdml services use locator port 1111. The server1 services will use the default port.
- Both services use the tasks described by the node\_tasks object.

### services Object for Parallel DMF in an HA Cluster

Example 7-8 services Object for Parallel DMF in an HA Cluster

| define dmfserve: | r_services |                  |
|------------------|------------|------------------|
| TYPE             |            | services         |
| MESSAGE          | LEVEL      | 2                |
| TASK_GR          | OUPS       | servernode_tasks |
| enddef           |            |                  |
|                  |            |                  |
| define pdm1_ser  | vices      |                  |
| TYPE             |            | services         |
| MESSAGE          | LEVEL      | 4                |
| SERVICE          | S_PORT     | 1111             |
| TASK_GR          | OUPS       | movernode_tasks  |
| enddef           |            |                  |

In the above example:

- Two services are defined:
  - dmfserver\_services, which applies to server1 and server2 (as shown in Example 7-6, page 290)
  - pdm1\_services, which applies to pdm1 (as shown in Example 7-6)
- The dmfserver\_services services will log fewer messages than the pdml services.
- The pdml services use locator port 1111. The dmfserver\_services services will use the default port.
- The active DMF server (either server1 or server2) will run the tasks defined by the servernode\_tasks object.
- The parallel data-mover node pdm1 will run the tasks defined by the movernode\_tasks object.

# taskgroup Object

This section discusses the following:

- "Overview of the Tasks" on page 296
- "Backup Tasks" on page 301
- "taskgroup Object Name" on page 302
- "taskgroup Object Summary" on page 302
- "taskgroup Object Parameters" on page 304
- "taskgroup Object Examples" on page 323

See also "Precedence of Objects for Integrated Backups" on page 148.

## **Overview of the Tasks**

You can configure taskgroup objects to manage how periodic maintenance tasks are performed. The object that performs the tasks refers to the taskgroup name in its stanza. You can configure when each task should run. For some of the tasks, you must provide more information. Table 7-1 summarizes the tasks.

| Referencing<br>Object Type | Task                             | Purpose                                                                                                    | Associated Parameters                                                                                |
|----------------------------|----------------------------------|----------------------------------------------------------------------------------------------------|----------------------------------------------------------------------------------------------------|
| dmdaemon                   | run_audit.sh                     | Audit databases                                                                                                    |                                                                                                    |
|                            | run_copy_databases.sh            | Back up DMF databases                                                                                                    | DATABASE_COPIES                                                                                      |
|                            | run_daily_drive_report.sh        | Create a report about<br>physical tape drives that<br>have indicated they need<br>cleaning                                                              | DRIVETAB                                                                                             |
|                            | run_daily_report.sh <sup>1</sup> | Create a report including<br>information on managed<br>filesystems (if<br>run_filesystem_scan.sl<br>has been run recently) and<br>DCM MSPs, and all LSs | h                                                                                                    |
|                            | run_daily_tsreport.sh            | Create a report containing<br>the output of the<br>tsreport command,<br>which reports physical<br>tape drive alerts, errors,<br>and statistics          | DRIVETAB<br>TSREPORT_OPTIONS                                                                         |
|                            | run_dmmigrate.sh                 | Run dmmigrate on all<br>filesystems defined with<br>automated<br>space-management or user<br>space-management<br>enabled                                | DMMIGRATE_MINIMUM_AGE<br>DMMIGRATE_TRICKLE<br>DMMIGRATE_UNACK<br>DMMIGRATE_VERBOSE<br>DMMIGRATE_WAIT |

## Table 7-1 Automated Maintenance Task Summary

297

The run\_compact\_tape\_report.sh and run\_tape\_report.sh tasks have been superseded by the run\_daily\_report.sh task.

| Object Type | Task                   | Purpose                                                                                                    | Associated Parameters                                                                                                    |
|-------------|------------------------|----------------------------------------------------------------------------------------------------|----------------------------------------------------------------------------------------------------|
|             | run_filesystem_scan.sh | Run dmscanfs on<br>filesystems to collect file<br>information for subsequent<br>use by other scripts and<br>programs | SCAN_FILESYSTEMS<br>SCAN_FOR_DMSTAT<br>SCAN_OUTPUT<br>SCAN_PARALLEL<br>SCAN_PARAMS                                                                                                    |
|             | run_full_dump.sh       | (disk, tape, and integrated<br>backups only) Full backup<br>of filesystems <sup>2</sup>                              | See Table 7-2 on page 30                                                                                                    |
|             | run_hard_deletes.sh    | Hard-delete files that are no longer on backup media                                                                 | Uses DUMP_RETENTION                                                                                                    |
|             | run_partial_dump.sh    | (disk, tape, and integrated<br>backups) Perform an<br>incremental backup of<br>filesystems                           | Associated with the same<br>parameters as<br>run_full_dump.sh<br>plus UPDATE_CTIME. (If<br>DUMP_MAX_FILESPACE<br>is set but<br>UPDATE_CTIME is not,<br>run_partial_dump.sh<br>will perform a full<br>backup rather than an<br>incremental backup for<br>managed filesystems. See<br>"DUMP_MAX_FILESPACE<br>Requires UPDATE_CTIME<br>for Incremental Backups"<br>on page 142. |
|             | run_remove_alerts.sh   | Remove old alert records                                                                                             | ALERT_RETENTION<br>MAX_ALERTDB_SIZE<br>REMALERT_PARAMS                                                                                                    |
|             | run_remove_journals.sh | Remove old journal files                                                                                             | JOURNAL_RETENTION                                                                                                    |
|             | run_remove_logs.sh     | Remove old log files                                                                                                 | LOG_RETENTION                                                                                                    |
|             | run_remove_perf.sh     | Remove old performance records                                                                                       | MAX_PERFDB_SIZE<br>PERF_RETENTION<br>REMPERF_PARAMS                                                                                                    |

7: DMF Configuration File

2 For restores, see the dmxfsrestore(8) man page.

| Object Type   | Task              | Purpose                                                                                                    | Associated Parameters                                                                              |
|---------------|-------------------|----------------------------------------------------------------------------------------------------|----------------------------------------------------------------------------------------------------|
|               | run_scan_logs.sh  | Scan recent log files for<br>errors                                                                                                    |                                                                                                    |
| drivegroup    | run_merge_mgr.sh  | Merge sparse volumes                                                                                                    | DATA_LIMIT<br>THRESHOLD<br>VOLUME_LIMIT                                                            |
| libraryserver | run_merge_stop.sh | Stop volume merges for<br>only those volumes that<br>were previously marked as<br>sparse by either the<br>run_tape_merge.sh or<br>run_merge_mgr.sh<br>scripts. |                                                                                                    |
|               | run_fmc_free.sh   | Free the volumes in the fast-mount cache that meet the criteria                                                                                                | FILE_RETENTION_DAYS<br>FMC_MOVEFS<br>FREE_VOLUME_MINIMUM<br>FREE_VOLUME_TARGET                     |
|               | run_tape_merge.sh | Merge sparse volumes                                                                                                    | DATA_LIMIT<br>THRESHOLD<br>VOLUME_LIMIT                                                            |
| DCM msp       | run_dcm_admin.sh  | Routine DCM MSP administration                                                                                                    |                                                                                                    |
|               | run_dmmigrate.sh  | Run dmmigrate on the<br>specified<br><i>STORE_DIRECTORY</i> (for<br>this DCM MSP only)                                                                         | DMMIGRATE_MINIMUM_A<br>DMMIGRATE_TRICKLE<br>DMMIGRATE_UNACK<br>DMMIGRATE_VERBOSE<br>DMMIGRATE_WAIT |
| filesystem    | run_dmmigrate.sh  | Run dmmigrate on the<br>specified filesystem if it is<br>defined with a<br>MIGRATION_LEVEL of<br>auto or user                                                  | DMMIGRATE_MINIMUM_A<br>DMMIGRATE_TRICKLE<br>DMMIGRATE_UNACK<br>DMMIGRATE_VERBOSE<br>DMMIGRATE_WAIT |

007–5484–015

300

| Referencing<br>Object Type | Task               | Purpose                                                         | Associated Parameters                                                          |
|----------------------------|--------------------|-----------------------------------------------------------------|--------------------------------------------------------------------------------|
| services                   | run_remove_logs.sh | Remove old log files                                            | LOG_RETENTION                                                                  |
| volumegroup                | run_fmc_free.sh    | Free the volumes in the fast-mount cache that meet the criteria | FILE_RETENTION_DAYS<br>FMC_MOVEFS<br>FREE_VOLUME_MINIMUM<br>FREE_VOLUME_TARGET |

## **Backup Tasks**

You can schedule backups to be performed via xfsdump in the DMF configuration file. When defining a backup task, you must provide information such as:

- Tape and device names
- Retention times for output
- Whether to migrate files before backing up the filesystem
- Locations for inventory files

Not all tasks and parameters apply to each backup method. Table 7-2 lists backup parameters according to method.

| DMF Backup Method                  | Parameters                                                                                                    |
|------------------------------------|----------------------------------------------------------------------------------------------------|
| Disk, tape, and integrated backups | DUMP_FILE_SYSTEMS<br>DUMP_FLUSH_DCM_FIRST<br>DUMP_MIGRATE_FIRST<br>DUMP_RETENTION<br>DUMP_MAX_FILESPACE<br>DUMP_XFSDUMP_PARAMS |
| Disk and integrated backups only   | DUMP_COMPRESS<br>DUMP_CONCURRENCY<br>DUMP_DESTINATION<br>DUMP_MIRRORS<br>DUMP_STREAMS<br>DUMP_WORKSPACE                        |

### Table 7-2 Dump Parameters According to DMF Backup Method

| DMF Backup Method       | Parameters              |
|-------------------------|-------------------------|
| Integrated backups only | DUMP_DR_EMAIL           |
|                         | DUMP_DR_EMAIL_MAX_SIZE  |
|                         | DUMP_DR_MINIMAL         |
|                         | DUMP_DR_MIRRORS         |
|                         | DUMP_GROUPS             |
|                         | DUMP_MISC_LOCATIONS     |
|                         | DUMP_POST_BACKUP_SCRIPT |
|                         | DUMP_POST_DR_SCRIPT     |
|                         | DUMP_PRE_BACKUP_SCRIPT  |
| Tape backups only       | DUMP_DEVICE             |
|                         | DUMP_INVENTORY_COPY     |
|                         | DUMP_TAPES              |
|                         | DUMP_VSNS_USED          |

For more information, see Chapter 4, "Backups and DMF" on page 135.

## taskgroup Object Name

The name of the taskgroup object is chosen by the administrator and may contain uppercase or lowercase alphanumeric characters or underscores. It cannot begin with an underscore or contain any white space.

## taskgroup Object Summary

Following is a summary of the potential parameters for the taskgroup object:

taskgroup TYPE ALERT\_RETENTION DATA\_LIMIT DATABASE\_COPIES DMMIGRATE\_MINIMUM\_AGE DMMIGRATE\_TRICKLE DMMIGRATE\_UNACK DMMIGRATE\_VERBOSE DMMIGRATE\_WAIT DRIVETAB DUMP\_COMPRESS DUMP\_CONCURRENCY DUMP\_DESTINATION DUMP\_DEVICE DUMP\_DR\_EMAIL DUMP\_DR\_EMAIL\_MAX\_SIZE DUMP\_DR\_MINIMAL DUMP\_DR\_MIRRORS DUMP\_FILE\_SYSTEMS DUMP\_FLUSH\_DCM\_FIRST DUMP\_GROUPS DUMP\_INVENTORY\_COPY DUMP\_MAX\_FILESPACE DUMP\_MIGRATE\_FIRST DUMP\_MIRRORS DUMP\_MISC\_LOCATIONS DUMP\_POST\_BACKUP\_SCRIPT DUMP\_POST\_DR\_SCRIPT DUMP\_PRE\_BACKUP\_SCRIPT DUMP\_RETENTION DUMP\_STREAMS DUMP\_TAPES DUMP\_VSNS\_USED DUMP\_WORKSPACE DUMP\_XFSDUMP\_PARAMS FILE\_RETENTION\_DAYS FMC\_MOVEFS FMC\_NAME FREE\_VOLUME\_MINIMUM FREE\_VOLUME\_TARGET JOURNAL\_RETENTION LOG\_RETENTION MAX\_ALERTDB\_SIZE MAX\_PERFDB\_SIZE PERF\_RETENTION REMALERT\_PARAMS REMPERF\_PARAMS RUN\_TASK SCAN\_FILESYSTEMS SCAN\_FOR\_DMSTAT SCAN\_OUTPUT SCAN\_PARALLEL

SCAN\_PARAMS THRESHOLD TSREPORT\_OPTIONS VOLUME\_LIMIT

## taskgroup Object Parameters

**Note:** For integrated backups, you can override many of the dump parameters for a particular filesystem by setting the parameters in other objects, as noted below. See:

- "Precedence of Objects for Integrated Backups" on page 148
- "dumpgroup Object Parameters" on page 334
- "filesystem Object Parameters" on page 342
- "msp Object Parameters for a DCM MSP" on page 450.

The taskgroup object parameters are as follows:

| TYPE            | Specifies taskgroup (required name for this type of object). There is no default.                                                                                                    |
|-----------------|----------------------------------------------------------------------------------------------------|
| ALERT_RETENTION | Specifies the age of alert records that are preferred to be<br>kept when the run_remove_alerts.sh task is run.<br>The run_remove_alerts.sh task uses but does not<br>require this parameter. This parameter is evaluated<br>only when run_remove_alerts.sh is run. Valid<br>values are an integer followed by one of: |
|                 | m[inutes]<br>h[ours]<br>d[ays]<br>w[eeks]                                                                                                    |

|                       | Note: The set of records chosen for deletion is the union of the records that are older than the ALERT_RETENTION value and the oldest records when the database reaches the MAX_ALERTDB_SIZE threshold size:                                                                                                    |  |
|-----------------------|----------------------------------------------------------------------------------------------------|--|
|                       | <ul> <li>If you specify ALERT_RETENTION without<br/>MAX_ALERTDB_SIZE, older records will be deleted<br/>no matter how small the database is</li> <li>If you specify MAX_ALERTDB_SIZE without<br/>ALERT_RETENTION, records will be kept no matter<br/>how old they are, so long as the database remains<br/>below the threshold size</li> <li>If you specify neither parameter, no records will be<br/>deleted (and REMALERT_PARAMS is ignored)</li> </ul>                                                              |  |
| DATA_LIMIT            | Specifies the maximum amount of data (in bytes) that<br>should be selected for merging at one time. By default,<br>there is no limit.                                                                                                    |  |
| DATABASE_COPIES       | Specifies one or more directories into which the<br>run_copy_databases.sh task will place a copy of<br>the DMF databases. The run_copy_databases.sh<br>task copies a snapshot of the current DMF databases to<br>the directory with the oldest copy. If you specify<br>multiple directories, you should spread the directories<br>among multiple disk devices in order to minimize the<br>chance of losing all copies of the databases. There is no<br>default. This directory must not be in a managed<br>filesystem. |  |
| DMMIGRATE_MINIMUM_AGE | Specifies the value used for the -m option (in minutes)<br>when dmmigrate is executed by the<br>run_dmmigrate.sh task. The default is 10. For more<br>information, see the dmmigrate(8) man page.                                                                                                    |  |
| DMMIGRATE_TRICKLE     | Specifies the value used for the -t option when<br>dmmigrate is executed by the run_dmmigrate.sh<br>task You can set this parameter to ON or OFF. The<br>default is ON. For more information, see the<br>dmmigrate(8) man page.                                                                                                    |  |

| DMMIGRATE_UNACK   | Specifies the value used for<br>dmmigrate is executed by t<br>task. Valid values are 1—20<br>This parameter is valid only<br>DMMIGRATE_TRICKLE is set<br>information, see the dmmigr | he run_dmmigrate.sh<br>0000, the default is 10.<br>when<br>to ON. For more                                   |
|-------------------|----------------------------------------------------------------------------------------------------|----------------------------------------------------------------------------------------------------|
| DMMIGRATE_VERBOSE | Specifies the value used for<br>dmmigrate is executed by t<br>task. You can set this param<br>default is OFF. For more info<br>dmmigrate(8) man page.                                | he run_dmmigrate.sh<br>eter to ON or OFF. The                                                                |
| DMMIGRATE_WAIT    | Specifies the value used for<br>dmmigrate is executed by t<br>task. You can set this param<br>default is OFF. For more info<br>dmmigrate(8) man page.                                | he run_dmmigrate.sh<br>eter to ON or OFF. The                                                                |
| DRIVETAB          | Provides the name of a file t<br>tsreportdrivetab op<br>run_daily_drive_report<br>run_daily_tsreport out<br>name instead of the device r<br>more readable. By default, t             | tion, which causes the<br>z and<br>put to contain the drive<br>name, making the report                       |
| DUMP_COMPRESS     | (disk and integrated backups of<br>compression type and level<br>the filesystems. The followin                                                                                       | to be used when dumping                                                                                      |
|                   | OFF                                                                                                    | No compression.                                                                                              |
|                   | ON                                                                                                    | Equivalent to gzip:1<br>(default).                                                                           |
|                   | gzip[: <i>level</i> ]                                                                                                    | Use gzip(1) with the specified compression level. If you do not specify <i>level</i> , a value of 1 is used. |
|                   | bzip2[:level]                                                                                                    | Use bzip2(1) with the<br>specified compression<br>level. If you do not                                       |

specify *level*, a value of 9 is used.

For more information about legal values for *level*, see the man page for the compression tool.

For example, for a compression level of 3 with bzip2, you would use the following:

DUMP\_COMPRESS bzip2:3

DUMP\_CONCURRENCY

DUMP\_DESTINATION

**Note:** On backups consisting largely of migrated files, gzip:1 (or ON) gives by far the best performance without sacrificing compression.

For integrated backups, the value set in a dumpgroup object or filesystem object overrides the value set here (the dumpgroup object has the highest precedence).

(*disk and integrated backups only*) Specifies the maximum number of filesystems that will be backed up simultaneously. By default, there is no limit.

*(disk and integrated backups only)* Specifies the directory in which to store backups, according to backup method:

• Disk backup: this directory must not be in a managed filesystem. If the filesystem is listed in /etc/fstab and is not mounted when backups or restores are started (using the noauto mount option), it will be mounted automatically for the duration of the operation; if the filesystem is on a COPAN RAID set, it must be a local filesystem and it will consume 1 unit from the power budget whenever it is mounted.

To ensure optimal dump performance for a disk backup, SGI recommends that the DUMP\_DESTINATION directory is not in an NFS filesystem. However, if an NFS filesystem is required, you should set the DUMP\_WORKSPACE

|                        | <ul> <li>parameter to a local filesystem that can hold the temporary files created during the dump process.</li> <li>Integrated backups: this directory must be the top-level directory (that is, not subdirectory) of a managed filesystem that is already mounted, and USE_AS_DUMP_DEST must be set to ON (see "filesystem Object Parameters" on page 342).</li> </ul>                                                                         |
|------------------------|----------------------------------------------------------------------------------------------------|
|                        | <b>Note:</b> Integrated backups are not normally used with COPAN massive array of idle disks (MAID). However, if the filesystem is on a COPAN RAID set, it must be a constantly mounted managed filesystem and it will consume 1 unit from the power budget.                                                                                                    |
| DUMP_DEVICE            | ( <i>tape backups only</i> ) Specifies the name of the drivegroup or device object in the configuration file that defines how to mount the tapes that the backup tasks will use.                                                                                                    |
| DUMP_DR_EMAIL          | <i>(integrated backups only)</i> Specifies one or more email addresses to which the disaster-recovery (DR) bundle is sent.                                                                                                    |
| DUMP_DR_EMAIL_MAX_SIZE | (integrated backups only) Specifies the maximum size of<br>the DR bundle that will be attached to the email sent to<br>the addresses specified by DUMP_DR_EMAIL. By default,<br>there is no limit on the size of the bundle.                                                                                                    |
| DUMP_DR_MINIMAL        | (integrated backups only) Specifies whether or not the<br>backup process produces a DR bundle of the smallest<br>possible size. When set to ON, the bundle will contain<br>only a dump of the DUMP_DESTINATION filesystem<br>and the filesystem's metadata. When set to OFF (the<br>default), the bundle will also include the configuration<br>details and the XFS inventories. You can set this<br>parameter to ON or OFF. The default is OFF. |
| DUMP_DR_MIRRORS        | (integrated backups only) Specifies one or more<br>directories in which to place a copy of the DR bundle.<br>This should be a remote filesystem accessible through<br>passwordless ssh. After the initial copy is made to the<br>DUMP_DESTINATION directory, a copy will be made in                                                                                                    |

each of the disaster-recovery mirrors, specified with the following syntax:

[ user@] hostname: directoryname

**Note:** For data security, SGI recommends that you do not specify a local directory.

For example:

DUMP\_FILE\_SYSTEMS

admin@myhost:/usr/mirrorA

DMF transfers files by using SSH. You must set up SSH keys so that the local root user can log in to the remote host as a remote user without a password. See the ssh-keygen(1)and ssh-copy-id(1) man pages for details. This parameter is required when using integrated backups.

(disk, tape, and integrated backups) Specifies one or more filesystems to back up, according to the backup method:

- **Disk/tape backups:** Specifies one or more filesystems to back up. By default, the tasks will back up all of the managed filesystems configured in the configuration file. Use this parameter only if your site needs different backup policies (such as different backup times) for specific filesystems or wishes to back up filesystems that are not managed by DMF. It is safest not to specify this parameter and therefore back up all filesystems configured for management by DMF.
- Integrated backups: By default, the task will back up all of the managed filesystems. Use this parameter only if your site needs different backup policies (such as different compression type) for different filesystems or wishes to back up filesystems that are not managed by DMF. It is safest to exclude this parameter and therefore back up all filesystems configured for management by DMF. If DUMP\_GROUPS is configured but

|                      | DUMP_FILE_SYSTEMS is not, only those filesystems<br>defined by the DUMP_FILE_SYSTEMS parameters in<br>the specified dumpgroup objects will be dumped;<br>see "dumpgroup Object" on page 333.                                                                                                    |
|----------------------|----------------------------------------------------------------------------------------------------|
|                      | For integrated backups, the value set in a dumpgroup<br>object or filesystem object overrides the value set<br>here (the dumpgroup object has the highest<br>precedence).                                                                                                    |
| DUMP_FLUSH_DCM_FIRST | (disk, tape, and integrated backups) Specifies whether or<br>not the dmmigrate command is run before dumping<br>the filesystems specified. Running dmmigrate first<br>ensures that all non-dual-resident files in the DCM MSP<br>caches are migrated to a lower tier. If<br>DUMP_MIGRATE_FIRST is also enabled, it is processed<br>first. You can set this parameter to ON or OFF. The<br>default is ON. For integrated backups, the value set in an<br>msp object for a DCM MSP overrides the value set here. |
| DUMP_GROUPS          | <i>(integrated backups only)</i> Specifies a list of dumpgroup objects separated by spaces. Each dumpgroup specifies one or more filesystems that should be dumped with specific characteristics that override the settings in this taskgroup object for any of the following parameters:                                                                                                    |
|                      | DUMP_COMPRESS<br>DUMP_MAX_FILESPACE<br>DUMP_MIGRATE_FIRST<br>DUMP_STREAMS<br>DUMP_XFSDUMP_PARAMS                                                                                                    |
|                      | See:                                                                                                    |
|                      | <ul> <li>"Precedence of Objects for Integrated Backups" on<br/>page 148</li> </ul>                                                                                                    |
|                      | "dumpgroup Object Parameters" on page 334                                                                                                    |
| DUMP_INVENTORY_COPY  | <i>(tape backups only)</i> Specifies the pathnames of one or<br>more directories into which are copied the XFS<br>inventory files for the backed-up filesystems. If you<br>specify multiple directories, spreading the directories<br>among multiple tape devices minimizes the chance of                                                                                                    |

|                    | losing all copies of the inventory. The backup scripts<br>choose the directory with the oldest inventory copy and<br>copy the current one to it.                                                                                                    |
|--------------------|----------------------------------------------------------------------------------------------------|
|                    | <b>Note:</b> For disk backup, copies of the inventory are maintained in the directory specified by DUMP_DESTINATION.                                                                                                    |
| DUMP_MAX_FILESPACE | (disk, tape, and integrated backups) Specifies the maximum<br>size of regular files to be included in a dump. (This<br>limit does not apply to offline, dual-state, and<br>partial-state files.) Regular files using more than this<br>space are silently left out. This value applies to all<br>filesystems being dumped except for the DMF<br>databases. The value is in bytes. You may also specify<br>multiples of KB, MB, or GB by specifying a suffix of k,<br>m, or g, respectively; however, DMF will round up the<br>value to 1 KB if you provide a value that equates to less<br>than 1 KB. If this parameter is not provided, there is no<br>limit. |
|                    | For integrated backups, the value set in a dumpgroup<br>object or filesystem object overrides the value set<br>here (the dumpgroup object has the highest<br>precedence). This parameter can be dangerous because<br>files are omitted silently and the limit applies to all of<br>the filesystems specified by this object (which by<br>default is all filesystems). Therefore SGI recommends<br>that you set this limit only for specific filesystems.                                                                                                    |
|                    | When this parameter is defined, you must set the<br>UPDATE_CTIME parameter to ON in the filesystem<br>object if you want to use incremental dumps on<br>managed filesystems; see "filesystem Object<br>Parameters" on page 342.                                                                                                    |
| DUMP_MIGRATE_FIRST | (disk, tape, and integrated backups) Specifies whether or<br>not the dmmigrate command is run before dumping<br>the filesystems. Running dmmigrate first ensures that<br>all migratable files in the managed filesystems are<br>migrated, thus reducing the amount of backup media                                                                                                    |

DUMP MIRRORS

space and making it run much faster. You can set this parameter to ON or OFF. The default is ON. For integrated backups, the value set in a dumpgroup object or filesystem object overrides the value set here (the dumpgroup object has the highest precedence).

(disk and integrated backups only) Specifies one or more directories in which to place a copy of the dumps.
After the initial copy is made to the DUMP\_DESTINATION directory, a copy will be made in each of the mirrors, which may be local or remote:

- A **local** directory is specified by beginning with a '/' character. If the filesystem containing this directory is listed in /etc/fstab and is not mounted when mirroring begins, it will be mounted automatically for the duration of the mirror operation.
- A **remote** directory is specified with the following syntax:

[user@]host:path

For example:

admin@myhost:/usr/mirrorA

DMF transfers files by using SSH. You must set up SSH keys so that the local root user can log in to the remote host as a remote user without a password. See the ssh-keygen(1) and ssh-copy-id(1) man pages for details.

If DUMP\_DESTINATION is a managed filesystem configured with USE\_AS\_DUMP\_DEST set to ON, the user is responsible for managing space in DUMP\_MIRRORS.

DUMP\_MISC\_LOCATIONS (integrated backups only) Specifies one or more full pathnames that must be included in the dump. The dumps of these files and directories are archived under the DUMP\_DESTINATION/misc directory and are migrated to volumes along with other dumps, but are not made a part of the DR bundle.

DUMP POST BACKUP SCRIPT(integrated backups only) Specifies the full pathname to a user script that is run after the filesystem dumps, database snapshots, and so on are complete but just before the DR bundle is created. Hard links to files created by the dump process are placed under DUMP DESTINATION/current. For example, you can use this script to store these files in a remote location, to place other files in the DUMP\_DESTINATION filesystem, or to prune older files based on a custom dump-retention policy. However, you must manage the pruning of files that you explicitly add to the DUMP\_DESTINATION filesystem if those files are not included and managed by the dump process. Normally the dump sessions prune files in the following directories that are older than *DUMP\_RETENTION*: configs databases filesystems inventories misc If there are additional files or directories that are placed in DUMP\_DESTINATION, they are migrated during the dump session but are not pruned during the normal pruning process. (integrated backups only) Specifies the full pathname to a DUMP\_POST\_DR\_SCRIPT user script that is run just after the DR bundle is created. For example, you could use this script to transfer the DR bundle to one or more safe locations. The dump script calls *DUMP\_POST\_DR\_SCRIPT* with just one argument, which is the temporary location of the DR bundle. You can write your script accordingly if you want to put the DR bundle in a safe place using some mechanism other than ssh (such as using ftp). DUMP\_PRE\_BACKUP\_SCRIPT (integrated backups only) Specifies the full pathname to a user script that is run just before the backup is performed. For example, you can use this script to store user or administrative files in one of the dumped filesystems before the backup session begins.

DUMP RETENTION (disk, tape, and integrated backups) Specifies how long the filesystem backups will be kept before the tape or disk space is reused. This parameter is evaluated as follows: For tape backups, this parameter it is evaluated after a successful full backup (but not after incremental backups). Also, if at the start of the backup process it is found that no tape is available, a prune is attempted in order to free tapes that are holding data older than the specified DUMP RETENTION period. For disk backups and integrated backups, this • parameter is evaluated at the end of every full backup, every incremental backup, and every prune-only backup (a prune is attempted at the end of every partial or full backup). You can specify this value as follows: As a single value, in which case all backups older than the value will be removed (supported for all methods) As a pair of minimum and maximum values (separated by a space), in which case backups will be kept for the minimum age and up to the maximum age as space permits (supported for disk backup only) The run\_hard\_deletes.sh, run\_partial\_dump.sh, and run\_full\_dump.sh tasks require this parameter. Valid values are an integer followed by one of: m[inutes] h[ours] d[ays] w[eeks] (disk and integrated backups only) Specifies the number of DUMP\_STREAMS xfsdump streams (threads) to use when dumping a filesystem. Using multiple streams can reduce backup and restore times. The default is 1 and the maximum is 20. For integrated backups, the value set in a

|                     | dumpgroup object or filesystem object overrides the value set here (the dumpgroup object has the highest precedence).                                                                                                    |
|---------------------|----------------------------------------------------------------------------------------------------|
| DUMP_TAPES          | (tape backups only) Specifies the path of a file that<br>contains tape volume serial numbers (VSNs), one per<br>line, for the backup tasks to use. A VSN line in the<br>specified file that begins with a comment character (#)<br>is considered to be a temporarily disabled VSN that is<br>unavailable for backups but whose xfsdump inventory<br>records should be preserved if they exist. Any other<br>text in the file after a comment character is considered<br>to be a comment. For example, the file could contain<br>the following: |
|                     | VSN001<br>VSN002 # a comment                                                                                                    |
|                     | <pre># the following VSN is temporarily disabled: # VSN003</pre>                                                                                                    |
| DUMP_VSNS_USED      | (tape backups only) Specifies a file in which the VSNs of tapes that are used are written. By default, /dev/null is used, effectively disabling this feature.                                                                                                    |
| DUMP_WORKSPACE      | <ul> <li>(disk and integrated backups only) Specifies a local directory used to store temporary files created during a dump process before moving them to the DUMP_DESTINATION filesystem. SGI recommends that you set this parameter for a disk backup that uses an NFS filesystem as its DUMP_DESTINATION filesystem.</li> <li>(The DUMP_WORKSPACE parameter is not normally required for integrated backups, but could be used if you require a staging area to tune performance.)</li> </ul>                                               |
| DUMP_XFSDUMP_PARAMS | (disk, tape, and integrated backups) Passes parameters to<br>the xfsdump program. The value is not checked for<br>validity, so you should use this parameter with care.<br>Make sure that there are no conflicts with the xfsdump<br>parameters generated by the DMF scripts. For<br>integrated backups, the value set in a dumpgroup object<br>or filesystem object overrides the value set here (the<br>dumpgroup object has the highest precedence).                                                                                        |

| FILE_RETENTION_DAYS | (fast-mount cache only) Specifies the access age (in days) of a file that will be kept in the fast-mount cache during the process of freeing volumes. Files that have been accessed in fewer days will be moved onto another volume in the fast-mount cache.<br>The run_fmc_free.sh task will use the dmemptytape(8) command to move those files into another volume within the fast-mount cache before completely freeing the full volume. By default, all files within the volume are deleted. |
|---------------------|----------------------------------------------------------------------------------------------------|
|                     | <b>Note:</b> Be aware of the following when specifying this parameter:                                                                                                    |
|                     | <ul> <li>There may be a significant performance impact on the run_fmc_free.sh task.</li> <li>If the dmmove(8) command is used to move files and if there is another simultaneous dmmove active that is using the same <i>MOVE_FS</i> directory, the two processes will compete for the same disk space without any knowledge of each other. The result is that each process may encounter unexpected ENOSPACE errors. You can use the FMC_MOVEFS parameter to minimize this problem.</li> </ul>  |
| FMC_MOVEFS          | <i>(fast-mount cache only)</i> Specifies the specific <i>MOVE_FS</i> scratch directory to be used by the dmemptytape -f option when moving files to another volume in the fast-mount cache, when required by the setting of FILE_RETENTION_DAYS. Also see MOVE_FS in "dmdaemon Object Parameters" on page 281.                                                                                                    |
| FMC_NAME            | <i>(fast-mount cache only)</i> Specifies the name of the fastmountcache object. See "fastmountcache Object Parameters" on page 380.                                                                                                    |
| FREE_VOLUME_MINIMUM | (fast-mount cache only) Specifies the minimum<br>percentage of free volumes in the fast-mount cache that<br>must be available. When this threshold is reached,<br>run_fmc_free.sh begins freeing full volumes in<br>order to meet the percentage set for                                                                                                    |

|                    | FREE_VOLUME_TARGET. You should set<br>FREE_VOLUME_MINIMUM so that it is less than the<br>value for FREE_VOLUME_TARGET.                                                                                                    |
|--------------------|----------------------------------------------------------------------------------------------------|
| FREE_VOLUME_TARGET | (fast-mount cache only) Specifies the percentage of free volumes in the fast-mount cache that run_fmc_free.sh will try to achieve when the FREE_VOLUME_MINIMUM threshold is reached.                                                                                                    |
| JOURNAL_RETENTION  | Specifies the age of files that will be kept when the run_remove_journals.sh task removes journals.<br>The run_remove_journals.sh task requires this parameter. This parameter is evaluated when run_remove_journals.sh is run. Valid values are an integer followed by one of:                             |
|                    | m[inutes]<br>h[ours]<br>d[ays]<br>w[eeks]                                                                                                    |
|                    | You must specify a value that equates to at least seven<br>days. (If you specify a value that equates to less time,<br>DMF will round the value up to seven days.)                                                                                                    |
| LOG_RETENTION      | Specifies the age of files that will be kept when the run_remove_logs.sh task is run. This parameter is evaluated when run_remove_logs.sh is run. Valid values are an integer followed by one of:                                                                                                    |
|                    | m[inutes]<br>h[ours]<br>d[ays]<br>w[eeks]                                                                                                    |
|                    | You must specify a value that equates to at least seven<br>days. (If you specify a value that equates to less time,<br>DMF will round the value up to seven days.)                                                                                                    |
| MAX_ALERTDB_SIZE   | Specifies the maximum size of the alerts database. The <pre>run_remove_alerts.sh</pre> task uses but does not <pre>require this parameter. For more information, see the </pre> Note under <pre>ALERT_RETENTION</pre> and "Restrict the Size <pre>of the Alerts</pre> and Performance Records Databases" on |

|                 | page 111. By default, the unit of measure is bytes; see<br>"Units of Measure" on page 267.                                                                                                    |
|-----------------|----------------------------------------------------------------------------------------------------|
| MAX_PERFDB_SIZE | Specifies the maximum size of the performance<br>database. For more information, see the <b>Note</b> under<br>PERF_RETENTION and "Restrict the Size of the Alerts<br>and Performance Records Databases" on page 111. By<br>default, the unit of measure is bytes; see "Units of<br>Measure" on page 267.                                                                                                    |
| PERF_RETENTION  | Specifies the age of performance records that are<br>preferred to be kept when the run_remove_perf.sh<br>task is run. This parameter is evaluated when<br>run_remove_perf.sh is run. This task uses but does<br>not require this parameter. Valid values are an integer<br>followed by one of:                                                                                                    |
|                 | m[inutes]<br>h[ours]<br>d[ays]<br>w[eeks]                                                                                                    |
|                 | Note: The set of records chosen for deletion is the union<br>of the records that are older than the PERF_RETENTION<br>value and the oldest records when the database reaches<br>the MAX_PERFDB_SIZE threshold size:                                                                                                    |
|                 | <ul> <li>If you specify PERF_RETENTION without<br/>MAX_ALERTDB_SIZE, older records will be deleted<br/>no matter how small the database is</li> <li>If you specify MAX_PERFDB_SIZE without<br/>PERF_RETENTION, records will be kept no matter<br/>how old they are, so long as the database remains<br/>below the threshold size</li> <li>If you specify neither parameter, no records will be<br/>deleted (and REMPERF_PARAMS is ignored)</li> </ul> |
|                 | PERF_RETENTION has no relationship to<br>METRICS_RETENTION, the arena data, or PCP metrics.                                                                                                    |
| REMALERT_PARAMS | Specifies additional parameters to be executed by run_remove_alerts.sh. The only possible value is                                                                                                    |
|                 | 007 5494 045                                                                                                    |

|                | -v, which will remove unused space from the alerts database. By default, no space is removed.                                                                                                    |
|----------------|----------------------------------------------------------------------------------------------------|
|                | <b>Note:</b> There is a performance penalty commensurate with the size of the reduction and other activity on the alerts database.                                                                  |
| REMPERF_PARAMS | Specifies additional parameters to be executed by run_remove_perf.sh. The only possible value is -V, which will remove unused space from the performance database. By default, no space is removed. |
|                | <b>Note:</b> There is a performance penalty commensurate with the size of the reduction and other activity on the alerts database.                                                                  |
| RUN_TASK       | Specifies the tasks to be run. All of the RUN_TASK parameters have the same syntax in the configuration file:                                                                                       |
|                | RUN_TASK \$ADMINDIR/task_name time_expression                                                                                                    |
|                | The <i>task_name</i> is the script to be executed.                                                                                                    |
|                | The <i>time_expression</i> defines when a task should be done.<br>It is a schedule expression that the following form:                                                                              |
|                | [every $n \ period$ ] [at $hh:mm$ [:ss]] [on day]                                                                                                    |
|                | <i>n</i> is an integer.                                                                                                    |
|                | period is one of:                                                                                                    |
|                | <pre>minute[s] hour[s] day[s] week[s] month[s]</pre>                                                                                                    |
|                | hh:mm:ss is hour, minutes, seconds.                                                                                                    |

*day* is a day of the month (1 through 31) or day of the week (sunday through saturday).

The following are examples of valid time expressions:

at 2:00 at 1:00 on tuesday every 5 minutes every day at 1:00

SCAN FILESYSTEMS

SCAN\_FOR\_DMSTAT

Note: When using an expression that contains both an every and an at clause, the valid values for *period* in the every clause are day[s] or week[s].

If you create your own scripts to be executed via the RUN\_TASK parameter, be aware that DMF will equate \$ADMINDIR to the appropriate directory, which is /usr/lib/dmf. When the task is run, DMF passes it the name of the object that requested the task and the name of the task group. The task itself may use the dmconfig(8) command to obtain further parameters from either of these objects.

You may comment-out the RUN\_TASK parameters for any tasks you do not want to run.

Specifies for the run\_filesystem\_scan.sh task the filesystems that dmscanfs(8) will scan. The default is to scan all managed filesystems.

Specifies for the run\_filesystem\_scan.sh task whether additional output files may be created (ON) or not (OFF). The default is ON.

If bit-file identifiers (BFIDs) and pathnames are included in the output file and SCAN\_FOR\_DMSTAT is enabled, an additional output file named bfid2path will be created in the daemon's *SPOOL\_DIR* directory; this file is optimized for use by dmstat(8).

If file handles and BFIDs are in the output file and SCAN\_FOR\_DMSTAT is enabled, an additional output file named fhandle2bfid+path will be created in the

|               |                                                                           | $POOL_DIR$ directory; this file is optimized memptytape(8).                                                                                                    |
|---------------|---------------------------------------------------------------------------|----------------------------------------------------------------------------------------------------|
| SCAN_OUTPUT   | name of the                                                               | the run_filesystem_scan.sh task the file into which dmscanfs will place default is /tmp/dmscanfs.output.                                                                                                    |
|               | and dmstat<br>or programs<br>the output fi                                | t exists, is used by run_daily_report.sh<br>(8) and may be of use to site-written scripts<br>. Although DMF does not require this file,<br>rom run_daily_report.sh and dmstat<br>mplete if it is unavailable.                                                                   |
| SCAN_PARALLEL | whether dms                                                               | the run_filesystem_scan.sh task<br>scanfs will scan filesystems in parallel or<br>a specify one of the following:                                                                                                    |
|               | ON                                                                        | Enables parallel scanning on all available filesystems                                                                                                    |
|               | number                                                                    | Enables parallel scanning but limits the<br>scan to the specified number of<br>filesystems in order to reduce the load on<br>system resources                                                                                                    |
|               | OFF                                                                       | Does not scan in parallel                                                                                                    |
|               | taskgroup<br>completing i<br>result in the                                | ing this parameter for a daemon task<br>may result in the filesystem scan<br>n a shorter period of time, but it may also<br>task generating an unacceptable level of<br>ctivity that interferes with user processes.                                                            |
| SCAN_PARAMS   | run_filesy<br>dmscanfs is<br>suitable for u<br>recommends<br>require path | ditional dmscanfs parameters for the<br>ystem_scan.sh task. By default,<br>s run with the -o stat option, which is<br>use with run_daily_report.sh. SGI<br>s that you use the default unless you<br>names in the output or plan to use the<br>or dmemptytape(8) commands (which |

require pathname for some operations); in these cases, SGI recommends that you set SCAN\_PARAMS as follows:

SCAN\_PARAMS -o stat, path

If  $SCAN_PARAMS$  contains -o all or -o path, dmscanfs will do a recursive scan of the filesystems, which is much slower than the regular inode scan but results in pathnames being included in the output.

Note: SGI recommends that you do not specify the -q option (which suppresses the dmscanfs header line) as a value for SCAN\_PARAMS because it makes the output file harder to parse with general-purpose scripts. The run\_daily\_report.sh task requires that this header line be present.

If BFIDs and pathnames are included in the output file and SCAN\_FOR\_DMSTAT is enabled, an additional output file named bfid2path will be created in the daemon's *SPOOL\_DIR* directory. The bfid2path file is optimized for use by dmstat(8).

--host will add an additional column with the hostname to the report. (This parameter is optional).

THRESHOLDSpecifies the integer percentage of active data on a<br/>volume. DMF will consider a volume to be sparse when<br/>it has less than this percentage of data that is still active.TSREPORT\_OPTIONSSpecifies for the run\_daily\_tsreport.sh task<br/>additional options that will be added to the end of the<br/>tsreport command line. For example, specifying

VOLUME\_LIMIT Specifies the maximum number of volumes that can be selected for merging at one time. By default, there is no limit.

## taskgroup Object Examples

You can give the taskgroup object any name you like, but do not change the script names. You may comment-out the RUN\_TASK parameters in the sample configuration files for any tasks you do not want to run. This section discusses the following:

- "taskgroup Object Example for Integrated Backups" on page 323
- "taskgroup Object Example for Tape Backups" on page 324
- "taskgroup Object Example for Disk Backups" on page 326
- "taskgroup Object Example for Disk Backups Using NFS"
- "taskgroup Object Example for Daemon Tasks" on page 327
- "taskgroup Object Example for Node Tasks" on page 330
- "taskgroup Object Example for Fast-Mount Cache Tasks" on page 330
- "taskgroup Object Example for Fast-Mount Cache Tasks Using File Retention" on page 331
- "taskgroup Object Example for Periodic dmmigrate Tasks" on page 332
- "taskgroup Object Example for Removing Alerts and Performance Records" on page 332

## taskgroup Object Example for Integrated Backups

Example 7-9 taskgroup Object for Integrated Backups

| define integrated_tasks |                                               |
|-------------------------|-----------------------------------------------|
| TYPE                    | taskgroup                                     |
| RUN_TASK                | $\Delta MINDIR/run_full_dump.sh on \$         |
|                         | sunday at 00:01                               |
| RUN_TASK                | $\Delta MINDIR/run_partial_dump.sh on \$      |
|                         | monday tuesday wednesday thursday $\setminus$ |
|                         | friday saturday at 00:01                      |
| RUN_TASK                | $\Delta MINDIR/run_hard_deletes.sh \$         |

at 23:00 DUMP\_DESTINATION /dmf\_backups DUMP\_DR\_MIRRORS root@node1:/tmp/mymirrors DUMP\_DR\_EMAIL admin@company.com

#### enddef

In the above example:

- The name of this task group is integrated\_tasks. This can be any name you like, but it must be the same as one of the names provided for the TASK\_GROUPS parameter of the dmdaemon object. See Example 7-4 on page 285.
- The RUN\_TASK tasks specify the following:
  - The run\_full\_dump.sh task runs a full backup of managed filesystems each week on Sunday morning one minute after midnight.
  - The run\_partial\_dump.sh task backs up only those files in managed filesystems that have changed since the time a full backup was completed and is run each day of the week except Sunday, at one minute after midnight.
  - The run\_hard\_deletes.sh task removes soft-deleted entries from the DMF databases after the backup-media retention period, in this case 4 weeks. For more information, see "Cleaning Up Obsolete Database Entries" on page 576.
- The /dmf\_backups filesystem must have a filesystem object, because it must be a managed filesystem that is already mounted.
- The DR bundle will be sent to the /tmp/mymirrors location on the machine named node1 and to the admin email address

#### taskgroup Object Example for Tape Backups

Example 7-10 taskgroup Object for Tape Backups

| define | e dump_tasks |                                          |
|--------|--------------|------------------------------------------|
|        | TYPE         | taskgroup                                |
|        | RUN_TASK     | $\Delta MINDIR/run_full_dump.sh on \$    |
|        |              | sunday at 00:01                          |
|        | RUN_TASK     | $\Delta MINDIR/run_partial_dump.sh on \$ |
|        |              | monday tuesday wednesday thursday ∖      |
|        |              | friday saturday at 00:01                 |
|        | RUN_TASK     | $\Delta MINDIR/run_hard_deletes.sh \$    |

at 23:00 DUMP\_TAPES HOME\_DIR/tapes DUMP\_RETENTION 4w DUMP\_DEVICE SILO\_2 DUMP\_MIGRATE\_FIRST on DUMP\_INVENTORY\_COPY /save/dump\_inventory

enddef

In the above example:

- The name of this task group is dump\_tasks. This can be any name you like, but it must be the same as the name provided for the TASK\_GROUPS parameter of the dmdaemon object. See Example 7-4 on page 285.
- The RUN\_TASK tasks specify the following:
  - The run\_full\_dump.sh task runs a full backup of managed filesystems each week on Sunday morning one minute after midnight.
  - The run\_partial\_dump.sh task backs up only those files in managed filesystems that have changed since the time a full backup was completed and is run each day of the week except Sunday, at one minute after midnight.
  - The run\_hard\_deletes.sh task removes soft-deleted entries from the DMF databases after the backup-media retention period, in this case 4 weeks. For more information, see "Cleaning Up Obsolete Database Entries" on page 576.
- The other parameters determine how the data from the filesystem backups will be managed:
  - HOME\_DIR is defined in the base object (see "base Object" on page 269). For example, if HOME\_DIR is /dmf/home, then DUMP\_TAPES would resolve to /dmf/home/dump\_tasks/tapes.
  - The DG that defines how to mount the tapes is SILO\_2
  - The dmmigrate command will be run before the backups are taken
  - The XFS inventory files will be copied into /save/dump\_inventory

### taskgroup Object Example for Disk Backups

Example 7-11 taskgroup Object for Disk Backups

| define | dump_tasks         |                                                      |
|--------|--------------------|------------------------------------------------------|
|        | TYPE               | taskgroup                                            |
|        | RUN_TASK           | \$ADMINDIR/run_full_dump.sh on \                     |
|        |                    | sunday at 00:01                                      |
|        | RUN_TASK           | $\Delta MINDIR/run_partial_dump.sh on \$             |
|        |                    | monday tuesday wednesday thursday $\setminus$        |
|        |                    | friday saturday at 00:01                             |
|        | RUN_TASK           | <pre>\$ADMINDIR/run_hard_deletes.sh \ at 23:00</pre> |
|        | DUMP_DESTINATION   | /dmf/backups                                         |
|        | DUMP_MIRRORS       | /mirror1 user@remotehost:/mirror2                    |
|        | DUMP_RETENTION     | 4w                                                   |
|        | DUMP_MIGRATE_FIRST | yes                                                  |
|        | DUMP_COMPRESS      | yes                                                  |
|        |                    |                                                      |

enddef

The above example is similar to Example 7-10, page 324, except for the following:

- DUMP\_DESTINATION rather than DUMP\_TAPES specifies the location of the filesystem and database backup files. /dmf/backups must be a non-managed filesystem that is visible from the DMF server.
- Additional copies of the backup files will be placed in the following:
  - The /mirror1 directory, which is visible to the DMF server.
  - The remote mirror2 directory on the node named remotehost. The root user on the DMF server must be able to log in to remotehost as user using passwordless SSH.
- The backup files will be compressed using the default method (gzip -1).

## taskgroup Object Example for Disk Backups Using NFS

Example 7-12 taskgroup Object for Disk Backups Using NFS

| define | dump_tasks |                                  |
|--------|------------|----------------------------------|
|        | TYPE       | taskgroup                        |
|        | RUN_TASK   | \$ADMINDIR/run_full_dump.sh on \ |
|        |            | sunday at 00:01                  |

| RUN_TASK           | $\Delta MINDIR/run_partial_dump.sh on \$      |  |
|--------------------|-----------------------------------------------|--|
|                    | monday tuesday wednesday thursday $\setminus$ |  |
|                    | friday saturday at 00:01                      |  |
| RUN_TASK           | $\Delta MINDIR/run_hard_deletes.sh \$         |  |
|                    | at 23:00                                      |  |
| DUMP_DESTINATION   | /nfs/backups                                  |  |
| DUMP_WORKSPACE     | /dumptmp                                      |  |
| DUMP_MIRRORS       | /mirrorl user@remotehost:/mirror2             |  |
| DUMP_RETENTION     | 4w                                            |  |
| DUMP_MIGRATE_FIRST | yes                                           |  |
| DUMP_COMPRESS      | yes                                           |  |
|                    |                                               |  |

enddef

The above example is similar to Example 7-11, except that DUMP\_DESTINATION is in an NFS filesystem, which requires that DUMP\_WORKSPACE is set to a local filesystem in order to achieve best performance.

# taskgroup Object Example for Daemon Tasks

Example 7-13 taskgroup Object for Daemon Tasks

| define daemon_tasks |                                                         |
|---------------------|---------------------------------------------------------|
| TYPE                | taskgroup                                               |
| RUN_TASK            | <pre>\$ADMINDIR/run_filesystem_scan.sh at 2:00</pre>    |
| RUN_TASK            | <pre>\$ADMINDIR/run_daily_report.sh at 3:00</pre>       |
| RUN_TASK            | <pre>\$ADMINDIR/run_daily_drive_report.sh at 4:00</pre> |
| RUN_TASK            | <pre>\$ADMINDIR/run_audit.sh every day at 23:00</pre>   |
| RUN_TASK            | \$ADMINDIR/run_scan_logs.sh at 00:01                    |
| RUN_TASK            | $\Delta MINDIR/run_remove_logs.sh every \$              |
|                     | day at 1:00                                             |
| RUN_TASK            | $\Delta MINDIR/run_daily_tsreport.sh every \$           |
|                     | day at 5:00                                             |
| LOG_RETENTION       | 4w                                                      |
| RUN_TASK            | $\Delta MINDIR/run_remove_journals.sh every \setminus$  |
|                     | day at 1:00                                             |
| JOURNAL_RETENTION   | 4w                                                      |
| RUN_TASK            | $\Delta MINDIR/run_copy_databases.sh \$                 |
|                     | every day at 3:00 12:00 21:00                           |
| DATABASE_COPIES     | /save/dmf_home /alt/dmf_home                            |
| enddef              |                                                         |

enddef

In the above example:

- The name of this task group is daemon\_tasks. This can be any name you like, but it must be the same as the name provided for the TASK\_GROUPS parameter of the dmdaemon object. See Example 7-4 on page 285.
- The tasks specify the following:
  - At 2:00 AM, the run\_filesystem\_scan.sh task runs dmscanfs(8) on all managed filesystems and writes the output to /tmp/dmscanfs.output (using the defaults for SCAN\_FILESYSTEMS and SCAN\_OUTPUT because they are not specified).

Because SCAN\_FOR\_DMSTAT (a misnomer) is not specified, its default value of ON means that the fhandle2bfid+path file will be created in the daemon's *SPOOL\_DIR* directory because file handles and BFIDs are in the output file by default; however, the bfid2path file will not be created because by default pathnames are not included in the output file.

- At 3:00 AM, the run\_daily\_report.sh task reports on DCM MSPs and managed filesystems (if run\_filesystem\_scan.sh has been run recently) and on all LSs.
- At 4:00 AM, the run\_daily\_drive\_report.sh task generates a report showing tape drives that have requested or required cleaning since the report was last run. If the time that the report was last run cannot be determined, or if this is the first time that the report was run, the reporting period is the previous 24 hours.

The report uses information that the program dmtscopy copies from files in /var/spool/ts/pd/log to the directory *SPOOL\_DIR*/tspdlogs. Only events from files in *SPOOL\_DIR*/tspdlogs are reported. Information is not reported from tape drives that are not used with ts.

- The run\_audit.sh task runs dmaudit each day at 11:00 PM. If it detects any errors, the run\_audit.sh task mails the errors to the e-mail address defined by the ADMIN\_EMAIL parameter of the base object (described in "base Object" on page 269).
- The run\_scan\_logs.sh task scans the DMF log files for errors at 12:01 AM. If the task finds any errors, it sends e-mail to the e-mail address defined by the ADMIN\_EMAIL parameter of the base object.

- At 1:00 A.M., the run\_remove\_logs.sh task will remove logs that are more than 4 weeks old.
- At 5:00 AM, the run\_daily\_tsreport.sh task generates a report containing the output of the tsreport command. The reporting period covers the time since the task was last run. If that cannot be determined, the reporting period is the previous 24 hours.

The report uses information that the program dmtscopy copies from files in /var/spool/ts/pd/log to the directory *SPOOL\_DIR*/tspdlogs. Only events from files in *SPOOL\_DIR*/tspdlogs are reported. Information is not reported from tape drives that are not used with ts.

The task uses the following options for the tsreport command:

- --noversion --options --wide --tapestats --drivestats --errors --tapealert --startdate --starttime
- At 1:00 A.M. the run\_remove\_journals.sh task removes journals that are more than 4 weeks old.

**Note:** The run\_remove\_journals.sh and run\_remove\_logs.sh tasks are not limited to the daemon journals and logs; they also clear the journals and logs for MSPs/LSs.

The run\_copy\_databases.sh task makes a copy of the DMF databases each day at 3:00 AM, 12:00 noon, and 9:00 PM. The task copies a snapshot of the current DMF databases to either /save/dmf\_home or /alt/dmf\_home, whichever contains the oldest copy. Integrity checks are done on the databases before the copy is saved. If the checks fail, the copy is not saved, and the task sends e-mail to the address defined by the ADMIN\_EMAIL parameter of the base object.

#### taskgroup Object Example for Node Tasks

Example 7-14 taskgroup Object for Node Tasks with Parallel DMF

```
define node_tasks
   TYPE taskgroup
   RUN_TASK $ADMINDIR/run_remove_logs.sh every day at 1:00
   LOG_RETENTION 4w
enddef
```

In the above example:

- The name of this task group is node\_tasks. This can be any name you like, but it must be the same as the name provided for the TASK\_GROUPS parameter of the services object. See "services Object" on page 291.
- Log files more than 4 weeks old are deleted each day at 1:00 A.M.

When using Parallel DMF, you should define the run\_remove\_logs.sh task for the taskgroup that applies to the node object rather than for the taskgroup that applies to the dmdaemon object.

Note: The run\_remove\_logs.sh task is the only task available for service objects.

#### taskgroup Object Example for Fast-Mount Cache Tasks

Example 7-15 taskgroup Object for Fast-Mount Cache

| define  | fmc_task            |                                                |
|---------|---------------------|------------------------------------------------|
|         | TYPE                | taskgroup                                      |
|         | RUN_TASK            | <pre>\$ADMINDIR/run_fmc_free.sh at 23:00</pre> |
|         | FMC_NAME            | copan_fmc                                      |
|         | FREE_VOLUME_MINIMUM | 10                                             |
|         | FREE_VOLUME_TARGET  | 20                                             |
| and daf |                     |                                                |

enddef

In the above example:

• The name of this task group is fmc\_task. This can be any name you like, but it must be the same as the name provided for the TASK\_GROUPS parameter of the dmdaemon object. See "dmdaemon Object" on page 281.

- The name of the fast-mount cache (copan\_fmc) must match the name defined for the fastmountcache object. See "fastmountcache Object" on page 380.
- The run\_fmc\_free.sh task will be executed each day at 11:00 PM.
- When only 10% of the volumes in the fast-mount cache are free, DMF will free the volumes with the oldest write dates until 20% of the volumes are free.

### taskgroup Object Example for Fast-Mount Cache Tasks Using File Retention

Example 7-16 taskgroup Object for Fast-Mount Cache Using File Retention

| define : | fmc_task            |                                                |
|----------|---------------------|------------------------------------------------|
|          | TYPE                | taskgroup                                      |
|          | RUN_TASK            | <pre>\$ADMINDIR/run_fmc_free.sh at 23:00</pre> |
|          | FMC_NAME            | copan_fmc                                      |
|          | FREE_VOLUME_MINIMUM | 10                                             |
|          | FREE_VOLUME_TARGET  | 20                                             |
|          | FILE_RETENTION_DAYS | 3                                              |
|          | FMC_MOVEFS          | /dmf/copanmove                                 |
| enddef   |                     |                                                |

In the above example:

- The run\_fmc\_free.sh task will be executed at the same time and using the same minimum threshold and target as in Example 7-15, page 330.
- Before deleting the data from a given volume, DMF will determine if any files should be retained in the fast-mount cache. If a volume to be freed contains files that have been accessed within the last 3 days, DMF will first move those files to another volume within the VG.

Note: This may have a performance impact.

• If there are files that must be retained, the special scratch directory /dmf/copanmove will be used. This directory must be defined in the MOVE\_FS parameter in the dmdaemon object. See "dmdaemon Object" on page 281.

## taskgroup Object Example for Periodic dmmigrate Tasks

**Example 7-17** taskgroup Object for Periodic dmmigrate Example

| define | dmmigrate_task        |                                                      |
|--------|-----------------------|------------------------------------------------------|
|        | TYPE                  | taskgroup                                            |
|        | RUN_TASK              | <pre>\$ADMINDIR/run_dmmigrate.sh every 4 hours</pre> |
|        | DMMIGRATE_MINIMUM_AGE | 25                                                   |
|        | DMMIGRATE_WAIT        | ON                                                   |
|        |                       |                                                      |

enddef

In the above example:

- The name of the task is dmmigrate\_task. If this task is called from the dmdaemon object, it will process all filesystems defined with automated space-management or user space-management enabled. If it is called from a specific filesystem or DCM msp object, it will migrate data from that object only.
- The run\_dmmigrate.sh task will run every four hours.
- The minimum age of a file that will be migrated is 25 minutes.
- The task will wait for all migrations to complete before exiting.

#### taskgroup Object Example for Removing Alerts and Performance Records

Example 7-18 taskgroup Object for Removing Alerts and Performance Records

| define remove_task<br>TYPE                                      | taskgroup                                                            |
|-----------------------------------------------------------------|----------------------------------------------------------------------|
| RUN_TASK<br>ALERT_RETENTION<br>MAX_ALERTDB_SIZE                 | <pre>\$ADMINDIR/run_remove_alerts.sh every day at 1:00 3w 100m</pre> |
| RUN_TASK<br>PERF_RETENTION<br>MAX_PERFDB_SIZE<br>REMPERF_PARAMS | \$ADMINDIR/run_remove_perf.sh every day at 2:00<br>4w<br>150m<br>-V  |

enddef

In the above example, two tasks will be run:

- run\_remove\_alerts.sh will be executed at 1:00 AM every day:
  - All alerts older than 3 weeks will be removed
  - If the alert database reaches 100 MB, the oldest records will be removed until the alert database is smaller than 100 MB
- run\_remove\_perf.sh will be executed at 2:00 AM every day:
  - All performance records older than 4 weeks will be removed
  - If the performance database reaches 150 MB, the oldest records will be removed until the performance database is smaller than 150 MB
  - The unused space in the performance database will be removed, despite the performance penalty

# dumpgroup Object

This section discusses the following:

- "dumpgroup Object Name" on page 333
- "dumpgroup Object Summary" on page 334
- "dumpgroup Object Parameters" on page 334
- "dumpgroup Object Example for Integrated Backups" on page 336

See also "Precedence of Objects for Integrated Backups" on page 148.

## dumpgroup Object Name

The name of the dumpgroup object is chosen by the administrator and may contain uppercase or lowercase alphanumeric characters or underscores. It cannot begin with an underscore or contain any white space.

# dumpgroup Object Summary

Following is a summary of the potential parameters for the dumpgroup object:

dumpgroup TYPE DUMP\_COMPRESS DUMP\_FILE\_SYSTEMS DUMP\_MAX\_FILESPACE DUMP\_MIGRATE\_FIRST DUMP\_STREAMS DUMP\_XFSDUMP\_PARAMS

# dumpgroup Object Parameters

Note: This stanza is used for only for integrated backups.

The setting of the dump parameters in the dumpgroup object overrides the value set by the filesystem object and taskgroup object for the specified filesystems. See "Precedence of Objects for Integrated Backups" on page 148.

| Parameter     | Description                                                                                                    |                                                                                                    |
|---------------|----------------------------------------------------------------------------------------------------|----------------------------------------------------------------------------------------------------|
| TYPE          | Specifies dumpgroup (required name for this type of object). There is no default.                                                                              |                                                                                                    |
| DUMP_COMPRESS | (integrated-backup context only<br>type and level to be used wh<br>filesystems specified by this<br>set by the filesystem and<br>following values are accepted | nen dumping the<br>object, overriding the value<br>taskgroup objects. The                                                |
|               | OFF                                                                                                    | No compression.                                                                                                    |
|               | ON                                                                                                    | Equivalent to gzip:1<br>(default).                                                                                       |
|               | gzip[:level]                                                                                                    | Use gzip(1) with the<br>specified compression<br>level. If you do not<br>specify <i>level</i> , a value of 1<br>is used. |

|                    | bzip2[: <i>level</i> ]                                                                                                    | Use bzip2(1) with the<br>specified compression<br>level. If you do not<br>specify <i>level</i> , a value of 9<br>is used.                                                                                                    |  |
|--------------------|----------------------------------------------------------------------------------------------------|----------------------------------------------------------------------------------------------------|--|
|                    | For more information about legal values for <i>level</i> , see the man page for the compression tool.                                                                                                    |                                                                                                    |  |
|                    | For example, for a compres<br>you would use the followin                                                                                                    |                                                                                                    |  |
|                    | DUMP_COMPRESS bzi                                                                                                    | p2:3                                                                                                    |  |
|                    | Note: On backups consisting<br>gzip:1 (or ON) gives by fa<br>without sacrificing compres                                                                                                    | r the best performance                                                                                                    |  |
| DUMP_FILE_SYSTEMS  | (integrated-backup context on<br>filesystems to dump using a<br>supplied by this object, ove<br>filesystem and taskgro<br>is required for a dumpgrou                                                                      | the parameter values<br>rriding the values set by the<br>pup objects. This parameter                                                                                                    |  |
| DUMP_MAX_FILESPACE | dual-state, and partial-state<br>more than this space are sil<br>This value applies to all file<br>except for the DMF databas<br>You may also specify multi<br>specifying a suffix of k, m o<br>DMF will round up the val | cluded in a dump,<br>the filesystem and<br>mit does not apply to offline,<br>files. Regular files using<br>ently left out of the backup.<br>esystems being dumped<br>ses. The value is in bytes.<br>ples of KB, MB, or GB by<br>r g, respectively; however,<br>ue to 1 KB if you provide a<br>han 1 KB. If this parameter is |  |
|                    | This parameter can be dan<br>omitted silently and the lim<br>filesystems specified by this                                                                                                    | it applies to all of the                                                                                                    |  |

|                     | recommends that you set this limit only for specific filesystems.                                                                                                    |
|---------------------|----------------------------------------------------------------------------------------------------|
|                     | When this parameter is defined, you must set the UPDATE_CTIME parameter to ON in the filesystem object if you want to use incremental dumps for managed filesystems; see "filesystem Object Parameters" on page 342.                                                                                                    |
| DUMP_MIGRATE_FIRST  | (integrated-backup context only) Specifies whether or not<br>the dmmigrate command is run before dumping the<br>filesystems specified by this object, overriding the value<br>set for the filesystem and taskgroup objects.<br>Running dmmigrate first ensures that all migratable<br>files in the managed filesystems are migrated, thus<br>reducing the amount of backup media space and<br>making it run much faster. You can set this parameter<br>to ON or OFF. The default is ON. |
| DUMP_STREAMS        | (integrated-backup context only) Specifies the number of xfsdump streams (threads) to use when dumping the filesystems specified by this object, overriding the value set for the filesystem and taskgroup objects. Using multiple streams can reduce backup and restore times. The default is 1 and the maximum is 20.                                                                                                    |
| DUMP_XFSDUMP_PARAMS | (integrated-backup context only) Passes parameters to the xfsdump program when dumping the filesystems specified by this object, overriding the value set for the filesystem and taskgroup objects. The value is not checked for validity, so you should use this parameter with care. Make sure that there are no conflicts with the xfsdump parameters generated by the DMF scripts.                                                                                                  |

# dumpgroup Object Example for Integrated Backups

Example 7-19 dumpgroup Object Example for Integrated Backups

| define | daemon          |                         |
|--------|-----------------|-------------------------|
|        | TYPE            | dmdaemon                |
|        | MIGRATION_LEVEL | auto                    |
|        | LS_NAMES        | ls                      |
|        | TASK_GROUPS     | daemon_tasks dump_tasks |

| enddef |                    |                                                           |
|--------|--------------------|-----------------------------------------------------------|
|        |                    |                                                           |
| define | dump_tasks         |                                                           |
|        | TYPE               | taskgroup                                                 |
|        | RUN_TASK           | <pre>\$ADMINDIR/run_full_dump.sh on sunday at 00:00</pre> |
|        | RUN_TASK           | $\Delta MINDIR/run_partial_dump.sh \$                     |
|        |                    | on monday tuesday wednesday thursday $\setminus$          |
|        |                    | friday saturday at 00:00                                  |
|        | RUN_TASK           | <pre>\$ADMINDIR/run_hard_deletes.sh at 22:00</pre>        |
|        | DUMP_DESTINATION   | /dmf/backups                                              |
|        | DUMP_RETENTION     | 4w                                                        |
|        | DUMP_COMPRESS      | on                                                        |
|        | DUMP_GROUPS        | dgr_admin dgr_cache                                       |
|        | DUMP_FILE_SYSTEMS  | /dmfusr1 /dmfusr2                                         |
| enddef |                    |                                                           |
|        |                    |                                                           |
| define | /dmfusr1           |                                                           |
|        | TYPE               | filesystem                                                |
|        | MIGRATION_LEVEL    | auto                                                      |
|        | DUMP_COMPRESS      | gzip:1                                                    |
|        | POLICIES           | <pre>space_policy vg_policy</pre>                         |
| enddef |                    |                                                           |
|        |                    |                                                           |
| define | dgr_admin          |                                                           |
|        | TYPE               | dumpgroup                                                 |
|        | DUMP_FILE_SYSTEMS  | /dmf/home /dmf/openvault                                  |
|        | enddef             |                                                           |
|        |                    |                                                           |
| define | dgr_cache          |                                                           |
|        | TYPE               | dumpgroup                                                 |
|        | DUMP_FILE_SYSTEMS  | /dmf/cache00                                              |
|        | DUMP_STREAMS       | 8                                                         |
|        | DUMP_MAX_FILESPACE | lk                                                        |
|        | UPDATE_CTIME       | on                                                        |
| enddef |                    |                                                           |

In the above example:

- The taskgroup named dump\_tasks will run full and incremental backups on all of the managed filesystems
- The managed filesystems /dmfusr1 and /dmfusr2 as well as /dmf/home, /dmf/openvault, and dmf/cache00 will be backed up because they are included in DUMP\_FILE\_SYSTEMS values in the taskgroup object and dumpgroup object

Note: The list of filesystems to be dumped is calculated as the union of the DUMP\_FILE\_SYSTEMS value in the taskgroup object and the DUMP\_FILE\_SYSTEMS value defined in each dumpgroup object that belongs to the taskgroup. If DUMP\_FILE\_SYSTEMS is defined in any object, only the explicitly-specified filesystems will be backed up; if DUMP\_FILE\_SYSTEMS is entirely absent from all objects, then all managed filesystems will be backed up by default.

- dump\_tasks will use the default settings when dumping the managed filesystems, except for the following:
  - /dmfusr: the scripts will use a compression value of gzip:1 and will dump files of any size
  - /dmf/cache00: regular files that exceed 1 KB will be excluded from the dump, and up to eight threads will be used when dumping the filesystem. This also requires that UPDATE\_CTIME is enabled, to permit incremental backups of the managed filesystem.

# device Object

This section discusses the following:

- "device Object Name" on page 339
- "device Object Summary" on page 339
- "device Object Parameters" on page 339

# device Object Name

The name of the device object is chosen by the administrator and may contain uppercase or lowercase alphanumeric characters or underscores. It cannot begin with an underscore or contain any white space.

# device Object Summary

Following is a summary of the potential parameters for the device object:

```
device
```

TYPE MOUNT\_SERVICE MOUNT\_SERVICE\_GROUP OV\_ACCESS\_MODES OV\_INTERCHANGE\_MODES TMF\_TMMNT\_OPTIONS

# device Object Parameters

Normally, a drivegroup object defines the tape devices to be used by a taskgroup object (such as the example dump\_tasks), with the LS and the backup scripts sharing the same devices. However, if backups are to use different drives from those in use by DMF, they should be defined by a device object. The parameters you define are based on the mounting service you intend to use.

| Parameter     | Description                                                                                                    |
|---------------|----------------------------------------------------------------------------------------------------|
| TYPE          | Specifies device (required name for this type of object). There is no default.                                                                                                    |
| MOUNT_SERVICE | Specifies the mounting service. Possible values are<br>openvault and tmf. You must use openvault for<br>those DGs that contain tape drives on parallel<br>data-mover nodes. The default is openvault. |
|               | <b>Note:</b> TMF is not supported on systems running the Red Hat Enterprise Linux operating system.                                                                                                   |

| MOUNT_SERVICE_GROUP  | Specifies the name by which the object's devices are known to the mounting service:                                                                                                    |
|----------------------|----------------------------------------------------------------------------------------------------|
|                      | • OpenVault: use the OpenVault drive group name that is listed by the ov_drivegroup command. See "Use Corresponding Drive-Group Names in OpenVault and DMF" on page 115.                                                                                                    |
|                      | <ul> <li>TMF: use the device group name that would be<br/>used with the -g option on the tmmnt command.<br/>(TMF is not supported on systems running the Red<br/>Hat Enterprise Linux operating system.)</li> </ul>                                                              |
|                      | If this parameter is not specified, the device object's name is used.                                                                                                    |
| OV_ACCESS_MODES      | (OpenVault only) Specifies a list of access mode names<br>that control how data is written to tape. For more<br>information about the possible values, see the<br>description of the access option in the ov_mount(8)<br>man page.                                               |
|                      | Note: xfsdump does not use this parameter.                                                                                                    |
| OV_INTERCHANGE_MODES | <i>(OpenVault only)</i> Specifies a list of interchange mode values that control how data is written to secondary storage. This optional parameter is applied when a volume is mounted or rewritten. By default, this list is empty.                                             |
|                      | Most drives support a value of either compression or nocompression.                                                                                                    |
|                      | For example, to specify that you want data compressed, use:                                                                                                    |
|                      | OV_INTERCHANGE_MODES compression                                                                                                    |
|                      | Some drives support additional values. For example,<br>the T10000C drive also supports the additional values<br>T10000C, T10000B, and T10000A. For example, if you<br>have a mixture of T10000C and T10000B drives, you<br>could use the following to tell the T10000C drives to |

|                   | write in compressed T10000B format so that both drives can then later read the same cartridges:                                                                                         |                                                                                                    |
|-------------------|----------------------------------------------------------------------------------------------------|----------------------------------------------------------------------------------------------------|
|                   | OV_INTERCHANGE_MODES                                                                                                    | compression T10000B                                                                                             |
|                   | For more information about description of the firstmour ov_mount(8) man page.                                                                                                    |                                                                                                    |
| TMF_TMMNT_OPTIONS | (TMF only) Specifies comman<br>added to the tmmnt comman<br>Because DMF uses the -z op<br>controlling block size and lat<br>Use -g if the group name is<br>object's name. Use -i to req | nd when mounting a tape.<br>btion to tmmnt, options<br>bel parameters are ignored.<br>different from the device |

# filesystem Object

This section discusses the following:

- "filesystem Object Name" on page 341
- "filesystem Object Summary" on page 342
- "filesystem Object Parameters" on page 342
- "filesystem Object Examples" on page 351

See also "Precedence of Objects for Integrated Backups" on page 148.

### filesystem Object Name

The name of the filesystem object is the mount point. It may contain uppercase or lowercase alphanumeric characters, underscores, and the slash character (/). It cannot begin with an underscore or contain any white space.

Note: Do not use a symbolic link.

### filesystem Object Summary

Following is a summary of the potential parameters for the filesystem object:

```
filesystem
       TYPE
        BUFFERED_IO_SIZE
       DIRECT_IO_SIZE
        DUMP_COMPRESS
        DUMP_MAX_FILESPACE
        DUMP_MIGRATE_FIRST
        DUMP_STREAMS
        DUMP_XFSDUMP_PARAMS
        IMMUTABLE_BFIDS
       MAX MANAGED REGIONS
        MESSAGE_LEVEL
       MIGRATION_LEVEL
        MIN_ARCHIVE_SIZE
       MIN_DIRECT_SIZE
        POLICIES
        POSIX_FADVISE_SIZE
        TASK_GROUPS
       UPDATE_CTIME
        USE_AS_DUMP_DEST
        USE_UNIFIED_BUFFER
```

#### filesystem Object Parameters

You must have a filesystem object for each filesystem on which DMF can operate:

- A *managed filesystem* is a DMAPI-mounted XFS or CXFS filesystem on which DMF can migrate or recall files. (When using Parallel DMF, it must be a CXFS filesystem.) The object parameters specify the migration level for the filesystem, I/O options, and (if applicable) policies for MSP selection, file weighting, and automated space management.
- An *archive filesystem* is a POSIX filesystem (such as Lustre) that is not managed by DMF but from which you can efficiently copy files to secondary storage via the dmarchive(1) command. An archive filesystem does not support space management, migrations, or recalls. The MIGRATION\_LEVEL parameter must be set to archive. When using the Parallel Data Mover Option, such a filesystem should be mounted on the DMF server and all mover nodes.

Note: For integrated backups, the value set in the dumpgroup object overrides the value set here. See:

- "Precedence of Objects for Integrated Backups" on page 148 "dumpgroup Object Parameters" on page 334 ٠
- •

The filesystem object parameters are as follows:

| Parameter        | Description                                                                                                    |                                                                                                    |
|------------------|----------------------------------------------------------------------------------------------------|----------------------------------------------------------------------------------------------------|
| TYPE             | Specifies filesystem (requo<br>object). There is no default.                                                                                                    | ired name for this type of                                                                                                    |
| BUFFERED_IO_SIZE | Specifies the size of I/O requiring to this filesystem using angle of values is 4096–167<br>262144. By default, the uning "Units of Measure" on page parameter is ignored when the USE_UNIFIED_BUFFER is such a default).                                                                                                    | ing buffered I/O. The legal<br>777216. The default is<br>t of measure is bytes; see<br>267. However, this<br>recalling files if                                                                                                    |
| DIRECT_IO_SIZE   | Specifies the size of I/O req<br>this filesystem using direct I<br>values is 65536–18446744<br>default value depends on th<br>but will not exceed the valu<br>DIRECT_IO_MAXIMUM_SIZ<br>object (see "base Object" on<br>unit of measure is bytes; see<br>267. This parameter is ignor<br>not support direct I/O. For<br>direct I/O, see O_DIRECT in | <ul> <li>/O. The legal range of</li> <li>073709551615. The</li> <li>e filesystem's configuration,</li> <li>e of</li> <li>E defined in the base</li> <li>page 269). By default, the</li> <li>"Units of Measure" on page</li> <li>ed if the filesystem does</li> <li>more information about</li> </ul> |
| DUMP_COMPRESS    | <i>(integrated-backup context only)</i> Specifies the compression type and level to be used when dumping this filesystem, overriding the value set for the taskgroup object. The following values are accepted:                                                                                                    |                                                                                                    |
|                  | OFF                                                                                                    | No compression.                                                                                                    |
|                  | ON                                                                                                    | Equivalent to gzip:1<br>(default).                                                                                                    |

|                    | gzip[: <i>level</i> ]                                                                                                    | Use gzip(1) with the<br>specified compression<br>level. If you do not<br>specify <i>level</i> , a value of 1<br>is used.  |
|--------------------|----------------------------------------------------------------------------------------------------|----------------------------------------------------------------------------------------------------|
|                    | bzip2[:level]                                                                                                    | Use bzip2(1) with the<br>specified compression<br>level. If you do not<br>specify <i>level</i> , a value of 9<br>is used. |
|                    | For more information about<br>the man page for the compre                                                                                                    |                                                                                                    |
|                    | For example, for a compressi<br>you would use the following                                                                                                    |                                                                                                    |
| DUMP_MAX_FILESPACE | DUMP_COMPRESS bzip                                                                                                    | 2:3                                                                                                    |
|                    | Note: On backups consisting<br>gzip:1 (or ON) gives by far<br>without sacrificing compress                                                                                                    | the best performance                                                                                                    |
|                    | For integrated backups, the volue set object overrides the value set of the value set of the value set of the volue set of the volue set of th |                                                                                                    |
|                    | <i>(integrated-backup context only)</i> Specifies the maximum size of regular files to be included when dumping this filesystem, overriding the value set for the taskgroup object. (This limit does not apply to offline, dual-state, and partial-state files.) Regular files using more than this space are silently left out of the backup. The value is in bytes. You may also specify multiples of KB, MB, or GB by specifying a suffix of k, m. or g, respectively; however, DMF will round up the value to 1 KB if you provide a value that equates to less than 1 KB. If this parameter is not provided, there is no limit.                                                                                                    |                                                                                                    |
|                    | When this parameter is defir<br>UPDATE_CTIME parameter to<br>object if you want to use inc<br>"filesystem Object Parame                                                                                                    | D ON in the filesystem remental dumps; see                                                                                |

|                     | For integrated backups, the value set in a dumpgroup<br>object overrides the value set here. This parameter can<br>be dangerous because files are omitted silently.                                                                                                    |
|---------------------|----------------------------------------------------------------------------------------------------|
| DUMP_MIGRATE_FIRST  | (integrated-backup context only) Specifies whether or not<br>the dmmigrate command is run before dumping this<br>filesystem, overriding the value set for the taskgroup<br>object. Running dmmigrate first ensures that all<br>migratable files in the managed filesystem are migrated,<br>thus reducing the amount of backup media space and<br>making it run much faster. You can set this parameter<br>to ON or OFF. The default is ON. For integrated backups,<br>the value set in a dumpgroup object overrides the value<br>set here.                                                                                         |
| DUMP_STREAMS        | <i>(integrated-backup context only)</i> Specifies the number of xfsdump streams (threads) to use when dumping this filesystem, overriding the value set for the taskgroup object. Using multiple streams can reduce backup and restore times. The default is 1 and the maximum is 20. For integrated backups, the value set in a dumpgroup object overrides the value set here.                                                                                                    |
| DUMP_XFSDUMP_PARAMS | (integrated-backup context only) Passes parameters to the xfsdump program when dumping this filesystem, overriding the value set for the taskgroup object. The value is not checked for validity, so you should use this parameter with care. Make sure that there are no conflicts with the xfsdump parameters generated by the DMF scripts. For integrated backups, the value set in a dumpgroup object overrides the value set here.                                                                                                    |
| IMMUTABLE_BFIDS     | Specifies whether or not DMF should restrict operations<br>that change the BFIDs of the migrated files in this<br>filesystem. When enabled, the DMF daemon will reject<br>dmunput and dmmvtree requests related to this<br>filesystem. (It is possible for BFIDs to change, however,<br>if you use the dmaudit command to correct cases of<br>multiple files with the same BFID.) You can set this<br>parameter to ON or OFF. The default is OFF (disables).<br>You must set this parameter to ON if you are using a<br>product that stores BFIDs externally to DMF, such as<br>Arcitecta Mediaflux; in that case, see the product |
|                     |                                                                                                    |

documentation for how to use this parameter and dmaudit.

MAX\_MANAGED\_REGIONS Sets the maximum number of managed regions that DMF will assign to a file in this filesystem. You can set MAX\_MANAGED\_REGIONS to any number that is less than the actual number of regions that will fit in the filesystem attribute. For a XFS or CXFS filesystem, that number is 3275.

By default, DMF allows a DMF attribute to contain the maximum number of managed regions that will still allow the attribute to fit completely inside the inode, based on inode size and attr type. The default value for a filesystem object that does not have a MAX\_MANAGED\_REGIONS parameter is calculated at filesystem mount time. This value is chosen to ensure that the DMF attribute will fit inside the inode, assuming that no other attribute (such as an ACL) is already occupying the inode's attribute space. Table 5-1 on page 164, lists the default maximum file regions. This parameter does not apply to a filesystem with a MIGRATION\_LEVEL of archive.

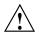

**Caution:** You should use MAX\_MANAGED\_REGIONS cautiously. If you set this parameter to a value that is larger than the default maximum (see Table 5-1 on page 164), the DMF attribute may not fit inside the inode. If there are many files with DMF attributes outside of the inode, filesystem scan times can increase greatly. To avoid this problem, SGI recommends that a file that has exceeded the maximum default file regions be made offline (that is, having a single region) as soon as possible after the online data has been accessed.

MESSAGE\_LEVEL

Specifies the highest message level that will be written to the automated space-management log (autolog). It must be an integer in the range 0-6; the higher the number, the more messages written to the log file. The default is 2. This parameter applies only to a filesystem with a MIGRATION\_LEVEL of auto. For more

|                  | information on message levels, see Chapter 10,<br>"Message Log Files" on page 497.                                                                                                    |
|------------------|----------------------------------------------------------------------------------------------------|
| MIGRATION_LEVEL  | Specifies the level of migration services for this filesystem. (Recall from offline media is not affected by the value of MIGRATION_LEVEL.) Valid values are:                                                                                                    |
|                  | <ul> <li>archive (only for DMF direct archiving via the<br/>dmarchive command)</li> </ul>                                                                                                    |
|                  | <ul> <li>auto (automated space management)</li> </ul>                                                                                                    |
|                  | none (no migration)                                                                                                    |
|                  | <ul> <li>user (only user-initiated migration using the dmput<br/>or dmmigrate commands)</li> </ul>                                                                                                    |
|                  | The migration level actually used for this filesystem is<br>the lesser of the MIGRATION_LEVEL value for the<br>dmdaemon object and this value. If you do not want<br>automated space-management for a filesystem, set<br>MIGRATION_LEVEL to user or none. The default is<br>auto.                                                                                                    |
|                  | When using Parallel DMF, a managed filesystem (that<br>is, a filesystem where DMF can migrate or recall files)<br>must be a CXFS filesystem.                                                                                                    |
| MIN_ARCHIVE_SIZE | Specifies the minimum file size required for the dmarchive command to copy data directly between an archive filesystem and DMF secondary storage. Files smaller than this size will instead be copied between the archive filesystem and a managed filesystem before being possibly migrated or recalled from DMF secondary storage. The legal range of values is 1–18446744073709551615. The default is 1 (meaning that all files will be copied directly to secondary storage with only metadata going to the managed filesystem). By default, the unit of measure is bytes; see "Units of Measure" on page 267. This parameter applies only to a filesystem with a MIGRATION_LEVEL value of archive. |
| MIN_DIRECT_SIZE  | Determines whether direct or buffered I/O is used<br>when reading from this filesystem. If the number of                                                                                                    |

bytes to be read is smaller than the value specified, buffered I/O is used; otherwise, direct I/O is used. The legal range of values is 0 (direct I/O is always used) through 18446744073709551615 (direct I/O is never used). The default is 0. By default, the unit of measure is bytes; see "Units of Measure" on page 267. This parameter is ignored if the filesystem does not support direct I/O or is a real-time filesystem. For more information about direct I/O, see O\_DIRECT in the open(2) man page.

**Note:** Buffered I/O is always used when writing to a filesystem.

Specifies the names of the configuration objects defining POLICIES policies for this filesystem. Policies are defined with policy objects (see "policy Object"). The POLICIES parameter is required; there is no default value. A policy can be unique to each managed filesystem or it can be reused numerous times. This parameter does not apply to a filesystem with a MIGRATION\_LEVEL of archive. POSIX FADVISE SIZE Specifies the number of bytes after which DMF will call posix fadvise() with advice POSIX FADV DONTNEED when recalling files. The minimum is 0, which means that posix\_fadvise is never used. The maximum is 18446744073709551615. The default and recommended value is 100000000, which will call posix\_fadvise after each 100,000,000 bytes (approximately) it has written to the file. By default, the unit of measure is bytes; see "Units of Measure" on page 267. DMF does not synchronize the file at this point. If POSIX\_FADVISE\_SIZE is set to a nonzero value, DMF will also call posix\_fadvise when a region is made online.

| <b>Note:</b> Setting this parameter to a sr<br>may have an adverse affect on perf<br>posix_fadvise(2) man page for                                                                                                    | formance. See the more information.                         |
|----------------------------------------------------------------------------------------------------|-------------------------------------------------------------|
|                                                                                                    |                                                             |
| TASK_GROUPS Names the taskgroup objects that<br>daemon should run when MIGRATI<br>auto. By default, no tasks are run.                                                                                                    | ION_LEVEL is set to                                         |
| UPDATE_CTIME Specifies whether or not the st_ct<br>this filesystem should be changed v<br>operations are performed. (For mor<br>st_ctime, see the stat(2) man pa<br>DMF will update the st_ctime va<br>the following circumstances: | when certain<br>re information about<br>age.) If set to ON, |
| <ul> <li>When the file transitions from a<br/>(MIG or ARC) to a migrated state</li> </ul>                                                                                                    |                                                             |
| When the file transitions from a migrating state to regular state (                                                                                                    | 0                                                           |
| • When the file's sitetag value information, see the dmtag(1) m                                                                                                    |                                                             |
| You should set this parameter to ON<br>DUMP_MAX_FILESPACE and wish t<br>incremental backups. See:                                                                                                    |                                                             |
| <ul> <li>"dumpgroup Object Parameters"</li> </ul>                                                                                                    | on page 334                                                 |
| "filesystem Object Parameter:                                                                                                    | s" on page 342                                              |
| <ul> <li>"taskgroup Object Parameters"</li> </ul>                                                                                                    | on page 304                                                 |
| "DUMP_MAX_FILESPACE Requir<br>for Incremental Backups" on page                                                                                                    |                                                             |
| This parameter is valid only on ma<br>You can set this parameter to ON or<br>OFF.                                                                                                    |                                                             |

| <i>(integrated backups only)</i> Determines if this filesystem can be used for storing dumps. The value can be one of the following:                                                                                                    |
|----------------------------------------------------------------------------------------------------|
| • ON, which means that DMF can be configured in a taskgroup object to use this filesystem for storing dumps. You can set this parameter to ON for only one filesystem object in the DMF configuration. This filesystem should not be used for holding ordinary user data and SGI recommends that the MIGRATION_LEVEL value for this filesystem is set to auto. |
| <ul> <li>OFF, which means that DMF will not use this<br/>filesystem for storing dumps and therefore you<br/>cannot configure this filesystem as a<br/>DUMP_DESTINATION value in any dump<br/>taskgroup. The default setting is OFF.</li> </ul>                                                                                                    |
| Determines how DMF manages its buffers when<br>recalling files in this filesystem. The value can be one of<br>the following:                                                                                                    |
| • ON, which means that DMF will use the same buffer<br>for reading and writing and BUFFERED_IO_SIZE is<br>ignored when recalling files. Setting the value to ON<br>will cause the size of I/O requests to be small when<br>recalling data from a cloud, DCM, disk, or FTP MSP.<br>The default setting is ON.                                                   |
| • OFF, which means that DMF uses separate buffers<br>for reading and writing during recall. That is, DMF<br>reads data from its backing store (such as tape) into<br>a buffer and then copies the data into another buffer<br>for writing. An additional thread for writing is also<br>used.                                                                   |
|                                                                                                    |

# filesystem Object Examples

This section discusses the following examples:

- "filesystem Object Example for a Managed Filesystem" on page 352
- "filesystem Object Example for Integrated Backups" on page 352
- "filesystem Object Example for Incremental Backups that Restrict File Size" on page 353
- "filesystem Object for DMF Direct Archiving" on page 354

#### filesystem Object Example for a Managed Filesystem

Example 7-20 defines a filesystem object named /user1 using default values except as noted.

Example 7-20 filesystem Object for a Managed Filesystem

| define | /user1          |            |
|--------|-----------------|------------|
|        | TYPE            | filesystem |
|        | MIGRATION_LEVEL | user       |
|        | POLICIES        | fs_msp     |
| enddef |                 |            |

enadel

In the above example:

- The define parameter must have a value that is the mount point of the filesystem you want DMF to manage, in this case /user1. Do not use a symbolic link.
- Only user-initiated migration will be used for migration to offline media.
- The migration policy is set by the policy object named fs\_msp. See "policy Object" on page 355.
- The example uses the default value for the following parameters, which also apply to a filesystem object for a managed filesystem:

BUFFERED\_IO\_SIZE DIRECT\_IO\_SIZE MAX\_MANAGED\_REGIONS MESSAGE\_LEVEL MIN\_DIRECT\_SIZE POSIX\_FADVISE\_SIZE TASK\_GROUPS USE\_UNIFIED\_BUFFER

#### filesystem Object Example for Integrated Backups

Example 7-21 defines a filesystem object that will be used for integrated backups.

Example 7-21 filesystem Object for Integrated Backups

define /dmf/backups TYPE filesystem

```
MIGRATION_LEVEL auto

POLICIES backup_space_policy backup_vg_policy

USE_AS_DUMP_DEST on

enddef
```

In the above example:

- The define parameter must have a value that is the mount point of the filesystem you want to use for backups, in this case /dmf/backups. Do not use a symbolic link.
- Automatic migration will be used.
- The migration policy is set by the policy objects named backup\_space\_policy and backup\_vg\_policy. backup\_vg\_policy should include at least two VGs to which data from this filesystem will be migrated. See "policy Object" on page 355.
- This filesystem can be configured as a DUMP\_DESTINATION for an integrated-backup taskgroup object. DMF will then use this filesystem for storing dumps.

#### filesystem Object Example for Incremental Backups that Restrict File Size

Example 7-22 defines three filesystem objects in a configuration that uses incremental backups. As an illustration, the objects for /user1 and /user2 restrict the size of regular files included in the dumps in order to make the backup completion times more consistent.

**Example 7-22** filesystem Objects for Incremental Backups that Restrict File Size

| /user1             |                                                                                                    |
|--------------------|----------------------------------------------------------------------------------------------------|
| TYPE               | filesystem                                                                                                    |
| MIGRATION_LEVEL    | user                                                                                                    |
| POLICIES           | backup_space_policy backup_vg_policy                                                                           |
| DUMP_MAX_FILESPACE | 1k                                                                                                    |
| UPDATE_CTIME       | on                                                                                                    |
|                    |                                                                                                    |
|                    |                                                                                                    |
| /user2             |                                                                                                    |
| TYPE               | filesystem                                                                                                    |
| MIGRATION_LEVEL    | user                                                                                                    |
| POLICIES           | <pre>backup_space_policy backup_vg_policy</pre>                                                                |
|                    | TYPE<br>MIGRATION_LEVEL<br>POLICIES<br>DUMP_MAX_FILESPACE<br>UPDATE_CTIME<br>/user2<br>TYPE<br>MIGRATION_LEVEL |

DUMP\_MAX\_FILESPACE 1k UPDATE\_CTIME on enddef define /user3 TYPE filesystem MIGRATION\_LEVEL user POLICIES backup\_space\_policy backup\_vg\_policy enddef

The above example is similar to previous examples, except for the following:

- Regular files that exceed 1 KB will be excluded from the dumps for /user1 and /user2 (no regular files will be excluded for /user3).
- The st\_ctime value will be changed on /user1 and /user2 when certain operations are performed, as described in "filesystem Object Parameters" on page 342. This allows the run\_partial\_dump.sh script to perform incremental backups and ensures that the regular files in those filesystems will not be missed. (UPDATE\_CTIME does not need to be set for /user3 because its object does not have DUMP\_MAX\_FILESPACE set.)

Note: If UPDATE\_CTIME was not set for the /user1 and /user2 objects, then run\_partial\_dump.sh would always perform full (level-0) backups for those managed filesystems.

### filesystem Object for DMF Direct Archiving

Example 7-23 defines a filesystem object for an archive filesystem named /lustrefs, using default values except as noted:

Example 7-23 filesystem Object for DMF Direct Archiving

| define | /lustrefs        |            |
|--------|------------------|------------|
|        | TYPE             | filesystem |
|        | MIGRATION_LEVEL  | archive    |
|        | MIN_ARCHIVE_SIZE | 262144     |
|        |                  |            |

enddef

In the above example:

- The define parameter must have a value that is the mount point of the archive filesystem, in this case /lustrefs. Do not use a symbolic link.
- File data in /lustrefs can be copied directly to secondary storage by users via the dmarchive(1) command.
- Files that are smaller than 262,144 bytes are never archived via dmarchive but instead will be copied to a managed filesystem before being possibly migrated or recalled from DMF secondary storage.
- The example uses the default value for the following parameters, which also apply to a filesystem object for DMF direct archiving:

BUFFERED\_IO\_SIZE DIRECT\_IO\_SIZE MIN\_DIRECT\_SIZE POSIX\_FADVISE\_SIZE USE\_UNIFIED\_BUFFER

# policy Object

This section discusses the following:

- "Functions of policy Parameters" on page 355
- "Rules for policy Parameters" on page 357
- "policy Object Name" on page 358
- "Managed Filesystem policy Parameters" on page 359
- "DCM MSP STORE\_DIRECTORY policy Parameters" on page 366
- "when Clause" on page 371
- "ranges Clause" on page 374
- "policy Configuration Examples" on page 376

### Functions of policy Parameters

A policy object specifies behavior for managing the following:

- A managed filesystem
- A DCM STORE\_DIRECTORY

The policy object parameters specify the following functions:

- "Automated Space-Management Overview" on page 356
- "File Weighting Overview" on page 356
- "MSP/VG Selection Overview" on page 356

For details about the parameters, see:

- "Managed Filesystem policy Parameters" on page 359
- "DCM MSP STORE\_DIRECTORY policy Parameters" on page 366

#### Automated Space-Management Overview

DMF lets you automatically monitor filesystems and migrate data as needed to prevent filesystems from filling. This capability is implemented by the dmfsmon(8) daemon. After the dmfsmon daemon has been initiated, it will begin to monitor the managed filesystem in order to maintain the level of free space specified in the configuration file.

**Note:** Ideal values for these parameters are highly site-specific, based largely on filesystem sizes and typical file sizes.

#### **File Weighting Overview**

When DMF is conducting automated space management, it derives an ordered list of files (called a *candidate list*) and migrates or frees files starting at the top of the list. The ordering of the candidate list is determined by weighting factors that are defined by parameters in the configuration file. You can use the file weighting parameters multiple times to specify that different files should have different weights. For more details, see Chapter 11, "Automated Space Management" on page 499.

#### **MSP/VG Selection Overview**

DMF can be configured to have many MSPs/VGs, including those specified in an MG (see "migrategroup Object" on page 416).

Each MSP/VG manages its own set of volumes. The MSP/VG selection parameters let you migrate files with different characteristics to different MSPs/VGs. You can use the MSP/VG selection parameters multiple times to specify that different files should have different MSP/VG selection values.

#### Rules for policy Parameters

This section discusses the following:

- "Managed Filesystem Rules" on page 357
- "DCM MSP STORE\_DIRECTORY Rules" on page 358

#### Managed Filesystem Rules

The rules for a policy object that is migrating a managed filesystem are as follows:

- The POLICIES parameter for a filesystem object must specify one and only one MSP/VG selection policy.
- The TYPE parameter is required for any policy object:

#### Parameter Description

- TYPE Specifies policy (required name for this type of object). There is no default.
- If the MIGRATION\_LEVEL parameter for a filesystem object is auto, the POLICIES parameter for that object must specify one and only one space-management policy.
- You do not need to specify a weighting policy if the default values are acceptable.
- Providing the above rules are followed, you can have many different combinations of policies. For example, you could configure one policy that defines all three categories of policy parameters (automated space management, MSP/VG selection, and file weighting) and share that policy among all the filesystems, or you could configure any number of individual MSP/VG selection policies and space-management policies (including weighting parameters) that you can apply to one or more filesystems.

#### DCM MSP STORE\_DIRECTORY Rules

The rules for a policy object that is managing a DCM MSP STORE\_DIRECTORY are as follows:

• The TYPE parameter is required for any policy object:

| Parameter | Description                                                                    |
|-----------|--------------------------------------------------------------------------------|
| TYPE      | Specifies policy (required name for this type of object). There is no default. |

- If the MIGRATION\_LEVEL for a filesystem object is auto, the POLICIES parameter for that object must specify one and only one space-management policy.
- You do not need to specify a weighting policy if the default values are acceptable.
- You can configure one policy that defines all three categories of policy parameters (automated space management, file weighting, and VG selection) and share that policy among all the filesystems. Alternatively, you might create a VG selection policy for all filesystems and a space-management policy (including weighting parameters) for all filesystems.
- The DCM MSP supports the concept of *dual-residence*, which means that a cache-resident copy of a migrated file has already been copied to secondary storage and can therefore be released quickly in order to prevent the cache filling, without any need to first copy it to secondary storage. It is analogous to a dual-state file that is managed by the standard disk MSP and has equivalent policy parameters to control it.
- The age and space weighting parameters refer to the copies in the cache, not the originals in the managed filesystem.

### policy Object Name

The name of the policy object is chosen by the administrator and may contain uppercase or lowercase alphanumeric characters or underscores. It cannot begin with an underscore or contain any white space.

### Managed Filesystem policy Parameters

This section discusses the following:

- "policy Object Summary for a Managed Filesystem" on page 359
- "Automated Space-Management Parameters for a Managed Filesystem" on page 359
- "File Weighting Parameters for a Managed Filesystem" on page 362
- "MSP/VG Selection Parameters for a Managed Filesystem" on page 365

### policy Object Summary for a Managed Filesystem

Following is a summary of the potential parameters for the policy object for a managed filesystem:

policy

```
TYPE
AGE_WEIGHT
FREE_DUALSTATE_FIRST
FREE_SPACE_DECREMENT
FREE_SPACE_MINIMUM
FREE_SPACE_TARGET
MIGRATION_TARGET
SELECT_MSP or SELECT_VG
SITE_SCRIPT
SPACE_WEIGHT
```

For details, see:

- "Automated Space-Management Parameters for a Managed Filesystem" on page 359
- "File Weighting Parameters for a Managed Filesystem" on page 362
- "MSP/VG Selection Parameters for a Managed Filesystem" on page 365

#### Automated Space-Management Parameters for a Managed Filesystem

The following parameters control automated space management for a managed filesystem:

| Parameter            | Description                                                                                                    |
|----------------------|----------------------------------------------------------------------------------------------------|
| FREE_DUALSTATE_FIRST | When set to ON, specifies that dmfsfree will first free dual-state and partial-state files before freeing files it must migrate. The default is OFF.                                                                                                    |
| FREE_SPACE_DECREMENT | Specifies the integer percentage of filesystem space by<br>which dmfsmon or dmdskmsp will decrement<br>FREE_SPACE_MINIMUM if it cannot find enough files to<br>migrate so that the value is reached. The decrement is<br>applied until a value is found that can be achieved. If<br>space later frees up, the FREE_SPACE_MINIMUM is reset<br>to its original value. Valid values are in the range 1<br>through the value of FREE_SPACE_TARGET. The<br>default is 2.                                                                                                    |
| FREE_SPACE_MINIMUM   | Specifies the minimum integer percentage of the total<br>filesystem space that dmfsmon tries to maintain as free.<br>When the available free space reaches or falls below<br>this threshold value, dmfsmon will begin to migrate<br>files (freeing data for dual-state files as needed) in order<br>to meet the percentages set for FREE_SPACE_MINIMUM,<br>FREE_SPACE_TARGET, and MIGRATION_TARGET. One<br>and only one of the policy stanzas associated with a<br>given filesystem stanza should have a<br>FREE_SPACE_MINIMUM value if the stanza has a<br>MIGRATION_LEVEL of auto; in this case, there is no<br>default value. |
|                      | You should set FREE_SPACE_MINIMUM so that it is less than the values for FREE_SPACE_TARGET and MIGRATION_TARGET.                                                                                                    |
|                      | Figure 7-1 describes the concepts of free space and migration targets, using as an example a minimum free-space threshold of 10%. For example, if offline files are recalled or regular files are added to the filesystem such that only 10% of it is free, DMF will try to reach the free-space target of 30% by freeing the space currently held by dual-state files and try to reach the migration target of 80% by migrating regular files so that they become dual-state.                                                                                                    |

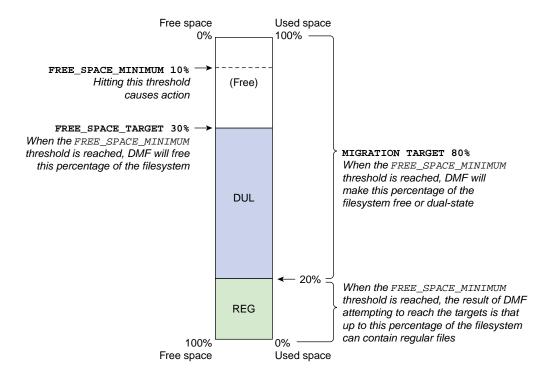

Figure 7-1 Concepts of Free-Space Minimum and Target

For more details, see Chapter 11, "Automated Space Management" on page 499.

For the information on how this parameter is used when automated space management is not configured, see the dmf.conf(5) man page.

FREE\_SPACE\_TARGETSpecifies the integer percentage of total filesystem space<br/>that dmfsfree or dmdskfree tries to free if free space<br/>reaches or falls below the FREE\_SPACE\_MINIMUM<br/>threshold. You should set FREE\_SPACE\_TARGET so<br/>that it is less than MIGRATION\_TARGET. One and only<br/>one of the policy stanzas associated with a given<br/>filesystem stanza should have a<br/>FREE\_SPACE\_TARGET value if the stanza has a

|                               | MIGRATION_LEVEL of auto; in this case, there is no default value.                                                                                                    |
|-------------------------------|----------------------------------------------------------------------------------------------------|
| MIGRATION_TARGET              | Specifies the integer percentage of total filesystem space<br>that dmfsmon tries to maintain as a reserve of space<br>that is free or occupied by dual-state files. (The online<br>space occupied by dual-state files can be freed quickly<br>if free space reaches or falls below<br>FREE_SPACE_MINIMUM.) One and only one of the<br>policy stanzas associated with a given filesystem<br>stanza should have a MIGRATION_TARGET value if the<br>stanza has a MIGRATION_LEVEL of auto; in this case,<br>there is no default value. |
| SITE_SCRIPT                   | Specifies the site-specific script to execute when the dmfsfree, dmdskfree, or dmfsmon command is run:                                                                                                    |
|                               | • If the script returns a zero exit status, the command continues its normal processing                                                                                                    |
|                               | • If the script returns a nonzero exit status, the command returns immediately, using this value as its own exit status                                                                                                    |
|                               | See dmfsfree(8) or dmdskfree(8) for further details.<br>This parameter is optional.                                                                                                    |
| For more details, see Chapter | r 11, "Automated Space Management" on page 499.                                                                                                    |

See also:

- "Functions of policy Parameters" on page 355
- "Managed Filesystem Rules" on page 357

## File Weighting Parameters for a Managed Filesystem

The following parameters control file weighting for a managed filesystem:

# Specifies a floating-point constant and floating-point multiplier to use when calculating the weight given to a file's age, calculated as follows: constant + (multiplier \* file\_age\_in\_days) The default is a *constant* of 1 and a *multiplier* of 1. The AGE\_WEIGHT parameter accepts an optional when clause, which contains a conditional expression. You can use this clause to select which files should use the AGE\_WEIGHT values. See "when Clause" on page 371. The AGE\_WEIGHT parameter also accepts an optional ranges clause, which specifies the ranges of a file for which the parameter applies. See "ranges Clause" on page 374. DMF checks each AGE\_WEIGHT parameter in turn, in the order that they occur in the configuration file. If the when clause is present and no ranges clause is present, DMF determines whether the file matches the criteria in the clause. If no when clause is present, a match is assumed. If the file matches the criteria, the file weight is calculated from the parameter values. If they do not match, the next instance of that parameter is examined. You can configure a negative value to ensure that specific files are never automatically migrated. For example, you might want to set a minimum age for migration. The following parameter specifies that files that have been accessed within 1 day are never automatically migrated: AGE\_WEIGHT -1 0.0 when age <= 1**Note:** DMF calculates the age weight and space weight separately. If either value is less than zero, the file is **not** automatically migrated and the file or range is **not**

automatically freed. Otherwise, the two values are summed to form the file's or range's weight.

Description

#### Parameter

AGE WEIGHT

| Specifies a floating-point constant and floating-point<br>multiplier to use when calculating the weight given to a<br>file's size, calculated as follows:                                                                                                    |
|----------------------------------------------------------------------------------------------------|
| <pre>constant + (multiplier * file_disk_space_in_bytes)</pre>                                                                                                    |
| The default is a <i>constant</i> of $0$ and a <i>multiplier</i> of $0$ .                                                                                                    |
| For a partial-state file, <i>file_disk_space_in_bytes</i> is the amount of space occupied by the file at the time of evaluation.                                                                                                    |
| The SPACE_WEIGHT parameter accepts an optional when clause, which contains a conditional expression. See "when Clause" on page 371.                                                                                                    |
| The SPACE_WEIGHT parameter also accepts an optional ranges clause, which specifies the ranges of a file for which the parameter applies. See "ranges Clause" on page 374.                                                                                                    |
| You can configure a negative value to ensure that<br>specific files are never automatically migrated. For<br>example, you might want to set a minimum size for<br>migration. The following parameter specifies that small<br>files are never automatically migrated:                         |
| SPACE_WEIGHT -1 0 when space <= 4k                                                                                                    |
| <b>Note:</b> DMF calculates the age weight and space weight separately. If either value is less than zero, the file is <b>not</b> automatically migrated and the file or range is <b>not</b> automatically freed. Otherwise, the two values are summed to form the file's or range's weight. |
|                                                                                                    |

See also:

- "Functions of policy Parameters" on page 355
- "Managed Filesystem Rules" on page 357

# MSP/VG Selection Parameters for a Managed Filesystem

The following parameters control MSP/VG selection for a managed filesystem:

| Parameter                | Description                                                                                                    |
|--------------------------|----------------------------------------------------------------------------------------------------|
| SELECT_MSP,<br>SELECT_VG | Specifies the MSPs, VGs, and MGs to use for migrating<br>a file. If you use an MG, you must not specify<br>overlapping MSPs, VGs, or MGs on the same<br>SELECT_VG and SELECT_MSP statement (taking care to<br>ensure that the statement expands to a set of<br>non-overlapping MSPs and VGs when all of the group<br>members of the MGs are considered). See<br>"migrategroup Object" on page 416. |
|                          | Note: The parameters are not used for defining which MSP/VG to use for recalls; for that, see the definitions of the LS_NAMES, MSP_NAMES, DRIVE_GROUPS, and VOLUME_GROUPS parameters.                                                                                                    |
|                          | The SELECT_MSP and SELECT_VG parameters are equivalent. VGs, cloud MSPs, disk MSPs, FTP MSPs, and MGs may be specified by either parameter.                                                                                                    |
|                          | You can list as many MSP/VG/MG names as you have msp, volumegroup, and migrategroup objects defined. A copy of the file will be migrated as follows:                                                                                                    |
|                          | • To each MSP/VG listed explicitly                                                                                                    |
|                          | • For each MG listed, to exactly one MSP/VG that is a member of the MG                                                                                                    |
|                          | The special name none means that the file will not be migrated.                                                                                                    |
|                          | If no SELECT_MSP or SELECT_VG parameter applies to a file, it will not be migrated.                                                                                                    |
|                          | The parameters are processed in the order that they appear in the policy. The first SELECT_MSP or SELECT_VG statement that applies to the file is honored.                                                                                                    |
|                          |                                                                                                    |

These parameters allow conditional expressions based on the value of a file tag. See "Customizing DMF" on page 178.

The root user on the DMF server can override the selection specified in these parameters through the use of dmput -V or with libdmfusr.so calls. If site-defined policies are in place, they may override these parameters.

There is no default.

See also:

- "Functions of policy Parameters" on page 355
- "Managed Filesystem Rules" on page 357

### DCM MSP STORE\_DIRECTORY policy Parameters

This section discusses the following:

- "policy Object Summary for a DCM MSP" on page 366
- "Automated Space-Management Parameters for a DCM MSP STORE\_DIRECTORY" on page 367
- "File Weighting Parameters for a DCM MSP STORE\_DIRECTORY" on page 369
- "VG Selection Parameters for a DCM MSP STORE\_DIRECTORY" on page 371

See also "Functions of policy Parameters" on page 355.

### policy Object Summary for a DCM MSP

Following is a summary of the potential parameters for the policy object for a DCM MSP:

policy

TYPE DUALRESIDENCE\_TARGET FREE\_DUALRESIDENT\_FIRST FREE\_SPACE\_DECREMENT FREE\_SPACE\_MINIMUM

```
FREE_SPACE_TARGET
SITE_SCRIPT
CACHE_AGE_WEIGHT
CACHE_SPACE_WEIGHT
SELECT_LOWER_VG
```

For details, see:

- "Automated Space-Management Parameters for a DCM MSP STORE\_DIRECTORY" on page 367
- "File Weighting Parameters for a DCM MSP STORE\_DIRECTORY" on page 369
- "VG Selection Parameters for a DCM MSP STORE\_DIRECTORY" on page 371

#### Automated Space-Management Parameters for a DCM MSP STORE\_DIRECTORY

The following parameters control automated space management for a DCM MSP STORE\_DIRECTORY:

| Parameter             | Description                                                                                                    |  |
|-----------------------|----------------------------------------------------------------------------------------------------|--|
| DUALRESIDENCE_TARGET  | Specifies the integer percentage of DCM MSP cache<br>capacity that DMF maintains as a reserve of<br>dual-resident files whose online space can be freed if<br>free space reaches or falls below<br>FREE_SPACE_MINIMUM. The dmdskmsp process tries to<br>ensure that this percentage of the filesystem is copied to<br>secondary storage, is currently being copied to<br>secondary storage, or is free after it runs dmdskfree to<br>make space available. This parameter is required for a<br>DCM MSP; there is no default. (It does not apply to<br>managed filesystems.) |  |
| FREE_DUALRESIDENT_FIR | STWhen set to ON, specifies that dmdskfree will first<br>free dual-resident files before freeing files it must<br>migrate. The default is OFF.                                                                                                    |  |
| FREE_SPACE_DECREMENT  | Specifies the integer percentage of filesystem space by<br>which dmfsmon or dmdskmsp will decrement<br>FREE_SPACE_MINIMUM if it cannot find enough files to<br>migrate so that the value is reached. The decrement is<br>applied until a value is found that can be achieved. If<br>space later frees up, the FREE_SPACE_MINIMUM is reset                                                                                                    |  |

to its original value. Valid values are in the range 1 through the value of FREE\_SPACE\_TARGET. The default is 2.

FREE\_SPACE\_MINIMUM Specifies the minimum integer percentage of the total filesystem space that the DCM MSP tries to maintain as free. When the available free space reaches or falls below this threshold value, dmdskfree will begin to free dual-resident files and make non-dual-resident files dual-resident in order to meet the percentages set for FREE\_SPACE\_MINIMUM, FREE\_SPACE\_TARGET, and DUALRESIDENCE\_TARGET.

You should set FREE\_SPACE\_MINIMUM so that it is less than the values for FREE\_SPACE\_TARGET and DUALRESIDENCE\_TARGET. This parameter is required; there is no default.

For more details, see Chapter 11, "Automated Space Management" on page 499.

FREE\_SPACE\_TARGETSpecifies the integer percentage of total filesystem space<br/>that dmfsfree or dmdskfree tries to free if free space<br/>reaches or falls below the FREE\_SPACE\_MINIMUM<br/>threshold. You should set FREE\_SPACE\_TARGET so<br/>that it is less than DUALRESIDENCE\_TARGET. This<br/>parameter is required; there is no default.

SITE\_SCRIPT Specifies the site-specific script to execute when dmfsfree, dmdskfree, or dmfsmon is run. If it returns a zero exit status, dmfsfree, dmdskfree, or dmfsmon continue their normal processing. If nonzero, they return immediately, using this value as their own exit status. See dmfsfree(8) or dmdskfree(8) for further details. This parameter is optional.

See also:

- "DCM MSP STORE\_DIRECTORY Rules" on page 358
- "Functions of policy Parameters" on page 355

# File Weighting Parameters for a DCM MSP STORE\_DIRECTORY

The policy parameters for file weighting are as follows:

| Parameter        | Description                                                                                                    |  |
|------------------|----------------------------------------------------------------------------------------------------|--|
| CACHE_AGE_WEIGHT | Specifies a floating-point constant and floating-point<br>multiplier to use when calculating the weight given to a<br>file's age, calculated as follows:                                                                                                    |  |
|                  | constant + (multiplier * file_age_in_days)                                                                                                    |  |
|                  | The default is a <i>constant</i> of 1 and a <i>multiplier</i> of 1.                                                                                                    |  |
|                  | <b>Note:</b> This parameter refers to the copies in the cache, not the originals in the managed filesystem.                                                                                                    |  |
|                  | The CACHE_AGE_WEIGHT parameter accepts an optional when clause, which contains a conditional expression. See "when Clause" on page 371.                                                                                                    |  |
|                  | <ul> <li>Add a when clause to select which files should use these values. DMF checks each AGE_WEIGHT parameter in turn, in the order that they occur in the configuration file. If the when clause is present, DMF determines whether the file matches the criteria in the clause. If no when clause is present, a match is assumed. If the file matches the criteria, the file weight is calculated from the parameter values. If they do not match, the next instance of that parameter is examined.</li> <li>You can configure a negative value to ensure that specific files are never automatically migrated. For example, you might want to set a minimum age for migration. The following parameter specifies that files that have been accessed or modified within 1 day are never automatically migrated:</li> </ul> |  |
|                  |                                                                                                    |  |
|                  | CACHE_AGE_WEIGHT -1 0.0 when age <= 1                                                                                                    |  |

**Note:** DMF calculates the age weight and space weight separately. If either value is less than zero, the file is **not** automatically migrated and the file is **not** automatically freed. Otherwise, the two values are summed to form the file's weight.

CACHE\_SPACE\_WEIGHT Specifies a floating-point constant and floating-point multiplier to use when calculating the weight given to a file's size, calculated as follows:

constant + (multiplier \* file\_disk\_space\_in\_bytes)

The default is a *constant* of 0 and a *multiplier* of 0.

For a partial-state file, *file\_disk\_space\_in\_bytes* is the amount of space occupied by the file at the time of evaluation.

The CACHE\_SPACE\_WEIGHT parameter accepts an optional when clause, which contains a conditional expression. See "when Clause" on page 371.

Configure negative values to ensure that files are never automatically migrated. For example, you might want to set a minimum size for migration. The following parameter specifies that small files are never automatically migrated:

SPACE\_WEIGHT -1 0 when space <= 4k

See also:

- "Functions of policy Parameters" on page 355
- "DCM MSP STORE\_DIRECTORY Rules" on page 358

### VG Selection Parameters for a DCM MSP STORE\_DIRECTORY

The following parameter controls VG selection for a DCM MSP STORE\_DIRECTORY:

| Parameter       | Description                                                                                                    |
|-----------------|----------------------------------------------------------------------------------------------------|
| SELECT_LOWER_VG | Defines the destinations of files that must be flushed to<br>another MSP or VG. You can specify VGs, MSPs,<br>and/or MGs, using the same syntax as<br>SELECT_MSP/SELECT_VG in "MSP/VG Selection<br>Parameters for a Managed Filesystem" on page 365<br>except that it must not include DCM MSPs. If no<br>SELECT_LOWER_VG applies to a file, it will remain in<br>the cache indefinitely. A large number of such files may<br>impair the effectiveness of the DCM MSP or (in extreme<br>cases) may cause the migration of more user files in the<br>managed filesystem to fail. |

There is no default.

See also:

- "Functions of policy Parameters" on page 355
- "DCM MSP STORE\_DIRECTORY Rules" on page 358

# when Clause

The file weighting and MSP/VG selection parameters accept an optional when clause to restrict the set of files to which that parameter applies. It has the following form:

when expression

expression can include any of the following simple expressions:

| Expression  | Description                                                                                                    |
|-------------|----------------------------------------------------------------------------------------------------|
| age         | Specifies the number of days since last modification or last access of the file, whichever is more recent.                                                                                                    |
| gid         | Specifies the group ID or group name of the file.                                                                                                    |
| sitefn      | Invokes a site-defined policy function once for each file<br>being considered, and is replaced by the return code of<br>the function. This is only applicable to the<br>AGE_WEIGHT, SPACE_WEIGHT, SELECT_MSP, and<br>SELECT_VG parameters in a filesystem's policy<br>stanza. For more information, see Appendix C,<br>"Site-Defined Policy Subroutines and the sitelib.so<br>Library" on page 725. |
| projid      | Specifies a user-determined number associated with a file by the dmprojid(8) command, in the range 0-4294967294 providing that 32-bit project IDs are enabled in the filesystem; otherwise, the range is 0-65536.                                                                                                    |
| sitetag     | Specifies a site-determined number associated with a file by the dmtag(1) command, in the range 0-4294967295. For example:                                                                                                    |
|             | sitetag = 27<br>sitetag in (20-40, 5000, 400000000)                                                                                                    |
| size        | Specifies the logical size of the file, as shown by $ls -1$ .<br>By default, the unit of measure is bytes; see "Units of<br>Measure" on page 267.                                                                                                    |
| softdeleted | Specifies whether or not the file corresponding to a cached copy has been soft deleted; only applicable to the CACHE_AGE_WEIGHT, CACHE_SPACE_WEIGHT, and SELECT_LOWER_VG parameters in a DCM MSP policy stanza. Legal values are false and true.                                                                                                    |
| space       | Specifies the number of bytes the file occupies on disk<br>(always a multiple of the block size, which may be<br>larger or smaller than the length of the file). For a<br>partial-state file, the value used is the space that the file<br>occupies on disk at the time of evaluation. By default,                                                                                                  |

the unit of measure is bytes; see "Units of Measure" on page 267.

**Note:** The space expression references the number of bytes the file occupies on disk, which may be larger or smaller than the length of the file. For example, you might use the following line in a policy:

SELECT\_VG none when space < 4096

Your intent would be to restrict files smaller than 4 Kbytes from migrating.

However, this line may actually allow files as small as 1 byte to be migrated, because while the amount of data in the file is 1 byte, it will take 1 block to hold that 1 byte. If your filesystem uses 4–Kbyte blocks, the space used by the file is 4096, and it does not match the policy line.

To ensure that files smaller than 4 Kbytes do not migrate, use the following line:

SELECT\_VG none when space <= 4096

uid

Specifies the user ID or user name of the file.

Combine expressions by using and, or, and ().

Use the following operators to specify values:

= != > < >= <= in

The following are examples of valid expressions:

```
(space used is less than 10 million bytes)
space < 10m</pre>
                               (file's user ID is less than or equal to 123)
uid <= 123
gid = 55
                               (file's group ID is 55)
age >= 15
                               (file's age is greater than or equal to 15 days)
space > 1g
                               (space used is greater than 1 billion bytes)
uid in (chris, 10 82-110 200)
                               (file owner's user name is chris or
                               the file owner's UID is 10, in the range 82-110, or 200)
(gid = 55 or uid <= 123) and age < 5
                                (file's age is less than 5 days and its
                               group ID is 55 or its user ID is less than or equal to 123)
```

### ranges Clause

If partial-state files are enabled on your host (meaning that you have the PARTIAL\_STATE\_FILES configuration file parameter set to ON, according to the information in the DMF release note), you can use the ranges clause to select ranges of a file. The AGE\_WEIGHT and SPACE\_WEIGHT parameters accept an optional ranges clause to restrict the ranges of a file for which a parameter applies. Example 7-25, page 378, shows an example of a policy that contains ranges clauses.

**Note:** The ranges clause is not valid with the CACHE\_AGE\_WEIGHT or CACHE\_SPACE\_WEIGHT parameters.

The clause has the following form, where *byteranges* is one or more byte ranges:

ranges byteranges

Each byte range consists of a set of numbers that indicate byte positions. (You can also use BOF or bof to indicate the first byte in the file and EOF or eof to indicate the last byte in the file.) Each byte range is separated by a comma and can have one of the following forms:

• A specification of two byte positions, where *first* specifies the first byte in the range and *last* specifies the last byte in the range:

first : last

If unsigned, *first* and *last* count from the beginning of the file; if preceded by a minus sign (-), they count backwards from the end of the file.

The first byte in the file is byte 0 or BOF and the last byte is -0 or EOF. Therefore, BOF:EOF and 0:-0 both define a range covering the entire file.

For example:

- ranges 0:4095 specifies the first 4096 bytes of the file
- ranges -4095:EOF specifies the last 4096 bytes of the file
- A specification of the size of the range, starting at a given point, where *first* is a byte position as above and *size* is the number of bytes in the range, starting at *first*:

first+size

For example, the following indicates bytes 20 through 29:

```
ranges 20+10
```

If *size* is preceded by a minus sign, it specifies a range of *size* bytes ending at *first*. For example, the following indicates bytes 11 through 20:

ranges 20+-10

• A specification of the size of the range only (without a colon or plus symbol), assumed to start at the end of file (when preceded by a minus sign) or beginning of file:

-size size

For example, the following specifies the last 20 bytes in the file:

ranges -20

The first, last, or size values can be of the following forms:

- A hexadecimal number: 0xn
- A decimal number with an optional trailing scaling character. The decimal number may include a decimal point (.) and exponent. The trailing scaling character may be one of those shown in "Units of Measure" on page 267.

**Note:** DMF may round byte ranges and join nearby ranges if necessary. If a range is given a negative weight, rounding may cause additional bytes to be ineligible for automated space management.

Do not use a ranges clause when partial-state files are disabled in DMF. Specifying many ranges for a file is discouraged, as it can cause the time and memory used by automated space management to grow. DMF has an upper limit on the number of regions that can exist within a file; this can sometimes cause a range to be given an effective lower weight than what was specified in the configuration file. This might happen if the file is already partial-state and the range with largest weight cannot be made offline (OFL) because that would create too many regions. If the file has too many regions to make the range offline, but it could be made offline at the same time as a range with lower weight, it will be given the lower weight. If more than one range in the middle of a file is not a candidate for automatic migration, the limit on the number of regions may make it impossible to automatically free other regions of the file.

#### policy Configuration Examples

This section discusses the following:

- "Automated Space-Management Example" on page 376
- "Automated Space-Management Using Ranges Example" on page 377
- "MSP/VG Selection Example" on page 379

### Automated Space-Management Example

Example 7-24 shows an example of a policy object to configure automated space management.

Example 7-24 policy Object for Automated Space Management

| define | fs_space             |        |  |
|--------|----------------------|--------|--|
|        | TYPE                 | policy |  |
|        | MIGRATION_TARGET     | 50     |  |
|        | FREE_SPACE_TARGET    | 10     |  |
|        | FREE_SPACE_MINIMUM   | 5      |  |
|        | FREE_DUALSTATE_FIRST | off    |  |

```
AGE_WEIGHT 00.00when age < 10</th>AGE_WEIGHT 10.01when age < 30</td>AGE_WEIGHT 100.05when age < 120</td>AGE_WEIGHT 500.1SPACE_WEIGHT 00
```

In the above example:

enddef

- The define parameter must have a value that matches the value previously set in the POLICIES parameter offilesystem object.
- The automated space-management parameters specify that when only 5% (FREE\_SPACE\_MINIMUM) of the fs\_space filesystem is free, DMF will try to migrate regular files until 10% (FREE\_SPACE\_TARGET) of the filesystem is free and 50% (MIGRATION\_TARGET) of the filesystem is either free or has files that are dual-state. DMF will not free the space of existing dual-state files before beginning migration of regular files. (See "Automated Space-Management Parameters for a Managed Filesystem" on page 359.)

DMF checks each AGE\_WEIGHT parameter in turn, in the order that they occur in the configuration file. DMF checks the when clause to see if the file matches the criteria.

- File migration likelihood increases with the length of time since last access. Files that have been accessed or modified within the last 10 days have a weight of 0, making them the least likely to be migrated; files that have not been accessed or modified in 120 days or more have a far greater weight than all other files.
- The size of the file does not affect migration because all files have SPACE\_WEIGHT of 0.

#### Automated Space-Management Using Ranges Example

Example 7-25 shows a policy object using ranges, which requires that partial-state files are enabled on the host (meaning that PARTIAL\_STATE\_FILES is set to ON and the appropriate kernel is installed, according to the information in the DMF release note).

```
Example 7-25 policy Object for Automated Space Management Using Ranges
```

```
define fs2_space
       TYPE
                              policy
       MIGRATION_TARGET
                              50
       FREE_SPACE_TARGET
                              10
                              5
       FREE_SPACE_MINIMUM
       FREE_DUALSTATE_FIRST
                              off
       AGE_WEIGHT -1. 0.00 ranges 0:4095 when uid=624
       AGE_WEIGHT -1 0 ranges 0:4095,-4095:EOF when uid=321
       AGE_WEIGHT 1 0.01 when age < 30
       AGE_WEIGHT 10 0.05 when age < 120
       AGE_WEIGHT 50 0.1
       SPACE_WEIGHT 0 0
enddef
```

The above example is similar to Example 7-24, page 376, with the following differences:

- If a file is owned by UID 624 and is 1004096 bytes long, the first 4096 bytes are given an AGE\_WEIGHT of -1. The remaining 1000000 bytes are given an AGE\_WEIGHT based on the age of the file; based on this weight, automated space management may select this file to be migrated. DMF migrates the entire file before changing its state to OFL, DUL, or PAR. Automated space management may also choose to put the last 1000000 bytes of the file offline based on the weight of that range; the first 4096 bytes will not be eligible for being put offline by automated space management.
- If a file is owned by UID 321, the first and last 4096 bytes of it will not be eligible for being put offline by automated space management, similar to the above situation.
- If a file is owned by UID 956, the policy in Example 7-25 would give the entire file an AGE\_WEIGHT based on its age.

#### MSP/VG Selection Example

Example 7-26 defines a policy object for an MSP/VG.

```
Example 7-26 policy Object for an MSP/VG
```

```
define fs_msp
TYPE policy
SELECT_MSP none when space < 65536
SELECT_MSP cart1 cart2 when gid = 22
SELECT_MSP cart3 when space >= 10m
SELECT_MSP cart1 when space >= 50m
SELECT_VG cart2
```

enddef

In the above example:

- The define parameter must match the value that you set previously in the POLICIES parameter of the filesystem object. See "filesystem Object Parameters" on page 342.
- The special MSP name none means that files that are smaller than 65,536 bytes will never be migrated.
- The VG/MSP names (cart1, cart2, cart3) must match the names set in the LS\_NAMES parameter (or else the MSP\_NAMES parameter) of the dmdaemon object. The SELECT\_MSP and SELECT\_VG parameters are interchangeable, so both can be used in the same stanza.
- Any file with a group ID of 22 will be sent to both cart1 and cart2
- Smaller files will be sent to cart3 and larger files will be sent to cart1

**Note:** The order of the SELECT\_MSP and SELECT\_VG statements is important. The first SELECT statement that applies to the file is honored. For example, if the order of the statements above were reversed, a 10-million-byte file would be migrated to cart1, because the check for greater than or equal to 65,536 bytes would be done first, and it would be true.

• Any other file that does not meet the above criteria is sent to cart2.

# fastmountcache Object

This section contains the following:

- "fastmountcache Object Name" on page 380
- "fastmountcache Object Summary" on page 380
- "fastmountcache Object Parameters" on page 380
- "fastmountcache Object Examples" on page 380

## fastmountcache Object Name

The name of the fastmountcache object is chosen by the administrator and may contain uppercase or lowercase alphanumeric characters or underscores. It cannot begin with an underscore or contain any white space.

# fastmountcache Object Summary

Following is a summary of the potential parameters for the fastmountcache object:

fastmountcache TYPE CACHE\_MEMBERS

## fastmountcache Object Parameters

The fastmountcache object defines the parameters for a fast-mount cache.

| Parameter     | Description                                                                            |
|---------------|----------------------------------------------------------------------------------------|
| TYPE          | Specifies fastmountcache (required name for this type of object). There is no default. |
| CACHE_MEMBERS | Specifies the MGs and independent VGs to be used as a fast-mount cache.                |

## fastmountcache Object Examples

This section discusses the following examples:

- "fastmountcache with an MG" on page 381
- "fastmountcache with a Mix of Members" on page 381

#### fastmountcache with an MG

Example 7-27 fastmountcache with an MG

define copan\_fmc TYPE fastmountcache CACHE\_MEMBERS mg\_fmc enddef

In the above example:

- The name of the fast-mount cache is copan\_fmc.
- The VGs that will be used for the fast-mount cache are part of the mg\_fmc MG.
- The volumegroup objects that are part of mg\_fmc should use a RESERVED\_VOLUMES setting of 1 to ensure proper rotation among the volumes.
- There must be a taskgroup object configured elsewhere in the configuration file to free the volumes in the fast-mount cache, and it must reference the taskgroup object named copan\_fmc. See "taskgroup Object" on page 296.

#### fastmountcache with a Mix of Members

Example 7-28 fastmountcache with a Mix of Members

define copan\_fmc TYPE fastmountcache CACHE\_MEMBERS vg\_c00 mg\_fmc enddef

This example is similar to Example 7-27, page 381, except for the following:

- There is a single independent VG (vg\_c00) and an MG (mg\_fmc) that will be used for the fast-mount cache.
- The vg\_C00 VG should use the default setting of RESERVED\_VOLUMES (which is 0) because it should never participate in merging and no rotation is required.

# LS Objects

Multiple objects are required to configure an LS. This section discusses the following:

- "libraryserver Object" on page 382
- "drivegroup Object" on page 385
- "volumegroup Object" on page 399
- "migrategroup Object" on page 416
- "resourcescheduler Object" on page 421
- "resourcewatcher Object" on page 423
- "allocationgroup Object" on page 424
- "Examples of Configuring an LS" on page 425
- "LS Tasks" on page 431
- "LS Database Records" on page 434

# libraryserver Object

This section discusses the following:

- "libraryserver Object Name" on page 382
- "libraryserver Object Summary" on page 383
- "libraryserver Object Parameters" on page 383

#### libraryserver Object Name

The name of the libraryserver object is chosen by the administrator and may contain up to 8 uppercase or lowercase alphanumeric characters or underscores. It cannot begin with an underscore or contain any white space.

## libraryserver Object Summary

Following is a summary of the potential parameters for the libraryserver object:

libraryserver TYPE CACHE\_DIR CACHE\_SPACE COMMAND COPAN\_VSNS DISCONNECT\_TIMEOUT DRIVE\_GROUPS MAX\_CACHE\_FILE MESSAGE\_LEVEL RUN\_TASK TASK\_GROUPS WATCHER

#### libraryserver Object Parameters

The libraryserver object, one for each library, has the following parameters:

| Parameters  | Description                                                                                                    |
|-------------|----------------------------------------------------------------------------------------------------|
| TYPE        | Specifies libraryserver (required name for this type of object). There is no default.                                                                                                    |
| CACHE_DIR   | Specifies the directory in which the VG stores chunks<br>while merging them from sparse volumes. If you do<br>not specify this parameter, DMF uses the value of<br>TMP_DIR from the base object (see "base Object<br>Parameters" on page 270). If you use Parallel DMF and<br>specify CACHE_DIR, it must either be a CXFS filesystem<br>or be in a CXFS filesystem. This directory must not be<br>in a managed filesystem. By default, this value must<br>not reside in the root filesystem (see the description of<br>ADMDIR_IN_ROOTFS in "base Object Parameters" on<br>page 270). Do not change this parameter while DMF is<br>running. |
| CACHE_SPACE | Specifies the amount of disk space that dmatls can use<br>when merging chunks from sparse volumes. During<br>merging, small chunks from sparse volumes are cached                                                                                                    |

|                    | on disk before being written to a secondary storage.<br>The default is 0, which causes all files to be merged via<br>sockets. By default, the unit of measure is bytes; see<br>"Units of Measure" on page 267.<br>The LS can merge volumes more efficiently if it can<br>stage most of the files to disk.                                                                      |
|--------------------|----------------------------------------------------------------------------------------------------|
|                    | Note: The zone size influences the required cache space.<br>See ZONE_SIZE in "volumegroup Object" on page 399.                                                                                                    |
| COMMAND            | Specifies the binary file to execute in order to initiate the LS. This value must be dmatls.                                                                                                    |
| COPAN_VSNS         | (COPAN only) Specifies if the fourth character of the VSN indicates the RAID in the COPAN virtual tape library (VTL) or COPAN MAID that contains the volume. This specification applies for all VSNs in this LS. Specifying ON enables this feature; specifying OFF disables it. The default is OFF. Do not change this parameter while DMF is running.                        |
| DISCONNECT_TIMEOUT | Specifies the number of seconds after which the LS will<br>consider a mover process to have exited if it cannot<br>communicate with the process. Likewise, mover<br>processes will use this value to determine if the LS has<br>exited. The default is 180 seconds.                                                                                                    |
| DRIVE_GROUPS       | Names one or more drivegroup objects containing drives that the LS can use for mounting and unmounting volumes. There is no default.                                                                                                    |
|                    | The order of these names is significant. Where there are<br>multiple copies of the data of migrated files, recalls will<br>normally be directed to the first-named DG that is<br>applicable. If more than one VG within a DG contains<br>copies, the order of the names on VOLUME_GROUPS<br>parameters is also relevant. Do not change this<br>parameter while DMF is running. |
|                    | Note: See "Ensure that the Cache Copy is Recalled First" on page 110.                                                                                                    |

| MAX_CACHE_FILE | Specifies the largest chunk (in bytes) that will be merged<br>using the merge disk cache. Larger files are transferred<br>directly via a socket from the read child to the write<br>child. The default is 25% of the CACHE_SPACE value.<br>Valid values are 0 through the value of CACHE_SPACE. |
|----------------|----------------------------------------------------------------------------------------------------|
| MESSAGE_LEVEL  | Specifies the highest message level that will be written<br>to the LS log, which includes messages from the LS's<br>components. It must be an integer in the range 0–6; the<br>higher the number, the more messages written to the<br>log file. The default is 2.                               |
| RUN_TASK       | See the description of RUN_TASK in "taskgroup Object<br>Parameters" on page 304. Also see "Automated<br>Maintenance Tasks" on page 167.                                                                                                    |
| TASK_GROUPS    | Names the taskgroup objects that contain tasks the LS should run. By default, no tasks are run.                                                                                                    |
| WATCHER        | Names the resource watcher that the LS should run.<br>The default is no watcher. (A corresponding<br>resourcewatcher object is required only if the<br>default parameters are unacceptable. See<br>"resourcewatcher Object Parameters" on page 424.)                                            |
|                |                                                                                                    |

See also "TMF Configuration Tasks" on page 495.

# drivegroup Object

This section discusses the following:

- "drivegroup Object Name" on page 385
- "drivegroup Object Summary" on page 386
- "drivegroup Object Parameters" on page 387

#### drivegroup Object Name

The name of the drivegroup object is chosen by the administrator and may contain up to 8 uppercase or lowercase alphanumeric characters or underscores. It cannot begin with an underscore or contain any white space.

## drivegroup Object Summary

Following is a summary of the potential parameters for the drivegroup object:

drivegroup TYPE AGGRESSIVE\_HVFY BANDWIDTH\_MULTIPLIER BLOCK\_SIZE COMPRESSION\_TYPE DRIVE\_MAXIMUM DRIVE\_SCHEDULER DRIVES\_TO\_DOWN FADV\_SIZE\_MAID LABEL\_TYPE MAX\_MS\_RESTARTS MAX\_PUT\_CHILDREN MOUNT\_BLOCKED\_TIMEOUT MOUNT\_SERVICE MOUNT\_SERVICE\_GROUP MOUNT\_TIMEOUT MSG\_DELAY MULTITAPE\_NODES OV\_ACCESS\_MODES OV\_INTERCHANGE\_MODES POSITIONING POSITION\_RETRY READ\_ERR\_MAXIMUM READ\_ERR\_MINIMUM READ\_ERR\_TIMEOUT READ\_IDLE\_DELAY REINSTATE\_DRIVE\_DELAY REINSTATE\_VOLUME\_DELAY REWIND\_DELAY RUN\_TASK TASK\_GROUPS TMF\_TMMNT\_OPTIONS VERIFY\_POSITION VOLUME\_GROUPS WRITE\_CHECKSUM

# drivegroup Object Parameters

The drivegroup object, one for each pool of interchangeable drives in a single library, has the following parameters:

| Parameter            | Description                                                                                                    |
|----------------------|----------------------------------------------------------------------------------------------------|
| TYPE                 | Specifies drivegroup (required name for this type of object). There is no default.                                                                                                    |
| AGGRESSIVE_HVFY      | Specifies whether or not DMF will set the $hvfy$ flag on volumes in the VOL database for an expanded set of error conditions. You can set this parameter to ON or OFF. The default is OFF (disables).                                                                                                    |
|                      | By default, DMF sets the $hvfy$ flag for a volume in the VOL database when it determines that there have been an excessive number of errors while appending to the volume. (The $hvfy$ flag prevents further writing to that volume; it must be manually cleared by using the dmvoladm command or the appropriate DMF Manager action.) If this parameter is enabled, DMF will also set the $hvfy$ flag if there have been I/O or positioning errors in either of the following cases:                    |
|                      | • On the last two consecutive mounts, with two different drives involved                                                                                                    |
|                      | • On three out of the last six mounts, with at least two different drives involved                                                                                                    |
|                      | Errors that occur while recalling, merging, or migrating, are counted. DMF may also set $hvfy$ on full tapes when this parameter is enabled.                                                                                                    |
| BANDWIDTH_MULTIPLIER | (OpenVault only) Specifies a floating point number used<br>to adjust the amount of bandwidth that the LS assumes<br>a drive in this DG will use. The value is used when<br>scheduling drives, which allows the administrator to<br>adjust for the affects of compression. The default is 1,<br>which means no compression. The minimum is .1 and<br>the maximum is 1000. The node object parameters<br>HBA_BANDWIDTH and NODE_BANDWIDTH are related to<br>this parameter; see "node Object" on page 285. |

|                  | BLOCK_SIZE       | Specifies the maximum block<br>from the beginning of a volu<br>in the database is updated w<br>used when reading or appen<br>most storage devices, DMF s<br>ranging from 4096 – 209711<br>MAID and JBFS, DMF suppor<br>from 131072 – 2097152 byt<br>to tapes when possible. How<br>used on some architectures if<br>than 524288 bytes; in this ca<br>instead. DMF always uses bu<br>MAID devices. For more info<br>Block-Size Defaults and Banc<br>default, the unit of measure if<br>Measure" on page 267.                                                                                                    | me. The blocksize field<br>ith this value and is later<br>ding to a volume. For<br>upports block sizes<br>52 bytes; for COPAN<br>orts block sizes ranging<br>tes. DMF uses direct I/O<br>rever, direct I/O cannot be<br>f the block size is larger<br>use, DMF uses buffered I/O<br>uffered I/O for COPAN<br>ormation, see "Device<br>lwidth" on page 267. By |
|------------------|------------------|----------------------------------------------------------------------------------------------------|----------------------------------------------------------------------------------------------------|
|                  |                  | The default maximum size is<br>configuration, show in "Devi<br>Bandwidth" on page 267.                                                                                                    |                                                                                                    |
| COMPRESSION_TYPE | COMPRESSION_TYPE | (COPAN MAID or JBFS only) Specifies the compression<br>type and level to be used by the write child (dmatwc)<br>mover process when writing from the beginning of the<br>volume. The following values are accepted:                                                                                                    |                                                                                                    |
|                  |                  | snappy                                                                                                    | Uses the Snappy<br>compression library.                                                                                                    |
|                  |                  | zlib[: <i>level</i> ]                                                                                                    | Uses the zlib<br>compression library with<br>the specified compression<br>level. See the zlib(3)<br>man page for a<br>description of the<br>compression levels that<br>can be set; 1–9 are valid<br>values. If you specify<br>zlib without a value, 1<br>is the default level.                                                                                |
|                  |                  | The second second secon |                                                                                                    |

The compression level is set when an empty volume is first written and remains unchanged for that volume

|                 | until it has been emptied and is rewritten. Compression<br>and decompression are done by the mover process<br>(dmatwc or dmatrc) when COPAN MAID or JBFS is<br>used.                                                                                                    |
|-----------------|----------------------------------------------------------------------------------------------------|
|                 | Note: If you specify COMPRESSION_TYPE, you must<br>also specify compression for the<br>OV_INTERCHANGE_MODES parameter (below); if you do<br>not specify compression for<br>OV_INTERCHANGE_MODES, the default is no<br>compression.                                                                                                    |
|                 | If OV_INTERCHANGE_MODES specifies compression<br>but COMPRESSION_TYPE is not specified, the default is<br>snappy compression.                                                                                                    |
| DRIVE_MAXIMUM   | Specifies the maximum number of drives that the DG is<br>allowed to use simultaneously. This may be more or<br>less than the number of usable drives. The maximum is<br>100; the default is 100.                                                                                                    |
|                 | If you specify a negative number for this parameter, the DG will add it to the number of usable drives to derive the effective maximum. For example, if you specify $-2$ and there are 10 usable drives, then up to 8 of them can used by the VGs that belong to this DG. If a drive is then configured down (meaning that there are 9 usable), up to 7 drives can be used by the VGs. |
|                 | Note: A given VG can have a lower maximum value if<br>you specify the DRIVE_MAXIMUM parameter in its<br>volumegroup stanza. See "volumegroup Object" on<br>page 399.                                                                                                    |
| DRIVE_SCHEDULER | Names the resourcescheduler objects that the DG should run for the scheduling of drives. The default is a resource scheduler of default type and parameters. For the defaults, see "resourcescheduler Object Parameters" on page 422.                                                                                                    |

| DRIVES_TO_DOWN  | Specifies an integer value that controls the number of<br>"bad" drives the DG is allowed to try to configure<br>down. When more than this number are down,<br>whether due to the DG or to external influences such as<br>the system administrator, the DG does not attempt to<br>disable any more drives. The default of 0 prevents the<br>DG from disabling any drives.                                                                                                    |
|-----------------|----------------------------------------------------------------------------------------------------|
| FADV_SIZE_MAID  | <pre>(COPAN MAID only) Specifies when to call<br/>posix_fadvise() with advice<br/>POSIX_FADV_DONTNEED for COPAN MAID volumes.<br/>When a zone is ended, DMF calls posix_fadvise()<br/>provided that at least FADV_SIZE_MAID bytes have<br/>been written since the last call to posix_fadvise().<br/>The minimum is 0, which means that<br/>posix_fadvise() will never be called, and the<br/>maximum is 18446744073709551615. The default is<br/>100000000. By default, the unit of measure is bytes;<br/>see "Units of Measure" on page 267.</pre> |
| LABEL_TYPE      | Specifies the label type used when writing volumes from the beginning. Possible values are:                                                                                                    |
|                 | • al (ANSI label)                                                                                                    |
|                 | • nl (no label)                                                                                                    |
|                 | <b>Note:</b> nl is not recommended for data security reasons even though it might be slightly faster than the other values. nl is not allowed with COPAN MAID or JBFS.                                                                                                    |
|                 | • sl (standard label for IBM tapes)                                                                                                    |
|                 | The default is al.                                                                                                    |
| MAX_MS_RESTARTS | Specifies the maximum number of times that DMF can<br>attempt to restart the mounting service (TMF or<br>OpenVault) without requiring administrator<br>intervention. The default and recommended values are<br>1 for TMF and 0 for OpenVault.                                                                                                    |

| MAX_PUT_CHILDREN | Specifies the maximum number of write child (dmatwc) processes that will be scheduled simultaneously for a DG. Each dmatwc process uses one drive. By specifying a process maximum, some drives can be reserved for recalls, provided that the total number of usable drives exceeds the process maximum.         |
|------------------|----------------------------------------------------------------------------------------------------|
|                  | You can specify values as follows:                                                                                                    |
|                  | • If the DG DRIVE_MAXIMUM is a positive value, that value is the maximum value that you can specify for the DG MAX_PUT_CHILDREN.                                                                                                    |
|                  | • If you specify a negative value for the DG<br>MAX_PUT_CHILDREN, the DG will add it to the<br>value of the DG DRIVE_MAXIMUM to derive the<br>effective maximum number of processes for this DG.<br>However, this can result in a situation in which files<br>cannot be migrated even if there are usable drives, |

• If you do not specify this parameter, then each VG uses its own value of MAX\_PUT\_CHILDREN.

which can lead to filesystems filling.

Note: Even if you specify the DG MAX\_PUT\_CHILDREN, a given VG can have a lower maximum value if you specify the MAX\_PUT\_CHILDREN parameter in its volumegroup stanza. See "volumegroup Object" on page 399.

For example, if there are 6 usable drives available to the DG, the DG DRIVE\_MAXIMUM is not specified, and the DG MAX\_PUT\_CHILDREN is configured to -2, then a maximum of 4 drives will be used for migrates. But if 4 drives are then configured down, at that point no drives can used for migrates.

|                       | Note: If you are using this drivegroup object for integrated backups, SGI recommends a value of 1 so that the dump data will be appended to a single tape if possible.                                                                                                    |
|-----------------------|----------------------------------------------------------------------------------------------------|
| MOUNT_BLOCKED_TIMEOUT | (OpenVault only) Specifies the maximum number of minutes to wait for a volume to be mounted when another process is using the drive. When OpenVault is the mounting service, DMF chooses which drive to use before starting a mover process. At the time it makes this choice, the drive is unused. During the small window between when this choice is made and when the mount is started, it is possible for a non-mover process to start using the drive. In that case, the mover process will block until either the drive becomes unused or <i>MOUNT_BLOCKED_TIMEOUT</i> minutes have passed, when the process will be told to exit, and the work will be scheduled for another drive. The default is 6, the minimum is 4, and the maximum is 35791394. |
| MOUNT_SERVICE         | Specifies the mounting service. Possible values are<br>openvault and tmf. You must use openvault for<br>those DGs that contain drives on parallel data-mover<br>nodes. The default is openvault.                                                                                                    |
|                       | <b>Note:</b> TMF is not supported on systems running the Red Hat Enterprise Linux operating system.                                                                                                    |
| MOUNT_SERVICE_GROUP   | Specifies the name by which the DG's devices are known to the mounting service:                                                                                                    |
|                       | • OpenVault: use the OpenVault drive group name that is specified by the ov_drivegroup command.                                                                                                    |

|               | <ul> <li>Note: OpenVault and DMF each have a group of interchangeable devices known as a <i>drive group</i>. Despite their use of the same terminology, a DMF drive group is different from an OpenVault drive group, and need not use the same name.</li> <li>TMF: use the device group name that would be</li> </ul>                                                                                                    |
|---------------|----------------------------------------------------------------------------------------------------|
|               | used with the -g option on the tmmnt command.<br>By default, the drivegroup object's name is used.                                                                                                    |
| MOUNT_TIMEOUT | Specifies the maximum number of minutes to wait for a volume to be mounted. When OpenVault is the mounting service, the smaller of <i>MOUNT_BLOCKED_TIMEOUT</i> and <i>MOUNT_TIMEOUT</i> has precedence when the mount is blocked because the drive is in use by another process; <i>MOUNT_TIMEOUT</i> applies to all other cases.                                                                                                    |
|               | If a mount request waits for longer than this period of<br>time, the DG attempts to stop and restart provided that<br>the MAX_MS_RESTARTS parameter allows it. This is<br>done in an attempt to force the hanging subsystem to<br>resume normal operation or to fail solidly.                                                                                                    |
|               | Do not make this value too restrictive, as any non-LS tape activity (including xfsdump) can legitimately delay a VG's volume mount, which could result in this timeout being exceeded. The maximum is 43920. The default is 0, which means infinity (that is, forever).                                                                                                    |
| MSG_DELAY     | Specifies the number of seconds that all drives in the DG can be down before DMF sends an e-mail message to the administrator and logs an error message. The default is 0, which means that as soon as DMF notices that the mounting service is up and all of the drives are configured down, it will e-mail a message. This delay also applies to email messages sent when no drives are available for migrates, which can happen if MAX_PUT_CHILDREN in the drivegroup stanza has a negative value. |

MULTITAPE NODES (Parallel Data-Mover Option and OpenVault only) Restricts the recall of a file that involves multiple tapes to one of the specified mover nodes. Without this restriction, if a given file was split across more than one tape, multiple mover nodes can simultaneously recall portions of it, which may cause a performance degradation. DMF will choose an active and enabled node from this list. DMF will use only this node to recall multitape files until the node is no longer both active and enabled. Although you can modify the MULTITAPE NODES list while DMF is running, it will not cause DMF to choose a new node. If you delete the MULTITAPE\_NODES list, DMF will eventually stop restricting the recall capability. The list may include the DMF server (if it acts as a mover node) as well as any parallel data-mover nodes. Use spaces to separate the node names. For example, if you have four mover nodes (dmfserver, mover1, mover2, and mover3), and you want to restrict the recall of multiple tapes files to any one of them, you could enter the following: MULTITAPE\_NODES mover1 mover2 mover3 dmfserver Note: If all drives are down or busy on the chosen node, multitape recalls will wait until at least one drive is available. If a multitape file is partial-state with multiple disjoint offline pieces, recall is not guaranteed to occur only on the chosen node. OV\_ACCESS\_MODES (OpenVault only) Specifies a list of names to be provided to OpenVault for the accessmode clause when mounting a volume. These are in addition to the names that DMF always specifies: variable and rewind. If you do not specify readwrite, DMF will provide readonly or readwrite, as appropriate. For more information about the possible values, see the

|                      | description of the access option in the ov_mount(8) man page.                                                                                                    |
|----------------------|----------------------------------------------------------------------------------------------------|
| OV_INTERCHANGE_MODES | ( <i>OpenVault only</i> ) Specifies a list of mode values to be provided to OpenVault when writing a volume from the beginning. By default, this list is empty.                                                                                                    |
|                      | Most drives support a value of either compression or nocompression.                                                                                                    |
|                      | For example, to specify that you want data compressed, use:                                                                                                    |
|                      | OV_INTERCHANGE_MODES compression                                                                                                    |
|                      | Compression and decompression are done by the<br>mover process (dmatwc or dmatrc) when COPAN<br>MAID or JBFS is used.                                                                                                    |
|                      | Note: If you use COPAN MAID or JBFS and specify compression, also see the COMPRESSION_TYPE parameter (above).                                                                                                    |
|                      | Some drives support additional values. For example,<br>the T10000C drive also supports the additional values<br>T10000C, T10000B, and T10000A. For example, if you<br>have a mixture of T10000C and T10000B drives, you<br>could use the following to tell the T10000C drives to<br>write in compressed T10000B format so that both<br>drives can then later read the same cartridges: |
|                      | OV_INTERCHANGE_MODES compression T10000B                                                                                                    |
|                      | For more information about the possible values, see the description of the firstmount option in the ov_mount(8) man page.                                                                                                    |
| POSITIONING          | Specifies how the volume should be positioned. The values can be:                                                                                                    |
|                      | • data, which means:                                                                                                    |

|                  | <ul> <li>When writing: use block ID seek capability to<br/>the zone if the block ID is known (the same as<br/>direct)</li> </ul>                                                                                                    |
|------------------|----------------------------------------------------------------------------------------------------|
|                  | <ul> <li>When reading: try to determine the block ID of<br/>the data being read and use the block ID seek<br/>capability to position there</li> </ul>                                                                                                    |
|                  | • direct, which means use block ID seek capability to the zone if the block ID is known                                                                                                    |
|                  | • skip, which means use volume-mark skipping to the zone                                                                                                    |
|                  | The default depends on the type of drive, and is either<br>direct or data. If data positioning is specified for a<br>drive whose default is direct, the block ID is<br>calculated by adding an estimate of the number of<br>blocks from the start of the zone to the data being<br>recalled and the block ID of the start of the zone. Not<br>all drives use this format for block ID. |
| POSITION_RETRY   | Specifies the level of retry in the event of a failure during zone positioning. The values can be:                                                                                                    |
|                  | • none, which means there will be no retry                                                                                                    |
|                  | • lazy, which means the VG retries if a reasonably fast alternative means of positioning is available (default)                                                                                                    |
|                  | • aggressive, which means the VG can try more costly and time-consuming alternatives                                                                                                    |
|                  | If the VG is unable to position to a zone, all recalls for<br>files with data in that zone are aborted by the VG<br>(though not by DMF if a copy exists in another VG).                                                                                                    |
|                  | The default is lazy, to give the best overall recall time.<br>If you are having trouble getting data from a volume,<br>you might want to try aggressive.                                                                                                    |
| READ_ERR_MAXIMUM | Specifies the maximum number of $I/O$ errors that will<br>be tolerated when recalling a file. The legal range of<br>values is 2–100000. The default is 5000. The value of                                                                                                    |
|                  |                                                                                                    |

 ${\tt READ\_ERR\_MAXIMUM}$  should be greater than the value

|                       | Note: READ_ERR_TIMEOUT, READ_ERR_MINIMUM, and<br>READ_ERR_MAXIMUM together determine how many<br>I/O errors will be tolerated when recalling a file. If the<br>number of consecutive I/O errors is greater than<br>READ_ERR_MAXIMUM, or if the number of consecutive<br>I/O errors is greater than READ_ERR_MINIMUM and the<br>elapsed number of seconds since the first error was<br>seen is greater than READ_ERR_TIMEOUT, DMF will<br>stop trying to recall the file from the current VG and<br>will try to recall another copy (if one exists); otherwise,<br>the recall will fail. |
|-----------------------|----------------------------------------------------------------------------------------------------|
| READ_ERR_MINIMUM      | Specifies the number of errors (after the READ_ERR_TIMEOUT value has elapsed) that will cause DMF to stop trying to recall a file. The legal range of values is 1–100000. The default is 10. See the description of READ_ERR_MAXIMUM.                                                                                                    |
| READ_ERR_TIMEOUT      | Specifies the number of seconds that can elapse since<br>the first I/O error was seen when recalling a file, after<br>which DMF will stop trying to recall a file upon<br>reaching the READ_ERR_MINIMUM value. The legal<br>values for READ_ERR_TIMEOUT are 30 through 3600<br>seconds. The default is 600 seconds. See the<br>description of READ_ERR_MAXIMUM.                                                                                                    |
| READ_IDLE_DELAY       | Specifies the number of seconds that an idle read child (dmatrc) can wait before being told to exit. If other DMF requests are waiting for a drive, the read child may be told to exit before <i>READ_IDLE_DELAY</i> seconds have passed. An individual volumegroup stanza may also specify READ_IDLE_DELAY; the value specified in the volumegroup stanza overrides the value in the drivegroup stanza (see "volumegroup Object Parameters" on page 401). If READ_IDLE_DELAY is not specified in either stanza, the default is 5 seconds.                                              |
| REINSTATE_DRIVE_DELAY | Specifies the number of minutes after which a drive<br>that was configured down by the DG will be                                                                                                    |

of READ\_ERR\_MINIMUM

|                        | automatically reinstated and made available for use<br>again. A value of 0 means it should be left disabled<br>indefinitely. The default is 1440 (one day).                                                                                                    |
|------------------------|----------------------------------------------------------------------------------------------------|
| REINSTATE_VOLUME_DELAY | Specifies the number of minutes after which a volume<br>that had its hlock flag set by DMF will be<br>automatically reinstated and made available for use<br>again. A value of 0 means the volume should be left<br>disabled indefinitely. The default is 1440 (one day).                                                                                                    |
| REWIND_DELAY           | Specifies the number of seconds that an idle read child<br>(dmatrc) can wait before rewinding. If other DMF<br>requests are waiting for a drive, the read child may<br>rewind before <i>REWIND_DELAY</i> seconds have passed.<br>The maximum is the value of READ_IDLE_DELAY. If<br>READ_IDLE_DELAY is not specified, the maximum is<br>the default value of READ_IDLE_DELAY. An individual<br>volumegroup stanza may also specify<br>REWIND_DELAY; the value specified in the<br>volumegroup stanza overrides the value in the<br>drivegroup stanza (see "volumegroup Object<br>Parameters" on page 401). If REWIND_DELAY is not<br>specified in either stanza, then the default is the<br>minimum of: |
|                        | {2, READ_IDLE_DELAY/2}                                                                                                    |
|                        | If an idle read child must rewind the volume before the<br>drive can be used to service other DMF requests, that<br>will delay the servicing of those requests; therefore you<br>should use caution when increasing this parameter.                                                                                                    |
| RUN_TASK               | See the description of RUN_TASK in "taskgroup Object<br>Parameters" on page 304. Also see "Automated<br>Maintenance Tasks" on page 167.                                                                                                    |
| TASK_GROUPS            | Names the taskgroup objects that contain tasks the DG should run. By default, no tasks are run.                                                                                                    |
| TMF_TMMNT_OPTIONS      | (TMF only) Specifies command options that should be<br>added to the tmmnt command when mounting a tape.<br>DMF uses the -Z option to tmmnt to ignore options<br>controlling block size and label parameters. Use the<br>BLOCK_SIZE and LABEL_TYPE DG parameters instead.                                                                                                    |

|                 | There is no need for a -g option here. If it is provided,<br>it must match the value of the MOUNT_SERVICE_GROUP<br>parameter. To request compression, use -i. Options<br>that are ignored are -a, -b, -c, -D, -f, -F, -l, -L, -n,<br>-o, -O, -p, -P, -q, -R, -t, -T, -U, -v, -V, -w, -x, and<br>-X. |
|-----------------|----------------------------------------------------------------------------------------------------|
| VERIFY_POSITION | Specifies whether the LS write child should (prior to writing) verify that the volume is correctly positioned and that the volume was properly terminated by the last use. You can set this parameter to ON or OFF. The default is ON (verify).                                                     |
| VOLUME_GROUPS   | Names the volumegroup objects containing volumes<br>that can be mounted on any of the drives within this<br>DG. There is no default.                                                                                                    |
|                 | The order of these names is significant. Where there are<br>multiple copies of the data of migrated files, recalls will<br>normally be directed to the first-named VG that is<br>applicable. A given volumegroup object can be listed<br>in only one drivegroup object.                             |
|                 | Do not change this parameter while DMF is running.                                                                                                    |
|                 | <b>Note:</b> See "Ensure that the Cache Copy is Recalled First" on page 110.                                                                                                    |
| WRITE_CHECKSUM  | Specifies if blocks should be checksummed before<br>writing. If a block has a checksum, it is verified when<br>read. You can set this parameter to ON or OFF. The<br>default is ON.                                                                                                    |

See also Procedure 9-1 in "Configure OpenVault for a Drive Group" on page 492.

# volumegroup Object

This section discusses the following:

- "volumegroup Object Name" on page 400
- "volumegroup Object Summary" on page 400

- "volumegroup Object Parameters" on page 401
- "volumegroup Object Example with an AG" on page 413
- "volumegroup Object Example Overriding drivegroup Settings" on page 415

#### volumegroup Object Name

The name of the volumegroup object is chosen by the administrator and may contain up to 8 uppercase or lowercase alphanumeric characters or underscores. It cannot begin with an underscore or contain any white space.

DMF supports up to 1024 MSPs, VGs and/or MGs.

#### volumegroup Object Summary

Following is a summary of the potential parameters for the volumegroup object:

volumegroup TYPE ALLOCATION\_GROUP ALLOCATION MAXIMUM ALLOCATION\_MINIMUM CHECKSUM\_TYPE DRIVE\_MAXIMUM FORWARD\_RECALLS FULL\_ZONE GET\_WAIT\_TIME HFREE\_TIME IMPORT\_ONLY KILL\_WC\_IF\_DEMAND LOGICAL\_BLOCK\_PROTECTION MAX\_CHUNK\_SIZE MAX\_IDLE\_PUT\_CHILDREN MAX\_PUT\_CHILDREN MERGE\_CUTOFF MERGE\_THRESHOLD MIN\_VOLUMES PUT\_IDLE\_DELAY PUTS\_TIME READ\_IDLE\_DELAY READ\_TIME

RESERVED\_VOLUMES REWIND\_DELAY RUN\_TASK TASK\_GROUPS TIMEOUT\_FLUSH VOL\_MSG\_TIME ZONE\_SIZE

#### volumegroup Object Parameters

There must be a volumegroup object for each pool of volumes of the same type. It must be usable on the drives of the associated DG and capable of holding at most one copy of user files.

Note: The run\_tape\_merge.sh and run\_merge\_stop.sh tasks and their associated parameters can be specified in the volumegroup object.

A volumegroup object has the following parameters:

| Parameter          | Description                                                                                                    |
|--------------------|----------------------------------------------------------------------------------------------------|
| TYPE               | Specifies volumegroup (required name for this type of object). There is no default.                                                                                                    |
| ALLOCATION_GROUP   | Names the allocation group (AG) that serves as a pool<br>of additional volumes for this VG. The name may<br>contain up to 8 uppercase or lowercase alphanumeric<br>characters or underscores; it cannot begin with an<br>underscore, contain any white space, or be the same as<br>a volumegroup object name. See "allocationgroup<br>Object" on page 424 and "volumegroup Object<br>Example with an AG" on page 413. |
| ALLOCATION_MAXIMUM | Specifies the maximum size in number of volumes to<br>which a VG can grow by borrowing volumes from its<br>AG. The minimum is 0, the maximum and default are<br>2147483647. If the VG already contains<br>ALLOCATION_MAXIMUM or more volumes, no<br>additional volumes are borrowed from the AG. If no<br>AG is defined, this parameter is meaningless.                                                               |

| ALLOCATION_MINIMUM | Specifies the minimum size in number of volumes to<br>which a VG can shrink by returning volumes to its AG.<br>The minimum and default are 0 and the maximum is<br>the value of ALLOCATION_MAXIMUM. If the VG already<br>contains ALLOCATION_MINIMUM or fewer volumes, no<br>additional volumes are returned to the AG. If no AG is<br>defined, this parameter is meaningless.                                                                                                    |
|--------------------|----------------------------------------------------------------------------------------------------|
| KILL_WC_IF_DEMAND  | Specifies whether or not an idle write child will be<br>terminated immediately if there is demand for the<br>drive. By default, one write child per VG is allowed to<br>stay alive for a short period of time, even if there is<br>demand for a drive, and even if the<br>MAX_IDLE_PUT_CHILDREN value is 0. (If the<br>MAX_IDLE_PUT_CHILDREN parameter is set to a<br>nonzero value, that number of write children will be<br>allowed to stay alive after the interim time has passed,<br>so long as the drive is not in demand.) You can set this<br>parameter to ON or OFF. The default is OFF. |
| CHECKSUM_TYPE      | Specifies the type of checksum algorithm to use when writing new tapes. Possible values are:                                                                                                    |
|                    | <ul> <li>crc32c specifies the CRC32C checksum algorithm, which is required for the logical block protection feature (see LOGICAL_BLOCK_PROTECTION below). You must use the default setting for WRITE_CHECKSUM (ON) when specifying this value (see "drivegroup Object Parameters" on page 387). Any parallel data-mover nodes that use tapes in this VG must be running a version of the DMF software that supports this checksum type.</li> </ul>                                                                                                    |
|                    | <b>Note:</b> Using crc32c may set the actual size of the blocks written to the tape to be 4 bytes fewer than the <i>BLOCK_SIZE</i> value (see "drivegroup Object Parameters" on page 387).                                                                                                    |
|                    | • legacy (default) specifies the original checksum algorithm used with DMF                                                                                                    |

| DRIVE_MAXIMUM   | Specifies the maximum number of drives that this VG<br>is allowed to use simultaneously. The maximum value<br>for this parameter is 100; the default is the DG<br>DRIVE_MAXIMUM (see "drivegroup Object<br>Parameters" on page 387).                                                                                                    |
|-----------------|----------------------------------------------------------------------------------------------------|
|                 | If you specify a negative value for the VG<br>DRIVE_MAXIMUM, it will be added to the value used for<br>the DG DRIVE_MAXIMUM and the sum will be the<br>effective maximum for this VG.                                                                                                    |
|                 | However, the number of drives actually used is the least of the following:                                                                                                    |
|                 | The VG DRIVE_MAXIMUM effective value                                                                                                    |
|                 | The DG DRIVE_MAXIMUM effective value                                                                                                    |
|                 | • The number of usable drives                                                                                                    |
|                 | For example, suppose that the VG DRIVE_MAXIMUM is $-1$ and the DG DRIVE_MAXIMUM is $-2$ . If there are 10 usable drives, then up to 7 of them will be available to this VG. If a drive is then configured down, at that point up to 6 will be available to this VG.                                                                                                    |
| FORWARD_RECALLS | Specifies whether or not a recall should be directed to<br>another VG or MSP if the volume required for the recall<br>is unavailable because it is being written to. If no other<br>VG or MSP can satisfy the request, it will be handled<br>by this VG. Use of this parameter may cause additional<br>volume mounts because the decision whether to<br>forward a recall depends on whether the volume is<br>being written at the time the recall request is received.<br>You can set this parameter to ON or OFF. The default is<br>OFF. |
|                 | For more information about the use of this parameter in<br>conjunction with tapes that have been exported from a<br>library, see "OpenVault and Out-of-Library Tapes" on<br>page 177. For more information about recalling from<br>volumes being written, see GET_WAIT_TIME in<br>"volumegroup Object Parameters" on page 401.                                                                                                    |

| FULL_ZONE     | Limits when requests are flushed to a mounted volume<br>that is not writing to a zone. This applies only during<br>the short period of time when one write child per VG is<br>allowed to say alive, even if there is demand for a drive,<br>and even if the MAX_IDLE_PUT_CHILDREN value is 0;<br>after this time expires, FULL_ZONE is not considered. If<br>FULL_ZONE is set ON, requests are flushed only when a<br>full zone has accumulated; otherwise, requests are<br>flushed as they arrive. (Note that requests are always<br>flushed in the following circumstances: if the write<br>child starts, if they are queued when a zone is<br>completed, if TIMEOUT_FLUSH time has passed, or if a<br>dmdidle command has been issued. The FULL_ZONE<br>setting does not impact any of these actions). You can<br>set this parameter to ON or OFF. The default is OFF. |
|---------------|----------------------------------------------------------------------------------------------------|
| GET_WAIT_TIME | Limits the amount of time (in seconds) that DMF will<br>continue writing to a volume after receiving a recall<br>request for that volume. In the case where there is<br>queued writing work, the process writing to a volume<br>will stop writing after it has finished a zone, providing<br>a recall request for the volume has been queued for at<br>least GET_WAIT_TIME seconds. If socket merges are<br>taking place, it is possible that a few additional chunks<br>may be written after the end of the zone before writing<br>to the volume is stopped (depending on the size of the<br>chunks). The legal range of values is 600 -<br>2147483647; the default is 2147483647.                                                                                                    |
|               | To minimize extra volume mounts and the number of<br>partial volumes created, do not make this value too<br>small. Other requests may be queued before the recall<br>request, therefore it may not proceed immediately after<br>DMF stops writing to the volume. Also see<br>FORWARD_RECALLS for more information about<br>recalling from a volume that is being written.                                                                                                    |
| HFREE_TIME    | Specifies the minimum number of seconds that a volume no longer containing valid data must remain unused before the VG overwrites it. The default is 172800 seconds (2 days) and the minimum is 0.                                                                                                    |

Note: If you are using this volumegroup object for integrated backups, SGI recommends that you set HFREE TIME to 1209600 (2 weeks). See "Limitations and Considerations for Integrated Backups" on page 149. When an LS removes all data from a volume, it sets the hfree (hold free) flag bit in the volume's VOL record in the LS database to prevent that volume from being immediately reused. The next time that the LS scans the database for available volumes that can be assigned to volume groups after HFREE\_TIME seconds have passed, the LS clears the hfree flag, allowing the volume to be rewritten. If HFREE TIME is set to 0, the LS will never clear hfree, so an unused volume will not be reused until you clear its hfree flag manually. For a description of how to set and clear the hfree flag manually, see the dmvoladm man page. IMPORT\_ONLY Specifies if the VG is used for importing only. You can set this parameter to ON or OFF. The default is OFF. Set this parameter ON when the data in the VG is being migrated to another VG, perhaps as part of a media hardware upgrade. The daemon will not accept dmput(1), dmmove(8), or dmarchive(1) requests that specify a VG with this parameter enabled. When the DMF daemon performs a complete file recall from an import-only VG and all other DMF copies also reside in import-only MSPs or VGs, it makes the file a regular file (rather than a dual-state file) and it soft-deletes the VG's copy of the file. **Note:** An import-only VG should never be a member group of a migrategroup stanza.

#### LOGICAL\_BLOCK\_PROTECTION

Specifies whether logical block protection should be turned on when reading and writing tapes. This feature

applies only to Oracle's StorageTek T10000C and later models that support data integrity validation (see the drive manufacturer's specifications for the required level of firmware). You can set this parameter to ON or OFF. The default is OFF. If ON is specified, you must do all of the following: Use a supported drive Set CHECKSUM\_TYPE to crc32c in the • volumegroup stanza Use the default setting for WRITE\_CHECKSUM (ON) in the drivegroup stanza (see "drivegroup **Object Parameters**" on page 387) Otherwise, an error message is logged. Specifies the size of the chunk into which the VG should MAX\_CHUNK\_SIZE break up large files as it writes data to secondary storage. If a file is larger than this size, it is broken up into pieces of the specified size. Depending on other activity, more than one write child may be used to write the data to secondary storage. If MAX\_CHUNK\_SIZE is 0 (the default), the VG breaks a file into chunks only when an end-of-volume is reached. By default, the unit of measure is bytes; see "Units of Measure" on page 267. Specifies the maximum number of idle write child MAX\_IDLE\_PUT\_CHILDREN (dmatwc) processes that will be allowed simultaneously for a VG. The maximum is the value of MAX PUT CHILDREN for the VG. The minimum and default are 0. If you specify a non-zero value, idle dmatwc processes will be allowed to stay alive, with a volume mounted, for a maximum of PUT\_IDLE\_DELAY seconds. During this time, if sufficient migrates arrive to fill a zone, they can be given to an idle dmatwc process.

|                  | Note: If the drive is needed for other work, there may<br>be additional delay caused by the time needed to<br>rewind and unmount the tape associated with the idle<br>process. There may be times when the number of idle<br>write children will exceed this value; for example, if<br>socket merges are occurring or immediately after a<br>dmatwc process completes a zone. If you configure<br>MAX_IDLE_PUT_CHILDREN, you must choose its value<br>and the value of PUT_IDLE_DELAY with the following<br>in mind: |
|------------------|----------------------------------------------------------------------------------------------------|
|                  | <ul> <li>OpenVault: DMF can take several minutes to<br/>respond when a drive is needed for some purpose<br/>other than a recall or migrate (for example, for a<br/>dmatsnf or xfsdump request)</li> <li>TMF: DMF will not notice that a drive is needed for<br/>another purpose</li> </ul>                                                                                                    |
| MAX_PUT_CHILDREN | Specifies the maximum number of write child (dmatwc) processes that will be scheduled simultaneously for this VG.                                                                                                    |
|                  | The maximum is the DG MAX_PUT_CHILDREN effective value (if specified) or else the DG DRIVE_MAXIMUM effective value. The minimum is 1. (A negative value is invalid.)                                                                                                    |
|                  | The default is the DG MAX_PUT_CHILDREN value, if specified. If you do not configure the DG MAX_PUT_CHILDREN, the default is the same as the VG DRIVE_MAXIMUM value.                                                                                                    |
|                  | However, the number of process actually scheduled is the least of the following:                                                                                                    |
|                  | • The VG MAX_PUT_CHILDREN effective value                                                                                                    |
|                  | • The DG MAX_PUT_CHILDREN effective value                                                                                                    |
|                  | The VG DRIVE_MAXIMUM effective value                                                                                                    |
|                  | • The number of usable drives                                                                                                    |
|                  |                                                                                                    |

MERGE CUTOFF

MIN VOLUMES

**Note:** If you are using this volumegroup object for integrated backups, SGI recommends a value of 1 so that the dump data will be appended to a single tape if possible.

Also see "Configure Appropriately for SGI 400 VTL or COPAN MAID Shelves" on page 102.

Specifies a limit at which the VG will stop scheduling volumes for merging. This number refers to the sum of the active and gueued mover children that are generated from gets, puts, and merges (that is, the dmatwc and dmatrc processes). The default value for this option is the value used by the volumegroup object for DRIVE\_MAXIMUM. This means that if sparse volumes are available, the VG will create DRIVE MAXIMUM number of children, thus using resources efficiently. However, if any recall requests arrive for that VG, they will be started before new merges. Setting this number below DRIVE MAXIMUM reserves some volumes for recalls at the expense of merge efficiency. Setting this number above DRIVE MAXIMUM increases the priority of merges relative to recalls. The minimum value is 2.

MERGE\_THRESHOLD Specifies the integer percentage of active data on a volume less than which DMF will consider a volume to be sparse and allow merging; a value of 0 prohibits merging. This parameter overrides the THRESHOLD parameter (defined in a taskgroup stanza) for this VG, which allows each VG to have a different sparse volume threshold. If a VG is part of a fast-mount cache, you must set this parameter to 0. The default is the THRESHOLD parameter; see "taskgroup Object Parameters" on page 304.

Specifies the minimum number of unused volumes that can exist in the LS database for this VG without operator notification. If the number of unused volumes falls below MIN\_VOLUMES, the operator is asked to free-up new volumes. The minimum is 0, the maximum

| PUT_IDLE_DELAY  | is 2147483647, and the default is 10. If a VG has an AG configured, MIN_VOLUMES is applied to the sum of the number of unused volumes in the VG and in its AG subject to any ALLOCATION_MAXIMUM restrictions.<br>Specifies the number of seconds that an idle write child (dmatwc) process will be allowed to stay alive. The default value is 30 seconds.                                                                                                    |
|-----------------|----------------------------------------------------------------------------------------------------|
|                 | Note: If you configure PUT_IDLE_DELAY, you should<br>also specify MAX_IDLE_PUT_CHILDREN and consider<br>the implications of these values on other work that may<br>be needed for the drive. See the Note under<br>MAX_IDLE_PUT_CHILDREN.                                                                                                    |
| PUTS_TIME       | Specifies the minimum number of seconds that a VG waits after it has requested a drive for a write child before it tells a lower priority child to go away. The default is 3600 seconds.                                                                                                    |
| READ_IDLE_DELAY | Specifies the number of seconds that an idle read child (dmatrc) can wait before being told to exit. If other DMF requests are waiting for a drive, the read child may be told to exit before <i>READ_IDLE_DELAY</i> seconds have passed. The drivegroup stanza may also specify READ_IDLE_DELAY; the value specified in the volumegroup stanza overrides the value in the drivegroup stanza. The default value of READ_IDLE_DELAY is the value that is specified in the drivegroup stanza (see "drivegroup Object Parameters" on page 387). |
| READ_TIME       | Specifies the interval (in seconds) after which the VG will evaluate whether a read child should be asked to go away (even if it is in the middle of recalling a file) so that a higher priority child can be started. If READ_TIME is 0, the VG will not do this evaluation. The default is 0.                                                                                                    |

RESERVED\_VOLUMES Defines the number of remaining empty volumes that will cause the VG to stop accepting migration requests:

- If merging is required for the VG, the reserved volumes will be used for merging. Reserving volumes prevents the situation where all volumes become full and there are no volumes available for merging.
- If the VG is in an MG, the requests will be sent to another VG in the MG. This enables an MG to avoid queuing requests to a full VG when there are available volumes in another VG.

When the number of empty, writable volumes drops below this threshold, the VG will fail migrations. If the migration target was not in an MG, dmfsfree or dmmigrate may try repeatedly to migrate the file and DMF logs may grow to a very large size.

Set RESERVED\_VOLUMES as follows:

#### Setting Circumstance

- 0 For a VG that is an independent member of a fast-mount cache (that is, this VG is listed in the CACHE\_MEMBERS parameter, see "fastmountcache Object Parameters" on page 380). This is the default.
- 1 For every VG that is part of an MG in a fast-mount cache configuration (that is, the MG is listed in CACHE\_MEMBERS)
- 1 or more Either of the following:
  - For all VGs except the last in an MG that is not part of a fast-mount cache and that has a ROTATION\_STRATEGY of SEQUENTIAL

• For a VG on a COPAN shelf that is used as secondary storage

|               | Note: If you set this parameter is set to a non-zero value, you should set EXPORT_METRICS to ON (see "base Object" on page 269).                                                                                                    |
|---------------|----------------------------------------------------------------------------------------------------|
| REWIND_DELAY  | Specifies the number of seconds that an idle read child (dmatrc) can wait before rewinding. If other DMF requests are waiting for a drive, the read child may rewind before REWIND_DELAY seconds have passed. The maximum is the value of READ_IDLE_DELAY. REWIND_DELAY may also be specified in the drivegroup stanza; if REWIND_DELAY is specified in the drivegroup stanza but not in the volumegroup stanza, then the drivegroup value is used (see "drivegroup Object Parameters" on page 387). If REWIND_DELAY is not specified in either stanza, then the default is the minimum of: |
|               | $\{2, READ_IDLE_DELAY/2\}$                                                                                                    |
|               | If an idle read child must rewind the volume before the<br>drive can be used to service other DMF requests, that<br>will delay the servicing of those requests; therefore you<br>should use caution when increasing this parameter.                                                                                                    |
| RUN_TASK      | See the description of RUN_TASK in "taskgroup Object<br>Parameters" on page 304. Also see "Automated<br>Maintenance Tasks" on page 167.                                                                                                    |
| TASK_GROUPS   | Names the taskgroup objects that contain tasks the VG should run. By default, no tasks are run. The only defined tasks that can be run in a VG taskgroup are run_tape_merge.sh and run_merge_stop.sh.                                                                                                    |
| TIMEOUT_FLUSH | Specifies the number of minutes after which the VG will flush files to secondary storage, even if the flush does not produce a full volume zone. The minimum is 0 (that is, do not flush based on time), the maximum is 35791394, and the default is 120 minutes.                                                                                                    |
|               |                                                                                                    |

VOL\_MSG\_TIME

ZONE SIZE

See also "Appropriately Force Small Files to Migrate" on page 100.

Specifies the minimum interval (in seconds) between operator notifications for low-volume and no-volume conditions for this VG. DMF will send at most one message for each occurrence of a low-volume condition and one message for each occurrence of a no-volume condition. Volumes that are actively being used are not considered available, and so a VG may fall below the low-volume or no-volume threshold, and then as the volumes are no longer being used, it may rise above the threshold. This can trigger frequent notifications when the VG is close to the threshold. You can use this parameter to reduce the number of messages sent. Additional notifications may be sent when the VG has no writable volumes at all or when the number of empty + partial volumes falls below the threshold. The default value is 86400 seconds (24 hours), the minimum value is 0, and the maximum value is 2147483647. Also see the MIN\_VOLUMES parameter in "drivegroup Object" on page 385

Specifies approximately how much data the write child should put in a zone. The write child adds files and chunks to a zone until the data written equals or exceeds this value, at which time it writes a volume mark and updates the database.

The VG also uses zone size to determine when to start write children and the number of write children to start. The minimum is 1000000 bytes and the maximum is 1000000000000, and the default is 50000000 bytes (or 50m). By default, the unit of measure is bytes; see "Units of Measure" on page 267. For more information about zone size, also see "Media Concepts" on page 524

**Note:** It is critical that the zone size is appropriate for the media speed and average data compression rate at your site. A value that is too small can cause poor write performance because a volume mark is written at the end of each zone; a value that is too large can reduce parallelism when migrating files. See "Improve Drive Performance with an Appropriate VG Zone Size" on page 98.

The zone size influences the required cache space. The value for the CACHE\_SPACE parameter should be at least twice the value used for ZONE\_SIZE. Increasing the ZONE\_SIZE value without also increasing CACHE\_SPACE could cause volume merging to become inefficient. Merges could have problems if the ZONE\_SIZE value is larger than the CACHE\_SPACE value. For more information about CACHE\_SPACE, see "libraryserver Object Parameters" on page 383.

See also "Appropriately Force Small Files to Migrate" on page 100

#### volumegroup Object Example with an AG

You can include an optional AG to provide a logical pool of additional volumes that are available to multiple VGs. These volumes will automatically be transferred to a given VG as they are needed. When free, they can be immediately returned to the AG, making them eligible for use by another VG. This movement of volumes in and out of the AG is subject to the restrictions imposed by HFREE\_TIME, ALLOCATION\_MAXIMUM and ALLOCATION\_MINIMUM.

To identify the AG for given VG, include the ALLOCATION\_GROUP parameter within its volumegroup object. Normally, you will use one AG to serve multiple VGs by including the same ALLOCATION\_GROUP parameter value in the definition of multiple volumegroup objects.

When you add a group of volumes to the VOL database, you can explicitly assign them to a specific AG by using the dmvoladm (8) command. If a VG has free volumes at the time when you add an AG to its stanza, those free volumes will automatically move into the AG (subject to the restrictions imposed by the configuration parameters ALLOCATION\_MAXIMUM and ALLOCATION\_MINIMUM).

**Note:** Any volume that is assigned to an AG must be usable by any of the VGs that will use the AG. That is, you must ensure that volumes assigned to the AG are mountable on drives in the same DG as any VG that references the AG.

An ALLOCATION\_GROUP name cannot be the same as a volumegroup object name.

A VG must define the ALLOCATION\_GROUP option in order to use an AG

Example 7-29 volumegroup example with an AG

#### Do the following:

1. (Optional) Assign the volumes to the AG when you add them to the VOL database by using the dmvoladm(8) command:

```
# dmvoladm -1 LS -c "create VSNs volgrp AG"
```

where:

| Option | Description                                                                            |
|--------|----------------------------------------------------------------------------------------|
| LS     | Specifies the name of the LS that owns the VOL records                                 |
| VSNs   | Specifies one VSN or a range of VSNs separated by the hyphen (-) character             |
| AG     | Specifies the AG to which VSNs will be assigned                                        |
|        | <b>Note:</b> The <b>volgrp</b> field keyword specifies either a VG name or an AG name. |

For example, the following line would assign volumes with the VSNs x04000 through x04010 to the AG ag1:

#### # dmvoladm -1 ls1 -c "create X04000-X04010 volgrp ag1"

For more information, see the dmvoladm(8) man page.

2. Include the AG in the DMF configuration file according to the information in "volumegroup Object" on page 399.

a. Add the ALLOCATION\_GROUP parameter to the volumegroup stanza for each VG that should use the pool of volumes. For example, the following extract shows that agl will supply volumes to both vgl and vg2:

| define | vg1 |                  |             |
|--------|-----|------------------|-------------|
|        |     | TYPE             | volumegroup |
|        |     | ALLOCATION_GROUP | agl         |
| enddef |     |                  |             |
| define | vg2 |                  |             |
|        |     | TYPE             | volumegroup |
|        |     | ALLOCATION_GROUP | agl         |
| enddef |     |                  |             |

Note: An AG only requires an allocationgroup stanza if you wish to change its VOL\_MSG\_TIME setting.

- b. Define the ALLOCATION\_MAXIMUM and ALLOCATION\_MINIMUM parameters as needed in the volumegroup stanza to restrict the size of the VG.
- 3. (Optional) To change the minimum interval between operator notifications for low-volume and no-volume conditions for the AG to 48 hours (172800 seconds), you could add the optional allocationgroup stanza:

| define | agl |              |                 |
|--------|-----|--------------|-----------------|
|        |     | TYPE         | allocationgroup |
|        |     | VOL_MSG_TIME | 172800          |
|        |     |              |                 |

enddef

For a more complete example, see "Example: LS with a Resource Watcher, Two DGs, and an AG" on page 425.

## volumegroup Object Example Overriding drivegroup Settings

The following excerpts illustrate how setting values in the volumegroup stanza override the drivegroup settings. Suppose you have the following:

define dg1

TYPEdrivegroupVOLUME\_GROUPSvg1 vg2MOUNT\_SERVICE\_GROUPdg\_c00

| enddef     |                 |             |
|------------|-----------------|-------------|
| define vgl |                 |             |
|            | TYPE            | volumegroup |
|            | READ_IDLE_DELAY | 0           |
| enddef     |                 |             |
| define vg2 | TYPE            |             |
| enddef     | TIFF            | volumegroup |

The default for REWIND\_DELAY depends upon the setting for READ\_IDLE\_DELAY:

- For vg1, READ\_IDLE\_DELAY is set to 0. Therefore, the default value used for REWIND\_DELAY is calculated by using the minimum of 2 and *READ\_IDLE\_DELAY*/2 (in this case 0/2), making the default 0.
- For vg2, READ\_IDLE\_DELAY is not explicitly set. Therefore, the default value used for REWIND\_DELAY is determined by using the default value of READ\_IDLE\_DELAY (5) in calculating the minimum of 2 and *READ\_IDLE\_DELAY*/2 (in this case 5/2), making the default 2.

## migrategroup Object

This section discusses the following:

- "migrategroup Object Name" on page 417
- "migrategroup Object Summary" on page 417
- "migrategroup Object Parameters" on page 417
- "migrategroup Object Example with Multiple MGs" on page 420
- "Single migrategroup Object Example Using the ROUND\_ROBIN\_BY\_BYTES Strategy" on page 421
- "migrategroup Object Example Using the ROUND\_ROBIN\_BY\_FILES Strategy" on page 421

#### migrategroup Object Name

The name of the migrategroup object is chosen by the administrator and may contain up to 8 uppercase or lowercase alphanumeric characters or underscores. It cannot begin with an underscore or contain any white space.

DMF supports up to 1024 MSPs, VGs and/or MGs.

## migrategroup Object Summary

Following is a summary of the potential parameters for the migrategroup object:

migrategroup TYPE GROUP\_MEMBERS MULTIPLIER ROTATION\_STRATEGY

## migrategroup Object Parameters

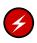

**Warning:** Never add, delete, or change the order of migrategroup stanzas while DMF is running; making changes of this type can result in data corruption or data loss.

There can be a migrategroup object for each set of MSPs/VGs that you want to treat as a single migration target.

| A migrategroup | object has | the following | parameters: |
|----------------|------------|---------------|-------------|
|----------------|------------|---------------|-------------|

| Parameter     | Description                                                                                                    |
|---------------|----------------------------------------------------------------------------------------------------|
| TYPE          | Specifies migrategroup (required name for this type of object). There is no default.                                                                                                    |
| GROUP_MEMBERS | Specifies the list of MSPs/VGs that are members of this MG. Each migration request will result in exactly one copy being made to a member MSP/VG. The order of the group members is significant if you use a ROTATION_STRATEGY of SEQUENTIAL. |
|               | The members must have their own volumegroup or msp stanzas in the configuration file. See:                                                                                                    |

MULTIPLIER

- "volumegroup Object" on page 399
- "msp Object for a Cloud MSP" on page 438
- "msp Object for an FTP MSP" on page 445
- "msp Object for a Disk MSP" on page 456
- "msp Object for a DCM MSP" on page 450
- Do not change this parameter while DMF is running.

Do not include an import-only MSP/VG.

Specifies the amount of data to be sent to a group member relative to the other members listed for GROUP\_MEMBERS when using ROUND\_ROBIN\_BY\_BYTES or ROUND\_ROBIN\_BY\_FILES for ROTATION\_STRATEGY. The MULTIPLIER parameter can contain multiple floating-point values:

- If the number of MULTIPLIER values equals the number of GROUP\_MEMBERS entries, the values will be used in order for each specified member.
- If there are fewer MULTIPLIER values than GROUP\_MEMBERS entries, the last value will be repeated for the remaining members.
- If there are more values in MULTIPLIER than there are entries in GROUP\_MEMBERS, the extras are ignored (and dmcheck will issue a warning).
- If there is no MULTIPLIER parameter, then by default a value of 1 will be used for each MSP/VG in GROUP\_MEMBERS. This results in an equal distribution of data among all non-full group members.

Do not change this parameter while DMF is running.

# ROTATION\_STRATEGY Specifies the method by which a group member is selected for a migration request. Valid methods are:

- ROUND\_ROBIN\_BY\_BYTES specifies that a certain number of bytes (defined by MULTIPLIER) are sent to each non-full MSP/VG member specified in GROUP\_MEMBERS.
- ROUND\_ROBIN\_BY\_FILES specifies that a certain number of files (defined by MULTIPLIER) are sent to each non-full MSP/VG member specified in GROUP\_MEMBERS.
- SEQUENTIAL selects the first member in the list that is not already marked as full. This strategy is the default.

If ROTATION\_STRATEGY is set to SEQUENTIAL, all GROUP\_MEMBERS except the last must be able to report when they are full:

- For a disk MSP, you should specify FULL\_THRESHOLD\_BYTES to a non-zero value.
- For a VG, you should specify RESERVED\_VOLUMES. See the recommendations in "Configure Appropriately for SGI 400 VTL or COPAN MAID Shelves" on page 102.
- Because a cloud MSP, disk cache manager (DCM) MSP, or FTP MSP never reports that it is full, if used it must be the last member in the GROUP\_MEMBER list.

For more information, see:

- "Configure Appropriately for SGI 400 VTL or COPAN MAID Shelves" on page 102
- "volumegroup Object" on page 399
- "msp Object for a Disk MSP" on page 456

Note the following for ROUND\_ROBIN\_BY\_BYTES and ROUND\_ROBIN\_BY\_FILES:

- The goal of these parameters is to optimize VG bandwidth.
- The amounts specified are rounded up to a whole file or byte boundary.
- When an MSP/VG becomes full, its multiplier is removed from the round-robin calculation and the files are spread among the remaining non-full MSPs/VGs. A disk MSP will only report that it is full when FULL\_BYTE\_THRESHOLD is configured; a VG will only report that it is full when RESERVED\_VOLUMES is configured. (Cloud MSPs, FTP MSPs, and DCM MSPs never report that they are full. )
- The statistics for these strategies are stored in the *SPOOL\_DIR* directory on a per-MG basis and are persistent in nature.

Do not change this parameter while DMF is running.

Note: VGs only report that they are full when RESERVED\_VOLUMES is specified; disk MSPs only report that they are full when FULL\_THRESHOLD\_BYTES is specified as a non-zero value. Cloud MSPs, DCM MSPs, and FTP MSPs never report that they are full; therefore, if one of these MSPs is to be included as a GROUP\_MEMBER in a migrategroup stanza using SEQUENTIAL for ROTATION\_STRATEGY, it must be the last member.

## migrategroup Object Example with Multiple MGs

Example 7-30 migrategroup Object with Multiple MGs

| define | mgl                              |                                      |
|--------|----------------------------------|--------------------------------------|
|        | TYPE                             | migrategroup                         |
|        | ROTATION_STRATEGY                | ROUND_ROBIN_BY_BYTES                 |
|        | GROUP_MEMBERS                    | vgl vg2                              |
| enddef |                                  |                                      |
| define | mg2<br>TYPE<br>ROTATION_STRATEGY | migrategroup<br>ROUND_ROBIN_BY_BYTES |

GROUP\_MEMBERS vg3 vg4

enddef

Example 7-30 defines two MGs, mg1 and mg2.

There is no MULTIPLIER value, so the default value of 1 will be used.

## Single migrategroup Object Example Using the ROUND\_ROBIN\_BY\_BYTES Strategy

Example 7-31 Single migrategroupUsing the ROUND\_ROBIN\_BY\_BYTES Strategy

| define | mg3               |                      |
|--------|-------------------|----------------------|
|        | TYPE              | migrategroup         |
|        | ROTATION_STRATEGY | ROUND_ROBIN_BY_BYTES |
|        | GROUP_MEMBERS     | vgl vg2 vg3 vg4      |
|        | MULTIPLIER        | 1 1.5 2 1            |
| enddef |                   |                      |

In Example 7-31, vg3 is sent twice as much data as vg1 or vg4, and vg2 is sent 1.5 times as much. If vg3 should become full, dmfdaemon will still send 1.5 times more data to vg2 than to vg1 and vg4.

## migrategroup Object Example Using the ROUND\_ROBIN\_BY\_FILES Strategy

**Example 7-32** migrategroup Using the SEQUENTIAL Strategy

| define | mg5               |                                  |
|--------|-------------------|----------------------------------|
|        | TYPE              | migrategroup                     |
|        | ROTATION_STRATEGY | SEQUENTIAL                       |
|        | GROUP_MEMBERS     | copan1 copan2 copan3 copan4 lto1 |
| onddof |                   |                                  |

enddef

In the above example, each MSP will be filled before advancing to the next (that is, copan1 will be filled before advancing to copan2). After copan4 is filled, any subsequent data overflows to the lto1 library.

## resourcescheduler Object

This section discusses the following:

- "resourcescheduler Object Name" on page 422
- "resourcescheduler Object Summary" on page 422

• "resourcescheduler Object Parameters" on page 422

#### resourcescheduler Object Name

The name of the resourcescheduler object is chosen by the administrator and may contain up to 8 uppercase or lowercase alphanumeric characters or underscores. It cannot begin with an underscore or contain any white space.

## resourcescheduler Object Summary

Following is a summary of the potential parameters for the resourcescheduler object:

resourcescheduler TYPE ALGORITHM PENALTY WEIGHT

#### resourcescheduler Object Parameters

The entries for a resourcescheduler object, one for each DG in a single library, has the following parameters:

| Parameter                  | Description                                                                                                    |
|----------------------------|----------------------------------------------------------------------------------------------------|
| TYPE                       | Specifies resourcescheduler (required name for this type of object). There is no default.                                                                                                    |
| ALGORITHM                  | Specifies the resource scheduling algorithm to be used, one of:                                                                                                    |
|                            | • fifo ("first-in, first out")                                                                                                    |
|                            | • weighted_roundrobin (default)                                                                                                    |
| If you specify weighted_ro | oundrobin, the following apply:                                                                                                    |
| Parameter                  | Description                                                                                                    |
| PENALTY                    | Modifies the priority of requests from a VG that is not<br>the next one preferred by the round-robin algorithm. It<br>is a multiplier in the range $0.0-1.0$ . Low values<br>reduce the priority of the requests from a VG, high |

values increase the priority of an urgent request from the VG. The default is 0.7 (an urgent request has a little more priority than the preferred request). Assigns a weight to one or more VGs. The ratio of these WEIGHT weights to each other (within the one DG) determines the number of opportunities the VG has to obtain drives when they are needed. The weights are integers in the range 1–99 and they need not be unique. For efficiency reasons, small numbers are preferred, especially if large numbers of VGs are defined. If a given VG appears on multiple WEIGHT lines, the sum of the weights is used as the effective weight for that VG. Any VG that does not appear on a WEIGHT line is assigned the default of 5. If there are no WEIGHT lines, all VGs will use this default, resulting in a strict round-robin behavior.

WEIGHT has the following format:

WEIGHT weight vg1 vg2 ...

## resourcewatcher Object

This section discusses the following:

- "resourcewatcher Object Name" on page 423
- "resourcewatcher Object Summary" on page 423
- "resourcewatcher Object Parameters" on page 424

### resourcewatcher Object Name

The name of the resourcewatcher object is chosen by the administrator and may contain up to 8 uppercase or lowercase alphanumeric characters or underscores. It cannot begin with an underscore or contain any white space.

#### resourcewatcher Object Summary

Following is a summary of the potential parameters for the resourcewatcher object:

resourcewatcher TYPE HTML\_REFRESH

#### resourcewatcher Object Parameters

The resourcewatcher object is needed only if you wish to change its parameter defaults; a reference to a resource watcher by the libraryserver object is sufficient to activate it.

The resourcewatcher object has the following parameters:

| Parameter    | Description                                                                             |
|--------------|-----------------------------------------------------------------------------------------|
| TYPE         | Specifies resourcewatcher (required name for this type of object). There is no default. |
| HTML_REFRESH | Specifies the refresh rate (in seconds) of the generated HTML pages. The default is 60. |

## allocationgroup Object

The allocationgroup object is optional. You should specify it if you want to change the default value of its parameter. This section discusses the following:

- "allocationgroup Object Name" on page 424
- "allocationgroup Object Summary" on page 424
- "allocationgroup Object Parameters" on page 425

#### allocationgroup Object Name

The name of the allocationgroup object is chosen by the administrator and may contain up to 8 uppercase or lowercase alphanumeric characters or underscores. It cannot begin with an underscore or contain any white space. It must match the value of the ALLOCATION\_GROUP parameter in the volumegroup stanza; see "volumegroup Object Parameters" on page 401.

## allocationgroup Object Summary

Following is a summary of the potential parameters for the allocationgroup object:

allocationgroup TYPE VOL\_MSG\_TIME

## allocationgroup Object Parameters

The allocationgroup object is needed only if you wish to change its parameter defaults. A reference to an ALLOCATION\_GROUP parameter by a volumegroup object is sufficient to activate an AG.

The allocationgroup object has the following parameters:

| Parameter    | Description                                                                                                    |
|--------------|----------------------------------------------------------------------------------------------------|
| TYPE         | Specifies allocationgroup (required name for this type of object). There is no default.                                                                                                    |
| VOL_MSG_TIME | Specifies the minimum interval (in seconds) between<br>operator notifications for low-volume and no-volume<br>conditions for this AG. DMF will send at most one<br>message for each occurrence of a low-volume condition<br>and one message for each occurrence of a no-volume<br>condition. An AG's low-volume threshold depends on<br>the number of unused volumes in the VGs that use it.<br>You can use this parameter to further reduce the<br>number of messages sent. The default value is 86400<br>seconds (24 hours), the minimum value is 0, and the<br>maximum value is 2147483647. |

## **Examples of Configuring an LS**

This section contains the following:

- "Example: LS with a Resource Watcher, Two DGs, and an AG" on page 425
- "Example: LS for Fast-Mount Cache" on page 429

## Example: LS with a Resource Watcher, Two DGs, and an AG

Example 7-33 defines an LS containing a default resource watcher, two DGs, and one AG that serves multiple VGs.

**Note:** Example 7-33 does not use all of the possible options for configuring a libraryserver object.

| define<br>enddef | lsl | TYPE<br>COMMAND<br>DRIVE_GROUPS<br>CACHE_SPACE<br>TASK_GROUPS<br>WATCHER                                                                            | libraryserver<br>dmatls<br>dg1 dg2<br>500m<br>ls_tasks<br>rw                        |
|------------------|-----|----------------------------------------------------------------------------------------------------|-------------------------------------------------------------------------------------|
| define           | dgl | TYPE<br>VOLUME_GROUPS<br>MOUNT_SERVICE<br>MOUNT_SERVICE_GROUP<br>OV_INTERCHANGE_MODES<br>DRIVE_SCHEDULER<br>DRIVES_TO_DOWN<br>REINSTATE_DRIVE_DELAY | drivegroup<br>vg_1 vg_2<br>openvault<br>ultrium3grp<br>compression<br>rs<br>2<br>60 |
| define           | dg2 | TYPE<br>VOLUME_GROUPS<br>MOUNT_SERVICE<br>MOUNT_SERVICE_GROUP<br>OV_INTERCHANGE_MODES<br>DRIVES_TO_DOWN<br>REINSTATE_DRIVE_DELAY                    | drivegroup<br>vg_ul4<br>openvault<br>ultrium4grp<br>compression<br>2<br>60          |
| define           | rs  | TYPE<br>WEIGHT<br>WEIGHT                                                                                                    | resourcescheduler<br>10 vg_1<br>5 vg_2                                              |

Example 7-33 libraryserver Object with a Resource Watcher, Two DGs, and an AG

```
enddef
define vg_1
                TYPE
                                         volumegroup
                ALLOCATION_GROUP
                                         ag_ult3
enddef
define vg_2
                TYPE
                                         volumegroup
                ALLOCATION_GROUP
                                         ag_ult3
                DRIVE MAXIMUM
                                         2
enddef
define vg_ul4
                TYPE
                                         volumegroup
enddef
```

In the above example:

- The define value must match the value set previously in the LS\_NAMES or MSP\_NAMES parameter of the dmdaemon object.
- COMMAND is set to dmatls, as required.
- There are two DGs, dg1 and dg2:
  - dg1 contains two VGs (vg\_1 vg\_2) sharing an AG. A resource scheduler is defined to give primary vg\_1 twice the priority of secondary vg\_2 when competing for drives. The volumegroup objects are slightly different, reflecting that vg\_2 is usually write-only.

The  $vg_2$  object specifies that it can use at most two tape drives, so that other drives in the dg1 DG will be immediately available for use by  $vg_1$  when it needs them.

- dg2 contains a single VG, vg\_ul4.

For each VG listed for a VOLUME\_GROUPS parameter of a drivegroup object, there must be a corresponding volumegroup object.

• The LS can use 500 million bytes of disk cache space when merging chunks from sparse volumes.

- The ls\_tasks object (defined elsewhere) will specify how periodic maintenance tasks are completed. For more information, see "LS Tasks" on page 431.
- The rw resource watcher allows observation of LS operation through a web browser. Assuming that SPOOL\_DIR was set in the base object to be /dmf/spool, the URL is file://dmf/spool/ls/\_rw/ls.html. Text files are generated in the same directory as the HTML files. (You should define a resourcewatcher object only if you want to change its default parameters. See "resourcewatcher Object Parameters" on page 424.)
- OpenVault is the mounting service. (Because OpenVault is the default mounting service, this line could be omitted.)
- For dg1, OpenVault will use the group name ultrium3grp; for dg1, OpenVault will use the group name ultrium4grp.
- Both drives will be used in compression mode.
- dgl overrides the default drive scheduler behavior by referring to an object named rs. The rs object is a resourcescheduler object; it specifies that when there are more requests for drives than there are drives in the DG,  $vg_1$  (with a weight of 10) is to be given access twice as often as  $vg_2$  (with a weight of 5).

**Note:** The ratio of the numbers is important, but the exact values are not; the values 40 and 20 would have the same affect.

- Each DG can have at most two drives down temporarily for up to 60 minutes; this allows for recovery from I/O errors if the drives are faulty and will result in an operation that is more reliable. If a drive goes down, the administrator is e-mailed so that maintenance can be performed.
- There is an AG for Ultrium 3 tapes called ag\_ult3 that is used by VGs vg\_1 and vg\_2 (there is no separate configuration stanza for an AG). No AG is defined for Ultrium 4 tapes in VG vg\_ul4. The volumes have been assigned to ag\_ult3 by using the dmvoladm(8) command, as described in "volumegroup Object Example with an AG" on page 413.

In this case, the volumes will automatically be transferred to either  $vg_1$  or  $vg_2$  as they are needed and can be immediately returned from the VG to the AG (subject to the restrictions imposed by the configuration parameters ALLOCATION\_MAXIMUM and ALLOCATION\_MINIMUM, which in this case are not defined and therefore use their default values of no allocation maximum and an allocation minimum of 0).

#### Example: LS for Fast-Mount Cache

Example 7-34 shows various extracts from the configuration file that highlight some of the configuration objects that are specifically associated with the fast-mount cache feature, using two shelves of a COPAN MAID cabinet as the fast-mount cache in conjunction with secondary storage on a physical tape library.

Example 7-34 libraryserver and Associated Objects for Fast-Mount Cache

| define<br>enddef | daemon<br>TYPE<br>MIGRATION_LEVEL<br>LS_NAMES<br>TASK_GROUPS<br>MOVE_FS | dmdaemon<br>auto<br>copan_ls tape_ls<br>daemon_tasks dump_tasks fmc_task<br>/dmf/move |
|------------------|-------------------------------------------------------------------------|---------------------------------------------------------------------------------------|
| define<br>enddef | copan_ls<br>TYPE<br>DRIVE_GROUPS<br>COMMAND                             | libraryserver<br>dg_c00 dg_c01<br>dmatls                                              |
| define<br>enddef | vg_policy<br>TYPE<br>SELECT_VG                                          | policy<br>mg_fmc mg0 mg1                                                              |
| define<br>enddef | copan_fmc<br>TYPE<br>CACHE_MEMBERS                                      | fastmountcache<br>mg_fmc                                                              |
| define<br>enddef | mg_fmc<br>TYPE<br>GROUP_MEMBERS<br>ROTATION_STRATEGY                    | migrategroup<br>vg_c00 vg_c01<br>ROUND_ROBIN_BY_BYTES                                 |
| define           | dg_c00                                                                  |                                                                                       |

#### 7: DMF Configuration File

```
TYPE
                                 drivegroup
        VOLUME_GROUPS
                                 vg_c00
        MOUNT_SERVICE
                                 openvault
        MOUNT_SERVICE_GROUP
                                 dg_c00
enddef
define vg_c00
        TYPE
                                 volumegroup
        MERGE_THRESHOLD
                                 0
                                 1
        RESERVED_VOLUMES
 enddef
define fmc_task
        TYPE
                                 taskgroup
        RUN_TASK
                                 $ADMINDIR/run_fmc_free.sh at 23:00
        FMC_NAME
                                 copan_fmc
        FREE_VOLUME_MINIMUM
                                 10
        FREE_VOLUME_TARGET
                                 20
enddef
```

In the above example:

- There are two LSs:
  - One for the fast-mount cache (copan\_ls), which must be listed first
  - One for the secondary-storage data copy (tape\_ls)
- The dmdaemon object has a task for the fast-mount cache operations (fmc\_task).
- There are two DGs (dg\_c00 and dg\_c01) associated with the LS for the fast-mount cache.
- The MG for the fast-mount cache (mg\_fmc) is included in the VG selection policy as are two secondary-storage targets (mg0 and mg1).
- There is an object of type fastmountcache (named copan\_fmc) that has the mg\_fmc MG as the only member.
- The mg\_fmc MG contains two VGs (vg\_c00 and vg\_c01).
- The dg\_c00 DG manages pool of drives in the vg\_c00 volume.
- Volumes within the vg\_c00 VG will never be merged because the MERGE\_THRESHOLD is set to 0, as required for volumes in a fast-mount cache.

- The RESERVED\_VOLUMES parameter is set to 1 in vg\_c00 to ensure proper distribution of data, because vg\_c00 is part of the mg\_fmc MG listed for CACHE\_MEMBERS.
- Volumes in the fast-mount cache VGs (vg\_c00 and vg\_c01) will be freed as required by the run\_fmc\_free.sh task at 11:00 PM each day. When fewer than 10% of the volumes in the fast-mount cache are free, DMF will free the volumes with the oldest write dates until 20% of the volumes are free. For more information, see "taskgroup Object Example for Fast-Mount Cache Tasks" on page 330.

**Note:** For brevity, this example does not show the definitions for vg\_c01, dg\_c01. mg0, mg1, and tape\_ls.

## LS Tasks

This section discusses the following:

- "Overview of LS Tasks" on page 431
- "LS taskgroup Object with One VG" on page 433
- "LS taskgroup Object with Multiple VGs" on page 434

## **Overview of LS Tasks**

You can configure parameters for how the LS daemon performs the following maintenance tasks:

• Merging sparse volumes with the run\_tape\_merge.sh task (for physical tapes, COPAN VTL virtual tapes, COPAN MAID volumes, and JBFS volumes), and the THRESHOLD, VOLUME\_LIMIT, and DATA\_LIMIT parameters

**Note:** For a VG used as a fast-mount cache, do not configure merge tasks. See "Use Fast-Mount Cache Appropriately" on page 106.

• Stopping volume merges at a specified time with the run\_merge\_stop.sh task

Table 7-1 on page 297 provides a summary of automated maintenance tasks. For each of these tasks, you can configure when the task is run. For merging sparse volumes,

you must provide more information such as what determines that a volume is sparse and how many volumes can be merged at one time.

Note: The run\_remove\_journals.sh and run\_remove\_logs.sh tasks are configured as part of the taskgroup object for daemon tasks, but these tasks also clear the journals and logs for MSPs/LSs. These tasks are described in "taskgroup Object" on page 296.

The run\_daily\_drive\_report.sh, run\_daily\_tsreport.sh, and run\_daily\_report.sh tasks should be configured as part of the taskgroup object for dmdaemon tasks. This is because there could be multiple LSs for which run\_daily\_drive\_report.sh and run\_daily\_tsreport.sh create reports, and run\_daily\_report.sh reports on other things besides LS information (such as information about the managed filesystems).

#### LS taskgroup Object with One VG

**Note:** When modifying sample RUN\_TASK parameters, you can comment out any tasks you do not want to run, but you should not change the pathnames or task names, such as <code>\$ADMINDIR/run\_tape\_merge.sh</code>.

Example 7-35 taskgroup Object for LS with One VG

| define libr | aryserver_tasks |                                                 |
|-------------|-----------------|-------------------------------------------------|
|             | TYPE            | taskgroup                                       |
|             | RUN_TASK        | $\Delta MINDIR/run_tape_merge.sh on \$          |
|             |                 | monday wednesday friday at 2:00                 |
|             | THRESHOLD       | 50                                              |
|             | # VOLUME_LIMIT  | 20                                              |
|             | # DATA_LIMIT    | 5g                                              |
|             | RUN_TASK        | <pre>\$ADMINDIR/run_merge_stop.sh at 5:00</pre> |
|             |                 |                                                 |

In the above example:

- The define value must match the value set previously for the TASK\_GROUPS parameter of the libraryserver object. In this case, libraryserver\_tasks.
- The run\_tape\_merge.sh task merges sparse volumes, using the following criteria to determine that a volume is sparse:
  - Its active data is less than 50% (THRESHOLD)
  - There is no limit to the number of volumes that can be selected for merging at one time, because the VOLUME\_LIMIT parameter is commented out. (If the comment character is removed, the limit will be 20 volumes.)

Note: This example uses the run\_merge\_stop.sh task used to control volume merging rather than the VOLUME\_LIMIT and DATA\_LIMIT parameters.

- There is no maximum limit on the amount of data that can be selected for merging at one time because the DATA\_LIMIT parameter is commented out. (If the comment character is removed, at most 5 GB can be selected for merging at one time.)
- The run\_merge\_stop.sh task will shut down volume merging at 5:00 AM every day. Merge requests that were assigned to mover processes will be allowed to complete.

For more information about RUN\_TASK parameter, see "taskgroup Object Parameters" on page 304.

#### LS taskgroup Object with Multiple VGs

For an LS, you can configure volume merging as either of the following:

- As part of the libraryserver object's TASK\_GROUPS parameter. This permits volumes from any of the VGs in the LS to be marked as sparse. However, this can lead to drive scheduling and cache usage conflicts.
- As part of a RUN\_TASK parameter in the volumegroup object. This avoids the scheduling and conflict problems, but you must ensure that there is no overlap in the times that the various merge tasks run. This might become cumbersome when there are large numbers of VGs configured; in this case, you can use run\_merge\_mgr.sh rather than run\_tape\_merge.sh.

The run\_merge\_mgr.sh task establishes the needs of the VGs for more volumes, using their MIN\_VOLUMES parameters as a guide to expected requirements. The task processes the most urgent requests first, minimizing interference with the production workload. To use this task, do the following:

- 1. Define a taskgroup object, which is referred to by the drivegroup object (not the volumegroup or libraryserver object).
- 2. Specify a RUN\_TASK parameter for run\_merge\_mgr.sh in the taskgroup object and (optionally) another for run\_merge\_stop.sh. You can also specify MESSAGE\_LEVEL, THRESHOLD, VOLUME\_LIMIT, and DATA\_LIMIT parameters.
- 3. Ensure that the libraryserver object that refers to this DG has a resourcewatcher object defined via the WATCHER parameter.
- 4. For each volumegroup object, confirm that the value of its MIN\_VOLUMES parameter is realistic.

## LS Database Records

After you have added the LS information to the configuration file, use the dmvoladm(8) command with the -m option to create any missing directories with the proper labels and to create volume (VOL) and catalog (CAT) records in the LS database.

You can follow the steps in Procedure 7-1 for each LS that you have defined.

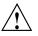

**Caution:** Each LS must have a unique set of VSNs.

#### Procedure 7-1 Creating LS Database Records

The following procedure is shown as an example that assumes you have an LS called ls1. This LS contains a VG named vg\_pri.

1. Enter the following command and it will respond as shown:

```
% dmvoladm -m ls1
dmvoladm: at rdm_open - created database libsrv_db
adm: 1>
```

The response is an informational message indicating that dmvoladm could not open an existing LS database, so it is creating a new and empty one. You should get this message the first time you use dmvoladm for an LS, but never again. The next line (adm:1>) is the prompt for dmvoladm directives.

2. Assume that you will use 200 volumes with VSNs VA0001 through VA0200. After the prompt, enter the following directive:

adm:1> create VA0001-VA0200 vg vg\_pri

**Note:** You are specifying the VG vg\_pri for the volumes being added. It is also valid to specify an AG name instead of a VG name.

After entering this directive, you will receive 200 messages, one for each entry created, beginning with the following:

VSN VA0001 created. VSN VA0002 created.

3. List all of the VSNs in the newly created library:

adm:2> list all

4. Complete setting up the LS:

adm:3> quit

# msp Objects

This section discusses the following:

- "msp Object Name" on page 436
- "NAME\_FORMAT Details" on page 436
- "msp Object for a Cloud MSP" on page 438
- "msp Object for an FTP MSP" on page 445
- "msp Object for a DCM MSP" on page 450
- "msp Object for a Disk MSP" on page 456

## msp Object Name

The name of an msp object (for a cloud, FTP, disk, or DCM MSP) is chosen by the administrator and may contain and up to 8 uppercase or lowercase alphanumeric characters or underscores. It cannot begin with an underscore or contain any white space.

#### NAME\_FORMAT Details

The NAME\_FORMAT parameter consists of substitution strings to create a template for the names that are used in secondary storage. It applies to the following:

- Cloud MSP for S3 systems
- FTP MSP
- disk MSP
- DCM MSP

The default NAME\_FORMAT for all of the supported MSPs is u/b (username/bfid). However, this default may not work well in all circumstances, particularly for a large number of files in a given directory. You can use the substitution strings listed in Table 7-3 to create a template that is more appropriate for your site.

The NAME\_FORMAT value must include one of the following:

• %b (which will guarantee a unique filename)

• %2, %3, %4 in some combination

The default size allotted to the NAME\_FORMAT value in the daemon database record is 34 bytes. This is large enough to accommodate the default for NAME\_FORMAT if the user name is 8 or fewer characters (the %b value is always 24 characters). If you choose a set of strings that will evaluate to a field that is larger than 34 bytes, you may want to consider increasing the size of this record; see "Daemon Database Record Length" on page 165.

The NAME\_FORMAT value is only used when files are being stored. After a file has been stored, the name is saved in the daemon database. This saved name is used to retrieve the file. This ensures that migrated files remain accessible even if they are renamed, if their owner changes, or if the NAME\_FORMAT value changes. If you change the value, it affects only subsequent store operations.

Note the following considerations for specific MSPs:

• For the S3 cloud MSP, you can use the %p string to randomize the order of keys, which may improve performance for a bucket with a high ingest rate. For example, a NAME\_FORMAT value of %p%p/%b will create keys that are randomly distributed according to their first two characters. For more information, see:

http://aws.amazon.com/articles/Amazon-S3/1904

- For a disk MSP, DCM MSP, or FTP MSP, you can use the %p or the date- and time-related substitution strings to spread files over a large number of directories, to potentially minimize subsequent access times.
- For an FTP MSP that is implemented on a system other than one based on UNIX or Linux, the default may not work.

| String Type  | String | Evaluates To                                                                                                  |
|--------------|--------|----------------------------------------------------------------------------------------------------|
| BFID strings | %1     | First set of 32 bits of the BFID in lowercase<br>hexadecimal, which are always 8 pad characters<br>(00000000) |
|              | ¥2     | Second set of 32 bits of the BFID in lowercase hexadecimal                                                    |

Table 7-3 NAME\_FORMAT Strings

| String Type       | String | Evaluates To                                                                                                    |
|-------------------|--------|----------------------------------------------------------------------------------------------------|
|                   | 83     | Third set of 32 bits of the BFID in lowercase hexadecimal                                                                                                |
|                   | 84     | Fourth set of 32 bits of the BFID in lowercase hexadecimal                                                                                               |
|                   | %b     | BFID in lowercase hexadecimal (least-significant 24 characters) without the 8 pad characters found in the 8 most-significant characters of the full BFID |
| Ownership strings | %u     | User name of the file owner                                                                                                    |
|                   | %U     | User ID of the file owner                                                                                                    |
|                   | %g     | Group name of the file                                                                                                    |
|                   | %G     | Group ID of the file                                                                                                    |
| Date strings      | %d     | Current day of month (2 digits)                                                                                                    |
|                   | %H     | Current hour (2 digits)                                                                                                    |
|                   | %m     | Current month (2 digits)                                                                                                    |
|                   | ۶M     | Current minute (2 digits)                                                                                                    |
|                   | %S     | Current second (2 digits)                                                                                                    |
|                   | ۶y     | Last 2 digits of the current year (such as 03 for 2003)                                                                                                  |
| Percent string    | 00     | Literal % character                                                                                                    |
| Partition string  | °₽     | A digit (0 through 9) derived from the BFID,<br>producing an essentially random number; up to 9 %p<br>strings are permitted                              |

# msp Object for a Cloud MSP

This section discusses the following:

- "msp Object Summary for a Cloud MSP" on page 439
- "msp Object Parameters for a Cloud MSP" on page 439
- "msp Object Example for an S3 Cloud MSP" on page 443
- "msp Object Example for a Scality Cloud MSP" on page 444

## msp Object Summary for a Cloud MSP

Following is a summary of the potential parameters for the  ${\tt msp}$  object for a cloud MSP:

msp

TYPE CHILD\_MAXIMUM CLOUD\_BACKEND CLOUD\_BASE\_PATH CLOUD\_BUCKET CLOUD\_HOST CLOUD\_PASSWORD CLOUD\_REDUNDANCY CLOUD\_USER COMMAND GUARANTEED\_DELETES GUARANTEED\_GETS MESSAGE\_LEVEL NAME\_FORMAT TASK\_GROUPS WRITE\_CHECKSUM

#### msp Object Parameters for a Cloud MSP

To enable a cloud MSP, define an msp object for it in the DMF configuration file and include the name of that object on the MSP\_NAMES or LS\_NAMES parameter in the dmdaemon object.

The MSP checks the DMF configuration file just before it starts child processes. If the DMF configuration file changed, it is reread.

A cloud msp object has the following parameters:

| Parameter     | Description                                                                                                    |
|---------------|----------------------------------------------------------------------------------------------------|
| TYPE          | Specifies msp (required name for this type of object).<br>There is no default.                                                            |
| CHILD_MAXIMUM | Specifies the maximum number of child processes that the MSP is allowed to fork. The legal range of values is $0-100$ ; the default is 4. |

|                 | If CHILD_MAXIMUM is nonzero, its value must be greater than the sum of GUARANTEED_DELETES and GUARANTEED_GETS.                                                                                                    |
|-----------------|----------------------------------------------------------------------------------------------------|
| CLOUD_BACKEND   | Specifies the backend used by this cloud instance, which determines how other cloud-specific parameters are interpreted. There is no default value. Legal values are:                                                                                                    |
|                 | s3 Specifies Amazon Simple Storage Service<br>(S3)                                                                                                    |
|                 | scality Specifies Scality RING                                                                                                    |
| CLOUD_BASE_PATH | <i>(S3 only)</i> Specifies a string that is prefixed to the key (separated from the key by a slash "/" character) in all requests to S3. The string may not begin or end with a slash (/). By default, there is no prefix.                                                               |
|                 | A prefix may be useful if another application is sharing<br>the same S3 bucket and you want to differentiate the<br>keys that belong to data migrated by DMF. For<br>example, if this parameter is set to DMF, the S3 key<br>name would begin with DMF/NAME_FORMAT.                      |
| CLOUD_BUCKET    | <i>(S3 only)</i> Specifies the name of the existing S3 bucket to use when storing files. There is no default for S3 systems.                                                                                                    |
| CLOUD_HOST      | Specifies one or more domain names or IP addresses<br>used to connect to the cloud, using the following<br>format:                                                                                                    |
|                 | <pre>hostname1[:port][, hostname2[:port]]</pre>                                                                                                    |
|                 | You can specify multiple comma-separated addresses.<br>Connections will be distributed in round-robin fashion,<br>in an order that is randomized from the order specified.<br>The cloud MSP will attempt to send requests to all of<br>the addresses, ignoring any that fail to respond. |
|                 | You must provide at least one <i>host</i> value:                                                                                                    |
|                 | • S3: <i>host</i> specifies the address of the S3 service.                                                                                                    |
|                 | • Scality: <i>host</i> specifies the machines that are running the Scality sproxyd daemons                                                                                                    |

The default for *port* varies by the cloud service:

|  |                |                                                                                                    | ie defiduit for j                                                                     | sont varies by the cloud service.                          |
|--|----------------|----------------------------------------------------------------------------------------------------|---------------------------------------------------------------------------------------|------------------------------------------------------------|
|  |                | • S3: 80                                                                                                    |                                                                                       |                                                            |
|  |                | • Scality: 81                                                                                                    |                                                                                       |                                                            |
|  | CLOUD_PASSWORD | -                                                                                                    | ecifies the file<br>e on the cloud                                                    | containing password information to<br>l:                   |
|  |                | • S3: specifies the location of the file that contains the Secret Access Key (required for S3)                                                                                                    |                                                                                       |                                                            |
|  |                | • Scality: specifies the file containing the password to use on the cloud host (required only if HTTP Basic Authentication is enabled on the cloud host; see the Scality documentation for details) |                                                                                       |                                                            |
|  |                | If this file exists, it must be owned by root and only be accessible by root.                                                                                                    |                                                                                       |                                                            |
|  |                | om the cloud s                                                                                                    | el of data redundancy that is requested<br>service for new files. Valid values are as |                                                            |
|  |                | •                                                                                                    | S3:                                                                                   |                                                            |
|  |                |                                                                                                    | Value                                                                                 | Description                                                |
|  |                |                                                                                                    | reduced                                                                               | Specifies S3 Reduced Redundancy<br>Storage (RRS)           |
|  |                |                                                                                                    | standard                                                                              | Specifies standard S3 redundancy                           |
|  |                |                                                                                                    | The default f                                                                         | or S3 is standard.                                         |
|  |                | •                                                                                                    | Scality:                                                                              |                                                            |
|  |                |                                                                                                    | Value                                                                                 | Description                                                |
|  |                |                                                                                                    | lcopy                                                                                 | Only a single copy of the data is kept (no redundancy).    |
|  |                |                                                                                                    | 2copies<br>to<br>6copies                                                              | The specified number of copies (from two to six) are kept. |
|  |                |                                                                                                    |                                                                                       |                                                            |

|                    | ARC                                                                                                    | define an msp object for it in the DMF configuration file.                                                                                                    |
|--------------------|----------------------------------------------------------------------------------------------------|----------------------------------------------------------------------------------------------------|
|                    | The default                                                                                                    | for Scality is 3copies.                                                                                                    |
|                    | least two copies<br>prevent file data<br>is damaged. A<br>failure, therefor<br>not sufficiently<br>highly recomme | gly recommends that you migrate at<br>s to secondary-storage targets in order to<br>a loss in the event that a migrated copy<br>given cloud can be a single point of<br>e redundant copies within one cloud do<br>protect against data loss. SGI therefore<br>ends that you migrate data to a second<br>ther cloud instance, tape, or disk). |
| CLOUD_USER         | Specifies the us                                                                                                  | ername information on the cloud host:                                                                                                    |
|                    | • S3: specifies                                                                                                   | the Access Key ID (required)                                                                                                    |
|                    | HTTP Basic                                                                                                    | ifies the cloud user (required only if<br>Authentication is enabled on the cloud<br>Scality documentation for details)                                                                                                    |
| COMMAND            | this MSP. For th                                                                                                  | nary file to execute in order to initiate<br>ne cloud MSP, this value must be<br>There is no default.                                                                                                    |
| GUARANTEED_DELETES | guaranteed to b<br>requests. If CHI<br>be greater than                                                            | mber of child processes that are<br>be available for processing delete<br>CLD_MAXIMUM is nonzero, its value must<br>the sum of GUARANTEED_DELETES and<br>GETS. The default is 1.                                                                                                    |
| GUARANTEED_GETS    | guaranteed to b<br>requests. If CHI<br>be greater than                                                            | mber of child processes that are<br>be available for processing dmget(1)<br>CLD_MAXIMUM is nonzero, its value must<br>the sum of GUARANTEED_DELETES and<br>GETS. The default is 1.                                                                                                    |
| MESSAGE_LEVEL      | to the MSP log.<br>the higher the r                                                                               | ghest message level that will be written<br>It must be an integer in the range $0-6$ ;<br>number, the more messages written to<br>e default is 2. For more information on                                                                                                    |

|                | message levels, see Chapter 10, "Message Log Files" on page 497.                                                                                                    |
|----------------|----------------------------------------------------------------------------------------------------|
| NAME_FORMAT    | (S3 only) Specifies substitution strings that provide a template for keys on the S3 cloud storage. You can customize the strings to create a template that is appropriate for your site; see "NAME_FORMAT Details" on page 436. |
| TASK_GROUPS    | Names the taskgroup objects that contain tasks the MSP should run. By default, no tasks are run.                                                                                                    |
| WRITE_CHECKSUM | Specifies if the cloud MSP's copy of the file should be<br>checksummed before writing. If the file has been<br>checksummed, it is verified when read. You can set this<br>parameter to ON or OFF. The default is ON.            |

## msp Object Example for an S3 Cloud MSP

## Example 7-36 msp Object for an S3 Cloud MSP

| define cloudA  |                      |
|----------------|----------------------|
| TYPE           | msp                  |
| COMMAND        | dmcloudmsp           |
| CLOUD_BACKEND  | s3                   |
| CLOUD_HOST     | s3.amazonaws.com     |
| CLOUD_USER     | WITST4TQBFJOTLDB2IAB |
| CLOUD_PASSWORD | HOME_DIR/password    |
| CLOUD_BUCKET   | dmf-bucket           |
| NAME_FORMAT    | %p%p/%b              |

enddef

In the above example:

- The define value must match the MSP\_NAMES or LS\_NAMES parameter of the dmdaemon object.
- The command to initiate the cloud MSP must be dmcloudmsp.
- This cloud MSP instance uses S3.
- The name of the cloud host on which files will be stored is s3.amazonaws.com and the default port will be used.

- The Access Key ID for the cloud user during session initialization is WITST4TQBFJOTLDB2IAB.
- The Secret Access Key is stored in the file HOME\_DIR/password.
- The S3 bucket is named dmf-bucket.
- The key names will be randomly ordered by the first two characters (which will be anywhere from 00 through 99). This avoids sequential keys when writing files, which may potentially minimize subsequent access times and improve performance for a bucket with a high ingest rate.
- Because CLOUD\_REDUNDANCY is not specified, the default standard redundancy will be used.

#### msp Object Example for a Scality Cloud MSP

Example 7-37 msp Object for a Scality Cloud MSP

| define | cloudB           |               |
|--------|------------------|---------------|
|        | TYPE             | msp           |
|        | COMMAND          | dmcloudmsp    |
|        | CLOUD_BACKEND    | scality       |
|        | CLOUD_HOST       | scalityserver |
|        | CLOUD_REDUNDANCY | 3copies       |
| enddef |                  |               |

In the above example:

- The define value must match the MSP\_NAMES or LS\_NAMES parameter of the dmdaemon object
- The command to initiate the cloud MSP must be dmcloudmsp
- This cloud MSP instance uses Scality
- The name of the cloud host on which files will be stored is scalityserver
- Three copies will be made by the cloud service for redundancy

## msp Object for an FTP MSP

This section discusses the following:

- "msp Object Summary for an FTP MSP" on page 445
- "msp Object Parameters for an FTP MSP" on page 445
- "msp Object Example for an FTP MSP" on page 449

#### msp Object Summary for an FTP MSP

Following is a summary of the potential parameters for the msp object for an FTP MSP:

msp

TYPE CHILD\_MAXIMUM COMMAND FTP\_ACCOUNT FTP\_COMMAND FTP\_DIRECTORY FTP\_HOST FTP\_PASSWORD FTP\_PORT FTP\_USER GUARANTEED\_DELETES GUARANTEED\_GETS IMPORT\_DELETE IMPORT\_ONLY MESSAGE\_LEVEL MVS\_UNIT NAME\_FORMAT TASK\_GROUPS WRITE\_CHECKSUM

#### msp Object Parameters for an FTP MSP

To enable a File Transfer Protocol (FTP) MSP, define an msp object for it in the DMF configuration file and include the name of that object on the MSP\_NAMES or LS\_NAMES parameter in the dmdaemon object.

DMF has the capability to use an FTP MSP to convert a non-DMF fileserver to DMF with a minimal amount of down time for the switch over, and at a site-determined pace. Contact your customer service representative for information about technical assistance with fileserver conversion.

The MSP checks the DMF configuration file just before it starts child processes. If the DMF configuration file changed, it is reread.

An FTP msp object has the following parameters:

| Parameter     | Description                                                                                                    |
|---------------|----------------------------------------------------------------------------------------------------|
| TYPE          | Specifies msp (required name for this type of object).<br>There is no default.                                                                                                    |
| CHILD_MAXIMUM | Specifies the maximum number of child processes that<br>the MSP is allowed to fork. The legal range of values is<br>0–100; the default is 4.                                                                                                    |
|               | If CHILD_MAXIMUM is nonzero, its value must be greater than the sum of GUARANTEED_DELETES and GUARANTEED_GETS.                                                                                                    |
| COMMAND       | Specifies the binary file to execute in order to initiate<br>this MSP. For the FTP MSP, this value must be<br>dmftpmsp. There is no default.                                                                                                    |
| FTP_ACCOUNT   | Specifies the account ID to use on the remote FTP<br>server. Most FTP servers do not need account<br>information. By default, no account information is<br>supplied. When account information is required, its<br>nature and format will be dictated by the remote host<br>and will vary from operating system to operating<br>system. |
| FTP_COMMAND   | Specifies an additional command to send to the remote<br>system. There may be more than one instance of this<br>parameter. By default, no other commands are sent.                                                                                                    |
| FTP_DIRECTORY | Specifies the directory into which files will be placed on<br>the remote FTP server. There is no default.                                                                                                    |
| FTP_HOST      | Specifies the domain name or IP address of the remote<br>node on which files are to be stored. If you use a<br>domain name with multiple IP addresses, the FTP MSP<br>tries all of the addresses in order. If the remote system                                                                                                    |

|                    | cannot be reached, the MSP waits 5 minutes and retries again until it succeeds. There is no default.                                                                                                    |
|--------------------|----------------------------------------------------------------------------------------------------|
| FTP_PASSWORD       | Specifies the file containing the password to use when<br>migrating files to the remote system. This file must be<br>owned by root and be only accessible by root. (The<br>MSP will not operate if the FTP_PASSWORD file is<br>readable by anyone other than root.) There is no<br>default.                                                                                                    |
| FTP_PORT           | Specifies the port number of the FTP server on the remote system. The default is the value configured for ftp in the services file.                                                                                                    |
| FTP_USER           | Specifies the user name to use when migrating files to the remote system. There is no default.                                                                                                    |
| GUARANTEED_DELETES | Specifies the number of child processes that are<br>guaranteed to be available for processing delete<br>requests. If CHILD_MAXIMUM is nonzero, its value must<br>be greater than the sum of GUARANTEED_DELETES and<br>GUARANTEED_GETS. The default is 1.                                                                                                    |
| GUARANTEED_GETS    | Specifies the number of child processes that are<br>guaranteed to be available for processing dmget(1)<br>requests. If CHILD_MAXIMUM is nonzero, its value must<br>be greater than the sum of GUARANTEED_DELETES and<br>GUARANTEED_GETS. The default is 1.                                                                                                    |
| IMPORT_DELETE      | Specifies if the MSP should honor hard-delete requests<br>from the daemon. (This parameter applies only if<br>IMPORT_ONLY is set to ON.) You can set this parameter<br>to ON or OFF. The default is OFF. Set IMPORT_DELETE<br>to ON if you wish files to be deleted on the destination<br>system when hard deletes are processed.                                                                                                    |
| IMPORT_ONLY        | Specifies if the MSP is used for importing only. You can<br>set this parameter to ON or OFF. The default is OFF. Set<br>this parameter ON when the data is stored as a bit-for-bit<br>copy of the file and must be available to DMF as part of<br>a conversion. The daemon will not accept dmput(1),<br>dmmove(8), or dmarchive(1) requests that specify an<br>MSP with this parameter enabled. By default, the MSP<br>will ignore hard-delete requests when this parameter is<br>enabled. When the DMF daemon performs a complete |

|                | file recall from an import-only MSP and all other DMF copies also reside in import-only MSPs or VGs, it makes the file a regular file rather than a dual-state file, and it soft-deletes the MSP's copy of the file.                                                                                            |
|----------------|----------------------------------------------------------------------------------------------------|
|                | Note: An import-only MSP should never be a member<br>of a migrategroup stanza.                                                                                                    |
| MESSAGE_LEVEL  | Specifies the highest message level that will be written<br>to the MSP log. It must be an integer in the range $0-6$ ;<br>the higher the number, the more messages written to<br>the log file. The default is 2. For more information on<br>message levels, see Chapter 10, "Message Log Files" on<br>page 497. |
| MVS_UNIT       | Defines the storage device type on an IBM MVS <sup>™</sup> system. You must specify a this parameter when the destination is an MVS system. Valid values are:                                                                                                    |
| NAME_FORMAT    | <ul> <li>3330</li> <li>3350</li> <li>3380</li> <li>3390</li> <li>Specifies the strings that form a template for names stored on remote hosts in <i>FTP_DIRECTORY</i>. You can customize the strings to create a template that is appropriate for your site; see "NAME_FORMAT Details" on page 436.</li> </ul>   |
| TASK_GROUPS    | Names the taskgroup objects that contain tasks the MSP should run. By default, no tasks are run.                                                                                                    |
| WRITE_CHECKSUM | Specifies if the FTP MSP's copy of the file should be checksummed before writing. If the file has been                                                                                                    |

checksummed, it is verified when read. You can set this parameter to ON or OFF. The default is ON.

#### msp Object Example for an FTP MSP

Example 7-38 msp Object for an FTP MSP

| define | ftp           |                   |
|--------|---------------|-------------------|
|        | TYPE          | msp               |
|        | COMMAND       | dmftpmsp          |
|        | FTP_HOST      | fileserver        |
|        | FTP_USER      | dmf               |
|        | FTP_ACCOUNT   | dmf.disk          |
|        | FTP_PASSWORD  | /dmf/ftp/password |
|        | FTP_DIRECTORY | ftpmsp            |
|        | FTP_COMMAND   | umask 022         |

enddef

In the above example:

- The string %u/%b will be used as a template to create names for files stored on remote hosts in *FTP\_DIRECTORY* (which is the default when NAME\_FORMAT is not specified)
- The define value must match the MSP\_NAMES or LS\_NAMES parameter of the dmdaemon object
- The command to initiate the FTP MSP must be dmftpmsp
- The user name for the remote FTP server during session initialization is dmf
- The name of the remote host on which files will be stored is fileserver
- The remote host requires the FTP account information dmf.disk
- The password for the user on the remote host is stored in the file /dmf/ftp/password
- Files will be placed into the ftpmsp directory on the remote host
- The umask for files created will be set to 022, which removes write permission for group and other

### msp Object for a DCM MSP

This section discusses the following:

- "msp Object Summary for a DCM MSP" on page 450
- "msp Object Parameters for a DCM MSP" on page 450
- "msp Object Example for a DCM MSP" on page 455

#### msp Object Summary for a DCM MSP

Following is a summary of the potential parameters for the msp object for a DCM MSP:

msp

```
TYPE
BUFFERED_IO_SIZE
CHILD_MAXIMUM
COMMAND
DIRECT_IO_SIZE
DSK_BUFSIZE
DUMP_FLUSH_DCM_FIRST
FADV_SIZE_MSP
GUARANTEED_DELETES
GUARANTEED_GETS
MESSAGE_LEVEL
MIGRATION_LEVEL
MIN_DIRECT_SIZE
NAME_FORMAT
POLICIES
PRIORITY_PERIOD
STORE_DIRECTORY
TASK_GROUPS
WRITE_CHECKSUM
```

### msp Object Parameters for a DCM MSP

A DCM MSP is a disk MSP that is configured for *n*-tier capability. To enable a DCM MSP, define an msp object for it in the DMF configuration file and include a name for that object on the MSP\_NAMES or LS\_NAMES parameter in the dmdaemon object.

Note: The parameters differ for a disk MSP that is not a DCM MSP. See "msp Object for a Disk MSP" on page 456.

A DCM msp object has the following parameters:

| Parameter        | Description                                                                                                    |
|------------------|----------------------------------------------------------------------------------------------------|
| TYPE             | Specifies msp (required name for this type of object).<br>There is no default.                                                                                                    |
| BUFFERED_IO_SIZE | Specifies the size of I/O requests for buffered I/O when<br>migrating files downward in the hierarchy from<br><i>STORE_DIRECTORY</i> of this DCM MSP. The legal range<br>of values is 4096–16777216. The default is 262144.<br>By default, the unit of measure is bytes; see "Units of<br>Measure" on page 267.                                                                                                    |
| CHILD_MAXIMUM    | Specifies the maximum number of child processes that<br>the DCM MSP is allowed to fork. The legal range of<br>values is 0–100. The default is 4.                                                                                                    |
|                  | <b>Note:</b> SGI recommends that you use a larger value than the default for a DCM MSP.                                                                                                    |
| COMMAND          | Specifies the binary file to execute in order to initiate<br>this MSP. For the DCM MSP, this value must be<br>dmdskmsp.                                                                                                    |
| DIRECT_IO_SIZE   | Specifies the size of I/O requests for direct I/O when<br>migrating files downward in the hierarchy from<br><i>STORE_DIRECTORY</i> for this DCM MSP. The legal<br>range of values is 65536-18446744073709551615.<br>The default depends on the filesystem, but will not<br>exceed the value of DIRECT_IO_MAXIMUM_SIZE<br>defined in the base object (see "base Object" on page<br>269). By default, the unit of measure is bytes; see "Units<br>of Measure" on page 267. |
|                  | For more information about direct I/O, see $O_DIRECT$ in the $open(2)$ man page.                                                                                                    |

| DSK_BUFSIZE          | Specifies the transfer size in bytes used when reading from and writing to files within the DCM MSP <i>STORE_DIRECTORY</i> . The value must be in the range 4096–16000000 (16 million). The default is 131072 when writing and 1000000 when reading. By default, the unit of measure is bytes; see "Units of Measure" on page 267.                                                                                                    |
|----------------------|----------------------------------------------------------------------------------------------------|
| DUMP_FLUSH_DCM_FIRST | (integrated-backup context only) Specifies whether or not<br>the dmmigrate command is run on the filesystem<br>specified by the STORE_DIRECTORY parameter for this<br>DCM MSP before dumping the filesystem, overriding<br>the value set for the taskgroup object. Running<br>dmmigrate first ensures that all non-dual-resident files<br>in the DCM MSP caches are migrated to a lower tier.<br>You can set this parameter to ON or OFF. The default is<br>ON. For integrated backups, the value set in the<br>taskgroup object overrides the value set here. |
| FADV_SIZE_MSP        | Specifies the size of files in the MSP's<br><i>STORE_DIRECTORY</i> for which posix_fadvise()<br>will be called with advice POSIX_FADV_DONTNEED. If<br>the file is larger than <i>FADV_SIZE_MSP</i> bytes, the call is<br>made following migration to the MSP or following<br>recall of the entire file. The minimum is 0, which<br>means that posix_fadvise() will always be called,<br>and the maximum is 9223372036854775807. The<br>default is 10000000. By default, the unit of measure is<br>bytes; see "Units of Measure" on page 267.                   |
| GUARANTEED_DELETES   | Specifies the number of child processes that are<br>guaranteed to be available for processing delete<br>requests. The default is 1.                                                                                                    |
| GUARANTEED_GETS      | Specifies the number of child processes that are guaranteed to be available for processing $dmget(1)$ requests. The default is 1.                                                                                                    |
| MESSAGE_LEVEL        | Specifies the highest message level that will be written<br>to the MSP log. It must be an integer in the range $0-6$ ;<br>the higher the number, the more messages written to<br>the log file. The default is 2. For more information on                                                                                                    |

|                 | message levels, see Chapter 10, "Message Log Files" on page 497.                                                                                                    |
|-----------------|----------------------------------------------------------------------------------------------------|
| MIGRATION_LEVEL | Specifies the level of migration service for the DCM MSP. Valid values are:                                                                                                    |
|                 | <ul> <li>auto (automated space management)</li> </ul>                                                                                                    |
|                 | • none (no flushing to a lower VG)                                                                                                    |
|                 | <ul> <li>user (only requests from dmmigrate or a manually<br/>invoked dmdskfree)</li> </ul>                                                                                                    |
|                 | The default is auto.                                                                                                    |
| MIN_DIRECT_SIZE | Determines whether direct or buffered I/O is used<br>when migrating files downward in the hierarchy from<br>the <i>STORE_DIRECTORY</i> of this DCM MSP. If the<br>number of bytes to be read is smaller than the value<br>specified, buffered I/O is used, otherwise direct I/O is<br>used. The legal range of values is 0 (direct I/O is<br>always used) through 18446744073709551615 (direct<br>I/O is never used). The default is 0. By default, the unit<br>of measure is bytes; see "Units of Measure" on page 267. |
|                 | <b>Note:</b> For real-time filesystems, this parameter is ignored.                                                                                                    |
|                 | For more information about direct I/O, see $O_DIRECT$ in the open(2) man page.                                                                                                    |
| NAME_FORMAT     | Specifies the substitution strings that form a template<br>for names stored on remote hosts in<br><i>STORE_DIRECTORY</i> . You can customize the strings to<br>create a template that is appropriate for your site; see<br>"NAME_FORMAT Details" on page 436.                                                                                                    |
| POLICIES        | Specifies the names of the configuration objects defining<br>policies for this filesystem. The configuration stanza<br>must contain at least one POLICIES parameter and the<br>configuration stanza for that parameter must contain a<br>SELECT_LOWER_VG parameter.                                                                                                    |

| PRIORITY_PERIOD | Specifies the number of minutes after which a migrating file gets special treatment.                                                                                                    |
|-----------------|----------------------------------------------------------------------------------------------------|
|                 | Normally, if there is insufficient room in the <i>STORE_DIRECTORY</i> for a file, the DCM MSP will attempt to make room, while continuing to store files that will fit. If a file has not been stored into the <i>STORE_DIRECTORY</i> within <i>PRIORITY_PERIOD</i> , however, the DCM MSP will stop trying to store other files until either sufficient room has been made or it has determined that room cannot be made. The legal range of values is 1–2000000; the default is 120 minutes (2 hours). |
| STORE_DIRECTORY | Specifies the directory used to hold files for this DCM<br>MSP. This directory must not be in a managed<br>filesystem. The directory must be the mount point of a<br>dedicated XFS or CXFS filesystem mounted with<br>DMAPI enabled. You must mount a DCM MSP<br>STORE_DIRECTORY with both dirsync and dmi. In<br>addition, when using Parallel DMF, the directory must<br>be a CXFS filesystem. See "Configure DMF<br>Administrative and Store Directories Appropriately" on<br>page 87.                |
| TASK_GROUPS     | Names the taskgroup objects that contain tasks the DCM MSP should run. By default, no tasks are run.                                                                                                    |
| WRITE_CHECKSUM  | Specifies if the DCM MSP's copy of the file should be<br>checksummed before writing. If the file has been<br>checksummed, it is verified when read. You can set this<br>parameter to ON or OFF. The default is ON.                                                                                                    |

A DCM MSP also requires a task group that runs the run\_dcm\_admin.sh task during off-peak hours to perform routine maintenance for the DCM MSP.

When using a DCM MSP, dmdskmsp will not fail if the *STORE\_DIRECTORY* is full. Instead, it will queue the requests and wait to fulfill them until after dmdskfree has freed the required space.

## msp Object Example for a DCM MSP

Following is a sample of the configuration stanzas with some explanatory notes below. Many of parameters have defaults and can be omitted if the defaults are appropriate.

| define<br>enddef | daemon<br>TYPE<br>LS_NAMES<br>                                                                                                    | dmdaemon<br>dcm_msp ls                                                                 |     | See note<br>See note |   |
|------------------|----------------------------------------------------------------------------------------------------|----------------------------------------------------------------------------------------|-----|----------------------|---|
| define<br>enddef | msp_policy<br>TYPE<br>SELECT_MSP<br>                                                                                                    | policy<br>dcm_msp copy2 when space > 4096                                              |     | See note<br>See note |   |
| define           | dcm_msp<br>TYPE<br>COMMAND<br>STORE_DIRECTORY<br>CHILD_MAXIMUM<br>POLICIES<br>TASK_GROUPS                                                                                                    | msp<br>dmdskmsp<br>/dmf/dcm_msp_store<br>10<br>dcm_policy<br>dcm_tasks                 |     | See note<br>See note |   |
| enddef           |                                                                                                    |                                                                                        |     |                      |   |
| define           | dcm_policy<br>TYPE<br>FREE_SPACE_MINIMUM<br>FREE_SPACE_TARGET<br>DUALRESIDENCE_TARGET<br>FREE_SPACE_DECREMENT<br>FREE_DUALRESIDENT_FIRST<br>CACHE_AGE_WEIGHT<br>CACHE_SPACE_WEIGHT<br>SELECT_LOWER_VG<br>SELECT_LOWER_VG | <pre>policy 10 70 90 1 on 1 .1 1 .1 none when uid = 0 vg1 when space &gt; 1G vg2</pre> | ### | See note             | 6 |

Example 7-39 Configuration Stanzas Associated with a DCM MSP

| define | dcm_tasks | 3                                                                                                    |
|--------|-----------|----------------------------------------------------------------------------------------------------|
|        | TYPE      | taskgroup                                                                                                    |
|        | RUN_TASK  | \$ADMINDIR/run_dcm_admin.sh at 22:00:10                                                                                                    |
| enddef |           |                                                                                                    |
|        | No        | tes referred to in the preceding example:                                                                                                    |
|        | 1.        | The DCM MSP must be specified before the LSs that contain its lower VGs. (Otherwise, all recalls will attempt to come directly from the lower VGs.)                                                                                                    |
|        | 2.        | Other parameters essential to the use of this stanza but not relevant to the DCM MSP have been omitted.                                                                                                    |
|        | 3.        | The DCM MSP and its lower VGs should be considered to act as a single high-speed VG logically maintaining only one copy of a migrated file. You should always have a second copy of all migrated files, which is the purpose of copy2 in this example. It would probably be a tape VG, but could be any type of MSP other than a DCM MSP. |
|        |           | The copy that resides in the DCM MSP <i>STORE_DIRECTORY</i> is not to be considered a permanent copy of the file in terms of the safety of the file's data. It can be deleted at any time, though never before a copy of it exists in one of the SELECT_LOWER_VG VGs.                                                                     |
|        | 4.        | The mount point of a <b>dedicated</b> DMAPI-mounted filesystem.                                                                                                    |
|        | 5.        | Any other parameters applicable to a disk MSP may also be used, with the exception of IMPORT_ONLY and IMPORT_DELETE.                                                                                                    |
|        | 6.        | Several parameters in DCM MSP policies have functions that are analogous to those in disk MSP policies; see "Rules for policy Parameters" on page 357 and "Managed Filesystem policy Parameters" on page 359.                                                                                                    |
|        |           |                                                                                                    |
|        |           |                                                                                                    |

# msp Object for a Disk MSP

This section discusses the following:

- "msp Object Summary for a Disk MSP" on page 457
- "msp Object Parameters for a Disk MSP" on page 457
- "msp Object Example for a Disk MSP" on page 460

### msp Object Summary for a Disk MSP

Following is a summary of the potential parameters for the msp object for a disk MSP:

msp

TYPE CHILD\_MAXIMUM COMMAND DSK\_BUFSIZE FADV\_SIZE\_MSP FULL\_THRESHOLD\_BYTES GUARANTEED\_DELETES GUARANTEED\_GETS IMPORT\_DELETE IMPORT\_ONLY MESSAGE\_LEVEL NAME\_FORMAT STORE\_DIRECTORY TASK\_GROUPS WRITE\_CHECKSUM

### msp Object Parameters for a Disk MSP

**Note:** The parameters differ for a DCM MSP, which is a disk MSP configured for *n*-tier capability. See "msp Object for a DCM MSP" on page 450.

To enable a disk MSP, define an msp object for it in the DMF configuration file and include a name for that object on the  $MSP\_NAMES$  or  $LS\_NAMES$  parameter in the dmdaemon object.

You can use a disk MSP to convert a non-DMF fileserver to DMF with a minimal amount of down time for the switch over, and at a site-determined pace. Contact your customer service representative for information about technical assistance with fileserver conversion.

A disk msp object has the following parameters:

| Parameter | Description                                                                    |
|-----------|--------------------------------------------------------------------------------|
| TYPE      | Specifies msp (required name for this type of object).<br>There is no default. |

| CHILD_MAXIMUM        | Specifies the maximum number of child processes that the MSP is allowed to fork. The legal range of values is $0-100$ . The default is 4.                                                                                                    |
|----------------------|----------------------------------------------------------------------------------------------------|
| COMMAND              | Specifies the binary file to execute in order to initiate<br>this MSP. For the disk MSP, this value must be<br>dmdskmsp.                                                                                                    |
| DSK_BUFSIZE          | Specifies the transfer size in bytes used when reading<br>from and writing to files within the disk MSP's<br><i>STORE_DIRECTORY</i> . The value must be in the range<br>4096–16000000 (or 16m). The default is 131072 when<br>writing and 1000000 when reading. By default, the<br>unit of measure is bytes; see "Units of Measure" on<br>page 267.                                                                                                    |
| FADV_SIZE_MSP        | Specifies the size of files in the MSP's<br><i>STORE_DIRECTORY</i> for which posix_fadvise()<br>will be called with advice POSIX_FADV_DONTNEED. If<br>the file is larger than <i>FADV_SIZE_MSP</i> bytes, the call is<br>made following migration to the MSP or following<br>recall of the entire file. The minimum is 0, which<br>means that posix_fadvise() will always be called,<br>and the maximum is 9223372036854775807. The<br>default is 10000000. By default, the unit of measure is<br>bytes; see "Units of Measure" on page 267.                                                                                                    |
| FULL_THRESHOLD_BYTES | Specifies the number of bytes at which point the disk<br>MSP will tell the DMF daemon that it is full. If 0, the<br>disk MSP will never report that it is full. If non-zero,<br>the MSP will report when it is full and will continue to<br>report full until the number of bytes specified by<br>FULL_THRESHOLD_BYTES become free. (You can free<br>bytes by using dmmove(8) or hard-deleting BFIDs.) The<br>SEQUENTIAL choice for ROTATION_STRATEGY relies<br>on the disk MSP reporting that it is full (see<br>"migrategroup Object" on page 416); if the MSP is<br>part of an MG, setting FULL_THRESHOLD_BYTES to a<br>non-zero value prevents the MG from sending<br>migrations to the MSP before enough disk space has<br>been freed to make the migrations productive. If you<br>specify a non-zero value, you should also set |

|                    | EXPORT_METRICS to ON (see "base Object" on page 269). The default is 0.                                                                                                    |
|--------------------|----------------------------------------------------------------------------------------------------|
| GUARANTEED_DELETES | Specifies the number of child processes that are guaranteed to be available for processing delete requests. The default is 1.                                                                                                    |
| GUARANTEED_GETS    | Specifies the number of child processes that are guaranteed to be available for processing dmget(1) requests. The default is 1.                                                                                                    |
| IMPORT_DELETE      | Specifies if the MSP should honor hard-delete requests<br>from the daemon. (This parameter only applies if<br>IMPORT_ONLY is set to ON.) You can set this parameter<br>to ON or OFF. The default is OFF. Set IMPORT_DELETE<br>to ON if you want files to be deleted in<br>STORE_DIRECTORY when hard deletes are processed.                                                                                                    |
| IMPORT_ONLY        | Specifies if the MSP is used for importing only. You can<br>set this parameter to ON or OFF. The default is OFF. Set<br>this parameter ON when the data is stored as a<br>bit-for-bit copy of the file and must be available to DMF<br>as part of a conversion. The daemon will not accept<br>dmput(1), dmmove(8), or dmarchive(1) requests that<br>specify an MSP with this parameter enabled. The MSP<br>will, by default, ignore hard-delete requests when this<br>parameter is enabled. When the DMF daemon<br>performs a complete file recall from an import-only<br>MSP and all other DMF copies also reside in<br>import-only MSPs or VGs, it makes the file a regular<br>file (rather than a dual-state file) and it soft-deletes the<br>MSP's copy of the file. |
|                    | Note: An import-only MSP should never be a member of a migrategroup stanza.                                                                                                    |
| MESSAGE_LEVEL      | Specifies the highest message level that will be written<br>to the MSP log. It must be an integer in the range 0–6;<br>the higher the number, the more messages written to<br>the log file. The default is 2. For more information on<br>message levels, see Chapter 10, "Message Log Files" on<br>page 497.                                                                                                    |

| NAME_FORMAT     | Specifies the substitution strings that form a template<br>for names stored on a remote host in<br><i>STORE_DIRECTORY</i> . You can customize the strings to<br>create a template that is appropriate for your site; see<br>"NAME_FORMAT Details" on page 436.                                                                                                    |
|-----------------|----------------------------------------------------------------------------------------------------|
| STORE_DIRECTORY | Specifies the directory that holds files for this disk MSP.<br>This directory may be in a local filesystem or in a<br>remote filesystem that has been imported by NFS,<br>CXFS, or similar. This directory must not be in a<br>managed filesystem. By default, this value must not<br>reside in the root filesystem (see the description of<br>ADMDIR_IN_ROOTFS in "base Object Parameters" on<br>page 270). You must mount a disk MSP<br>STORE_DIRECTORY with dirsync (but without dmi);<br>see "Configure DMF Administrative and Store<br>Directories Appropriately" on page 87. |
| TASK_GROUPS     | Names the taskgroup objects that contain tasks the MSP should run. By default, no tasks are run.                                                                                                    |
| WRITE_CHECKSUM  | Specifies if the disk MSP's copy of the file should be<br>checksummed before writing. If the file has been<br>checksummed, it is verified when read. You can set this<br>parameter to ON or OFF. The default is ON.                                                                                                    |

### msp Object Example for a Disk MSP

Example 7-40 msp Object for a Disk MSP

| define | dsk                |                |
|--------|--------------------|----------------|
|        | TYPE               | msp            |
|        | COMMAND            | dmdskmsp       |
|        | CHILD_MAXIMUM      | 8              |
|        | GUARANTEED_DELETES | 3              |
|        | GUARANTEED_GETS    | 3              |
|        | STORE_DIRECTORY    | /dmf/dsk_store |
|        |                    |                |

enddef

In the above example:

• The define value must match the MSP\_NAMES or LS\_NAMES parameter of the dmdaemon object.

- The command to initiate the disk MSP must be dmdskmsp.
- This MSP can fork up to 8 child processes.
- 3 child processes are guaranteed to be available for processing delete and get requests.
- Files will be stored in /dmf/dsk\_store.

# Summary of the Configuration-File Parameters

Table 7-4 alphabetically lists the DMF configuration file parameters discussed in this chapter.

## Table 7-4 Configuration Parameters

| Parameter            | Section Discussed In                                                                            |
|----------------------|-------------------------------------------------------------------------------------------------|
| ADMDIR_IN_ROOTFS     | "base Object Parameters" on page 270                                                            |
| ADMIN_EMAIL          | "base Object Parameters" on page 270                                                            |
| AGE_WEIGHT           | "File Weighting Parameters for a Managed Filesystem" on page 362                                |
| AGGRESSIVE_HVFY      | "drivegroup Object Parameters" on page 387                                                      |
| ALERT_RETENTION      | "taskgroup Object Parameters" on page 304                                                       |
| ALGORITHM            | "resourcescheduler Object Parameters" on page 422                                               |
| ALLOCATION_GROUP     | "volumegroup Object Parameters" on page 401                                                     |
| ALLOCATION_MAXIMUM   | "volumegroup Object Parameters" on page 401                                                     |
| ALLOCATION_MINIMUM   | "volumegroup Object Parameters" on page 401                                                     |
| BANDWIDTH_MULTIPLIER | "drivegroup Object Parameters" on page 387                                                      |
| BLOCK_SIZE           | "drivegroup Object Parameters" on page 387                                                      |
| BUFFERED_IO_SIZE     | "filesystem Object Parameters" on page 342<br>"msp Object Parameters for a DCM MSP" on page 450 |
| CACHE_AGE_WEIGHT     | "File Weighting Parameters for a DCM MSP STORE_DIRECTORY" on page 369                           |
| CACHE_DIR            | "libraryserver Object Parameters" on page 383                                                   |
| CACHE_MEMBERS        | "fastmountcache Object" on page 380                                                             |
| CACHE_SPACE          | "libraryserver Object Parameters" on page 383                                                   |
| CACHE_SPACE_WEIGHT   | "File Weighting Parameters for a DCM MSP STORE_DIRECTORY" on page 369                           |
| CHECKSUM_TYPE        | "volumegroup Object Parameters" on page 401                                                     |
|                      |                                                                                                 |

| Parameter              | Section Discussed In                                                                                                    |
|------------------------|----------------------------------------------------------------------------------------------------|
| CHILD_MAXIMUM          | "msp Object Parameters for a Cloud MSP" on page 439<br>"msp Object Parameters for a DCM MSP" on page 450<br>"msp Object Parameters for a Disk MSP" on page 457<br>"msp Object Parameters for an FTP MSP" on page 445                                                  |
| CLOUD_BACKEND          | "msp Object Parameters for a Cloud MSP" on page 439                                                                                                    |
| CLOUD_BASE_PATH        | "msp Object Parameters for a Cloud MSP" on page 439                                                                                                    |
| CLOUD_BUCKET           | "msp Object Parameters for a Cloud MSP" on page 439                                                                                                    |
| CLOUD_HOST             | "msp Object Parameters for a Cloud MSP" on page 439                                                                                                    |
| CLOUD_PASSWORD         | "msp Object Parameters for a Cloud MSP" on page 439                                                                                                    |
| CLOUD_REDUNDANCY       | "msp Object Parameters for a Cloud MSP" on page 439                                                                                                    |
| CLOUD_USER             | "msp Object Parameters for a Cloud MSP" on page 439                                                                                                    |
| COMMAND                | "libraryserver Object Parameters" on page 383<br>"msp Object Parameters for a Cloud MSP" on page 439<br>"msp Object Parameters for a DCM MSP" on page 450<br>"msp Object Parameters for a Disk MSP" on page 457<br>"msp Object Parameters for an FTP MSP" on page 445 |
| COMPRESSION_TYPE       | "drivegroup Object Parameters" on page 387                                                                                                    |
| COPAN_VSNS             | "libraryserver Object Parameters" on page 383                                                                                                    |
| DATA_LIMIT             | "taskgroup Object Parameters" on page 304                                                                                                    |
| DATABASE_COPIES        | "taskgroup Object Parameters" on page 304                                                                                                    |
| DB_SERVER_BIN          | "base Object Parameters" on page 270                                                                                                    |
| DB_SERVER_HOST         | "base Object Parameters" on page 270                                                                                                    |
| DB_SERVER_PORT         | "base Object Parameters" on page 270                                                                                                    |
| DIRECT_IO_MAXIMUM_SIZE | "base Object Parameters" on page 270                                                                                                    |
| DIRECT_IO_SIZE         | "filesystem Object Parameters" on page 342<br>"msp Object Parameters for a DCM MSP" on page 450                                                                                                    |
| DISCONNECT_TIMEOUT     | "libraryserver Object Parameters" on page 383                                                                                                    |
| DMMIGRATE_MINIMUM_AGE  | "taskgroup Object Parameters" on page 304                                                                                                    |
| DMMIGRATE_TRICKLE      | "taskgroup Object Parameters" on page 304                                                                                                    |
| DMMIGRATE_UNACK        | "taskgroup Object Parameters" on page 304                                                                                                    |

| Parameter              | Section Discussed In                                                                                                    |
|------------------------|----------------------------------------------------------------------------------------------------|
| DMMIGRATE_VERBOSE      | "taskgroup Object Parameters" on page 304                                                                                                 |
| DMMIGRATE_WAIT         | "taskgroup Object Parameters" on page 304                                                                                                 |
| DRIVE_GROUPS           | "libraryserver Object Parameters" on page 383                                                                                             |
| DRIVE_MAXIMUM          | "drivegroup Object Parameters" on page 387<br>"volumegroup Object Parameters" on page 401                                                 |
| DRIVE_SCHEDULER        | "drivegroup Object Parameters" on page 387<br>"volumegroup Object Parameters" on page 401                                                 |
| DRIVES_TO_DOWN         | "drivegroup Object Parameters" on page 387                                                                                                |
| DRIVETAB               | "taskgroup Object Parameters" on page 304                                                                                                 |
| DSK_BUFSIZE            | "msp Object Parameters for a DCM MSP" on page 450<br>"msp Object Parameters for a Disk MSP" on page 457                                   |
| DUALRESIDENCE_TARGET   | "Automated Space-Management Parameters for a DCM MSP<br>STORE_DIRECTORY" on page 367<br>"msp Object Parameters for a DCM MSP" on page 450 |
| DUMP_COMPRESS          | "dumpgroup Object Parameters" on page 334<br>"filesystem Object Parameters" on page 342<br>"taskgroup Object Parameters" on page 304      |
| DUMP_CONCURRENCY       | "taskgroup Object Parameters" on page 304                                                                                                 |
| DUMP_DESTINATION       | "taskgroup Object Parameters" on page 304                                                                                                 |
| DUMP_DEVICE            | "taskgroup Object Parameters" on page 304                                                                                                 |
| DUMP_DR_EMAIL          | "taskgroup Object Parameters" on page 304                                                                                                 |
| DUMP_DR_EMAIL_MAX_SIZE | "taskgroup Object Parameters" on page 304                                                                                                 |
| DUMP_DR_MINIMAL        | "taskgroup Object Parameters" on page 304                                                                                                 |
| DUMP_DR_MIRRORS        | "taskgroup Object Parameters" on page 304                                                                                                 |
| DUMP_FILE_SYSTEMS      | "dumpgroup Object Parameters" on page 334<br>"taskgroup Object Parameters" on page 304                                                    |
| DUMP_FLUSH_DCM_FIRST   | "msp Object Parameters for a DCM MSP" on page 450<br>"taskgroup Object Parameters" on page 304                                            |
| DUMP_GROUPS            | "taskgroup Object Parameters" on page 304                                                                                                 |
| DUMP_INVENTORY_COPY    | "taskgroup Object Parameters" on page 304                                                                                                 |
|                        |                                                                                                    |

| group Object Parameters" on page 334<br>system Object Parameters" on page 342<br>group Object Parameters" on page 304<br>group Object Parameters" on page 334<br>group Object Parameters" on page 342<br>group Object Parameters" on page 304<br>group Object Parameters" on page 304<br>group Object Parameters" on page 304<br>group Object Parameters" on page 304<br>group Object Parameters" on page 304 |
|----------------------------------------------------------------------------------------------------|
| group Object Parameters" on page 342<br>group Object Parameters" on page 304<br>group Object Parameters" on page 304<br>group Object Parameters" on page 304                                                                                                    |
| roup Object Parameters" on page 304                                                                                                    |
|                                                                                                    |
| roup Object Parameters" on page 304                                                                                                    |
|                                                                                                    |
| roup Object Parameters" on page 304                                                                                                    |
| roup Object Parameters" on page 304                                                                                                    |
| roup Object Parameters" on page 304                                                                                                    |
| group Object Parameters" on page 334<br>system Object Parameters" on page 342<br>group Object Parameters" on page 304                                                                                                    |
| roup Object Parameters" on page 304                                                                                                    |
| roup Object Parameters" on page 304                                                                                                    |
| roup Object Parameters" on page 304                                                                                                    |
| group Object Parameters" on page 334<br>system Object Parameters" on page 342<br>group Object Parameters" on page 304                                                                                                    |
| Object Parameters" on page 270                                                                                                    |
| mon Object Parameters" on page 281                                                                                                    |
| group Object Parameters" on page 387                                                                                                    |
| bject Parameters for a DCM MSP" on page 450<br>bject Parameters for a Disk MSP" on page 457                                                                                                    |
| roup Object Parameters" on page 304                                                                                                    |
|                                                                                                    |
| roup Object Parameters" on page 304                                                                                                    |
| roup Object Parameters" on page 304<br>roup Object Parameters" on page 304                                                                                                    |
|                                                                                                    |

## 7: DMF Configuration File

| Parameter               | Section Discussed In                                                                                                    |
|-------------------------|----------------------------------------------------------------------------------------------------|
| FREE_DUALRESIDENT_FIRST | "Automated Space-Management Parameters for a DCM MSP<br>STORE_DIRECTORY" on page 367                                                                                    |
| FREE_DUALSTATE_FIRST    | "Automated Space-Management Parameters for a Managed Filesystem" on page 359                                                                                            |
| FREE_SPACE_DECREMENT    | "Automated Space-Management Parameters for a DCM MSP<br>STORE_DIRECTORY" on page 367<br>"Automated Space-Management Parameters for a Managed Filesystem"<br>on page 359 |
| FREE_SPACE_MINIMUM      | "Automated Space-Management Parameters for a DCM MSP<br>STORE_DIRECTORY" on page 367<br>"Automated Space-Management Parameters for a Managed Filesystem"<br>on page 359 |
| FREE_SPACE_TARGET       | "Automated Space-Management Parameters for a DCM MSP<br>STORE_DIRECTORY" on page 367<br>"Automated Space-Management Parameters for a Managed Filesystem"<br>on page 359 |
| FREE_VOLUME_MINIMUM     | "taskgroup Object Parameters" on page 304                                                                                                    |
| FREE_VOLUME_TARGET      | "taskgroup Object Parameters" on page 304                                                                                                    |
| FTP_ACCOUNT             | "msp Object Parameters for an FTP MSP" on page 445                                                                                                    |
| FTP_COMMAND             | "msp Object Parameters for an FTP MSP" on page 445                                                                                                    |
| FTP_DIRECTORY           | "msp Object Parameters for an FTP MSP" on page 445                                                                                                    |
| FTP_HOST                | "msp Object Parameters for an FTP MSP" on page 445                                                                                                    |
| FTP_PASSWORD            | "msp Object Parameters for an FTP MSP" on page 445                                                                                                    |
| FTP_PORT                | "msp Object Parameters for an FTP MSP" on page 445                                                                                                    |
| FTP_USER                | "msp Object Parameters for an FTP MSP" on page 445                                                                                                    |
| FULL_THRESHOLD_BYTES    | "msp Object Parameters for a Disk MSP" on page 457                                                                                                    |
| FULL_ZONE               | "volumegroup Object Parameters" on page 401                                                                                                    |
| GET_WAIT_TIME           | "volumegroup Object Parameters" on page 401                                                                                                    |
| GROUP_MEMBERS           | "migrategroup Object Parameters" on page 417                                                                                                    |

| Parameter                | Section Discussed In                                                                                                    |
|--------------------------|----------------------------------------------------------------------------------------------------|
| GUARANTEED_DELETES       | "msp Object Parameters for a Cloud MSP" on page 439<br>"msp Object Parameters for a DCM MSP" on page 450<br>"msp Object Parameters for a Disk MSP" on page 457<br>"msp Object Parameters for an FTP MSP" on page 445 |
| GUARANTEED_GETS          | "msp Object Parameters for a Cloud MSP" on page 439<br>"msp Object Parameters for a DCM MSP" on page 450<br>"msp Object Parameters for a Disk MSP" on page 457<br>"msp Object Parameters for an FTP MSP" on page 445 |
| HBA_BANDWIDTH            | "base Object Parameters" on page 270<br>"node Object Parameters" on page 286                                                                                                    |
| HFREE_TIME               | "volumegroup Object Parameters" on page 401                                                                                                    |
| HOME_DIR                 | "base Object Parameters" on page 270                                                                                                    |
| HTML_REFRESH             | "resourcewatcher Object Parameters" on page 424                                                                                                    |
| IMMUTABLE_BFIDS          | "filesystem Object Parameters" on page 342                                                                                                    |
| IMPORT_DELETE            | "msp Object Parameters for a Disk MSP" on page 457<br>"msp Object Parameters for an FTP MSP" on page 445                                                                                                    |
| IMPORT_ONLY              | "msp Object Parameters for a Disk MSP" on page 457<br>"msp Object Parameters for an FTP MSP" on page 445<br>"volumegroup Object Parameters" on page 401                                                              |
| INTERFACE                | "node Object Parameters" on page 286                                                                                                    |
| JOURNAL_DIR              | "base Object Parameters" on page 270                                                                                                    |
| JOURNAL_RETENTION        | "taskgroup Object Parameters" on page 304                                                                                                    |
| JOURNAL_SIZE             | "base Object Parameters" on page 270                                                                                                    |
| KILL_WC_IF_DEMAND        | "volumegroup Object Parameters" on page 401                                                                                                    |
| LABEL_TYPE               | "drivegroup Object Parameters" on page 387                                                                                                    |
| LICENSE_FILE             | "base Object Parameters" on page 270                                                                                                    |
| LOG_RETENTION            | "taskgroup Object Parameters" on page 304                                                                                                    |
| LOGICAL_BLOCK_PROTECTION | "volumegroup Object Parameters" on page 401                                                                                                    |
| LS_NAMES                 | "dmdaemon Object Parameters" on page 281                                                                                                    |
| MAX_ALERTDB_SIZE         | "taskgroup Object Parameters" on page 304                                                                                                    |
|                          |                                                                                                    |

| Parameter             | Section Discussed In                                                                                                    |
|-----------------------|----------------------------------------------------------------------------------------------------|
| MAX_CACHE_FILE        | "libraryserver Object Parameters" on page 383                                                                                                    |
| MAX_CHUNK_SIZE        | "volumegroup Object Parameters" on page 401                                                                                                    |
| MAX_IDLE_PUT_CHILDREN | "volumegroup Object Parameters" on page 401                                                                                                    |
| MAX_MANAGED_REGIONS   | "filesystem Object Parameters" on page 342                                                                                                    |
| MAX_MS_RESTARTS       | "drivegroup Object Parameters" on page 387                                                                                                    |
| MAX_PERFDB_SIZE       | "taskgroup Object Parameters" on page 304                                                                                                    |
| MAX_PUT_CHILDREN      | "drivegroup Object Parameters" on page 387<br>"volumegroup Object Parameters" on page 401                                                                                                    |
| MERGE_CUTOFF          | "volumegroup Object Parameters" on page 401                                                                                                    |
| MERGE_INTERFACE       | "node Object Parameters" on page 286"node Object" on page 285                                                                                                    |
| MERGE_THRESHOLD       | "volumegroup Object Parameters" on page 401                                                                                                    |
| MESSAGE_LEVEL         | "dmdaemon Object Parameters" on page 281<br>"filesystem Object Parameters" on page 342<br>"libraryserver Object Parameters" on page 383<br>"msp Object Parameters for a Cloud MSP" on page 439<br>"msp Object Parameters for a DCM MSP" on page 450<br>"msp Object Parameters for a Disk MSP" on page 457<br>"msp Object Parameters for an FTP MSP" on page 445<br>"services Object Parameters" on page 292<br>Chapter 10, "Message Log Files" on page 497 |
| METRICS_RETENTION     | "base Object Parameters" on page 270                                                                                                    |
| MIGRATION_LEVEL       | "dmdaemon Object Parameters" on page 281<br>"filesystem Object Parameters" on page 342<br>"msp Object Parameters for a DCM MSP" on page 450<br>"msp Object Parameters for a Disk MSP" on page 457                                                                                                    |
| MIGRATION_TARGET      | "Automated Space-Management Parameters for a Managed Filesystem"<br>on page 359                                                                                                    |
| MIN_ARCHIVE_SIZE      | "filesystem Object Parameters" on page 342                                                                                                    |
| MIN_DIRECT_SIZE       | "msp Object Parameters for a DCM MSP" on page 450<br>"filesystem Object Parameters" on page 342                                                                                                    |
| MIN_VOLUMES           | "volumegroup Object Parameters" on page 401                                                                                                    |

| Parameter             | Section Discussed In                                                                                                    |
|-----------------------|----------------------------------------------------------------------------------------------------|
| MOUNT_BLOCKED_TIMEOUT | "drivegroup Object Parameters" on page 387                                                                                                    |
| MOUNT_SERVICE         | "device Object Parameters" on page 339<br>"drivegroup Object Parameters" on page 387                                                                                                    |
| MOUNT_SERVICE_GROUP   | "device Object Parameters" on page 339<br>"drivegroup Object Parameters" on page 387                                                                                                    |
| MOUNT_TIMEOUT         | "drivegroup Object Parameters" on page 387                                                                                                    |
| MOVE_FS               | "dmdaemon Object Parameters" on page 281                                                                                                    |
| MSG_DELAY             | "drivegroup Object Parameters" on page 387                                                                                                    |
| MSP_NAMES             | "dmdaemon Object Parameters" on page 281                                                                                                    |
| MULTIPLIER            | "migrategroup Object Parameters" on page 417                                                                                                    |
| MULTITAPE_NODES       | "drivegroup Object Parameters" on page 387                                                                                                    |
| MVS_UNIT              | "msp Object Parameters for an FTP MSP" on page 445                                                                                                    |
| NAME_FORMAT           | "msp Object Parameters for a Cloud MSP" on page 439<br>"msp Object Parameters for a DCM MSP" on page 450<br>"msp Object Parameters for a Disk MSP" on page 457<br>"msp Object Parameters for an FTP MSP" on page 445 |
| NODE_ANNOUNCE_RATE    | "services Object Parameters" on page 292                                                                                                    |
| NODE_BANDWIDTH        | "base Object Parameters" on page 270<br>"node Object Parameters" on page 286                                                                                                    |
| NODE_TIMEOUT          | "services Object Parameters" on page 292                                                                                                    |
| OV_ACCESS_MODES       | "device Object Parameters" on page 339<br>"drivegroup Object Parameters" on page 387                                                                                                    |
| OV_INTERCHANGE_MODES  | "device Object Parameters" on page 339<br>"drivegroup Object Parameters" on page 387                                                                                                    |
| OV_KEY_FILE           | "base Object Parameters" on page 270                                                                                                    |
| OV_SERVER             | "base Object Parameters" on page 270                                                                                                    |
| PARTIAL_STATE_FILES   | "dmdaemon Object Parameters" on page 281                                                                                                    |
| PENALTY               | "resourcescheduler Object Parameters" on page 422                                                                                                    |
| PERF_RETENTION        | "taskgroup Object Parameters" on page 304                                                                                                    |
| PERFTRACE_METRICS     | "base Object Parameters" on page 270                                                                                                    |

| Parameter                | Section Discussed In                                                                                                    |
|--------------------------|----------------------------------------------------------------------------------------------------|
| POLICIES                 | "filesystem Object Parameters" on page 342<br>"msp Object Parameters for a DCM MSP" on page 450                                                                                                    |
| POSITIONING              | "drivegroup Object Parameters" on page 387                                                                                                    |
| POSITION_RETRY           | "drivegroup Object Parameters" on page 387                                                                                                    |
| POSIX_FADVISE_SIZE       | "filesystem Object Parameters" on page 342                                                                                                    |
| PRIORITY_PERIOD          | "msp Object Parameters for a DCM MSP" on page 450                                                                                                    |
| PUT_IDLE_DELAY           | "volumegroup Object Parameters" on page 401                                                                                                    |
| PUTS_TIME                | "volumegroup Object Parameters" on page 401                                                                                                    |
| READ_ERR_MAXIMUM         | "drivegroup Object Parameters" on page 387                                                                                                    |
| READ_ERR_MINIMUM         | "drivegroup Object Parameters" on page 387                                                                                                    |
| READ_ERR_TIMEOUT         | "drivegroup Object Parameters" on page 387                                                                                                    |
| READ_IDLE_DELAY          | "drivegroup Object Parameters" on page 387<br>"volumegroup Object Parameters" on page 401                                                                                                    |
| READ_TIME                | "volumegroup Object Parameters" on page 401                                                                                                    |
| RECALL_NOTIFICATION_RATE | "dmdaemon Object Parameters" on page 281                                                                                                    |
| REINSTATE_DRIVE_DELAY    | "drivegroup Object Parameters" on page 387                                                                                                    |
| REINSTATE_VOLUME_DELAY   | "drivegroup Object Parameters" on page 387                                                                                                    |
| REMALERT_PARAMS          | "taskgroup Object Parameters" on page 304                                                                                                    |
| REMPERF_PARAMS           | "taskgroup Object Parameters" on page 304                                                                                                    |
| RESERVED_VOLUMES         | "volumegroup Object Parameters" on page 401                                                                                                    |
| REWIND_DELAY             | "drivegroup Object Parameters" on page 387<br>"volumegroup Object Parameters" on page 401                                                                                                    |
| ROTATION_STRATEGY        | "migrategroup Object Parameters" on page 417                                                                                                    |
| RUN_TASK                 | "Automated Maintenance Tasks" on page 167<br>"drivegroup Object Parameters" on page 387<br>"libraryserver Object Parameters" on page 383<br>"taskgroup Object Parameters" on page 304<br>"volumegroup Object Parameters" on page 401 |
| SCAN_FILESYSTEMS         | "taskgroup Object Parameters" on page 304                                                                                                    |

| Parameter       | Section Discussed In                                                                                                    |
|-----------------|----------------------------------------------------------------------------------------------------|
| SCAN_FOR_DMSTAT | "taskgroup Object Parameters" on page 304                                                                                                    |
| SCAN_OUTPUT     | "taskgroup Object Parameters" on page 304                                                                                                    |
| SCAN_PARALLEL   | "taskgroup Object Parameters" on page 304                                                                                                    |
| SCAN_PARAMS     | "taskgroup Object Parameters" on page 304                                                                                                    |
| SELECT_LOWER_VG | "VG Selection Parameters for a DCM MSP STORE_DIRECTORY" on page 371                                                                                                    |
| SELECT_MSP      | "MSP/VG Selection Parameters for a Managed Filesystem" on page 36                                                                                                    |
| SELECT_VG       | "MSP/VG Selection Parameters for a Managed Filesystem" on page 36                                                                                                    |
| SERVER_NAME     | "base Object Parameters" on page 270                                                                                                    |
| SERVICES        | "node Object Parameters" on page 286                                                                                                    |
| SERVICES_PORT   | "services Object Parameters" on page 292                                                                                                    |
| SITE_SCRIPT     | "Automated Space-Management Parameters for a DCM MSP<br>STORE_DIRECTORY" on page 367<br>"Automated Space-Management Parameters for a Managed Filesystem<br>on page 359<br>"msp Object Parameters for a DCM MSP" on page 450                                                                                                    |
| SPACE_WEIGHT    | "File Weighting Parameters for a Managed Filesystem" on page 362                                                                                                    |
| SPOOL_DIR       | "base Object Parameters" on page 270                                                                                                    |
| STORE_DIRECTORY | "msp Object Parameters for a DCM MSP" on page 450<br>"msp Object Parameters for a Disk MSP" on page 457                                                                                                    |
| TASK_GROUPS     | "dmdaemon Object Parameters" on page 281<br>"drivegroup Object Parameters" on page 387<br>"filesystem Object Parameters" on page 342<br>"libraryserver Object Parameters" on page 383<br>"msp Object Parameters for a Cloud MSP" on page 439<br>"msp Object Parameters for a DCM MSP" on page 450<br>"msp Object Parameters for a Disk MSP" on page 457<br>"msp Object Parameters for an FTP MSP" on page 445<br>"services Object Parameters" on page 292<br>"taskgroup Object Parameters" on page 304<br>"volumegroup Object Parameters" on page 401 |
| THRESHOLD       | "taskgroup Object Parameters" on page 304                                                                                                    |

| Parameter          | Section Discussed In                                                                                                    |
|--------------------|----------------------------------------------------------------------------------------------------|
| TIMEOUT_FLUSH      | "volumegroup Object Parameters" on page 401                                                                                                    |
| TMF_TMMNT_OPTIONS  | "device Object Parameters" on page 339<br>"drivegroup Object Parameters" on page 387                                                                                                    |
| TMP_DIR            | "base Object Parameters" on page 270                                                                                                    |
| TSREPORT_OPTIONS   | "taskgroup Object Parameters" on page 304                                                                                                    |
| TYPE               | "allocationgroup Object Parameters" on page 425<br>"base Object Parameters" on page 270<br>"device Object Parameters" on page 339<br>"dmdaemon Object Parameters" on page 281<br>"drivegroup Object Parameters" on page 387<br>"dumpgroup Object Parameters" on page 387<br>"dumpgroup Object Parameters" on page 334<br>"fastmountcache Object" on page 380<br>"filesystem Object Parameters" on page 342<br>"libraryserver Object Parameters" on page 383<br>"migrategroup Object Parameters" on page 417<br>"msp Object Parameters for a Cloud MSP" on page 439<br>"msp Object Parameters for a DCM MSP" on page 450<br>"msp Object Parameters for a Disk MSP" on page 457<br>"msp Object Parameters for an FTP MSP" on page 445<br>"node Object Parameters" on page 286<br>"policy Object" on page 355<br>"resourcescheduler Object Parameters" on page 422<br>"resourcewatcher Object Parameters" on page 292<br>"taskgroup Object Parameters" on page 304<br>"volumegroup Object Parameters" on page 401 |
| UPDATE_CTIME       | "filesystem Object Parameters" on page 342                                                                                                    |
| USE_AS_DUMP_DEST   | "filesystem Object Parameters" on page 342                                                                                                    |
| USE_UNIFIED_BUFFER | "filesystem Object Parameters" on page 342                                                                                                    |
| VALID_ROOT_HOSTS   | "base Object Parameters" on page 270                                                                                                    |
| VERIFY_POSITION    | "drivegroup Object Parameters" on page 387                                                                                                    |
| VOL_MSG_TIME       | "allocationgroup Object Parameters" on page 425<br>"volumegroup Object Parameters" on page 401                                                                                                    |
| VOLUME_GROUPS      | "drivegroup Object Parameters" on page 387                                                                                                    |
|                    |                                                                                                    |

| Parameter      | Section Discussed In                                                                                                    |
|----------------|----------------------------------------------------------------------------------------------------|
| VOLUME_LIMIT   | "taskgroup Object Parameters" on page 304                                                                                                    |
| WATCHER        | "libraryserver Object Parameters" on page 383                                                                                                    |
| WEIGHT         | "resourcescheduler Object Parameters" on page 422                                                                                                    |
| WRITE_CHECKSUM | "drivegroup Object Parameters" on page 387<br>"msp Object Parameters for a Cloud MSP" on page 439<br>"msp Object Parameters for a DCM MSP" on page 450<br>"msp Object Parameters for a Disk MSP" on page 457<br>"msp Object Parameters for an FTP MSP" on page 445 |
| ZONE_SIZE      | "volumegroup Object Parameters" on page 401                                                                                                    |

# **Parallel DMF Configuration**

This chapter discusses the following:

- "Parallel DMF Configuration Procedure" on page 475
- "Determining the State of Parallel Data-Mover Nodes" on page 478
- "Disabling Parallel Data-Mover Nodes" on page 479
- "Reenabling Parallel Data-Mover Nodes" on page 479

# **Parallel DMF Configuration Procedure**

If you are running DMF with the Parallel Data-Mover Option (Parallel DMF), do the following:

Procedure 8-1 Configuring Parallel DMF

- 1. Configure the DMF configuration file (/etc/dmf/dmf.conf) on the DMF server according to the instructions in " Object Definitions" on page 264. Ensure that a node object is defined in dmf.conf for the parallel data-mover node that is being added.
- Copy /etc/dmf/dmf.conf on the DMF server to /etc/dmf/dmf.conf on the DMF parallel data-mover node.

Note: Do not edit the dmf.conf file on the parallel data-mover node.

- 3. Install the software for the parallel data mover on the parallel data-mover node. See the *SGI InfiniteStorage Software Platform* release note for more information.
- 4. Configure CXFS according to the instructions in the CXFS 7 Administrator Guide for SGI InfiniteStorage.
- 5. Include the DMF parallel data-mover node as a CXFS client, such as by creating an autoconf rule. For more information, see the section about the autoconf command in the cxfs\_admin chapter of the CXFS administrator guide or the cxfs\_admin(8) man page.

For example, for two parallel data-mover nodes named pdm1 and pdm2 in a CXFS cluster named mycluster:

# cxfs\_admin -c "create autoconf rule\_name=pdm1rule policy=allowed \
hostname=pdm1 enable\_node=true" -i mycluster
# cxfs\_admin -c "create autoconf rule\_name=pdm2rule policy=allowed \
hostname=pdm2 enable\_node=true" -i mycluster

After you have finished creating or modifying all of the desired autoconf rules, you must unlock all cxfs\_admin sessions in order for nodes to be automatically configured. (The automatic configuration process must have access to the cxfs\_admin lock.)

If a node you refer to in an autoconf rule has previously been part of the CXFS cluster, or if the node fails to join the CXFS membership, you must reboot the node.

6. Configure the CXFS filesystems defined by the following DMF configuration parameters so that they are mounted only on the primary DMF server, the passive DMF server (if applicable), and each parallel data-mover node:

HOME\_DIR CACHE\_DIR MOVE\_FS TMP\_DIR SPOOL\_DIR STORE\_DIRECTORY for a DCM MSP

For more information about these parameters, see "base Object" on page 269.

For example, if the filesystem to be mounted on the directory specified by CACHE\_DIR is on the /dev/cxvm/fscache device, you could specify the following cxfs\_admin commands to restrict it to the CXFS potential metadata server nodes on which the DMF server can run (say server1 and server2) and the parallel data-mover nodes (say pdm1 and pdm2):

# cxfs\_admin -c "create filesystem name=fscache mount\_new\_nodes=false \
nodes=server1,server2,pdm1,pdm2" -i mycluster

For more information, see the section about the mount command in the cxfs\_admin chapter of the CXFS administrator guide.

- 7. If you use a directory other than those listed in step 6 for the OV\_KEY\_FILE configuration parameter, ensure that the OpenVault security key file is visible to the DMF server and all parallel data-mover nodes. See "base Object" on page 269.
- 8. Configure the managed filesystems as CXFS filesystems that are mounted on the DMF server and all of the parallel data-mover nodes. They may also be mounted on CXFS client-only nodes.
- 9. On the DMF server, use ov\_admin to allow the parallel data-mover node to be a DCP-enabled OpenVault client machine. Do the following:
  - a. From the main menu in ov\_admin, enter 22 to select Manage OpenVault Client Machines.
  - b. Enter 1 to select Activate an OpenVault Client Machine and follow the prompts. Be sure to answer yes when asked if the machine will run DCPs.

For more information about ov\_admin, see the OpenVault Administrator Guide for SGI InfiniteStorage.

- 10. On the parallel data-mover node, use ov\_admin to configure DCPs for those drives that it should operate.
- 11. If not already done, activate a privileged instance and an unprivileged instance of the dmf application for each parallel data-mover node. See "Configure OpenVault for DMF Use" on page 484.
- Verify the DMF configuration; if there are errors, fix them and repeat the verification until there are no errors. You can do this by using DMF Manager or the dmcheck(8) script on the DMF server. For more information, see Chapter 6, "DMF Manager" on page 183.
- 13. Start the DMF mover service on the parallel data-mover node:

mover# service dmf\_mover start

After initial configuration, changes to dmf.conf will normally be propagated to parallel data-mover nodes automatically while the DMF services are running. Certain changes, such as changing the SERVER\_NAME or SERVICES\_PORT of the DMF server, will require that you manually copy dmf.conf to the parallel data-mover nodes and then restart the DMF services on those nodes.

# **Determining the State of Parallel Data-Mover Nodes**

To determine the status of a parallel data-mover node, enter the following command as root:

# dmnode\_admin -1

For example, showing the state for parallel data-mover nodes jar and zin:

# dmnode\_admin -1Node NameStateEnabledActive SinceDropoutsjarInactiveYes-0zinActiveYes2008-Nov-26,12:45:480

The node state can be one of the following:

| Active       | The node is connected to dmnode_service on the DMF server and is eligible to run data-mover processes.                                                                                                    |
|--------------|----------------------------------------------------------------------------------------------------|
| Inactive     | The node is not connected to dmnode_service.                                                                                                    |
| Disabled     | The node is connected to dmnode_service but has<br>been disabled using dmnode_admin. See "Disabling<br>Parallel Data-Mover Nodes" on page 479.                                                                                                    |
| FileSysWait  | The node is connected to dmnode_service but has<br>not been made active by dmnode_admin because a<br>filesystem is mounted on the server but not on the<br>node. The filesystem could be a managed filesystem or<br>one of the filesystems identified by the following<br>parameters in the DMF configuration file: |
|              | CACHE_DIR<br>HOME_DIR (if it contains the file specified by                                                                                                    |
|              | MOVE_FS<br>SPOOL_DIR<br>STORE_DIRECTORY for a DCM MSP<br>TMP_DIR                                                                                                    |
| License Wait | The node is connected to dmnode_service but has<br>not been made active by dmnode_admin due to the                                                                                                    |

OV\_KEY\_FILE)

lack of a sufficient number of DMF parallel data mover licenses on the server.

The Dropouts field specifies the number of times that the node has transitioned from Active to Inactive. A non-zero count may indicate a problem with the mover node or network. This count is reset when dmnode\_service is restarted.

**Note:** If dmnode\_service is not running, the dmnode\_admin command will not function. To restart dmnode\_service, enter the following:

# service dmf start

## **Disabling Parallel Data-Mover Nodes**

To disable parallel data-mover nodes in order to perform maintenance on the system or to diagnose a problem, enter the following:

# dmnode\_admin -d nodename ...

The node will remain disabled across DMF restarts.

The disabled node is no longer eligible to start new data-mover processes.

Existing data-mover processes on the disabled node will be told to exit after the library server notices this change, which may take up to 2 minutes. The existing data-mover processes may exit in the middle of recalling or migrating a file; this work will be reassigned to other data-mover processes. Stopping data-mover processes with the following command has the same result on existing processes:

# service dmf\_mover stop

# **Reenabling Parallel Data-Mover Nodes**

To reenable parallel data-mover nodes, making them eligible to run data-mover processes, enter the following as root:

# dmnode\_admin -e nodename ...

The node will remain enabled across DMF restarts.

To determine the current state of a node, see "Determining the State of Parallel Data-Mover Nodes" on page 478.

Note: DMF and DMF Manager must be running for the  $\tt dmnode\_admin$  command to function.

# **Mounting Service Configuration Tasks**

This chapter discusses the following:

- "OpenVault Configuration Tasks" on page 481
- "TMF Configuration Tasks" on page 495

# **OpenVault Configuration Tasks**

This section discusses the following:

- "Configure the OpenVault Server" on page 482
- "Configure OpenVault for DMF Use" on page 484
- "Configure OpenVault for Each Parallel Data-Mover Node" on page 488
- "Configure OpenVault on the DMF Server If on a Different Host" on page 492
- "Configure OpenVault for a Drive Group" on page 492

**Note:** For additional information about COPAN MAID or COPAN VTL and OpenVault, see:

- COPAN MAID for DMF Quick Start Guide
- SGI 400 VTL for DMF Quick Start Guide

## Configure the OpenVault Server

Following is an example of the steps you will take to initially configure the OpenVault server, using an example host named dmfserver as the OpenVault server (typically, the same host will be the DMF server and the OpenVault server). The characters ### in the right margin highlight comments related to the steps, which follow the example:

dmfserver# **ov\_admin** 

### Step 1

OpenVault Configuration

The general strategy for setting up OpenVault is to

- 1) configure the OpenVault server
- 2) configure LCP/DCPs on the server machine
- 3) configure server for local Applications
- 4) if needed, configure server for remote LCPs, DCPs, and Applications
- 5) if needed, install and configure LCP/DCPs on remote machines
- 6) from the server, for each library setup/import media

Where possible, defaults for each prompt are indicated by [value]. Help text may be obtained by entering `?` at most prompts.

Some menus will present only the available options depending upon the software, hardware, or options that are installed. If you do not see the choice you are looking for, double check your installation to make sure the items are installed.

Press enter to continue...

There may be multiple OpenVault servers and networks in your area. Enter the name where the OpenVault server is listening (or will be listening after it has been configured). This may be the server's system hostname, or the hostname of another interface on the server if an alternative network is being used.

| Name where the OpenVault server is (or will be) listening? [dmfserver]         | ### | Step | 2 |
|--------------------------------------------------------------------------------|-----|------|---|
| The OpenVault server is not yet configured; would you like to do so now? [Yes] | ### | Step | 3 |
| What port number should the OpenVault server use? [695]                        | ### | Step | 4 |

007-5484-015

482

### Step 5

What security key would you like the admin commands to use? [none] Waiting for OpenVault to initialize ... The OpenVault server was successfully started.

#### Comments:

- 1. Log in to the system where the OpenVault server will run and invoke the OpenVault administration tool ov\_admin(8). SGI recommends that the OpenVault server run on the same node as the DMF server.
- 2. Enter the name associated with the IP address where the OpenVault server will listen. If OpenVault will be running on the same server as DMF, the OpenVault server should listen on the same interface used for DMF communications. Enter:
  - The server's virtual hostname if using high availability (HA)
  - The hostname used for the server's INTERFACE parameter (see "node Object" on page 285) if using the Parallel Data-Mover option with an alternative network.
  - The system hostname if using basic DMF or the Parallel Data-Mover Option with the default interface

Note: You must set the OV\_SERVER parameter in the base object (see "base Object" on page 269).

- 3. Enter Yes to configure the OpenVault server.
- Select a port number for the OpenVault server. Normally, you can use the default. You must use the same port number when configuring OpenVault on any parallel data-mover nodes.
- 5. Optionally provide a security key to prevent unauthorized clients from using the OpenVault administration commands if your environment is not secure (this will result in larger log files.)

# Configure OpenVault for DMF Use

You must give DMF permission to connect to OpenVault from various hosts and make use of drives and volumes by activating instances of the dmf application. The following example uses a host named dmfserver as the OpenVault server:

1. Add an unprivileged instance and then an privileged instance of the dmf application:

| dmfserver# <b>ov_admin</b>                                                                        | ### | Step | a |
|---------------------------------------------------------------------------------------------------|-----|------|---|
| Name where the OpenVault server is listening? [dmfserver]                                         | ### | Step | b |
| OpenVault Configuration Menu for server "dmfserver"                                               |     |      |   |
| Configuration on Machines Running LCPs and DCPs<br>1 - Manage LCPs for locally attached Libraries |     |      |   |
| 2 - Manage DCPs for locally attached Drives                                                       |     |      |   |
| Configuration on Admin-Enabled Machines                                                           |     |      |   |
| 11 - Manage Cartridge Groups                                                                      |     |      |   |
| 12 - Manage Drive Groups<br>13 - Import Media                                                     |     |      |   |
| Configuration on the OpenVault Server Machine                                                     |     |      |   |
| 21 - Manage Applications                                                                          |     |      |   |
| 22 - Manage OpenVault Client Machines                                                             |     |      |   |
| q - Exit.                                                                                         |     |      |   |
| Which operation would you like to do: 21                                                          | ### | Step | с |
| Manage Applications Menu                                                                          |     |      |   |
| 1 - Create a new Application                                                                      |     |      |   |
| 2 - Delete an Application                                                                         |     |      |   |
| 3 - Show all existing Applications                                                                |     |      |   |
| 4 - Activate another Application Instance for an existing Application                             |     |      |   |
| 5 - Deactivate an Application Instance                                                            |     |      |   |

| 6 - Show all activated Application Instances                                                                                                    |     |      |   |
|----------------------------------------------------------------------------------------------------|-----|------|---|
| r - Return to Main Menu.<br>q - Exit.                                                                                                    |     |      |   |
| Which operation would you like to do: 4                                                                                                    | ### | Step | d |
| Select the Application for which you want to activate a new Instance                                                                                                    |     |      |   |
| 1 - dmf<br>2 - ov_umsh                                                                                                    |     |      |   |
| r - Return to Previous Menu.<br>q - Exit.                                                                                                    |     |      |   |
| Which operation would you like to do: ${f 1}$                                                                                                    | ### | Step | e |
| Enter the name of the Host where an instance of Application "dmf" will run [dmfserver] $\star$                                                                                                  | ### | Step | f |
| Enter the Application's instance name or "*" [] *                                                                                                    | ### | Step | g |
| Should this Instance of the Application "dmf" be "privileged"? [No]                                                                                                    | ### | Step | h |
| What security key will the Application use [none]                                                                                                    | ### | Step | i |
| Unprivileged Instance "*" of Application "dmf"<br>was successfully activated on "dmfserver".                                                                                                    |     |      |   |
| Press enter to continue                                                                                                    | ### | Step | j |
| Manage Applications Menu                                                                                                    |     |      |   |
| <ol> <li>Create a new Application</li> <li>Delete an Application</li> <li>Show all existing Applications</li> </ol>                                                                             |     |      |   |
| <ul> <li>4 - Activate another Application Instance for an existing Application</li> <li>5 - Deactivate an Application Instance</li> <li>6 - Show all activated Application Instances</li> </ul> |     |      |   |

007-5484-015

```
r - Return to Main Menu.
         q - Exit.
    Which operation would you like to do: {\bf 4}
                                                                                            ### Step k
    Select the Application for which you want to activate a new Instance
         1 - dmf
         2 - ov_umsh
         r - Return to Previous Menu.
         q - Exit.
    Which operation would you like to do: 1
                                                                                            ### Step 1
Enter the name of the Host where an instance of Application "dmf" will run [dmfserver] * ### Step m
Enter the Application's instance name or "*" [] *
                                                                                            ### Step n
Should this Instance of the Application "dmf" be "privileged"? [No] yes
                                                                                            ### Step o
What security key will the Application use [none]
                                                                                            ### Step p
Privileged Instance "*" of Application "dmf"
was successfully activated on "dmfserver".
Press enter to continue...
   Manage Applications Menu
         1 - Create a new Application
         2 - Delete an Application
         3 - Show all existing Applications
```

 ${\bf 4}$  - Activate another Application Instance for an existing Application

- 5 Deactivate an Application Instance
- 6 Show all activated Application Instances

```
r - Return to Main Menu.
q - Exit.
```

Which operation would you like to do:  ${\bf q}$  dmfserver#

### Step q

#### **Comments:**

- a. Log in to the OpenVault server and invoke the OpenVault administration tool ov\_admin(8).
- b. Enter the name associated with the IP address on which the OpenVault server is listening.
- c. Enter 21 to manage applications.
- d. Enter 4 to activate another application instance.
- e. Enter 1 to select the application dmf.
- f. Enter the wildcard \* character to allow the dmf application to be used from any host. (Alternatively, you can repeat these steps to create a privileged and an unprivileged application instance for each system that DMF runs on; that is, each DMF server and each parallel data-mover node).
- g. Enter the wildcard \* for the application instance name.
- h. Use the default (No) to create the unprivileged instance.
- i. Optionally provide a security key.
- j. Press Enter to continue.
- k. Enter 4 to activate another application instance.
- l. Enter 1 to select the application dmf.
- m. Enter the wildcard \* character to allow the dmf application to be used from any host. (See step f.)
- n. Enter the wildcard \* for the application instance name.
- o. Enter yes to make the application privileged.
- p. Optionally provide a security key.

- q. Enter q to exit.
- 2. Configure the base object for use with OpenVault. For example:

| define | base        |                   |
|--------|-------------|-------------------|
|        | TYPE        | base              |
|        | HOME_DIR    | /dmf/home         |
| •      |             |                   |
| •      |             |                   |
| •      |             |                   |
|        | OV_KEY_FILE | /dmf/home/ov_keys |

For more information, see "base Object" on page 269.

3. Use the dmov\_keyfile(8) command to create the file defined by the OV\_KEY\_FILE parameter. This command will prompt you for the unprivileged and privileged keys that you defined.

### Configure OpenVault for Each Parallel Data-Mover Node

Following is an example of the steps you will take to configure the Parallel Data-Mover Option. You will repeat these steps for each parallel data-mover node:

1. On the OpenVault server (for example, named dmfserver), activate the parallel data-mover node (such as mover1) as a client:

```
dmfserver# ov_admin ### Step 1a
Name where the OpenVault server is (or will be) listening? [dmfserver] ### Step 1b
OpenVault Configuration Menu for server "dmfserver"
Configuration on Machines Running LCPs and DCPs
1 - Manage LCPs for locally attached Libraries
2 - Manage DCPs for locally attached Drives
Configuration on Admin-Enabled Machines
11 - Manage Cartridge Groups
12 - Manage Drive Groups
13 - Import Media
Configuration on the OpenVault Server Machine
```

| 21 - Manage Applications                                                  |                    |
|---------------------------------------------------------------------------|--------------------|
| 22 - Manage OpenVault Client Machines                                     |                    |
|                                                                           |                    |
| q - Exit.                                                                 |                    |
|                                                                           |                    |
| Which operation would you like to do: 22                                  | ### <i>Step</i> 1c |
|                                                                           |                    |
|                                                                           |                    |
| Managa OpenMault Olient Machines Manu                                     |                    |
| Manage OpenVault Client Machines Menu                                     |                    |
|                                                                           |                    |
| 1 - Activate an OpenVault Client Machine                                  |                    |
| 2 - Deactivate an OpenVault Client Machine                                |                    |
| 3 - Show all OpenVault Client Machines                                    |                    |
|                                                                           |                    |
| r - Return to Main Menu.                                                  |                    |
| q - Exit.                                                                 |                    |
|                                                                           |                    |
|                                                                           |                    |
| Which operation would you like to do: ${f 1}$                             | ### Step 1d        |
| which operation would you like to do. I                                   | ### Эсер та        |
|                                                                           |                    |
|                                                                           |                    |
| Which Client Machine do you want to activate? [] mover1                   | ### <i>Step</i> 1e |
|                                                                           |                    |
| What security key would you like the Client Machine mover1 to use? [none] | ### Step 1£        |
|                                                                           |                    |
| Will DCPs and/or LCPs also be configured to run on "mover1"? [Yes]        | ### <i>Step</i> 1g |
|                                                                           |                    |
| The Client Machine "mover1" was successfully activated.                   |                    |
|                                                                           |                    |
| Press enter to continue                                                   |                    |
|                                                                           |                    |
| Manage OpenVault Client Machines Menu                                     |                    |
| Manage openvaure errene maenines mena                                     |                    |
| 1 Detinate en Orenteult Olient Marking                                    |                    |
| 1 - Activate an OpenVault Client Machine                                  |                    |
| 2 - Deactivate an OpenVault Client Machine                                |                    |
| 3 - Show all OpenVault Client Machines                                    |                    |
|                                                                           |                    |
| r - Return to Main Menu.                                                  |                    |
| q - Exit.                                                                 |                    |
|                                                                           |                    |
| Which operation would you like to do: ${f q}$                             | ### <i>Step</i> 1h |
|                                                                           |                    |

007-5484-015

#### Comments:

- a. Log in to the OpenVault server and invoke the OpenVault administration tool ov\_admin(8).
- b. Enter the name associated with the IP address on which the OpenVault server is listening.
- c. Enter 22 to manage an OpenVault client.
- d. Enter 1 to activate a client.
- e. Enter the system name of the parallel data-mover node, such as mover1.
- f. Optionally provide a security key to protect against clients masquerading as allowed clients.
- g. Press Enter to allow DCPs and LCPs to run on the parallel data-mover node.
- h. Enter q to exit.
- 2. On the parallel data-mover node (for example, mover1), specify the name on which OpenVault is listening, the port number, and optional security key:

#### mover1# **ov\_admin**

### *Step* 2a

OpenVault Configuration

The general strategy for setting up OpenVault is to

- 1) configure the OpenVault server
- 2) configure LCP/DCPs on the server machine
- 3) configure server for local Applications
- 4) if needed, configure server for remote LCPs, DCPs, and Applications
- 5) if needed, install and configure LCP/DCPs on remote machines
- 6) from the server, for each library setup/import media

Where possible, defaults for each prompt are indicated by [value]. Help text may be obtained by entering `?` at most prompts.

Some menus will present only the available options depending upon the software, hardware, or options that are installed. If you do not see the choice you are looking for, double check your installation to make sure the items are installed. Press enter to continue...

There may be multiple OpenVault servers and networks in your area. Enter the name where the OpenVault server is listening (or will be listening after it has been configured). This may be the server's system hostname, or the hostname of another interface on the server if an alternative network is being used.

| Name where the OpenVault server is (or will be) listening? [dmfserver] | ### <i>Step</i> 2b |
|------------------------------------------------------------------------|--------------------|
| What port number is the OpenVault server on dmfserver using? [695]     | ### <i>Step</i> 2c |
| What security key would you like the admin commands to use? [none]     | ### <i>Step</i> 2d |
| OpenVault Configuration Menu for server "dmfserver"                    |                    |

Configuration on Machines Running LCPs and DCPs 1 - Manage LCPs for locally attached Libraries 2 - Manage DCPs for locally attached Drives

Configuration on Admin-Enabled Machines

- 11 Manage Cartridge Groups
- 12 Manage Drive Groups
- 13 Import Media
- q Exit.

Which operation would you like to do: **q** 

### Step 2e

#### Comments:

- a. Log in to the parallel data-mover node and invoke the OpenVault administration tool ov\_admin(8).
- b. Enter the same name here as you did when initially configuring the OpenVault server. (This will also be the same value you entered in 1b).
- c. Enter the same port here as you did when initially configuring the OpenVault server (step 4 of "Configure the OpenVault Server" on page 482).
- d. If you specified a security key in 1f, enter the same value here.

007-5484-015

#### e. Enter q to exit.

### Configure OpenVault on the DMF Server If on a Different Host

**Note:** If the same host is both the OpenVault server and the DMF server, this procedure is not needed.

If the OpenVault server is on a different host from the DMF server, you must repeat the steps in "Configure OpenVault for Each Parallel Data-Mover Node" on page 488 on the DMF server host in order to configure it for OpenVault.

### Configure OpenVault for a Drive Group

Procedure 9-1 describes the steps you must take to configure OpenVault for a drive group.

Procedure 9-1 Configuring OpenVault for a Drive Group

**Note:** The procedure that follows assumes that before you complete the steps described, the OpenVault server is configured and all drives and libraries are configured and OpenVault is running. For more information about configuring OpenVault, see the ov\_admin(8) man page and *OpenVault Administrator Guide for SGI InfiniteStorage*.

1. Add DMF as a valid application to appropriate cartridge groups.

The ov\_admin script allows you to specify the cartridge groups when the DMF application is created or, after creation of the DMF application, you can choose the menu option that allows you to manage cartridge groups. For more information, see the ov\_admin(8) man page.

2. Add the DMF application as a valid user to appropriate OpenVault drive groups. The OpenVault drive groups that DMF uses must contain only fungible drives. That is, the drives in the OpenVault drive group must have identical characteristics and accessibility, so that any volume that can be mounted and written on one of the drives can also be mounted and read on any of the other drives within the group. Failure to provide identical mounting and accessibility characteristics to all drives in an OpenVault drive group used by an LS might result in mount failures. Choose the appropriate item from the ov\_admin menu. If for some reason you cannot use the ov\_admin script, you can enter the command manually, as follows:

ov\_drivegroup -a -G drive\_group -A dmf

3. Configure the following parameters as needed in the LS's drivegroup object for use with OpenVault:

MOUNT\_SERVICE MOUNT\_SERVICE\_GROUP OV\_INTERCHANGE\_MODES

#### For example:

| define | dg_c00               |             |
|--------|----------------------|-------------|
|        | TYPE                 | drivegroup  |
|        | VOLUME_GROUPS        | vg_c00      |
|        | MOUNT_SERVICE        | openvault   |
|        | MOUNT_SERVICE_GROUP  | dg_c00      |
|        | OV_INTERCHANGE_MODES | compression |
|        |                      |             |

enddef

For more information, see:

- "device Object" on page 338
- "drivegroup Object Parameters" on page 387
- 4. Make the appropriate cartridges accessible to the allocation groups, VGs, or filesystem backup scripts by assigning the cartridges to the DMF application in OpenVault. Do the following:
  - To find out which drives are in each drive group:

```
# ov_dumptable -n -d'|' -c DriveGroupName,DriveName,LibraryName DRIVE
ultrium3grp|drive1|lib1
ultrium3grp|drive2|lib1
ultrium4grp|drive3|lib1
ultrium4grp|drive4|lib1
```

• To find out which cartridge types each drive can mount:

```
# ov_dumptable -n -d'|' -c DriveName,CartridgeTypeName DCPCAPABILITY | sort -u
drive1|Ultrium1-100
drive1|Ultrium2-200
```

007-5484-015

```
drive1|Ultrium3-400
drive2|Ultrium1-100
drive2|Ultrium2-200
drive2|Ultrium3-400
drive3|Ultrium3-400
drive3|Ultrium4-800
drive4|Ultrium2-200
drive4|Ultrium3-400
drive4|Ultrium3-400
```

In this example, any Ultrium4–800 cartridges can only be used in the ultrium4grp drive group.

To find out the possible cartridge groups:

# ov\_cartgroup -s -A dmf

• Do one of the following to make both DMF and OpenVault aware of the cartridges to be mounted:

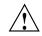

**Caution:** All cartridges that DMF mounts via OpenVault must have the correct cartridge type. Failure to correctly specify the cartridge type can result in errors when reading and writing data. Contact your SGI service representative if you have questions about cartridge type specification.

 If you already have tapes defined in your LS database or in a DUMP\_TAPES file but OpenVault is not aware of them, and every cartridge in the given LS, VG, or task group is of the same cartridge type, you can tell OpenVault about these tapes by entering one of the following:

dmov\_makecarts [-g cartgroup] [-t carttype] taskgroupnames
dmov\_makecarts [-g cartgroup] [-t carttype] lsnames
dmov\_makecarts [-g cartgroup] [-t carttype] [-v vg1,vg2,...] lsname

You can replace any of the references to a VG previously mentioned with an AG. If the -v parameter is omitted, all VGs and allocation groups in the specified LS will be processed. Tapes will be added to the file controlling the run\_full\_dump.sh and run\_partial\_dump.sh scripts by specifying the name of the task group that refers to them.  If you have volumes that neither DMF nor OpenVault is aware of, you can import them by cartridge type into OpenVault and add them to DMF by VG, AG, or task group by entering one of the following:

```
dmov_loadtapes [-g cartgroup] [-l library] [-s tapesize] [-t carttype] vgname
dmov_loadtapes [-g cartgroup] [-l library] [-s tapesize] [-t carttype] agname
dmov_loadtapes [-g cartgroup] [-l library] [-s tapesize] [-t carttype] taskgroupname
```

This command will invoke a vi(1) session. In the vi session, delete any cartridges that you do **not** want added to the LS database. All cartridges that are left in the vi session file must be of the same cartridge type, the type you specified with the -t option. Volumes will be added to the file controlling the run\_full\_dump.sh and run\_partial\_dump.sh scripts by specifying the name of the task group which refers to them.

- If neither of the above cases apply, you can manually configure the cartridges. The following commands can be useful in this effort:
  - Use ov\_stat to list cartridges in a library. For example:

ov\_stat -s -L *library* 

• Use ov\_lscarts to list information on cartridges known to OpenVault. For example:

ov\_lscarts -f '.\*'

• Use ov\_import and dmvoladm to add the unmanaged cartridges to OpenVault and DMF, and use vi to edit the task group in the file specified by the DUMP\_TAPES parameter in the taskgroup stanza in the dmf.conf file.

## **TMF Configuration Tasks**

Use one of the following dmvoladm(8) commands to add tapes to the LS database:

dmvoladm -1 lsname -c 'create vsn001-vsn010 vg vgname [ts tapesize]'
dmvoladm -1 lsname -c 'create vsn001-vsn010 vg vgname [ts tapesize]'

An AG is specified by the vg option, just like a VG. Specifying the tape size will allow commands such as dmcapacity(8) and its display in DMF Manager to accurately estimate the remaining capacity of the volume.

There is no special procedure to inform TMF of a tape's existence. TMF assumes that every tape it deals with is in the library or can be provided by an operator, as needed.

# Message Log Files

The dmfdaemon, dmlockmgr, dmfsmon, media-specific process (MSP), and library server (LS) message log files use the same general naming convention and message format. The filenames for message logs are created using the extension *yyyymmdd*, which represents the year, month, and day of file creation.

Each line in a message log file begins with the time the message was issued, an optional message level, the process ID number, and the name of the program that issued the message.

The optional message level is described below. The remainder of the line contains informative or diagnostic information. The following sections provide details about each of these logs:

- "Automated Space Management Log File" on page 503 for information about dmfsmon and autolog.yyyymmdd
- "Daemon Logs and Journals" on page 515 for information about dmfdaemon and dmdlog.yyyymmdd
- "dmlockmgr Communication and Log Files" on page 517 for information about dmlockmgr and dmlocklog.yyyymmdd
- "LS Logs" on page 529 and "FTP MSP Activity Log" on page 565 for information about dmatls, dmdskmsp, dmftpmsp, and msplog.yyyymmdd
- Chapter 15, "DMF Maintenance" on page 575, for information about log maintenance

Messages in the dmdlog, dmlocklog, moverlog, and msplog files contain a 2-character field immediately following the time field in each message that is issued. This feature helps to categorize the messages and can be used to extract error messages automatically from these logs. Because the only indication of DMF operational failure may be messages written to the DMF logs, recurring problems can go undetected if you do not check the logs daily.

Possible message types for autolog, dmdlog, moverlog, msplog, and dmlocklog are defined in Table 10-1. The table also lists the corresponding message levels in the configuration file.

| Field | Message Type  | Message Level |
|-------|---------------|---------------|
| -E    | Error         | 0             |
| -0    | Ordinary      | 0             |
| -I    | Informative   | 1             |
| -V    | Verbose       | 2             |
| -1    | Debug level 1 | 3             |
| -2    | Debug level 2 | 4             |
| -3    | Debug level 3 | 5             |
| -4    | Debug level 4 | 6             |

 Table 10-1 Message Types and Levels

# **Automated Space Management**

This chapter discusses the following:

- "The dmfsmon Daemon and dmfsfree Command" on page 499
- "Generating the Candidate List" on page 500
- "Selection of Migration Candidates" on page 501
- "Space Management and the DCM MSP" on page 503
- "Automated Space Management Log File" on page 503

## The dmfsmon Daemon and dmfsfree Command

The dmfsmon(8) daemon monitors the free-space levels in filesystems configured with automated space management enabled (auto). When the free space in one of the filesystems falls below the free-space minimum, dmfsmon invokes dmfsfree(8). The dmfsfree command attempts to bring the free space and migrated space of a filesystem into compliance with configured values. You can also invoke dmfsfree directly.

When the free space in one of the filesystems falls below its minimum, dmfsfree performs the following steps:

- Scans the filesystem for files that can be migrated and freed or ranges of files that can be freed. Each of these candidates is assigned a weight. This information is used to create a list, called a *candidate list*, that contains an entry for each file or range and is ordered by weight (largest to smallest).
- Selects enough candidates to bring the free space back up to the desired level. Files or ranges of files are selected in order from largest weight to smallest.
- Selects enough regular files from the candidate list to achieve the *migration target*, the integer percentage of total filesystem space that dmfsmon tries to maintain as a reserve of space that is free or occupied by dual-state files (whose online space can be freed quickly) if free space reaches or falls below the *free-space minimum threshold*. Files are selected from the candidate list in order from largest weight to smallest weight.

The dmfsmon daemon should be running whenever DMF is active. You control automated space management by setting the filesystem and policy configuration parameters in the DMF configuration file. The configuration parameters specify targets for migration and free space as well as one or more policies for weighting. Only filesystems configured as MIGRATION\_LEVEL auto in the configuration file are included in the space-management process. "policy Object" on page 355, describes how to configure automated space management.

You can change the migration level of a filesystem by editing the configuration file.

## Generating the Candidate List

The first step in the migration process occurs when dmfsmon determines it is time to invoke dmfsfree, which scans the filesystem and generates the candidate list. During candidate list generation, the inode of each online file in the specified filesystem is audited and a weight is computed for it.

A filesystem is associated with a weighting policy in the DMF configuration file. The applicable weighting policy determines a file's total weight, or, if a ranges clause is specified in the configuration file, the range's total weight. Total file or range weight is the sum of the AGE\_WEIGHT and SPACE\_WEIGHT parameters. Defaults are provided for these parameters, and you can configure either to make a change. You do not need to configure a weighting policy if the defaults are acceptable, but you should be aware that the default selects files based on age and not on size. If you want to configure a policy based on size that ignores file age, you should set AGE\_WEIGHT to 0 0

The default weighting policy bases the weight of the file on the time that has passed since the file was last accessed or modified. Usually, the more recent a file's access, the more likely it is to be accessed again.

The candidate list is ordered by total file or range weight (largest to smallest). You can prevent a file from being automatically migrated by making sure that no ranges within the file have a positive weight value. You can configure the weighting parameters to have a negative value to ensure that certain files or ranges are never automatically freed.

**Note:** If you use negative weights to exclude files or ranges from migration, you must ensure that a filesystem does not fill with files or ranges that are never selected for automatic migration.

You can use the dmscanfs(8) command to print file information to standard output (stdout).

# **Selection of Migration Candidates**

The dmfsfree(8) utility processes each ordered candidate list sequentially, seeking candidates to migrate and possibly free. The extent of the selection process is governed by values defined for the filesystem in the DMF configuration file as described in "policy Object" on page 355.

The most essential parameters are as follows:

- FREE\_SPACE\_MINIMUM
- FREE\_SPACE\_TARGET
- MIGRATION\_TARGET

For more information about these parameters, see:

- "Automated Space-Management Parameters for a Managed Filesystem" on page 359
- "Automated Space-Management Parameters for a DCM MSP STORE\_DIRECTORY" on page 367

When dmfsmon detects that the free space on a filesystem has fallen below the level you have set as FREE\_SPACE\_MINIMUM, it invokes dmfsfree to select a sufficient number of candidates to meet the FREE\_SPACE\_TARGET. The dmfsfree utility ensures that these files are migrated and releases their disk blocks. It then selects additional candidates to meet the MIGRATION\_TARGET and migrates them.

Figure 11-1 shows the relationship of automated space management migration targets to each other. Migration events occur when file activity causes free filesystem space to drop below FREE\_SPACE\_MINIMUM. dmfsmon generates a candidate list and begins to migrate files and free the disk blocks until the FREE\_SPACE\_TARGET is met, and then it migrates regular files (creating dual-state files) until the MIGRATION\_TARGET is met.

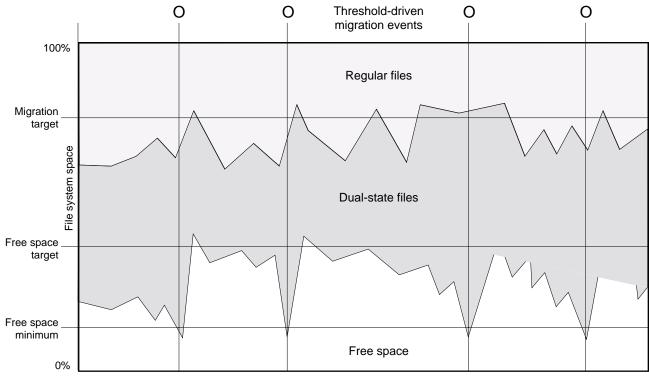

File activity

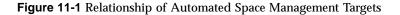

If dmfsmon does not find enough files to migrate (because all remaining files are exempt from migration), it uses another configuration parameter to decrement FREE\_SPACE\_MINIMUM.

FREE\_SPACE\_DECREMENT specifies the percentage of filesystem space by which dmfsmon will decrement FREE\_SPACE\_MINIMUM if it cannot find enough files to migrate to reach FREE\_SPACE\_MINIMUM. For example, suppose FREE\_SPACE\_MINIMUM is set to 10 and FREE\_SPACE\_DECREMENT is set to 2. If dmfsmon cannot find enough files to migrate to reach 10% free space, it will decrement FREE\_SPACE\_MINIMUM to 8 and try to find enough files to migrate so that 8% of the filesystem is free. If dmfsmon cannot achieve this percentage, it will decrement FREE\_SPACE\_MINIMUM to 6. dmfsmon will continue until it reaches a value for FREE\_SPACE\_MINIMUM that it can achieve, and it will try to maintain that

new value. dmfsmon restores FREE\_SPACE\_MINIMUM to its configured value when it can be achieved. The default value for FREE\_SPACE\_DECREMENT is 2.

**Note:** DMF manages real-time partitions differently than files in a normal partition. The dmfsfree command can only migrate files in the non-real-time partition; it ignores files in the real-time partition. Any configuration parameters you set will apply only to the non-real-time partition. Files in the real-time partition can be manually migrated with the commands dmget(1), dmput(1), and dmmigrate(8). Files are retrieved automatically when they are read.

# Space Management and the DCM MSP

DMF prevents the disk cache manager (DCM) media-specific process (MSP) cache from filling by following the same general approach it takes with managed filesystems, with the following differences:

- The disk MSP (dmdskmsp) monitors the cache, instead of a separate monitoring program such as dmfsmon.
- The dmdskfree utility controls the movement of cache files to tape. This is analogous to dmfsfree.

Note: The DCM MSP uses parameters that are similar to those used for the disk MSP, although some names are different. See "policy Object" on page 355.

## Automated Space Management Log File

All of the space-management commands record their activities in a common log, autolog.yyyymmdd (where yyyymmdd is the year, month, and day of file creation). The first space-management command to execute on a given day creates the log file for that day. This file resides in the directory SPOOL\_DIR/daemon\_name (The SPOOL\_DIR value is specified by the SPOOL\_DIR configuration parameter; see "base Object" on page 269). The space-management commands create the daemon\_name subdirectory in SPOOL\_DIR if it does not already exist. The full pathname of the common log file follows:

SPOOL\_DIR/daemon\_name/autolog.yyyymmdd

Each line in the autolog file begins with the time of message issue, followed by the name of the host where the message issuer ran, and the process number and program name of the message issuer. The remainder of the line contains informative or diagnostic information such as the following:

- Name of the filesystem being processed
- · Number of files selected for migration and freeing
- · Number of disk blocks that were migrated and freed
- · Names of any other DMF commands executed
- Command's success or failure in meeting the migration and free-space targets

The following excerpt shows the format of an autolog file (line breaks shown here for readability):

```
23:39:35:702-V
                     237082-dmfsmon /dmfusr1 - free_space=39.79, minimum=38
                 zap
23:39:35:702-V
                      237082-dmfsmon /dmfusr3 - free_space=15.48,minimum=15
                 zap
                 zap 237082-dmfsmon Started 3409 for execution on /dmfusr3
23:40:55:723-I
23:40:56:782-I
                 zap
                        3409-dmfsfree /dmfusr3 - Number of blocks in the filesystem = 122232448
                        3409-dmfsfree /dmfusr3 - Number of blocks in the free space target = 24446490 (20%)
23:40:56:782-I
                 zap
                        3409-dmfsfree /dmfusr3 - Number of blocks currently free = 18287168 (15.0%)
23:40:56:782-I
                 zap
23:40:56:782-I
                zap
                        3409-dmfsfree /dmfusr3 - Number of blocks to free = 6159322 (5.0%)
23:40:56:782-I
                        3409-dmfsfree /dmfusr3 - Number of blocks in the migration target = 97785960 (80%)
                 zap
                        3409-dmfsfree /dmfusr3 - Number of blocks currently migrated = 74419040 (60.9%)
23:40:56:782-I
                 zap
23:40:56:782-I
                 zap
                        3409-dmfsfree /dmfusr3 - Number of blocks to migrate = 5079752 (4.2%)
23:40:56:782-I
                        3409-dmfsfree /dmfusr3 - Summary of files: online = 3760, offline = 6537, unmigrating
                 zap
   = 30, partial = 0
23:40:56:782-I
                        3409-dmfsfree /dmfusr3 - Number of candidates = 3629, rejected files = 0, rejected
                 zap
   ranges = 0
23:41:31:150-I
                        3409-dmfsfree /dmfusr3 - Migrated 5104824 blocks in 169 files
                 zap
23:41:31:150-I
                        3409-dmfsfree /dmfusr3 - Freed 6164480 blocks in 303 files
                 zap
23:41:31:150-0
                        3409-dmfsfree /dmfusr3 - Exiting: minimum reached - targets met by outstanding requests.
                 zap
```

Chapter 12

# The DMF Daemon

The DMF daemon, dmfdaemon(8), is the core component of DMF. The daemon exchanges messages with commands, the kernel, the media-specific processes (MSPs), and the library servers (LSs).

When DMF is started, the daemon database is automatically initialized. To start the daemon manually, use the DMF startup script, as follows:

```
# service dmf start
```

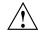

**Caution:** For instructions about starting and stopping DMF and the mounting service in an HA environment, see *High Availability Guide for SGI InfiniteStorage*.

Typically, DMF should be initialized as part of the normal system startup procedure by using a direct call in a system startup script in the /etc/rc2.d directory.

The following sections provide additional information:

- "Daemon Processing" on page 505
- "Daemon Database and dmdadm" on page 507
- "Daemon Logs and Journals" on page 515

# **Daemon Processing**

After initialization, dmfdaemon performs the following steps:

- 1. Isolates itself as a daemon process.
- 2. Checks for the existence of other dmfdaemon processes. If another dmfdaemon exists, the newer one terminates immediately.
- 3. Initializes the daemon log.
- 4. Opens the daemon database.
- 5. Initializes the daemon request socket.
- 6. Initiates the MSPs and LSs.

7. Enters its main request processing.

The daemon uses log files and journal files as described in "Daemon Logs and Journals" on page 515.

The main request processing section of the DMF daemon consists of the following sequence:

- 1. The select(2) system call, which is used to wait for requests or for a default time-out interval
- 2. A request dispatch switch to read and process requests detected by the select call
- 3. A time processor, which checks activities (such as displaying statistics and running the administrator tasks) done on a time-interval basis

This processing sequence is repeated until a stop request is received from the dmdstop(8) command. When a normal termination is received, the MSPs and LSs are terminated, the daemon database is closed, and the logs are completed.

A typical request to the daemon starts with communication from the requester. The requester is either the kernel (over the DMF device interface) or a user-level request (from the command pipe). A user-level command can originate from the automated space-management commands or from an individual user.

After receipt, the command is dispatched to the appropriate command processor within the daemon. Usually, this processor must communicate with an MSP or LS before completing the specified request. The commands are queued within the daemon and are also queued to a specific group of daemon database entries. All entries referring to the same file share the same BFID. The command is dormant until the reply from the MSP/LS is received or the MSP/LS terminates. When command processing is completed, a final reply is sent to the issuing process, if it still exists.

A final reply usually indicates that the command has completed or an error has occurred. Often, error responses require that you analyze the daemon log file to obtain a full explanation of the error. An error response issued immediately usually results from an invalid or incorrect request (for example, a request to migrate a file that has no data blocks). A delayed error response usually indicates a database, daemon, MSP, or LS problem.

# Daemon Database and dmdadm

This section discusses the following:

- "Overview of the Daemon Database and dmdadm" on page 507
- "dmdadm Directives" on page 508
- "dmdadm Field and Format Keywords" on page 510
- "dmdadm Text Field Order" on page 514

### Overview of the Daemon Database and dmdadm

The daemon database resides in the directory *HOME\_DIR/daemon\_name*. The daemon database contains information about the offline copies of a given file, as well as some information about the original file. The daemon database also contains the bit-file identifier (BFID), which is assigned when the file is first migrated.

Other information maintained on a per-entry basis includes the following:

- File size (in bytes)
- MSP or volume group (VG) name and recall path
- Date and time information, including the following:
  - Time at which the record was created
  - Time at which the record was last updated
  - A check time for use by the administrator
  - A soft-delete time, indicating when the entry was soft-deleted
- Original device and inode number
- Base portion of the original filename, if known

The dmdadm(8) command provides maintenance services for the daemon database.

dmdadm executes directives from stdin or from the command line when you use the -c option. All directives start with a directive name followed by one or more parameters. Parameters may be positional or keyword-value pairs, depending on the command. White space separates the directive name, keywords, and values.

When you are inside the dmdadm interface, you see the following prompt:

adm command\_number >

At this point, the command has a 30-minute timeout associated with it. If you do not enter a response within 30 minutes of the prompt having been displayed, the dmdadm session terminates with a descriptive message. This behavior on all the database administrative commands limits the amount of time that an administrator can lock the daemon and MSP/LS databases from updates.

### dmdadm Directives

The dmdadm directives are as follows:

| Directive                                                                   | Description                                                                                                    |  |  |  |
|-----------------------------------------------------------------------------|----------------------------------------------------------------------------------------------------|--|--|--|
| count                                                                       | Displays the number of records that match the expression provided.                                                                             |  |  |  |
| create                                                                      | Creates a record.                                                                                                    |  |  |  |
| delete                                                                      | Deletes the specified records.                                                                                                    |  |  |  |
| dump                                                                        | Prints the specified records to standard out in ASCII; each field is separated by the pipe character $( )$ .                                   |  |  |  |
| help                                                                        | Displays help.                                                                                                    |  |  |  |
| list                                                                        | Shows the fields of selected records. You may specify which fields are shown.                                                                  |  |  |  |
| load                                                                        | Applies records to the daemon database obtained from running the dump directive.                                                               |  |  |  |
| quit                                                                        | Stops program execution after flushing any changed database records to disk. The abbreviation $q$ and the string exit produce the same effect. |  |  |  |
| set                                                                         | Specifies the fields to be shown in subsequent list directives.                                                                                |  |  |  |
| update                                                                      | Modifies the specified records.                                                                                                    |  |  |  |
| The syntax for the dmdadm directives is as follows:                         |                                                                                                    |  |  |  |
| count selection [limit]<br>create bfid settings<br>delete selection [limit] |                                                                                                    |  |  |  |

dump *selection* [*limit*]

help

```
list selection [limit] [format]
load filename
quit (or q or exit)
set format
update selection [limit] to settings...
```

where:

- The *selection* parameter specifies the records to be acted upon.
- The *limit* parameter restricts the records acted upon.
- The *bfid* parameter for the create directive specifies the bit-file identifier (BFID) for the record being created.
- The *settings* parameter for the create and update directives specifies one or more fields and their values.
- The *format* parameter selects the way in which output is displayed. Any program or script that parses the output from this command should explicitly specify a format; otherwise the default is used, which may change from release to release.

The value for *selection* can be one of the following:

- A BFID or range of BFIDs
- The keyword all
- A period (.), which recalls the previous selection
- An expression involving any of the above, field value comparisons, and, or, or parentheses

A field value comparison may use the following to compare a field keyword to an appropriate value:

- < (less than)
- > (greater than)
- = (equal to)
- ! = (not equal to)
- <= (less than or equal to)
- >= (greater than or equal to)

The syntax for *selection* is as follows:

| selection     | ::= | or-expr                                      |
|---------------|-----|----------------------------------------------|
| or-expr       | ::= | and-expr [ or or-expr ]                      |
| and-expr      | ::= | nested-expr [ and or-expr ]                  |
| nested-expr   | ::= | comparison ( or-expr )                       |
| comparison    | ::= | bfid-range   field-keyword op field-value    |
| ор            | ::= | <   >   =   !=   >=   <=                     |
| bfid-range    | ::= | bfid [ - bfid]   [bfid - [bfid]]   key-macro |
| key-macro     | ::= | all                                          |
| field-keyword | ::= | name or abbreviation of the record field     |
| field-value   | ::= | appropriate value for the field              |
| bfid          | ::= | character representation of the bfid         |

Thus valid values for *selection* could be any of the following:

```
305c74b20000010-305c74b20000029
7fffffff000f4411-
-305c74b2000004c8
all
origsize>1m
. and origage<7d
```

### dmdadm Field and Format Keywords

The *field* parameter keywords listed below can be used as follows:

- In a *selection* parameter to select records
- In a settings parameter as part of a keyword-value pair, in order to specify new values for a field
- In a *format* parameter

When specifying new values for fields, some of the field keywords are valid only if you also specify the -u (unsafe) option.

#### Keyword

Description

checkage (ca)

same as checktime, except that it is specified as an age string (see below). Valid only in unsafe (-u) mode.

The time at which the record was last checked; the

| checktime (ct)  | The time at which the record was last checked; an integer that reflects raw UNIX or Linux time. Valid only in unsafe (-u) mode.                      |
|-----------------|----------------------------------------------------------------------------------------------------|
| deleteage (da)  | The time at which the record was soft-deleted; the same as deletetime, except that it is specified as an age string. Valid only in unsafe (-u) mode. |
| deletetime (dt) | The time at which the record was soft-deleted; an integer that reflects raw UNIX or Linux time. Valid only in unsafe (-u) mode.                      |
| mspname (mn)    | The name of the MSP or VG with which the file is associated; a string of up to 8 characters. Valid only in unsafe $(-u)$ mode.                       |
| mspkey (mk)     | The string that the MSP or VG can use to recall a record; a string of up to 50 characters. Valid only in unsafe (-u) mode.                           |
| origage (oa)    | Time at which the record was created; the same as origtime, except that it is specified as an age string.                                            |
| origdevice (od) | Original device number of the file; an integer.                                                                                                    |
| originode (oi)  | Original inode number of the file; an integer.                                                                                                    |
| origname (on)   | Base portion of the original filename; a string of up to 14 characters.                                                                              |
| origsize (os)   | Original size of the file; an integer.                                                                                                    |
| origtime (ot)   | Time at which the record was created; an integer that reflects raw UNIX or Linux time.                                                               |
| origuid (ou)    | Original user ID of the record; an integer.                                                                                                    |
| updateage (ua)  | Time at which the record was last updated; the same as updatetime, except that it is specified as an age string.                                     |
| updatetime (ut) | Time at which the record was last updated; an integer that reflects raw UNIX or Linux time.                                                          |

The time field keywords (checktime, deletetime, origtime, and updatetime) can have one of the following values:

• now

007-5484-015

• UNIX or Linux *raw time* (that is, seconds since January 1, 1970)

These keywords display their value as raw time. The value comparison > used with the date keywords means newer than the value given. For example, >36000 is newer than 10AM on January 1, 1970, and >852081200 is newer than 10AM on January 1, 1997.

The age field keywords (checkage, deleteage, origage, and updateage) let you express time as a string. They display their value as an integer followed by the following:

w (weeks) d (days) h (hours) m (minutes) s (seconds)

For example, 8w12d7h16m20s means 8 weeks, 12 days, 7 hours, 16 minutes, and 20 seconds old.

The comparison > used with the age keywords means older than the value given (that is, >5d is older than 5 days).

Description

format parameter in a directive consists of one of the following:

A *limit* parameter in a directive restricts the records acted upon. It consists of one of the following keywords followed by white space and then a value:

#### Keyword

| <b>J</b>         | I I                                                                                                    |
|------------------|----------------------------------------------------------------------------------------------------|
| recordlimit (rl) | Limits the number of records acted upon to the value that you specify; an integer.                      |
| recordorder (ro) | Specifies the order that records are scanned:                                                           |
|                  | • bfid, which specifies that the records are scanned in BFID order.                                     |
|                  | • data, which specifies that the records are scanned in the order in which they are found in the daemon |

database data file. data is more efficient for large databases, although it is essentially unordered. The *format* parameter selects a format to use for the display. If, for example, you want to display fields in a different order than the default or want to include fields that are not included in the default display, you specify them with the format parameter. The format default
format keyword
format field-keywords

The format keyword form is intended for parsing by a program or script and therefore suppresses the headings.

The *field-keywords* may be delimited by colons or white space; white space requires the use of quotation marks.

Note: BFID is always included as the first field and need not be specified.

For any field that takes a byte count, you may append one of the following letters (in either uppercase or lowercase) to the integer to indicate that the value is to be multiplied (all of which are powers of 1000, not 1024):

k or K for 1 thousand m or M for 1 million g or G for 1 billion

The following is sample output from the dmdadm list directive; recordlimit 20 specifies that you want to see only the first 20 records.

| adm 3>11st all re | cordlimit | 20        |      |       |        |  |
|-------------------|-----------|-----------|------|-------|--------|--|
| BFID              | ORIG      | ORIG      | ORIG | MSP   | MSP    |  |
|                   | UID       | SIZE      | AGE  | NAME  | KEY    |  |
|                   |           |           |      |       |        |  |
| 305c74b20000010   | 20934     | 69140480  | 537d | silo1 | 88b49f |  |
| 305c74b20000013   | 26444     | 279290    | 537d | silo1 | 88b4a2 |  |
| 305c74b20000014   | 10634     | 67000     | 537d | silol | 88b4a3 |  |
| 305c74b20000016   | 10634     | 284356608 | 537d | silo1 | 88b4a5 |  |
| 305c74b20000018   | 10634     | 1986560   | 537d | silo1 | 88b4a7 |  |
| 305c74b2000001b   | 26444     | 232681    | 537d | silo1 | 88b4aa |  |
| 305c74b2000001c   | 10015     | 7533688   | 537d | silol | 88b4ab |  |
| 305c74b200000022  | 8964      | 23194990  | 537d | silo1 | 88b4b1 |  |
| 305c74b20000023   | 1294      | 133562368 | 537d | silo1 | 88b4b2 |  |
| 305c74b200000024  | 10634     | 67000     | 537d | silo1 | 88b4b3 |  |
| 305c74b200000025  | 10634     | 284356608 | 537d | silo1 | 88b4b4 |  |
| 305c74b200000026  | 10634     | 1986560   | 537d | silo1 | 88b4b5 |  |
| 305c74b200000027  | 1294      | 1114112   | 537d | silo1 | 88b4b6 |  |
| 305c74b200000028  | 10634     | 25270     | 537d | silol | 88b4b7 |  |
| 305c74b200000029  | 1294      | 65077248  | 537d | silo1 | 88b4b8 |  |

#### adm 3>list all recordlimit 20

007-5484-015

| 305c74b20000002b | 9244 | 2740120 | 537d silo1 | 88b4ba |
|------------------|------|---------|------------|--------|
| 305c74b200000064 | 9335 | 9272    | 537d silo1 | 88b4f3 |
| 305c74b200000065 | 9335 | 10154   | 537d silo1 | 88b4f4 |
| 305c74b200000066 | 9335 | 4624    | 537d silo1 | 88b4f5 |
| 305c74b200000067 | 9335 | 10155   | 537d silo1 | 88b4f6 |
| adm 4>           |      |         |            |        |

The following example displays the number of records in the daemon database that are associated with user ID 11789 and that were updated during the last five days:

adm 3>count origuid=11789 and updateage<5d 72 records found.

### dmdadm Text Field Order

The text field order for daemon records generated by the dmdump(8), dmdumpj(8), and the dump directive in dmdadm is listed below. This is the format expected by the load directives in dmdadm:

- 1. bfid
- 2. origdevice
- 3. originode
- 4. origsize
- 5. origtime
- 6. updatetime
- 7. checktime
- 8. deletetime
- 9. origuid
- 10. origname
- 11. mspname
- 12. mspkey

To isolate the mspname and mspkey from the daemon records soft-deleted fewer than three days ago, use the following command:

dmdadm -c "dump deleteage<3d and deletetime>0" | awk "-F|" '(print \$11,\$12}'

# **Daemon Logs and Journals**

The DMF daemon uses log files to track various types of activity. Journal files are used to track daemon database transactions.

The ASCII log of daemon actions has the following format (*SPOOL\_DIR* refers to the directory specified by the SPOOL\_DIR configuration parameter):

SPOOL\_DIR/daemon\_name/dmdlog.yyyymmdd

The convention is that *yyyy, mm*, and *dd* correspond to the date on which the log file was created (representing year, month, and day, respectively). Log files are created automatically by the DMF daemon.

Note: Because the DMF daemon will continue to create log files and journal files without limit, you must remove obsolete files periodically by configuring the run\_remove\_logs and run\_remove\_journals tasks in the configuration file, as described in "taskgroup Object" on page 296.

The DMF daemon automatically creates journal files that track daemon database transactions. They have the following pathname format (*JOURNAL\_DIR* refers to the directory defined by the JOURNAL\_DIR configuration parameter):

JOURNAL\_DIR/daemon\_name/dmd\_db.yyyymmdd[.hhmmss]

Existing journal files are closed and new ones created in two circumstances:

- When the first transaction after midnight occurs
- When the journal file reaches size defined by the JOURNAL\_SIZE configuration parameter

When the first transaction after midnight occurs, the existing open journal file is closed, and the suffix .235959 is appended to the current filename no matter what the time (or date) of closing. The closed file represents the last (or only) transaction log of the date *yyyymmdd*. A new journal file with the current date is then created.

When the journal file reaches JOURNAL\_SIZE, the file is closed and the suffix *.hhmmss* is added to the name; *hh, mm*, and *ss* represent the hour, minute, and second of file closing. A new journal file with the same date but no time is then created.

For example, the following shows the contents of a *JOURNAL\_DIR/daemon\_name* directory on 15 June 1998:

```
dmd_db.19980604.235959dmd_db.19980612.235959dmd_db.19980605.235959dmd_db.19980613.145514dmd_db.19980608.235959dmd_db.19980613.214233dmd_db.19980609.235959dmd_db.19980613.235959dmd_db.19980610.235959dmd_db.19980614.235959dmd_db.19980611.094745dmd_db.19980615dmd_db.19980611.101937dmd_db.19980611.10429dmd_db.19980611.235959dmd_db.19980611.235959
```

For every date on which daemon database transactions occurred, there will exist a file with that date and the suffix .235959, with the exception of an existing open journal file. Some dates have additional files because the transaction log reached JOURNAL\_SIZE at a specified time and the file was closed.

You can configure daemon\_tasks parameters to remove old journal files (using the run\_remove\_journals.sh task and the JOURNAL\_RETENTION parameter. For more information, see "taskgroup Object" on page 296.

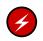

**Warning:** If a daemon database becomes corrupt, recovery consists of applying journals to a backup copy of the database. Database recovery procedures are described in "Recovery and Restoration of DMF Database" on page 636.

# The DMF Lock Manager

The dmlockmgr(8) process must be executing at all times for any DMF process to safely access and update a DMF database. The dmlockmgr process and its clients — such as dmatls, dmfdaemon(8), dmvoladm(8), and dmcatadm(8) — communicate through files, semaphores, and message queues. There are times when abnormal process terminations will result in non-orderly exit processing that will leave files and/or interprocess communication (IPC) resources allocated. As a DMF administrator, periodically you will want to look for these resources to remove them.

Note: HOME\_DIR and SPOOL\_DIR refer to the values of the HOME\_DIR and SPOOL\_DIR parameter, respectively, in the DMF configuration file. See "base Object" on page 269.

The dmlockmgr files used by the database utilities are found in several different places. There are the following types of files:

- "dmlockmgr Communication and Log Files" on page 517
- "dmlockmgr Individual Transaction Log Files" on page 519

# dmlockmgr Communication and Log Files

The dmlockmgr communication and activity log files are all found in a directory formed by *HOME\_DIR*/RDM\_LM. The *HOME\_DIR*/RDM\_LM and *HOME\_DIR*/RDM\_LM/ftok\_files directories contain the token files used to form the keys that are used to create and access the IPC resources necessary for the dmlockmgr to communicate with its clients, its standard output file, and the transaction file.

The dmlockmgr token files have the form shown in Table 13-1 on page 518.

| File                                                | Description                                                                                                    |
|-----------------------------------------------------|----------------------------------------------------------------------------------------------------|
| HOME_DIR/RDM_LM/dmlockmgr                           | Used by the dmlockmgr and its clients to access dmlockmgr's semaphore and input message queue                                                                                                    |
| <pre>HOME_DIR/RDM_LM/ftok_files/ftnnnn</pre>        | Preallocated token files that are not currently in<br>use. As processes attempt to connect to<br>dmlockmgr, these files will be used and renamed<br>as described below. <i>nnnn</i> is a four-digit number<br>0000-0099.                                                                                                    |
| <pre>HOME_DIR/RDM_LM/ftok_files/ftnnnn.xxxpid</pre> | The renamed version of the preallocated token files. <i>nnnn</i> is a four-digit number 0000-0099. <i>xxx</i> is a three-character process identifier with the following meaning:                                                                                                    |
|                                                     | <ul> <li>atr = dmatread</li> <li>ats = dmatsnf</li> <li>cat = dmcatadm</li> <li>ddb = dmdadm</li> <li>dmd = dmfdaemon</li> <li>dmv = dmmove</li> <li>hde = dmhdelete</li> <li>lfs = dmloadfs</li> <li>lib = dmatls</li> <li>sel = dmselect</li> <li>vol = dmvoladm</li> <li>pid is the numeric process ID of the process connected to dmlockmgr.</li> </ul> |

### Table 13-1 dmlockmgr Token Files

The IPC resources used by DMF are always released during normal process exit cleanup. If one of the dmlockmgr client processes dies without removing its message queue, dmlockmgr will remove that queue when it detects the death of the client. The token files themselves are periodically cleaned up by the dmlockmgr process.

Note: Normally, the dmlockmgr process is terminated as part of normal shutdown procedures. However if you wish to stop dmlockmgr manually, you must use the following command:

/usr/sbin/dmclripc -u dmlockmgr -z HOME\_DIR/RDM\_LM

This command will do all of the necessary IPC resource and token file maintenance.

If the dmlockmgr process aborts, all DMF processes must be stopped and restarted in order to relogin to a new dmlockmgr process. If the dmfdaemon or dmatls processes abort during a period when the dmlockmgr has died, when they restart they will attempt to restart the dmlockmgr. The new dmlockmgr process will detect existing DMF processes that were communicating with the now-dead copy of dmlockmgr, and it will send a termination message to those DMF processes.

The dmlockmgr maintains a log file that is named as follows, where yyyy, *mm*, and *dd* are the year, month, and day:

#### HOME\_DIR/RDM\_LM/dmlocklog.yyymmdd

The log file is closed and a new one opened at the first log request of a new day, although these files typically are not large. These log files are removed via the run\_remove\_log.sh daemon task command. For more information about run\_remove\_log.sh, see "taskgroup Object" on page 296.

### dmlockmgr Individual Transaction Log Files

The individual transaction log files have the following form:

prefix.log

where *prefix* is the same format as the token filename described in Table 13-1 on page 518 as ft*nnnn.xxxpid*. The prefix associates a log file directly with the token file of the same name.

Most of these log files will be created in the *HOME\_DIR* under the daemon's and library servers' subdirectories. In almost all cases, the processes that create these log files will remove them when they exit. However, if a process terminates abnormally, its log file may not be removed. Transaction log files can sometimes become quite large, on the order of 10's of Mbytes. Most of these orphaned log files will be removed by the daemon as part of its normal operation.

Several DMF commands allow accessing copies of database files in places other than the *HOME\_DIR*. If an orphaned log is encountered in a location other than in the *HOME\_DIR*, it may be removed after it is clear that it is no longer in use. In order to verify that it is no longer in use, search the *HOME\_DIR*/RDM\_LM/ftok\_files directory for a file with the same name as the prefix of the log file. If no such ftok\_files file exists, it is safe to remove the log file.

The transaction activity file, *HOME\_DIR*/RDM\_LM/vista.taf, is the transaction log file that contains information about active transactions in the system. It is used to facilitate automatic database transaction processing.

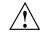

Caution: Do not delete the HOME\_DIR/RDM\_LM/vista.taf file.

# Library Servers and Media-Specific Processes

This chapter discusses the following for library servers (LSs) and media-specific processes (MSPs):

- "LS Operations" on page 522
- "Cloud MSP" on page 559
- "FTP MSP" on page 563
- "Disk MSP" on page 566
- "DCM MSP" on page 569
- "dmdskvfy Command" on page 569
- "Moving Migrated Data" on page 569
- "LS Error Analysis and Avoidance" on page 570
- "LS Drive Scheduling" on page 572
- "LS Status Monitoring" on page 572

# LS Operations

This section discusses the following:

- "LS Overview" on page 522
- "LS Directories" on page 523
- "Media Concepts" on page 524
- "CAT Records" on page 526
- "VOL Records" on page 527
- "LS Journals" on page 528
- "LS Logs" on page 529
- "Volume Merging" on page 533
- "dmcatadm Command" on page 534
- "dmvoladm Command" on page 544
- "dmatread Command" on page 557
- "dmatsnf Command" on page 558
- "dmaudit verifymsp Command" on page 558

### LS Overview

The LS consists of the following programs:

dmatls dmatwc dmatrc

The DMF daemon executes dmatls as a child process. In turn, dmatls executes dmatwc (the write child) to write data to tape and dmatrc (the read child) to read data from tape.

The dmatls program maintains the following records in the LS database:

• Catalog (CAT) records, which contain information about the files that the LS maintains

• Volume (VOL) records, which contain information about the media that the LS uses

The database files are not text files and cannot be updated by standard utility programs. Detailed information about the database files and their associated utilities is provided in "CAT Records" on page 526 and "VOL Records" on page 527.

The LS provides a mechanism for copying active data from volumes that contain largely obsolete data to volumes that contain mostly active data. This process is referred to as *volume merging*. Data on LS volumes becomes obsolete when users delete or modify their files. Volume merging can be configured to occur automatically (see "LS Tasks" on page 431). It can also be triggered by marking LS volumes as sparse with the dmvoladm(8) command.

The LS provides the following utilities that read LS volumes directly:

- dmatread(8) copies all or part of a migrated file to disk
- dmatsnf(8) audits and verifies LS volumes

# **LS** Directories

Each instance of the LS needs three types of directories, one for each of the following:

- Database files for CAT and VOL records
- Database journal files
- Log files

Sites define the location of these directories by editing the base object configuration file parameters HOME\_DIR, JOURNAL\_DIR, and SPOOL\_DIR, whose values are referred to as *HOME\_DIR*, *JOURNAL\_DIR*, and *SPOOL\_DIR* in this document. A given instance of the LS creates a subdirectory named after itself in each of these three directories.

For example, if an instance of the LS is called cart1, its database files reside in directory *HOME\_DIR*/cart1. If another instance of the LS is called cart2, its database files reside in *HOME\_DIR*/cart2. If an instance of the LS is called cart3, its database files reside in *HOME\_DIR*/cart3.

Similarly, LS cart1 stores its journal files in directory JOURNAL\_DIR/cart1 and its log files and other working files in SPOOL\_DIR/cart1.

### Media Concepts

The LS takes full advantage of the capabilities of modern media devices, including data compression and fast media positioning. To accommodate these capabilities and to provide recovery from surface or other media defects, dmatls uses a number of structural concepts built on top of traditional media structure.

The components are as follows:

- The *block* is the basic structural component of most media technologies. It is the physical unit of I/O to and from the media. The optimal block size varies with the device type. For example, the default block size for an STK T10000A tape drive is 524288 bytes.
- A *chunk* is as much or as little of a user file as fits on the remainder of the media (see Figure 14-1 on page 526). Thus, every migrated file has at least one, and sometimes many, chunks. Such a concept is necessary because the capacity of a volume is unknown until written, both because of natural variation in the medium itself and because the effect of data compression varies with the data contents.
- A *zone* is a logical block containing many physical blocks ending with a media mark. A zone has a target size that is configurable by media type. The default zone size is 50000000 bytes.

The VG writes chunks into the zone until one of three conditions occurs:

- The zone size is exceeded
- The VG exhausts chunks to write
- The end of media is encountered

Thus, the actual zone size can vary from well below the target size to the entire volume. A zone never spans physical volumes.

The zone plays several roles:

- The zone size is the amount of data that triggers dmatls to start a process to write files to secondary storage.
- The LS maintains the beginning of each zone in its database. This allows the LS to use fast hardware positioning functions to return to the beginning, so that it can restore the chunks in that zone.

Because getting the media position and writing a media mark can be very costly, the concept of a zone and the target size provides a way to control the trade offs between write performance, safety, and recall speed.

Figure 14-1 illustrates the way files are distributed over chunks, zones, and volumes, depending upon the file size. In this example, the tape with volume serial number (VSN) VOL001 has two zones and contains six files and part of a seventh. The tapes with VSNs VOL002 and VOL003 contain the rest of file g. Notice that on VOL001 file g is associated with chunk 7, while on the other two tapes it is associated with chunk 1. File g has three VSNs associated with it, and each tape associates the file with a chunk and zone unique to that tape.

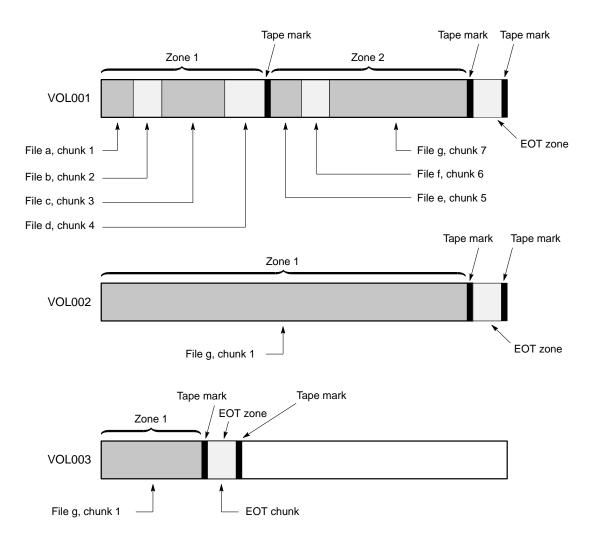

Figure 14-1 Media Concepts

# **CAT Records**

Catalog (CAT) records store the location of each file chunk in terms of its volume, zone, and chunk number. The key for these records is the file's bit-file identifier (BFID).

007-5484-015

Note: You do not explicitly create CAT records; they are created when files migrate.

There are the following files:

| CAT Files                             | Description                              |
|---------------------------------------|------------------------------------------|
| tpcrdm.dat                            | Contains the catalog data records        |
| tpcrdm.key1.keys,<br>tpcrdm.key2.keys | Contains the indexes to the catalog data |

The libsrv\_db.dbd LS database definition file in the same directory describes the CAT record files and their record structure.

All files are non-ASCII and cannot be maintained by standard utility programs. The dmcatadm command provides facilities to create, query, and modify CAT records (see "dmcatadm Command" on page 534).

**Note:** The ability to create or modify CAT records with dmcatadm is provided primarily for testing or error recovery purposes. In the normal course of operations, you would never use this capability.

# **VOL Records**

Volume (VOL) records in the LS database contain information about each volume that exists in the pool of tapes to be used by dmatls. These records are indexed by the volume serial number (VSN) of each volume and contain information such as the following:

- Volume's type
- · Estimated capacity
- Label type
- A number of flags indicating the state of the volume
- VG or allocation group

Note: Unlike CAT records, you must create VOL records before using dmatls for the first time.

There are the following files:

| VOL Files       | Description                                     |
|-----------------|-------------------------------------------------|
| tpvrdm.dat      | Contains the volume data records                |
| tpvrdm.vsn.keys | Contains the indexes to the volume data records |

The libsrv\_db.dbd LS database definition file in the same directory describes the VOL record files and their record structure.

The files contain binary data and require special maintenance utilities. The dmvoladm command provides facilities to create, query, and modify VOL records; for more information, see "dmvoladm Command" on page 544. Additional database maintenance utilities are described in "Recovery and Restoration of DMF Database" on page 636.

**Note:** If you have more than one instance of a VG, you must ensure that the volume sets for each are mutually exclusive.

# **LS** Journals

Each instance of dmatls protects its database by recording every transaction in a journal file. Journal file pathnames have the following format:

JOURNAL\_DIR/ls\_name/libsrv\_db.yyyymmdd[.hhmmss]

The LS creates journal files automatically.

Existing journal files are closed and new ones created in two circumstances:

- When the first transaction after midnight occurs
- When the journal file reaches the size defined by the JOURNAL\_SIZE configuration parameter

When the first transaction after midnight occurs, the existing open journal file is closed and the suffix .235959 is appended to the current filename no matter what

the time (or date) of closing. The closed file represents the last (or only) transaction log of the date *yyyymmdd*. A new journal file with the current date is then created.

When the journal file reaches JOURNAL\_SIZE, the file is closed and the suffix *.hhmmss* is added to the name; *hh, mm*, and *ss* represent the hour, minute, and second of file closing. A new journal file with the same date but no time is then created.

For example, the following shows the contents of a *JOURNAL\_DIR/ls\_name* directory on 15 June 2004:

```
libsrv_db.20040527.235959libsrv_db.20040606.235959libsrv_db.20040528.235959libsrv_db.20040607.235959libsrv_db.20040529.235959libsrv_db.20040608.235959libsrv_db.20040530.235959libsrv_db.20040609.235959libsrv_db.20040531.235959libsrv_db.20040610.235959libsrv_db.20040601.235959libsrv_db.20040611.235959libsrv_db.20040602.235959libsrv_db.20040611.235959libsrv_db.20040603.235959libsrv_db.20040612.235959libsrv_db.20040603.235959libsrv_db.20040613.235959libsrv_db.20040604.235959libsrv_db.20040614.235959libsrv_db.20040604.235959libsrv_db.20040614.235959libsrv_db.20040605.235959libsrv_db.20040614.235959
```

For every date on which LS database transactions occurred, there will exist a file with that date and the suffix .235959, with the exception of an existing open journal file. Some dates may have additional files because the transaction log reached JOURNAL\_SIZE at a specified time and the file was closed.

You can configure daemon\_tasks parameters to remove old journal files (using the run\_remove\_journals.sh task and the JOURNAL\_RETENTION parameter. For more information, see "taskgroup Object" on page 296.

If an LS database becomes corrupt, recovery consists of applying the journal files to a backup copy of the database.

# LS Logs

All DMF MSPs and LSs maintain log files named msplog.yyyymmdd in the MSP/LS spool directory which, by default, is SPOOL\_DIR/mspname. SPOOL\_DIR is configured in the base object of the configuration file; mspname is the name of the MSP/LS in the daemon object of the configuration file; yyyymmdd is the current year, month, and day.

These log files are distinct from the logs maintained by the DMF daemon; however, some of the messages that occur in the daemon log are responses that the MSP/LS generates. The content of the log is controlled by the MESSAGE\_LEVEL configuration

parameter. For a description of the levels of logging available, see Table 10-1 on page 498 and the dmf.conf(5) man page.

The msplog.yyyymmdd file is the primary log for the LS and contains most of the messages. This file is written by dmatls. In addition, dmatrc and dmatwc create a moverlog.yyyymmdd log file each day in the subdirectory moverlogs/hostname.

This section describes informational statistics provided by the tape log files. These messages appear in the *SPOOL\_DIR/msp\_name/msplog.yyyymmdd* files. Timing information provided (such as MB transferred per second) should not be used as an accurate benchmark of actual data transfer rates. This information is provided for monitoring DMF and should only be used in comparison to similar data provided by DMF. Text in all uppercase references a parameter defined in the DMF configuration file. For more information, see Chapter 7, "DMF Configuration File" on page 263, the comments in the sample configuration file, and the dmf.conf(5) man page.

Note: Because the LS will continue to create log files and journal files without limit, you must remove obsolete files periodically by configuring the run\_remove\_logs.sh and run\_remove\_journals.sh tasks in the configuration file, as described in "taskgroup Object" on page 296.

#### **Example 14-1** LS Statistics Messages

The following is an example of LS statistics messages taken from an msplog.yyyymmdd file. These messages are automatically and periodically issued by the LS.

```
08:46:00:404-I
                       237076-dmatls vgl.stats: children=2/2/0/2, btp=672617104/527956913/0, wc=1/2, cwc=?
                  zap
08:46:00:404-I
                       237076-dmatls vg2.stats: children=0/0/0/2, btp=0/0/0, wc=0/2, cwc=?
                  zap
                       237076-dmatls vql.stats: data put=92957.718 mb, data recalled=24964.680 mb
08:46:00:404-I
                  zap
                       237076-dmatls vg2.stats: data put=1239.537 mb, data recalled=1120.492 mb
08:46:00:404-I
                  zap
08:46:00:404-I
                  zap
                       237076-dmatls vgl.stats: Put_File - 0 8900
                                                                         0 282
                                                                                          0
                       237076-dmatls vgl.stats:
                                                 Get_File -
                                                                0 1809
                                                                            0
                                                                                  0
                                                                                          0
08:46:00:404-I
                  zap
08:46:00:404-I
                       237076-dmatls vgl.stats: Delete_File -
                                                              0 107618
                                                                            0
                                                                                  0
                                                                                          0
                  zap
                       237076-dmatls vgl.stats: Cancel_Req -
                                                              0 282
                                                                                   0
08:46:00:404-I
                                                                             0
                                                                                          0
                  zap
08:46:00:404-I
                  zap
                       237076-dmatls vgl.stats: Flushall -
                                                                0
                                                                     5
                                                                             0
                                                                                   0
                                                                                          0
                                                 Merge - 44
                                                                            0
                                                                                  0
08:46:00:404-I
                  zap
                       237076-dmatls vgl.stats:
                                                                     0
                                                                                          0
08:46:00:404-I
                       237076-dmatls vg2.stats: Put_File -
                                                            0 1850
                                                                            0
                                                                                  211
                                                                                          0
                  zap
                       237076-dmatls vg2.stats: Get_File -
08:46:00:404-I
                                                                0
                                                                    68
                                                                             0
                                                                                  0
                                                                                          0
                  zap
                                                              0
                                                                             0
                       237076-dmatls vg2.stats: Delete_File -
                                                                     4
                                                                                    0
                                                                                          0
08:46:00:404-I
                  zap
                  zap
                       237076-dmatls vg2.stats: Cancel_Req -
                                                              0
                                                                             0
                                                                                    0
                                                                                          0
08:46:00:404-I
                                                                     211
                                                 Flushall -
08:46:00:404-I
                  zap
                       237076-dmatls vg2.stats:
                                                               0
                                                                       1
                                                                             1
                                                                                    Ο
                                                                                          0
08:46:00:404-I
                  zap
                       237076-dmatls vgl.stats: mc=2, ms=2000000000, mu=679346176, sm=0
```

The information provided by these entries is defined as follows:

- children=2/2/0/2 represents the total child processes (2), the active child processes (2), the clean processes running (0), and the current maximum number of children the VG may have (2). Clean children are used when a dmatrc or dmatwc process dies without cleaning up.
- btp=672617104/527956913/0 represents the bytes queued for putting (672617104), the threshold at which to start the next put child (527956913), and the bytes assigned to socket I/O (0)
- wc=1/2 represents the active write child processes (1) and the configured value of MAX\_PUT\_CHILDREN (2)
- cwc=? represents the host name and process ID of the current write child (that is, the write child that is accepting data to write). ? represents none.

The next set of lines gives the total amount of data put (such as 92957.718 MB) and recalled (such as 24964.680 MB).

The next set of six lines provide statistics for each type of VG request. Statistics information is provided only for requests that have been issued since the LS was started. These lines have the following format:

| request_name | active | successful | errors                                                                | canceled                                                                                        | forwards                                                                                                    |  |  |  |  |
|--------------|--------|------------|-----------------------------------------------------------------------|-------------------------------------------------------------------------------------------------|----------------------------------------------------------------------------------------------------|--|--|--|--|
| where:       |        |            |                                                                       |                                                                                                 |                                                                                                    |  |  |  |  |
| active       |        |            | Represer                                                              | nts the numb                                                                                    | er of requests not yet completed.                                                                                                    |  |  |  |  |
| successful   |        |            | Represer<br>requests.                                                 | Represents the number of successfully completed requests.                                       |                                                                                                    |  |  |  |  |
| error        |        |            | Represer<br>errors.                                                   | nts the numb                                                                                    | er of requests that completed with                                                                                                    |  |  |  |  |
| canceled     |        |            | Represer                                                              | nts the numb                                                                                    | er of canceled requests.                                                                                                    |  |  |  |  |
| forwards     |        |            | to the D<br>another<br>request i<br>copy exi<br>return th<br>then for | MF daemon<br>VG. For exar<br>in the primar<br>sted in a seco<br>ne request to<br>ward it to the | er of requests that were returned<br>so it could forward them to<br>nple, if the volume for a recall<br>y VG was not in the library, but a<br>ondary VG, the primary VG would<br>the DMF daemon which would<br>e secondary VG, and the value<br>umn would be incremented. |  |  |  |  |

The last set of lines provide the following information:

- mc is the configured value for MERGE\_CUTOFF, the cutoff to stop scheduling media for merging (such as 2)
- ms is the configured value for CACHE\_SPACE, the merge cache space available (such as 200000000 bytes)
- mu is the merge cache space used (such as 679346176 bytes)
- sm is the number of socket merge children (0)

The LS write child (dmatwc) and read child (dmatrc) also produce statistics messages in the moverlog file. These messages contain timing statistics whose format changes from release to release, and they are not documented in this manual.

# **Volume Merging**

Note: Merging is not appropriate for a volume configured as a fast-mount cache.

When users delete or modify their migrated files, the copy that is on secondary storage becomes obsolete. Over time, some volumes will become entirely empty and can be reused. However, most volumes experience a gradual increase in the ratio of obsolete data to active data; such volumes are said to be *sparsely populated* or *sparse*. To reclaim the unused space on these volumes, DMF provides a *volume merge* facility, which copies the active data from several sparse volumes to a new volume, thus freeing the sparse volumes for reuse. Volume merging can be configured to occur automatically by using the run\_merge\_tapes.sh or run\_merge\_mgr.sh tasks (see "LS Tasks" on page 431).

Volume merging can also be done manually. dmatls performs merge operations whenever sparse volumes and the necessary resources exist at the same time. Use the dmvoladm select directive to mark VG volumes as sparse. (The select directive is described in "dmvoladm Command" on page 544.) Because the merge processing occurs simultaneously with other DMF activities, it is easiest to configure DMF to automatically perform merges at night or during other periods of relatively low activity.

The dmatls utility can perform volume-to-volume merging. Volume-to-volume merging is accomplished by moving data across a socket connection between the LS read-child and the LS write-child. The benefit of using a socket to transfer data between volumes is that you do not have to reserve disk space. The drawback to using a socket for data transfer is the cost of linking the process that performs the read with the process that performs the write.

In busy environments that have heavy contention for drives, the close coupling between the socket's reader and writer can be costly, especially when short files are being transferred. For large files, the overhead and possible delays in waiting for both volumes to be mounted is small compared to the benefit of rapid transfer and zero impact on free disk space. For this reason, you can move small files through a disk cache and big files through a socket. This process is mediated by the following configuration parameters:

CACHE\_DIR CACHE\_SPACE MAX\_CACHE\_FILE MERGE\_CUTOFF For more information, see Chapter 7, "DMF Configuration File" on page 263.

Using a small amount of disk space to hold small chunks can have a significant impact on the total time required to perform merges. The default configuration options are set to move 100% of merge data across sockets.

Note: It is important to avoid volume merging on more than one VG simultaneously if they share a device. If you initiate a merge process on more than one VG on the same device at the same time (either by entering the same time in the DMF configuration file or by triggering the process manually), both processes will compete for media transports. When a limited number of media transports are available, a deadlock can occur. If you chose not to configure DMF to perform merges automatically by configuring the run\_merge\_tape.sh or run\_merge\_mgr.sh tasks, ensure that your cron jobs that automatically initiate volume merging refrain from initiating a second merge process until after all previously initiated merges are complete. You can accomplish this by using the dmvoladm command within the cron job to check for volumes that have the hsparse flag, as shown in the following example for an LS with two VGs:

### dmcatadm Command

The dmcatadm(8) command provides maintenance services for CAT records.

When you are inside the dmcatadm interface, you see the following prompt:

adm command\_number >

At this point, the command has a 30-minute timeout associated with it. If you do not enter a response within 30 minutes of the prompt having been displayed, the dmcatadm session terminates with a descriptive message. This behavior on all the database administrative commands limits the amount of time that an administrator can lock the daemon database and the LS database from updates. **Note:** Most of these facilities, especially the ability to create and modify CAT records in the LS database, are intended primarily for testing or error recovery purposes.

#### dmcatadm Directives

The dmcatadm command executes directives from stdin or from the command line when you use the -c option. All directives start with a directive name followed by one or more parameters. Parameters may be positional or keyword-value pairs, depending on the command. White space separates the directive name, keywords, and values.

The dmcatadm directives are as follows:

| Directive | Description                                                                                                    |
|-----------|----------------------------------------------------------------------------------------------------|
| count     | Displays the number of records that match the expression provided.                                                                             |
| create    | Creates a CAT record.                                                                                                    |
| delete    | Deletes the specified CAT records.                                                                                                    |
| dump      | Prints the specified CAT records to standard out in ASCII; each field is separated by the pipe character ( ).                                  |
| help      | Displays help.                                                                                                    |
| list      | Shows the fields of selected CAT records. You may specify which fields are shown.                                                              |
| load      | Applies records to the LS database obtained from running the dump directive.                                                                   |
| quit      | Stops program execution after flushing any changed database records to disk. The abbreviation $q$ and the string exit produce the same effect. |
| set       | Specifies the fields to be displayed in subsequent list directives.                                                                            |
| update    | Modifies the specified CAT records.                                                                                                    |
| verify    | Verifies the LS database against the daemon database.                                                                                          |

The first parameter of most directives specifies the records to manipulate, and the remaining parameters are keyword-value pairs.

The syntax for the dmcatadm directives is summarized as follows:

```
count selection [limit]
create bfid settings ...
delete selection [limit]
dump selection [limit]
help
list selection [limit] [format]
load filename
quit (or q or exit)
set [format]
update selection [limit] to settings...
verify selection [entries] [vgnames] [limit]
```

The parameters are as follows:

- The *selection* parameter specifies the records to be acted upon. The value for *selection* can be one of the following:
  - A *bfid* or range of *bfids* in the form *bfid* [-] [*bfid*]. *bfid* specifies all records starting with *bfid*, and -*bfid* specifies all records up to *bfid*.
  - The keyword all
  - A period (.), which recalls the previous selection
  - An expression involving any of the above, field value comparisons, and, or, or parentheses

A field value comparison may use the following to compare a field keyword to an appropriate value:

- < (less than)
- > (greater than)
- = (equal to)
- ! = (not equal to)
- <= (less than or equal to)
- >= (greater than or equal to)

The syntax for *selection* is as follows:

| selection     | ::= | or-expr                                      |
|---------------|-----|----------------------------------------------|
| or-expr       | ::= | and-expr [ or or-expr ]                      |
| and-expr      | ::= | nested-expr [ and or-expr ]                  |
| nested-expr   | ::= | comparison   ( or-expr )                     |
| comparison    | ::= | key-range   field-keyword op field-value     |
| ор            | ::= | <   >   =   !=   <=   >=                     |
| bfid-range    | ::= | bfid [ - bfid]   [bfid - [bfid]]   key-macro |
| key-macro     | ::= | all                                          |
| field-keyword | ::= | name or abbreviation of the record field     |
| field-value   | ::= | appropriate value for the field              |
| key           | ::= | character representation of the record bfid  |
|               |     |                                              |

Thus valid *selections* could be any of the following:

```
305c74b20000010-305c74b200000029
7fffffff000f4411-
-305c74b2000004c8
all
chunkoffset>0
chunknumber>0 and writeage<5d
. and writeage>4d
vsn=S07638
```

- The *limit* parameter restricts the records acted upon.
- The *bfid* parameter for the create directive specifies the bit-file identifier (BFID) for the record being created. The value for *bfid* may be a BFID designator in the form of a hexadecimal number.
- The *settings* parameter for the create and update directives specify one or more fields and their values.
- The *format* parameter selects the way in which output is displayed. Any program or script that parses the output from this command should explicitly specify a format; otherwise the default is used, which may change from release to release.
- The entries parameter specifies a file of daemon database entries.
- The vgnames parameter specifies the names of the VGs associated with the records.

### dmcatadm Keywords

You can use the *field* keywords listed below as part of the following:

- A *selection* parameter to select records
- A *format* parameter
- A *settings* parameter to specify new values for a field, in which case you must specify a keyword-value pair

A keyword-value pair consists of a keyword followed by white space and then a value. When specifying new values for fields, some of the keywords are valid only if you also specify the -u (unsafe) option. The abbreviation for each of the keywords is given in parenthesis following its name.

| Keyword          | Description                                                                                                    |
|------------------|----------------------------------------------------------------------------------------------------|
| cflags (cf)      | For future use.                                                                                                    |
| chunkdata (cd)   | Specifies the actual number of bytes written to tape by<br>the VG for the chunk. In the case of sparse files, this<br>field will be smaller than chunklength. This is valid<br>only in unsafe (-u) mode.                                                                        |
| chunklength (cl) | The size of the chunk in bytes; an integer. This is valid only in unsafe $(-u)$ mode.                                                                                                    |
| chunknumber (cn) | The ordinal of the chunk on its volume. For example, 1 if the chunk is the first chunk on the volume, 2 if it is the second, and so on. Not valid as part of a <i>settings</i> parameter in an update directive.                                                                |
| chunkoffset (co) | The byte offset within the file where the chunk begins;<br>an integer. For example, the first chunk of a file has<br>chunkoffset 0. If that first chunk is 1,000,000 bytes<br>long, the second chunk would have chunkoffset<br>1000000. This is valid only in unsafe (-u) mode. |
| chunkpos (cp)    | The block offset within the zone where the chunk<br>begins — a hexadecimal integer. For example, the first<br>chunk in a zone has $chunkpos 1$ . A value of 0 means<br>unknown. Valid only in unsafe (-u) mode.                                                                 |
| filesize (fs)    | The original file size in bytes, an integer. This is valid only in unsafe $(-u)$ mode.                                                                                                    |

| readage (ra)     | The date and time when the chunk was last read; the same as readdate, except specified as <i>age</i> .                                                                                                    |
|------------------|----------------------------------------------------------------------------------------------------|
| readcount (rc)   | The number of times the chunk has been recalled to disk; an integer.                                                                                                    |
| readdate (rd)    | The date and time when the chunk was last read, an integer that reflects raw UNIX or Linux time.                                                                                                    |
| volgrp (vg)      | The VG name. This keyword is valid for LSs only. This keyword is not valid as part of a <i>settings</i> parameter. Changing this field in an existing record is valid only in unsafe (-u) mode.                                                                                                    |
| vsn (v)          | The volume serial numbers; a list of one or more<br>6-character alphanumeric volume serial numbers<br>separated by colons (:). This keyword is not valid as<br>part of a <i>settings</i> parameter in an update directive.                                                                                                    |
| writeage (wa)    | The date and time when the chunk was written; the same as writedate, except specified as <i>age</i> . This is valid only in unsafe (-u) mode.                                                                                                    |
| writedate(wd)    | The date and time when the chunk was written, an integer that reflects raw UNIX or Linux time. This is valid only in unsafe $(-u)$ mode.                                                                                                    |
| zoneblockid (zb) | Allows just the block ID portion of the zonepos to be displayed, returned, or changed. This is valid only in unsafe (-u) mode.                                                                                                    |
| zonenumber (zn)  | Allows just the zone number portion of the zonepos to<br>be displayed, returned, or changed. This is valid only<br>in unsafe (-u) mode.                                                                                                    |
| zonepos (zp)     | The physical address of the zone on the volume,<br>expressed in the form <i>integer/hexadecimal-integer</i> ,<br>designating a zone number and block ID. A value of<br>zero is used for <i>hexadecimal-integer</i> if no block ID is<br>known. <i>integer</i> is the same as zonenumber, and<br><i>hexadecimal-integer</i> is the same as zoneblockid. This is<br>valid only in unsafe (-u) mode. |

- now
- Raw UNIX or Linux time (seconds since January 1, 1970)

These keywords display their value as raw UNIX or Linux time. The value comparison > used with the date keywords means newer than the value given. For example, >36000 is newer than 10AM on January 1, 1970, and >852081200 is newer than 10AM on January 1, 1997.

The age field keywords (readage and writeage) let you express time as *age* in a string in a form. They display their value as an integer followed by the following:

- w (weeks) d (days) h ( hours)
- m (minutes)
- s (seconds)

For example, 8w12d7h16m20s means 8 weeks, 12 days, 7 hours, 16 minutes, and 20 seconds old.

The comparison > used with the age keywords means older than the value given (that is, >5d is older than 5 days).

The *limit* parameter in a directive limits the records acted upon. It consists of one of the following keywords followed by white space and then a value:

| Keyword          | Description                                                                                                    |  |  |
|------------------|----------------------------------------------------------------------------------------------------|--|--|
| recordlimit (rl) | Limits the number of records acted upon to the value that you specify; an integer.                                                            |  |  |
| recordorder (ro) | Specifies the order that records are scanned:                                                                                                 |  |  |
|                  | • dataspecifies that records are scanned in the order in which they are stored in the LS database, which is fastest but essentially unordered |  |  |
|                  | <ul> <li>keyspecifies that records are scanned in ascending<br/>order of the chunk key</li> </ul>                                             |  |  |
|                  | • vsn specifies that records are scanned in ascending order of the chunk VSN                                                                  |  |  |

The following keywords specify files of daemon database entries:

| Keyword      | Description                                                                                                    |
|--------------|----------------------------------------------------------------------------------------------------|
| entries (e)  | Specifies a file of daemon database entries. This keyword applies to the verify directive and consists of the word entries (or its abbreviation e) followed by a string.                                               |
| vgnames (vn) | Specifies the names of the VGs associated with the record. This keyword applies to the verify directive and consists of the word vgnames (or its abbreviation vn) followed by a quoted, space-separated list of names. |

The *format* parameter in a directive consists of the word format followed by white space and then one of the following:

- The word default
- The word keyword (suppresses the headings and is intended for parsing by a program or script)
- A list of field keywords, which may be delimited by colons or spaces (spaces require the use of quoting)

Note: The BFID is always included as the first field and need not be specified.

For any field that takes a byte count, you may append one of the following letters (in either uppercase or lowercase) to the integer to indicate that the value is to be multiplied (all of which are powers of 1000, not 1024):

k or K for 1 thousand m or M for 1 million g or G for 1 billion

For information about the role of the dmcatadm(8) command in database recovery, see "Recovery and Restoration of DMF Database" on page 636.

Example 14-2 dmcatadm list Directive

The following is sample output from the dmcatadm list directive. The file with key 3273d5420001e244 has two chunks because it spans two physical tape volumes; the first chunk contains bytes 0-24821759, and the second chunk bytes 24821760 (the CHUNK OFFSET) to the end of the file.

### adm 3>list 3273d5420001e242- recordlimit 10

|        | CHUNK | CHUNK    | CHUNK    | WRITE |                  |
|--------|-------|----------|----------|-------|------------------|
| VSN    | NUM   | LENGTH   | OFFSET   | AGE   | KEY              |
|        |       |          |          |       |                  |
| S12940 | 13    | 77863935 | 0        | 61d   | 3273d5420001e242 |
| S12936 | 168   | 24821760 | 0        | 61d   | 3273d5420001e244 |
| S12945 | 1     | 23543808 | 24821760 | 61d   | 3273d5420001e244 |
| S12945 | 2     | 51019776 | 0        | 61d   | 3273d5420001e245 |
| S12938 | 59    | 45629440 | 0        | 61d   | 3273d5420001e246 |
| S12938 | 60    | 35586048 | 0        | 61d   | 3273d5420001e247 |
| S12944 | 3     | 9568256  | 0        | 61d   | 3273d5420001e248 |
| S12944 | 4     | 14221312 | 0        | 61d   | 3273d5420001e249 |
| S12944 | 5     | 458752   | 0        | 61d   | 3273d5420001e24a |
| S12944 | 6     | 14155776 | 0        | 61d   | 3273d5420001e24b |
|        |       |          |          |       |                  |

The following is sample output from the dmcatadm list directive for an LS. The file with key 3b4b28f20000000000ae80 has 2 chunks because it was migrated to two different VGs within this LS. The output from the dmvoladm list directive that follows shows that VSN 000700 is assigned to the VG named vg8a15, and VSN 000727 is assigned to the VG named vg8a05.

#### # dmcatadm -m ls1

#### adm 1>list 3b4b28f2000000000000ae80- recordlimit 4

|                          | WRITE | CHUNK  | CHUNK   | CHUNK |        |
|--------------------------|-------|--------|---------|-------|--------|
| KEY                      | AGE   | OFFSET | LENGTH  | NUM   | VSN    |
|                          |       |        |         |       |        |
| 3b4b28f2000000000000ae80 | 1d    | 0      | 2305938 | 120   | 000700 |
| 3b4b28f2000000000000ae80 | 4d    | 0      | 2305938 | 32    | 000727 |
| 3b4b28f2000000000000ae82 | 1d    | 0      | 234277  | 247   | 003171 |
| 3b4b28f2000000000000ae82 | 1d    | 0      | 234277  | 186   | 003176 |

adm 2> quit

# # dmvoladm -m ls1

#### adm 1>list vsn=000700

|          |                |            | DATA       | EOT   | EOT  |        | WR/FR |
|----------|----------------|------------|------------|-------|------|--------|-------|
| VSN      | VOLGRP LB      | DATA LEFT  | WRITTEN    | CHUNK | ZONE | HFLAGS | AGE   |
| 000700   | vg8a15 al      | 150.280473 | 233.786093 | 123   | 9    | u      | 1d    |
| adm 2>11 | ist vsn=000727 |            |            |       |      |        |       |
|          |                |            | DATA       | EOT   | EOT  |        | WR/FR |
| VSN      | VOLGRP LB      | DATA LEFT  | WRITTEN    | CHUNK | ZONE | HFLAGS | AGE   |
|          |                |            |            |       |      |        |       |
| 000727   | vg8a05 al      | 159.107337 | 200.443980 | 102   | б    |        | 1d    |

### dmcatadm Text Field Order

The text field order for chunk records generated by the dmdump(8), dmdumpj(8), and the dump directive in dmcatadm is listed below. This is the format expected by the load directives in dmcatadm:

- 1. C (indicates the chunk record type)
- 2. bfid (hexadecimal digits)
- 3. filesize
- 4. writedata
- 5. readdate
- 6. readcount

- 7. chunkoffset
- 8. chunklength
- 9. chunkdata
- 10. chunknumber
- 11. flags (in octal)
- 12. zoneposition (zonenumber/zoneblockid) (in hexadecimal)
- 13. vsn
- 14. chunkpos (in hexadecimal)

## dmvoladm Command

This section discusses the following:

- "dmvoladm Overview" on page 544
- "dmvoladm Directives" on page 545
- "dmvoladm Field Keywords" on page 547
- "dmvoladm Text Field Order" on page 553
- "dmvoladm Examples" on page 554

### dmvoladm Overview

The dmvoladm(8) command provides maintenance services for VOL records. In addition to the creation and modification of volume records, dmvoladm has an important role in the recovery of VOL records from an LS database checkpoint and is the mechanism that triggers volume merge activity.

When you are inside the dmvoladm interface, you see the following prompt:

adm command\_number >

At this point, the command has a 30-minute timeout associated with it. If you do not enter a response within 30 minutes of the prompt having been displayed, the dmvoladm session terminates with a descriptive message. This behavior on all the

database administrative commands limits the amount of time that an administrator can lock the daemon database and the LS database from updates.

#### dmvoladm Directives

The dmvoladm command executes directives from stdin or from the command line when you use the -c option. The syntax is the same as for dmcatadm: a directive name followed by parameters or paired keywords and values, all separated by white space.

| Directive    | Description                                                                                                    |
|--------------|----------------------------------------------------------------------------------------------------|
| count        | Displays the number of records that match the expression provided.                                                                                                 |
| create       | Creates a VOL record.                                                                                                    |
| delete       | Deletes the specified VOL records.                                                                                                    |
| dump         | Prints the specified VOL records to standard output in ASCII. Each field is separated by the pipe character ( ).                                                   |
| help         | Displays help.                                                                                                    |
| list         | Shows the fields of selected VOL records. You may specify which fields are shown.                                                                                  |
| load         | Applies VOL records to the LS database obtained from running the dump directive.                                                                                   |
| quit         | Stops program execution after flushing any changed records to disk. The abbreviation $q$ and the string exit produce the same effect.                              |
| repair       | Causes $dmvoladm$ to adjust the usage information for specified volumes based on CAT records in the LS database. This directive is valid only in unsafe (-u) mode. |
| select       | Marks selected volumes as being sparse. Equivalent to update <i>expression</i> to hsparse on.                                                                      |
| set          | Specifies the fields to be shown in subsequent list directives.                                                                                                    |
| update       | Modifies the specified VOL records.                                                                                                    |
| verify       | Verifies the LS database against the daemon database.                                                                                                    |
| The syntax f | or the dmvoladm directives is summarized as follows:                                                                                                    |

count [limit]
create vsnlist volgrpspec [settings]

```
delete selection [limit]
dump selection [limit]
help
list selection [limit] [format]
load filename
quit (or q, or exit)
repair selection
select selection [limit]
set format
update selection [limit] to settings
verify selection
```

The *volgrpspec* parameter consists of the keyword volgrp (or vg), followed by a value for that keyword.

The value for *vsnlist* may be a single 6-character volume serial number (VSN) or a range of VSNs separated by the hyphen (–) character. A VSN string is case insensitive and may consist entirely of letters, entirely of digits, or a series of letters followed by digits. In a range of VSNs, the first must be lexically less than the second.

The value for *selection* may be one of the following:

- A *vsnlist* or range of VSNs in the form *vsn*[*-vsn*]. *vsn* specifies all records starting with *vsn*, and *-vsn* specifies all records up to *vsn*.
- A period (.), which recalls the previous selection.
- The name of one of the flags in the keyword list that follows in this section.
- One of the words all, used, empty, or partial or any of the *hold flags (hflags)*, whose meanings are as follows:

| Flag    | Description                                                         |
|---------|---------------------------------------------------------------------|
| all     | Specifies all volumes in the LS database                            |
| empty   | Specifies all volumes in which data left is 0                       |
| partial | Specifies used volumes in which hfull is off                        |
| used    | Specifies all volumes in which data written is not $\ensuremath{0}$ |
|         |                                                                     |

• An expression involving vsnlists, field-value comparisons, and, or, or parentheses.

A field value comparison may use the following to compare a field keyword to an appropriate value:

- < (less than)
- > (greater than)
- = (equal)
- ! = (not equal)
- <= (less than or equal to)
- >= (greater than or equal to)

The syntax for *selection* is as follows:

```
::=
selection
                       or-expr
or-expr
               ::=
                       and-expr [ or or-expr ]
and-expr
               ::=
                       nested-expr [ and or-expr
                                                  ]
nested-expr
               ::=
                       comparison | ( or-expr )
                       vsnlist | field-keyword op field-value
comparison
               ::=
               ::=
                       < | > | = | != | >= | <=
ор
vsn-range
               ::=
                       vsn [ – vsn] | [vsn – [vsn]] | key-macro
               ::=
                      all | empty | used | partial | flag(s)
key-macro
field-keyword
               ::=
                      name or abbreviation of the record field
field-value
               ::=
                      appropriate value for the field
vsnlist
                       character representation of the volume serial number
               : : =
```

Thus valid selections could be any of the following:

```
tape01-tape02
tape50-
-vsn900
all
hoa or hro
used and hfull=off
datawritten>0 and hfull=off
. and eotchunk>3000 and (eotchunk<3500 or hfree=on)
hfull and threshold<30</pre>
```

#### dmvoladm Field Keywords

You can use the *field* keywords listed below as part of the following:

- A *selection* parameter to select records
- A *format* parameter
- A *settings* parameter to specify new values for a field, in which case you must specify a keyword-value pair

007-5484-015

A keyword-value pair consists of a keyword followed by white space and then a value. When specifying new values for fields, some of the keywords are valid only if you also specify the -u (unsafe) option:

| Keyword          | Description                                                                                                    |
|------------------|----------------------------------------------------------------------------------------------------|
| blocksize (bs)   | Specifies the data block size in bytes when the tape was<br>first written; an integer. This keyword is used only<br>when mounting volumes with existing valid data.<br>When an empty volume is first written, the VG uses the<br>default value for the volume type, unless it is<br>overridden by a value in the BLOCK_SIZE parameter<br>for the drive group in the DMF configuration file. This<br>is valid only in unsafe (-u) mode. |
| chunksleft (cl)  | Specifies the number of active chunks on the volume;<br>an integer. This is valid only in unsafe (-u) mode.                                                                                                    |
| dataleft (dl)    | Specifies the number of bytes of active data on the volume. You specify this number as an integer, but for readability purposes it is displayed in megabytes (MB). This is valid only in unsafe $(-u)$ mode.                                                                                                    |
| datawritten (dw) | Specifies the maximum number of bytes ever written to<br>the volume. You specify this number as an integer, but<br>for readability purposes it is displayed in MB. This is<br>valid only in unsafe (-u) mode.                                                                                                    |
| eotblockid (eb)  | Specifies the block ID of the chunk containing the end-of-volume marker (historically known as <i>EOT</i> for <i>end-of-tape</i> ); a hexadecimal integer. This is valid only in unsafe (-u) mode.                                                                                                    |
| eotchunk (ec)    | Specifies the number of the chunk containing the<br>end-of-volume marker; an integer. This is valid only in<br>unsafe (-u) mode.                                                                                                    |
| eotpos (ep)      | Specifies the absolute position of the end-of-volume<br>marker zone in the form <i>integer/hexadecimal-integer</i> ,<br>designating a zone number and block ID. A value of<br>zero is used for <i>hexadecimal-integer</i> if no block ID is<br>known. <i>integer</i> the same as eotzone, and<br><i>hexadecimal-integer</i> is the same as eotblockid. This is<br>valid only in unsafe (-u) mode.                                      |

007-5484-015

| eotzone (ez)   | Specifies the number of the zone containing the end-of-volume marker; an integer. This is valid only in unsafe $(-u)$ mode.                                                                                   |
|----------------|----------------------------------------------------------------------------------------------------|
| hflags (hf)    | Specifies the flags associated with the record. See the description of <i>flags</i> keywords. Not valid as part of a <i>settings</i> parameter.                                                               |
| label (lb)     | Specifies the label type:                                                                                                    |
|                | • al (ANSI label)                                                                                                    |
|                | • nl (no label, not allowed for COPAN MAID or JBFS)                                                                                                    |
|                | • sl (standard label for IBM tapes)                                                                                                    |
|                | The default is al.                                                                                                    |
| tapesize (ts)  | Specifies the estimated capacity in bytes; an integer.<br>The default is 0. This field must be accurately set in<br>order to estimate remaining capacity.                                                     |
| threshold (th) | Specifies the ratio of dataleft to datawritten as a percentage. This field is valid only as part of a <i>selection</i> parameter.                                                                             |
| upage (ua)     | Specifies the date and time of the last update to the volume's database record. The same as for update, except that it is expressed as <i>age</i> . This is not valid as part of a <i>settings</i> parameter. |
| update (ud)    | Specifies the date and time of the last update to the volume's database record, expressed as an integer that reflects raw UNIX or Linux time. This is not valid as part of a <i>settings</i> parameter.       |
| version (v)    | Specifies the DMF media format version, an integer.<br>This is valid only in unsafe (-u) mode.                                                                                                    |
| volgrp (vg)    | Specifies the VG or allocation group. Changing this field in an existing record is valid only in unsafe (-u) mode.                                                                                            |
| wfage (wa)     | Specifies the date and time that the volume was written<br>to or freed for reuse. The same as for wfdate, except<br>that it is expressed as <i>age</i> . This is valid only in unsafe<br>(-u) mode.           |

wfdate (wd)Specifies the date and time that the volume was written<br/>to or freed for reuse, expressed as an integer that<br/>reflects raw UNIX or Linux time. This is valid only in<br/>unsafe (-u) mode.

The date field keywords (update and wfdate) have a value of one of the following:

- now
- UNIX or Linux raw time (seconds since January 1, 1970)

These keywords display their value as raw time. The value comparison > used with the date keywords means newer than the value given. For example, >36000 is newer than 10AM on January 1, 1970, and >852081200 is newer than 10AM on January 1, 1997.

The age field keywords (upage and wfage) let you express time as age as a string.

The age keywords display their value as an integer followed by the following:

- w (weeks)
- d (days)
- h (hours)
- m (minutes)
- s (seconds)

For example, 8w12d7h16m20s means 8 weeks, 12 days, 7 hours, 16 minutes, and 20 seconds old.

The comparison > used with the age keywords means older than the value given (that is, >5d is older than 5 days).

The *limit* parameter in a directive limits the records acted upon. It consists of one of the following keywords followed by white space and then a value. The abbreviation for the keyword is given in parentheses following its name, if one exists:

| Keyword                        | Description                                                                                                    |
|--------------------------------|----------------------------------------------------------------------------------------------------|
| datalimit (no<br>abbreviation) | Specifies a value in bytes. The directive stops when the sum of dataleft of the volumes processed so far exceeds this value. |
| recordlimit (rl)               | Specifies a number of records; an integer. The directive<br>stops when the number of volumes processed equals<br>this value. |

recordorder (ro) Specifies the order that records are scanned; may be either data or vsn. vsn specifies that the records are scanned in ascending order of the chunk VSN. data specifies that the records are scanned in the order in which they are found in the LS database, which is fastest but essentially unordered.

The *format* parameter in a directive consists of the word format followed by white space and then one of the following:

- The word default
- The word keyword (which suppresses the headings and is intended for parsing by a program or script)
- A list of field and or flag keywords that may be delimited by colons or spaces (spaces require the use of quoting)

The VSN is always included as the first field and need not be specified.

The *flag* keywords listed below can be used to change the settings of the *hold flags* (*hflags*). They can also be used as part of selection or format parameters:

| Keyword                     | Description                                                                                                    |
|-----------------------------|----------------------------------------------------------------------------------------------------|
| herr (he)                   | Indicates an LS database inconsistency for this volume.<br>It is displayed as e                                                                                                    |
| hextern (hx)                | (OpenVault only) Indicates that the volume was not in<br>the library. It is displayed asx. If the<br>hextern flag is set, the volume cannot be merged.<br>DMF periodically obtains from OpenVault the list of<br>volumes that are currently in the library. If a volume is<br>not in the library, DMF will set its hextern flag; if the<br>volume is added to the library, DMF will eventually<br>clear its hextern flag, but up to 75 minutes can pass<br>before DMF notices this change. This flag does not<br>apply to COPAN MAID configurations. |
| hflags (no<br>abbreviation) | (Not valid as part of a <i>settings</i> parameter.) Shows the complete set of hold flags as a 9–character string. Each flag has a specific position and alphabetic value. If the flag is off, a hyphen(–) is displayed in its position; if the flag is on, the alphabetic character is displayed in that position.                                                                                                    |

007-5484-015

| hfree (no<br>abbreviation) | Indicates that the volume has no active data and is available for reuse after HFREE_TIME has expired, displayed as $-f$ See the dmf.conf(5) man page for information about the HFREE_TIME configuration parameter. This is valid only in unsafe (-u) mode. |
|----------------------------|----------------------------------------------------------------------------------------------------|
| hfull (hu)                 | Indicates that the volume cannot hold any more data; displayed asu                                                                                                    |
| hlock (hl)                 | Indicates that the volume cannot be used for either<br>input or output. This is a transient condition; the flag<br>will be cleared by the LS after<br>REINSTATE_VOLUME_DELAY has expired and at LS<br>startup. Displayed as1                               |
| hoa (ho)                   | Indicates that the volume is not to be used for either input or output, displayed as $\circ$ . This value is only set or cleared by the site administrator.                                                                                                |
| hro (hr)                   | Indicates that the volume is read-only, displayed as $r$ ; this inhibits the LS from using the volume for output. This value is only set or cleared by the site administrator.                                                                             |
| hsitel (h1)                | Reserved for site use; ignored by DMF. Not normally displayed; see the dmvoladm(8) man page for details. hsite2, hsite3, and hsite4 are also available.                                                                                                    |
| hsparse (hs)               | Indicates that the volume is considered sparse and thus a candidate for a volume merge operation, displayed ass                                                                                                    |
| hvfy (hv)                  | Indicates that this tape should be tested and/or replaced when next empty; until that time, it is read-only. Displayed as $v$ This value is set by DMF but only cleared by the site administrator.                                                         |

For any field that takes a byte count, you may append one of the following letters (in either uppercase or lowercase) to the integer to indicate that the value is to be multiplied (all of which are powers of 1000, not 1024):

k or K for 1 thousand m or M for 1 million g or G for 1 billion For information about the role of the dmvoladm command in LS database recovery, see "Recovery and Restoration of DMF Database" on page 636. For details about dmvoladm syntax, see the man page.

### dmvoladm Text Field Order

The text field order for volume records generated by the dmdump(8), dmdumpj(8), and the dump directive in dmvoladm is listed below. This is the format expected by the load directives in dmvoladm:

- 1. V (indicates the volume record type)
- 2. vsn
- 3. volgrp
- 4. lbtype
- 5. capacity
- 6. blocksize
- 7. hflags (in octal)
- 8. version
- 9. datawritten
- 10. eotchunk
- 11. eotposition (eotzone/eotblockid) (in hexadecimal)
- 12. dataleft
- 13. chunksleft
- 14. wfdate
- 15. update
- 16. id (in octal). This field indicates the type of process that last updated the record.

#### dmvoladm Examples

Example 14-3 dmvoladm update Directive

The following unsets the hlock for C02M02, indicating that the volume can now be used for either input or output:

adm 8>update C02M02 to hlock off

Example 14-4 dmvoladm list Directive to Show Information for Multiple VSNs

The following example illustrates the default format for the list directive when using an LS. The column marked HFLAGS uses a format similar to the ls -l command in that each letter has an assigned position and its presence indicates that the flag is on. The positions spell out the string eforvlusx, representing herr, hfree, hoa, hro, hvfy, hlock, hfull, hsparse, and hextern.

#### adm 1> list 000683-000703

|        |        |    |            | DATA       | EOT   | EOT  |        | WR/FR |
|--------|--------|----|------------|------------|-------|------|--------|-------|
| VSN    | VOLGRP | LB | DATA LEFT  | WRITTEN    | CHUNK | ZONE | HFLAGS | AGE   |
|        |        |    |            |            |       |      |        |       |
| 000683 | vg8a01 | al | 0.00000    | 0.000000   | 1     | 1    |        | 3d    |
| 000700 | vg8a00 | al | 267.539255 | 287.610294 | 124   | 7    | u      | 2d    |
| 000701 | vg8a00 | al | 288.342795 | 308.147798 | 136   | 8    | u      | 2d    |
| 000702 | vg8a00 | al | 255.718902 | 288.302830 | 120   | 7    | u      | 2d    |
| 000703 | ag8    | al | 0.00000    | 0.00000    | 1     | 1    |        | 3d    |

Example 14-5 dmvoladm list Directive to Show Volumes with a Specific Flag

The following example illustrates using the list command to show only volumes having their hfull flag set:

adm 1>list hfull

|        |          |    |            | DATA       | EOT   | EOT  |        | WR/FR |
|--------|----------|----|------------|------------|-------|------|--------|-------|
| VSN    | VOLGRP 1 | LB | DATA LEFT  | WRITTEN    | CHUNK | ZONE | HFLAGS | AGE   |
|        |          |    |            |            |       |      |        |       |
| 000701 | vg8a00 a | al | 288.342795 | 308.147798 | 136   | 8    | u      | 2d    |
| 000702 | vg8a00 a | al | 255.718902 | 288.302830 | 120   | 7    | u      | 2d    |
| 000704 | vg8a00 a | al | 252.294122 | 292.271410 | 119   | 7    | u      | 2d    |
| 000705 | vg8a00 a | al | 250.207666 | 304.603059 | 143   | 7    | u      | 2d    |
| 000706 | vg8a00 a | al | 265.213875 | 289.200534 | 144   | 7    | u      | 2d    |
| 000707 | vg8a00 a | al | 278.744448 | 310.408119 | 140   | 7    | u      | 2d    |
| 000708 | vg8a00 a | al | 260.827748 | 295.956588 | 136   | 7    | u      | 2d    |

| 000709 | vg8a00 al | 253.481897 | 283.615678 | 138 | 8  | u | 2d |
|--------|-----------|------------|------------|-----|----|---|----|
| 000710 | vg8a00 al | 265.100985 | 291.243235 | 141 | 7  | u | 2d |
| 000711 | vg8a00 al | 276.288446 | 305.782035 | 144 | 7  | u | 2d |
| 000712 | vg8a00 al | 250.415786 | 275.606243 | 138 | 7  | u | 2d |
| 000716 | vg8a00 al | 287.964765 | 304.321543 | 144 | 7  | u | 2d |
| 000717 | vg8a00 al | 280.795058 | 287.084534 | 144 | 7  | u | 2d |
| 000718 | vg8a00 al | 0.000415   | 300.852018 | 180 | 27 | u | 3d |
| 003127 | vg9a01 al | 417.383784 | 461.535047 | 209 | 10 | u | 2d |
| 003128 | vg9a01 al | 427.773679 | 460.716741 | 229 | 11 | u | 2d |
|        |           |            |            |     |    |   |    |

 $\label{eq:constraint} Example \ 14-6 \ \texttt{dmvoladm list} \ Directive \ to \ Customize \ a \ List \ of \ Fields$ 

The following example shows one way you can customize the list format to show only the fields that you want to see.

adm 21>list S03232-S03254 format "eotchunk eotzone eotpos"

| 11011  | EOT   | -    | FOEDOG        |
|--------|-------|------|---------------|
| VSN    | CHUNK | ZONE | EOTPOS        |
| S03232 | 10    | 2    | 2/4294967295  |
| S03233 | 2     | 2    | 2/4294967295  |
| S03234 | 598   | 2    | 2/4294967295  |
| S03235 | 18    | 2    | 2/4294967295  |
| S03236 | 38    | 2    | 2/4294967295  |
| S03237 | 92    | 2    | 2/4294967295  |
| S03238 | 1     | 1    | 1/4294967295  |
| S03239 | 1     | 1    | 1/4294967295  |
| S03240 | 1     | 1    | 1/4294967295  |
| S03241 | 325   | 2    | 2/4294967295  |
| S03242 | 81    | 2    | 2/4294967295  |
| S03243 | 26    | 2    | 2/4294967295  |
| S03244 | 1     | 1    | 1/4294967295  |
| S03245 | 26    | 2    | 2/4294967295  |
| S03246 | 5     | 2    | 2/4294967295  |
| S03247 | 186   | 2    | 2/4294967295  |
| S03248 | 17    | 2    | 2/4294967295  |
| S03249 | 526   | 2    | 2/4294967295  |
| S03250 | 1     | 1    | 1/4294967295  |
| S03251 | 533   | 2    | 2/4294967295  |
| S03252 | 157   | 17   | 17/2147483648 |
| S03253 | 636   | 2    | 2/4294967295  |

S03254 38 2 2/4294967295

Another way to accomplish this is to use the set format command with the same keyword list.

Example 14-7 dmvoladm list Directive to Show Multiple Flags

The following example gives a convenient way to show the setting of multiple flags:

#### adm 23>list 003232-003254 format "hfree hfull hlock hoa hro"

hfree hfull hlock hoa hro

VSN \_\_\_\_\_ 003232 off on off off 003233 off off off off off

| 003234 | off | off | off | off | off |
|--------|-----|-----|-----|-----|-----|
| 003235 | off | off | off | off | off |
| 003236 | off | on  | off | off | off |
| 003237 | off | on  | off | off | off |
| 003238 | off | on  | off | off | off |
| 003239 | off | on  | off | off | off |
| 003240 | off | off | off | off | off |
| 003241 | off | on  | off | off | off |
| 003242 | off | on  | off | off | off |
| 003243 | off | off | off | off | off |
| 003244 | off | off | off | off | off |
| 003245 | off | on  | off | off | off |
| 003246 | off | off | off | off | off |
| 003247 | off | on  | off | off | off |
| 003248 | off | on  | off | off | on  |
| 003249 | on  | off | off | off | on  |
| 003250 | on  | off | off | off | on  |
| 003251 | on  | off | off | off | on  |
| 003252 | on  | off | off | off | on  |
| 003253 | off | on  | off | off | on  |
| 003254 | off | on  | off | off | on  |
|        |     |     |     |     |     |

007-5484-015

Example 14-8 dmvoladm list Directive to Display Volumes Assigned to a VG

The following example shows how to display only those volumes assigned to the VG named vg9a00.

adm 3>list vg=vg9a00

|        |           |           | DATA      | EOT   | EOT  |        | WR/FR |
|--------|-----------|-----------|-----------|-------|------|--------|-------|
| VSN    | VOLGRP LB | DATA LEFT | WRITTEN   | CHUNK | ZONE | HFLAGS | AGE   |
|        |           |           |           |       |      |        |       |
| 003210 | vg9a00 al | 1.048576  | 1.048576  | 3     | 2    |        | 11d   |
| 003282 | vg9a00 al | 11.534336 | 11.534336 | 13    | 2    |        | 7d    |

### dmatread Command

You can use dmatread(8) to copy all or part of the data from a migrated file back to disk. You might want to do this if, for example, a user accidentally deleted a file and did not discover that the deletion had occurred until after the database entries had been removed by the hard delete procedure. Using backup copies of the databases from before the hard delete was performed, dmatread can restore the data to disk, assuming that the tape volume has not been reused in the meantime.

Example 14-9 Restoring Hard-deleted Files Using dmatread

To copy migrated files back to disk, perform the following steps:

- 1. Determine the BFID of the file you want to restore. You can use backup copies of dmdlog or your dbrec.dat files, or a restored backup copy of the deleted file's inode (and the dmattr command).
- 2. Using backup copies of the LS database, execute a dmatread(8) command similar to the following:

dmatread -p /a/dmbackup -B 342984C500000000084155

342984C500000000084155 is the BFID of the file to be restored, and /a/dmbackup is the directory containing the backup copies of the LS database. Your file will be restored to the current directory as B342984C5000000000084155.

**Note:** DMF does not know the original name of the file; you must manually move the restored data to the appropriate file.

If you have access to chunk and VSN information for the file to be restored, you can use the dmatread -c and -v options and avoid using backup copies of the LS database. In this case, dmatread will issue messages indicating that the chunk is not found in the current LS database, but it will continue with the request and restore the file as described in this example.

#### dmatsnf Command

You can use dmatsnf(8) to verify the readability of the LS volumes or to audit their contents. The dmatsnf script is a wrapper around the dmatsnfb binary. Both the script and the binary are installed on the DMF server, but only the binary is installed on parallel data-mover nodes. In most cases, you will execute dmatsnf. When using dmatsnf, in most cases you will only need to specify the VSNs, the volume's volume group, and the type of reports desired. For more information about how the binary and script work together, see the dmatsnf(8) man page.

**Note:** The dmatsnf(8) and dmatread(8) commands verify the integrity of the library server (LS) volumes on MAID shelves and recover data from them. For those volumes that are mountable only on a parallel data-mover node, use of these commands is simplified if there is passwordless ssh(8) connection from the DMF server to the parallel data-mover node. For more information about these commands, see their man pages.

You can also use dmatsnf to verify one or more volumes against the LS database or to generate journal entries, which you can add to the LS database by using the load directive in dmvoladm and dmcatadm.

You may also generate text database records that you can apply to the LS database using the load directive in dmcatadm and dmvoladm. You can use the text records to add the contents of a few volumes to the LS database (however, this is impractical for large numbers of volumes).

### dmaudit verifymsp Command

You can use the verifymsp option of the dmaudit(8) command to check the consistency of the daemon database and LS database after an MSP, LS, DMF daemon, or system failure. This command captures the database files and compares the contents of the daemon database with each LS database. Any problems are reported to standard output, but no attempt is made to repair them.

You can also perform a similar function directly using dmatvfy(8) after taking a snapshot.

## **Cloud MSP**

This section discusses the following:

- "Cloud MSP Overview" on page 559
- "Cloud MSP Processing of Requests" on page 559
- "Cloud MSP Activity Log" on page 561
- "Cloud MSP Messages" on page 561
- "Cloud MSP Limitations and Considerations" on page 562

### **Cloud MSP Overview**

The cloud MSP allows the DMF daemon to manage data by moving it to a cloud storage service:

- Scality RING private cloud
- Amazon Simple Storage Service (S3) public cloud
- Other products that present a service interface that is compatible with S3, in a private cloud

The cloud MSP does not need a private database to operate; all information necessary to retrieve offline files is kept in the daemon database, DMF configuration file, and login information file. The login information file contains a password that must be kept private. As a safeguard, the MSP will not operate if the login information file is readable by anyone other than the system administrator.

### **Cloud MSP Processing of Requests**

The cloud MSP is always waiting for requests to arrive from the DMF daemon. To improve efficiency, it holds PUT and DELETE requests briefly and groups similar requests together into a single cloud session:

• No PUT request will be held longer than 60 seconds

No DELETE request will be held longer than 5 seconds

Note: GET requests are not held.

The cloud MSP will stop holding requests if it has a large amount of work to do (more than 1024 individual files or 8 MB of data). The cloud MSP also limits the number of cloud services that can be active at once and the rate at which new sessions can be initiated.

After a request has been held for the appropriate amount of time, it enters a ready state. Processing usually begins immediately, but may be delayed if resources are not available.

The following limits affect the maximum number of requests that can be processed:

- An administrator-controlled limit on the maximum number of concurrent cloud-service sessions per MSP (CHILD\_MAXIMUM).
- An administrator-controlled limit on the number of child processes that are guaranteed to be available for processing delete requests (GUARANTEED\_DELETES).
- An administrator-controlled limit on the number of child processes that are guaranteed to be available for processing dmget(1) requests (GUARANTEED\_GETS).
- A system-imposed limit to the number of cloud-service sessions in any 60-second period. This limit is seldom a concern because of the MSP's ability to transfer many files in one session.

The following steps occur:

- 1. Requests are processed by forking off a child process.
- 2. The parent process immediately resumes waiting for requests to arrive from the DMF daemon.
- 3. The child process attempts to initiate a cloud-service session on the backend. If multiple IP addresses are specified with the CLOUD\_HOST configuration parameter, one will be chosen at random until a connection is established (see "msp Object Parameters for a Cloud MSP" on page 439).
- 4. After a connection is established, the child process provides any required user name and password information to the cloud server.

5. Requests are distributed to the running child processes on a first-come, first-served basis. Requests are not batched; children handle at most one request at a time. Requests handed to any particular child process might be freely intermixed; a given child may handle any combination of PUT, GET, or DELETE operations (even if GUARANTEED\_GETS or GUARANTEED\_DELETES is set in the DMF configuration file).

The stored files are not verbatim copies of the user files. They are stored using the same format used when writing volumes.

### **Cloud MSP Activity Log**

All DMF MSPs maintain log files named msplog.yyyymmdd in the MSP spool directory which, by default, is SPOOL\_DIR/mspname. SPOOL\_DIR is configured in the base object of the configuration file; mspname is the name of the MSP in the daemon object of the configuration file; yyyymmdd is the current year, month, and day.

The activity log shows the arrival of new requests, the successful completion of requests, failed requests, creation and deletion of child processes, and all cloud transactions. Sensitive information (passwords and account information) does not appear in the activity log. In addition, the MSP lists the contents of its internal queues in its activity log if it is given an INTERRUPT signal.

Note: Because the cloud MSP will continue to create log files without limit, you must remove obsolete files periodically by configuring the run\_remove\_logs task in the configuration file, as described in "taskgroup Object" on page 296.

#### Cloud MSP Messages

The MSP also recognizes and handles the following messages issued from the DMF daemon:

### Message Description

CANCEL Issued when a previously requested action is no longer necessary, for example, when a file being migrated with a PUT request is removed. The MSP is able to cancel a request if it is being held or if it is waiting for resources. A request that has begun processing cannot be canceled and will run to normal completion. FINISH Issued during normal shutdown. When the MSP receives a FINISH message, it finishes all requested operations as quickly as it can and then exits.
 FLUSHALL Issued in response to the dmdidle(8) command. When the MSP receives a FLUSHALL message, it finishes all requested operations as

### **Cloud MSP Limitations and Considerations**

Note the following:

- · Security issues:
  - SSL and HTTPS are not supported.

quickly as it can.

- Migrated data is not encrypted.
- Scality supports only a clear-text password.
- HTTP Basic Authentication is not enabled by default on Scality systems.
- Support issues:
  - The cloud MSP, Scality, and S3 support only IPv4.
  - The cloud MSP does not support Amazon Glacier.
- A given cloud can be a single point of failure, therefore redundant copies within one cloud do not sufficiently protect against data loss. SGI therefore highly recommends that you migrate data to a second location (to another cloud instance, tape, or disk).
- The cloud MSP breaks up files into 1–MiB chunks. To potentially minimize access times, you may want to use substitution strings to randomize the order of keys (rather than using sequentially named keys); see "NAME\_FORMAT Details" on page 436.
- The dmatread(8) and dmatsnf(8) utilities do not work on cloud storage.
- The dmcheck(8) command and the validation operation in DMF Manager verify that at least one cloud host is available.
- If the cloud must be restored to a previous state, inconsistencies may arise: remote files that reappear after being deleted are never removed, and remote files that

disappear unexpectedly result in data loss. There is presently no way to detect these inconsistencies. You should avoid situations that require the cloud to be restored to a previous state.

### FTP MSP

This section discusses the following:

- "FTP MSP Overview" on page 563
- "FTP MSP Processing of Requests" on page 563
- "FTP MSP Activity Log" on page 565
- "FTP MSP Messages" on page 565
- "FTP MSP Limitations and Considerations" on page 566

### **FTP MSP Overview**

The FTP MSP allows the DMF daemon to manage data by moving it to a remote machine. Data is moved to and from the remote machine with the protocol described in RFC 959 (FTP). The remote machine must understand this specific protocol.

The FTP MSP does not need a private database to operate; all information necessary to retrieve offline files is kept in the daemon database, DMF configuration file, and login information file. The login information file contains a password that must be kept private. As a safeguard, the MSP will not operate if the login information file is readable by anyone other than the system administrator.

### **FTP MSP Processing of Requests**

The FTP MSP is always waiting for requests to arrive from the DMF daemon. To improve efficiency, it holds PUT and DELETE requests briefly and groups similar requests together into a single FTP session:

- No PUT request will be held longer than 60 seconds
- No DELETE request will be held longer than 5 seconds

**Note:** GET requests are not held.

The FTP MSP will stop holding requests if it has a large amount of work to do (more than 1024 individual files or 8 MB of data). The FTP MSP also limits the number of FTP sessions that can be active at once and the rate at which new sessions can be initiated.

After a request has been held for the appropriate amount of time, it enters a ready state. Processing usually begins immediately, but may be delayed if resources are not available.

The following limits affect the maximum number of requests that can be processed:

- An administrator-controlled limit on the maximum number of concurrent FTP sessions per MSP (CHILD\_MAXIMUM).
- An administrator-controlled limit on the number of child processes that are guaranteed to be available for processing delete requests (GUARANTEED\_DELETES).
- An administrator-controlled limit on the number of child processes that are guaranteed to be available for processing dmget(1) requests (GUARANTEED\_GETS).
- A system-imposed limit of 85 FTP sessions in any 60-second period. This limit is seldom a concern because of the MSP's ability to transfer many files in one session.

The following steps occur:

- 1. Requests are processed by forking off a child process.
- 2. The parent process immediately resumes waiting for requests to arrive from the DMF daemon.
- 3. The child process attempts to initiate an FTP session on the remote FTP server.
- 4. If the remote machine has multiple IP addresses in the name system, only the first is tried.
- 5. After a connection is established, the child process provides any required user name, password, account, and default directory information to the remote FTP server.
- 6. PUT, GET, or DELETE operations are then performed as requested by the DMF daemon.

Binary transfer mode is used for all data transfer. Passive mode (the PASV or EPSV commands) will be tried, but the child process will fall back to the active mode (the PORT or EPRT commands). Block mode (the MODE B command) will be tried in order to allow the data connection to be used for multiple transfers, but the child process will fall back to a single data connection per transfer if the server does not support MODE B, which is the most likely case.

7. Requests are distributed to the running child processes on a first-come, first-served basis. Requests are not batched; children handle at most one request at a time. Requests handed to any particular child process might be freely intermixed; a given child may handle any combination of PUT, GET, or DELETE operations (even if GUARANTEED\_GETS or GUARANTEED\_DELETES is set in the DMF configuration file).

The stored files are not verbatim copies of the user files. They are stored using the same format used to write volumes, and you can use MSP utilities such as dmatread and dmatsnf to access the data in them.

### FTP MSP Activity Log

All DMF MSPs maintain log files named msplog.yyyymmdd in the MSP spool directory which, by default, is SPOOL\_DIR/mspname. SPOOL\_DIR is configured in the base object of the configuration file; mspname is the name of the MSP in the daemon object of the configuration file; yyyymmdd is the current year, month, and day.

The activity log shows the arrival of new requests, the successful completion of requests, failed requests, creation and deletion of child processes, and all FTP transactions. Sensitive information (passwords and account information) does not appear in the activity log. In addition, the MSP lists the contents of its internal queues in its activity log if it is given a SIGINT signal.

**Note:** Because the FTP MSP will continue to create log files without limit, you must remove obsolete files periodically by configuring the run\_remove\_logs task in the configuration file, as described in "taskgroup Object" on page 296.

### **FTP MSP Messages**

The MSP also recognizes and handles the following messages issued from the DMF daemon:

007-5484-015

| Message  | Description                                                                                                    |
|----------|----------------------------------------------------------------------------------------------------|
| CANCEL   | Issued when a previously requested action is no longer necessary, for<br>example, when a file being migrated with a PUT request is removed.<br>The MSP is able to cancel a request if it is being held or if it is waiting<br>for resources. A request that has begun processing cannot be canceled<br>and will run to normal completion. |
| FINISH   | Issued during normal shutdown. When the MSP receives a FINISH message, it finishes all requested operations as quickly as it can and then exits.                                                                                                    |
| FLUSHALL | Issued in response to the dmdidle(8) command. When the MSP receives a FLUSHALL message, it finishes all requested operations as quickly as it can.                                                                                                    |

### **FTP MSP Limitations and Considerations**

Note the following:

- The FTP MSP supports only a clear-text password.
- If the remote filesystem must be restored to a previous state, inconsistencies may arise: remote files that reappear after being deleted are never removed, and remote files that disappear unexpectedly result in data loss. There is presently no way to detect these inconsistencies. You should avoid situations that require the remote filesystem to be restored to a previous state.

## **Disk MSP**

This section discusses the following:

- "Disk MSP Overview" on page 567
- "Disk MSP Processing of Requests" on page 567
- "Disk MSP Activity Log" on page 568

### **Disk MSP Overview**

The disk MSP (dmdskmsp) migrates data into a directory that is accessed on the current system. It uses POSIX file interfaces to open, read, write, and close files. The directory may be NFS-mounted, unless the disk MSP is configured as a disk cache manager MSP (see "DCM MSP" on page 569). The data is read and written with root (UID 0) privileges. By default, dmdskmsp stores the data in a blocked format that is specific to DMF, which allows the MSP to do the following:

- Keep metadata with a file
- Keep sparse files sparse when they are recalled
- Verify that a file is intact on recall

The disk MSP does not need a private database to operate; all information necessary to retrieve offline files is kept in the daemon database and DMF configuration file.

The disk MSP may also be used as an import MSP. In this case, it only permits recalls and copies the data unchanged for a recall.

### **Disk MSP Processing of Requests**

The disk MSP is always waiting for requests to arrive from the DMF daemon. To improve efficiency, it holds PUT and DELETE requests briefly and groups similar requests together into a single session:

- No PUT request will be held longer than 60 seconds
- No DELETE request will be held longer than 5 seconds

Note: GET requests are not held.

The disk MSP will stop holding requests if it has a large amount of work to do (more than 1024 individual files or 8 MB of data).

After a request has been held for the appropriate amount of time, it enters a ready state. Processing usually begins immediately, but may be delayed if resources are not available.

The following administrator-controlled limits affect the maximum number of requests that can be processed:

- Maximum number of concurrent operations per MSP (CHILD\_MAXIMUM)
- Number of child processes that are guaranteed to be available for processing delete requests (GUARANTEED\_DELETES)
- Number of child processes that are guaranteed to be available for processing dmget(1) requests (GUARANTEED\_GETS)

Requests are processed by forking off a child process. The parent process immediately resumes waiting for requests to arrive from the DMF daemon.

Requests are shared out amongst the running child processes on a first-come, first-served basis. Requests are not batched; children handle at most one request at a time. Requests handed to any particular child process might be freely intermixed; a given child may handle any combination of PUT, GET, or DELETE operations (even if GUARANTEED\_GETS or GUARANTEED\_DELETES is set in the DMF configuration file).

The stored files are not verbatim copies of the user files. They are stored using the same format used to write tapes, and you can use MSP utilities such as dmatread and dmatsnf to access the data in them.

### Disk MSP Activity Log

All DMF MSPs maintain log files named msplog.yyyymmdd in the MSP spool directory which, by default, is SPOOL\_DIR/mspname. SPOOL\_DIR is configured in the base object of the configuration file; mspname is the name of the MSP in the daemon object of the configuration file; yyyymmdd is the current year, month, and day).

The log file shows the arrival of new requests, the successful completion of requests, failed requests, and creation and deletion of child processes. In addition, the MSP lists the contents of its internal queues in its activity log if it is given an INTERRUPT signal.

**Note:** Because the disk MSP will continue to create log files without limit, you must remove obsolete files periodically by configuring the run\_remove\_logs task in the configuration file, as described in "taskgroup Object" on page 296.

## DCM MSP

The *Disk cache manager (DCM) MSP* is the disk MSP configured for *n*-tier capability using a dedicated filesystem as a cache. The DCM MSP provides fast access for files whose activity levels remain high while also providing migration to tape/MAID/JBFS for those files requiring less frequent access.

To allow the disk store that is managed by the disk MSP to function as a dynamically managed cache (as opposed to a static store), the DCM MSP creates and maintains a filesystem attribute on each file that is created in the MSP STORE\_DIRECTORY. This attribute is used by the dmdskfree process to evaluate files for downward migration and for possible removal from the disk cache. For this reason, the DCM MSP STORE\_DIRECTORY must be a local XFS or CXFS filesystem mount point with DMAPI enabled.

The DCM MSP supports *dual-resident state*, in which files reside in the cache and also in a lower VG. This provides the access speed of a disk file, but allows that cache file to be quickly released without the need to first write it to tape/MAID/JBFS. This is directly analogous to the concept of a dual-state file in the standard managed filesystem.

Automated movement in the opposite direction (from tape/MAID/JBFS back to the cache) is not available. Any recalls of files that no longer have copies held in the cache will come directly from tape/MAID/JBFS; they are not recalled via the cache and they can only be restored to the cache by an explicit dmmove(8) command.

### dmdskvfy Command

The dmdskvfy command verifies that copies of migrated files in DCM and disk MSPs are consistent with the daemon database entries that refer to them.

### **Moving Migrated Data**

The dmmove(8) command moves copies of offline or dual-state files to a specified set of MSPs, VGs, or MGs. The options specified on command line indicate which targets are to contain migrated copies of a file after the move process is completed. All other migrated copies are hard-deleted unless you use the dmmove -d to select specific copies for deletion.

If a file's migrated state is offline, dmmove recalls the file to disk and then remigrates it to the specified targets. (The one exception to this is that if a disk cache manager disk MSP copy exists, the file will be moved directly from that file copy.) The file is recalled to a scratch filesystem that is specified by the MOVE\_FS configuration parameter. When the migration process is complete, the online copy is removed. If the file is dual-state, dmmove does not need to recall the file first, but instead uses the existing online copy.

The dmselect(8) command can be used to determine which files you want to move. dmselect selects files based on age, size, ownership, and MSP criteria. The output from the dmselect command can be as input to the dmmove command. The dmmove command also accepts a list of pathnames as input.

See the dmselect(8) and dmmove(8) man pages for all of the possible options and further information.

## LS Error Analysis and Avoidance

The drive group component of the LS monitors media use, analyzes failures, and uses this information to avoid future errors.

The drive group component can react to some failures without looking for any patterns of behavior. Among these are the following:

 Mounting service failure. If the mounting service is TMF, by default, DMF makes one attempt to restart it. If this attempt does not succeed, DMF notifies the administrator by e-mail and waits for the administrator's intervention. When TMF is back again, DMF resets the auto-restart flag so that if TMF fails again, it will once again make one attempt to restart it.

If OpenVault is the mounting service, by default, no attempt is made to restart it. Instead, an e-mail is sent to the administrator.

A site can set the number of automatic restart attempts by using the drive group's MAX\_MS\_RESTARTS configuration parameter, but caution and thorough testing are advised. There are many possible failure modes for a mounting service, and automated restarts might not always be appropriate.

• Volume is not in the library. Obviously, this problem will not be fixed by trying again. To prevent further access, the volume is locked by setting the HLOCK flag, as described below, and the user requests that triggered the access attempt are

retried on another tape, if possible; otherwise, they are aborted. The administrator is notified by e-mail.

• For TMF only, a tape mount was cancelled by an operator or administrator. Although the user requests are retried or aborted, the volume is not disabled. If the volume were disabled, it would be inaccessible for a period of time (default 24 hours) unless dmvoladm were used to preempt this delay. All operators do not necessarily have access to the dmvoladm command.

Because the reason for the cancellation is unknown to DMF, repeated requests for the same volume are quite possible, and the operator might have to cancel each one.

The drive group handles other types of failure by examining the recent history of the volume and the drive that was used. The drive group maintains records of past I/O errors and uses these to control the way it reacts to future errors.

For example, if a tape has been unusable several times in a row, even though different drives were used, the drive group concludes that the problem most likely involves the tape rather than the drive. Therefore, it suspends use of that tape, forcing DMF to migrate to a different tape in that VG or to recall the file from another tape held by a different VG. This suspension is usually done by setting the HLOCK flag in the tape's entry in the VOL record of the LS database. This makes the tape inaccessible to the VG for both reading and writing until it is automatically cleared after REINSTATE\_VOLUME\_DELAY minutes.

If a variety of volumes fail on a specific drive but are usable on other drives, a drive problem is likely, and the drive can be automatically configured down if permitted by the administrator's setting of DRIVES\_TO\_DOWN to a value higher than its default of zero. When a drive is configured down in this way, it is configured up again after REINSTATE\_DRIVE\_DELAY minutes.

The analyses of drive and volume errors are performed independently of each other; it is possible for one additional error to result in both the drive and the volume being disabled.

There are several reasons for reinstating drives and volumes after a delay. The most important is that the analyses of previous failures might lead to a faulty conclusion in some situations, such as when DMF is under a very light load, or when multiple failures occur concurrently. A wrong diagnosis might impact DMF's performance, and should not be accepted indefinitely. Disabling a suspected drive or volume for a while is usually enough to break any repetitive cycles of failure. If such patterns reestablish themselves when the reinstatement occurs, the drive group will again analyze the behavior, possibly reaching a different conclusion, and again try to prevent it.

There are some variations from these general reactions. For example, if a tape with existing data on it is diagnosed as faulty when appending new data, instead of setting the HLOCK flag, the drive group sets HVFY, which results in the tape being used in a read-only mode until eventually emptied by merges or hard deletion of its files. At that time, the administrator may choose to test it and possibly replace or delete it. If it is to be returned to service, the HVFY flag should be cleared by using dmvoladm. Full details of these procedures are included in the email sent to the administrator at the time of the error.

If it is considered desirable to return a volume or drive to service earlier than defined in the DMF configuration, the appropriate command (dmvoladm, tmconfig, or ov\_drive) can be safely used.

## LS Drive Scheduling

When multiple VGs are requesting the use of more drives than exist in the drive group, the resource scheduler is used to decide which VGs should wait and which should be assigned the use of the drives.

The resource scheduler is only aware of volume-group activity on the drives in its drive group. This excludes activity such as XFS backups and direct media use by the system's users; this use does not prevent the LS from working properly, although it might be less than optimal.

## LS Status Monitoring

You can observe the performance of the LS in two ways:

- Monitor its log file with a tool like tail -f, which allows an experienced administrator to follow the flow of events as they happen
- Use the resource watcher component, when enabled by use of the WATCHER parameter in the libraryserver configuration stanza

The resource watcher is intended to give the administrator a view of the status of an LS and some of its components. It maintains a set of text files on disk that are rewritten as events happen. These files can be found in the following directory:

SPOOL\_DIR/libraryserverObjectName/\_resourcewatcherObjectName

SPOOL\_DIR is defined in the DMF configuration file (for example /dmf/spool), as are the names of the libraryserver and resourcewatcher objects (for example, lsname and rwname). The easiest way to find the precise path is to look in the LS log file for messages like the following:

rwname.config\_changed: URL of home page is file:/dmf/spool/lsname/\_rwname/lsname.html

This message is issued at DMF startup or whenever the configuration file is altered or its modification time changes; for example, by using the touch(1) command.

The SPOOL\_DIR/lsname/\_rwname directory contains files with names ending in .html, which are automatically refreshing HTML files. You can access these files by using a browser running on the same machine. The following example shows an LS page that contains links to drive group pages, and they in turn have links to VG pages, if the VGs are active at the time:

netscape file:/dmf/spool/lsname/\_rwname/lsname.html

If running the browser on the DMF machine is inconvenient, you can include the directory in your HTTP server configuration to allow those same pages to be accessed via the web.

This directory also contains files whose names end in .txt, designed to be parsed with programs like awk. The data format is described by comments within those files and can be compared with the equivalent HTML files.

If the format of the text ever changes, the version number will change. If the changes are incompatible with previous usage, the number before the decimal point is altered. If they are compatible, the number after the decimal point is altered.

An example of compatibility is adding extra fields to the end of existing lines or adding new lines. Programs using these files should check the version number to ensure compatibility. Also, it might be useful to check the following:

- DMF version shown by dmversion(1)
- Linux kernel version shown by uname(1)
- Linux distribution version shown by head /etc/\*release

007-5484-015

Chapter 15

## **DMF** Maintenance

This chapter contains the following:

- "Retaining Old DMF Daemon Log Files" on page 575
- "Retaining Old DMF Daemon Journal Files" on page 576
- "Cleaning Up Obsolete Database Entries" on page 576
- "Using dmfill" on page 577
- "Viewing Drive Statistics" on page 577
- "Temporarily Disabling Components" on page 579

See also:

- "Restoring Files from Backups" on page 633
- "Recovery and Restoration of DMF Database" on page 636

## **Retaining Old DMF Daemon Log Files**

The DMF daemon generates the *SPOOL\_DIR*/daemon/dmdlog.*yyyymmdd* log file, which contains a record of DMF activity and can be useful for problem solving for several months after creation. All MSPs and LSs generate a *SPOOL\_DIR/msp\_or\_ls\_name/msplog.yyyymmdd* log file, which also contains useful information about its activity. The LS also generates *SPOOL\_DIR/ls\_name/moverlogs/hostname/moverlog.yyyymmdd* log files, which also contain useful information about its activity. These log files should be retained for a period of some months. Log files more than a year old are probably not very useful.

Do not use DMF to manage the SPOOL\_DIR filesystem.

The dmfsmon(8) automated space management daemon generates a log file in *SPOOL\_DIR*/daemon/autolog.*yyyymmdd*, which is useful for analyzing problems related to space management.

To manage the log files, configure the run\_remove\_logs.sh task, which automatically deletes old log files according to a policy you set. See "taskgroup Object" on page 296, for more information.

## **Retaining Old DMF Daemon Journal Files**

The DMF daemon and the LS generate journal files that are needed to recover databases in the event of filesystem damage or loss. You also configure DMF to generate backup copies of those databases on a periodic basis. You need only retain those journal files that contain records created since the oldest database backup that you keep. Although in many cases only the most recent database backup copy is sufficient, SGI recommends that you keep several generations for additional safety.

For example, if you configure DMF to generate daily database backups and retain the three most recent backup copies, then at the end of 18 July there would be backups from the 18th, 17th, and 16th. Only the journal files for those dates need be kept for recovery purposes.

To manage the journal files and the backups, configure the run\_remove\_journals.sh and run\_copy\_databases.sh tasks. These tasks
automatically delete old journal files and generate backups of the databases according
to a policy you set. See "taskgroup Object" on page 296, for more information.

## **Cleaning Up Obsolete Database Entries**

When a file is migrated by DMF, a database record is created for each MSP/VG copy of the file. When the file is deleted or modified, those records point to copies that no longer correspond to any file in the filesystem. At this point, DMF tags these records as *soft-deleted*.

Soft-deleted database records must remain in the database as long as the original file might reappear as an offline file as the result of a full or partial filesystem restore. This amount of time is defined by the DUMP\_RETENTION configuration parameter (see "taskgroup Object Parameters" on page 304).

After soft-deleted records pass the *DUMP\_RETENTION* time, they are obsolete. At that point, they become candidates for *hard-deletion*, which permanently removes the records from the database. This decreases the total number of database records (for which there is a maximum of 4 billion). See "Use a Task to Perform Hard-Deletes Periodically" on page 126.

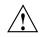

**Caution:** Do not hard-delete a database record until after you are sure that the corresponding file will never be restored.

## Using dmfill

The dmfill(8) command allows you to fill a restored filesystem to a specified capacity by recalling offline files. When you execute xfsdump -a, only inodes are backed up for all files that have been migrated (including dual-state files). Therefore, when the filesystem is restored, only the inodes are restored, not the data. You can use dmfill in conjunction with xfsrestore to restore a corrupted filesystem to a previously valid state. dmfill recalls migrated files in the reverse order of migration until the requested fill percentage is reached or until there are no more migrated files left to recall on this filesystem.

## **Viewing Drive Statistics**

To view statistics about drives across the DMF environment, you can use the dmtapestat(8) command as root from the DMF server. By default, dmtapestat displays the following fields (known as the *default field selection list*), in ascending order by drive name:

| Field       | Description                              |  |  |  |  |  |  |
|-------------|------------------------------------------|--|--|--|--|--|--|
| vg          | Volume group                             |  |  |  |  |  |  |
| vsn         | Volume serial number (VSN)               |  |  |  |  |  |  |
| dg          | Drive group                              |  |  |  |  |  |  |
| drive       | Drive name                               |  |  |  |  |  |  |
| node        | Node name                                |  |  |  |  |  |  |
| pid         | Process ID                               |  |  |  |  |  |  |
| bytes_moved | Total number of bytes moved by the drive |  |  |  |  |  |  |
| ор          | Current drive operation                  |  |  |  |  |  |  |
| status      | Status of the filesystem                 |  |  |  |  |  |  |

007-5484-015

| # dmtap | estat  |        |        |          |       |             |    |                      |
|---------|--------|--------|--------|----------|-------|-------------|----|----------------------|
| VG      | VSN    | DG     | DRIVE  | NODE     | PID   | BYTES_MOVED | OP | STATUS               |
| dg_c02  | C02d00 |        | 0      | 0        | U     | Idle        |    |                      |
| dg_c02  | C02d01 |        | 0      | 0        | U     | Idle        |    |                      |
| dg_c02  | C02d02 |        | 0      | 0        | U     | Idle        |    |                      |
| dg_c02  | C02d03 |        | 0      | 0        | U     | Idle        |    |                      |
| dg_c02  | C02d04 |        | 0      | 0        | U     | Idle        |    |                      |
| dg_c02  | C02d05 |        | 0      | 0        | U     | Idle        |    |                      |
| dg_c02  | C02d06 |        | 0      | 0        | U     | Idle        |    |                      |
| vg_c03  | C03W00 | dg_c03 | C03d00 | dignity2 | 29799 | 193986560   | G  | Waiting at zone 145  |
| vg_c03  | C03S00 | dg_c03 | C03d01 | dignity2 | 29280 | 351272960   | G  | Waiting at zone 1654 |
| vg_c03  | C03L00 | dg_c03 | C03d02 | dignity2 | 944   | 59768832    | G  | Waiting at zone 1407 |
| vg_c03  | C03J00 | dg_c03 | C03d03 | dignity2 | 1934  | 9437184     | G  | Waiting at zone 36   |
| vg_c03  | C03G00 | dg_c03 | C03d04 | dignity2 | 694   | 123731968   | G  | Waiting at zone 1687 |
| vg_c03  | C03B00 | dg_c03 | C03d05 | dignity2 | 29536 | 229638144   | G  | Waiting at zone 1230 |
| vg_c03  | C03T00 | dg_c03 | C03d06 | dignity2 | 677   | 105906176   | G  | Waiting at zone 321  |

For example, the following output shows that drive C02d00 is idle:

You can customize the dmtapestat output by providing field names known to the common arena and using the following options to manipulate the display:

• To add fields to the output, in addition to the default field selection list:

-a field1[, field2...]

• To change the list of fields displayed (overriding the default field selection list):

-c field1[, field2...]

The fields are displayed in the order specified.

• To sort the output by the specified fields:

-s field1[, field2...]

By default, -s sorts in ascending order. To specify descending order for a specific field, prefix the field with the minus ("-") sign. If you want to include white space, you must enclose the list of fields with quotation marks.

For example, to display the pid, drive, and access\_time fields with the output sorted in descending order by process ID, enter the following:

# dmtapestat -c pid,drive,access\_time -s -pid PID DRIVE ACCESS\_TIME 10491 C03d02 1317251582 10479 C03d05 1317251592 9985 C03d04 1317251572 C03d01 1317251582 9485 8950 C03d03 1317251590 C03d06 1317251585 8410 8384 C03d00 1317251580 C02d01 1317213541 0 0 C02d00 1317223473 C02d03 1317216907 0 0 C02d02 1317223560 0 C02d05 1317223292 0 C02d04 1317213499 0 C02d06 1317223472

For more information about available drive arena fields, see the dmtapestat(8) man page.

## **Temporarily Disabling Components**

If you are using OpenVault, you can choose to temporarily disable a specific path to a drive (the *drive control program* or *DCP*), individual drives, or the entire library of drives. When you temporarily disable a drive in OpenVault, a mount request for that drive will block. (If you permanently disable a drive, a mount will be rejected).

**Note:** When you disable an OpenVault DCP, drive, or library, new mounts are immediately disabled but there might be running processes that are already using the drives. For safety, you must wait for DMF to notice that the component has been disabled and for those processes to stop before performing maintenance.

This section discusses the following:

- "Disable an OpenVault DCP" on page 580
- "Disable an OpenVault Drive" on page 581

- "Disable an OpenVault Library" on page 582
- "Disable a TMF Drive" on page 584
- "Stop the COPAN VTL" on page 584

### Disable an OpenVault DCP

To temporarily disable one path to a drive (which still permits new mounts using other paths to that drive) when the drive is not in use, do the following:

1. Disable the DCP by using the following ov\_dcp(8) command, where *drive\_expr* and *dcp\_expr* may be regular expressions:

```
# ov_dcp -T drive_expr dcp_expr
```

For example, to disable the DCP t200d2@node1 for the t200d2 drive (line breaks shown here for readability):

# ov\_dcp -T t200d2 t200d2@node1
DCPs:
Drive Name DCP Name DCP Disabled DCP Host DCP Type DCP Priority
DCP Control Path
t200d2 t200d2@node1 temporary node1 Ultrium6 1000
/dev/ts/pci0000:0c:00.0/fc/21120090a5003194-22120090a5003194/lun0

After some time (up to 6 minutes), DMF will notice this new DCP state and will shut down any mover children using this DCP.

To permanently disable the path, use the -D option.

Note: The behavior is different for a non-mover process, such as for dmatsnf(8), dmatread(8), or xfsdump(8). If one of these processes already has a volume mounted when the DCP/drive/library is disabled, the process will continue to completion. If using -T and one of these processes specifically asks for a mount in that drive, the mount will block. (If using -D, the mount will fail.) If a drive is disabled and one of these processes requests a mount without specifying a particular drive, it will be directed to an enabled drive in the drive group.

Verify that the path to the DCP is now unusable. For example, use the ov\_stat(8) command to display the status of the DCPs for the t200d2 drive:

```
# ov_stat -D t200d2 -xDCPNameDriveNameUsableSoftStateDisabledMsgLevelt200d2@node1t200d2falsedisconnectedtemporarydebugt200d2_2@node1t200d2truereadyfalsedebug
```

To later reenable the DCP, use the -E option.

For more information, see the following man pages:

ov\_dcp(8)
ov\_dumptable(8)

### **Disable an OpenVault Drive**

To temporarily disable one or more drives, do the following:

1. Disable the individual drives by using the ov\_drive(8) command. where *drive\_expr* may be a regular expression:

```
# ov_drive -T drive_expr
```

For example, to disable all drives that have names that begin with t200:

| # ov_drive -T 't200.*' |             |           |                 |            |  |  |  |  |  |  |
|------------------------|-------------|-----------|-----------------|------------|--|--|--|--|--|--|
| Drives:                |             |           |                 |            |  |  |  |  |  |  |
| Drive                  | Drive Group | Disabled  | Vendor Product  |            |  |  |  |  |  |  |
| Serial Number          |             |           |                 |            |  |  |  |  |  |  |
| t200d3                 | drives      | temporary | IBM ULTRIUM-TD5 | 1013003194 |  |  |  |  |  |  |
| t200d1                 | drives      | temporary | IBM ULTRIUM-TD6 | 1011003194 |  |  |  |  |  |  |
| t200d2                 | drives      | temporary | IBM ULTRIUM-TD6 | 1012003194 |  |  |  |  |  |  |

After some time (up to 6 minutes), DMF will notice this new drive state and will shut down any mover children using these drives.

**Note:** The behavior is different for a non-mover process. See the Note above in "Disable an OpenVault DCP" on page 580.

To permanently disable a drive, use the -D option instead. For more details, see the  $ov_drive(8)$  man page.

2. Verify that the drives are disabled by using the ov\_stat(8) command. To display the status of all drives, use the -d option:

# ov\_stat -d

To verify specific drives, use the -D option. For example, the following output shows that all of the drives that begin with t200 are unusable and temporarily disabled:

# ov\_stat -D 't200.\*'
DriveName Group Usable Access Disabled SoftState HardState Occupied PCL
t200d1 drives false true temporary ready unloaded false
t200d2 drives false true temporary ready unloaded false
t200d3 drives false true temporary ready unloaded false

To reenable the drives, use the ov\_drive -E. For more information, see the ov\_drive(8) man page.

### **Disable an OpenVault Library**

To disable the entire library, do the following:

 Disable the library by using one of the following ov\_library(8) command lines. After some time (up to 6 minutes), DMF will notice this new library state and will shut down any mover children using the drives in this library. For more details, see the ov\_library(8) man page.

**Note:** The behavior is different for a non-mover process. See the **Note** above in "Disable an OpenVault DCP" on page 580.

• If you make copies of files in separate libraries, you can use the following command to disable the primary library and redirect recalls to the other library, where *lib\_expr* may be a regular expression:

# ov\_library -D lib\_expr

For example:

# ov\_library -D t120

After you use this command, the ov\_stat command will report a Disabled state of permanent. So long as the other library is not also disabled with the -D option, recall requests will be forwarded to the other library. Migrate requests to the disabled library will queue. An OpenVault mount request to this library (such as if you are using xfsbackup) would fail.

• If there is not another library, use the following command.

# ov\_library -T lib\_expr

For example:

# ov\_library -T t120

2. Verify the Disabled state of the library by using the -l option to ov\_stat.For example, the following output shows that the t120 library is temporarily disabled:

```
# ov_stat -l
LibraryName Usable Disabled
t120 false temporary
t200 true false
```

3. Verify that all of the drives in the library have a SoftState state of ready (and are therefore currently unused) by using the ov\_stat -d command. For example, the following output shows that although the drives are still enabled (with a false state for Disabled because only the library was disabled), they are unused (because the SoftState state is ready):

```
# ov_stat -d
DriveName Group Usable Access Disabled SoftState HardState Occupied PCL
t120d1 drives true true false ready unloaded false
t120d2 drives true true false ready unloaded false
t120d3 drives true true false ready unloaded false
```

To reenable the library, use the ov\_library -E option.

For more information, see the following man pages:

- ov\_library(8)
- ov\_stat(8)

### **Disable a TMF Drive**

To disable TMF drives, do the following:

- 1. Disable the drives by using the tmconfig(8) command:
  - # tmconfig drivenames down

For example, to disable the two drives tape01 and tape03:

# tmconfig tape01:tape03 down

After some time (up to 6 minutes), DMF will notice this new drive state and will shut down any mover children using these drives.

**Note:** The behavior is different for a non-mover process. See the Note above in "Disable an OpenVault DCP" on page 580.

2. Verify that the drives are unused and have a stat status of down by examining the output of the tmstat(8) command:

```
# tmstat
```

For example, the following output shows that both tape01 and tape03 are down (down in the stat field) and unused (empty user and session fields):

To reenable the drives, use the tmconfig up command.

For more information, see the following man pages:

- tmconfig(8)
- tmstat(8)

### Stop the COPAN VTL

Following is one way stop COPAN VTL:

1. Disable the COPAN VTL drives gracefully. See "Temporarily Disable Components Before Maintenance" on page 123.

Do not proceed to the next step until you verify that all of the drives are disabled.

- 2. Stop the LCPs associated with the COPAN drives:
  - If you have only COPAN drives, stop all of the LCPs:

# ov\_stop lcp

• If you have a mix of COPAN VTLs and physical tape libraries, stop just the COPAN LCPs:

# ov\_stop COPAN\_LCP1 COPAN\_LCP2 ...

For example, if there are four COPAN LCPs named C00-C03:

# ov\_stop C00 C01 C02 C03

- 3. When you want to restart the COPAN VTL, restart the LCPs associated with the COPAN VTL:
  - If you have only COPAN drives, start all of the LCPs:

# ov\_start lcp

• If you have a mix of COPAN VTLs and physical tape libraries, start just the COPAN LCPs:

# ov\_start COPAN\_LCP1 COPAN\_LCP2 ...

For example, if there are four COPAN LCPs named C00-C03:

# ov\_start C00 C01 C02 C03

4. Reenable the COPAN drives, where *COPAN\_drive\_expr* may be a regular expression:

# ov\_drive -E COPAN\_drive\_expr

Chapter 16

# **DMF SOAP Server**

This chapter discusses the following:

- "Overview of DMF SOAP" on page 587
- "Accessing the DMF SOAP and WSDL" on page 589
- "Starting and Stopping the DMF SOAP Service" on page 590
- "Security/Authentication" on page 591
- "DMF SOAP Sample Client Files" on page 591

## **Overview of DMF SOAP**

DMF provides access to the following functions via the DMF Simple Object Access Protocol (SOAP) web service:

dmarchive dmattr dmget dmoper dmprojid dmput dmrestore dmsoapquery dmtag dmversion

**Note:** A limited set of options are available for these commands via DMF SOAP. For more information, click on the operation name in the SOAP interface and read the information under the **Documentation** heading displayed.

DMF SOAP log files are kept in SPOOL\_DIR/dmfsoap.

Figure 16-1 shows an example of the documentation for the ws\_dmattr operation.

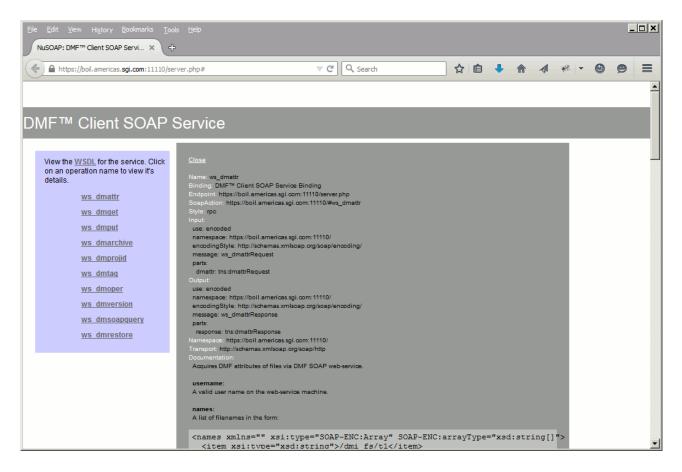

Figure 16-1 DMF SOAP Operation Documentation

## Accessing the DMF SOAP and WSDL

To access DMF SOAP, do the following:

1. Point your browser to the following secure address:

https://YOUR\_DMF\_SERVER:11110/server.php

2. Accept the security certificate.

**Note:** DMF SOAP generates its own SSL certificates, rather than having the SSL certificates signed by a commercial certificate authority. Therefore, the certificate warning is safe to ignore.

3. Enter the DMF SOAP service user name (dmfsoap) and password. The default password is INSECURE.

**Note:** To change the password to something site-specific (*NEWPASSWORD*), run the following command:

# htpasswd2 -b -c /usr/share/dmfsoap/passwords/passwds dmfsoap NEWPASSWORD

4. To access the web service definition language (WSDL) definition, click on **WSDL** in the interface. Figure 16-2 shows an example. Use the brower's **Save As...** feature to save the WSDL to a file for consumption.

| dit <u>V</u> iew Higtory <u>B</u> ookmarks <u>T</u> ools <u>H</u> elp<br>s://boil.amer/server.php?wsdl × +                                                                                                    |                     |                            |          |        |   |      |      |   |   |
|----------------------------------------------------------------------------------------------------|---------------------|----------------------------|----------|--------|---|------|------|---|---|
| https://boil.americas.sgi.com:11110/server.php?wsdl                                                                                                    | ⊽ <b>C</b> ł        | Q Search                   | ☆        | Ê      | ÷ | ♠    | ** - | 0 | 9 |
| улансоприслтурся                                                                                                    |                     |                            |          |        |   |      |      |   |   |
| - <xsd:complextype name="dmgetRequest"></xsd:complextype>                                                                                                    |                     |                            |          |        |   |      |      |   |   |
| - <xsd:all></xsd:all>                                                                                                    |                     |                            |          |        |   |      |      |   |   |
| <xsd:element mino<="" name="username" td="" type="xs&lt;/td&gt;&lt;td&gt;d:string"><th>ccurs="1" maxOccurs</th><td>5="1"/&gt;</td><td></td><td></td><td></td><td></td><td></td><td></td></xsd:element>                    | ccurs="1" maxOccurs | 5="1"/>                    |          |        |   |      |      |   |   |
| <xsd:element <="" name="getbyterangeArray" td=""><td>type="tns:byte</td><th>erangeArray" minOcc</th><td>urs="o"/</td><td>&gt;</td><td></td><td></td><td></td><td></td><td></td></xsd:element>                             | type="tns:byte      | erangeArray" minOcc        | urs="o"/ | >      |   |      |      |   |   |
| <xsd:element minoccurs<="" name="priority" td="" type="xsd:ii&lt;/td&gt;&lt;td&gt;nt"><th>="0" maxOccurs="1"/</th><td>&gt;</td><td></td><td></td><td></td><td></td><td></td><td></td></xsd:element>                       | ="0" maxOccurs="1"/ | >                          |          |        |   |      |      |   |   |
| <xsd:element mino<="" name="mspvglist" td="" type="xsd&lt;/td&gt;&lt;td&gt;d:string"><th>ccurs="o" maxOccurs</th><td>s="1"/&gt;</td><td></td><td></td><td></td><td></td><td></td><td></td></xsd:element>                  | ccurs="o" maxOccurs | s="1"/>                    |          |        |   |      |      |   |   |
| <xsd:element <b="" name="names" type="tns:na&lt;/td&gt;&lt;td&gt;amesArray">mir</xsd:element>                                                                                                    | nOccurs="1"/>       |                            |          |        |   |      |      |   |   |
|                                                                                                    |                     |                            |          |        |   |      |      |   |   |
|                                                                                                    |                     |                            |          |        |   |      |      |   |   |
| - <xsd:complextype name="dmputRequest"></xsd:complextype>                                                                                                    |                     |                            |          |        |   |      |      |   |   |
| - <xsd:all></xsd:all>                                                                                                    |                     |                            |          |        |   |      |      |   |   |
| <xsd:element mino<="" name="username" td="" type="xs&lt;/td&gt;&lt;td&gt;d:string"><th>ccurs="1" maxOccurs</th><td>s="1"/&gt;</td><td></td><td></td><td></td><td></td><td></td><td></td></xsd:element>                    | ccurs="1" maxOccurs | s="1"/>                    |          |        |   |      |      |   |   |
| <xsd:element mino<="" name="release" td="" type="xsd:b&lt;/td&gt;&lt;td&gt;oolean"><th>ccurs="o" maxOccurs</th><td>s="1"/&gt;</td><td></td><td></td><td></td><td></td><td></td><td></td></xsd:element>                    | ccurs="o" maxOccurs | s="1"/>                    |          |        |   |      |      |   |   |
| <xsd:element mino<="" name="freedbyterangeArray&lt;/td&gt;&lt;td&gt;/" th="" type="tns:by&lt;/td&gt;&lt;th&gt;/terangeArray"><td>ccurs="(</td><td>o"/&gt;</td><td></td><td></td><td></td><td></td><td></td></xsd:element> | ccurs="(            | o"/>                       |          |        |   |      |      |   |   |
| <xsd:element <="" name="keptbyterangeArray" td=""><td>" type="tns:byf</td><th>terangeArray" <b>minOc</b></th><td>curs="0</td><td>"/&gt;</td><td></td><td></td><td></td><td></td><td></td></xsd:element>                   | " type="tns:byf     | terangeArray" <b>minOc</b> | curs="0  | "/>    |   |      |      |   |   |
| <xsd:element mino<="" name="mspvglist" td="" type="xsd&lt;/td&gt;&lt;td&gt;d:string"><th>ccurs="o" maxOccurs</th><td>5="1"/&gt;</td><td></td><td></td><td></td><td></td><td></td><td></td></xsd:element>                  | ccurs="o" maxOccurs | 5="1"/>                    |          |        |   |      |      |   |   |
| <xsd:element <b="" name="names" type="tns:na&lt;/td&gt;&lt;td&gt;amesArray">mii</xsd:element>                                                                                                    | nOccurs="1"/>       |                            |          |        |   |      |      |   |   |
|                                                                                                    |                     |                            |          |        |   |      |      |   |   |
| <b xsd:complexType>                                                                                                    |                     |                            |          |        |   |      |      |   |   |
| - <xsd:complextype :<="" name="dmarchiveRequest" td=""><td>&gt;</td><th></th><td></td><td></td><td></td><td></td><td></td><td></td><td></td></xsd:complextype>                                                            | >                   |                            |          |        |   |      |      |   |   |
| - <xsd:all></xsd:all>                                                                                                    |                     |                            |          |        |   |      |      |   |   |
| <xsd:element mino<="" name="username" td="" type="xs&lt;/td&gt;&lt;td&gt;d:string"><th>ccurs="1" maxOccurs</th><td>s="1"/&gt;</td><td></td><td></td><td></td><td></td><td></td><td></td></xsd:element>                    | ccurs="1" maxOccurs | s="1"/>                    |          |        |   |      |      |   |   |
| <xsd:element name="preserveattrs" type="&lt;/td"><td>"xsd:boolean"</td><th>minOccurs="o" max</th><td>Occurs=</td><td>"1"/&gt;</td><td></td><td></td><td></td><td></td><td></td></xsd:element>                             | "xsd:boolean"       | minOccurs="o" max          | Occurs=  | "1"/>  |   |      |      |   |   |
| <xsd:element <b="" name="skipexisting" type="&gt;&lt;/td&gt;&lt;td&gt;xsd:boolean">n</xsd:element>                                                                                                    | ninOccurs="o" maxO  | ccurs="1                   | ı"/>     |        |   |      |      |   |   |
| <xsd:element name="replaceexisting" td="" type<=""><td>="xsd:boolear</td><th>n" minOccurs="o" ma</th><td>xOccurs</td><td>s="1"/</td><td> &gt;</td><td></td><td></td><td></td><td></td></xsd:element>                      | ="xsd:boolear       | n" minOccurs="o" ma        | xOccurs  | s="1"/ | > |      |      |   |   |
| <xsd:element name="updateexisting" td="" type<=""><td>="xsd:boolear</td><th>" minOccurs="o" ma</th><td>xOccurs</td><td>;="1"/</td><td>&gt;</td><td></td><td></td><td></td><td></td></xsd:element>                         | ="xsd:boolear       | " minOccurs="o" ma         | xOccurs  | ;="1"/ | > |      |      |   |   |
| <xsd:element minoccurs:<="" name="priority" td="" type="xsd:ii&lt;/td&gt;&lt;td&gt;nt"><th>="0" maxOccurs="1"/</th><td>&gt;</td><td></td><td></td><td>_</td><td><br/></td><td></td><td></td></xsd:element>                | ="0" maxOccurs="1"/ | >                          |          |        | _ | <br> |      |   |   |
| A V Highlight All Match Case                                                                                                    |                     |                            |          |        |   |      |      |   |   |

Figure 16-2 WSDL Definition

# Starting and Stopping the DMF SOAP Service

This section discusses the following:

- "Starting the dmfsoap Service" on page 591
- "Preventing Automatic Start of dmfsoap After Reboot" on page 591
- "Explicitly Stopping dmfsoap" on page 591

### Starting the dmfsoap Service

The dmfsoap service for DMF SOAP is off by default.

To start the service explicitly, execute the following on the DMF server:

dmfserver# service dmfsoap start

### Preventing Automatic Start of dmfsoap After Reboot

To prevent automatic startup of the DMF environment, execute the following chkconfig(8) commands as root on the DMF server:

dmfserver# chkconfig dmfsoap off

### Explicitly Stopping dmfsoap

To stop the DMF environment daemons explicitly, execute the following on the DMF server:

dmfserver# service dmfsoap stop

## Security/Authentication

DMF SOAP uses basic access authentication, via HTTPS, when making a request. Encapsulated in the request is the user name on the DMF system. DMF SOAP checks that the user name supplied is a valid and executes the DMF command as that user. However, no additional authentication is done; the client has complete responsibility for user authentication.

## **DMF SOAP Sample Client Files**

DMF provides the following sample PHP files via the web interface that you can use to remotely access the DMF SOAP service:

dmarchive.php dmattr.php dmget.php dmoper.php

007-5484-015

dmprojid.php
dmput.php
dmrestore.php
dmsoapquery.php
dmtag.php
dmversion.php

These files are installed in the following directory:

/usr/share/doc/dmf-VERSION/info/sample/dmfsoap\_client

These files are simply for demonstration purposes. You can copy them the remote machine from which you want to access the DMF SOAP service and modify as needed.

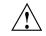

**Caution:** There is no security provided by these sample files.

To use the sample files, you must install the following packages:

php5-soap php-curl php5-openssl

For more information, see the README file and the comments in the .php files.

For example, the following is the sample file for dmget.php (line breaks added here for readability):

#### <?php

```
#
#
Copyright 2012 SGI. All rights reserved.
#
# This is a simple example SOAP Client interface to the DMF SOAP
# Service supporting the dmget interface.
# Note: You may need to install the php curl and php openss1
# packages on your machine.
# Nothing SOAP related yet. Just set up some variables specific
# to dmget and parse the command line arguments.
$priority = null;
$getByteRangeArray = array();
$getbyterange_cnt = 0;
$getbyterange = false;
```

007-5484-015

```
$request = array();
        $namesArray = array();
        for( $i = 0; $i < $argc; $i++ ) {</pre>
                if( $argv[$i] == '-h' ) {
                        echo "Usage: php dmget.php WSDL login password username
[-U priority] [-B getbyterange-list] fullpathnametofile1 fullpathnametofile2 \nWhere
getbyterange-list can be a comma separated list (no spaces)\nExamples:\n\tphp dmget.php
https://machine.com:11110/server.php?wsdl dmfsoap INSECURE username
-B 0:4000 /dmf_fs/testfile\n";
                        exit;
                }
                if( $argv[$i] == '-B' ) {
                        $i++;
                        $getbyterange = true;
                        $values_array = explode(",", $argv[$i]);
                        foreach($values_array as $value) {
                                $value_array = explode(":", $value);
                                $start = $value_array[0];
                                $end = $value_array[1];
                                $getByteRangeArray[$getbyterange_cnt] = array('start' =>
$start, 'end' => $end);$getbyterange_cnt = $getbyterange_cnt + 1;
                        }
                        continue;
                }
                if( $argv[$i] == '-U' ) {
                                $i++;
                                $priority = $argv[$i];
                                continue;
                }
                if( $i < 5 ) {
                                continue;
                }
                array_push($namesArray, $argv[$i]);
        }
        # Here's the SOAP work
        $wsdl = $argv[1];
        $login = $argv[2];
        $password = $argv[3];
        $username= $argv[4];
        $request['username']=$username;
```

# Finally print the results
print\_r(\$result);

?>

# **DMF Queue Viewing**

This section discusses the following:

- "QView Tab and the dmqview Command" on page 595
- "Taking a Snapshot of the DMF Requests" on page 596
- "Queue Reports" on page 596
- "Canceling a Request" on page 603
- "Reprioritizing a Request" on page 605
- "Modifying the Report Output" on page 605
- "Example of Queue-Related Tasks" on page 609
- "Database Tables and Fields" on page 610

# QView Tab and the dmqview Command

The **QView** tab of DMF Manager and the dmqview(8) command display information about the internal DMF processing queues. You must log into DMF Manager to use **QView** or be root to run dmqview.

The reports that the tools display contain details about how requests relate to each other, which you can use to answer questions such as the following:

- How many recalls are in the queue?
- Where is the request for a specific file in the queue, relative to other requests?
- What is the ID of a given request, so that I can cancel or reprioritize it?

The **QView** tab in DMF Manager also lets you directly cancel and reprioritize requests; the dmcancel(8) and dmrepri(8) commands provide the same functionality for the command line.

# Taking a Snapshot of the DMF Requests

To view queue information, you must first take a snapshot of the current DMF requests by using the dmqview --snap option or by using the following **QView** menu selection in DMF Manager:

#### QView

#### > Refresh QView

This action pauses DMF activity in order to create several relational-database tables (see "PostgreSQL Database Tables" on page 611) that reflect all of the current DMF requests. There may be hundreds of thousands of requests in the queue. The snapshot normally completes in a few seconds, but may take longer if a daemon is working on a time-consuming operation and does not immediately notice the snapshot request. The snapshot represents a static view of the requests and therefore will become stale over time. However, because it momentarily halts all activity, you should refresh the snapshot only when necessary.

## **Queue Reports**

After a snapshot exists, you can issue a series of queries against that snapshot by selecting various reports:

- "Summary Report and Corresponding State Reports" on page 596
- "Composite Reports" on page 599

**Note:** These queries have no affect on the daemon, but they can impact performance if they require joining multiple database tables in order to access the required data. If a refresh is required, you can select the **Refresh QView** menu again.

#### Summary Report and Corresponding State Reports

The **Summary** report displays a brief listing of all request states, as supplied by the **Chunk** (chunk) and **Request** (dmn\_request) database tables, see "PostgreSQL Database Tables" on page 611.

Each item reported by a bar graph at the top of the page has a corresponding detailed report listed under the **Summary** heading. Figure 17-1 shows an example. You can also click on a bar in the graph to display that state report.

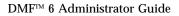

| Edit <u>V</u> iew Hi <u>s</u> tory Bookma<br><mark>gi DMF™ Manager</mark> | × +      |                             |                |                 |                    |                           |               |                           |                   |            |   |       |          |     |
|---------------------------------------------------------------------------|----------|-----------------------------|----------------|-----------------|--------------------|---------------------------|---------------|---------------------------|-------------------|------------|---|-------|----------|-----|
| https://boil.americas.sgi.com                                             | :11109   |                             |                |                 |                    | ⊽ C <sup>e</sup> Q Search | *             | ≜ ♣                       | <b>^</b>          | - ** -     | 0 | ø     |          |     |
| figuration 🔻 Storage 🔻                                                    | Messages | <ul> <li>Statist</li> </ul> | ics 🔻 Re       | covery 🔻 🤇      | QView 🔻            | Help 🔻                    |               |                           | Change Password   | Log Out    |   | 1     |          |     |
| view × QView ×                                                            |          |                             |                |                 |                    |                           |               |                           |                   |            |   |       |          |     |
| 🗁 Summary Reports                                                         | Summa    | ry: SNAPS                   | HOT: 2015-0    | 3-20 10:33:3    | <del>9+00:00</del> |                           |               |                           |                   |            |   |       |          |     |
| Active                                                                    |          | 30 -                        |                |                 |                    |                           | 300           |                           |                   |            |   |       |          |     |
| Database Query                                                            |          |                             |                |                 |                    | _                         | é             |                           |                   |            |   |       |          |     |
| Ejected                                                                   | 5        | 20 -                        |                |                 |                    |                           | 2 200 -<br>Xi |                           |                   |            |   |       |          |     |
| Inaccessible                                                              | 0        | 10 -                        |                |                 |                    |                           | Bytes 100     |                           |                   |            |   |       |          |     |
| OV Query                                                                  |          | o                           | -              |                 | -                  |                           | , <u> </u>    |                           |                   |            |   |       |          |     |
| Mounting                                                                  |          |                             | Wait Drive     |                 | Active             |                           |               | Wait Drive Ac             | tive              |            |   |       |          |     |
| MSP Active                                                                | Active   |                             |                |                 |                    |                           |               |                           |                   |            |   |       |          |     |
| No Drives                                                                 |          | of 22 items                 |                |                 |                    |                           | 25   50   10  |                           |                   |            |   |       | _+_1_    |     |
| No Tapes                                                                  |          | Priority                    | Drive<br>Group | Volume<br>Group | VSN                | Request ID                | Chunk<br>Type | BFID                      | So                | ource Path |   | Desti | nation P | ath |
| Wait Drive                                                                | <b>₩</b> | No filter a                 |                | oreap           |                    |                           | .,,,,,        |                           |                   |            |   |       |          |     |
| Wait Drive Type                                                           |          | 512                         | L001           | L001v5          | C00E1G             | 3612                      | migrate       | 550c029f000000000000816   | /dmfusr1/ministi  | m/10Mfile3 |   |       |          | E   |
| Wait Host                                                                 |          | 512                         | L001           | L001v5          | C00E1G             | 3613                      | migrate       | 550c029f0000000000000817  | /dmfusr1/ministim |            |   |       |          |     |
| Wait Migrate                                                              |          | 512                         | L001           | L001v5          | C00E1G             | 3614                      | migrate       | 550c029f0000000000000818  | /dmfusr1/ministim |            |   |       |          |     |
| Wait Mover                                                                |          | 512                         | L001           | L001v5          | C00E1G             | 3615                      | -             | 550c029f00000000000000819 | /dmfusr1/ministin |            |   |       |          |     |
| Wait Zone                                                                 |          | 512                         | L001           | L001v5          | CODE 1G            | 3615                      | migrate       | 550c029f0000000000000081a | /dmiusr1/ministin |            |   |       |          |     |
| 🗁 Composite Reports                                                       |          |                             |                |                 |                    |                           | migrate       |                           |                   |            |   |       |          |     |
| Blocked                                                                   |          | 512                         | L001           | L001v5          | C00E1G             | 3617                      | migrate       | 550c029f00000000000081b   | /dmfusr1/ministim |            |   |       |          |     |
| Merge                                                                     |          | 512                         | L001           | L001v5          | C00E1G             | 3618                      | migrate       | 550c029f00000000000081c   | /dmfusr1/ministim |            |   |       |          |     |
| Migrate                                                                   |          | 512                         | L001           | L001v5          | C00E1G             | 3619                      | migrate       | 550c029f00000000000081d   | /dmfusr1/ministim |            |   |       |          |     |
| Pending                                                                   |          | 512                         | L001           | L001v5          | C00E1G             | 3620                      | migrate       | 550c029f00000000000081e   | /dmfusr1/ministim | /10Mfile37 |   |       |          |     |
| Processing                                                                |          | 512                         | L001           | L001v5          | C00E1G             | 3621                      | migrate       | 550c029f00000000000081f   | /dmfusr1/ministim | /10Mfile38 |   |       |          |     |
| Read                                                                      |          | 512                         | L001           | L001v5          | C00E1G             | 3622                      | migrate       | 550c029f000000000000820   | /dmfusr1/ministim | /10Mfile39 |   |       |          |     |
| Recall                                                                    |          | 512                         | L001           | L001v1          | C00ED3             | 3667                      | migrate       | 550c029f00000000000082c   | /dmfusr1/ministi  | m/10Mfile5 |   |       |          |     |
| Request                                                                   |          | 512                         | L001           | L001v1          | C00ED3             | 3668                      | migrate       | 550c029f00000000000082d   | /dmfusr1/ministim | /10Mfile50 |   |       |          |     |
| 📄 Write                                                                   |          | 512                         | L001           | L001v1          | C00ED3             | 3669                      | migrate       | 550c029f00000000000082e   | /dmfusr1/ministim | /10Mfile51 |   |       |          |     |
|                                                                           |          | 512                         | L001           | L001v1          | C00ED3             | 3670                      | migrate       | 550c029f000000000000082f  | /dmfusr1/ministim |            |   |       |          |     |

Figure 17-1 QView: Summary Reports

The summary report is available at the command line with the --report summary option:

# dmqview --report summary

| REPORT summary: | SNAPSHOT: | 2015-03-20 10:33:39+00:00 |  |  |  |  |  |
|-----------------|-----------|---------------------------|--|--|--|--|--|
| Status          | Count     | Bytes                     |  |  |  |  |  |
| wait_drive      | 33        | 330005736                 |  |  |  |  |  |
| active          | 22        | 220003828                 |  |  |  |  |  |

The report names used by the command line are lowercase and one string (such as --report wait\_host). See the dmqview(8) man page for details.

All reports other than **Active** and **MSP Active** indicate that the requests are waiting to be processed. Some reports are specific to the library server (LS), a media-specific process (MSP), or a volume group (VG).

 Table 17-1 Summary Reports

| Report Name       | Description                                                                                                    |
|-------------------|----------------------------------------------------------------------------------------------------|
| Active            | Displays the requests that are being worked on by a data-mover process of the LS.                                                                            |
| Database Query    | Displays the requests that are waiting because a database query is being performed.                                                                          |
| Ejected           | Displays the requests that are waiting because the physical tape has been ejected.                                                                           |
| Inaccessible      | Displays the requests that are waiting because a volume cannot<br>be mounted. This status usually means that there is an issue with<br>the physical library. |
| Mounting          | Displays the requests that are waiting for the required volume to be mounted.                                                                                |
| <b>MSP</b> Active | Displays the requests that are being worked on by an MSP.                                                                                                    |
| No Drives         | Displays the requests that are waiting because there are no usable drives. (For example, all of the drives may be down.)                                     |
| No Tapes          | Displays the requests that are waiting because there are no usable volumes.                                                                                  |
| OV Query          | Displays the requests that are waiting for the LS to query OpenVault.                                                                                        |
| Stuck             | Displays the requests that are waiting because of a physical tape that is stuck in the library.                                                              |

| Report Name     | Description                                                                                                    |  |  |  |  |  |
|-----------------|----------------------------------------------------------------------------------------------------|--|--|--|--|--|
| Wait Drive      | Displays the requests that are waiting for a drive. (Usable drives<br>exist, but are unavailable. A drive may be unavailable for a<br>variety of reasons, such as because it is handling another request<br>or because the VG is already using the maximum number of<br>drives allowed.) |  |  |  |  |  |
| Wait Drive Type | Displays the requests that are waiting for a drive of the correct type. (Other drives may be available, but are inappropriate.)                                                                                                    |  |  |  |  |  |
| Wait Host       | Displays the requests that are waiting for the host on which the volume will be mounted.                                                                                                    |  |  |  |  |  |
| Wait Migrate    | Displays socket merge requests that are waiting for a write child to be started.                                                                                                    |  |  |  |  |  |
| Wait Mover      | Displays the requests that are waiting for a data-mover process.                                                                                                    |  |  |  |  |  |
| Wait Zone       | Displays the requests that are waiting because there is not yet<br>enough migrate data queued to start a mover process.                                                                                                    |  |  |  |  |  |

## **Composite Reports**

The reports listed in Table 17-2 represent states that are compiled by examining multiple tables, rather than states literally reflected in the **Chunk** (chunk) and **Request** (dmn\_request) database tables, as in the detailed summary reports above. Figure 17-2 shows an example **Processing** report.

 Table 17-2 Composite Reports

| Report Name | Description                                                                                                    |
|-------------|----------------------------------------------------------------------------------------------------|
| Blocked     | Displays those requests that are currently in the queue but are<br>stopped because an earlier request for the same file is being<br>processed. (A request will be displayed by either the <b>Processing</b><br>report or the <b>Blocked</b> report.) |
| Merge       | Displays those requests that are currently merging data.                                                                                                    |

| Report Name | Description                                                                                                    |
|-------------|----------------------------------------------------------------------------------------------------|
| Migrate     | Displays those requests that are in the process of migrating, both<br>explicit requests submitted via the dmput command and requests<br>submitted to dmfdaemon in order to free filesystem space as part<br>of automated space management. The <b>Migrate</b> report is a subset<br>of the <b>Processing</b> report. |
| Pending     | Displays those requests that are in the queue but are waiting to<br>become active. This includes requests that are waiting for a<br>data-mover process, a drive, or a zone to become available. In<br>most cases, the delay is temporary.                                                                            |
| Processing  | Displays all requests that are working or are waiting for any reason, other than stopped due to a prior request for the same file. (A request will be displayed by either the <b>Processing</b> report or the <b>Blocked</b> report.)                                                                                |
| Read        | Displays all requests that are processing and currently either<br>reading or queued to read data from LS volumes. Merges are not<br>included in this report.                                                                                                    |
| Recall      | Displays recall requests from explicit dmget, dmunput, and dmmove commands and kernel krclrea requests to read an offline file. The <b>Recall</b> report is a subset of the <b>Processing</b> report.                                                                                                    |

| Report Name | Description                                                                                                    |  |  |  |  |  |  |  |
|-------------|----------------------------------------------------------------------------------------------------|--|--|--|--|--|--|--|
| Request     | Display all requests to dmfdaemon that have been explicitly<br>requested via the command line or by the kernel. (However,<br>merges do not appear in this report.) The request types are as<br>follows:                                                                                                    |  |  |  |  |  |  |  |
|             | <ul> <li>archive puts a file under DMF management by using the dmarchive command</li> <li>backup migrates a file by using the dmput, dmmigrate, or dmfsfree command</li> <li>copy copies a portion of a migrated file to disk by using the dmcopy or dmarchive command</li> <li>krclrea recalls an offline file for reading, performed by the kernel</li> <li>krclvoi recalls of an offline file prior to overwriting or truncating, performed by the kernel</li> <li>move moves a migrated file to new MSP or VG by using the dmmove or dmdskfree command</li> <li>recall requests that a file or portion of a file be retrieved by using the dmget command</li> <li>usrvoid retrieves a file and remove it from DMF management by using the dmunput command</li> </ul> |  |  |  |  |  |  |  |
| Write       | Displays all requests for which data-mover processes are currently<br>writing data to volumes, which can be from migrates or merges<br>issued by dmfdaemon or by explicit dmdskfree or dmmove<br>commands. The Write report is a subset of the Migrate report.                                                                                                    |  |  |  |  |  |  |  |

## 17: DMF Queue Viewing

| Edit <u>V</u> iew Hi <u>s</u> tory Bookma<br>I DMF™ Manager | arks <u>T</u> ools <u>H</u> elp<br>× +                                                                 |                |             |                          |       |           |        |                             |          |        |             | _[ |
|-------------------------------------------------------------|----------------------------------------------------------------------------------------------------|----------------|-------------|--------------------------|-------|-----------|--------|-----------------------------|----------|--------|-------------|----|
| https://boil.americas.sgi.com                               | 1:11109                                                                                                |                |             |                          |       | Search    | 1      | 📩 📩 🖨 🔸                     | <b>A</b> | ** -   | 0           | ø  |
| figuration 👻 Storage 👻                                      | Messages 👻 Statis                                                                                      | tics 🔻 Recov   | very 🔻 Q    | View 🔻 Help 🔻            |       |           |        | Change Password Log Out     |          |        |             |    |
| view × QView ×                                              |                                                                                                    |                |             |                          |       |           |        |                             |          |        |             |    |
| Bummary Reports                                             | Summary: SNAPS                                                                                         | HOT: 2015-03-2 | 20 10:33:39 | +00:00                   |       |           |        |                             |          |        |             |    |
| Active                                                      | 30 -                                                                                                   |                |             | 300                      | 1     |           |        |                             |          |        |             |    |
| Database Query                                              |                                                                                                    |                |             | ê                        |       |           |        |                             |          |        |             |    |
| Ejected                                                     | 20-<br>Corrut                                                                                          |                |             | 200<br>Xi                |       |           |        |                             |          |        |             |    |
| lnaccessible                                                | 0 10                                                                                                   |                |             | Bytes (                  |       |           |        |                             |          |        |             |    |
| OV Query                                                    |                                                                                                    |                |             | 0                        |       | -         |        | A star                      |          |        |             |    |
| Mounting                                                    |                                                                                                    | Wait Drive     |             | Active                   | Wa    | ait Drive |        | Active                      |          |        |             |    |
| MSP Active                                                  | Processing         1         55 of 55 items         10         25         50         100         H < H |                |             |                          |       |           |        |                             |          |        |             |    |
| No Tapes                                                    | Request II                                                                                             |                | Priority    | BFID                     | Drive | Volume    | VSN    | Source Path                 |          |        | nation Pat  |    |
| Stuck                                                       | , ivequest in                                                                                          | iyhe           | r noncy     |                          | Group | Group     | VOIN   | Source Faul                 |          | Destil | nation r'di | "  |
| Wait Drive                                                  | No filter                                                                                              | applied        |             |                          |       |           |        |                             |          |        |             |    |
| Wait Drive Type                                             | 3622                                                                                                   | backup         | 512         | 550c029f000000000000820  | L001  | L001v5    | C00E1G | /dmfusr1/ministim/10Mfile39 |          |        |             | -  |
| 📄 Wait Host                                                 | 3621                                                                                                   | backup         | 512         | 550c029f00000000000081f  | L001  | L001v5    | C00E1G | /dmfusr1/ministim/10Mfile38 |          |        |             |    |
| 📄 Wait Migrate                                              | 3620                                                                                                   | backup         | 512         | 550c029f000000000000081e | L001  | L001v5    | C00E1G | /dmfusr1/ministim/10Mfile37 |          |        |             |    |
| Wait Mover                                                  | 3619                                                                                                   | backup         | 512         | 550c029f000000000000081d | L001  | L001v5    | C00E1G | /dmfusr1/ministim/10Mfile36 |          |        |             |    |
| Wait Zone                                                   | 3618                                                                                                   | backup         | 512         | 550c029f000000000000081c | L001  | L001v5    | C00E1G | /dmfusr1/ministim/10Mfile35 |          |        |             |    |
| Composite Reports Blocked                                   | 3617                                                                                                   | backup         | 512         | 550c029f00000000000081b  | L001  | L001v5    | C00E1G | /dmfusr1/ministim/10Mfile34 |          |        |             |    |
| Merge                                                       | 3616                                                                                                   | backup         | 512         | 550c029f000000000000081a | L001  | L001v5    | C00E1G | /dmfusr1/ministim/10Mfile33 |          |        |             |    |
| Migrate                                                     | 3615                                                                                                   | backup         | 512         | 550c029f0000000000000819 | L001  | L001v5    | C00E1G | /dmfusr1/ministim/10Mfile32 |          |        |             |    |
| Pending                                                     | 3614                                                                                                   | backup         | 512         | 550c029f0000000000000818 | L001  | L001v5    | C00E1G | /dmfusr1/ministim/10Mfile31 |          |        |             | _  |
| Processing                                                  | 3613                                                                                                   | backup         | 512         | 550c029f000000000000817  | L001  | L001v5    | C00E1G | /dmfusr1/ministim/10Mfile30 |          |        |             |    |
| Read                                                        | 3612                                                                                                   | backup         | 512         | 550c029f000000000000816  | L001  | L001v5    | C00E1G | /dmfusr1/ministim/10Mfile3  |          |        |             |    |
| Recall                                                      | 3655                                                                                                   | backup         | 512         | 550c029f00000000000082b  | L001  | L001v6    |        | /dmfusr1/ministim/10Mfile49 |          |        |             |    |
| Request                                                     | 3654                                                                                                   | backup         | 512         | 550c029f00000000000082a  | L001  | L001v6    |        | /dmfusr1/ministim/10Mfile48 |          |        |             |    |
| Write                                                       | 3653                                                                                                   | backup         | 512         | 550c029f000000000000829  | L001  | L001v6    |        | /dmfusr1/ministim/10Mfile47 |          |        |             |    |
|                                                             | 3652                                                                                                   | backup         | 512         | 550c029f000000000000828  | L001  | L001v6    |        | /dmfusr1/ministim/10Mfile46 |          |        |             |    |

Figure 17-2 Processing Report

The report names used by the command line are lowercase (such as --report processing). See the dmqview(8) man page for details.

# **Canceling a Request**

To cancel a request, select it and choose Cancel Request, as shown in Figure 17-3.

**Note:** Canceling a request refreshes the snapshot. Canceling can also have consequences, such as I/O failures in the application that generated the request. For more information, see the dmcancel(8) man page.

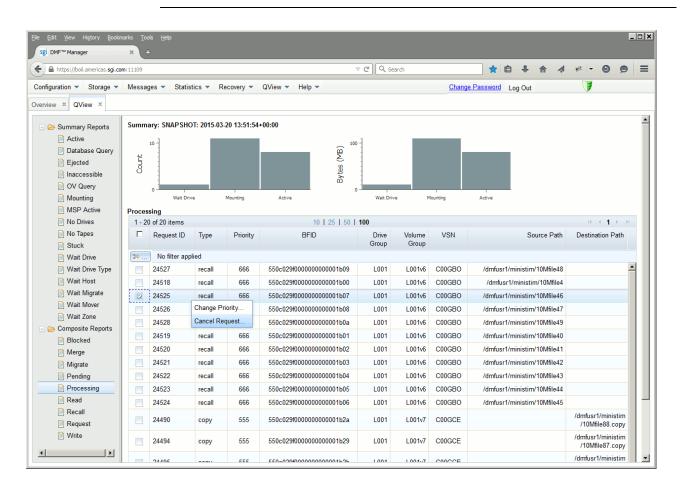

Figure 17-3 Canceling a Request

To cancel a request via the command line, view one of the reports (such as processing) to determine the request ID and the dmfdaemon PID, and use those as input to the dmcancel command. For example, to cancel the processing of the request for /dmfusrl/ministim/10Mfile46:

**Note:** The examples in this chapter have been adjusted for purposes of display, such as compression of white space and truncation or omission of fields.

#### # dmqview -r processing

| REPOF | RT: proces | sing DMF | Daemon PID: 19352 SNAP | SHOT: 2015-0 | 03-20 13:51 | 1:54+00:00 |                             |
|-------|------------|----------|------------------------|--------------|-------------|------------|-----------------------------|
| Line  | ReqID      | Туре     | BFI                    | ) Priority   | VG          | VSN        | Source Path                 |
| 1     | 24527      | recall   | 550c029f000000000001b0 | 9 666        | L001v6      | C00GBO     | /dmfusr1/ministim/10Mfile48 |
| 2     | 24518      | recall   | 550c029f000000000001b0 | 666          | L001v6      | COOGBO     | /dmfusr1/ministim/10Mfile4  |
| 3     | 24525      | recall   | 550c029f000000000001b0 | 7 666        | L001v6      | COOGBO     | /dmfusr1/ministim/10Mfile46 |
| 4     | 24526      | recall   | 550c029f000000000001b0 | 666          | L001v6      | COOGBO     | /dmfusr1/ministim/10Mfile47 |
| 5     | 24528      | recall   | 550c029f000000000001b0 | a 666        | L001v6      | COOGBO     | /dmfusr1/ministim/10Mfile49 |
|       |            |          |                        |              |             |            |                             |

# dmcancel -p 19352 24525

For more information, see the dmcancel(8) man page.

# **Reprioritizing a Request**

To reprioritize a request, select it and choose Change Priority.

Note: Reprioritizing a request refreshes the snapshot.

To reprioritize a request via the command line, view one of the reports (such as processing) to determine the request ID and the dmfdaemon PID, and use those as input to the dmrepri command. For example, to reprioritize the processing of file /dmfusr1/ministim/10Mfile49 so that it has the highest priority:

#### # dmqview -r processing

| REPOR | RT: proces | sing DMF | Daemon PID: 19352 SNAPSH | OT: 2015-03 | -20 13:51:5 | 54+00:00 |                             |
|-------|------------|----------|--------------------------|-------------|-------------|----------|-----------------------------|
| Line  | ReqID      | Туре     | BFID                     | Priority    | VG          | VSN      | Source Path                 |
| 1     | 24527      | recall   | 550c029f000000000001b09  | 666         | L001v6      | COOGBO   | /dmfusr1/ministim/10Mfile48 |
| 2     | 24518      | recall   | 550c029f000000000001b00  | 666         | L001v6      | COOGBO   | /dmfusr1/ministim/10Mfile4  |
| 3     | 24525      | recall   | 550c029f000000000001b07  | 666         | L001v6      | COOGBO   | /dmfusr1/ministim/10Mfile46 |
| 4     | 24526      | recall   | 550c029f000000000001b08  | 666         | L001v6      | COOGBO   | /dmfusr1/ministim/10Mfile47 |
| 5     | 24528      | recall   | 550c029f000000000001b0a  | 666         | L001v6      | COOGBO   | /dmfusr1/ministim/10Mfile49 |
|       |            |          |                          |             |             |          |                             |

# dmrepri -p 19352 -U 1024 24528

For more information, see the dmrepri(8) man page.

## Modifying the Report Output

This section discusses the following:

- "Modifying the QView Display" on page 605
- "Modifying the dmqview Output" on page 607

#### Modifying the QView Display

The reports are based on information gathered from various database tables and fields. You can modify the output of these reports by adding or subtracting the fields shown by selecting the following:

#### **QView> Show QView Fields**

For example, Figure 17-4 shows the fields available for the **Active** report. Those fields that are checked are shown by default; to modify the report, you can select additional fields or deselect default fields. (For more information about the fields, see "Database Tables and Fields" on page 610.)

|                      | :11109   |             |            |               |          |                                         |                 |                           | 1             | ** -         | 0  | 9 |     |                            |      |
|----------------------|----------|-------------|------------|---------------|----------|-----------------------------------------|-----------------|---------------------------|---------------|--------------|----|---|-----|----------------------------|------|
| nfiguration  Storage | Messages | ▼ Statisti  | ics 🔻 Re   | covery 🔻 🤘    | QView 🔻  | Help 🔻                                  |                 |                           | Change Passwo | ard Log O    | ıt |   |     |                            |      |
| ) 🗁 Summary Reports  | Summ     | ary: SNAPSI | HOT: 2015- | 03-20 10:33:3 | 89+00:00 |                                         |                 |                           |               |              | _  |   |     |                            |      |
| Active               |          | QView Fiel  | lds Dialog |               |          |                                         |                 |                           |               | <b>+</b> ▲ 6 |    |   |     |                            |      |
| Database Query       | ц.       |             |            |               |          |                                         |                 |                           |               |              |    |   |     |                            |      |
| Ejected              | Count    |             |            |               |          |                                         |                 |                           |               |              |    |   |     |                            |      |
| Inaccessible         | 0        |             |            |               | The foll | owing fie                               | lds are availab | le for the Active report: |               |              |    |   |     |                            |      |
| OV Query             |          |             |            |               | Requ     | est:                                    | Connect:        | Chunk:                    |               |              |    |   |     |                            |      |
| Mounting             |          |             |            |               | BFI      |                                         | Connect ID      | ✓BFID                     |               |              |    |   |     |                            |      |
| MSP Active           | Active   |             |            |               | Clie     | nt Request I                            | D               | Daemon Request ID         |               |              |    |   |     |                            |      |
| No Drives            | 1 - 2    |             |            |               | Con      | nect ID                                 | Host            | Drive Group               |               |              |    |   | н   | $\leftarrow 1 \rightarrow$ | H    |
| No Tapes             |          |             |            |               | ⊡Des     | tination Patl                           | h 🗆 Instance    | Chunk Length              |               |              |    |   | Des | tination I                 | Path |
| Stuck                |          |             |            |               | File     | GID                                     | Locale          | Chunk Number              |               |              |    |   |     |                            |      |
| Wait Drive           | ≫        |             |            |               | File     | UID                                     | Logical Name    | Chunk Offset              |               |              |    |   |     |                            |      |
| 📄 Wait Drive Type    |          |             |            |               | □Fha     | ndle                                    | COS Type        | File Offset               |               |              |    |   |     |                            | -    |
| 📄 Wait Host          |          |             |            |               | □Fsh     |                                         | OS Version      | Mover Type                |               |              |    |   |     |                            |      |
| 📄 Wait Migrate       |          |             |            |               | Pric     | 1 C C C C C C C C C C C C C C C C C C C |                 | e ⊡MSP Request ID         |               |              |    |   |     |                            |      |
| Wait Mover           |          |             |            |               |          | uest ID                                 | SOAP User       | Start Time                |               |              |    |   |     |                            |      |
| Wait Zone            |          |             |            |               |          | uest Type                               | User GID        | Status                    |               |              |    |   |     |                            |      |
| 😂 Composite Reports  |          |             |            |               |          | rt Time                                 | User PID        | Гуре                      |               |              |    |   |     |                            |      |
| Blocked              |          |             |            |               | □ Sta    |                                         | User UID        | Volume Group              |               |              |    |   |     |                            |      |
| Merge                |          |             |            |               | I≝Sou    | irce Path                               |                 | I VSN                     |               |              |    |   |     |                            |      |
| Migrate              |          |             |            |               |          |                                         |                 | Zone Number               |               |              |    |   |     |                            |      |
| Pending              |          |             |            |               |          |                                         |                 |                           |               |              |    |   |     |                            |      |
| Processing           |          |             |            |               |          |                                         |                 |                           |               |              |    |   |     |                            |      |
| Read                 |          |             |            |               |          |                                         |                 |                           |               |              |    |   |     |                            |      |
| Recall               |          |             |            |               |          | Apply                                   | Apply and Close | Help Cancel               |               |              |    |   |     |                            |      |
| Request              |          |             |            |               |          |                                         |                 |                           |               |              |    |   |     |                            |      |
| Write                |          |             |            |               |          |                                         |                 |                           |               |              |    |   |     |                            |      |
|                      |          | 512         | L001       | L001v1        | C00ED3   | 3669                                    | migrate         | 550c029f00000000000082e   | /dmfusr1/mini |              |    |   |     |                            |      |
|                      |          | 512         | L001       | L001v1        | C00ED3   | 3670                                    | migrate         | 550c029f0000000000082f    | /dmfusr1/mini | stim/10Mfile | 52 |   |     |                            |      |

Figure 17-4 Fields Available for Display by a QView Active Report

Different reports use different database tables. For example, the above shows that the Active report uses the Request (dmn\_request), Connect (dmn\_connect), and Chunk (chunk) tables:

- To remove the **Priority** column from the report, deselect the **Priority** field under **Request**.
- To add the Host column, select the Host field under Connect.
- To apply your changes, click **Apply and Close**.

For details about the available reports, see "Queue Reports" on page 596.

For details about the individual fields, see "Database Tables and Fields" on page 610. This information is also available from the **Help** button on the **QView Fields Dialog** page and from the **What is** ... selection for each column header in the report.

You can also customize the graphical display by using filters, similar to "Filtering Alerts" on page 217.

#### Modifying the dmqview Output

With the command line, you can use the --addfields option to add the specified options or the --onlyfields option to restrict the output to only the specified fields. To view all available fields for a given report, use the --fields option. (For more details, see "Database Tables and Fields" on page 610.)

You can further control the display with the --whereorders option, which lets you modify the PostgreSQL database query. You can include multiple conditions such as =, AND, OR, and LIKE (case-insensitive).

For example, the following displays all of the processing requests:

#### # dmqview --report processing

| REPOR | T: process | sing DMF | Daemon PID: 193 | 52 SNAPSH | OT: 2015-03 | -20 09:16: | 32+00:00 |                             |
|-------|------------|----------|-----------------|-----------|-------------|------------|----------|-----------------------------|
| Line  | ReqID      | Type     |                 | BFID      | Priority    | VG         | VSN      | Source Path                 |
| 1     | 1258       | backup   | 550c029f0000000 | 000000657 | 512         | L001v3     |          | /dmfusr1/ministim/10Mfile1  |
| 2     | 1259       | backup   | 550c029f0000000 | 000000658 | 512         | L001v3     |          | /dmfusr1/ministim/10Mfile10 |
| 3     | 1274       | backup   | 550c029f0000000 | 000000662 | 512         | L001v5     | COOE1G   | /dmfusr1/ministim/10Mfile3  |
| 4     | 1275       | backup   | 550c029f0000000 | 000000663 | 512         | L001v5     | COOE1G   | /dmfusr1/ministim/10Mfile30 |
| 5     | 1287       | backup   | 550c029f0000000 | 00000066f | 512         | L001v6     | C00E26   | /dmfusr1/ministim/10Mfile41 |
| б     | 1289       | backup   | 550c029f0000000 | 000000671 | 512         | L001v6     | C00E26   | /dmfusr1/ministim/10Mfile43 |
| 7     | 1334       | backup   | 550c029f0000000 | 000000699 | 512         | L001v8     | COOEBN   | /dmfusr1/ministim/10Mfile9  |
| 8     | 1335       | backup   | 550c029f0000000 | 00000069a | 512         | L001v8     | COOEBN   | /dmfusr1/ministim/10Mfile90 |

## The following displays those requests in VG L001v5 or VG L001v8:

| # dmqviewreport processingwhereorders "(msp_request.vg='L001v5') OR (msp_request.vg='L001v8')" |       |        |                          |          |        |        |                             |
|------------------------------------------------------------------------------------------------|-------|--------|--------------------------|----------|--------|--------|-----------------------------|
| REPORT: processing DMF Daemon PID: 19352 SNAPSHOT: 2015-03-20 09:16:32+00:00                   |       |        |                          |          |        |        |                             |
| Line                                                                                           | ReqID | Туре   | BFID                     | Priority | VG     | VSN    | Source Path                 |
| 1                                                                                              | 1274  | backup | 550c029f000000000000662  | 512      | L001v5 | COOE1G | /dmfusr1/ministim/10Mfile3  |
| 2                                                                                              | 1275  | backup | 550c029f000000000000663  | 512      | L001v5 | COOE1G | /dmfusr1/ministim/10Mfile30 |
| 3                                                                                              | 1334  | backup | 550c029f0000000000000699 | 512      | L001v8 | COOEBN | /dmfusr1/ministim/10Mfile9  |
| 4                                                                                              | 1335  | backup | 550c029f00000000000069a  | 512      | L001v8 | COOEBN | /dmfusr1/ministim/10Mfile90 |

# The following displays the requests in LS LOO (BFID output truncated here for purposes of display):

| # dmqvi | .ewrepoi   | rt proces | singad   | ldfields msp | _request | .lswł    | nereorders "(msp_request.ls=' | L00′)" |
|---------|------------|-----------|----------|--------------|----------|----------|-------------------------------|--------|
| REPOR   | T: process | sing DM   | F Daemon | PID: 19352   | SNAPSHO  | т: 2015- | -03-20 09:16:32+00:00         |        |
| Line    | ReqID      | Type      | BFID     | Priority     | VG       | VSN      | Source Path                   | LS     |
| 1       | 1258       | backup    | 5657     | 512          | L001v3   |          | /dmfusr1/ministim/10Mfile1    | L00    |
| 2       | 1259       | backup    | 5658     | 512          | L001v3   |          | /dmfusr1/ministim/10Mfile10   | L00    |
| 3       | 1274       | backup    | 5662     | 512          | L001v5   | COOE1G   | /dmfusr1/ministim/10Mfile3    | L00    |
| 4       | 1275       | backup    | 5663     | 512          | L001v5   | COOE1G   | /dmfusr1/ministim/10Mfile30   | L00    |
| 5       | 1287       | backup    | 566f     | 512          | L001v6   | C00E26   | /dmfusr1/ministim/10Mfile41   | L00    |
| 6       | 1289       | backup    | 5671     | 512          | L001v6   | C00E26   | /dmfusr1/ministim/10Mfile43   | L00    |
| 7       | 1334       | backup    | 5699     | 512          | L001v8   | COOEBN   | /dmfusr1/ministim/10Mfile9    | L00    |
| 8       | 1335       | backup    | 569a     | 512          | L001v8   | COOEBN   | /dmfusr1/ministim/10Mfile90   | L00    |
|         |            |           |          |              |          |          |                               |        |

Note: To act on a given field, the field must be present in the report by default or else supplied with the --addfields or --onlyfields options. Therefore, the above command line adds the msp\_request.ls field, because it does not appear by default for the processing report).

For more information, see the psql(1) man page

# **Example of Queue-Related Tasks**

**Note:** The output spacing is adjusted and some fields are omitted for purposes of readability in this document.

Suppose that user Jane issued a dmget of her offline (OFL) file /dmfusr1/jane/janefile and after waiting some time asks the administrator why it has not been recalled yet. You as an administrator could do the following to determine if there is a problem:

- 1. Log in as root.
- 2. If there is no recent queue view snapshot, obtain one:
  - # dmqview --snap
- 3. Display the entire list of requests:

#### # dmqview --report request

| REP  | ORT: r | equest  | DMF Daemon PID: 83 | 07 SNAPSHOT | : 201 | 5-03-25 17:04:10+00:00          |
|------|--------|---------|--------------------|-------------|-------|---------------------------------|
| Line | ReqID  | Туре    |                    | BFID Prior  | ity   | Source Path                     |
| 1    | 32     | backup  | 4d9dd5130000000000 | 11a1a7      | 512   | /dmfusr1/stim/operator/filevvpl |
| 2    | 34     | krclrea | 4d9dd5130000000000 | 03ce53      | 512   |                                 |
| 3    | 35     | krclrea | 4d9dd5130000000000 | 034770      | 512   |                                 |
| 4    | 36     | krclrea | 4d9dd5130000000000 | 033ae5      | 512   |                                 |
| 5    | 38     | recall  | 4d9dd5130000000000 | 11a1a3      | 512   | /dmfusr1/bob/bobfile            |
| 6    | 39     | recall  | 4d9dd513000000000  | 11a1a5      | 512   | /dmfusr1/bob/bobfile2           |
| 7    | 40     | recall  | 4d9dd513000000000  | 011a1a6     | 512   | /dmfusr1/jane/janefile          |

Note: This step is not required, but is included for completeness for this example.

4. Look for Jane's file in the list of requests:

| <pre># dmqviewreport recallwhereorders</pre> |      |        |         |          |       | "(dr   | nn_requ | est    | _src_p | ath lik | e '%janefi | le%′)"     |          |       |
|----------------------------------------------|------|--------|---------|----------|-------|--------|---------|--------|--------|---------|------------|------------|----------|-------|
| REP                                          | ORT: | recall | DMF I   | Daemon 1 | PID:  | 1346   | SNAI    | SHOT:  | 201    | 5-03-2  | 5 15:44    | :13+00:00  |          |       |
| Line                                         | ReqI | D Ty   | pe      |          |       |        | BFID    | Priori | ty     | VG      | VSN        |            | Source   | Path  |
| 1                                            | 43   | 9 reca | Ll 4d9d | dd51300  | 00000 | 000011 | ala6    | 5      | 12     | vgc07   | C07KC0     | /dmfusr1/j | ane/jane | efile |

From the above, you can see that Jane's request will use the volume with volume serial number (VSN) C07KC0, from VG vgc07. This indicates that the request has been sent to a VG.

5. Because the request has been sent to a VG, you can use the read report to determine its current status:

```
# dmqview --report read
REPORT: read DMF Daemon PID: 8307 SNAPSHOT: 2015-03-25 17:04:10+00:00
Line ReqID Type ... VG VSN Status
                                                      Source Path
       38 recall ... vgc07 C07KC0 wait_drive /dmfusr1/bob/bobfile
  1
       39 recall ... vgc07 C07KC0 wait_drive /dmfusr1/bob/bobfile2
  2
  З
      40 recall ... vgc07 C07KC0 wait_drive /dmfusr1/jane/janefile
      34 krclrea ... vgc07 C07FB5 active
  4
     35 krclrea ... vgc07 C07CBS active
  5
  6
       36 krclrea ... vgc07 C07DAD active
```

The above shows that Jane's request has a status of wait\_drive (which means that it is waiting for a drive to become available) and that there are two other recall requests (/dmfusr1/bob/bobfile and /dmfusr1/bob/bobfile) that will use the same volume.

6. To determine the order in which the requests will be recalled when the volume is mounted, you could use the following query:

| # dmqview  | <pre># dmqviewreport readaddfields "chunk.chunk_number,chunk.zone_number,chunk.chunk_length" \</pre> |               |                           |                 |           |              |  |
|------------|----------------------------------------------------------------------------------------------------|---------------|---------------------------|-----------------|-----------|--------------|--|
| whereorde  | whereorders "(chunk.vsn='C07KC0')"sortby chunk.chunk_numbersortorder ASC                             |               |                           |                 |           |              |  |
| REPORT: re | ad DMF Daemon PID: 8                                                                                 | 307 SNAPSHOT  | 2015-03-25 17:04:10+00:00 | )               |           |              |  |
| Line ReqID | Type VG V                                                                                            | /SN Status    | Source Path               | Chunk Number Zo | ne Number | Chunk Length |  |
| 1 38       | recall vgc07 C07#                                                                                    | CO wait_drive | /dmfusr1/bob/bobfile      | 155             | 10        | 7000000      |  |
| 2 39       | recall vgc07 C07#                                                                                    | CO wait_drive | /dmfusr1/bob/bobfile2     | 159             | 12        | 2000000000   |  |
| 3 40       | recall vgc07 C07k                                                                                    | CO wait_drive | /dmfusr1/jane/janefile    | 161             | 13        | 80000000     |  |

Recall requests on a tape are processed in tape order (starting at the current tape position if the tape is already mounted and recalling files). Tape order is indicated by the chunk number. (If the tape in question was already mounted and doing work, the Status output would be active and you could use the dmstat -t option to determine the zone that is currently being used; zones are processed in tape order.)

## **Database Tables and Fields**

This section discusses the following:

"PostgreSQL Database Tables" on page 611

- "Fields for the Chunk Database Table" on page 614
- "Fields for the Connect Database Table" on page 615
- "Fields for the Filesys Database Table" on page 617
- "Fields for the Daemon Request Database Table" on page 616
- "Fields for the Mover Database Table" on page 618
- "Fields for the MSP Request Database Table" on page 619

The table and field names used by the command line are lowercase and a single string and in some cases abbreviated, in the following format:

#### tablename.fieldname

For example, for the daemon request table and destination path:

dmn\_request.dst\_path

See the dmqview(8) man page for details.

## **PostgreSQL** Database Tables

The **QView** reports obtain information from several relational-database tables, depending upon the selected report. Each table has many fields; some fields may appear in multiple tables. Table 17-3 summarizes the database tables.

Table 17-3 PostgreSQL Database Tables

| PostgreSQL Table | DMF Manager Name | Description                                                                                                    |
|------------------|------------------|----------------------------------------------------------------------------------------------------|
| chunk            | Chunk            | Contains one record for each data chunk used<br>for a media-specific process (MSP) or VG<br>request. (Most small files are written as<br>single chunks. When a migrated file cannot<br>fit onto a single volume, the file is split into<br>multiple chunks.) See "Fields for the Chunk<br>Database Table" on page 614.                                                                                                    |
| dmn_connect      | Connect          | Contains one record for each DMF client<br>connection to dmfdaemon, specifying the<br>node and program that made the connection.<br>See "Fields for the Connect Database Table"<br>on page 615.                                                                                                    |
| dmn_request      | Request          | Contains one record for each request to<br>dmfdaemon that involves data movement.<br>(Multiple dmn_request records may<br>reference a single dmn_connect record, but<br>it is possible for a dmn_connect record to<br>have no corresponding dmn_request record<br>if none of the requests associated with that<br>connection are related to data transfer.) See<br>"Fields for the Daemon Request Database<br>Table" on page 616. |
| filesys          | Filesys          | Contains a record for each filesystem<br>managed by DMF. See "Fields for the Filesys<br>Database Table" on page 617.                                                                                                    |
| globals          | _                | Contains the dmfdaemon process ID, which appears in the header of each report.                                                                                                    |

007-5484-015

| PostgreSQL Table | DMF Manager Name | Description                                                                                                    |
|------------------|------------------|----------------------------------------------------------------------------------------------------|
| mover            | Mover            | Contains one record for each read or write<br>data-mover process within a VG. Many<br>chunk records may point to a single mover<br>record. See "Fields for the Mover Database<br>Table" on page 618.                                                                                                    |
| msp_request      | MSP Request      | Contains one record for each request sent to<br>an MSP/VG. There may be multiple<br>msp_request records associated with a<br>single dmn_request record. There may be<br>multiple chunk records associated with a<br>single msp_request record. See "Fields for<br>the MSP Request Database Table" on page<br>619. |

## Fields for the Chunk Database Table

Table 17-4 describes the fields available for the Chunk (chunk) database table.

Table 17-4 Chunk Fields

| Field             | Description                                                                                                    |
|-------------------|----------------------------------------------------------------------------------------------------|
| BFID              | The bit-file identifier (BFID) assigned to each file during the migration process, which links a migrated file to its data on alternate media.                                                                                                    |
| Chunk Length      | The length of the chunk, in bytes.                                                                                                    |
| Chunk Offset      | The byte location in the source file where the data transfer will begin.                                                                                                    |
| Drive Group       | Name of the DMF drive group that contains the chunk.                                                                                                    |
| Daemon Request ID | The ID associated with this chunk by dmfdaemon.                                                                                                    |
| File Offset       | Byte offset within the destination file copy where the transfer<br>is to begin. This value will match the <b>Chunk Offset</b> value for<br>all request types except for a request issued by a dmcopy<br>command.                                                                       |
| MSP Request ID    | A number that maps this record in the chunk table to the record in the msp_request table.                                                                                                    |
| Start Time        | The time at which the request was received by the VG.                                                                                                    |
| Status            | The status of the request. A value of active indicates that the chunk is being processed by a data-mover process; any other value indicates why the request is not currently being processed. These states are reflected in the <b>Summary</b> and its corresponding detailed reports. |
| Mover Type        | The type of data-mover process that will act on this request (either write or read).                                                                                                    |
| Туре              | The type of the chunk action (one of merge, migrate, or recall).                                                                                                    |
| Volume Group      | The name of the VG that contains this chunk.                                                                                                    |

| Field       | Description                                                                                                    |
|-------------|----------------------------------------------------------------------------------------------------|
| VSN         | The volume serial number (VSN) of the volume that contains<br>this chunk. For chunks with a type of migrate, this field<br>will be null until a data-mover process is forked to perform<br>the migration. |
| Zone Number | The zone number within the volume (specified by the <b>VSN</b> field) where the chunk resides.                                                                                                    |

## Fields for the Connect Database Table

Table 17-5 describes the fields for the **Connect** (dmn\_connect) database table.

## Table 17-5 Connect Fields

| Field        | Description                                                                                                    |
|--------------|----------------------------------------------------------------------------------------------------|
| Connect ID   | The connection ID number used to map dmn_connect and dmn_request records to the connection by which they arrived.                      |
| СРИ Туре     | The CPU architecture of the host that is running the program that created this connection (specified by the <b>Logical Name</b> field. |
| Host         | The hostname where the program is running.                                                                                             |
| Instance     | The instance ID of the program. (Normally, a process will only maintain one connection instance to dmfdaemon.)                         |
| Locale       | The language being used by the program, as output by the Linux locale(1) command (such as en_US.UTF-8).                                |
| Logical Name | The program that created this connection to dmfdaemon (such as /usr/bin/dmget).                                                        |
| OS Type      | The operating system on the host where the program is running.                                                                         |
| OS Version   | The operating system version on the host where the program is running.                                                                 |

| Field        | Description                                                                                                    |
|--------------|----------------------------------------------------------------------------------------------------|
| Product Name | The name and version of the software product of which the program is a member.                                                                                                    |
| SOAP User    | True $(t)$ if this connection was made using SOAP; in this case, the <b>User UID</b> and <b>User GID</b> will be the user ID and group ID of the user who executed the SOAP request. If SOAP was not used, this value is false $(f)$ . |
| User GID     | The group ID of the process that initiated the program.                                                                                                    |
| User PID     | The process ID of the process that initiated the program.                                                                                                    |
| User UID     | The user ID of the process that initiated the program.                                                                                                    |

## Fields for the Daemon Request Database Table

Table 17-6 describes the fields available for the  ${\tt Daemon\ Request}$  (dmn\_request) database table.

Table 17-6 Daemon Request Fields

| Field             | Description                                                                                                    |
|-------------------|----------------------------------------------------------------------------------------------------|
| BFID              | The BFID for the requested file.                                                                                                    |
| Client Request ID | The client's request ID if this request arrived via a client connection (this field will be null for kernel requests).                         |
| Connect ID        | A number that maps this record in the dmn_connect table to the record in the dmn_request table.                                                |
| Destination Path  | The destination path where the file is being transferred. This will be null except for copy and archive requests.                              |
| File GID          | The group ID of the owner of the file in the DMF-managed filesystem. (This field may be null depending upon the current state of the request.) |
| File UID          | The user ID of the owner of the file in the DMF-managed filesystem. (This field may be null depending upon the current state of the request.)  |

| Field               | Description                                                                                                    |
|---------------------|----------------------------------------------------------------------------------------------------|
| Fhandle             | Handle for the file on which this request is based.                                                                                                    |
| Fshandle            | Handle for the filesystem in which the file resides.                                                                                                    |
| Priority            | Priority of the request, in the range 1 (lowest priority) through 1024 (highest priority). The default priority is 512.                                                           |
| <b>Request ID</b>   | The daemon request ID.                                                                                                    |
| <b>Request Type</b> | The daemon request type.                                                                                                    |
| Source Path         | The pathname of the file that is the basis of the request. (Note, this will be null for kernel krclrea and krclvoi requests because pathnames are not available from the kernel.) |
| Start Time          | The time at which this request was received by dmfdaemon.                                                                                                    |
| Status              | The status of this request, either active (displayed by the <b>Processing</b> report) or blocked (displayed by the <b>Blocked</b> report)                                         |

# Fields for the Filesys Database Table

Table 17-7 describes the fields available for the **Filesys** (filesys) database table.

| Field       | Description                                                                          |
|-------------|--------------------------------------------------------------------------------------|
| Device      | The device number (dev_t) for the filesystem.                                        |
| Device Name | The device pathname for the filesystem. This could be in any of the following forms: |
|             | /dev/lxvm/ <i>name</i><br>/dev/cxvm/ <i>name</i><br>/dev/xvm- <i>N/name</i>          |
| Directory   | The mount point for the filesystem.                                                  |
| Fshandle    | The fhandle for the filesystem.                                                      |
| FS Type     | The filesystem type.                                                                 |

| Table 17-7 Filesys Fields |
|---------------------------|
|---------------------------|

# Fields for the Mover Database Table

Table 17-8 describes the fields available for the Mover (mover) database table.

Table 17-8 Mover Fields

| Field        | Description                                                                                                    |
|--------------|----------------------------------------------------------------------------------------------------|
| Drive Group  | The DMF drive group that contains the volume.                                                                                                    |
| Drive        | The drive used for the mount. This will be null for data-mover processes with a status other than active.                                                                                                    |
| Host         | The host on which the volume will be mounted. This will be null for data-mover processes with a status other than active.                                                                                                    |
| Position     | For data-mover processes in pending status, this is the relative position of the mover in the queue. For other status types, this field will be null.                                                                                                    |
| Priority     | Priority of the highest-priority request assigned to the data-mover process for the volume, in the range 1 (lowest priority) through 1024 (highest priority). The default priority is 512. (If a data-mover process is using a tape and is at end-of-volume, it has a null priority.)                                                                  |
| Status       | The status of the request. A value of active indicates that<br>the mover is processing the chunks assigned to it; any other<br>value indicates why the request is not currently being<br>processed. Only the active status is used for write movers<br>because they are not created until both a volume and a drive<br>are available at the same time. |
| Туре         | The type of data-mover process, either read or write.                                                                                                    |
| Volume Group | The VG that contains the volume.                                                                                                    |
| VSN          | VSN of the volume                                                                                                    |

# Fields for the MSP Request Database Table

Table 17-9 describes the fields available for the MSP Request ( ${\tt msp\_request})$  database table.

 Table 17-9 MSP Request Fields

| Field                     | Description                                                                                                    |
|---------------------------|----------------------------------------------------------------------------------------------------|
| Daemon Request ID         | The daemon request ID that created this MSP request.                                                                                                    |
| Library Server            | The LS associated with this request. For a disk MSP or a DCM MSP, this will be null.                                                                           |
| MSP Destination<br>Offset | The byte location in the file where recalled data will be<br>written. This field is only used for copy daemon requests and<br>will be null in all other cases. |
| MSP Key                   | The string used to identify the MSP/VG copy to be used for the recall. For migrate requests, this field will be null.                                          |
| MSP Length                | Length of the data transfer. For migrate requests, this will always match the file's length.                                                                   |
| MSP Request ID            | A number that maps this record in the msp_request table to the chunk table.                                                                                    |
| MSP Request Type          | The type of this request, either migrate or recall.                                                                                                    |
| MSP Source Offset         | The byte location in the file where the data transfer will begin. For migrate requests, this will always be 0.                                                 |
| Priority                  | Priority of the request, in the range 1 (lowest priority)<br>through 1024 (highest priority). The default priority is 512.                                     |
| Volume Group              | The VG associated with this request.                                                                                                    |
| Start Time                | The time at which this request was sent to the MSP/VG.                                                                                                    |

Chapter 18

# SGI LTFS

This chapter discusses the SGI Linear Tape File System (LTFS):

- "SGI LTFS Features" on page 621
- "SGI LTFS Requirements" on page 622
- "Best Practices for SGI LTFS" on page 622
- "SGI LTFS Configuration" on page 623
- "sgi-ltfs Command Examples" on page 627

Also see "LTFS in DMF Manager" on page 255.

## **SGI LTFS Features**

LTFS lets you access tape media with an interface that behaves like a hard disk. The content of an LTFS tape appears to users as a disk directory listing, which is easy to use with standard file operations. Because it is a tape format standard, LTFS lets you share data across platforms, similar to using a USB drive or memory stick.

SGI LTFS software provides LTFS capability for the following:

- Tapes: Ultrium5-1500, Ultrium6-2500, T10000T2
- Drives: LTO-5, LTO-6, T10000C, T10000D

SGI LTFS lets you do the following:

- Show information about LTFS cartridges/drives and configuration.
- Import new cartridges into the LTFS group.
- Format, mount, or unmount the LTFS on the imported cartridges.
- Eject a cartridge from a library managed by OpenVault.
- Reserve a drive exclusively for LTFS use.
- Borrow the drive from a drive group that belongs to another application, and then return the drive group after the operation completes. For example, you can

007-5484-015

configure SGI LTFS so that it may temporarily borrow a drive from certain DMF drive groups. If an operation is issued when no drives in the reserved group are available, SGI LTFS will find a compatible drive in the list of specified DMF drive groups; after the operation completes, it will return the drive to DMF.

- Purge a cartridge record in the OpenVault catalog.
- Check an LTFS cartridge consistency.

## SGI LTFS Requirements

SGI LTFS is installed by the sgi-ltfs package. It is implemented based on HP LTFS 2.0.0.0 and is GPL licensed. It requires the OpenVault mounting service and runs on the host that is the OpenVault server. The drives to be used by LTFS must be accessible from the OpenVault server.

## **Best Practices for SGI LTFS**

This section discusses the following:

- "Avoid Parallel Use" on page 622
- "Verify Copies are Present Before Deleting Originals" on page 622
- "Ensure that Files are Online Before Copying to LTFS" on page 623

## **Avoid Parallel Use**

A tape drive provides sequential-access storage. For best performance, only one user/process should access a given LTFS tape at any point in time; multiple users/processes accessing in parallel will result in poor performance.

#### Verify Copies are Present Before Deleting Originals

When you copy files to an LTFS filesystem, the data is held in filesystem cache until a sufficient amount is present; at that point, the data is copied to tape. If an error is present, it will not occur until the write to tape actually takes place. Therefore, you should always use the ls(1) command to verify that files are present in the LTFS filesystem before removing the original files.

## Ensure that Files are Online Before Copying to LTFS

You should ensure that files are online (that is, regular or dual-state) before copying them to LTFS. For example, you could use the following dmget(1) command to ensure that all of the files in /mydir are online:

# find /mydir -type -f print | dmget -a

After this completes, you can use the cp(1) command or any drag-and-drop interface to copy the online files from the filesystem managed by DMF to the LTFS filesystem.

**Note:** Recalling offline files before using drag-and-drop will make the copy process more efficient.

# **SGI LTFS Configuration**

This section discusses the following:

- "sgi-ltfs.conf File Format" on page 623
- "sgi-ltfs.conf Parameters" on page 624
- "sgi-ltfs.conf Examples" on page 625

## sgi-ltfs.conf File Format

The /etc/sgi-ltfs.conf file contains configuration parameters and their values. You can modify the file directly or by using the DMF Manager interface (see "LTFS in DMF Manager" on page 255). This file will be preserved when SGI LTFS is updated to a newer version.

The file consists of ASCII case-sensitive strings separated by white space in the following format:

PARAMETER\_NAME value

The # character indicates that the remainder of a line is a comment.

**Note:** Only comments in the leading comment block will be preserved when configuring with DMF Manager.

Most parameters have default values. The order in which parameters are listed is not important.

## sgi-ltfs.conf Parameters

The /etc/sgi-ltfs.conf file can contain the following parameters:

| -                |                                                                                                    |
|------------------|----------------------------------------------------------------------------------------------------|
| BORROW_FROM_DG   | Specifies a comma-separated list of one or more<br>OpenVault drive groups that are owned by another<br>application (such as DMF) from which LTFS may<br>borrow drives. This parameter optionally also specifies<br>the maximum number of drives that may be borrowed<br>from the drive groups. The syntax is as follows (note<br>that there is no space after the comma): |
|                  | name1[, name2] [max_drives]                                                                                                    |
|                  | You can include multiple instances of this parameter in order to specify different maximum numbers of drives for different sets of drive groups; the <i>max_drives</i> value applies to each drive group listed for a given BORROW_FROM_DG parameter. The default for <i>max_drives</i> is 1.                                                                             |
|                  | If you do not specify the parameter, LTFS will not<br>borrow any drives and will use drives only from the<br>drive group specified for LTFS_DRIVE_GROUP.                                                                                                    |
| LTFS_CART_GROUP  | Specifies the single OpenVault cartridge group to be reserved for use by LTFS. The default is <code>ltfs_carts</code> .                                                                                                    |
| LTFS_DRIVE_GROUP | Specifies the single OpenVault drive group to be<br>reserved for use by LTFS. The sgi-ltfs command<br>will create this drive group for you if it does not<br>already exist. The default is ltfs_dg.                                                                                                    |
| $\triangle$      | <b>Caution:</b> After you have configured LTFS, you should be careful if you change this parameter. If you redefine this parameter but the old drive group is not empty, the drives in the old group will be unavailable to the                                                                                                    |

sgi-ltfs command.

| LTFS_MAX_DRIVES | Specifies the maximum number of drives that can be in<br>the drive group specified by LTFS_DRIVE_GROUP at<br>any given time. The default is 2.                                                                                               |
|-----------------|----------------------------------------------------------------------------------------------------|
| LTFS_MOUNT_ROOT | Specifies the path that will be added to the tape name<br>to form the mount point of the LTFS filesystem. The<br>default is /dmf/ltfs. For example, an LTFS filesystem<br>for tape vsn123 will be mounted as<br>/dmf/ltfs/vsn123 by default. |
| LTFS_OV_KEYFILE | Specifies the path to the keyfile used by LTFS when connecting to the OpenVault server. The default is /dmf/home/ltfs_keys.                                                                                                    |
| OV_SERVER       | Specifies the name associated with the IP address on<br>which the OpenVault server is listening The default is<br>the hostname where you run the sgi-ltfs command.                                                                           |

## sgi-ltfs.conf Examples

This section discusses the following:

- "Borrowing Drives (Simple)" on page 625
- "Borrowing Drives (More Complex)" on page 625
- "Using the LTFS Drive" on page 626

#### **Borrowing Drives (Simple)**

The following example uses default values for most of the parameters but permits up to two drives to be borrowed from the dg1 drive group, which is owned by another application:

BORROW\_FROM\_DG dg1

#### **Borrowing Drives (More Complex)**

The following example borrows drives, using a more complex scenario:

| OV_SERVER      | my_host              |
|----------------|----------------------|
| LTFS_CART_GROU | P my_ltfs_cart_group |
| LTFS_DRIVE_GRO | UP my_ltfs_dg        |

007-5484-015

| LTFS_MOUNT_ROOT /usr/ltfs<br>LTFS_OV_KEYFILE /somewhere/ltfs_keys<br>BORROW_FROM_DG dg1,dg2<br>BORROW_FROM_DG dg3 3<br>BORROW_FROM_DG dg4,dg5 2 | LTFS_MAX_DRIVES | 3                    |
|----------------------------------------------------------------------------------------------------|-----------------|----------------------|
| BORROW_FROM_DG dg1,dg2<br>BORROW_FROM_DG dg3 3                                                                                                  | LTFS_MOUNT_ROOT | /usr/ltfs            |
| BORROW_FROM_DG dg3 3                                                                                                    | LTFS_OV_KEYFILE | /somewhere/ltfs_keys |
|                                                                                                    | BORROW_FROM_DG  | dg1,dg2              |
| BORROW_FROM_DG dg4,dg5 2                                                                                                    | BORROW_FROM_DG  | dg3 3                |
|                                                                                                    | BORROW_FROM_DG  | dg4,dg5 2            |

The above example shows the following:

- The name of the OpenVault server is my\_host
- The OpenVault cartridge group my\_ltfs\_cart\_group and up to three drives in the OpenVault drive group my\_ltfs\_dg will be reserved for LTFS use
- The OpenVault keyfile is /somewhere/ltfs\_keys
- The mount point of the LTFS filesystem will begin with /usr/ltfs
- In addition to the drives reserved above for LTFS use in my\_ltfs\_dg, LTFS can borrow drives that are normally managed by DMF as follows, up to a maximum of three borrowed drives total:
  - One drive (the default) from dg1 or dg2
  - Three drives from dg3
  - Two drives from dg4 or dg5

For example, LTFS could borrow two drives from dg4 and one drive from dg5

#### Using the LTFS Drive

The following example is similar, except that it will use the host where sgi-ltfs is executed as the OpenVault server and it will not borrow any drives (because there is no BORROW\_FROM\_DG parameter). It will also use the default maximum of two drives from the my\_ltfs\_dg drive group:

| LTFS_CART_GROUP  | my_ltfs_cart_group   |
|------------------|----------------------|
| LTFS_DRIVE_GROUP | my_ltfs_dg           |
| LTFS_MOUNT_ROOT  | /usr/ltfs            |
| LTFS_OV_KEYFILE  | /somewhere/ltfs_keys |

## sgi-ltfs Command Examples

This section discusses the following:

- "Reading an LTFS Tape" on page 627
- "Reserving a Drive and Preparing a New LTFS Tape" on page 628
- "Reading a T10000C-Formatted Tape on a T10000D Drive" on page 628
- "Reformatting a T100002 Tape" on page 629

For details about the sgi-ltfs(8) command, see the man page.

## **Reading an LTFS Tape**

To read an LTFS tape that contains data, do the following:

1. Import the tape with physical cartridge label PCL22 to the LTFS group, which also requires that you specify the cartridge-type name:

For example, for a tape named of type T10000T2:

# sgi-ltfs -i PCL22 -T T10000T2

2. Mount the tape as an LTFS filesystem:

# sgi-ltfs -m PCL22

If no suitable drive is found in the LTFS group, sgi-ltfs will search drive groups that belong to other applications if they are listed as values for the BORROW\_FROM\_DG parameter in the /etc/sgi-ltfs.conf file (see "sgi-ltfs.conf Parameters" on page 624). By default, the filesystem will be mounted as /dmf/ltfs/PCL22.

3. Copy files from the tape:

# cp /dmf/ltfs/PCL22/\* /my\_dir

4. Unmount the filesystem:

# sgi-ltfs -u PCL22

If the drive was borrowed, it will be returned to the original drive group.

#### **Reserving a Drive and Preparing a New LTFS Tape**

To reserve drive2 that belongs to DMF and prepare a new LTFS tape, do the following:

- 1. Ensure that drive2 is in one of the drive groups listed for the BORROW\_FROM\_DG parameter in the /etc/sgi-ltfs.conf file (see "sgi-ltfs.conf Parameters" on page 624).
- 2. Reserve the drive:

# sgi-ltfs -r drive2

3. Format the tape named PCL33:

# sgi-ltfs -f PCL33 -d drive2

4. Mount the tape:

# sgi-ltfs -m PCL33 -d drive2

5. Copy data to the tape:

# cp my\_dir/\* /dmf/ltfs/PCL33

- 6. Make sure that the files are on the tape:
  - # ls /dmf/ltfs/PCL33
- 7. Unmount the tape:
  - # sgi-ltfs -u PCL33
- 8. Eject the tape from the library:

# sgi-ltfs -e PCL33

9. Purge the tape information in the OpenVault system:

# sgi-ltfs -p PCL33

At this point, the tape can be reused.

#### Reading a T10000C-Formatted Tape on a T10000D Drive

A tape formatted on a T10000C drive can be mounted read-only (using the -n option) on a T10000D drive.

Note: A tape formatted on a T10000D drive cannot be mounted on T10000C drive.

For example, suppose that the tape named PCL33 was formatted on a T10000C drive. To mount it on a T10000D drive, enter the following:

# sgi-ltfs -m PCL33 -d t10kd -n

### Reformatting a T100002 Tape

To reformat a T100002 tape, specify the compatible drive and the force option (- $\circ$  or --force). For example, if you want to change PCL33 from T10000C-format to T10000D-format:

# sgi-ltfs -f PCL33 -d t10kd -o

# Troubleshooting

This chapter contains the following:

- "Replacing a Bad DMF Copy with a Good DMF Copy" on page 632
- "Restoring Files from Backups" on page 633
- "Recovery and Restoration of DMF Database" on page 636
- "Backup Consistency Errors" on page 641
- "Disaster Recovery" on page 641
- "Filesystem Errors" on page 649
- "Unable to Use the dmi Mount Option" on page 651
- "EOT Error" on page 651
- "Tape Drive Not Claimed by ts" on page 651
- "Drive Entry Does Not Correspond to an Existing Drive (OpenVault)" on page 652
- "Drive Does Not Exist (TMF)" on page 652
- "No Usable Drives" on page 652
- "DMF Manager Errors" on page 657
- "Delay In Accessing Files in an SMB/CIFS Network Share" on page 660
- "Operations Timeout or Abort on Windows" on page 660
- "Windows Explorer Hangs" on page 660
- "Poor Migration Performance" on page 660
- "Remote Connection Failures" on page 661
- "yast2 Disk Space Warning" on page 661
- "Linux CXFS Clients Cannot Mount Managed Filesystems" on page 661
- "Mount Errors for a Drive" on page 661
- "Verifying the Integrity of Library Server Volumes" on page 663

- "dmemptytape Process Did Not Complete" on page 665
- "DMF Database Server Startup Issues" on page 665
- "Using SGI Knowledgebase" on page 666
- "Reporting Problems to SGI" on page 666

Also see the troubleshooting chapter of the DMF 6 Client Guide for Windows Systems.

# Replacing a Bad DMF Copy with a Good DMF Copy

If there are multiple copies of a file on secondary storage and one of them becomes corrupted, you can replace the corrupt copy with a good copy by using the dmmove(8) command. You can do this by supplying any of the following via standard input:

- The file handle
- BFID (by adding the -b option)
- Pathname (by adding the -p option)

For example, suppose that the copy of /dmfusr1/myfile has been corrupted on volume group vg1, but there is a good copy on vg2. You would do the following:

- 1. Delete (-d) the bad copy from vg1 and retain the good copy on vg2 (using -p to specify the file by its pathname supplied by standard input):
  - # echo "/dmfusr1/myfile" | dmmove -d vg1 -p vg2
- 2. Delete no copies, place a good copy on vg1, and retain the good copy on vg2:

# echo "/dmfusr1/myfile" | dmmove -d none -p vg1 vg2

**Note:** Using best practices, you should always explicitly state all of the MSPs/VGs from which a copy should be deleted (none in this case) and all of the MSPs/VGs into which a copy should be placed/retained. In this case, you must include vg2 on the command line in order to retain the copy on vg2.

For more information, see the dmmove(8) and dmattr(8) man pages.

# **Restoring Files from Backups**

This section discusses the following:

- "Overview of Restoring Files" on page 633
- "Ensuring Accuracy with xfsdump" on page 635
- "Backing Up and Restoring Files without the DMF Scripts" on page 635
- "Filesystem Consistency with xfsrestore" on page 636

#### **Overview of Restoring Files**

To restore files, use the xfsrestore(8) command or the **Recovery** tab in DMF Manager; see "Restoring Filesystems in DMF Manager" on page 247.

**Note:** The xfsrestore command may attempt to read, write, or delete files that are under DMF management. If this occurs while DMF is not running, the xfsrestore process may block indefinitely waiting for a DMF event to be completed. If you use xfsrestore to create or modify files in a filesystem that already contains files managed by DMF, you are more likely to encounter this issue than if you use xfsrestore to populate an empty filesystem. To avoid this problem, use xfsrestore while DMF is running.

The xfsdump(8) and xfsrestore(8) commands back up filesystems. These utilities are designed to perform the backup function quickly and with minimal system overhead. They operate with DMF in two ways:

- When xfsdump encounters an offline file, it does not cause the associated data to be recalled. This distinguishes the utility from tar(1) and cpio(1), both of which cause the file to be recalled when they reference an offline file.
- The dmmigrate(8) command lets you implement a 100% migration policy that does not interfere with customary management of space thresholds.

The xfsdump command supports the -a option specifically for DMF. If you specify the -a option, xfsdump will back up DMF dual-state (DUL) files as if they were offline (OFL) files. That is, when xfsdump detects a file that is backed up by DMF, it retains only the inode for that file because DMF already has a copy of the data itself. This dramatically reduces the amount of space needed to back up a filesystem and it also reduces the time taken to complete the backup, thereby

minimizing the chances of it being inaccurate due to activity elsewhere in the system. An added advantage of using -a is that files that are actively being recalled will still be backed up correctly by xfsdump because it does not need to copy the file's data bytes to secondary storage.

You can also use dmmigrate to force data copies held only in a disk cache manager (DCM) MSP cache to be copied to tapes/MAID in the underlying volume groups (VGs). This removes the need to back up the cache filesystem.

Most installations periodically do a full (level 0) backup of filesystems. Incremental backups (levels 1 through 9) are done between full backups; these may happen once per day or several times per day. You can continue this practice after DMF is enabled. When a file is migrated (or recalled), the inode change time is updated. The inode change time ensures that the file gets backed up at the time of the next incremental backup.

To automatically manage backup media, DMF includes configurable administrative scripts called run\_full\_dump.sh and run\_partial\_dump.sh, which employ xfsdump to backup to tape or disk. The scripts perform the following actions:

- (optional) Migrates all eligible files to dual-state
- *(optional)* Copies all eligible DCM MSP files on a DCM MSP system to dual-residency state
- Performs a database snapshot using dmsnap
- Backs up the directory containing that snapshot
- Backs up other filesystems
- After a successful full backup, frees up old backup media and disk space for future reuse

DMF also supports a matching wrapper around xfsrestore named dmxfsrestore to be used when restoring files that were backed up by these scripts. See the dmxfsrestore(8) man page for more information on running the command.

You can configure tasks in the dump\_tasks object to automatically do full and incremental backups of the managed filesystems. See "taskgroup Object" on page 296 for more information.

For more information about parameters, see "Starting and Stopping the DMF Environment" on page 173.

Sites using OpenVault can add new backup media by using dmov\_makecarts and/or dmov\_loadtapes by providing the name of the task group as a parameter. Sites using TMF do not need any special steps to add new tapes, as TMF does not record details of which tapes are available to it.

Recycling old backup media is performed automatically after the successful completion of a full backup. In certain situations, such as running out of backup media, this pruning must be done manually by running dmxfsprune.

#### Ensuring Accuracy with xfsdump

The xfsdump program is written such that it assumes backups will only be taken within filesystems that are not actively changing. xfsdump cannot detect that a file has changed while it is being backed up, so if a user should modify a file while it is being read by xfsdump, it is possible for the backup copy of the file to be inaccurate.

To ensure that all file backup copies are accurate, perform the following steps when using xfsdump to back up files within a DMF filesystem:

- 1. Make sure that there is no user activity within the filesystem.
- 2. Ensure that DMF is not actively migrating files within the filesystem.
- 3. Run xfsdump, preferably with the -a option.

#### Backing Up and Restoring Files without the DMF Scripts

If you choose to back up and restore DMF filesystems without using the provided DMF scripts, there are several items that you must remember:

- The DMF scripts use xfsdump with the -a option to back up only data not backed up by DMF. You may also wish to consider using the -a option on xfsdump when backing up DMF filesystems manually.
- **Do not use the -A option** on either xfsdump or xfsrestore. The -A option avoids backing up or restoring extended attribute information. DMF information is stored within files as extended attributes, so if you do use -A, migrated files restored from that backup media will not be recallable by DMF.
- When restoring migrated files using xfsrestore, you must specify the -D option in order to guarantee that all information related to DMF is correctly restored.

#### Filesystem Consistency with xfsrestore

When you restore files, you might be restoring some inodes containing BFIDs that were soft-deleted since the time the backup was taken. (For information about soft-deletes, see "Cleaning Up Obsolete Database Entries" on page 576.) dmaudit(8) will report this as an inconsistency between the filesystem and the daemon database, indicating that the database entry should not be soft-deleted.

Another form of inconsistency occurs if you happen to duplicate offline or dual-state files by restoring all or part of an existing directory into another directory. In this case, dmaudit will report as an inconsistency that two files share the same BFID. If one of the files is subsequently deleted causing the database entry to be soft-deleted, the dmaudit-reported inconsistency will change to the type described in the previous paragraph.

While these dmaudit-reported inconsistencies may seem serious, there is no risk of losing user data. The dmhdelete(8) program responsible for removing unused database entries always first scans all managed filesystems to make sure that there are no remaining files that reference the database entries it is about to remove. It is able to detect either of these inconsistencies and will not remove the database entries if inconsistencies are found.

Be aware that inconsistencies between a filesystem and the daemon database can occur as a result of restoring migrated files. It is good practice to run dmaudit after every restore to correct those inconsistencies.

## **Recovery and Restoration of DMF Database**

The basic strategy for recovering a lost or damaged DMF database is to recreate it by applying journal records to a backup copy of the database. For this reason it is essential that database backup copies and journal files reside on a different physical device from the production databases; it is also highly desirable that these devices have different controllers and channels. The following sections discuss the database recovery strategy in more detail:

- "Database Backups" on page 637
- "Database Recovery Procedure" on page 637
- "Database Restore Procedure for Integrated Backups" on page 641

#### **Database Backups**

You can configure commands in the run\_copy\_databases.sh task (in the dump\_tasks object) to automatically generate DMF database backups. See "taskgroup Object" on page 296, for more information.

You must back up the following files:

The daemon database files and definition file in the HOME\_DIR/daemon\_name directory:

dbrec.dat dbrec.keys pathseg.dat pathseg.keys dmd\_db.dbd

Each LS database has the following files in the HOME\_DIR/ls\_name directory:

• CAT records:

tpcrdm.dat
tpcrdm.key1.keys
tpcrdm.key2.keys

• VOL records:

tpvrdm.dat tpvrdm.vsn.keys

• Database definition file: libsrv\_db.dbd

#### **Database Recovery Procedure**

**Note:** You can also recover the database from a dump available in the **Available Dumps (Integrated Method)** pane in the **Recovery** tab of DMF Manager. See "Restore a Filesystem Component (Integrated Backups)" on page 247.

The DMF daemon and LS write journal file records for every database transaction. These files contain binary records that cannot be edited by normal methods and that must be applied to an existing database with the dmdbrecover(8) command. The following procedure explains how to recover the daemon database.

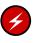

**Warning:** If you are running on multiple LSs, always ensure that you have the correct journals restored in the correct directories. Recovering a database with incorrect journals can cause irrecoverable problems.

Procedure 19-1 Recovering the Databases

If you lose a database through disk spindle failure or through some form of external corruption, use the following procedure to recover it:

- 1. Ensure that DMF is stopped. In a high-availability (HA) environment, see *High Availability Guide for SGI InfiniteStorage*. In a non-HA environment, execute the following:
  - # service dmf stop
- 2. Do one of the following depending upon your circumstances:
  - If you have configured the run\_copy\_databases task, restore the files from the directory with the most recent copy of the databases that were in *HOME\_DIR* to *HOME\_DIR/daemon* or *HOME\_DIR/LS\_NAME*.
  - If you have **not** configured the run\_copy\_databases task, reload an old version of the daemon or LS database. Typically, these will be from the most recent dumps of your filesystem.
- Ensure that the default JOURNAL\_DIR/daemon\_name (or JOURNAL\_DIR/ls\_name) directory contains all of the time-ordered journal files since the last update of the older database.

For the daemon, the files are named dmd\_db.yyyymmdd[.hhmmss].

For the LS, the journal files are named libsrv\_db.yyyymmdd[.hhmmss].

4. Use dmdbrecover to update the old database with the journal entries from journal files identified in step 3. The following commands result in the recovery of the daemon and library server databases, assuming the backup copy of the databases and the journals exist as specified by /etc/dmf/dmf.conf:

# dmdbrecover -n daemon\_name dmd\_db
# dmdbrecover -n ls\_name libsrv\_db

**Note:** This process may take several hours to complete.

Example 19-1 Database Recovery

Suppose that the filesystem containing *HOME\_DIR* was destroyed on February 1, 2004, and that your most recent backup copy of the daemon database and LS database is from January 28, 2004. To recover the databases, you would do the following:

1. Stop DMF (in an non-HA environment):

# service dmf stop

2. Ensure that *JOURNAL\_DIR/daemon\_name* (or *JOURNAL\_DIR/ls\_name*) contains the following journal files (one or more for each day):

JOURNAL\_DIR/daemon\_name

dmd\_db.20040128.235959 dmd\_db.20040129.235959 dmd\_db.20040130.235959 dmd\_db.20040131.235959 dmd\_db.20040201

JOURNAL\_DIR/ls\_name

libsrv\_db.20040128.235959 libsrv\_db.20040129.235959 libsrv\_db.20040130.235959 libsrv\_db.20040131.235959 libsrv\_db.20040201

3. Restore databases from January 28, to *HOME\_DIR/daemon\_name* and/or *HOME\_DIR/ls\_name*. The following files should be present:

HOME\_DIR/daemon\_name

dbrec.dat dbrec.keys pathseg.dat pathseg.keys

#### HOME\_DIR/ls\_name

tpcrdm.dat
tpcrdm.key1.keys
tpcrdm.key2.keys
tpvrdm.dat
tpcrdm.vsn.keys

- 4. Update the database files created in the step 3 by using the following commands, assuming that the name of the daemon database is daemon and the name of the library server is ls, as defined in /etc/dmf/dmf.conf:
  - # dmdbrecover -n daemon dmd\_db
    # dmdbrecover -n ls libsrv\_db

Note: This process may take several hours to complete.

#### **Database Restore Procedure for Integrated Backups**

If you are using the integrated backup method, you can restore the DMF database from an online dump file. Select the most current dump file from the list under **Available Dumps (Integrated Method)** and select **Restore databases**. (You can also select an older database dump file and replay the journals.) For more information, see "Restore a Filesystem Component (Integrated Backups)" on page 247.

However, if no dump containing a good database is available, see "Disaster Recovery" on page 641.

### **Backup Consistency Errors**

If a full or incremental backup produces consistency errors, you can run the run\_full\_dump.sh script manually with the appropriate arguments to prune orphaned filesystem dumps and orphaned inventory entries. See "run\_full\_dump.sh" on page 136.

### **Disaster Recovery**

*Disaster recovery* is required when the DMF database is lost or corrupt and the latest database backup file residing in the backup filesystem becomes inaccessible either due to filesystem corruption or due the file being in an offline state. In such a situation, you must first restore access to the backup filesystem and subsequently the DMF database to restore the server.

This section discusses the following:

- "Disaster Recovery for Basic DMF without HA" on page 642
- "Disaster Recovery for Parallel DMF" on page 646
- "Disaster Recovery for DMF with HA" on page 649

#### **Disaster Recovery for Basic DMF without HA**

**Note:** If a good copy of the DMF database is available from a dump file, see "Database Restore Procedure for Integrated Backups" on page 641.

If you are using the integrated backup method and basic DMF in an non-HA environment, you can use DMF Manager to perform disaster recovery.

You can use the following menu in DMF Manager:

Recovery > Disaster Recovery

The above menu opens the **Disaster Recovery** dialog shown in Figure 19-1.

| https    | s://augusta.americas. <b>sgi.com</b> :11109 |                                             |        | ⊽ C' | Q, <sub>Search</sub> |                     | ) 🚖 🛍     | I 🛡 🖡 🏠 🐗            | • * • • 9           |   |
|----------|---------------------------------------------|---------------------------------------------|--------|------|----------------------|---------------------|-----------|----------------------|---------------------|---|
| guration | n 🔻 Storage 🔻 Messages 🔻                    | Statistics 🔻 Backups 👻 QView 💌              | Help 🔻 |      |                      | Char                | ige Passw | ord Log Out          | 7                   |   |
| ew x     | Recovery ×                                  |                                             |        |      |                      |                     |           |                      |                     |   |
| ailat D  | Disaster Recovery                           |                                             | •      | • 8  |                      |                     |           |                      |                     | - |
|          |                                             | er_recovery/bundles/dmdrbundle-20150610_043 | 512    |      | Status o             | of restore processe | S         |                      |                     |   |
|          | Recovery Component to                       |                                             | All    |      | 1 - 25               | of 65 items         | 10        | <b>25</b>   50   100 | <b>I I</b> 2 3 ▶    | Þ |
| 1 - 2    | status Restore                              | Current System State                        |        |      |                      | Destination         | Status    | Time Started         | Time Ended          |   |
| ⇒        | Configuration Components                    |                                             |        |      | ♥                    | No filter applied   |           |                      |                     |   |
| •        | /etc/fstab mount                            | Output to date                              |        |      |                      | /dmf_journals/      | <b>v</b>  | 2015-06-19T09:42:32  | 2015-06-19T09:42:35 | 5 |
|          | Licenses                                    | ©Up to date                                 |        |      |                      | DMF database        | <b>v</b>  | 2015-06-19T09:38:01  | 2015-06-19T09:38:50 | J |
|          | OpenVault                                   |                                             |        |      |                      | DMF database        | <b>v</b>  | 2015-06-19T09:05:19  | 2015-06-19T09:06:11 | I |
|          | configuration                               | ©2 LCPs and 16 DCPs configured              |        |      |                      | DMF database        | <b>v</b>  | 2015-06-19T08:14:44  | 2015-06-19T08:15:32 | 2 |
| 6        | DMF configuration                           | Output to date                              |        |      |                      | DMF database        | <b>v</b>  | 2015-06-19T08:08:16  | 2015-06-19T08:09:04 | 4 |
|          | OpenVault key file<br>for DMF               | ①Up to date                                 |        |      |                      | DMF database        | <b>v</b>  | 2015-06-19T07:28:35  | 2015-06-19T07:28:44 | 4 |
|          | Dump Inventory Records                      |                                             |        | -    |                      | DMF database        | ×         | 2015-06-19T07:20:03  | 2015-06-19T07:20:56 | 5 |
| 6        | Integrated dump                             |                                             |        |      |                      | DMF database        | ×         | 2015-06-19T07:18:53  | 2015-06-19T07:19:42 | 2 |
|          | records                                     | Backup state different from the system st   | ate 🔽  |      |                      | DMF database        | ×         | 2015-06-19T07:13:49  | 2015-06-19T07:14:16 | 5 |
|          |                                             |                                             |        |      |                      | DMF database        | <b>v</b>  | 2015-06-19T07:06:16  | 2015-06-19T07:06:44 | 1 |
|          | Confirm Done Use anoth                      | ner DR bundle Show log Help                 |        |      |                      | DMF database        | ×         | 2015-06-19T07:00:57  | 2015-06-19T07:01:26 | 5 |
|          |                                             |                                             |        |      |                      | DMF database        | <b>v</b>  | 2015-06-19T07:00:13  | 2015-06-19T07:00:42 | 2 |
|          |                                             |                                             |        |      |                      | DMF database        | <b>v</b>  | 2015-06-19T06:35:10  | 2015-06-19T06:35:26 | 3 |
|          |                                             |                                             |        |      |                      | DMF database        | ×         | 2015-06-19T06:31:30  | 2015-06-19T06:31:51 | 1 |
|          |                                             |                                             |        |      |                      | DMF database        | ×         | 2015-06-19T06:30:40  | 2015-06-19T06:30:56 | 3 |
|          | ramiusi                                     | 0 2015-00-10100.00.01                       |        |      |                      | DMF database        | <b>v</b>  | 2015-06-19T06-27:38  | 2015-06-19T06:27:55 | ā |
| 0        | /dmfusr                                     | 0 2015-06-09T11:05:40                       |        |      |                      |                     |           |                      |                     |   |
| 0        | /dmf journals                               | 0 2015-06-09T11:05:39                       |        |      |                      |                     |           |                      |                     |   |
| 0        | /dmfusr                                     | 0 2015-06-09T11:04:08                       |        |      |                      |                     |           |                      |                     |   |
| 0        | /dmf journals                               | 0 2015-06-09T11:04:07                       |        |      |                      |                     |           |                      |                     |   |

Figure 19-1 Disaster Recovery

Do the following:

- 1. Open the Disaster Recovery dialog and select Confirm.
- 2. Select the following:

Backups > Recovery > Disaster Recovery...

- 3. Specify the required information:
  - a. Specify the location of the DR bundle, such as /hosts/nfsmirror/dmdrbundle-20150623\_000000.tar.gz or root@remotehost:/drbundles/dmdrbundle-20150623\_000000.tar.gz.
  - b. Specify the location to store temporary files during the recovery process The filesystem containing this directory should have enough space to hold the several components of the DR bundle, including the DR database (which is a collection of all metadata pertaining to the backup filesystem).
  - c. Click Load.
- 4. Choose the components that you want to recover:
  - Configuration components:
    - /etc/fstab mount points
    - Licenses in the /etc/lk/keys.dat file
    - OpenVault configuration
    - DMF configuration
    - OpenVault key file for DMF
  - Dump inventory records:
    - Integrated dump records containing status of all completed dumps in a database residing in HOME\_DIR/backups/dumps.db, which is required for access to and operations on dumps through DMF Manager
    - XFS inventory, which has information on all filesystem dumps in the xfsdump inventory residing in /var/lib/xfsdump/inventory.

Note: SGI recommends that you create /var/lib/xfsdump as a symbolic link to HOME\_DIR/site-specific/xfsdump.

• Backup filesystem components:

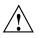

**Caution:** Restoring these components could potentially remove the current DMF database. Use with extreme caution.

- The backup filesystem defined by the DUMP\_DESTINATION configuration parameter, such as /dmf\_dumps
- Disaster recovery database containing the metadata of all files residing in the DUMP\_DESTINATION filesystem
- DMF database components:

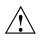

**Caution:** Restoring these components could potentially remove the current DMF database. Use with extreme caution.

- DMF databases
- Directories in which the journal files for the daemon database and LS database are stored, specified by the JOURNAL\_DIR parameter, so that journal transactions to the DMF database since the database snapshot was taken may be replayed

Note: You should take care to restore all relevant components:

- If you restored only the DR database, you would be left with an incomplete version of DMF. If you restore the DR database, you must restore the DMF databases also.
- If you restore the DMF databases, you must also apply any available journals in order to restore all of the transactions that occurred after the database snapshot.
- 5. Click **Confirm** to accept the options and perform the disaster recovery.

**Note:** The server will store the state of the DR process. If your browser session is closed during the process, you can reopen DMF Manager later continue the rest of the process.

6. After the DR process completes, go to the **Overview** panel and check the status of DMF and OpenVault and restart them if necessary.

#### **Disaster Recovery for Parallel DMF**

If you are using the Parallel Data-Mover Option (Parallel DMF) in an non-HA environment, do the following for disaster recovery:

- 1. Install DMF software on the replacement DMF server (which is the same node as the OpenVault server, according to best practices for simplicity) and replacement parallel data-mover nodes, as directed in the *Release Note for ISSP*.
- 2. Run the ov\_makecert(8) command on the DMF server:

dmfserver# ov\_makecert

- 3. Set up the systems to enable distributed recovery across the cluster:
  - a. Copy the file /opt/openvault/lib/cert.pem from the DMF server to each parallel data-mover node.
  - b. Configure passwordless ssh from the DMF server to each parallel data-mover node.
- 4. On the DMF server, start the dmdr\_admin(8) command:

| dmfserver# dmdr_admin -1 | DR_bundle -a tmpdir                                                                               |
|--------------------------|---------------------------------------------------------------------------------------------------|
| where:                   |                                                                                                   |
| DR_bundle                | Specifies the location of the disaster-recovery (DR) bundle, such as                              |
|                          | /hosts/nfsmirror/dmdrbundle-                                                                      |
|                          | 20150623_000000.tar.gz or                                                                         |
|                          | root@remotehost:/drbundles/dmdrbundle-                                                            |
|                          | 20150623_000000.tar.gz                                                                            |
| tmpdir                   | Specifies a temporary location on the DMF server to use during the disaster-recovery process. The |

007-5484-015

filesystem containing this directory should have enough space to hold the several components of the DR bundle, including the DR database (which is a collection of all metadata pertaining to the backup filesystem).

For example:

```
dmfserver# dmdr_admin -1 /hosts/nfsmirror/dmdrbundle-20150623_000000.tar.gz -d /tmp/dumptmp
```

- 5. At the DR > prompt in the interactive dmdr\_admin session, do the following:
  - a. Restore the network configuration (that is, the /etc/sysconfig/network-scripts/ifcfg-\* files on RHEL or the /etc/sysconfig/network/ifcfg-\* files on SLES) on all nodes:
    - DR > restore config \* network
  - b. Restore the /etc/hosts file on all nodes:

DR > restore config \* host

c. Restore the license file on the DMF server:

DR > restore config servername licenses

where

servername Specifies the hostname of the DMF server

For example, if the hostname is dmfserver:

DR > restore config dmfserver licenses

d. Restore CXFS:

DR > restore cxfs

e. Exit the tool:

DR > quit

- 6. Reboot the DMF server.
- 7. Reboot each parallel data-mover node.
- 8. From the DMF server, restore OpenVault on each parallel data-mover node:

a. Restart the dmdr\_admin command on the DMF server. For example:

dmfserver# dmdr\_admin -1 /hosts/nfsmirror/dmdrbundle-20150623\_000000.tar.gz -d /tmp/dumptmp

b. Restore the DMF configuration file on the DMF server and all parallel data-mover nodes:

DR > restore config \* DMF

c. Restore the OpenVault configuration for each parallel data-mover node:

DR > restore config movername OpenVault

where

movername

Specifies the hostname of the parallel data-mover node

For example, for the node named mover1:

DR > restore config mover1 OpenVault

Repeat this command for each parallel data-mover node.

d. After the OpenVault configuration is restored for each parallel data-mover node, remove the temporary files from the *tmpdir* location:

DR > unload

e. Exit the tool:

DR > quit

- 9. Restore the following on the DMF server using the **Recovery** page of DMF Manager:
  - xfsdump inventory
  - Database for the dumps produced by the integrated backup processes (HOME\_DIR/backups/dumps.db)
- 10. If required, use the **Recovery** page to restore other components, such as /etc/fstab mount entries and other filesystems from the dumps

For further assistance, call SGI Professional Services.

#### **Disaster Recovery for DMF with HA**

If you are using DMF with HA, call SGI Professional Services for assistance with disaster recovery.

#### Filesystem Errors

If the filesystems required for the DMF administrative directories are not mounted when you try to apply configuration changes using DMF Manager or when you use dmcheck, you will see errors such as the following:

```
ERROR: Directory for JOURNAL_DIR (/dmf_journals/journals) does not exist.
ERROR: MOVE_FS "/dmf/move" must be a filesystem root
ERROR: Filesystem "/dmi_fs" is not mounted.
ERROR: A DCM's STORE_DIRECTORY (/dmf/dcm_name_store) must be a filesystem root.
ERROR: Filesystem "/" is not a DMAPI filesystem
ERROR: No such directory /dmf_journals/database_copies.
ERROR: OpenVault server is not up or client is misconfigured.
```

#### For example, following is the complete output from dmcheck:

#### # dmcheck

```
Checking DMF installation.
Linux mynode 3.0.31-0.9-default #1 SMP Tue May 22 21:44:30 UTC 2012
(2dc3831) x86_64 x86_64 x86_64 GNU/Linux - mynode
SuSE-release: SUSE Linux Enterprise Server 11 (x86_64)
SuSE-release: VERSION = 11
SuSE-release: PATCHLEVEL = 2
sgi-issp-release: SGI InfiniteStorage Software Platform, version
2.6, Build 706r75.sles1lsp2-1207112009
lsb-release:
LSB_VERSION="core-2.0-noarch:core-3.2-noarch:core-4.0-noarch:core-2.0-x86_64:core-3.2-x86_64:core-4.0-x86_DMF version 5.6.0 rpm dmf-5.6.0-sgi260r41.sles11sp2 installed.
```

```
Scanning for DMF parameters without values
Checking all objects for invalid names
```

Checking base

```
ERROR: Directory for JOURNAL_DIR (/dmf_journals/journals) does not exist.
Checking daemon
 ERROR: MOVE_FS "/dmf/move" must be a filesystem root
 Checking policy cache_policy
 Checking policy space_policy
Checking policy chooser_policy
 Checking policy optional_chooser_policy
Checking filesystem /dmi_fs
 ERROR: Filesystem "/dmi_fs" is not mounted.
 WARNING: Filesystem "/dmi_fs" inode size of 256 is inefficient for DMF.
 Checking filesystem /dmi_fs2
 Checking MSP msp
Checking MSP cache (DCM-mode)
 ERROR: A DCM's STORE_DIRECTORY (/dmf/dcm_name_store) must be a filesystem root.
 ERROR: Filesystem "/" is not a DMAPI filesystem
 Checking MSP cachel (DCM-mode)
Checking Library Server ov_lib
Checking Resource Watcher rw
Checking Drive Group ov_drv
Checking Volume Group volume1
 WARNING: Please consider setting ZONE_SIZE to improve write performance.
 See the dmf.conf(5) man page for more information.
Checking Volume Group volume2
 Checking Resource Scheduler ov_drvrs
Checking Services dmf_services
 Checking Task Group vgtasks
Checking Task Group daemon_tasks
 ERROR: No such directory /dmf_journals/database_copies.
Checking Task Group dump_tasks
Checking Task Group library_tasks
Checking Task Group node_tasks
Checking for unreferenced objects
 WARNING: Unreferenced watcher rw.
Cross-checking LSs and task groups for duplicate VSNs
Checking other daemons.
Checking OpenVault
 ERROR: OpenVault server is not up or client is misconfigured.
Checking chkconfig
7 errors found.
```

3 warnings found.

To resolve these problems, you must make and mount the filesystems required for the DMF administrative directories. See:

- "Configure DMF Administrative and Store Directories Appropriately" on page 87
- "Overview of the Installation and Configuration Steps" on page 157

### Unable to Use the dmi Mount Option

By default, DMAPI is turned off on SLES 10 systems. If you try to mount with the dmi mount option, you will see errors such as the following:

kernel: XFS: unknown mount option [dmi]

See "Linux CXFS Clients Cannot Mount Managed Filesystems" on page 661.

# **EOT Error**

A message of the following type means that there was no logical end-of-tape (EOT) mark written to the volume:

05:47:26-E 382537-dmatwc end\_tape: NOTE: An EOT was not written to VSN 057751 prior to close

When DMF appends data to a volume, it positions to the EOT chunk in the EOT zone. Without a valid EOT chunk in the EOT zone, DMF might not be able to append to the volume; this may eventually cause the HVFY flag to be set. Set the hsparse flag on the volume to merge all the data off of it.

### Tape Drive Not Claimed by ts

If a tape drive is not claimed by ts, see the /var/log/messages file for an indication as to why ts did not attach to a device.

# Drive Entry Does Not Correspond to an Existing Drive (OpenVault)

If OpenVault starts before an HBA has discovered the devices, the devices will be unusable by OpenVault. In this case, you would see a message similar to the following:

Drive lto1\_3 DCP lto1\_3@boom config file scsi: entry does not correspond to an existing drive

You must add the HBA driver to the /etc/sysconfig/kernel file and restart OpenVault. See "Add HBA Drivers to the initrd Image" on page 100.

### Drive Does Not Exist (TMF)

If a drive is not visible to TMF, it may be because an HBA device was not properly discovered. In this case, there would be a message in /var/spool/tmf/daemon.stderr such as the following:

File /dev/ts/pci0002:00:01.1/fc/500104f000700269-500104f00070026a/lun0 does not exist

You must add the HBA driver to the /etc/sysconfig/kernel file and restart TMF. See "Add HBA Drivers to the initrd Image" on page 100.

### **No Usable Drives**

A variety of conditions can cause the drive group to report that no drives are available, such as shown in the following message:

DMF drive group dgc07 has had no usable drives in OpenVault drive group 'drives' for more than 0 seconds

To determine the source of the problem, check the following:

Is the OpenVault server is running? You can determine this by using the ov\_stat(8) command. For example:

# ov\_stat

The OV server 'node3' is UP.

If it is not running, use the ov\_start(8) command.

007-5484-015

2. Is the OpenVault library that contains the drives usable? Use the ov\_stat -L option. For example, the following shows that OpenVault library t200 is usable:

```
# ov_stat -1
LibraryName Usable Disabled
t120 false temporary
t200 true false
```

- 3. Does the usable library have at least one usable drive? To determine this, do the following:
  - a. Use the ov\_stat(8) command to see which drives are unusable in group drives specified in the error message. For example, to see the status of all drives:

```
# ov_stat -d
DriveName Group Usable Access Disabled SoftState HardState Occupied PCL
t200d1 drives false true temporary ready unloaded false
t200d2 drives true true false ready unloaded false
t200d3 drives false true false ready unloaded false
```

The above output indicates that two drives (t200d1 and t200d3) are unusable. At least one reason for t200d1 not working is that it is temporarily disabled; you would use the following command to reenable it:

```
# ov_drive -E t200d1
```

You could then repeat the ov\_stat -d command to see if t200d1 is usable.

There is no indication why t200d3 is unusable, so you must continue with the following step..

b. Determine why an enabled drive (in this case t200d3) is unusable by examining its DCPs with the ov\_stat command. For example, to display the DCP status (-x) for all drives:

| <pre># ov_stat -dx</pre> |           |        |              |           |          |
|--------------------------|-----------|--------|--------------|-----------|----------|
| DCPName                  | DriveName | Usable | SoftState    | Disabled  | MsgLevel |
| t200d1@node1             | t200d1    | true   | disconnected | false     | debug    |
| t200d1@node2             | t200d1    | false  | inactive     | false     | debug    |
| t200d1_2@node1           | t200d1    | true   | ready        | false     | debug    |
| t200d1_2@node2           | t200d1    | false  | inactive     | false     | debug    |
| t200d2@node1             | t200d2    | false  | disconnected | temporary | debug    |
| t200d2@node2             | t200d2    | false  | inactive     | false     | debug    |

| t200d2_2@node1 | t200d2 | true  | ready        | false     | debug |
|----------------|--------|-------|--------------|-----------|-------|
| t200d2_2@node2 | t200d2 | false | inactive     | false     | debug |
| t200d3@node1   | t200d3 | false | disconnected | permanent | debug |
| t200d3@node2   | t200d3 | false | inactive     | false     | debug |
| t200d3_2@node1 | t200d3 | false | ready        | temporary | debug |
| t200d3_2@node2 | t200d3 | false | inactive     | false     | debug |

The above output shows that none of the DCPs on node2 have been started, so they are not usable (because the SoftState value is inactive). All four DCPs for drive t200d3 are unusable, therefore drive t200d3 itself is unusable.

To fix the DCPs on node2, you would log on to host node2 and enter the following command to start those DCPs in an non-HA configuration:

```
# ov_start t200d1 t200d2 t200d3
```

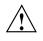

**Caution:** If you are running in an HA configuration, do not start any DCPs or LCPs on the passive DMF server. In an HA environment, it is required that all DCPs and LCPs on the passive DMF server machine be in inactive state.

You could then repeat the above  $ov\_stat$  command to verify the status of all DCPs:

| <pre># ov_stat -dx</pre> |           |        |              |           |          |
|--------------------------|-----------|--------|--------------|-----------|----------|
| DCPName                  | DriveName | Usable | SoftState    | Disabled  | MsgLevel |
| t200d1@node1             | t200d1    | true   | disconnected | false     | debug    |
| t200d1@node2             | t200d1    | true   | disconnected | false     | debug    |
| t200d1_2@node1           | t200d1    | true   | ready        | false     | debug    |
| t200d1_2@node2           | t200d1    | true   | disconnected | false     | debug    |
| t200d2@node1             | t200d2    | true   | disconnected | false     | debug    |
| t200d2@node2             | t200d2    | true   | disconnected | false     | debug    |
| t200d2_2@node1           | t200d2    | true   | ready        | false     | debug    |
| t200d2_2@node2           | t200d2    | true   | disconnected | false     | debug    |
| t200d3@node1             | t200d3    | false  | disconnected | temporary | debug    |
| t200d3@node2             | t200d3    | true   | disconnected | false     | debug    |
| t200d3_2@node1           | t200d3    | false  | ready        | temporary | debug    |
| t200d3_2@node2           | t200d3    | true   | disconnected | false     | debug    |

According to the above output, all of the DCPs on node2 are now usable. However, there are still two DCPs on node1 that are unusable because they are disabled. The following ov\_dcp(8) command enables all DCPs for all drives starting with the string t200:

# ov\_dcp -E 't200.\*' '.\*'

**Note:** Although this may enable DCPs that are already enabled, that does not cause a problem.

You can then verify the status of all DCPs to determine if all DCPs on both nodes are usable:

| <pre># ov_stat -dx</pre> |           |        |              |          |          |
|--------------------------|-----------|--------|--------------|----------|----------|
| DCPName                  | DriveName | Usable | SoftState    | Disabled | MsgLevel |
| t120d1@node1             | t120d1    | true   | ready        | false    | debug    |
| t120d1@node2             | t120d1    | true   | disconnected | false    | debug    |
| t120d2@node1             | t120d2    | true   | ready        | false    | debug    |
| t120d2@node2             | t120d2    | true   | disconnected | false    | debug    |
| t120d3@node1             | t120d3    | true   | ready        | false    | debug    |
| t120d3@node2             | t120d3    | true   | disconnected | false    | debug    |
| t120d4@nodel             | t120d4    | true   | ready        | false    | debug    |
| t120d4@node2             | t120d4    | true   | disconnected | false    | debug    |
| t120d5@node1             | t120d5    | true   | disconnected | false    | debug    |
| t120d5@node2             | t120d5    | true   | disconnected | false    | debug    |
| t120d5_2@node1           | t120d5    | true   | ready        | false    | debug    |
| t120d5_2@node2           | t120d5    | true   | disconnected | false    | debug    |
| t120d6@node1             | t120d6    | true   | disconnected | false    | debug    |
| t120d6@node2             | t120d6    | true   | disconnected | false    | debug    |
| t120d6_2@node1           | t120d6    | true   | ready        | false    | debug    |
| t120d6_2@node2           | t120d6    | true   | disconnected | false    | debug    |
| t120d6_3@node1           | T120d6    | true   | disconnected | false    | debug    |
| t120d6_3@node2           | t120d6    | true   | disconnected | false    | debug    |
| t120d6_4@node1           | t120d6    | true   | disconnected | false    | debug    |
| t120d6_4@node2           | t120d6    | true   | disconnected | false    | debug    |
| t200d1@node1             | t200d1    | true   | disconnected | false    | debug    |
| t200d1@node2             | t200d1    | true   | disconnected | false    | debug    |
| t200d1_2@node1           | t200d1    | true   | ready        | false    | debug    |
| t200d1_2@node2           | t200d1    | true   | disconnected | false    | debug    |
| t200d2@node1             | t200d2    | true   | disconnected | false    | debug    |
| t200d2@node2             | t200d2    | true   | disconnected | false    | debug    |

t200d2\_2@node1 t200d2truereadyfalsedebugt200d2\_2@node2 t200d2truedisconnected falsedebugt200d3@node1t200d3truedisconnected falsedebugt200d3@node2t200d3truedisconnected falsedebugt200d3\_2@node1t200d3truereadyfalsedebugt200d3\_2@node1t200d3truereadyfalsedebugt200d3\_2@node2t200d3truedisconnected falsedebug

Conversely, you could use the -y option to limit the output to only the unusable drives and DCPs:

```
# ov_stat -dy
DriveName Group Usable Access Disabled SoftState HardState Occupied PCL
#
# ov_stat -dxy
DCPName DriveName Usable SoftState Disabled MsgLevel
#
```

The lack out output for the above commands in this case confirms that there are no unusable drives or DCPs.

4. Are the LCPs for the library usable? For example:

#### # ov\_stat -L t200 -x

| LCPName      | LibraryName | Usable | SoftState    | Disabled  | MsgLevel |
|--------------|-------------|--------|--------------|-----------|----------|
| t200@node3   | t200        | true   | disconnected | false     | debug    |
| t200_2@node3 | t200        | false  | ready        | permanent | debug    |

The above output indicates that t200@node3 is usable but t200\_2@node3 has been disabled. To reenable t200\_2@node3, enter the following:

# ov\_lcp -E t200 t200\_2@node3

To verify that all libraries and LCPs are usable, add the -y option to restrict the output to unusable components. For example:

# ov\_stat -L t200 -y
LibraryName Usable Disabled
# ov\_stat -L t200 -xy

LCPName LibraryName Usable SoftState Disabled MsgLevel

The lack of output for the above commands in this case confirms that there are no unusable libraries or LCPs.

5. Can DMF start movers on the machines with working drives? Use the dmnode\_admin(8) command to verify that the nodes are active. For example,

| # dmnode_admin -1 |          |         |                      |          |  |  |  |
|-------------------|----------|---------|----------------------|----------|--|--|--|
| Node Name         | State    | Enabled | Active Since         | Dropouts |  |  |  |
| nodel             | Inactive | Yes     | -                    | 0        |  |  |  |
| node2             | Disabled | No      | -                    | 0        |  |  |  |
| node3             | Active   | Yes     | 2014-Sep-03,15:23:53 | 0        |  |  |  |

The above output shows that node3 is the only node that is both active and enabled. However, the previous steps show that all of the DCPs are defined for either node1 or node2, but there are no drive connections to node3. Therefore no drives can be used until at least one of node1 or node2 is in Active state. See "Reenabling Parallel Data-Mover Nodes" on page 479.

For more information, see the dmnode\_admin(8) man page and "Determining the State of Parallel Data-Mover Nodes" on page 478.

- 6. Can DMF communicate with OpenVault? To determine this, examine the following:
  - Output from the dmcheck(8) command
  - DMF library server log
  - OpenVault OVSERVER log
  - DMF Manager, as discussed in "Displaying Node Status" on page 244

### **DMF Manager Errors**

This section describes problems you may encounter when monitoring DMF with DMF Manager:

- "DMF Statistics are Unavailable Error Message" on page 658
- "DMF Statistics Graphs are Empty" on page 659
- "OpenVault Library Is Missing" on page 659

Also see "Filesystem Errors" on page 649.

#### DMF Statistics are Unavailable Error Message

This screen requires statistics from DMF that are unavailable; check that DMF is running, including the "pmdadmf2"process. Make sure the DMF "EXPORT\_METRICS" configuration parameter is enabled.

If DMF statistics are unavailable, do the following:

1. Verify that the EXPORT\_METRICS parameter in the base object of the /etc/dmf/dmf.conf file is set to ON.

If it is not, do the following:

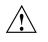

Caution: Do not modify EXPORT\_METRICS while DMF is running.

For instructions about starting and stopping DMF and the mounting service in an HA environment, see *High Availability Guide for SGI InfiniteStorage*.

a. Run the following commands as root to stop DMF:

# service dmf stop

- b. Set EXPORT\_METRICS to ON by editing the file or using DMF Manager.
- c. Validate the change by using the dmcheck(8) command or DMF Manager
- d. Start DMF:
  - # service dmf start

For more information, see:

- "Modifying an Object" on page 209
- "Validating Your Changes" on page 210
- "Displaying DMF Configuration File Parameters" on page 211
- "base Object" on page 269
- 2. Check that the data is passing through PCP by running the following command:
  - # pminfo -f dmf2.config.dmversion

For example, the following indicates that all is well:

```
# pminfo -f dmf2.config.dmversion
dmf2.config.dmversion
value "6.0.0"
```

If no value is available, run the following commands as root to remove and reinstall the PCP performance metrics domain agents and restart DMF Manager:

```
# cd /var/lib/pcp/pmdas/dmf2
# ./Remove
# ./Install
# service dmfman restart
```

#### **DMF Statistics Graphs are Empty**

If the DMF Manager graphs are empty but you do not see the error message in "DMF Statistics are Unavailable Error Message" on page 658, verify that the gmgrd process is running:

dmfserver# ps -A | grep gmgrd

If it is not, restart the gmgrd process by restarting the pcp-storage service:

dmfserver# service pcp-storage restart

#### **OpenVault Library Is Missing**

No OpenVault-controlled library found.

This indicates that OpenVault is not running. Run the following command to verify that the ov\_stat command is available:

# ls -lL /usr/bin/ov\_stat
-rws--x--x 1 root sys 322304 Jul 22 2005 /usr/bin/ov\_stat

If the file permissions are not -rws--x-x as shown above, run the following command to change the permissions:

# chmod 4711 /usr/bin/ov\_stat

### Delay In Accessing Files in an SMB/CIFS Network Share

If there is a delay in accessing files in an SMB/CIFS network share, it may be because the files are in a fully or partially offline state. The Windows Explorer desktop can be enabled to display a small black clock on top of a migrated file's normal icon; the black clock symbol indicates that there may be a delay in accessing the contents of the file. (This feature is disabled by default.) For more information, see "Modify Settings If Providing File Access via Samba" on page 121.

### **Operations Timeout or Abort on Windows**

Operations such as cp can timeout on Windows systems or abort with the following message:

couldn't locate the origin file

This may occur if the SessTimeout, ExtendedSessTimeout, or ServersWithExtendedSessTimeout parameter is set to a value that is inappropriate for a DMF environment. See "Modify Settings If Providing File Access via Samba" on page 121.

### Windows Explorer Hangs

If Windows Explorer hangs and the no response ... message appears in the Windows main title, it may be because the SessTimeout, ExtendedSessTimeout, or ServersWithExtendedSessTimeout parameter is set to a value that is inappropriate for a DMF environment. See "Modify Settings If Providing File Access via Samba" on page 121.

#### **Poor Migration Performance**

If you encounter poor migration performance, you can try to tune DMF's direct I/O size by modifying the DIRECT\_IO\_SIZE parameter for the filesystem object in the DMF configuration file (/etc/dmf/dmf.conf).

You can also try switching to buffered I/O migration by setting the MIN\_DIRECT\_SIZE parameter to a very large value.

See "filesystem Object" on page 341.

# **Remote Connection Failures**

If there are an insufficient number of xinetd tcpmux instances configured, you may see remote connection failures. If this condition occurs, you will see messages like the following in the /var/log/xinetd.log file:

10/3/2@13:41:09: FAIL: tcpmux service\_limit from=128.162.246.75

To solve this problem, see "Set the xinetd tcpmux instances Parameter Appropriately" on page 101.

### yast2 Disk Space Warning

If you try to use yast2 while RAID sets in the COPAN MAID are mounted by OpenVault, yast2 displays a graphic that contains the following warning:

Warning: Disk space is running out!

However, the red disk usage shown for filesystems such as /var/opt/openvault/clients/mounts/copan\_C00d02 is expected; it indicates that the RAID sets are mounted by OpenVault. You can safely click the **OK** button at the bottom of the window.

### Linux CXFS Clients Cannot Mount Managed Filesystems

In order for CXFS client-only nodes that are not running DMF software to mount CXFS filesystems, you must make manual modifications in order to run DMAPI. See the information about enabling DMAPI for Linux client-only nodes in the *CXFS 7 Client-Only Guide for SGI InfiniteStorage*.

### Mount Errors for a Drive

If a drive is unable to mount a cartridge, it may be that the drive has firmware that is incompatible with the persistent reservation feature, which is on by default. In this case, you can disable persistent reservation on that drive by doing the following:

1. List the DCP paths for the problem drive. For example (output truncated):

# ov\_dumptable -c DriveName,DCPHost,DCPControlPath DCP

C07d1 nodeA /dev/ts/pci0000:05:00.0/fc/2000001b3202a4dd-2100001b3202a4dd/lun1

007-5484-015

# C07d1 nodeB /dev/ts/pci0000:07:00.1/fc/2001001b3222a4dd-2101001b3222a4dd/lun1

2. On each host, execute the following command to turn off persistent reservation on the path for that host to the problem drive, where *PATH* is the DCPControlPath as listed above:

# tsset -p off -d PATH

For example, using the output above for C07d1, you would execute the following:

• On host nodeA:

nodeA# tsset -p off -d /dev/ts/pci0000:05:00.0/fc/2000001b3202a4dd-2100001b3202a4dd/lun1

• On host nodeB:

nodeB# tsset -p off -d /dev/ts/pci0000:07:00.1/fc/2001001b3222a4dd-2101001b3222a4dd/lun1

**Note:** Every path to a given drive used by OpenVault must be set the same way on every host (either all enabled or all disabled).

The drive will no longer experience the mount errors, but it will no longer have the data protection provided by the feature.

If in the future you install new firmware that supports persistent reservation, you can reenable the feature on the drive by doing the following on each host:

• Verify that the path has the persistent reservation feature disabled:

# tsmt -f PATH prsv

If the feature is disabled, the above command will return a Not Supported error.

• Reenable the feature by entering the following on each host:

# tsset -p on -d PATH

# Verifying the Integrity of Library Server Volumes

You can use the dmatsnf(8) command to verify the integrity of library server volumes. The command provides a number of options; see the man page for details.

The following example illustrates just a few dmatsnf options, in a series of steps in conjunction with the dmcatadm(8) command, that you can use to verify a volume (in this case, CO7IAI) where some reads fail due to I/O errors. (To simplify the example, the volume was written with unrealistically small zones and no data was hard-deleted from this volume.)

 List the chunks that are recorded in the database as being on the volume, using the dmcatadm(8) )command:

```
# dmcatadm -m ls_maid -c 'list vsn=c07iai format zn,cn,vsn'
                      ZONE CHUNK
                 KEY
                     NUM NUM VSN
  _____
4d9dd513000000000c6776b
                        1
                             1 CO7TAT
4d9dd513000000000c6776c
                        1
                             2 C07IAI
4d9dd513000000000c6776d 1
                             3 COTTAT
4d9dd513000000000c6776e 1
                             4 C07IAI
4d9dd5130000000000c6776f
                       2
                             6 C07IAI
4d9dd513000000000c67770
                      2
                             7 C07IAI
```

#### 2. Verify the volume:

#### # dmatsnf -v C07IAI -V vgc07

Processing vsn C07IAI

BOC: zn=1, cn=1, bfid=4d9dd51300000000c6776b, file\_offset=0, file\_length=5000, expected\_length=5000
BOC: zn=1, cn=2, bfid=4d9dd51300000000c6776c, file\_offset=0, file\_length=5000000, expected\_length=5000000
ERROR (C07IAI) at zn=1, cn=2, so=3139900: found block error, length=0: Input/output error

#### Skipped 51 bad blocks

```
ERROR (C07IAI): Too many consecutive block errors; will not try to read remainder of this zone. Consider increasing -
ERROR (C07IAI) at zn=1, cn=2, Database entry zn=1 cn=2 not read from tape due to preceding errors
ERROR (C07IAI) at zn=1, cn=2, Database entry zn=1 cn=3 not read from tape due to preceding errors
ERROR (C07IAI) at zn=1, cn=2, Database entry zn=1 cn=4 not read from tape due to preceding errors
BOC: zn=2, cn=6, bfid=4d9dd513000000000c6776f, file_offset=0, file_length=1000000, expected_length=1000000
BOC: zn=2, cn=7, bfid=4d9dd51300000000c67770, file_offset=0, file_length=27000000, expected_length=27000000
EOZ: zn=2, cn=8
--- TAPE MARK ---
EOI: zn=3, cn=9
```

007-5484-015

663

7 errors found.

The above output shows that in the middle of chunk 2 (cn=2), dmatsnf saw 51 consecutive I/O errors. Because that exceeds the default maximum (for the -e option), dmatsnf quit reading data in zone 1 and positioned to zone 2 (zn=2), where it was able to successfully read the remainder of the volume.

To read all of zone 1, you must specify a maximum error count with -e that is equal to or greater than the number of blocks in the zone that have I/O errors; the easiest way to guarantee this is to use a value at least as large as the number of blocks in the volume, accomplished in the following steps.

3. Find the end-of-tape block ID value:

| # dmvola | adm | -m ls | _maid -c | 'list | vsn=c07iai | format | eb,ec,ez′ |  |
|----------|-----|-------|----------|-------|------------|--------|-----------|--|
|          |     | EOT   | EOT      | EOT   |            |        |           |  |
| VSN      | BLO | CKID  | CHUNK    | ZONE  |            |        |           |  |
| C07IAI   |     | d7    | 9        | 3     |            |        |           |  |

Note: The output is shown in hexadecimal.

4. Verify the volume again, but this time specify a maximum number of consecutive errors that is equal to the size of the volume by using the -e option with the decimal value of the end-of-tape block ID shown above (d7 has a decimal value of 215):

```
# dmatsnf -v C07IAI -V vgc07 -e 215
```

Processing vsn C07IAI

BOC: zn=1, cn=1, bfid=4d9dd51300000000c6776b, file\_offset=0, file\_length=5000, expected\_length=5000
BOC: zn=1, cn=2, bfid=4d9dd51300000000c6776c, file\_offset=0, file\_length=5000000, expected\_length=5000000
ERROR (C07IAI) at zn=1, cn=2, so=3139900: found block error, length=0: Input/output error

```
skipped 51 bad blocks
ERROR (C07IAI) at zn=1, cn=2, so=3139900: found cn=3, fo=24875824, DATA out of sequence
ERROR (C07IAI) at zn=1, cn=3, Database entry zn=1 cn=2 not found on tape
BOC: zn=1, cn=4, bfid=4d9dd51300000000c6776e, file_offset=0, file_length=17000000, expected_length=17000000
EOZ: zn=1, cn=5
--- TAPE MARK ---
BOC: zn=2, cn=6, bfid=4d9dd51300000000c6776f, file_offset=0, file_length=1000000, expected_length=1000000
BOC: zn=2, cn=7, bfid=4d9dd51300000000c67770, file_offset=0, file_length=27000000, expected_length=27000000
EOZ: zn=2, cn=8
```

--- TAPE MARK ---EOI: zn=3, cn=9 4 errors found.

The above output shows that in the middle of chunk 2, I/O errors were encountered. The following line means that dmatsnf was able to successfully read part of chunk 3 (the first part of chunk 3 had I/O errors):

ERROR (C07IAI) at zn=1, cn=2, so=3139900: found cn=3, fo=24875824, DATA out of sequence

# dmemptytape Process Did Not Complete

An email message that contains wording similar to the following indicates that the dmemptytape(8) process was interrupted:

A dmemptytape process for vsn  $V\!S\!N$  did not complete.

The dmemptytape command uses a checkpoint feature so that you can restart it if it is interrupted, minimizing the chance that file copies will be lost. You should therefore reexecute the same dmemptytape command line in order to maintain all copies of all files. For details, see the dmemptytape(8) man page.

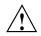

**Caution:** Do not manually remove any temporary files associated with dmemptytape. dmemptytape will automatically clean up the temporary directories after they are no longer needed.

# **DMF** Database Server Startup Issues

If there are problems starting the DMF database server, do the following:

- Ensure that the ident service is started, according to the instructions in "Overview of the Installation and Configuration Steps" on page 157
- Restart the xinetd service if you have changed arguments
- Examine the /var/log/dmf/svclog file for issues related to starting up the DMF database server

# Using SGI Knowledgebase

If you encounter problems and have an SGI support contract, you can log on to Supportfolio and access the Knowledgebase tool to help find answers.

To log in to Supportfolio Online, see:

https://support.sgi.com/login

Then click on **Search the SGI Knowledgebase** and select the type of search you want to perform.

If you need further assistance, contact SGI Support.

# **Reporting Problems to SGI**

As soon as you suspect a problem with DMF, run the following commands as root to gather relevant information about your DMF environment that will help you and SGI analyze the problem:

• Run the following command on the DMF server and every parallel data-mover node in order to gather system configuration information:

```
# /usr/sbin/system_info_gather -A -o nodename.out
```

• Run the following command once on the DMF server to collect information for today and the specified number of additional days (*previous-days* must be a numerical value greater than or equal to 0):

# dmcollect previous-days

**Note:** Take care to enter the correct number of previous days from which to gather information, so that logs containing the first signs of trouble are included in the collection.

See the dmcollect(8) man page for additional information.

When you contact SGI Support, you will be provided with information on how and where to upload the collected information files for SGI analysis.

Appendix A

# Messages

This appendix discusses the following:

- "dmcatadm Message Interpretation" on page 667
- "dmvoladm Message Interpretation" on page 669

If you are uncertain about how to correct these errors, contact your customer service representative.

# dmcatadm Message Interpretation

The following lists the meaning of messages associated with the CAT records in the LS database:

| <i>nnn</i> bytes duplicated in volume group name | Two or more chunks in the database,<br>which belong to volume group (VG)<br>name, contain data from the same region<br>of the file. |
|--------------------------------------------------|----------------------------------------------------------------------------------------------------|
| for vsn DMF001 chunk 77 chunkoffset < 0          | The chunkoffset value for chunk 77 on volume serial number (VSN) DMF001 is obviously bad because it is less than 0.                 |
| for vsn DMF001 chunk 77 chunklength < 0          | The chunklength value for chunk 77 on VSN DMF001 is obviously bad because it is less than 0.                                        |
| for vsn DMF001 chunk 77 chunknumber < 0          | The chunknumber value for chunk 77 on VSN DMF001 is obviously bad because it is less than 0.                                        |
| for vsn DMF001 chunk 77 filesize < 0             | The filesize value for chunk 77 on<br>DMF001 is obviously bad because it is less<br>than 0.                                         |

| for vsn DMF001 chunk 77 filesize < chunklength + chunkoffset           | The value of chunklength plus<br>chunkoffset should be less than or<br>equal to the filesize. Therefore, one or<br>more of these values is wrong.                                                                                                    |
|------------------------------------------------------------------------|----------------------------------------------------------------------------------------------------|
| for vsn DMF001 chunk 77 missing or improper vsn                        | The list of VSNs for the chunk is<br>improperly constructed. The list should<br>contain one or more six-character names<br>separated by colons.                                                                                                    |
| for vsn DMF001 chunk 77 zonenumber < 0                                 | The zonenumber value for chunk 77 on DMF001 is obviously bad because it is less than 0.                                                                                                    |
| for vsn DMF001 chunk 77 zonenumber > chunknumber                       | Either the zonenumber value or the<br>chunknumber value for chunk 77 on<br>DMF001 is wrong, because the<br>zonenumber is larger than the<br>chunknumber value. (Each zone contains<br>at least two chunks, because the<br>end-of-zone header on the volume counts<br>as a chunk.)   |
| for vsn DMF001 chunk 77 filesize != file size in<br>daemon entry (nnn) | The filesize value in the chunk entry is<br>different from the file size in the daemon<br>record. If no daemon record was<br>provided, this message indicates that more<br>than one chunk exists for the BFID and<br>that the filesize value is not the same<br>for all the chunks. |
| missing from cat db                                                    | No corresponding CAT record was found for an existing daemon record.                                                                                                    |
| entry for volume group name missing from daemon db                     | No corresponding daemon record was found for an existing CAT record.                                                                                                    |
| for volgrp name; no chunk for bytes nnn - nnn                          | There is no chunk that contains the specified bytes of the file.                                                                                                    |

# dmvoladm Message Interpretation

The following lists the meaning of messages associated with the VOL records in the LS database.

| blocksize is bad                                             | The blocksize field for the volume is less than or equal to 0.                                                                                                    |
|--------------------------------------------------------------|----------------------------------------------------------------------------------------------------|
| eotpos < largest position in cat (3746)                      | The position for the end-of-volume (historically known as <i>EOT</i> for <i>end-of-tape</i> ) descriptor on the volume is less than the largest position of all the chunk entries for the volume. |
| chunksleft != number of cat chunks (256)                     | The number of chunks referencing the<br>volume in the CAT table does not<br>equal the number of chunks left<br>recorded in the VOL entry for the<br>volume.                                       |
| <pre>dataleft != sum of cat chunk lengths (4.562104mb)</pre> | The sum of the chunks length for<br>chunks referencing the volume in the<br>CAT table does not equal the<br>dataleft value recorded in the VOL<br>entry for the volume.                           |
| dataleft > datawritten                                       | The entry shows that more data remains on the volume than was written.                                                                                                    |
| eotchunk < chunksleft                                        | The entry shows that more chunks<br>remain on the volume than were<br>written.                                                                                                    |
| eotchunk < largest chunk in cat (443)                        | The chunk number of the<br>end-of-volume EOT descriptor on the<br>volume is less than the largest chunk<br>number of all the chunk entries for<br>the volume.                                     |

| eotzone < largest zone in cat (77)                                                                                  | The zone number of the<br>end-of-volume EOT descriptor on the<br>volume is less than the largest zone<br>number of all the chunk entries for<br>the volume.                                        |
|----------------------------------------------------------------------------------------------------|----------------------------------------------------------------------------------------------------|
| missing                                                                                                    | The volume was found in a chunk<br>entry from the CAT table but is not in<br>the VOL table.                                                                                                    |
| tapesize is bad                                                                                                    | The tapesize field for the volume is an impossible number.                                                                                                    |
| version is bad                                                                                                    | The version field for the volume is<br>not 1 or 3 (for a volume still<br>containing data written by the old<br>tape MSP) or 4 (for a volume written<br>by this MSP).                               |
| volume is empty but hfull is on<br>volume is empty but hsparse is on                                                | When a volume is empty, the hfull<br>and hsparse hold flags should be<br>off.                                                                                                    |
| <pre>volume is empty but datawritten != 0 volume is empty but eotpos != 1/0 volume is empty but eotchunk != 1</pre> | When the hfree hold flag is cleared,<br>the datawritten field is set to 0, the<br>eotpos field is set to 1/0, and the<br>eotchunk is set to 1. The entry is<br>inconsistent and should be checked. |
| volume is not empty but hfree is on                                                                                 | When a volume contains data, the hfree hold flag must be off.                                                                                                    |
| volume is not empty and version is $n$ but hfull is off                                                             | Tapes containing data with a version value of less than 4 must have hfull set, because the LS cannot append to the tape.                                                                           |
| volume is not empty and version is $n$ but eotpos $!= 2/0$                                                          | Tapes imported from the old MSP only have one zone of data, so $eotpos$ must be 2/0.                                                                                                    |
| zonesize is too small                                                                                               | The zonesize field for the volume is an impossible number.                                                                                                    |

# DMF User Library libdmfusr.so

The subroutines that constitute the DMF user-command application program interface (API) are available to user-written programs by linking to the DMF user library, libdmfusr.so. Sites can design and write their own custom DMF user commands, which eliminates the need to use wrapper scripts around the DMF user commands.

This appendix discusses the following:

- "Overview of the Distributed Command Feature and libdmfusr.so" on page 671
- "Considerations for IRIX<sup>®</sup>" on page 674
- "libdmfusr.so Library Versioning" on page 674
- "libdmfusr.so.2 Data Types" on page 676
- "User-Accessible API Subroutines for libdmfusr.so.2" on page 695

# Overview of the Distributed Command Feature and libdmfusr.so

The distributed command feature allows DMF commands to execute on a host other than the host on which the DMF daemon is running. (This feature was first made available with DMF 2.7.) A host that imports managed filesystems from the DMF daemon host machine can execute the DMF commands locally (see "DMF Manager Web Interface" on page 9). The distributed command feature requires tcpmux (RFC 1078).

The DMF user commands communicate with a process named dmusrcmd, which is executed as setuid root. dmusrcmd performs validity checks and communicates with the DMF daemon. (In releases prior to DMF 2.7, user commands communicated directly with the DMF daemon and were installed as setuid root processes.)

In order for the DMF user commands to communicate in an efficient and consistent manner with the dmusrcmd process, they must access the DMF user library, which is installed in the following location according to platform operating system and architecture:

| Platform            | DMF User Library Location                                                                                                    |
|---------------------|----------------------------------------------------------------------------------------------------|
| irix-n32            | /usr/lib32/libdmfusr.so[.n]                                                                                                    |
| irix-64             | /usr/lib64/libdmfusr.so[.n]                                                                                                    |
| Linux ia64          | /usr/lib/libdmfusr.so[.n]                                                                                                    |
|                     | Note: The old version of libdmfusr is located in<br>/usr/lib/dmf/libdmfusr_v1 in order to prevent<br>ldconfig(8) from updating the<br>/usr/lib/libdmfusr.so symbolic link to point to<br>the old library. Customers requiring the version 1<br>library can make use of it with the following steps: |
|                     | <pre># cd /usr/lib/dmf/libdmfusr_v1 # ln -s libdmfusr.so.1 libdmfusr.so # export LD_LIBRARY_PATH=/usr/lib/dmf/libdmfusr_v1</pre>                                                                                                    |
| <b>Linux</b> x86_64 | /usr/lib64/libdmfusr.so[.n]                                                                                                    |
| Solaris             | /usr/lib/sparcv9/libdmfusr.so[.n]                                                                                                    |
| Mac OS X            | /usr/lib/libdmfusr.[n].dylib                                                                                                    |

Each of the DMF user commands is linked to the library for its protocol-based communications. (The DMF user library became a versioned shared-object library in DMF 3.1. See "libdmfusr.so Library Versioning" on page 674 for more information on accessing the correct version of libdmfusr.so.)

The underlying design of the API calls for the user command to make contact with a dmusrcmd process by creating an opaque context object via a call to the API. This context is then used as a parameter on each function (put, get, fullstat, or copy). The context is used by each API subroutine to perform the requested operation and to correctly return the results of the operation to the command.

In addition to the library, the libdmfusr.H, libdmfcom.H, and dmu\_err.h header files are provided. These files are required for sites to effectively create their own commands. All header files are installed in /usr/include/dmf. The libdmf\* header files contain all of the object and function prototype definitions required by the API subroutine calls. The dmu\_err.h file contains all of the API error code definitions. Along with each error code definition is a text string that is associated with each of the error codes. This text string is the same message that is generated automatically when the error occurs as part of the DmuErrInfo\_t object (see "DmuErrInfo\_t" on page 685). The text string is included in the file as informational only, and is not accessible by a program that includes dmu\_err.h.

Each type of function request (Put, Get, Fullstat, or Copy) can be made via a synchronous or an asynchronous API subroutine call:

- Synchronous subroutine calls do not return to the caller until the request has completed, either successfully or unsuccessfully. These synchronous subroutines return an error object to the caller that can be processed to determine the success or failure of the call. If an application is making more than one call, these calls will usually perform less efficiently than their asynchronous counterparts because of the serial nature of their activity.
- Asynchronous subroutine calls return immediately to the caller. The return codes of these asynchronous subroutines indicate whether the request was successfully forwarded to dmusrcmd for processing. A successful return allows the calling program to continue its own processing in parallel with the processing being performed by dmusrcmd (or the DMF daemon) to complete the request. If the request was successfully forwarded, a request ID that is unique within the scope of the opaque context is returned to the caller. It is the responsibility of the caller to associate the request ID with the correct completion object (described in "DmuCompletion\_t" on page 682) to determine the eventual result of the original request.

There are several API subroutine calls for processing asynchronous request completion objects. The user can choose to do any of the following:

- Be notified when all requests have completed without processing the return status of each request.
- Process the return status of each request in the order in which they complete. See "DmuGetNextReply() Subroutine" on page 720.
- Wait synchronously on an individual asynchronous request's completion by specifying the request ID on which to wait. By using this method, each request return status can be processed in the order in which it was sent, known as *request ID order*.

The API includes well-defined protocols that it uses to communicate with the dmusrcmd process. Because these protocols make use of the pthreads(5)

mechanism, any user application program making use of the API via libdmfusr.so must also link to the libpthread.so shared object library via one of the following:

-lpthread compiler option using cc(1) or CC(1)

-lpthread loader option using ld(1) or rld(1)

In many cases, the API subroutines pass the address of an object back to the caller by setting a \*\* pointer accordingly. If errors occur and the subroutine is unable to complete its task, the address returned may be NULL. It is up to the caller to check the validity of an object's address before using it in order to avoid causing a SIGSEGV fault in the application program.

# Considerations for IRIX<sup>®</sup>

The DMF user library for each IRIX platform (1ib32 and 1ib64) was compiled using a MIPSpro<sup>™</sup> compiler. Compiling user applications that call DMF user library API subroutines with compilers other than MIPSpro compilers may result in incompatibilities causing load-time or run-time errors.

# libdmfusr.so Library Versioning

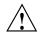

**Caution:** The old libdmfusr.so.l version of the DMF library described below will be removed in a future release. Customers should recompile their applications to use the new library.

DMF 3.1 introduced a new version of the DMF user library. This new version is not compatible with the previous library nor with applications that were written and linked with the previous library. To allow the use of older applications after installing the current version of DMF and to facilitate upgrading older applications, the current version of DMF provides both the old version and the new version and introduces a linking mechanism.

When an application is created and linked with a shared object, the name of the actual library that the application is ultimately linked with is stored in the executable file and used at execution time to find a library of the same name for dynamic linking. In previous releases, the library was named libdmfusr.so. Therefore, all existing DMF commands and site-developed applications that use the library contain the filename libdmfusr.so in the executable for linking with the library at execution time.

A common practice when creating a new version of a library is to add the suffix .n to the library name, where n is an ever-increasing integer that refers to the current version number.

Prior to DMF 3.1, the library named libdmfusr.so was an actual library, rather than a link to a library. The current version of DMF provides the old library (renamed libdmfusr.so.1) and the new library (named libdmfusr.so.2). All current DMF user commands (such as dmput) were created and linked with libdmfusr.so.2 and their executables contain the filename libdmfusr.so.2 for linking with the library.

The libdmfusr.so.1 library is identical to the libdmfusr.so library shipped prior to DMF 3.1. The current DMF installation process will install a link named libdmfusr.so that will point to libdmfusr.so.2. If needed, you can change the link to point to libdmfusr.so.1 in order to satisfy linking for executables built with a pre-DMF 3.1 libdmfusr.so.

The locations of the libraries and the link have not changed from previous releases (see "Overview of the Distributed Command Feature and libdmfusr.so" on page 671).

The new libdmfusr.so link provides the following advantages:

- You can use the default setting, which does not require any knowledge about the latest version of the library. When developing new site applications using the library, the non-version-specific ld option -ldmfusr will result in the loader following the link and using the new version of the library, libdmfusr.so.2. The resulting applications will contain the name libdmfusr.so.2 in their executable files for dynamic loading.
- You can reset the link to point to libdmfusr.so.1, which allows existing site-developed applications to continue to work with the older version of the library. This will not affect any of the DMF user commands because they contain the name of the new library and make no use of the link at execution time. When an older application executes, if filename libdmfusr.so is encountered by the loader and the link points to libdmfusr.so.1, the application will continue to work exactly as it did before the current DMF installation.

The two uses of the link as described above are mutually exclusive of each other. Take care when using the link to enable older applications to run with the old library while at the same time developing new applications using the new library. If the link points to libdmfusr.so.1 and -ldmfusr is used to create a new application, the older version of the library will be found and the resulting executable will contain the filename libdmfusr.so.1 for use at execution time. If older applications are required to run correctly while new applications are being developed, you must use specific loader command options to ensure that the new applications are linked with the latest library. This can be done by including the specific library name, such as libdmfusr.so.2, on the ld or cc command instead of the generic library specification -ldmfusr.

## libdmfusr.so.2 Data Types

The data types described in this section are defined in libdmfusr.H or libdmfcom.H. For the most up-to-date definitions of each of these types, see the appropriate file. The following information is provided as a general description and overall usage outline.

All of the data types defined in this section are C++ objects, and all have constructors and destructors. Many have copy constructors and some have operator override functions defined. Please refer to the appropriate .H header file to see what C++ functions are defined for each object in addition to the member functions described in this section.

#### DmuAllErrors\_t

The DmuAllErrors\_t object provides the caller with as much information regarding errors as is practical. The complex nature of the API and its communications allows for many types of errors and several locations (processes) in which they can occur. For example, a request might fail in the API, in the dmusrcmd process, or in the DMF daemon.

The public member fields and functions of this class are as follows:

| entry         | Specifies a read-only pointer allowing access to all DmuErrInfo_t entries in the DmuAllErrors_t internal array. |
|---------------|----------------------------------------------------------------------------------------------------|
| numErrors()   | Returns the number of DmuErrInfo_t entries in the DmuAllErrors_t internal array.                                |
| resetErrors() | Clears the DmuAllErrors_t internal array.                                                                       |

Following is an example using a DmuAllErrors\_t object.

Note: The following code is a guideline. It may refer to elements of a DmuAllErrors\_t structure that are not defined in your installed version of libdmfcom.H.

```
report_errors(DmuAllErrors_t *errs)
{
        int
                        i;
        if (!errs) {
                return;
        }
        for (i = 0; i < errs->numErrors(); i++) {
                fprintf(stdout, "group '%s' errcode '%d' who '%s' "
                        "severity '%s' position '%s' host '%s' message '%s'\n",
                        errs->entry[i].group ? errs->entry[i].group : "NULL",
                        errs->entry[i].errcode,
                        DmuLogGetErrWhoImage(errs->entry[i].errwho),
                        DmuLogGetSeverityImage(errs->entry[i].severity),
                        errs->entry[i].position ? errs->entry[i].position : "NULL",
                        errs->entry[i].host ? errs->entry[i].host : "NULL",
                        errs->entry[i].message ? errs->entry[i].message : "NULL");
        }
}
```

DmuAttr\_t

The DmuAttr\_t object defines the DMF attribute for a managed file.

The public member fields and functions of this class are as follows:

| bfid    | Specifies a DmuBfid_t object libdmfcom.H) that defines                        |                       |
|---------|-------------------------------------------------------------------------------|-----------------------|
| dmflags | Specifies an integer defining<br>Currently unused.                            | a file's DMAPI flags. |
| dmstate | Specifies a dmu_state_t object that defines the file state. Valid states are: |                       |
|         | DMU_ST_ARCHIVING                                                              | Archiving             |

|         | DMU_ST_DUALSTATE                                                     | Dual-state           |
|---------|----------------------------------------------------------------------|----------------------|
|         | DMU_ST_MIGRATING                                                     | Migrating            |
|         | DMU_ST_NOMIGR                                                        | No migration allowed |
|         | DMU_ST_OFFLINE                                                       | Offline              |
|         | DMU_ST_PARTIAL                                                       | Partial-state file   |
|         | DMU_ST_REGULAR                                                       | Regular              |
|         | DMU_ST_UNMIGRATING                                                   | Unmigrating          |
| fsys    | Specifies a DmuFileIoMeth<br>libdmfcom.H) that defines               |                      |
| regbuf  | Specifies a DmuFullRegbuf file full region information. on page 687. | 0                    |
| sitetag | Defines the file site tag value                                      | e. See dmtag(1).     |
| version | Specifies a DmuFileIoVers libdmfcom.H) that defines                  |                      |

### DmuByteRange\_t

The DmuByteRange\_t object defines a range of bytes that are to be associated with a Put or Get request.

The public member fields and functions of this class are as follows:

| start_off | Starting offset in bytes of the range in the file. |
|-----------|----------------------------------------------------|
| end_off   | Ending offset in bytes of the range in the file.   |

Nonnegative values for start\_off or end\_off indicate an offset from the beginning of the file. The first byte in the file has offset 0. Negative values may be used to indicate an offset from the end of the file. The value -1 indicates the last byte in the file, -2 is the next-to-last byte, and so on. The range is inclusive, so if start\_off has a value of 2 and end\_off has a value of 2, it indicates a range of one byte.

#### DmuByteRanges\_t

The DmuByteRanges\_t object defines a set of DmuByteRange\_t objects that are to be associated with a Put or Get request.

The public member fields and functions of this class are as follows:

clearByteRange

Clears the specified byte range in the DmuByteRanges\_t object. The clearByteRange() routine is restricted in how it handles negative offsets, both in the DmuByteRange\_t members of the DmuByteRanges\_t class and in its parameters. The following items give the details of these restrictions. In the following items, *start* and *end* are the parameters to the clearByteRange() routine, using the following format:

clearByteRange(start, end)

- If *start* and *end* exactly match a DmuByteRange\_t entry, then that entry will be cleared. This includes negative numbers.
- If *start* is 0 and *end* is -1, all DmuByteRange\_t entries will be cleared. resetByteRanges() is the preferred method for clearing all ranges.
- If *start* is positive and *end* is -1, then:
  - All DmuByteRange\_t entrys that have a positive start\_off value greater than or equal to start will be cleared
  - All DmuByteRange\_t entrys that have a positive start\_off value that is less than start and an end\_off value of -1 will be changed to have an end\_off value of start-1 (that is, start minus 1). For example, if DmuByteRanges\_t has a single range, 3:-1, then clearByteRange(4,-1) will leave a single range, 3:3.
  - All DmuByteRange\_t entrys that have a positive start\_off value that is less than *start* and an end\_off value that is greater than *start* will be changed to have an end\_off value of *start-1*. For example, if DmuByteRanges\_t has a single range 3:9, then clearByteRange(4,-1) will leave a single range 3:3.

- If *start* and *end* are both positive and a DmuByteRange\_t entry has positive start\_off and end\_off values, then the range specified by *start* and *end* is cleared from the DmuByteRange\_t.
- If start, end, and the start\_off and end\_off values of a DmuByteRange\_t are all negative, the range specified is cleared from DmuByteRange\_t.

#### entry

Specifies a read-only pointer allowing access to all DmuByteRange\_t entries in the DmuByteRanges\_t internal array.

fromByteRangesImage()

Converts a string that represents a byte range and adds it to the DmuByteRanges\_t object. Strings that represent byte ranges are described on the dmput(1) man page.

Note: In a string representing a byte range, -0 represents the last byte in the file; in a DmuByteRange\_t object, -1 represents the last byte in the file.

For example, suppose byteranges is declared as the following:

DmuByteRanges\_t byteranges;

Then each of the following statements will add the DmuByteRange\_t object that covers the entire file:

```
byteranges.setByteRange(0,-1);
byteranges.fromByteRangesImage("0:-0" ,&errstr);
```

If the byte range overlaps or is adjacent to an existing range in the array, the items may be coalesced.

```
numByteRanges()
```

Returns the number of DmuByteRange\_t objects contained in the entry array.

```
resetByteRanges()
```

Resets the number of DmuByteRange\_t objects in the array to zero.

rounding

Specifies the rounding method to be used to validate range addresses. Only DMU\_RND\_NONE is valid.

setByteRange()

Adds a new range. If the range being added overlaps or is adjacent to an existing range in the array, the items may be coalesced. It is expected that the starting offset not be closer to the end-of-file than the ending offset. For example, a starting offset of 5 and an ending offset of 4 is invalid, and the setByteRange() function may not add it to the array. The setByteRange() function cannot determine the validity of some ranges, however, and may add ranges that the Put or Get request will later ignore.

You can create a valid DmuByteRanges\_t object using the default constructor with or without the new operator, depending on the need. For example:

DmuByteRanges\_t ranges; DmuByteRanges\_t \*ranges = new DmuByteRanges\_t;

The following example creates a DmuByteRanges\_t named byteranges, adds a DmuByteRange\_t to it, then prints the entry to stdout:

The output to stdout would be as follows:

starting offset 0, ending offset 4095

The following example creates a DmuByteRanges\_t named b, adds a DmuByteRange\_t to it, then clears a byte range:

DmuByteRanges\_t b;
int i;

The output to stdout would be as follows:

Num byte ranges 2 0 4095 8192 40960

**Note:** The toByteRangesImage() member function is not yet supported.

### DmuCompletion\_t

The DmuCompletion\_t object is returned by one of the API request completion subroutines (see "Request-Completion Subroutines" on page 717) with the results of an asynchronous request.

The public member fields and functions of this class are as follows:

| fhandle      | Specifies the file handle of the file associated with the request.                                                                                                    |
|--------------|----------------------------------------------------------------------------------------------------|
| reply_code   | Contains the overall success or failure status of the request. If this value is DmuNoError, the request was successful. If not, the output from the errs parameter from DmuGetNextReply() should be checked for the appropriate error information; see "DmuGetNextReply() Subroutine" on page 720. |
| request_id   | Associates the completion object with an asynchronous<br>request that was previously issued. This value<br>coincides with the request ID value that any of the<br>asynchronous subroutines return to the user.                                                                                     |
| request_type | Specifies the type of the original request.                                                                                                    |
| ureq_data    | Specifies a pointer to user request-type specific data.<br>For a fullstat user request, this will point to a                                                                                                    |

DmuFullstat\_t object. This field has no meaning for Put, Get, or Copy user requests.

#### DmuCopyRange\_t

The DmuCopyRange\_t object defines a range of bytes that are to be associated with a Copy request.

The public member fields and functions of this class are as follows:

| dst_offset            | Specifies the starting offset in bytes in the destination file to which the copy is sent. |
|-----------------------|-------------------------------------------------------------------------------------------|
| <pre>src_length</pre> | Specifies the length in bytes of the range to be copied.                                  |
| <pre>src_offset</pre> | Specifies the starting offset in bytes of the range in the source file to be copied.      |

#### DmuCopyRanges\_t

The DmuCopyRanges\_t class defines an array of DmuCopyRange\_t objects that are to be associated with a Copy request.

The public member fields and functions of this class are as follows:

| entry             | Specifies a read-only pointer allowing access to all the DmuCopyRange_t entries in the array.                |
|-------------------|----------------------------------------------------------------------------------------------------|
| numCopyRanges()   | Returns the number of DmuCopyRange_t objects contained in the entry array. Only a single range is supported. |
| resetCopyRanges() | Resets the number of DmuCopyRange_t objects in the array to zero.                                            |
| rounding          | Specifies the rounding method to be used to validate range addresses. Only DMU_RND_NONE is supported.        |

```
setCopyRange
                          Adds a new DmuCopyRange_t object to the array.
Example: Create a DmuCopyRanges_t, add a DmuCopyRange_t to it, then print the
entry to stdout:
DmuCopyRanges_t copyranges;
int
                 i;
copyranges.rounding = DMU_RND_NONE;
copyranges.setCopyRange(0, 4096, 0);
for (i = 0; i < copyranges.numCopyRanges(); i++) {</pre>
        fprintf(stdout, "source offset %llu, length %llu, "
                 "destination offset %llu\n",
                 copyranges.entry[i].src_offset,
                 copyranges.entry[i].src_length,
                 copyranges.entry[i].dst_offset);
}
```

DmuErrHandler\_f

The DmuErrHandler\_f object defines a user-specified error handling subroutine. Many of the API subroutines may result in the receipt of error information from the dmusrcmd process or the DMF daemon in the processing of the request. As these errors are received, they are formatted into a DmuErrInfo\_t object (see "DmuErrInfo\_t" on page 685) and are generally returned to the caller either via a calling parameter or as part of a DmuCompletion\_t object.

In addition, however, if the error occurs in the course of processing internal protocol messages, the DmuErrInfo\_t object can also be passed into the DmuErrHandler\_f that the caller defined when the opaque context was created.

As part of the DmuCreateContext() API subroutine call, the caller can specify a site-defined DmuErrHandler\_f subroutine or the caller can use one of the following API-supplied subroutines:

DmuDefErrHandler Outputs the severity of error and the message associated with the error to stderr.

DmuNullErrHandler Does no

Does nothing with the error.

#### DmuErrInfo\_t

The DmuErrInfo\_t object contains the information about a single error occurrence.

The public member fields and functions of this class are as follows:

| errcode  | Specifies an integer value generated by the originating<br>routine. This code may have many different meanings<br>for a single value, depending on who the originator is.                                                                |
|----------|----------------------------------------------------------------------------------------------------|
| errwho   | Specifies an integer value that describes in more detail<br>the originator of the error. Use the<br>DmuLogGetErrWhoImage() subroutine to access a<br>character string corresponding to this value.                                       |
| group    | Defines the originator of the error:                                                                                                    |
| host     | <pre>sgi_dmf (DMF routine) sgi_dmf_site (site-defined policy routine) Specifies a character pointer to a string that contains the hostname where the error originated.</pre>                                                             |
| message  | Specifies a character pointer to a string that contains the body of the error message.                                                                                                    |
| position | Specifies a character pointer to a string that contains the position of where the error was generated. For example, this could be a pointer to a character string generated using theFILE andLINE cpp(1) macros. This field may be NULL. |
| severity | Specifies an integer value that describes the severity of the error. Use the DmuLogGetSeverityImage() subroutine to access a character string corresponding to this value.                                                               |

### DmuError\_t

The DmuError\_t object is the type that most of the API subroutines pass as a return code. The definition DmuNoError is the general success return code.

### DmuEvents\_t

The  $\tt DmuEvents\_t$  object defines the various event mask settings that a file may contain.

Valid settings are defined as the logical OR of any of the following:

| DMF_EVENT_DESTROY  | Generates a kernel event for each Destroy request on the file.  |
|--------------------|-----------------------------------------------------------------|
| DMF_EVENT_READ     | Generates a kernel event for each Read request on the file.     |
| DMF_EVENT_TRUNCATE | Generates a kernel event for each Truncate request on the file. |
| DMF_EVENT_WRITE    | Generates a kernel event for each Write request on the file.    |

#### DmuFhandle\_t

The DmuFhandle\_t object contains the ASCII representation of the file fhandle as it is known on the host on which the file's filesystem is native.

The public member fields and functions of this class are as follows:

| <pre>fromFhandleImage()</pre> | Copies an ASCII file handle image string into the hanp field. |
|-------------------------------|---------------------------------------------------------------|
| hanp                          | Specifies a character array containing the file handle.       |
| is_valid()                    | Verifies the validity of the hanp field.                      |
| toFhandleImage()              | Copies the hanp field into a DmuStringImage_t object.         |

#### DmuFsysInfo\_t

The DmuFsysInfo\_t object contains the subset of DMF filesystem configuration information that may be relevant to a user command.

The public member functions of this class are as follows:

| bool supports     | Returns true if files within the filesystem may be used |
|-------------------|---------------------------------------------------------|
| (DmuOperandType_t | as operands to a function of op_type. For example, if   |
| op_type);         | supports(DmuPutOp) returns true, then it is legal to    |

|                                  | <pre>perform a Put File request (for example,<br/>DmuPutByPathSync()) for files in the filesystem;<br/>however, individual requests may still fail, depending<br/>on configuration parameters. See<br/>"DmuOperandType_t" on page 690.</pre>                                                                                                    |
|----------------------------------|----------------------------------------------------------------------------------------------------|
| is_configured()                  | Returns true if the filesystem is defined in the DMF configuration file, either as a managed filesystem or an archive filesystem.                                                                                                    |
| is_managed()                     | Returns true if the filesystem is defined in the DMF configuration file and has a MIGRATION_LEVEL value other than archive. Files in managed filesystems can be used for all libdmfusr.so file request subroutines (such as put or get), with the exception that they cannot be the source file of an archive request (DmuArchiveAsync/DmuArchiveSync).                                                                                                    |
| is_unmanaged()                   | Returns true if the filesystem is defined in the DMF<br>configuration file and has a MIGRATION_LEVEL value<br>of archive. Files in archive filesystems can be used as<br>the source of an archive request<br>(DmuArchiveAsync/DmuArchiveSync) or the<br>destination of a copy request<br>(DmuCopyAsync_2/DmuCopySync_2). (However, see<br>min_archive_file_size().) Archive filesystems do<br>not support Put, Get, or Settag requests, and cannot<br>be used as the source of a Copy request. |
| <pre>min_archive_file_size</pre> | (Specifies the smallest file size that should be submitted<br>in an archive request for this filesystem, or a copy<br>request when this filesystem is the destination of the<br>copy request. This only applies to filesystems for<br>which is_unmanaged() is true.                                                                                                    |

## DmuFullRegbuf\_t

The DmuFullRegbuf\_t object defines the DMF fullregion buffer information for a file.
The public member fields and functions of this class are as follows:
arrcnt Specifies the number of regions in the regions array.

| regcnt  | Specifies the number of regions in the regions array that are valid. Only 0 and 1 are supported. |
|---------|--------------------------------------------------------------------------------------------------|
| regions | Specifies a DmuFullRegion_t array. See "DmuFullRegion_t" on page 688.                            |

### DmuFullRegion\_t

The DmuFullRegion\_t object defines a file region from address A (rg\_offset) to address B (rg\_offset + rg\_size) that has a different event mask (described by rg\_flags below) from the regions adjacent to it. The object also defines state. When there is more than one region, the file is partial state.

The public member fields and functions of this class are as follows:

| rg_fbits  | (Reserved for future use.)                                                    |                      |
|-----------|-------------------------------------------------------------------------------|----------------------|
| rg_flags  | Defines the region event flag bitmask. See<br>"DmuEvents_t" on page 686.      |                      |
| rg_offset | Defines the region starting offset in bytes. The start of the file is byte 0. |                      |
| rg_size   | Defines the region size in bytes.                                             |                      |
| rg_state  | Defines the region file state. Valid states are                               |                      |
|           | DMU_ST_ARCHIVING                                                              | Archiving            |
|           | DMU_ST_DUALSTATE                                                              | Dual-state           |
|           | DMU_ST_MIGRATING                                                              | Migrating            |
|           | DMU_ST_NOMIGR                                                                 | No migration allowed |
|           | DMU_ST_OFFLINE                                                                | Offline              |
|           | DMU_ST_REGULAR                                                                | Regular              |
|           | DMU_ST_UNMIGRATING                                                            | Unmigrating          |

#### DmuFullstat\_t

The DmuFullstat\_t object is a user-accessible version of the internal DMF fullstat object. It contains all of the basic stat(2) information regarding the file, as well as all of the DMAPI-related fields.

| The public member news and functions of this class are as follows. |                                                                                                    |  |
|--------------------------------------------------------------------|----------------------------------------------------------------------------------------------------|--|
| attr                                                               | Specifies a DmuAttr_t object that defines the DMF attribute of the file. See "DmuAttr_t" on page 677.                           |  |
| evmask                                                             | Specifies a DmuEvents_t object that defines the event mask for the file. See "DmuEvents_t" on page 686.                         |  |
| host                                                               | Specifies the hostname where the file is native.                                                                                |  |
| inconsistent                                                       | Indicates that the DmuFullstat_t object has inconsistencies in the fields.                                                      |  |
| is_valid()                                                         | Returns 1 if the DmuFullstat_t is valid.                                                                                        |  |
| mntpt                                                              | Specifies a DmuOpaque_t object (defined in libdmfcom.H) defining the mount point of the filesystem containing the file on host. |  |
| regbuf                                                             | Specifies a DmuRegionbuf_t object that defines the regions of the file. See "DmuRegionbuf_t" on page 691.                       |  |
| relpath                                                            | Specifies the relative path of the file in mntpt on host.                                                                       |  |
| stat                                                               | Specifies a DmuStat_t object that contains the fields representing those in the stat(5) structure. See the stat(2) system call. |  |
|                                                                    |                                                                                                    |  |

The public member fields and functions of this class are as follows:

# DmuFullstat\_2\_t

The DmuFullstat\_2\_t object is a user-accessible version of the internal DMF fullstat object. It contains all of the basic stat(2) information regarding the file, as well as all of the DMAPI-related fields.

| The public member fields and functions of this class are as follows: |                                                                                                    |  |
|----------------------------------------------------------------------|----------------------------------------------------------------------------------------------------|--|
| attr                                                                 | Specifies a DmuAttr_t object that defines the DMF attribute of the file. See "DmuAttr_t" on page 677.                             |  |
| evmask                                                               | Specifies a DmuEvents_t object that defines the event mask for the file. See "DmuEvents_t" on page 686.                           |  |
| host                                                                 | Specifies the hostname where the file is native.                                                                                  |  |
| inconsistent                                                         | Indicates that the DmuFullstat_2_t object has inconsistencies in the fields.                                                      |  |
| is_valid()                                                           | Returns 1 if the DmuFullstat_2_t is valid.                                                                                        |  |
| mntpt                                                                | Specifies a DmuOpaque_t object (defined in libdmfcom.H) defining the mount point of the filesystem containing the file on host.   |  |
| regbuf                                                               | Specifies a DmuRegionbuf_t object that defines the regions of the file. See "DmuRegionbuf_t" on page 691.                         |  |
| relpath                                                              | Specifies the relative path of the file in mntpt on host.                                                                         |  |
| stat                                                                 | Specifies a DmuStat_2_t object that contains the fields representing those in the stat(5) structure. See the stat(2) system call. |  |

### DmuOperandType\_t

The DmuOperandType\_t object is an enum data type that is defined in libdmfcom.H and it is used as an operand to DmuFsysInfo\_t::supports(). Its values are:

DmuPutOp DmuGetOp DmuCopySrcOp DmuCopyDstOp DmuFstatOp DmuSettagOp DmuArchiveSrcOp DmuArchiveDstOp DmuSetProjidOp

### DmuPriority\_t

The DmuPriority\_t object defines the priority of the request.Valid settings are defined as follows:DMU\_DEF\_PRIORITYDefines the default priority of the request. You should<br/>use DMU\_DEF\_PRIORITY in any function calls with a<br/>deferred priority parameter to guarantee forward<br/>compatibility. DMF translates DMU\_DEF\_PRIORITY to a<br/>default value that is within the range<br/>DMU\_MIN\_PRIORITY.DMU\_MIN\_PRIORITYDefines the minimum priority.DMU\_MAX\_PRIORITYDefines the maximum priority.

#### DmuRegion\_t

The DmuRegion\_t object defines a file region from address A (rg\_offset) to address B (rg\_offset + rg\_size) that has a different event mask (described by rg\_flags below) from the regions adjacent to it. When there is more than one region, the file is partial state.

The public member fields and functions of this class are as follows:

| rg_flags  | Defines the region event flag bitmask. See<br>"DmuEvents_t" on page 686.      |
|-----------|-------------------------------------------------------------------------------|
| rg_offset | Defines the region starting offset in bytes. The start of the file is byte 0. |
| rg_size   | Defines the region size in bytes.                                             |

#### DmuRegionbuf\_t

The DmuRegionbuf\_t object defines the file region buffer information for a file.

The public member fields and functions of this class are as follows:

| arrcnt | Specifies the number of regions in the regions array.                |
|--------|----------------------------------------------------------------------|
| regcnt | Specifies the number of regions in the regions array that are valid. |

|                 | regions                                                                                                    | Specifies the DmuRegion_t array. See the DmuRegion_t description.                                                                                                    |  |
|-----------------|----------------------------------------------------------------------------------------------------|----------------------------------------------------------------------------------------------------|--|
| DmuReplyOrder_t |                                                                                                    |                                                                                                    |  |
|                 | The DmuReplyOrder_t obj<br>be returned by the API reply                                                                                                    | ect selects the order in which asynchronous replies are to y processing subroutines.                                                                                                    |  |
|                 | Valid settings are defined as                                                                                                    | follows:                                                                                                    |  |
|                 | DmuAnyOrder                                                                                                    | Returns replies in the order the replies are received.                                                                                                    |  |
|                 | DmuReqOrder                                                                                                    | Returns replies in the order the requests were issued.                                                                                                    |  |
| DmuReplyType_t  |                                                                                                    |                                                                                                    |  |
|                 | The DmuReplyType_t object is used to select the type of reply that an API can receive after sending a request. All requests will receive a final reply when the dmusrcmd process has completed processing the request, whether it was successful or not. |                                                                                                    |  |
|                 | Valid settings are defined as                                                                                                    | follows:                                                                                                    |  |
|                 | DmuIntermed                                                                                                    | Specifies an intermediate reply, an informational<br>message to alert the caller that the request is being<br>processed and may not complete for some time. An<br>example of this is the intermediate reply that is sent<br>when a put request has been forwarded to an MSP or<br>LS for processing and the completion reply is deferred<br>until that operation is complete. |  |
|                 | DmuFinal                                                                                                    | Specifies the final reply for the request.                                                                                                    |  |
|                 | This definition is used to specify the types of replies that some of the reply processing subroutines defined below are to consider.                                                                                                    |                                                                                                    |  |
| DmuSeverity_t   |                                                                                                    |                                                                                                    |  |
|                 | The DmuSeverity_t object                                                                                                    | specifies the level of message reporting.                                                                                                    |  |
|                 | Valid settings are defined as                                                                                                    | follows:                                                                                                    |  |
|                 | DmuSevDebug4                                                                                                    | Highest level of debug reporting.                                                                                                    |  |
| 692             |                                                                                                    | 007–5484–015                                                                                                    |  |

| DmuSevDebug3  | Second-highest level of debug reporting. |
|---------------|------------------------------------------|
| DmuSevDebug2  | Third-highest level of debug reporting.  |
| DmuSevDebug1  | Lowest level of debug reporting.         |
| DmuSevVerbose | Verbose message reporting.               |
| DmuSevInform  | Informative message reporting.           |
| DmuSevWarn    | Warning message reporting.               |
| DmuSevFatal   | Error message reporting.                 |

### DmuVolGroup\_t

The DmuVolGroup\_t object defines a volume group (VG) name. As an entry in a DmuVolGroups\_t array, it is used to specify one of the VGs to be used for a DMF put request. For more information about VGs, see "How DMF Software Works" on page 14.

The public member field and function of this class is as follows:

vgname

Specifies a character pointer to a string containing the name of a valid VG.

#### DmuVolGroups\_t

The DmuVolGroups\_t object defines an array of DmuVolGroup\_t objects. This object is used to specify the list of VGs to which a caller would like a file to be written in a DMF put request.

The public member fields and functions of this class are as follows:

| clearVolGroup()                 | <b>Removes a</b> DmuVolGroup_t object from the internal DmuVolGroup_t array.              |
|---------------------------------|-------------------------------------------------------------------------------------------|
| <pre>fromVolGroupsImage()</pre> | <b>Converts a string image of the following format to a</b> DmuVolGroups_t <b>object:</b> |
|                                 | vgname1 vgname2                                                                           |
|                                 | The delimiter between multiple vgname values may be a space, a tab, or a comma.           |

| numVolGroups()     | Returns the number of DmuVolGroup_t objects in the internal DmuVolGroup_t array.                         |
|--------------------|----------------------------------------------------------------------------------------------------|
| resetVolGroups()   | Clears the internal DmuVolGroup_t array.                                                                 |
| setVolGroup()      | Adds a DmuVolGroup_t object to the internal DmuVolGroup_t array.                                         |
| toVolGroupsImage() | Converts a DmuVolGroups_t object to a DmuStringImage_t (defined in libdmfcom.H) in the following format: |
|                    | vgname1 vgname2                                                                                          |
|                    | The delimiter between multiple vgname values may be                                                      |

a space, a tab, or a comma.

# User-Accessible API Subroutines for libdmfusr.so.2

This section describes the following types of user-accessible API subroutines:

- "Context-Manipulation Subroutines" on page 695
- "Filesystem-Information Subroutine" on page 698
- "DMF File-Request Subroutines" on page 699
- "Request-Completion Subroutines" on page 717

### **Context-Manipulation Subroutines**

The DmuContext\_t object manipulated by the DmuCreateContext(), DmuDestroyContext(), and DmuChangedDirectory() subroutines is designed to be completely opaque to the application. The context is used on all API subroutine calls so that the API can successfully manage user request and reply processing, but its internal contents are of no interest or use to the application.

You can use multiple DmuContext\_t objects within the same process if desired.

#### DmuCreateContext() Subroutine

The DmuCreateContext() subroutine creates an opaque context for the API to use to correctly communicate with the dmusrcmd process. This subroutine should be the first API subroutine called by a DMF user command. Not only is the context created, but the communication channel to the dmusrcmd process is initialized.

Normally, a context would be used for multiple requests and only destroyed when no more requests are to be made. Creating and destroying a context for each request is likely to be inefficient if done frequently.

The prototype is as follows:

| The parameters are as follows: |                                                                                                    |  |
|--------------------------------|----------------------------------------------------------------------------------------------------|--|
| child_pid                      | Specifies the process ID (PID) of the child that is forked<br>and executed to create the dmusrcmd process. This<br>value is returned to the caller so that the caller is free to<br>handle the termination of child signals as desired.                      |  |
| create_flags                   | Specifies a DmuCreateFlags_t object (defined in<br>libdmfusr.H) that specifies create options. The only<br>valid create_flags option is:                                                                                                    |  |
|                                | CREATE_CHDIR                                                                                                    |  |
|                                | Allows change-directory requests<br>via the DmuChangedDirectory()<br>routine. See<br>"DmuChangedDirectory()<br>Subroutine" on page 697.                                                                                                    |  |
| dmuctxt                        | Specifies a DmuContext_t object (defined in libdmfusr.H) that is returned with the address of the newly created API to be used on all subsequent subroutine calls that require the program's API context.                                                    |  |
| err_handler                    | Specifies a user-defined error handling subroutine. The DmuErrHandler_f object is defined in libdmfusr.H. If the err_handler parameter is NULL, the default error handler DmuDefErrHandler is used. For more information, see "DmuErrHandler_f" on page 684. |  |
| errs                           | Specifies a pointer to a DmuAllErrors_t object. This value may be NULL. If it is not NULL, the subroutine will use it to return errors. See "DmuAllErrors_t" on page 676.                                                                                    |  |
| prog_name                      | Contains the name of the program. This field can be the full pathname of the program or some other representation.                                                                                                    |  |
| severity                       | Specifies a DmuSeverity_t object that specifies the level of error reporting. See "DmuSeverity_t" on page 692.                                                                                                    |  |
|                                |                                                                                                    |  |

DmuAllErrors\_t \*errs)

If the DmuCreateContext call completes successfully, it returns DmuNoError.

#### DmuChangedDirectory() Subroutine

The DmuChangedDirectory subroutine changes the current directory of the context. This subroutine is useful to a process that will be making multiple API file requests using relative pathnames while the process might also be making chdir(3) subroutine calls.

When a process makes a chdir call, if the DmuChangedDirectory() subroutine is called before the next API file request that references a relative pathname is made, the file reference will be successfully made by the process.

The prototype is as follows:

| extern DmuError_t                                                  |                                                                                                    |  |  |
|--------------------------------------------------------------------|----------------------------------------------------------------------------------------------------|--|--|
| DmuChangedDirectory(<br>const DmuCo<br>const char<br>DmuAllErrors_ | ntext_t dmuctxt,<br>*new_directory,<br>t *errs);                                                                                                    |  |  |
| dmuctxt                                                            | Specifies a DmuContext_t object that was previously created by DmuCreateContext().                                                                                        |  |  |
| errs                                                               | Specifies a pointer to a DmuAllErrors_t object. This value may be NULL. If it is not NULL, the subroutine will use it to return errors. See "DmuAllErrors_t" on page 676. |  |  |
| new_directory                                                      | Specifies a read-only character pointer to the string containing the directory path that was passed on the last chdir(3) subroutine call.                                 |  |  |

#### DmuDestroyContext() Subroutine

The DmuDestroyContext() subroutine destroys the API context dmuctxt. The memory that had been allocated for its use is freed.

The prototype is as follows:

The parameters are as follows:

| dmuctxt | Specifies a DmuContext_t object that was previously created by DmuCreateContext().                                                                                        |
|---------|----------------------------------------------------------------------------------------------------|
| errs    | Specifies a pointer to a DmuAllErrors_t object. This value may be NULL. If it is not NULL, the subroutine will use it to return errors. See "DmuAllErrors_t" on page 676. |

### **Filesystem-Information Subroutine**

The DmuFilesysInfo() routine returns DMF configuration information about a filesystem. The dmarchive(1) command uses this routine to determine whether it can issue an archive or copy request to the DMF daemon when copying data between a source and target.

The DmuFilesysInfo() subroutine does not return until the request has either completed successfully or been aborted due to an error condition.

Upon success, a DmuFsysInfo\_t object is transferred to the caller.

The prototype is as follows:

| DmuError_t      |                |             |  |
|-----------------|----------------|-------------|--|
| DmuFilesysInfo( |                |             |  |
| const           | DmuContext_t   | dmuctxt,    |  |
| const           | char           | *dmf_path,  |  |
| const           | char           | *fsys_path, |  |
|                 | int            | flags,      |  |
|                 | DmuFsysInfo_t  | *fsys_info, |  |
|                 | DmuAllErrors_t | *errs);     |  |

The parameters are as follows:

| dmf_path | Specifies a path on a managed filesystem, used only for<br>the purposes of locating the DMF server.       |
|----------|----------------------------------------------------------------------------------------------------|
| dmuctxt  | Specifies a DmuContext_t object that was previously created by DmuCreateContext().                        |
| errs     | Specifies a pointer to a DmuAllErrors_t object. This value may be NULL. If it is not NULL, the subroutine |

|           | will use it to return errors. See "DmuAllErrors_t" on page 676.                                                                                                    |
|-----------|----------------------------------------------------------------------------------------------------|
| flags     | Specifies one of the flags found in /usr/lib/dmf/libdmfcom.H as FS_INFO*.                                                                                                    |
| fsys_info | Specifies the pointer that will be returned with the DmuFsysInfo_t object.                                                                                                    |
| fsys_path | Specifies a path on the filesystem for which you want<br>configuration information. It does not need to be on a<br>managed filesystem, nor does it need to be a mount<br>point. |

If the routine succeeds, it returns DmuNoError.

## **DMF File-Request Subroutines**

Each of the following subroutines makes a DMF file request:

- "Copy File Requests" on page 700
- "Archive File Requests" on page 702
- "Fullstat Requests" on page 704
- "Put File Requests" on page 707
- "Get File Requests" on page 710
- "Setprojid File Requests" on page 713
- "Settag File Requests" on page 715

The context parameter that is included in each of these subroutines must have been already initialized via DmuCreateContext.

#### Copy File Requests

The DmuCopyAsync\_2() and DmuCopySync\_2() subroutines perform copy requests in the manner of the dmcopy(1) command. The dmarchive(1) command also issues copy requests when copying from files that are in a migrated state in a managed filesystem.

The DmuCopyAsync\_2() subroutine returns immediately after the copy request has been forwarded to the dmusrcmd process. If a reply is desired, the caller must process the reply to this request. See "Request-Completion Subroutines" on page 717.

The  $DmuCopySync_2()$  subroutine does not return until the requested copy has either completed successfully or been aborted due to an error condition.

The prototypes are as follows:

| extern DmuError_t |         |                 |                           |
|-------------------|---------|-----------------|---------------------------|
| DmuCopyAsync_2(   |         |                 |                           |
|                   | const   | DmuContext_t    | dmuctxt,                  |
|                   | const   | char            | <pre>*srcfile_path,</pre> |
|                   | const   | char            | *dstfile_path,            |
|                   | const   | char            | <pre>*pref_vgmg,</pre>    |
|                   |         | DmuCopyFlags_t  | copy_flags,               |
|                   | const   | DmuCopyRanges_t | *copyranges,              |
|                   |         | DmuPriority_t   | priority,                 |
|                   |         | DmuReqid_t      | <pre>*request_id,</pre>   |
|                   |         | DmuAllErrors_t  | *errs)                    |
|                   |         |                 |                           |
| extern 1          | DmuErro | or_t            |                           |
| DmuCopySync_2(    |         |                 |                           |
|                   | const   | DmuContext_t    | dmuctxt,                  |
|                   | const   | char            | <pre>*srcfile_path,</pre> |
|                   | const   | char            | *dstfile_path,            |
|                   | const   | char            | <pre>*pref_vgmg,</pre>    |
|                   |         | DmuCopyFlags_t  | copy_flags,               |
|                   | const   | DmuCopyRanges_t | *copyranges,              |
|                   |         | DmuPriority_t   | priority,                 |
|                   |         | DmuAllErrors_t  | *errs)                    |
| <b>T</b> D1       |         | C 11            |                           |

The parameters are as follows:

| copy_flags | Specifies the OR'd value of the following copy |  |
|------------|------------------------------------------------|--|
|            | operation flags as defined in libdmfcom.H:     |  |

|              | <ul> <li>COPY_CANCEL — Cancel matching request</li> </ul>                                                                                                    |
|--------------|----------------------------------------------------------------------------------------------------|
|              | • COPY_ADDR_ALIGN — Allow an address in the destination file that is greater than the size of the file                                                                                                    |
|              | COPY_NONE — No flags specified                                                                                                    |
|              | • COPY_NOWAIT — Return immediately if the daemon is not available to process the request (do not wait)                                                                                                    |
|              | • COPY_PRESV_DFILE — Do not truncate the destination file before the copy operation                                                                                                    |
|              | COPY_REPRI — Reprioritize matching request                                                                                                    |
|              | <b>Note:</b> The following flags may only be set by the root user on the DMF server or on a <i>VALID_ROOT_HOSTS</i> server:                                                                                                    |
|              | COPY_CANCEL<br>COPY_REPRI                                                                                                    |
|              | See "base Object Parameters" on page 270.                                                                                                    |
| copyranges   | Specifies a pointer to a DmuCopyRanges_t object, as<br>defined in "DmuCopyRanges_t" on page 683 and in<br>libdmfcom.H. This object can have only one<br>DmuCopyRange_t as defined in "DmuCopyRange_t"<br>on page 683 and in libdmfcom.H.                                                         |
| dmuctxt      | Specifies a DmuContext_t object that was previously created by DmuCreateContext().                                                                                                    |
| dstfile_path | Specifies the pathname of the destination (output) file<br>for the copy operation. This path must point to a file<br>that exists or can be created on a filesystem visible from<br>the DMF server and any parallel data-mover nodes. See<br>also "DMF Direct Archiving Requirements" on page 48. |
| errs         | Specifies a pointer to a DmuAllErrors_t object. This value may be NULL. If it is not NULL, the subroutine will use it to return errors. See "DmuAllErrors_t" on page 676.                                                                                                    |

| pref_vgmg               | Specifies a list of MSP, volume group, or migrate group<br>names from which the file should be copied if possible.<br>If the file has a copy in one of the elements in the list,<br>the DMF daemon will attempt to copy the file first<br>using that copy, overriding the default copy order as<br>defined in the DMF configuration file. This option is<br>only available to the root user. |
|-------------------------|----------------------------------------------------------------------------------------------------|
| priority                | Specifies a DmuPriority_t object (defined in libdmfcom.H) that defines the request priority.                                                                                                    |
| request_id              | Specifies a pointer to a DmuReqid_t object (defined in libdmfcom.H) parameter that will be returned with the unique request ID of the asynchronous request. This value can be used when processing DmuCompletion_t objects (see "Request-Completion Subroutines" on page 717).                                                                                                    |
| <pre>srcfile_path</pre> | Specifies the pathname of the source (input) file for the copy operation. It must be an offline or dual-state DMF file.                                                                                                    |

If the subroutine succeeds, it returns DmuNoError.

## Archive File Requests

The DmuArchiveAsync() and DmuArchiveSync() subroutines perform archive requests in the manner of the dmarchive(1) command, when dmarchive is operating in the mode of copying files from an archive filesystem to a managed filesystem.

The DmuArchiveAsync() subroutine returns immediately after the archive request has been forwarded to the dmusrcmd process. If a reply is desired, the caller must process the reply to this request. See "Request-Completion Subroutines" on page 717.

The DmuArchiveSync() subroutine does not return until the requested archive has either completed successfully or been aborted due to an error condition.

The prototypes are as follows:

```
const char
                             *dst_path,
       const DmuVolGroups_t *volgroups,
              int
                            arch_flags,
              DmuPriority_t priority,
              DmuReqid_t *request_id,
              DmuAllErrors_t *errs);
extern DmuError_t
DmuArchiveSync(
       const DmuContext_t
                             dmuctxt,
       const char
                             *src_path,
       const char
                             *dst_path,
       const DmuVolGroups_t *volgroups,
              int
                             arch_flags,
              DmuPriority_t
                             priority,
              DmuAllErrors_t *errs);
```

| arch_flags | Specifies the OR'd value of the following archive operation flags as defined in libdmfcom.H:                                                                                                    |
|------------|----------------------------------------------------------------------------------------------------|
|            | ARCH_CANCEL — Cancel matching request                                                                                                    |
|            | ARCH_NONE — No flags specified                                                                                                    |
|            | • ARCH_NOWAIT — Return immediately if the daemon is not available to process the request (do not wait)                                                                                                    |
|            | <b>Note:</b> The ARCH_CANCEL flag may only be set by the root user on the DMF server or on a <i>VALID_ROOT_HOSTS</i> server. See "base Object Parameters" on page 270.                                                |
| dmuctxt    | Specifies a DmuContext_t object that was previously created by DmuCreateContext().                                                                                                    |
| dst_path   | Specifies the pathname of the destination (output) file<br>for the archive operation. This path must refer to a<br>file on a managed filesystem that either does not<br>currently exist or exists and is zero-length. |

| errs       | Specifies a pointer to a DmuAllErrors_t object. This value may be NULL. If it is not NULL, the subroutine will use it to return errors. See "DmuAllErrors_t" on page 676.                                                                                                    |
|------------|----------------------------------------------------------------------------------------------------|
| priority   | Specifies a DmuPriority_t object (defined in libdmfcom.H) that defines the request priority. (Deferred implementation.)                                                                                                    |
| request_id | Specifies a pointer to a DmuReqid_t object (defined in libdmfcom.H) parameter that will be returned with the unique request ID of the asynchronous request.<br>This value can be used when processing DmuCompletion_t objects (see "Request-Completion Subroutines" on page 717). |
| src_path   | Specifies the pathname of the source (input) file for the archive operation. It must be a file in a non-DMF managed filesystem. See "DMF Direct Archiving Requirements" on page 48.                                                                                               |
| volgroups  | Specifies a pointer to a DmuVolGroups_t object. See "DmuVolGroups_t" on page 693.                                                                                                    |

If the subroutine succeeds, it returns DmuNoError.

## Fullstat Requests

The following subroutines send a fullstat request to the dmusrcmd process:

• Current subroutines (as of DMF 6.2)

DmuFullstatByFhandleAsync\_2()
DmuFullstatByFhandleSync\_2()
DmuFullstatByPathAsync\_2()
DmuFullstatByPathSync\_2()

• Legacy subroutines (prior to DMF 6.2):

```
DmuFullstatByFhandleAsync()
DmuFullstatByFhandleSync()
DmuFullstatByPathAsync()
DmuFullstatByPathSync()
```

Note: If your program must work on versions of DMF prior to DMF 6.2, you should use the legacy versions of the routines. However, the project id field is only available in the new  $(Dmu*_2)$  versions of the routines.

These subroutines have the following things in common:

- The 'Sync' versions of these subroutines do not return until the DmuFullstat\_t has been received or the request has been aborted due to errors.
- The 'Async' versions of these subroutines return immediately after successfully forwarding the fullstat request to the dmusrcmd process. If a reply is desired, the caller must process the reply to this request. See "Request-Completion Subroutines" on page 717. That is the only way to actually receive the DmuFullstat\_t object for an 'Async' fullstat request, however. The DmuFullstatCompletion() subroutine has been supplied to extract the fullstat information from a fullstat completion object.
- The 'ByPath' versions of these subroutines allow the target file to be defined by its pathname.
- The 'ByFhandle' versions of these subroutines allow the target file to be defined by its filesystem handle, the fhandle. These subroutines are valid only when the command making the call is on the DMF server machine, and they are valid only when a user has sufficient (root) privileges.

These subroutines can return a successful completion (DmuNoError), but might not return valid DmuFullstat\_t information. The subroutines are designed to return the normal stat type information regardless of whether a DMAPI fullstat could be successfully completed. Upon return from these subroutines, the caller can use the DmuFullstat\_t is\_valid() member function to verify the validity of the DMAPI information in the DmuFullstat\_t block.

The ultimate result of this request is the transfer of a DmuFullstat\_t object to the caller.

## The prototypes are as follows:

client\_fhandle

| extern DmuError_t<br>DmuFullstatByFhandleAsyn                 | nc(                                                          |                                                                |  |
|---------------------------------------------------------------|--------------------------------------------------------------|----------------------------------------------------------------|--|
| const                                                         | DmuContext_t<br>DmuFhandle_t<br>DmuReqid_t<br>DmuAllErrors_t | <pre>*client_fhandle, *request_id,</pre>                       |  |
| extern DmuError_t<br>DmuFullstatByFhandleSynd                 | a (                                                          |                                                                |  |
| const                                                         | DmuContext_t                                                 | <pre>*client_fhandle, *dmufullstat,</pre>                      |  |
| extern DmuError_t<br>DmuFullstatByPathAsync(                  |                                                              |                                                                |  |
| const                                                         | DmuContext_t<br>char<br>DmuReqid_t<br>DmuAllErrors_t         | <pre>*path, *request_id,</pre>                                 |  |
| extern DmuError_t<br>DmuFullstatByPathSync(<br>const<br>const | DmuContext_t<br>char<br>DmuFullstat_t<br>DmuFhandle_t        | *path,<br>*dmufullstat,                                        |  |
|                                                               | DmuFnandle_t<br>DmuAllErrors_t                               |                                                                |  |
| The parameters are as follows:                                |                                                              |                                                                |  |
| dmuctxt                                                       | •                                                            | <pre>pntext_t object that was previously reateContext().</pre> |  |
| dmufullstat                                                   | Specifies the poin                                           | nter that will be returned with the                            |  |

DmuFullstat\_t object. Specifies the DMF filesystem fhandle of the target file. Valid for use only by a privileged (root) user on the

DMF server machine.

007-5484-015

| errs       | Specifies a pointer to a DmuAllErrors_t object. This value may be NULL. If it is not NULL, the subroutine will use it to return errors. See "DmuAllErrors_t" on page 676.                                                                                                    |
|------------|----------------------------------------------------------------------------------------------------|
| fhandle    | Specifies the pointer that will be returned with the DmuFhandle_t value.                                                                                                    |
| path       | Specifies the relative or absolute pathname of the target file.                                                                                                    |
| request_id | Specifies a pointer to a DmuReqid_t object (defined in libdmfcom.H) parameter that will be returned with the unique request ID of the asynchronous request. This value can be used when processing DmuCompletion_t objects (see "Request-Completion Subroutines" on page 717). |

If the subroutine succeeds, it returns DmuNoError.

## Put File Requests

The following subroutines perform the put DMF request:

```
DmuPutByFhandleAsync()
DmuPutByFhandleSync()
DmuPutByPathAsync()
DmuPutByPathSync()
```

These subroutines have the following things in common:

- The 'Sync' versions do not return until the put request has either completed successfully, or been aborted due to errors.
- The 'Async' versions return immediately after successfully forwarding the put request to the dmusrcmd process. If a reply is desired, the caller must process the reply to this request. See "Request-Completion Subroutines" on page 717.
- The 'ByPath' versions allow the target file to be defined by its pathname.
- The 'ByFhandle' versions allow the target file to be defined by its filesystem handle, the fhandle. These subroutines are valid only when the command making the call is on the DMF server machine, and they are valid only when a user has sufficient (root) privileges.

# The prototypes are as follows:

| extern DmuErron<br>DmuPutByFhandle | _              |                                   |                         |
|------------------------------------|----------------|-----------------------------------|-------------------------|
| DillaracByrnanara                  | const          | DmuContext_t                      | dmuctxt,                |
|                                    | const          | DmuFhandle t                      | *client_fhandle,        |
|                                    |                | DmuMigFlags_t                     | <pre>mig_flags,</pre>   |
|                                    | const          | DmuByteRanges_t                   |                         |
|                                    | const          | DmuVolGroups_t                    | *volgroups,             |
|                                    |                | DmuPriority_t                     | priority,               |
|                                    |                | DmuReqid_t                        | <pre>*request_id,</pre> |
|                                    |                | DmuAllErrors_t                    | *errs)                  |
| extern DmuErron                    | r_t            |                                   |                         |
| DmuPutByFhandle                    | eSync(         |                                   |                         |
|                                    | const          | DmuContext_t                      | dmuctxt,                |
|                                    | const          | DmuFhandle_t                      | *client_fhandle,        |
|                                    | aonat          | DmuMigFlags_t                     | <pre>mig_flags,</pre>   |
|                                    | const<br>const | DmuByteRanges_t<br>DmuVolGroups_t | *volgroups,             |
|                                    | CONDC          | DmuPriority_t                     | priority,               |
|                                    |                | DmuAllErrors_t                    | *errs)                  |
|                                    |                |                                   |                         |
| extern DmuErron<br>DmuPutByPathAsy | _              |                                   |                         |
| Dillar acDyraciniby                | const          | DmuContext_t                      | dmuctxt,                |
|                                    | const          | char                              | *path,                  |
|                                    |                | DmuMigFlags_t                     | mig_flags,              |
|                                    | const          | DmuByteRanges_t                   | *byteranges,            |
|                                    | const          | DmuVolGroups_t                    | *volgroups,             |
|                                    |                | DmuPriority_t                     | priority,               |
|                                    |                | DmuReqid_t                        | <pre>*request_id,</pre> |
|                                    |                | DmuAllErrors_t                    | *errs)                  |
| extern DmuErron                    | r_t            |                                   |                         |
| DmuPutByPathSyr                    | nc(            |                                   |                         |
|                                    | const          | DmuContext_t                      | dmuctxt,                |
|                                    | const          | char                              | *path,                  |
|                                    |                | DmuMigFlags_t                     | <pre>mig_flags,</pre>   |
|                                    | const          | DmuByteRanges_t                   |                         |
|                                    | const          | DmuVolGroups_t                    | *volgroups,             |

| D                              | muAllErrors_t *errs)                                                                                                    |  |
|--------------------------------|----------------------------------------------------------------------------------------------------|--|
| The parameters are as follows: |                                                                                                    |  |
| byteranges                     | Specifies a pointer to a DmuByteRanges_t object. See "DmuByteRanges_t" on page 679.                                                                                       |  |
| client_fhandle                 | Specifies the DMF filesystem fhandle of the target file.<br>Valid for use only by a privileged (root) user on the<br>DMF server machine.                                  |  |
| dmuctxt                        | Specifies a DmuContext_t object that was previously created by DmuCreateContext().                                                                                        |  |
| errs                           | Specifies a pointer to a DmuAllErrors_t object. This value may be NULL. If it is not NULL, the subroutine will use it to return errors. See "DmuAllErrors_t" on page 676. |  |

DmuPriority\_t priority,

mig\_flags

Specifies the following migration flags as defined in libdmfcom.H:

- MIG\_CANCEL Cancel matching request ٠
- MIG\_FREE Free the space associated with the file ٠
- MIG\_NONE No flags specified ٠
- MIG\_NOWAIT Return immediately if the daemon ٠ is not available to process the request (do not wait)

Note: The MIG\_CANCEL flag may only be set by the root user on the DMF server or on a VALID\_ROOT\_HOSTS server. See "base Object Parameters" on page 270.

| path       | Specifies the relative or full pathname of the target file.                                                             |
|------------|----------------------------------------------------------------------------------------------------|
| priority   | Specifies a DmuPriority_t object (defined in libdmfcom.H) that defines the request priority. (Deferred implementation.) |
| request_id | Specifies a pointer to a DmuReqid_t object (defined in libdmfcom.H) parameter that will be returned with                |

Get File Requests

|                                                                 | This va<br>DmuCo                              | ique request ID of the a<br>alue can be used when p<br>mpletion_t objects (se<br>atimes" on page 717). |                           |
|-----------------------------------------------------------------|-----------------------------------------------|----------------------------------------------------------------------------------------------------|---------------------------|
| volgroups                                                       |                                               | es a pointer to a DmuVo<br>olGroups_t" on page (                                                       |                           |
| If the subroutine                                               | succeeds, it returns                          | DmuNoError.                                                                                            |                           |
| The following su                                                | broutines perform t                           | he get DMF request:                                                                                    |                           |
| DmuGetByFhand<br>DmuGetByFhand<br>DmuGetByPath<br>DmuGetByPathS | lleSync_2()<br>sync_2()                       |                                                                                                    |                           |
| These subroutine                                                | s have the following                          | g things in common:                                                                                    |                           |
|                                                                 | ersions do not returr<br>r has been aborted o | n until the get request due to errors.                                                                 | has either completed      |
| request to the                                                  | dmusrcmd process.                             | ediately after successful<br>If a reply is desired, th<br>t-Completion Subroutin                       | e caller must process the |
| • The 'ByPath' pathname.                                        | versions of these ca                          | alls allow the target file                                                                             | to be defined by its      |
| handle, the film making the ca                                  | handle. These subr                            | the target file to be defi<br>outines are valid only v<br>rver machine, and they<br>ges.               | when the command          |
| The prototypes a                                                | re as follows:                                |                                                                                                    |                           |
| extern DmuErro                                                  | r_t                                           |                                                                                                    |                           |
| DmuGetByFhandl                                                  |                                               |                                                                                                    |                           |
|                                                                 | DmuContext_t                                  |                                                                                                    |                           |
| const                                                           | DmuFhandle_t<br>int                           | <pre>*client_fhandle, recall_flags,</pre>                                                              |                           |
| const                                                           | DmuButoBangog t                               | -                                                                                                    | /* mar bo MULL */         |

DmuByteRanges\_t \*byteranges,

const

/\* may be NULL \*/

```
/* may be NULL */
        const
               char
                               *pref_vgmg,
               DmuPriority_t priority,
               DmuReqid_t
                               *request_id,
               DmuAllErrors_t *errs);
extern DmuError_t
DmuGetByFhandleSync_2(
              DmuContext_t
        const
                               dmuctxt,
        const
               DmuFhandle_t
                               *client_fhandle,
               int
                               recall_flags,
        const
               DmuByteRanges_t *byteranges,
                                                      /* may be NULL */
                                                       /* may be NULL */
               char
                               *pref_vgmg,
        const
               DmuPriority_t
                               priority,
               DmuAllErrors_t *errs);
extern DmuError_t
DmuGetByPathAsync_2(
       const DmuContext_t
                               dmuctxt,
                               *path,
        const char
                               recall_flags,
               int
        const DmuByteRanges_t *byteranges,
                                                       /* may be NULL */
        const char
                               *pref_vqmq,
                                                       /* may be NULL */
               DmuPriority_t priority,
               DmuRegid_t
                               *request_id,
               DmuAllErrors_t *errs);
extern DmuError_t
DmuGetByPathSync_2(
       const DmuContext_t
                               dmuctxt,
        const char
                               *path,
                               recall_flags,
               int
               DmuByteRanges_t *byteranges,
                                                       /* may be NULL */
        const
               char
                               *pref_vgmg,
                                                       /* may be NULL */
        const
               DmuPriority_t priority,
               DmuAllErrors_t *errs);
The parameters are as follows:
```

The parameters are as for

byteranges

Specifies a pointer to a DmuByteRanges\_t object. See "DmuByteRanges\_t" on page 679.

| client_fhandle | Specifies the DMF filesystem fhandle of the target file.<br>Valid for use only by a privileged (root) user on the<br>DMF server machine.                                                                                                    |  |
|----------------|----------------------------------------------------------------------------------------------------|--|
| dmuctxt        | Specifies a DmuContext_t object that was previously created by DmuCreateContext().                                                                                                    |  |
| errs           | Specifies a pointer to a DmuAllErrors_t object. This value may be NULL. If it is not NULL, the subroutine will use it to return errors. See "DmuAllErrors_t" on page 676.                                                                                                    |  |
| path           | Specifies the relative or full pathname of the target file.                                                                                                    |  |
| pref_vgmg      | Specifies a list of MSP, volume group, or migrate group<br>names from which the files should be recalled if<br>possible. If a file has a copy in one of the elements in<br>the list, the DMF daemon will attempt to recall the file<br>first using that copy, overriding the default recall order<br>as defined in the DMF configuration file. This option is<br>only available to the root user. |  |
| priority       | Specifies a DmuPriority_t object (defined in libdmfcom.H) that defines the request priority.                                                                                                    |  |
| recall_flags   | Specifies the following recall flags as defined in libdmfcom.H:                                                                                                    |  |
|                | <ul> <li>RECALL_ATIME — Update the access time of the<br/>file. This parameter is only valid with<br/>DmuGetByPathAsync_2() and<br/>DmuGetByPathSync_2().</li> </ul>                                                                                                    |  |
|                | RECALL_CANCEL — Cancel matching request                                                                                                    |  |
|                | RECALL_NONE — No flags specified                                                                                                    |  |
|                | <ul> <li>RECALL_NOWAIT — Return immediately if the daemon is not available to process the request (do not wait)</li> </ul>                                                                                                    |  |
|                | RECALL_REPRI — Reprioritize matching request                                                                                                    |  |

**Note:** The following flags may only be set by the root user on the DMF server or on a *VALID\_ROOT\_HOSTS* server:

RECALL\_CANCEL RECALL REPRI

See "base Object Parameters" on page 270.

request\_id Specifies a pointer to a DmuReqid\_t (defined in libdmfcom.H) parameter that will be returned with the unique request ID of the asynchronous request. This value can be used when processing DmuCompletion\_t objects (see "Request-Completion Subroutines" on page 717).

If the subroutine succeeds, it returns DmuNoError.

## Setprojid File Requests

The Setprojid request performs the same functional task as the dmprojid(1) command. The following subroutines perform the Setprojid DMF request:

```
DmuSetprojidByPathAsync()
DmuSetprojidByPathSync()
```

Note the following:

- The 'Sync' version does not return until the Setprojid request has either completed successfully or has been aborted due to errors.
- The 'Async' version returns immediately after successfully forwarding the Setprojid request to the dmusrcmd process. If a reply is desired, the caller must process the reply to this request. See "Request-Completion Subroutines" on page 717.
- They allow the target file to be defined by its pathname.

The prototypes are as follows:

007-5484-015

```
const char
                             *path,
              int
                            setprojid_flags,
              uint32_t
                           projid,
              DmuPriority_t priority,
                                                  /* deferred */
              DmuRegid_t
                            *request_id,
                                                   /* may be NULL */
              DmuAllErrors_t *errs);
extern DmuError_t
DmuSetprojidByPathSync(
       const DmuContext_t
                             dmuctxt,
       const char
                             *path,
              int
                             setprojid_flags,
                        projid,
              uint32_t
                                                  /* deferred */
              DmuPriority_t priority,
              DmuAllErrors_t *errs);
                                                  /* may be NULL */
```

| dmuctxt         | Specifies a DmuContext_t object that was previously created by DmuCreateContext().                                                                                                    |
|-----------------|----------------------------------------------------------------------------------------------------|
| errs            | Specifies a pointer to a DmuAllErrors_t object. This value may be NULL. If it is not NULL, the subroutine will use it to return errors. See "DmuAllErrors_t" on page 676.                                                                                                  |
| path            | Specifies the relative or full pathname of the target file.                                                                                                    |
| priority        | Specifies a DmuPriority_t object (defined in libdmfcom.H) that defines the request priority. (Deferred implementation.)                                                                                                    |
| projid          | Specifies the file project ID value. See the dmprojid(8) man page.                                                                                                    |
| request_id      | Specifies a pointer to a DmuReqid_t (defined in libdmfcom.H) parameter that will be returned with the unique request ID of the asynchronous request.<br>This value can be used when processing DmuCompletion_t objects (see "Request-Completion Subroutines" on page 717). |
| setprojid_flags | Specifies the following flags:                                                                                                    |

- PROJID\_CLEARINHERIT Clear the project ID inheritance bit on directories
- **PROJID\_NONE** No flags specified
- PROJID\_NOWAIT Do not wait if the DMF daemon is unavailable
- **PROJID\_SETINHERIT** Set the project ID inheritance bit on directories

**Note:** These flags may only be set by the root user on the DMF server or on a *VALID\_ROOT\_HOSTS* server (see "base Object Parameters" on page 270).

If the subroutine succeeds, it returns DmuNoError.

## Settag File Requests

The Settag request performs the same functional task as the dmtag(1) command. The following subroutines perform the Settag DMF request:

```
DmuSettagByFhandleAsync()
DmuSettagByFhandleSync()
DmuSettagByPathAsync()
DmuSettagByPathSync()
```

These subroutines have the following things in common:

- The 'Sync' versions do not return until the Settag request has either completed successfully or has been aborted due to errors.
- The 'Async' versions return immediately after successfully forwarding the Settag request to the dmusrcmd process. If a reply is desired, the caller must process the reply to this request. See "Request-Completion Subroutines" on page 717.
- The 'ByPath' versions allow the target file to be defined by its pathname.
- The 'ByFhandle' versions allow the target file to be defined by its filesystem handle, the fhandle. These subroutines are valid only when the command making the call is on the DMF server machine and when a user has sufficient (root) privileges.

# The prototypes are as follows:

| extern DmuError_t<br>DmuSettagByFhandleAsync( |                             |                                                                                                    |                                                                                                    |
|-----------------------------------------------|-----------------------------|----------------------------------------------------------------------------------------------------|----------------------------------------------------------------------------------------------------|
|                                               | const                       | DmuContext_t<br>DmuFhandle_t<br>DmuSettagFlags_t<br>DmuSitetag_t<br>DmuPriority_t<br>DmuReqid_t<br>DmuAllErrors_t | <pre>dmuctxt,<br/>*client_fhandle,<br/>settag_flags,<br/>sitetag,<br/>priority,<br/>*request_id,<br/>*errs)</pre> |
| extern DmuError                               | _t                          |                                                                                                    |                                                                                                    |
| DmuSettagByFhar                               | ndleSync(<br>const<br>const | DmuContext_t<br>DmuFhandle_t<br>DmuSettagFlags_t<br>DmuSitetag_t<br>DmuPriority_t<br>DmuAllErrors_t               | <pre>dmuctxt,<br/>*client_fhandle,<br/>settag_flags,<br/>sitetag,<br/>priority,<br/>*errs)</pre>                  |
| extern DmuError_t                             |                             |                                                                                                    |                                                                                                    |
| DmuSettagByPath                               | hAsync(<br>const<br>const   | DmuContext_t<br>char<br>DmuSettagFlags_t<br>DmuSitetag_t<br>DmuPriority_t<br>DmuReqid_t<br>DmuAllErrors_t         | <pre>dmuctxt,<br/>*path,<br/>settag_flags,<br/>sitetag,<br/>priority,<br/>*request_id,<br/>*errs)</pre>           |
| extern DmuError_t<br>DmuSettagByPathSync(     |                             |                                                                                                    |                                                                                                    |
|                                               | const<br>const              | DmuContext_t<br>char<br>DmuSettagFlags_t<br>DmuSitetag_t<br>DmuPriority_t<br>DmuAllErrors_t                       | <pre>dmuctxt, *path, settag_flags, sitetag, priority, *errs)</pre>                                                |

| client_fhandle | Specifies the DMF filesystem fhandle of the target file.<br>Valid for use only by a privileged (root) user on the<br>DMF server machine.                                                                                                    |
|----------------|----------------------------------------------------------------------------------------------------|
| dmuctxt        | Specifies a DmuContext_t object that was previously created by DmuCreateContext().                                                                                                    |
| errs           | Specifies a pointer to a DmuAllErrors_t object. This value may be NULL. If it is not NULL, the subroutine will use it to return errors. See "DmuAllErrors_t" on page 676.                                                                                                  |
| path           | Specifies the relative or full pathname of the target file.                                                                                                    |
| priority       | Specifies a DmuPriority_t object (defined in libdmfcom.H) that defines the request priority. (Deferred implementation.)                                                                                                    |
| request_id     | Specifies a pointer to a DmuReqid_t (defined in libdmfcom.H) parameter that will be returned with the unique request ID of the asynchronous request.<br>This value can be used when processing DmuCompletion_t objects (see "Request-Completion Subroutines" on page 717). |
| settag_flags   | Specifies the following flags as defined in libdmfcom.H:                                                                                                    |
|                | SETTAG_NONE — No flags specified                                                                                                    |
|                | • SETTAG_NOWAIT — Return immediately if the daemon is not available to process the request (do not wait)                                                                                                    |
| sitetag        | Defines the file site tag value. See dmtag(1).                                                                                                    |

If the subroutine succeeds, it returns DmuNoError.

## **Request-Completion Subroutines**

The request completion subroutines are provided so that the application can process the completion events of any asynchronous requests it might have issued. The caller can choose to process each request's completion object (DmuCompletion\_t) or to be notified when each request has responded with either an intermediate or final (completion) reply. The asynchronous requests described previously along with the following completion subroutines allow the user to achieve maximum parallelization of the processing of all requests.

## DmuAwaitReplies() Subroutine

The DmuAwaitReplies() subroutine performs a synchronous wait until the number of outstanding request replies of the type specified is less than or equal to max\_outstanding. This subroutine is called by a user who does not want to perform individual processing of each outstanding request, but wants to know when a reply (intermediate or final) has been received for each request that has been sent to this point.

The prototype is as follows:

| dmuctxt         | Specifies a DmuContext_t object that was previously created by DmuCreateContext().                                                                                                    |
|-----------------|----------------------------------------------------------------------------------------------------|
| errs            | Specifies a pointer to a DmuAllErrors_t object. This value may be NULL. If it is not NULL, the subroutine will use it to return errors. See "DmuAllErrors_t" on page 676.                                                                    |
| max_outstanding | Specifies the number of outstanding requests allowed<br>for which the type reply has not been received before<br>the subroutine returns. If this parameter is 0, all type<br>replies will have been received when the subroutine<br>returns. |
| type            | Defines the type of reply to be received. The caller can<br>wait for an intermediate or final reply for the<br>outstanding requests.                                                                                                    |

See the definition of DmuReplyType\_t in "DmuReplyType\_t" on page 692 or in libdmfcom.H.

If no errors occurred getting the next reply, this subroutine returns DmuNoError.

## DmuFullstatCompletion() Subroutine

The DmuFullstatCompletion() subroutine can be called when asynchronous fullstat replies are being processed by DmuGetNextReply() or DmuGetThisReply(). When the reply is received, the DmuCompletion\_t object that is part of the reply can be used as an input parameter to this routine, which will then extract the DmuFullstat\_t object and the DmuFhandle\_t objects that are contained in the DmuCompletion\_t object's ureq\_data field.

The prototype is as follows:

```
extern DmuError_t
DmuFullstatCompletion(
    DmuCompletion_t *comp;
    DmuFullstat_t *dmufullstat,
    DmuFhandle_t *fhandle,
    DmuAllErrors_t *errs)
```

| comp        | Specifies the DmuCompletion_t object from an asynchronous Fullstat request.                                                                                                    |
|-------------|----------------------------------------------------------------------------------------------------|
| dmufullstat | Specifies a pointer to an existing DmuFullstat_t<br>object. If comp references a successful Fullstat<br>request, dmufullstat will be set to be equal to the<br>DmuFullstat_t that was returned with the reply. |
| errs        | Specifies a pointer to a DmuAllErrors_t object. This value may be NULL. If it is not NULL, the subroutine will use it to return errors. See "DmuAllErrors_t" on page 676.                                      |
| fhandle     | Specifies a pointer to an existing DmuFhandle_t object.<br>If comp references a successful Fullstat request,                                                                                                   |

fhandle will be set to be equal to the DmuFhandle\_t that was returned with the reply.

## DmuGetNextReply() Subroutine

The DmuGetNextReply() subroutine returns the completion object of the next reply based on the order specified on the call. This subroutine performs a synchronous wait until a request reply of the type specified on the call is received. At the time of the call, any reply that has already been received and is queued for processing is returned immediately.

The prototype is as follows:

| comp    | Specifies a pointer to an existing DmuCompletion_t<br>object. If a reply was available for processing according<br>to the parameters on the calling subroutine, the<br>DmuCompletion_t object pointed to by comp will be<br>set with all of the appropriate values. See<br>"DmuCompletion_t" on page 682. |
|---------|----------------------------------------------------------------------------------------------------|
| dmuctxt | Specifies a DmuContext_t object that was previously created by DmuCreateContext().                                                                                                    |
| errs    | Specifies a pointer to a DmuAllErrors_t object. This value may be NULL. If it is not NULL, the subroutine will use it to return errors. See "DmuAllErrors_t" on page 676.                                                                                                    |
|         | <b>Note:</b> This object will return errors that occurred while waiting for or receiving this reply. It does not refer to the errors that might have occurred during the request processing that resulted in the reply. Those errors are available in the comp object.                                    |

| order        | Defines the order in which the request replies should be<br>returned. The caller can process the replies in the order<br>the replies are received (DmuAnyOrder) or in the order<br>the requests were issued (DmuReqOrder).                              |
|--------------|----------------------------------------------------------------------------------------------------|
|              | See the definition of DmuReplyOrder_t in<br>"DmuReplyOrder_t" on page 692 or in libdmfcom.H.                                                                                                    |
| type         | Defines the type of reply to be received, which is one of the following:                                                                                                    |
|              | • DmuIntermed returns both intermediate messages<br>(which indicate that the DMF daemon has received<br>a valid request) and the final message (which<br>indicates that the request is complete, either with a<br>successful execution or with errors). |
|              | The comp.ureq_data field will aways be NULL for<br>an intermediate reply and for failed final replies.<br>For successful replies, there are various possible<br>structures returned via ureq_data, or NULL.                                             |
|              | • DmuFinal returns only the final message<br>(intermediate messages are silently discarded)                                                                                                    |
| For example: |                                                                                                    |
|              |                                                                                                    |

The value of comp.ureq\_data in a successful final reply depends upon which request type was sent (a few request types return data):

• A pointer to a DmuFullstat\_t structure will be returned for the following request types:

DmuFullstatByFhandleAsync DmuFullstatByFhandleSync DmuFullstatByPathAsync DmuFullstatByPathSync

 A pointer to a DmuFullstat\_2\_t structure will be returned for the following request types:

```
DmuFullstatByFhandleAsync_2
DmuFullstatByFhandleSync_2
DmuFullstatByPathAsync_2
DmuFullstatByPathSync_2
```

• A pointer to a DmuFsysInfo\_t structure will be returned for the following request type:

DmuFilesysInfo

• All other request types return a value of NULL.

If no errors occurred getting the next reply, this subroutine returns DmuNoError. If there are no outstanding requests pending, a return code of DME\_DMU\_QUEUEEMPTY is returned. You can use a check for DME\_DMU\_QUEUEEMPTY to terminate a while loop based on this subroutine. Any other error return code indicates an error, and the errs parameter can be processed for the error information.

#### DmuGetThisReply() Subroutine

The DmuGetThisReply() subroutine returns the completion object of the specified request. This subroutine performs a synchronous wait until a request reply specified on the call is received.

The prototype is as follows:

```
extern DmuError_t
DmuGetThisReply(
const DmuContext_t dmuctxt,
DmuReqid_t request_id,
DmuCompletion_t *comp,
DmuAllErrors_t *errs)
```

007-5484-015

| COMP       | Specifies a pointer to an existing DmuCompletion_t<br>object. If a reply was available for processing according<br>to the parameters on the calling subroutine, the<br>DmuCompletion_t object pointed to by comp will be<br>set with all of the appropriate values. See<br>"DmuCompletion_t" on page 682. |
|------------|----------------------------------------------------------------------------------------------------|
|            | The reply_code field of the comp parameter is the ultimate status of the request. A successful comp has a reply_code of DmuNoError. If the reply_code of comp is not DmNoError, the comp->allerrors object will contain the error information needed to determine the cause of the error.                 |
|            | <b>Note:</b> The errs parameter on the subroutine call does not contain the error information for the failed request.                                                                                                    |
| dmuctxt    | Specifies a DmuContext_t object that was previously created by DmuCreateContext().                                                                                                    |
| errs       | Specifies a pointer to a DmuAllErrors_t object. This value may be NULL. If it is not NULL, the subroutine will use it to return errors. See "DmuAllErrors_t" on page 676.                                                                                                    |
|            | <b>Note:</b> This object will return errors that occurred while waiting for or receiving this reply. It does not refer to the errors that might have occurred during the request processing that resulted in the reply. Those errors are available in the comp object.                                    |
| request_id | Specifies the unique request ID of the request for which the caller wants to wait.                                                                                                    |

## The parameters are as follows:

If no errors occurred getting the next reply, this subroutine returns DmuNoError. Any other error return code indicates an error, and the errs parameter can be processed for the error information.

# Site-Defined Policy Subroutines and the sitelib.so Library

This appendix provides an overview of the site-defined policy feature and a summary of the policy subroutines sites may write:

- "Overview of Site-Defined Policy Subroutines" on page 725
- "Getting Started with Custom Subroutines" on page 726
- "Considerations for Writing Custom Subroutines" on page 728
- "sitelib.so Data Types" on page 729
- "Site-Defined Policy Subroutines" on page 733
- "Helper Subroutines for sitelib.so" on page 742

## **Overview of Site-Defined Policy Subroutines**

Site-defined policy subroutines are loaded dynamically by DMF to provide custom decision-making at key points in its processing. Several DMF processes, including dmfdaemon, can call subroutines within sitelib.so.

You do not need to use this feature, in which case DMF will function as documented in the manuals and man pages. But if you wish, you can implement one or more of these subroutines in order to override DMF's default behavior.

If you use the site-defined policy feature, you must communicate the policy changes to your user community; otherwise, they will not be able to predict how the user commands will work. The man page for any command with a site-defined policy will state something like the following:

If your site is using the site-defined policy feature, the default behavior may be overridden. Please check with your administrator for any behavior differences due to site-defined policies.

You should also consider adding ERROR, WARN, and INFO messages into the reply stream for commands you customize so that you can routinely return messages to the user that explain what was changed in their request. Doing so will allows the users to understand why the behavior was different from what they expected.

007-5484-015

The subroutines are written in C++ according to the subroutine prototypes in /usr/include/dmf/libdmfadm.H. They are placed in a shared-object library called /usr/lib/dmf/sitelib.so.

The parameters and return values of the subroutines and the name of the sitelib.so library are fixed and cannot be altered by the site. In general, the parameters provide all of the information DMF has that is relevant to the purpose of the subroutine, which is described in the comments preceding each subroutine.

The code within the subroutines performs whatever processing the site wishes. To assist in several common operations, such as extracting information from the DMF configuration file, optional helper subroutines are provided in /usr/include/dmf/libdmfadm.H.

# **Getting Started with Custom Subroutines**

The /usr/share/doc/dmf-\*/info/sample directory contains the following files to demonstrate generating the sitelib.so library:

- sample\_sitelib.C contains source code of basic sample subroutines
- sample\_sitelib.mk is the associated makefile

Note: If you use these files as a base for implementing subroutines of your own, be sure to keep them in a different directory and/or rename them to avoid any conflict when DMF is upgraded and new sample files are installed. For example, you could rename the files sitelib.c and sitelib.mk.

For example, to use the basic subroutine example sample\_sitelib.C, do the following:

 Copy sample\_sitelib.C and its associated makefile sample\_sitelib.mk from /usr/share/doc/dmf-\*/info/sample to a directory of your own with names of your own choice.

For example, if you wanted to work in the /tmp/testdmf directory:

```
$ cp /usr/share/doc/dmf-*/info/sample/sample_sitelib.C /tmp/testdmf/sitelib.C
$ cp /usr/share/doc/dmf-*/info/sample/sample_sitelib.mk /tmp/testdmf/sitelib.mk
```

2. In the makefile, specify the stem from which the library filename and source code filename will be derived by editing the value for the SITELIB parameter. For example, to use a stem of sitelib (that is, sitelib.so for the library and sitelib.c for the source code file):

SITELIB=sitelib

**Note:** Although you can set the SITELIB value to something other than sitelib for testing purposes, when you actually want to run with DMF, it must be sitelib.

3. Read the comments at the start of each subroutine and alter the supplied code to suit your requirements. As supplied, each subroutine is disabled. To enable one or more subroutines, modify the SiteFncMap variable at the bottom of the source file (in our example, sitelib.C).

Note: The name of the SiteFncMap variable is fixed and cannot be altered. However, you can change the names of the site-defined subroutines such as SiteCreateContext().

4. Build the sitelib.so library by using the make(1) command:

```
$ make -f sitelib.mk
```

5. Print a list of the subroutines that have been enabled and visually verify that it is what you expect:

\$ make -f sitelib.mk verbose

6. Install the library on a DMF server, which requires you to be the root user:

```
$ su
# make -f sitelib.mk install
```

**Note:** You do not need to install sitelib.so on a machine that functions only as a DMF client.

For subroutines that affect the operation of the DMF daemon, library server, or MSP, you must wait for a minute or so for the new sitelib.so library to be noticed. You will see a message in the relevant log file when this happens.

7. Test your new library by monitoring the relevant log file with tail -f while you present test cases to DMF. You may also find it useful to have a Resource Watcher configured and running or to use dmstat.

## **Considerations for Writing Custom Subroutines**

As you write your own custom subroutines, be aware of the following:

- The sitelib.so file must be owned by root and must not be writable by anyone else, for security reasons. If these conditions are not met, DMF will ignore sitelib.so and use the default behavior.
- The sitelib.so library should not use the stdin, stdout, or stderr files as this could cause problems for DMF, possibly endangering data. For information about sending messages to users or to log files, see "DmaSendLogFmtMessage()" on page 753 and "DmaSendUserFmtMessage()" on page 754.
- If you overwrite the sitelib.so file while it is in use (for example by copying a new version of your file over the top of the old one), DMF processes may abort or run improperly. The DMF daemon may or may not be able to restart them properly.

To update the file, you should do one of the following:

 Use the mv(1) command to move the new file over the top of the old one, so that any existing DMF processes will continue to use the previous version of the file, which is now unlinked pending removal. The install target in the supplied makefile is also a safe way to update the file.

- Delete the old file with rm(1) before installing the new one using cp, mv, or make install.
- Shut down DMF while the update takes place.

This warning also applies to changes to the DMF configuration file.

- Site-defined policy subroutines should not call subroutines in libdmfusr.so, such as DmuSettagByPathSync(). They are free to call member functions of classes defined in libdmfcom.H, such as DmuVolGroups\_t::numVolGroups().
- At times, the site-defined subroutines may be called many times in rapid succession. They should therefore be as efficient as possible, avoiding any unnecessary processing, especially of system calls.

For example, when dmfsfree is invoked to prevent a filesystem from filling, site-defined subroutines may be called one or more times for every file in the filesystem as dmfsfree prepares its list of candidates prior to migrating and/or freeing some of them. If the functions are slow, DMF may not be able to react to the situation in time to prevent the filesystem from filling.

## sitelib.so Data Types

The data types described in this section are defined in libdmfadm.H. The information in this section is provided as a general description and overall usage outline. Other data types that are referenced in this file are defined in libdmfcom.H; see Appendix B, "DMF User Library libdmfusr.so" on page 671.

Note: For the most current definitions of these types, see the libdmfadm.H file.

## DmaContext\_t

The DmaContext\_t object stores information for DMF in order to provide continuity from one subroutine call to the next. It is an opaque object that is created when a DMF process first loads sitelib.so and it exists until that process unloads it. This context is provided as a parameter for each of the site-defined policy subroutines.

Site-defined subroutines cannot directly access the information held in the context, but they can obtain information from it by using the following subroutines:

- "DmaGetContextFlags()" on page 749
- "DmaGetProgramIdentity()" on page 752
- "DmaGetUserIdentity()" on page 752

Site-defined subroutines can also store their own information in the context and retrieve it on subsequent calls by using the following subroutines:

- "DmaSetCookie()" on page 755
- "DmaGetCookie()" on page 749

## DmaFrom\_t

The DmaFrom\_t object specifies the type of policy statement being evaluated.

There are the following possible values:

| DmaFromAgeWeight   | Indicates that an AGE_WEIGHT policy statement is being evaluated.             |
|--------------------|-------------------------------------------------------------------------------|
| DmaFromSpaceWeight | Indicates that a SPACE_WEIGHT policy statement is being evaluated.            |
| DmaFromVgSelect    | Indicates that a SELECT_MSP or SELECT_VG policy statement is being evaluated. |

DmaIdentity\_t

The DmaIdentity\_t object provides information, if known, about the program calling the site-defined subroutine and the user whose request generated the call.

The public member fields and functions of this class are as follows:

realm\_type

Specifies the environment in which the type of data that is contained in the realm\_data field is meaningful.

The following settings are defined:

| • | DMF_REALM_UNIX means that the unix_1 member of |
|---|------------------------------------------------|
|   | realm_data contains valid information          |

• DMF\_REALM\_UNKNOWN means that realm\_data is not reliable

#### realm\_data

Specifies user identity information that is specific to the environment defined by realm\_type. Only the unix\_1 member of the union is defined for the realm\_type of DMF\_REALM\_UNIX.

If the UID and/or GID values are  $0 \times fffffff$ , the values are not reliable.

## logical\_name

Specifies a character string containing the program name of the process. This may be an absolute or relative pathname. If the value is unknown, the program name was unavailable.

product\_name\_and\_revision

Specifies a character string containing the product name and revision (for example,  $DMF_3.1.0.0$ ).

## locale\_1

Specifies a character string containing the locale value. See the locale(1) man page.

#### host

Specifies a character string containing the host on which the DmaIdentity\_t originated.

## pid

Specifies the process ID where the DmaIdentity\_t originated.

|                 | instance_id      |                                                                                                    |
|-----------------|------------------|----------------------------------------------------------------------------------------------------|
|                 |                  | Specifies a further refinement of the PID field. Because a process may create more than one DmaIdentity_t, this value is incremented by one for each new DmaIdentity_t.                                       |
|                 | os_type          |                                                                                                    |
|                 |                  | Specifies a character string containing a description of the operating system where the DmaIdentity_t originated.                                                                                             |
|                 | os_version       |                                                                                                    |
|                 |                  | Specifies a character string containing a description of the operating system version where the DmaIdentity_t originated.                                                                                     |
|                 | cpu_type         |                                                                                                    |
|                 |                  | Specifies a character string containing a description of the CPU type where the Dmaldentity_t originated.                                                                                                    |
|                 |                  | the descriptive character strings may be set to unknown if the field's not be determined.                                                                                                    |
|                 |                  |                                                                                                    |
| DmaLogLevel_t   |                  |                                                                                                    |
|                 | select a log lev | evel_t object specifies the level of a message. The administrator may<br>el in the DMF configuration file; messages with a less severe level than<br>ed in the configuration file will not appear in the log. |
| DmaRealm_t      |                  |                                                                                                    |
| _               | The DmaRealm     | $a_t$ object specifies the realm. Only the UNIX realm is supported.                                                                                                    |
| DmaRecallType_t |                  |                                                                                                    |
|                 | The DmaRecal     | IType_t object specifies the type of kernel recall being performed.                                                                                                    |

007-5484-015

## SiteFncMap\_t

The SiteFncMap\_t object specifies the site subroutine map. The various DMF processes that can call subroutines in sitelib.so look for a variable named SiteFncMap, of type SiteFncMap\_t, in the sitelib.so library. It then uses the addresses provided in this variable to find the site-defined subroutines. If the variable is not found, DMF will not make any calls to subroutines in sitelib.so.

# **Site-Defined Policy Subroutines**

DMF looks for the variable named SiteFncMap, of type SiteFncMap\_t, in the sitelib.so library. It then uses the addresses provided in this variable to find site-defined subroutines listed in this section. You can provide any number of these subroutines in the sitelib.so library.

## SiteArchiveFile()

The SiteArchiveFile() subroutine allows sites some control over the DMF archive requests. It is invoked when a dmarchive(1) command is issued to copy data directly to secondary storage or when one of the following libdmfusr.so subroutines is called:

DmuArchiveAsync()
DmuArchiveSync()

This subroutine is not called when automated space management migrates a file.

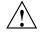

**Caution:** If SiteArchiveFile() is implemented, it takes precedence over any when clause being used to control MSP, volume group (VG), or migrate group (MG) selection, whether or not SiteWhen() has been implemented.

If this subroutine returns a value other than DmuNoError, the archive request will be rejected. The subroutine may not issue log messages, but it can issue messages to the user.

The prototype is as follows:

typedef DmuError\_t (\*SiteArchiveFile\_f) (
 const DmaContext\_t dmacontext,
 const DmuFullstat\_2\_t \*fstat,

| const                   | char                                                                             | *src_path,                                                                                                    |
|-------------------------|----------------------------------------------------------------------------------|----------------------------------------------------------------------------------------------------|
| const                   | char                                                                             | *dst_path,                                                                                                    |
| const                   | DmuFhandle_t                                                                     | *dst_fhandle,                                                                                                    |
| const                   | int                                                                              | flags,                                                                                                    |
| const                   | DmuVolGroups_t                                                                   | *policy_volgrps,                                                                                                    |
|                         |                                                                                  |                                                                                                    |
| const                   | DmuPriority_t                                                                    | user_priority,                                                                                                    |
| const                   | int                                                                              | user_flags,                                                                                                    |
| const                   | DmuVolGroups_t                                                                   | *user_volgrps,                                                                                                    |
|                         |                                                                                  |                                                                                                    |
|                         | DmuPriority_t                                                                    | *operative_priority,                                                                                                    |
|                         | int                                                                              | <pre>*operative_flags,</pre>                                                                                                    |
|                         | DmuVolGroups_t                                                                   | <pre>*operative_volgrps);</pre>                                                                                                  |
| const<br>const<br>const | DmuVolGroups_t<br>DmuPriority_t<br>int<br>DmuVolGroups_t<br>DmuPriority_t<br>int | <pre>*policy_volgrps,<br/>user_priority,<br/>user_flags,<br/>*user_volgrps,<br/>*operative_priority,<br/>*operative_flags,</pre> |

## The parameters are as follows:

| dmacontext          | Refers to the context established when sitelib.so was loaded.                                                                                                    |
|---------------------|----------------------------------------------------------------------------------------------------|
| fstat               | Specifies the DmuFullstat_2_t information of the target file for the archive request.                                                                                                    |
| <pre>src_path</pre> | Specifies the pathname of the source file for the archive request.                                                                                                    |
| dst_path            | Specifies the pathname of the destination file for the archive request.                                                                                                    |
| dst_fhandle         | Specifies the DmuFhandle_t of the destination file for the archive request.                                                                                                    |
| flags               | Specifies whether the SiteArchiveFile() subroutine<br>is called for the first time (0) or is replayed (nonzero).<br>SiteArchiveFile() can be called multiple times for<br>the same request. For example, if dmfdaemon is not<br>running, a dmarchive request will periodically try to<br>establish a connection with it, and<br>SiteArchiveFile() may be called. If flags is 0, this<br>is the first time that SiteArchiveFile() has been<br>called for a particular request. When a request is<br>replayed, DMF reevaluates the parameters to<br>SiteArchiveFile() before calling it. |

007-5484-015

| policy_volgrps                                             | Specifies an input parameter that contains the MSPs, VGs, and MGs that have been selected by the policy statements in the DMF configuration file.                                                                                                    |
|------------------------------------------------------------|----------------------------------------------------------------------------------------------------|
| user_priority<br>user_flags<br>user_volgrps                |                                                                                                    |
|                                                            | Contains information entered by the user as a dmarchive parameter (where supported) or as a parameter to one of the following libdmfusr.so subroutines:                                                                                                    |
|                                                            | DmuArchiveAsync()<br>DmuArchiveSync()                                                                                                    |
| operative_priority<br>operative_flags<br>operative_volgrps |                                                                                                    |
|                                                            | Contains the information that will be used when the<br>request is made to dmfdaemon. These are all both<br>input and output parameters. You can alter the<br>operative_flags and operative_volgrps values.<br>(Currently, operative_priority is ignored. For<br>compatibility with future releases of DMF, it is<br>recommended that you do not alter the value of this<br>parameter.) If you alter operative_volgrps, take<br>care that it expands to a non-overlapping set of MSPs<br>and VGs when all the group members of the MGs are<br>considered. |

## SiteCreateContext()

The SiteCreateContext() subroutine provides the opportunity to create a site-specific setup. It is called when sitelib.so is loaded. If no such setup is required, it need not be implemented. If this subroutine returns anything other than DmuNoError, no other subroutines in sitelib.so, including SiteDestroyContext(), will be called by the current process, unless sitelib.so is changed and therefore reloaded.

This subroutine may not issue messages to the user because the user details are unknown at the time it is invoked. If it is invoked by a program with a log file, such as dmfdaemon, it can issue log messages by calling DmaSendLogFmtMessage(). You can call DmaGetContextFlags() to determine if it can issue log messages.

The prototype is as follows:

The parameter is as follows:

dmacontext

Refers to the context established when sitelib.so was loaded.

## SiteDestroyContext()

The SiteDestroyContext() subroutine provides the opportunity for site-specific cleanup. It is called when sitelib.so is unloaded. If no such cleanup is required, it need not be implemented. This subroutine may not issue messages to the user because the user details are no longer valid at the time it is invoked. If it is invoked by a program with a log file, such as dmfdaemon, it can issue log messages by calling DmaSendLogFmtMessage(). You can call DmaGetContextFlags() to determine if it can issue log messages.

The prototype is as follows:

The parameter is as follows:

dmacontext

Refers to the context established when sitelib.so was loaded.

## SiteKernRecall()

The SiteKernRecall() subroutine allows sites some control over kernel requests to recall a file. It is invoked when DMF receives a kernel request to recall a file. For example, a read() system call for a file that is currently in OFL state would result in SiteKernRecall() being called. The dmget command or the equivalent libdmfusr.so library call would not result in a call to SiteKernRecall().

This subroutine may accept or reject the request or change its priority; no other changes are possible. If the subroutine returns a value other than DmuNoError, the request will be rejected.

**Note:** offset and length pertain to the range of the file that the user's I/O request referenced, not the byte range that dmfdaemon will actually recall.

The subroutine may not issue messages to the user, but it can issue messages to the DMF daemon log.

The prototype is as follows:

```
typedef DmuError_t (*SiteKernRecall_f) (
                DmaContext_t dmacontext,
                const DmuFullstat_2_t *fullstat,
                const DmuFhandle_t *fhandle,
                uint64_t offset,
                uint64_t length,
                DmaRecallType_t recall_type,
                DmuPriority_t *operative_priority);
```

| dmacontext         | Refers to the context established when sitelib.so was loaded.                                                                                                    |
|--------------------|----------------------------------------------------------------------------------------------------|
| fullstat           | Specifies the DmuFullstat_2_t of the file being recalled.                                                                                                    |
| fhandle            | Specifies the DmuFhandle_t of the file being recalled.                                                                                                    |
| offset             | Pertains to the range of the file that the user's $I/O$ request referenced.                                                                                                    |
| length             | Pertains to the length of the file that the user's $I/O$ request referenced.                                                                                                    |
| recall_type        | Specifies the type of recall.                                                                                                    |
| operative_priority | Specifies the priority of the operation.<br>operative_priority is both an input and an output<br>parameter and you can alter the value. Valid values are<br>in the range DMU_MIN_PRIORITY to<br>DMU_MAX_PRIORITY. Higher values imply higher |

priority. Only volume groups use priority; disk, DCM, and FTP MSPs ignore it.

#### SitePutFile()

The SitePutFile() subroutine allows sites some control over the DMF put requests. It is invoked when a dmput command is issued or when one of the following libdmfusr.so subroutines is called:

```
DmuPutByPathAsync()
DmuPutByPathSync()
DmuPutByFhandleAsync()
DmuPutByFhandleSync()
```

This subroutine is not called when automated space management migrates a file.

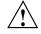

**Caution:** If SitePutFile() is implemented, it takes precedence over any when clause being used to control MSP, VG, or MG selection, whether or not SiteWhen() has been implemented.

If this subroutine returns a value other than DmuNoError, the put request will be rejected. The subroutine may not issue log messages, but it can issue messages to the user.

The prototype is as follows:

```
typedef DmuError_t (*SitePutFile_f) (
       const DmaContext_t dmacontext,
       const DmuFullstat_2_t *fstat,
                               *path,
       const
               char
               DmuFhandle_t
                              *fhandle,
       const
       const
               int
                              flags,
               DmuVolGroups_t *policy_volgrps,
       const
              DmuPriority_t user_priority,
       const
       const
              int
                              user_flags,
              DmuByteRanges_t *user_byteranges,
       const
       const
               DmuVolGroups_t *user_volgrps,
                              *operative_priority,
               DmuPriority_t
```

| int             | *operative_flags,               |
|-----------------|---------------------------------|
| DmuByteRanges_t | *operative_byteranges,          |
| DmuVolGroups_t  | <pre>*operative_volgrps);</pre> |

| dmacontext                                                     | Refers to the context established when sitelib.so was loaded.                                                                                                    |
|----------------------------------------------------------------|----------------------------------------------------------------------------------------------------|
| fstat                                                          | Specifies the DmuFullstat_2_t information of the target file for the put request.                                                                                                    |
| path                                                           | Specifies the pathname of the target file for the put request (if known) or NULL.                                                                                                    |
| fhandle                                                        | Specifies the DmuFhandle_t of the target file for the put request.                                                                                                    |
| flags                                                          | <pre>Specifies whether the SitePutFile() subroutine is<br/>called for the first time (0) or is replayed (nonzero).<br/>SitePutFile() can be called multiple times for the<br/>same request. For example, if dmfdaemon is not<br/>running, a dmput request will periodically try to<br/>establish a connection with it, and SitePutFile()<br/>may be called. If flags is 0, this is the first time that<br/>SitePutFile() has been called for a particular<br/>request. When a request is replayed, DMF reevaluates<br/>the parameters to SitePutFile() before calling it.</pre> |
| policy_volgrps                                                 | Specifies an input parameter that contains the MSPs, VGs, and MGs that have been selected by the policy statements in the DMF configuration file.                                                                                                    |
| user_priority<br>user_flags<br>user_byteranges<br>user_volgrps |                                                                                                    |
|                                                                | Contains information entered by the user as a dmput<br>parameter (where supported) or as a parameter to one<br>of the following libdmfusr.so subroutines:                                                                                                    |
|                                                                | DmuPutByPathAsync()<br>DmuPutByPathSync()<br>DmuPutByFhandleAsync()<br>DmuPutByFhandleSync()                                                                                                    |

operative\_priority
operative\_flags
operative\_byteranges
operative\_volgrps

Contains the information that will be used when the request is made to dmfdaemon. These are all both input and output parameters. You can alter the operative\_flags, operative\_byteranges, and operative\_volgrps values. (Currently, operative\_priority is ignored. For compatibility with future releases of DMF, it is recommended that you do not alter the value of this parameter.) If you alter operative\_volgrps, take care that it expands to a non-overlapping set of MSPs and VGs when all the group members of the MGs are considered.

#### SiteWhen()

The SiteWhen() subroutine provides the opportunity to supply the value for the sitefn variable in when clauses in the following parameters:

AGE\_WEIGHT SPACE\_WEIGHT SELECT\_MSP SELECT\_VG

This subroutine and the sitefn variable in when clauses are not supported for the SELECT\_LOWER\_VG parameter.

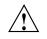

**Caution:** If SitePutFile() or SiteArchiveFile() is implemented, it takes precedence over any when clause being used to control MSP, VG, or MG selection, whether or not SiteWhen() has been implemented.

For example,

SELECT\_VG tp9840 when uid = archive or sitefn = 6

If this subroutine is unavailable, either because it was not implemented or because the sitelib.so library is not accessible, the expression using sitefn is evaluated as being false. Therefore, the example above would be treated as if it were the following:

SELECT\_VG tp9840 when uid = archive or false

Or:

SELECT\_VG tp9840 when uid = archive

If a policy stanza contains multiple references to sitefn, it is possible that the subroutine is only called once and the value returned by that call may be used for several substitutions of sitefn. Therefore, a policy that contains the following will not necessarily call the subroutine three times:

```
AGE_WEIGHT
                 -1
                        0
                                  when sitefn < 10
                1
                       .1
AGE_WEIGHT
SPACE_WEIGHT
                1
                       1e-6
                                 when sitefn != 11
                2
                       1e-9
                                 when sitefn > 19
SPACE_WEIGHT
SPACE WEIGHT
                3.14 le-12
```

The subroutine can issue log messages in some circumstances and user messages in others. You can call DmaGetContextFlags() to determine what kind of messages are possible.

The prototype is as follows:

```
typedef int (*SiteWhen_f) (
    const DmaContext_t dmacontext,
    const DmuFullstat_2_t *fstat,
    const DmuFhandle_t *fhandle,
    DmaFrom_t fromtyp);
```

C: Site-Defined Policy Subroutines and the sitelib.so Library

| The parameters are as follows: |                                                               |  |  |
|--------------------------------|---------------------------------------------------------------|--|--|
| dmacontext                     | Refers to the context established when sitelib.so was loaded. |  |  |
| fstat                          | Specifies the DmuFullstat_2_t of the file being evaluated.    |  |  |
| fhandle                        | Specifies the DmuFhandle_t of the file being evaluated.       |  |  |
| fromtyp                        | Indicates what kind of policy is being evaluated.             |  |  |
|                                |                                                               |  |  |

# Helper Subroutines for sitelib.so

This section describes optional subroutines that may be called from sitelib.so and are present in the processes that load sitelib.so.

#### DmaConfigStanzaExists()

The  ${\tt DmaConfigStanzaExists()}$  subroutine checks whether a specified stanza exists in the DMF configuration file.

Note: Values in the configuration file may change while DMF is running.

#### The prototype is as follows:

| DmaBool_t              |              |             |  |  |
|------------------------|--------------|-------------|--|--|
| DmaConfigStanzaExists( |              |             |  |  |
| const                  | DmaContext_t | dmacontext, |  |  |
| const                  | char         | *type,      |  |  |
| const                  | char         | *stanza);   |  |  |

The parameters are as follows:

| dmacontext | <pre>Specifies the DmaContext_t parameter passed as inpu<br/>to all site-defined policy subroutines, such as<br/>SitePutFile().</pre> |  |
|------------|----------------------------------------------------------------------------------------------------|--|
| type       | Specifies the type of the stanza being checked.                                                                                       |  |
| stanza     | Specifies the name of the stanza being checked.                                                                                       |  |

For example, if the DMF configuration file contained the following:

| define | /dmf1    |                                   |
|--------|----------|-----------------------------------|
|        | TYPE     | filesystem                        |
|        | POLICIES | <pre>space_policy vg_policy</pre> |
| enddef |          |                                   |

Then the following call would return true:

DmaConfigStanzaExists(dmacontext, "filesystem","/dmf1");

DmaGetConfigBool()

The DmaGetConfigBool() subroutine extracts parameter values of type DmaBool\_t from the specified stanza in the DMF configuration file. If there is no such parameter definition or if it exists but with a missing or improper value, then the default is used.

Note: Values in the configuration file may change while DMF is running.

#### The prototype is as follows:

| DmaBool_t         |     |              |                          |  |
|-------------------|-----|--------------|--------------------------|--|
| DmaGetConfigBool( |     |              |                          |  |
| COL               | nst | DmaContext_t | dmacontext,              |  |
| COL               | nst | char         | *stanza,                 |  |
| COL               | nst | char         | *param,                  |  |
|                   |     | DmaBool_t    | <pre>default_val);</pre> |  |

The parameters are as follows:

| dmacontext  | Specifies the DmaContext_t parameter passed as input<br>to all site-defined policy subroutines, such as<br>SitePutFile(). |
|-------------|----------------------------------------------------------------------------------------------------|
| stanza      | Specifies the name of the stanza being searched.                                                                          |
| param       | Specifies the name of the parameter for which DmaGetConfigBool() is searching.                                            |
| default_val | Specifies the value to use if param is not found in stanza or if param has a missing or invalid value.                    |

#### DmaGetConfigFloat()

The DmaGetConfigFloat() subroutine extracts parameter values of type float from the specified stanza in the DMF configuration file. If there is no such parameter definition or if it exists but with a missing or invalid value, the default is used.

Note: Values in the configuration file may change while DMF is running.

The prototype is as follows:

| float   |          |              |              |  |  |
|---------|----------|--------------|--------------|--|--|
| DmaGetC | onfigFlo | at(          |              |  |  |
|         | const    | DmaContext_t | dmacontext,  |  |  |
|         | const    | char         | *stanza,     |  |  |
|         | const    | char         | *param,      |  |  |
|         |          | float        | default_val, |  |  |
|         |          | float        | min,         |  |  |
|         |          | float        | max);        |  |  |

| The parameters are as follows. |                                                                                                    |  |
|--------------------------------|----------------------------------------------------------------------------------------------------|--|
| dmacontext                     | <pre>Specifies the DmaContext_t parameter passed as input<br/>to all site-defined policy subroutines, such as<br/>SitePutFile().</pre> |  |
| stanza                         | Specifies the name of the stanza being searched.                                                                                       |  |
| param                          | Specifies the name of the parameter for which DmaGetConfigFloat() is searching.                                                        |  |
| default_val                    | Specifies the value to use if param is not found in stanza or if param has a missing or invalid value.                                 |  |
| min                            | Defines the minimum valid value.                                                                                                    |  |
| max                            | Defines the maximum valid value.                                                                                                    |  |
|                                |                                                                                                    |  |

#### DmaGetConfigInt()

The DmaGetConfigInt() subroutine extracts parameter values of type int64\_t from the specified stanza in the DMF configuration file. If there is no such parameter definition or if it exists but with a missing or invalid value, then a default value is used.

Note: Values in the configuration file may change while DMF is running.

The prototype is as follows:

The parameters are as follows:

| int64_t     |        |             |                         |  |
|-------------|--------|-------------|-------------------------|--|
| DmaGetConfi | lgInt( |             |                         |  |
| cor         | nst Dn | naContext_t | dmacontext,             |  |
| cor         | nst ch | lar         | *stanza,                |  |
| cor         | nst ch | lar         | *param,                 |  |
|             | ir     | nt64_t      | <pre>default_val,</pre> |  |
|             | ir     | nt64_t      | min,                    |  |
|             | ir     | nt64_t      | max);                   |  |

The parameters are as follows:

dmacontext

Specifies the DmaContext\_t parameter passed as input to all site-defined policy subroutines, such as SitePutFile().

| stanza      | Specifies the name of the stanza being searched.                                                       |
|-------------|----------------------------------------------------------------------------------------------------|
| param       | Specifies the name of the parameter for which DmaGetConfigInt() is searching.                          |
| default_val | Specifies the value to use if param is not found in stanza or if param has a missing or invalid value. |
| min         | Defines the minimum valid value.                                                                       |
| max         | Defines the maximum valid value.                                                                       |

#### DmaGetConfigList()

The DmaGetConfigList() subroutine returns a pointer to an array of words found in the parameter in the specified stanza. The items value points to a block of memory containing an array of string pointers are well as the strings themselves; the end of the array is marked by a NULL pointer. The block of memory has been allocated by the malloc() subroutine and can be released with the free() subroutine if desired. The caller is responsible for releasing this memory.

Note: Values in the configuration file may change while DMF is running.

The prototype is as follows:

```
DmaBool_t
DmaGetConfigList(
const DmaContext_t dmacontext,
const char *stanza,
const char *param,
char *** items);
```

| dmacontext | <pre>Specifies the DmaContext_t parameter passed as input<br/>to all site-defined policy subroutines, such as<br/>SitePutFile().</pre> |
|------------|----------------------------------------------------------------------------------------------------|
| stanza     | Specifies the name of the stanza being searched.                                                                                       |
| param      | The name of the parameter for which DmaGetConfigList() is searching.                                                                   |

items

Specifies an output value that points to a block of memory containing an array of string pointers as well as the strings themselves; the end of the array is marked by a NULL pointer.

#### DmaGetConfigStanza()

The DmaGetConfigStanza() subroutine return a pointer to an array of parameters and values for the specified stanza in the DMF configuration file. (That is, it provides the entire stanza, after comments have been removed.) The *items* value points to a block of memory containing an array of structures with string pointers as well as the strings themselves; the end of the array is marked by a NULL pointer. The block of memory has been allocated by the malloc() subroutine and can be released with the free() subroutine if desired. The caller is responsible for releasing this memory.

Note: Values in the configuration file may change while DMF is running.

The prototype is as follows:

```
DmaBool_t
DmaGetConfigStanza(
const DmaContext_t dmacontext,
const char *stanza,
DmaConfigData_t **items);
```

}

| dmacontext | <pre>Specifies the DmaContext_t parameter passed as input<br/>to all site-defined policy subroutines, such as<br/>SitePutFile().</pre> |
|------------|----------------------------------------------------------------------------------------------------|
| stanza     | Specifies the name of the stanza being searched.                                                                                       |
| items      | Specifies an output value that points to a block of memory containing an array of structures with string                               |

pointers as well as the strings themselves; the end of the array is marked by a NULL pointer.

#### DmaGetConfigString()

Extracts a string from the specified stanza in the DMF configuration file and returns it. If there is no such parameter definition, the default is used. If the parameter exists but with a missing value, the null string (which is a valid value) is returned.

Note: Values in the configuration file may change while DMF is running.

The prototype is as follows:

| void           |              |                          |
|----------------|--------------|--------------------------|
| DmaGetConfigSt | ring(        |                          |
| const          | DmaContext_t | dmacontext,              |
| const          | char         | *stanza,                 |
| const          | char         | *param,                  |
| const          | char         | <pre>*default_val,</pre> |
| DmuStr         | ingImage_t   | &result);                |

| dmacontext  | <pre>Specifies the DmaContext_t parameter passed as input<br/>to all site-defined policy subroutines, such as<br/>SitePutFile().</pre>        |
|-------------|----------------------------------------------------------------------------------------------------|
| stanza      | Specifies the name of the stanza being searched.                                                                                              |
| param       | Specifies the name of the parameter for which DmaGetConfigString() is searching.                                                              |
| default_val | Specifies the value to use if param is not found in stanza. If param is found in stanza but has a missing value, the null string is returned. |
| result      | Specifies an output parameter, containing the result.                                                                                         |

#### DmaGetContextFlags()

The  ${\tt DmaGetContextFlags()}$  subroutine determines if a given subroutine can issue log messages or issue user messages.

**Note:** If DmaFlagContextValid() is not set in the return value, no use should be made of any other bits.

 ${\tt DmaGetContextFlags()}$  can return the following values, which may be OR'd together:

| DmaFlagContextValid | Indicates that the context is valid.                |
|---------------------|-----------------------------------------------------|
| DmaFlagLogAvail     | Indicates that DmaSendLogFmtMessage may be called.  |
| DmaFlagMsgAvail     | Indicates that DmaSendUserFmtMessage may be called. |

The prototype is as follows:

The parameter is as follows:

dmacontext

Specifies the DmaContext\_t parameter passed as input to all site-defined policy subroutines, such as SitePutFile().

#### DmaGetCookie()

The DmaGetCookie() subroutine returns the cookie that was stored in dmacontext by a call to DmaSetCookie(). If a NULL value is returned, either the context is invalid or the cookie was not set.

The prototype is as follows:

C: Site-Defined Policy Subroutines and the sitelib.so Library

The parameter is as follows:

dmacontext

Specifies the DmaContext\_t parameter passed as input to all site-defined policy subroutines, such as SitePutFile().

#### DmaGetDaemonMigGroups()

The DmaGetDaemonMigGroups subroutine returns the list of configured migrate groups.

The prototype is as follows:

The parameter is as follows:

dmacontext

Specifies the DmaContext\_t parameter passed as input to all site-defined policy subroutines, such as SitePutFile().

#### DmaGetDaemonVolAndMigGroups()

The  ${\tt DmaGetDaemonVolAndMigGroups}()$  subroutine returns the MSPs, VGs, and MGs that dmfdaemon is currently configured to use.

Note: Values in the configuration file may change while DMF is running.

The prototype is as follows:

| const DmuVolGr | oups_t *       |              |
|----------------|----------------|--------------|
| DmaGetDaemonVo | lAndMigGroups( |              |
| const          | DmaContext_t   | dmacontext); |

The parameter is as follows:

dmacontext Specifies the DmaContext\_t parameter passed as input to all site-defined policy subroutines, such as SitePutFile().

#### DmaGetDaemonVolGroups()

The  ${\tt DmaGetDaemonVolGroups}()$  subroutine returns the MSPs and VGs that dmfdaemon is currently configured to use.

Note: Values in the configuration file may change while DMF is running.

The prototype is as follows:

#### The parameter is as follows:

dmacontext

Specifies the DmaContext\_t parameter passed as input to all site-defined policy subroutines, such as SitePutFile().

#### DmaGetMigGroupMembers()

The DmaGetMigGroupMembers subroutine returns group members of the given migrate group. The return value must be explicitly released by the caller using the free() subroutine.

#### The parameters are as follows:

dmacontext

Specifies the DmaContext\_t parameter passed as input to all site-defined policy subroutines, such as SitePutFile(). mg\_name

The name of the migrate group

#### DmaGetProgramIdentity()

The DmaGetProgramIdentity() subroutine returns a pointer to the program DmaIdentity\_t object in the dmacontext parameter.

Note: The program Dmaldentity\_t object should not be confused with the user Dmaldentity\_t object that is returned by "DmaGetUserIdentity()" on page 752. The user identity is usually of much more interest when applying site policies because it defines who is actually making the request as opposed to what process is negotiating the site policies.

The prototype is as follows:

The parameter is as follows:

dmacontext

Specifies the DmaContext\_t parameter passed as input to all site-defined policy subroutines, such as SitePutFile().

#### DmaGetUserIdentity()

The DmaGetUserIdentity() subroutine returns a pointer to the user DmaIdentity\_t object in the dmacontext parameter.

The user DmaIdentity\_t object contains as much information as could be reliably gathered regarding the identity of the originator of the request. For example, the user identity in the SitePutFile() policy subroutine would identify the process (such as dmput) that made the original DmuPutByPathSync() libdmfusr call.

If DmaGetUserIdentity() is called from within SiteKernRecall(), it will return the identity of dmfdaemon. The identity of the user who initiated the read request that caused SiteKernRecall() to be called is unknown to DMF.

Within SiteCreateContext(), the user details may be as yet unknown; therefore, DmaGetUserIdentity() may return different values than if it is called with the

same context from another site-defined policy subroutine. In most cases, the user identity is determined after the call to SiteCreateContext().

Under certain circumstances, some elements of the DmaIdentity\_t structure may be unknown. For example, if a site-defined subroutine is called as a result of a command entered on a client machine running a release prior to DMF 3.1, some elements of the user identity may be unknown.

The prototype is as follows:

The parameter is as follows:

dmacontext

Specifies the DmaContext\_t parameter passed as input to all site-defined policy subroutines, such as SitePutFile().

#### DmaSendLogFmtMessage()

The DmaSendLogFmtMessage() subroutine formats and issues log messages, if log messages are possible. The messages will potentially appear in the calling program's log depending upon the DmaLogLevel\_t of the message and the log level selected by the administrator in the DMF configuration file. If log messages are not possible, DmaSendLogFmtMessage() silently discards the message.

The prototype is as follows:

The parameters are as follows:

dmacontext

Specifies the DmaContext\_t parameter passed as input to all site-defined policy subroutines, such as SitePutFile().

| log_level | Specifies the level of the message.                                                                                                    |
|-----------|----------------------------------------------------------------------------------------------------|
| name      | Specifies a string that is included as part of the log message.                                                                                                    |
| format    | Specifies the format for the message that will be printed<br>in the log. It looks like a printf(3S) format. Do not<br>include \n as part of the message. If you want to print<br>more than one line to the log, make multiple calls to<br>DmaSendLogFmtMessage(). |
|           |                                                                                                    |

For example, the following will issue an error message to the calling program's log:

```
DmaSendLogFmtMessage (dmacontext, DmaLogErr,
    "SiteCreateContext", "sitelib.so problem errno %d",
    errno);
```

#### DmaSendUserFmtMessage()

The DmaSendUserFmtMessage() subroutine formats and sends messages to the user, if user messages are possible. The messages will potentially appear as output from commands such as dmput and dmget, depending upon the severity of the message and the level of message verbosity selected by the user. If user messages are not possible, DmaSendUserFmtMessage() silently discards the message.

The prototype is as follows:

| void                   |               |             |
|------------------------|---------------|-------------|
| DmaSendUserFmtMessage( |               |             |
| const                  | DmaContext_t  | dmacontext, |
|                        | DmuSeverity_t | severity,   |
| const                  | char          | *position,  |
|                        | int           | err_no,     |
| const                  | char          | *format,    |
|                        | );            |             |

| dmacontext | <pre>Specifies the DmaContext_t parameter passed as input<br/>to all site-defined policy subroutines, such as<br/>SitePutFile().</pre> |
|------------|----------------------------------------------------------------------------------------------------|
| severity   | Specifies the severity of the message.                                                                                                 |

| position | Specifies a string that can be included in the message.<br>This string may be set to NULL.                                                                            |
|----------|----------------------------------------------------------------------------------------------------|
| err_no   | Specifies that if err_no is non-zero, the results of strerror(err_no) will be included in the message.                                                                |
| format   | Specifies the format for the message that will be sent to<br>the user. It looks like a printf(3S) format. It is not<br>necessary to put \n at the end of the message. |

#### DmaSetCookie()

The DmaSetCookie() subroutine stores a pointer to site-defined subroutine information in dmacontext. This pointer may be retrieved by a call to DmaGetCookie(). The site-defined subroutines are responsible for memory management of the space pointed to by the cookie parameter.

The prototype is as follows:

void DmaSetCookie(

> const DmaContext\_t dmacontext, void \*cookie);

| dmacontext | Specifies the DmaContext_t parameter that is passed<br>as input to all site-defined policy subroutines, such as<br>SitePutFile(). |
|------------|----------------------------------------------------------------------------------------------------|
| cookie     | Specifies a pointer to information that sitelib.so subroutines want to retain while the dmacontext is valid.                      |

# **Third-Party Backup Package Configuration**

This appendix discusses the following:

- "Using Third-Party Backup Packages" on page 757
- "ASG-Time Navigator" on page 759
- "taskgroup Object Example for Third-Party Backups" on page 760

## Using Third-Party Backup Packages

This section discusses the following:

- "Overview of Using Third-Party Backup Packages" on page 757
- "do\_predump.sh Script" on page 758
- "DUMP\_DATABASE\_COPY Configuration File Parameter in the taskgroup Object" on page 758
- "Hard Deletes and Third-Party Backup" on page 759
- "Unprivileged Users" on page 759
- "Procedure to Use a Third-Party Backup Package" on page 759

#### **Overview of Using Third-Party Backup Packages**

Many backup and recovery software packages make backup copies of files by opening and reading them using the standard UNIX or Linux system calls. In a filesystem managed by DMF, this causes files that are offline to be recalled back to disk before they can be backed up. If you have a managed filesystem in which a high percentage of the files are offline, you may see a large amount of media or other activity caused by the backup package when it initially does its backups. You should take this behavior into account when deciding whether or not to use such backup packages with filesystems managed by DMF.

Some third-party backup packages can use a DMF library to perform backups in a manner that is aware of DMF. When the feature that is aware of DMF is enabled, these packages will not cause offline (OFL) files to be recalled during a backup.

Dual-state (DUL) files will be backed up as if they were offline, which will reduce the time and space needed for a backup.

#### do\_predump.sh Script

DMF provides a script called do\_predump.sh that is meant to be run just prior to a backup of the DMF filesystems using a third-party backup package. The do\_predump.sh script does the following:

- (Optional) Migrates all eligible files to dual-state
- (*Optional on a DCM MSP system*) Copies all eligible DCM MSP files to dual-residency state
- (Optional) Performs a snapshot of the databases by using dmsnap

To use do\_predump.sh, do the following:

- 1. Configure the backup package to run do\_predump.sh as the pre-backup command. For details, see the application-specific information in Appendix D, "Third-Party Backup Package Configuration" on page 757.
- 2. Define a task group in the dmf.conf file that is referred to by the dmdaemon object. In the supplied configurations, this task group is called dump\_tasks.

The parameters do\_predump.sh uses are as follows:

- DUMP\_DATABASE\_COPY
- DUMP\_FLUSH\_DCM\_FIRST
- DUMP\_FILE\_SYSTEMS
- DUMP\_MIGRATE\_FIRST

For more information, see "taskgroup Object Parameters" on page 304.

#### DUMP\_DATABASE\_COPY Configuration File Parameter in the taskgroup Object

The taskgroup object also supports the DUMP\_DATABASE\_COPY for third-party backup only. It specifies the path to a directory where a snapshot of the DMF databases will be placed when do\_predump.sh is run. The third-party backup application should be configured to back up this directory. By default, a snapshot will not be taken.

#### Hard Deletes and Third-Party Backup

Because hard-deletions normally use the same expiry time as backups, run\_hard\_deletes.sh is normally run from the same task group. The DUMP\_RETENTION parameter should match the retention policy of the backup package. For an example stanza, see Example D-1 on page 760.

#### **Unprivileged Users**

Backups and restores must be run from the DMF server.

Only root can perform backups and restores. Although some third-party backup packages normally allow unprivileged users to restore their own files, unprivileged users cannot restore their own files from a DMF filesystem because doing so requires root privilege to set the DMF attribute.

Files backed up from a DMF filesystem should only be restored to a DMF filesystem. Otherwise, files that are offline (or treated as such) will not be recallable.

#### Procedure to Use a Third-Party Backup Package

To use a third-party backup package to back up DMF filesystems, do the following:

- 1. Configure the backup package to include the DMF filesystems in the backups.
- 2. Enable the feature that is aware of DMF on those filesystems.

## **ASG-Time Navigator**

**Note:** SGI Support does not cover ASG-Time Navigator. For more information about ASG-Time Navigator, see www.asg.com and the ASG-Time Navigator manuals.

ASG-Time Navigator is high-performance backup and recovery software designed with intuitive graphical user interfaces (GUIs) to manage data in heterogeneous environments.

ASG-Time Navigator is aware of DMF and supports a broad range of servers and client operating systems. It also supports a wide range of SAN hardware and tape

libraries. ASG-Time Navigator by default uses a proprietary protocol for all data transfers.

To make ASG-Time Navigator aware of a managed filesystem, add lines resembling the following to the *full-TimeNavigator-installation-path*/Conf/parameters file, where /dmfusr1 and /dmfusr2 are the managed filesystems:

```
<parameter name="bapi_fs">
<value>/dmfusr1</value>
<value>/dmfusr2</value>
</parameter>
```

Using the ASG-Time Navigator GUI, you can define **backup classes** to select which directories you want to back up. You can also vary the granularity for backup and restore, such as file, directory, or class level.

To use DMF's do\_predump.sh script with ASG-Time Navigator, set up ASG-Time Navigator to use a precommand as follows:

• In the **Advanced** tab of the backup strategy, specify the following as the preprocessing command:

/usr/lib/dmf/do\_predump.sh daemon dump\_tasks

where:

*daemon* Name of the dmdaemon object in the DMF configuration file

*dump\_tasks* Name of the task group specifying the parameters related to backups

• Ensure that DMF's DUMP\_RETENTION parameter matches the retention value of the cartridge pool associated with backing up the DMF filesystem.

## taskgroup Object Example for Third-Party Backups

Example D-1 taskgroup Object for Third-Party Backups

| define dump_tasks    |                                                    |
|----------------------|----------------------------------------------------|
| TYPE                 | taskgroup                                          |
| RUN_TASK             | <pre>\$ADMINDIR/run_hard_deletes.sh at 23:00</pre> |
| DUMP_RETENTION       | 4w                                                 |
|                      |                                                    |
| DUMP_MIGRATE_FIRST   | yes                                                |
| DUMP_FLUSH_DCM_FIRST | yes                                                |

DUMP\_DATABASE\_COPY /path/to/db\_snapshot

enddef

The above example is similar to Example 7-10, page 324, and Example 7-11, page 326, but has the following differences:

- The backups are not managed via the dump scripts
- There is a DCM MSP, so the dmmigrate command should be run before the backups are done
- A snapshot of the DMF databases will be placed in /path/to/db\_snapshot when do\_predump.sh is run

# Converting from IRIX DMF to Linux<sup>®</sup> DMF

**Note:** This procedure must take place during a planned outage of the systems and filesystems managed by DMF. It is assumed that sites converting DMF from IRIX to Linux will obtain the help of SGI customer support. The following documentation is offered to familiarize you with the necessary steps.

This appendix describes the necessary steps to convert an IRIX DMF system to a Linux DMF system and provides an example using a single library server (LS).

You cannot copy DMF databases from an IRIX system to a Linux system because of binary incompatibility. Instead, you must dump the IRIX DMF databases to text on the IRIX system and load the resulting text file into the databases on the Linux system. However, you can move managed filesystems (that is, filesystems containing user files that DMF has migrated) from an IRIX system to a Linux system.

Procedure E-1 Converting from IRIX DMF to Linux DMF

- 1. Discontinue all user activity for the duration of the IRIX to Linux conversion process.
- 2. If you have a tape MSP, you must convert it to a volume group (VG) in an LS while still on IRIX using dmmsptols.

Note: The tape MSP is not available in the Linux DMF release.

For more information, see the DMF 3.0 version of the DMF Administrator's Guide for SGI InfiniteStorage (007-3681-008).

- 3. Prepare the DMF databases on the IRIX system:
  - a. Change the filesystem migration levels in the dmf.conf file to none.
  - b. Run dmdidle and wait for activity to cease.
  - c. Use dmsnap to back up the DMF databases.

Alternatively, if time or disk space considerations are critical, it is acceptable to use the snapshot of the DMF databases that is generated in the *dmaudit\_working\_dir* as part of step 4 below as the database backup copy, allowing you to skip this dmsnap step.

4. Audit the DMF databases to ensure that they are valid:

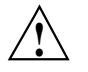

**Caution:** Do not proceed until you have obtained clean results for each step in turn.

- a. Run dmaudit snapshot and resolve all errors before moving on to step 4.b.
- b. Run dmatvfy *dmaudit\_working\_dir* and resolve all errors before moving on to step 4.c.
- c. Run dmdskvfy against all DCM and disk MSPs and resolve all errors before moving on to step 5.

For more information, see the dmaudit(8) man page and DMF Filesystem Audit Guide for SGI InfiniteStorage.

5. Stop DMF on the IRIX system.

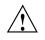

**Caution:** If DMF is started again on the IRIX system during or after this procedure, the databases captured during step 7 might not reflect reality, and loss of data might result if you use them.

- 6. Use dmdbcheck to verify the consistency of the DMF databases.
- 7. Dump all of the DMF databases to text from the snapshot taken in step 3c above. This should include the daemon database and the CAT and VOL tables for each LS database. For more information, see the dmdump(8) man page.
- 8. Sort the daemon and CAT text database records for better overall performance of the text-record load process. (The time to sort and load will be less than the time to load unsorted text records when the number of records is in the millions.) Do the following:
  - To sort the daemon text record file, use a command similar to the following, where *tmpdir* is a directory in a filesystem with sufficient free space for sort to complete the sort:

# /bin/sort -t"|" -y -T tmpdir -k 1,1 -o sorted\_daemontext daemontext

- To sort the CAT text record file, use a command similar to the following, where *tmpdir* is a directory in a filesystem with sufficient free space for sort to complete the sort:
  - # /bin/sort -t"|" -y -T tmpdir -k 2,2 -o sorted\_cattext cattext

For more information, see the sort(1) man page.

9. Set up the /etc/dmf/dmf.conf file on the Linux system. The conversion will be simpler if you name all of the FTP MSPs, disk MSPs, tape VGs, and LSs with the same names used on IRIX. This assumes that you do not already have MSPs, LSs, or VGs with these names on your Linux system.

If you do change the name of an MSP or VG, you must convert the daemon database. For more information on how to perform this conversion, see the documentation in the dmconvertdaemon script.

- 10. Use dmcheck to ensure that your new /etc/dmf/dmf.conf file is valid on the Linux system.
- 11. Copy the text versions of the databases (which you created in step 7 and sorted in step 8) to the Linux system.
- 12. Load the database files from the text files on the Linux system. Use the following commands:

Note: If you are loading the text records into an empty database, use the -j option on the dmdadm(8) and dmcatadm(8) commands to eliminate the unnecessary overhead of database journal records. If you are loading the records into a nonempty database, SGI recommends that you make a copy of the database before running the dmdadm and dmcatadm commands and that you do not use -j option.

- dmdadm to load the daemon database file
- dmcatadm to load the CAT records for each of the LS databases
- dmvoladm to load the VOL records for each of the LS databases
- 13. Use dmdbcheck to check the consistency of databases on the Linux system.
- 14. Move all of the managed filesystems and DCM MSP filesystems from the IRIX system to the Linux system:

- If reusing the existing disks and the IRIX filesystem blocksize is supported by Linux (512, 1024, 2048, 4096, 8192, or 16384), you can simply move the disks from the IRIX system to the Linux system.
- If there is a disk resource upgrade or if the IRIX block size greater than what is supported in Linux, there will be new filesystems built under Linux. The old data must then be restored to these new filesystems. For information, see "Restoring Files from Backups" on page 633.
- 15. Start DMF on the Linux system.

16. Run dmaudit to verify the filesystems.

Example E-1 IRIX to Linux Conversion (Single LS)

In the following example, the IRIX system has a single LS named ls1. The example assumes that the /tmp/dmfdatabases directory has been created, is initially empty, and contains enough space to accommodate the text versions of the databases. The example also assumes that the HOME\_DIR configuration parameter is set to /dmf/home on both systems. After completing steps 2 through 6 of Procedure E-1 on page 763, the daemon database and the CAT and VOL tables of the LS database are dumped to text, as follows:

```
$ dmdump -c /dmf/home/daemon > /tmp/dmfdatabases/daemon_txt
$ dmdump /dmf/home/ls1/tpcrdm.dat > /tmp/dmfdatabases/ls1_cat_txt
$ dmdump /dmf/home/ls1/tpvrdm.dat > /tmp/dmfdatabases/ls1_vol_txt
```

Next, the files in /tmp/dmfdatabases on the IRIX system are copied to /tmp/dmftxtdb on the Linux system. After creating the DMF configuration file on the Linux system, the databases are loaded on the Linux system, as follows:

```
$ dmdadm -u -c "load /tmp/dmftxtdb/daemon_txt"
$ dmcatadm -m ls1 -u -c "load /tmp/dmftxtdb/ls1_cat_txt"
$ dmvoldadm -m ls1 -u -c "load /tmp/dmftxtdb/ls1_vol_txt"
```

Now dmdbcheck is run to verify the consistency of the databases, as follows:

\$ cd /dmf/home/daemon; dmdbcheck -a dmd\_db
\$ cd /dmf/home/ls1; dmdbcheck -a libsrv\_db

# Converting from TMF to OpenVault

The following provides an overview of the steps to convert from TMF to OpenVault. For assistance, contact SGI Professional Services.

Do the following:

- 1. Stop DMF.
- 2. Stop TMF.
- 3. Configure OpenVault. Ensure that the OpenVault library control program (LCP) uses the same ACSLS ID as TMF. For more information see:
  - "OpenVault Configuration Tasks" on page 481
  - OpenVault Administrator Guide for SGI InfiniteStorage
  - ov\_admin(8) man page
- 4. Import the media into OpenVault using the dmov\_makecarts(8) command, which adds the appropriate information so that tapes can be mounted via OpenVault and assigns the tapes to the OpenVault dmf application.

For each cartridge type at your site, enter one of the following commands

- # dmov\_makecarts -g cartgroup -t carttype lsname
- # dmov\_makecarts -g cartgroup -t carttype -v vg1,vg2 lsname
- # dmov\_makecarts -g cartgroup -t carttype taskgroup

where:

| cartgroup     | Specifies the cartridge group              |
|---------------|--------------------------------------------|
| carttype      | Specifies the cartridge type               |
| lsname        | Specifies the library server               |
| taskgroupname | Specifies the name of the taskgroup object |

vg1,vg2

#### Specifies the volume groups

Note: In some situations, such as STK T100000A and T100000B tapes, the above procedure does not apply because you must use the ov\_import(8) command with the -b option to set the PartitionBitFormat field when you load the tapes. For more information, contact SGI Professional Services.

- 5. Edit the DMF configuration file to set the MOUNT\_SERVICE parameter to openvault (or delete the parameter). See:
  - "device Object Parameters" on page 339
  - "drivegroup Object Parameters" on page 387

# **Considerations for Partial-State Files**

This section discusses the following:

- "Performance Cost Due to Lack of Linux Kernel Support" on page 769
- "Inability to Fulfill Exact Byte Range Requests" on page 770

## Performance Cost Due to Lack of Linux Kernel Support

The Linux kernel does not provide underlying support for partial-state files. A partial-state file looks exactly like an offline file to the filesystem, and so all read requests for a partial-state file generate a DMF daemon read event, whether the byte range being read is actually already online or not. The DMF daemon will write an attribute to a partial-state file that includes the number and boundaries of each region so that any read event whose byte range is completely contained in an online region will return immediately to the kernel with no intervening recall. A read event whose byte range is not completely contained in an online region will result in the entire file being recalled.

Because there is no underlying support in the Linux kernel, the DMF partial-state file feature has a performance cost. The kernel cannot detect when a read request could be satisfied without a read event being generated to the DMF daemon, resulting in pseudo read events that cannot be absorbed by the system and therefore impact the system's performance. A performance degradation will be noticed if thousands of pseudo read events are being generated in a short period of time.

For example, if a very large file has a very large online region followed by a very small offline region and a process is doing a sequential read through the file using a small buffer size, each of the reads for the online region will result in a pseudo read event until finally a read for the offline region will cause the rest of the file to be brought back online. A single process doing this kind of operation might not impact the system, but tens or hundreds of simultaneous similar processes may. In this situation, it might be better to manually recall the file before doing the read.

Additionally, the pseudo read events will result in DMF daemon log-file entries for each read, and so the DMF SPOOL\_DIR directory may experience a very significant increase in the amount of disk space that is consumed each day. If this is the case, the SPOOL\_DIR directory will require maintenance (file removal) on a more frequent basis.

## Inability to Fulfill Exact Byte Range Requests

User files can become partial-state either manually or automatically. The manual method involves using the byte-range parameters on the dmput(1) and dmget(1) commands. (See the man pages for a full description of the syntax of the byte-range specifications). You can use these commands to manually control which regions of a user file should be made online or offline, subject to the restrictions of the underlying filesystem and the maximum number of regions allowed in that filesystem.

All currently supported filesystems have a restriction that punching a hole in a file (to make a region offline) must take place on a fixed boundary size, usually on a 4096-byte block boundary. If a user requested an offline region from byte 10000 to byte 20000, the resulting offline byte range would be from byte 12288 to byte 16384. Offline regions are rounded inward, which might result in fewer bytes than specified being made offline, but will never result in more bytes than specified being made offline.

When requesting online regions, the byte addresses are rounded outward. So in the 10000-20000 byte address example, the resulting online region would be from byte 8192 to byte 20480 based on the idea that it is better to bring some extra bytes online than to not bring all of the bytes that were requested online.

It is entirely possible that a dmput or dmget request that specifies a byte-range parameter will result in no action on the file taking place. This is possible if the file is already in the requested state (just like using dmget on a DUALSTATE file before the introduction of partial-state files) or if the requested state would result in more than the maximum number or regions allowed by the filesystem per file. (See the MAX\_MANAGED\_REGIONS configuration file parameter in "filesystem Object" on page 341.) Because of the general inability of DMF to deliver the exact byte ranges requested, requests that do not deliver exact byte range results do not return an error. It is up to the caller to determine the exact state of the file after the request.

# Case Study: Impact of Zone Size on Tape Performance

This appendix details an experiment with a 100 MB/s LTO4 drive, which is in the same performance class as the STK T10000A. The purpose of the test was to show the cost of having a small zone size (the ZONE\_SIZE parameter, see "volumegroup Object" on page 399).

The moverlog. yyyymmdd log traces show two tests:

- In the first test, we migrated 200 512–MB files to tape using a ZONE\_SIZE of 10g (10 GB). This resulted in 10 zones.
- In the second test, we recalled all the files, changed the ZONE\_SIZE to 499m (499 MB), and remigrated the same 200 files. In the second test, each migrated file became its own zone (200 zones).

In the first test (with a ZONE\_SIZE of 10g), the tape drive achieved 118–MB/s per zone. This is the drive's full streaming rate. For example, the drive spent 89.6 seconds doing I/O to the first zone and only 1.48 seconds flushing the first zone:

```
12:49:54-V 102037-dmatwc process_completed_zone: Zone 1 written, chunks=21, bytes=10752000000
12:49:54-V 102037-dmatwc stats: idle=0.00, mount=32.27, skip=0.00, io=89.60, zone=1.48
12:49:54-V 102037-dmatwc stats: total chunks=21, mb=10752.000000, rate=118.05 mb/s
```

When the first migration test was complete, the dmatwc final statistics showed that the drive consistently achieved 114 MB/s, and the effective rate (if you include mount/unmount/zone/close/rewind time) was 89 MB/s (line breaks shown here for readability):

```
13:06:55-I 102037-dmatwc final_stats: idle=107.66, mount=32.27, skip=0.00, io=868.54, zone=20.84, close=81.29, unmount=34.19
```

```
13:06:55-I 102037-dmatwc final_stats: total sec = 1144.78, totalmb=101911.101562, rate=114.59 mb/s, effective rate=89.02 mb/s
```

In the second test (with a ZONE\_SIZE of 499m), the increased stop/start behavior of the drive meant that the drive only achieved about half of its native rate, or 67.28 MB/s (line breaks shown here for readability):

```
13:19:53-V 104013-dmatwc process_completed_zone: Req=4,6dc90 done, chunk=7, zone=4, chunklength=512000000, bytes=512000000
```

```
13:19:53-V 104013-dmatwc process_completed_zone: Zone 4 written, chunks=1, bytes=512000000
```

```
13:19:53-V104013-dmatwc stats: idle=0.01, mount=31.88, skip=0.00, io=23.70, zone=5.9313:19:53-V104013-dmatwc stats: total chunks=1, mb=512.000000, rate=67.28 mb/s
```

When the second migration test was complete, the dmatwc final statistics show that the drive was only able to achieve 66 MB/s when it was doing I/O. Furthermore, 304.58 seconds were spent just flushing data (versus 20 seconds in the first test). Thus the effective rate in the second case was only 56 MB/s (line breaks shown here for readability):

```
13:48:57-I 104013-dmatwc final_stats: idle=114.54, mount=31.88, skip=0.00, io=1237.52,
zone=304.58, close=82.74, unmount=34.09
13:48:57-I 104013-dmatwc final_stats: total sec = 1805.36, totalmb=102248.742188, rate=66.30 mb/s, effective
rate=56.64 mb/s
```

Had we done a larger test and written an entire tape in each case, the mount, unmount, and close (rewind) time would have contributed much less to the effective bandwidth, and so the numbers would be even more dramatic.

You can obtain the statistics discussed in this appendix from the following log file:

SPOOL\_DIR/ls\_name/moverlogs/hostname/moverlog.yyymmdd

For more information, see:

- "Improve Drive Performance with an Appropriate VG Zone Size" on page 98
- "LS Logs" on page 529

# **Historical Feature Information**

This appendix contains the following:

- "End of Life for the Tape Autoloader API with DMF 2.6.3" on page 773
- "DMF Directory Structure Prior to DMF Release 2.8" on page 773
- "End of Life for the Tape MSP after DMF 3.0" on page 774
- "DMF User Library (libdmfusr.so) Update in DMF 3.1" on page 774
- "Downgrading and the Site-Tag Feature Introduced in DMF 3.1" on page 775
- "Downgrading and the Partial-State File Feature Introduced in DMF 3.2" on page 776
- "dmaudit(8) Changes in DMF 3.2" on page 777
- "Logfile Changes in DMF 3.2" on page 777
- "Possible DMF Database Lock Manager Incompatibility On Upgrades as of DMF 3.8.3" on page 778

# End of Life for the Tape Autoloader API with DMF 2.6.3

With the release of DMF 2.6.3, DMF dropped support for the tape autoloader API. DMF supports OpenVault and TMF as tape mounting services. If you have not yet acquired OpenVault or TMF, do not upgrade to any version of DMF 2.6.3 or later.

# DMF Directory Structure Prior to DMF Release 2.8

Beginning with DMF 2.8, DMF no longer supports multiple installed versions of DMF that can be made active via the dmmaint(8) program. While it is not necessary to delete any existing pre-2.8 versions of DMF, they will not accessible by the DMF 2.8 or later software and they can be removed at the convenience of the administrator.

The reason for this change is that the pre-2.8 DMF directory hierarchy of /usr/dmf/dmbase is no longer the target installation directory of DMF. Rather, DMF 2.8 and later binaries, libraries, header files, and man pages are installed directly into

the proper system locations and they are accessed directly from those locations without the use of symbolic file links.

When DMF 2.8 or later is installed, if the symbolic file link /etc/dmf/dmbase exists, it will be deleted. This link was used in pre-2.8 versions of DMF to access the active version of DMF, and as such, it was part of the administrators' initialization procedure to add this link to their PATH environment variable. Because it is no longer used in DMF 2.8 and later versions, it could cause an incorrect copy of a DMF command to be executed if an administrator's path included the link to be searched before the normal system binary locations. This way, even if the administrator neglects to remove the link from the path, it should not make any difference.

# End of Life for the Tape MSP after DMF 3.0

DMF 3.0 was the last major release cycle that contained support for the tape MSP. The dmatmsp command is not included as part of any DMF 3.5 or later package. When the library server (LS) was introduced in DMF 2.7, the intention was for all existing tape MSPs to be converted to LSs eventually.

It is mandatory that you complete the conversion from tape MSPs to LSs before installing DMF 4.0 or later. SGI highly recommends that you install DMF 3.0.1 for the purpose of doing the conversion because the dmmsptols command in that release is much more efficient in terms of time and disk space than in any earlier release.

For more information regarding converting tape MSPs to LSs, see Chapter 14, "Library Servers and Media-Specific Processes" on page 521 or contact SGI Support.

# DMF User Library (libdmfusr.so) Update in DMF 3.1

The DMF user library (libdmfusr.so) was modified significantly in DMF 3.1 and is not backwards compatible with applications written and linked with pre-3.1 versions of libdmfusr.so. The library's naming convention has also changed.

This change only impacts sites with site-written applications that link with libdmfusr.so. Any site that does have any such applications should immediately refer to Appendix B, "DMF User Library libdmfusr.so" on page 671 to find the steps required to keep your site applications operational.

# Downgrading and the Site-Tag Feature Introduced in DMF 3.1

DMF 3.1 introduced the site tag feature; see dmtag(1). Site tags are stored in the DMF extended attribute on files. This means that if you have installed and run DMF 3.1 or later and wish to run an earlier version of DMF (pre-DMF 3.1), you must ensure that there are no nonzero site tags on files before installing the earlier version of DMF. Failure to do this will cause errors when running the earlier version of DMF.

**Note:** Restoring a file that had a site tag from a filesystem backup created while DMF 3.1 or later was running to a system running a pre-3.1 version of DMF is not recommended, because the attribute will appear invalid to the pre-3.1 version of DMF.

To ensure that there are no nonzero site tags, do the following:

- 1. While DMF is running, execute the following script to clear all site tags in managed filesystems:
  - # /usr/lib/dmf/support/dmcleartag

This command can take some time to run. If there are other DMF requests active for files whose site tags must be cleared, the request to clear the site tag may be queued behind the other request.

- 2. If the dmcleartag script completed without errors, stop DMF.
- 3. It is possible that a site tag was set on a file while the dmcleartag script was running, and so there may still be files with nonzero site tags. To verify that there are no nonzero site tags in the managed filesystems, run the following script:

# /usr/lib/dmf/support/dmanytag

The script will print a message to stderr if any nonzero site tags are found. If any are found, restart DMF, and repeat step 1. Otherwise, proceed to step 4.

4. Site tags may also be put on files in the DCM or disk MSP STORE\_DIRECTORY. The dmcleartag script run in step 1 will clear the site tags on many of these files. However, if there are any soft-deleted files in the DCM or disk MSP STORE\_DIRECTORY that have a non-zero site tag, they must be handled while the DMF daemon is not running. Run the following script to clear the tags on soft-deleted DCM MSP copies while dmfdaemon is stopped:

# /usr/lib/dmf/support/dmcleardcmtag

The DMF attributes should now be in a proper state for running a previous version of DMF.

# Downgrading and the Partial-State File Feature Introduced in DMF 3.2

DMF 3.2 introduced the partial-state file feature. Partial-state (PAR) files are not handled by earlier versions of DMF. If customers have installed and run DMF 3.2 or later and then wish to run an earlier version of DMF (pre-DMF 3.2), they must ensure that there are no partial-state files in the managed filesystems before installing the earlier version of DMF. Failure to do this will cause errors when running the earlier version of DMF.

Follow these steps to ensure that there are no partial-state files:

1. While DMF 3.2 is running, execute the following script to change all partial-state files in managed filesystems to be offline:

```
# /usr/lib/dmf/support/dmclearpartial
```

This command may take some time to run. If there are other DMF requests active for the partial-state files, the request to make them offline may be queued behind the other request.

- 2. If the dmclearpartial script completed without errors, stop DMF.
- 3. It is possible that a file was changed to partial-state while the dmclearpartial script was running, and so there may still be partial-state files. Verify that there are no partial-state files in the managed filesystems by running the following script:

# /usr/lib/dmf/support/manypartial

This script will print a message to stderr if any partial-state files are found. If any are found, restart DMF and repeat step 1. Otherwise, proceed to step 4.

4. The partial-state files should now be offline and in a proper state for running a previous version of DMF. If you are installing a version of DMF prior to DMF 3.1, you must also ensure that there are no site tags on managed files. See the instructions below.

**Note:** While site tags are being cleared, it is possible that files will be made partial-state. Before running a version of DMF prior to DMF 3.1, check (while DMF is stopped) both that there are no partial-state files and that there are no files with site tags.

# dmaudit(8) Changes in DMF 3.2

The format of some of the files that dmaudit writes changed in DMF 3.2. The DMF 3.2 or later version of dmaudit is unable to read the files written by pre-DMF 3.2 versions of dmaudit. This means that after upgrading DMF to version 3.2 or later from a pre-DMF 3.2 version, the first time you use dmaudit, you must select the snapshot option before you can use the inspect option.

# Logfile Changes in DMF 3.2

A change was made in DMF 3.2 to the way that the DMF daemon and the library server (LS) and MSPs refer to the daemon request number. This change should make it easier for administrators to extract all of the pertinent messages from the SPOOL\_DIR logs for a particular request.

In previous releases of DMF, the string Req=xxx could be used to extract some log messages for daemon request number *xxx*, but there were some messages in the form Req=xxx/nnn that would not be found (such as by using the grep(1) command) with a pattern of Req=xxx.

A change was made to standardize all daemon and LS/MSP log messages to use the form Req=*xxx* for all messages. As a result, a log message formerly of the form Req=*xxx/nnn* would now take the form Req=*xxx,nnn* so as to be visible via the grep pattern Req=*xxx*. If your site uses these patterns to search DMF SPOOL\_DIR logs, please be advised of this change and update any scripts or procedures accordingly.

# Possible DMF Database Lock Manager Incompatibility On Upgrades as of DMF 3.8.3

The DMF 3.8.3 version of DMF introduced decreased DMF database lock manager delays when processes are making simultaneous lock requests. This code also introduced a backwards incompatibility between pre-3.8.3 dmlockmgr processes and post-3.8.3 dmlockmgr clients. If DMF is stopped (as recommended) via /etc/init.d/dmf stop immediately before installing DMF 3.8.3 or later (in a non-HA environment), there will be no incompatibility.<sup>1</sup>

If, however, one of the DMF administrator commands (dmdadm, dmvoladm, or dmcatadm) is executed after DMF has been stopped and DMF 3.8.3 or later is installed, new dmlockmgr clients will hang when trying to request database locks from an older version of dmlockmgr that was executing as the result of the administrator command.

For this reason, it is important to make sure that DMF, including the dmlockmgr process, is stopped via /etc/init.d/dmf stop immediately before installing DMF 3.8.3 or later even if the DMF daemon is not running, if you are upgrading from a pre-3.8.3 version of DMF.

<sup>&</sup>lt;sup>1</sup> In an HA environment, you must first remove HA control of the resource group before stopping DMF and the mounting service. See the *High Availability Guide for SGI InfiniteStorage* 

# Using dmmaint to Install Licenses and Configure DMF

**Note:** The dmmaint command is deprecated and will be removed in a future release. The preferred tool is DMF Manager; see "Configuring DMF with DMF Manager" on page 202.

On DMF servers, you can use dmmaint to install your DMF licenses and edit the DMF configuration file. The advantage to using dmmaint rather than a text editor such as vi is that you can edit the configuration file, verify your changes, and apply your changes atomically.

This appendix discusses the following:

- "Overview of dmmaint" on page 779
- "Installing the DMF License" on page 781
- "Using dmmaint to Define the Configuration File" on page 781

# **Overview of dmmaint**

To use the dmmaint graphical user interface (GUI), ensure that your DISPLAY environment variable is defined, and then enter the following command:

# /usr/sbin/dmmaint &

**Note:** If DISPLAY is not defined, dmmaint reverts to line mode, which has menu selections that are equivalent to the fields and buttons on the graphic user interface. Line mode is provided for remote log in but is not recommended for general use.

The GUI displays the installed version of DMF. The **Help** menu provides access to the dmmaint and dmf.conf man pages.

The GUI buttons are as follows:

| Button       | Description                                                                                                    |
|--------------|----------------------------------------------------------------------------------------------------|
| Configure    | Lets you customize the DMF configuration file for the selected version of DMF.                                                                                                    |
|              | If this is the first time you have configured DMF, a<br>window appears telling you that there is no<br>configuration file. You are asked which file you would<br>like to use as a basis for the new configuration. You<br>may choose an existing file or one of several sample<br>files that are preconfigured for different types of<br>media-specific process (MSP) or the library server (LS).<br>See "Use Sample DMF Configuration Files" on page 94. |
|              | If a configuration file exists, a window appears that<br>asks if you would like to modify the existing file or use<br>an alternate file. If you choose an alternate file, you see<br>the same window that you would see if this were a<br>new configuration.                                                                                                    |
|              | After you choose a file to use as a basis, an editing<br>session is started (in a new window) that displays a<br>copy of that configuration file. You can make changes<br>as desired. After exiting from the editor, you are<br>prompted for confirmation before the original<br>configuration file is replaced with the edited copy.                                                                                                    |
|              | For more information on configuration parameters, see<br>Chapter 7, "DMF Configuration File" on page 263, and<br>the dmf.conf(5) man page (available from the <b>Help</b><br>button).                                                                                                    |
| Inspect      | Runs the dmcheck(8) program to report errors. You should run this program after you have created a configuration file. If there are errors, you can click the <b>Configure</b> button, make changes, and continue to alternate between <b>Configure</b> and <b>Inspect</b> until you are satisfied that the configuration is correct.                                                                                                    |
| Release Note | This button displays the DMF release note that is installed in /usr/share/doc/packages/sgi-issp-<br>ISSPversion/README_DMF.txt                                                                                                    |

| License Info   | Displays the hostname and unique system identifier<br>(which you need to obtain a DMF server license), the<br>name of the license file, and a short description of the<br>state of any DMF license within the file.                                                                                                    |
|----------------|----------------------------------------------------------------------------------------------------|
| Update License | Lets you make changes to the license file. An editing<br>session is started in a new window displaying a copy of<br>the contents of the license file. You can add or delete<br>licenses as desired. After you exit the editor, positive<br>confirmation is requested before the original license file<br>is replaced by the modified copy. For more information,<br>see Chapter 2, "DMF Licensing" on page 65. |

# Installing the DMF License

To install the DMF license, do the following:

- 1. Select **Dependencies** to read about the hardware and software requirements that must be fulfilled before running DMF.
- 2. If needed, select the **Update License** button and use the mouse to copy and paste your license into the file. Close the window. Select **License Info** and examine the output to verify that the license is installed correctly.

# Using dmmaint to Define the Configuration File

To use dmmaint to configure DMF, do the following:

- 1. Select **Configure** to edit the configuration file.
- 2. Click the **Inspect** button, which runs dmcheck to report any errors in the configuration. If there are errors, you can click the **Configure** button, make changes, and continue to alternate between **Configure** and **Inspect** until you are satisfied that the configuration is correct.

If you do not want DMF to be automatically started and stopped, see "Starting and Stopping the DMF Environment" on page 173.

# Glossary

# accelerated access to first byte

A partial-state file feature capability that allows you to access the beginning of an offline file before the entire file has been recalled.

# active database entry

A daemon database entry whose BFID points to a valid file in the filesystem. See also *BFID* and *soft-deleted database entry*.

## active metadata server

A CXFS server-capable administration node chosen from the list of potential metadata servers. There can be only one active metadata server for any given filesystem. See also *metadata*.

# active parallel data-mover node

A parallel data mover node that has been enabled using dmnode\_admin(8), has not exceeded the number of parallel data-mover node licenses on the DMF server, and is connected to the dmnode service on the DMF server. See also parallel data-mover node and parallel data-mover node license.

## ADMDIR\_IN\_ROOTFS

The list of DMF administrative and store directories that can reside in the root (/) filesystem. See "base Object Parameters" on page 270.

# ADMIN\_EMAIL

The e-mail address to receive output from administrative tasks. See "base Object Parameters" on page 270.

# administrative directories

See DMF administrative directories.

# AG

See allocation group.

## AGE\_WEIGHT

A floating-point constant and floating-point multiplier to use when calculating the weight given to a file's age (for MSP/VG filesystem). See "File Weighting Parameters for a Managed Filesystem" on page 362.

## AGGRESSIVE\_HVFY

The parameter that specifies whether or not DMF will set the hvfy flag on volumes in the VOL database for an expanded set of error conditions. See "drivegroup Object Parameters" on page 387.

# ALERT\_RETENTION

Specifies the age of alert records that will be kept. See "taskgroup Object Parameters" on page 304.

## ALGORITHM

The resource scheduling algorithm to be used. See "resourcescheduler Object Parameters" on page 422.

## allocation group

(AG) A pool of volumes that can be transferred to a VG as needed and are returned to the pool when empty, subject to VG configuration parameters. The ALLOCATION\_GROUP parameter defines a pool of volumes that have been assigned to the AG via the dmvoladm(8) command. Normally, one allocation group is configured to serve multiple VGs.

## ALLOCATION\_GROUP

The parameter that defines the allocation group (AG) that serves as a source of additional volumes if a VG runs out of volumes. See "volumegroup Object Parameters" on page 401.

## allocationgroup

The optional configuration object that defines the VOL\_MSG\_TIME parameter (required only to change the default setting). See "allocationgroup Object Parameters" on page 425.

## ALLOCATION\_MAXIMUM

The maximum size in number of volumes to which a VG can grow by borrowing volumes from its allocation group. See "volumegroup Object Parameters" on page 401.

## ALLOCATION\_MINIMUM

The minimum size in number of volumes to which a VG can shrink by returning volumes to its allocation group. See "volumegroup Object Parameters" on page 401.

## alternate media

The media onto which migrated data blocks are stored, usually tapes.

## archive filesystem

A POSIX filesystem (such as Lustre) configured in a filesystem object in the DMF configuration file to have a MIGRATION\_LEVEL of archive. This filesystem cannot be DMAPI-enabled (that is, it cannot be mounted with the dmi mount option). You can efficiently copy files between an archive filesystem to DMF secondary storage via the dmarchive(1) command.

## automated space management

The combination of utilities that allows DMF to maintain a specified level of free space on a filesystem through automatic file migration.

## BANDWIDTH\_MULTIPLIER

(OpenVault only) A floating point number used to adjust the amount of bandwidth that the LS assumes a drive in the DG will use. See "drivegroup Object Parameters" on page 387.

## base object

The configuration object that defines the file pathname and size parameters necessary for DMF operation. See "base Object Parameters" on page 270.

# basic DMF

DMF without the Parallel Data-Mover Option.

# BFID

A unique identifier, assigned to each file during the migration process, that links a migrated file to its data on alternate media.

## **BFID** set

The collection of database entries and the file associated with a particular bit-file identifier.

# **BFID-set state**

The sum of the states of the components that constitute a bit-file identifier set: the file state of any file and the state of any database entries (incomplete, complete, soft-deleted, or active).

# bit-file ID

See BFID.

# bit-file identifier

See BFID

# block

Physical unit of I/O to and from media. The size of a block is determined by the type of device being written. A block is accompanied by a header identifying the chunk number, zone number, and its position within the chunk.

# BLOCK\_SIZE

The maximum block size to use when writing from the beginning of a volume. See "drivegroup Object Parameters" on page 387.

## BORROW\_FROM\_DG

Specifies a comma-separated list of one or more OpenVault drive groups and maximum drives that are owned by another application (such as DMF) from which LTFS may borrow drives. See "sgi-ltfs.conf Parameters" on page 624.

## BUFFERED\_IO\_SIZE

The size of I/O requests when reading from a filesystem using buffered I/O. See:

- "filesystem Object Parameters" on page 342
- "msp Object Parameters for a DCM MSP" on page 450

## CACHE\_AGE\_WEIGHT

The floating-point constant and floating-point multiplier used to calculate the weight given to a file's age (for DCM MSP STORE\_DIRECTORY). See "File Weighting Parameters for a DCM MSP STORE\_DIRECTORY" on page 369.

## CACHE\_DIR

The directory in which the VG stores chunks while merging them from sparse volumes. See "libraryserver Object Parameters" on page 383.

## CACHE\_MEMBERS

The single VG or one or more MGs to be used as a fast-mount cache. See "fastmountcache Object Parameters" on page 380.

## CACHE\_SPACE

The amount of disk space (in bytes) that dmatls can use when merging chunks from sparse volumes. See "libraryserver Object Parameters" on page 383.

## CACHE\_SPACE\_WEIGHT

The floating-point constant and floating-point multiplier to use to calculate the weight given to a file's size (for DCM MSP STORE\_DIRECTORY). See "File Weighting Parameters for a DCM MSP STORE\_DIRECTORY" on page 369.

# candidate list

A list that contains an entry for each file in a filesystem eligible for migration, or for a file or range of files that are eligible to be made offline. This list is ordered from largest file weight (first to be migrated) to smallest. This list is generated and used internally by dmfsmon(8).

capability license See server capability license.

capacity license See *data capacity license*.

## **CAT record**

An entry in the catalog (CAT) table of the LS database that tracks the location of migrated data on a volume. There is one CAT record for each migrated copy of a file. (If a migrated copy of a file is divided onto more than one physical media, there will be a CAT record for each portion.) See also *VOL record*.

# **CAT table**

A table in the LS database that contains CAT records. See also VOL table.

## CHECKSUM\_TYPE

The type of checksum algorithm to use when writing new tapes. See "volumegroup Object Parameters" on page 401.

# CHILD\_MAXIMUM

The maximum number of child processes that the MSP is allowed to fork. See:

- "msp Object Parameters for a Cloud MSP" on page 439
- "msp Object Parameters for a DCM MSP" on page 450
- "msp Object Parameters for a Disk MSP" on page 457
- "msp Object Parameters for an FTP MSP" on page 445

## chunk

That portion of a file that fits on the current media volume. Most small files are written as single chunks. When a migrated file cannot fit onto a single volume, the file is split into chunks.

# CIFS

**Common Internet File System** 

## client-only node

A node that is installed with the cxfs\_client.sw.base software product; it does not run cluster administration daemons and is not capable of coordinating CXFS metadata. See also *server-capable administration node*.

## CLOUD\_BACKEND

Specifies the backend used by a given cloud instance, which determines how other cloud-specific parameters are interpreted. See "msp Object Parameters for a Cloud MSP" on page 439.

#### CLOUD\_BASE\_PATH

*(Scality only)* Specifies a string that is prefixed to the key (separated from the key by a slash "/" character) in all requests to S3. See "msp Object Parameters for a Cloud MSP" on page 439.

## CLOUD\_BUCKET

Specifies the name of the existing S3 bucket to use when storing files. See "msp Object Parameters for a Cloud MSP" on page 439.

## CLOUD\_HOST

Specifies the domain name or IP address of one or more machines that can serve as the cloud host. See "msp Object Parameters for a Cloud MSP" on page 439.

#### CLOUD\_PASSWORD

Specifies the file that contains the cloud password information. See "msp Object Parameters for a Cloud MSP" on page 439.

# CLOUD\_REDUNDANCY

Specifies the level of data redundancy that is requested from the cloud service. See "msp Object Parameters for a Cloud MSP" on page 439.

## CLOUD\_USER

Specifies the cloud username information. See "msp Object Parameters for a Cloud MSP" on page 439.

## COMMAND

The binary file to execute in order to initiate an MSP or LS. See:

- "libraryserver Object Parameters" on page 383
- "msp Object Parameters for a Cloud MSP" on page 439
- "msp Object Parameters for a DCM MSP" on page 450
- "msp Object Parameters for a Disk MSP" on page 457
- "msp Object Parameters for an FTP MSP" on page 445

# common arena

A shared-memory region where various DMF processes write configuration information and metrics about DMF if EXPORT\_METRICS is enabled. Performance Co-Pilot, DMF Manager, dmstat, dmtapestat, and dmarenadump make use of the common arena.

## complete daemon-database entry

An entry in the daemon database whose path field contains a key returned by its MSP or VG, indicating that the MSP or VG maintains a valid copy of the file.

## compression

The mechanism by which data is reduced as it is written to secondary storage.

## COMPRESSION\_TYPE

Specifies the compression type level to be used with COPAN MAID when writing from the beginning of the volume. See "drivegroup Object Parameters" on page 387.

# configuration object

A series of parameter definitions in the DMF configuration file that controls the way in which DMF operates. By changing the parameters associated with objects, you can modify the behavior of DMF.

## configuration parameter

A string in the DMF configuration file that defines a part of a configuration object. By changing the values associated with these parameters, you can modify the behavior of

DMF. The parameter serves as the name of the line. Some parameters are reserved words, some are supplied by the site.

# configuration stanza

A sequence of configuration parameters that define a configuration object.

# **COPAN MAID**

Power-efficient long-term data storage based on an enterprise massive array of idle disks (MAID) platform.

# **COPAN VTL**

Power-efficient long-term data storage based on an enterprise MAID platform using a virtual tape library (VTL).

# COPAN\_VSNS

A parameter that specifies that the fourth character of the volume serial number (VSN) indicates the RAID in the COPAN VTL or COPAN MAID that contains the volume. This specification applies for all VSNs in this library server. See "libraryserver Object Parameters" on page 383.

# CXFS

Clustered XFS, a parallel-access shared clustered filesystem for high-performance computing environments.

## daemon

A program that is run automatically by the system for a specific purpose.

# daemon database

A database maintained by the DMF daemon. This database contains information such as the bit-file identifier, the MSP or VG name, and MSP or VG key for each copy of a migrated file.

# DASD

See direct-access storage device.

## data capacity license

One or more cumulative DMF licenses that permit DMF migration, corresponding to the amount of data that DMF is currently managing. See also *server capability license*.

## data integrity validation

See logical block protection.

## DATA\_LIMIT

The maximum amount of data (in bytes) that should be selected for merging at one time. See "taskgroup Object Parameters" on page 304.

#### DATABASE\_COPIES

One or more directories into which a copy of the DMF databases will be placed. See "taskgroup Object Parameters" on page 304.

## data mover

A node running *data-mover processes* to migrate and recall data to secondary storage, either a *DMF server* or a *parallel data-mover node*.

## data-mover processes

The individual processes that migrate data (using the *write child*) and recall data (using the *read child*).

## data-pointer area

The portion of the inode that points to the file's data blocks.

## device object

The configuration object that defines parameters for the DMF backup scripts' use of tape devices other than those defined by a DG. See "device Object Parameters" on page 339.

# DCM MSP

The *disk cache manager* MSP is the disk MSP configured for *n*-tier capability by using a dedicated filesystem as a cache. DMF can manage the disk MSP's storage filesystem

and further migrate it to tape or MAID, thereby using a slower and less-expensive dedicated filesystem as a cache to improve the performance when recalling files.

# DG

See drive group.

## DIRECT\_IO\_MAXIMUM\_SIZE

The maximum size of I/O requests when using O\_DIRECT I/O to read from any managed filesystem or when migrating files down the hierarchy from the STORE\_DIRECTORY of a DCM MSP. See "base Object Parameters" on page 270.

## DIRECT\_IO\_SIZE

The size of I/O requests when reading from this filesystem using direct I/O. See:

- "filesystem Object Parameters" on page 342
- "msp Object Parameters for a DCM MSP" on page 450

# **Disaster-recovery bundle**

A component produced during integrated backups that contains configuration information, the XFS inventory, a dump of the backup filesystem, and the disaster-recovery database (containing the DMF database entries that correspond to the backup filesystem)

## DISCONNECT\_TIMEOUT

Specifies the number of seconds after which the LS will consider a mover process to have exited if it cannot communicate with the process. See "libraryserver Object Parameters" on page 383.

# disk backups

Traditional (nonintegrated) backups to disk using xfsdump. See also integrated backups and tape backups.

# disk cache

Data on secondary storage.

disk cache manager See DCM MSP.

# DMAPI

Data Management Application Programming Interface.

## DMF administrative and store directories

The set of directories in which DMF stores databases, log and journal files, and temporary files. The DMF configuration file specifies these directories using the following parameters:

HOME\_DIR JOURNAL\_DIR SPOOL\_DIR TMP\_DIR MOVE\_FS CACHE\_DIR

# dmdaemon object

The configuration object that defines parameters necessary for dmfdaemon(8) operation. See "dmdaemon Object Parameters" on page 281.

# **DMF** daemon

The program that accepts requests to migrate data, communicates with the operating system kernel in order to maintain a file's migration state, determines the destination of migrated data, and requests the return of offline copies.

# DMF direct archiving

The DMF feature that lets users manually archive files from an unmanaged POSIX filesystem directly to secondary storage via the dmarchive(1) command. See "Direct Archiving" on page 13.

# **DMF** server

A node running the required DMF server software that provides DMF administration, configuration, and data mover functionality. (When using the Parallel DMF, data mover functionality is optional on the DMF server.) See *Parallel Data-Mover Option*.

# **DMF** state

See file state.

## DMMIGRATE\_MINIMUM\_AGE

The parameter that specifies the minimum file age to migrate in minutes (the dmmigrate -m *minutes* option). See "taskgroup Object Parameters" on page 304.

# DMMIGRATE\_TRICKLE

The parameter that specifies whether or not dmmigrate limits the rate at which an individual dmmigrate command issues requests so that it will not dominate the DMF daemon (that is, the same behavior as using the dmmigrate -t option). See "taskgroup Object Parameters" on page 304.

## DMMIGRATE\_UNACK

The maximum number of unacknowledged requests that can be outstanding at any given time in. See "taskgroup Object Parameters" on page 304.

# DMMIGRATE\_VERBOSE

The parameter that specifies whether or not dmmigrate will display how many files and bytes are migrating (the dmmigrate -v option). See "taskgroup Object Parameters" on page 304.

## DMMIGRATE\_WAIT

The parameter that specifies whether or not dmmigrate will wait for all migrations to complete before exiting (the dmmigrate -w option). See "taskgroup Object Parameters" on page 304.

# **DR** bundle

Disaster-recovery bundle

# drive

A hardware device that reads and writes data to media.

# drive group

(DG) One of the components of an LS. The drive group is responsible for the management of a group of interchangeable drives located in the library. These drives can be used by multiple VGs and by non-DMF processes, such as backups and interactive users. The main tasks of the DG are to monitor I/O for errors, to attempt to classify them (as volume, drive, or mounting service problems), and to take preventive action. When this document refers to *DG*, it indicates the *DMF drive group*. See also *OpenVault drive group*.

## drivegroup object

The configuration object that defines a DG, one for each pool of interchangeable drives in a single library. See "drivegroup Object Parameters" on page 387.

# DRIVE\_GROUPS

One or more DGs containing drives that the LS can use for mounting and unmounting volumes. See "libraryserver Object Parameters" on page 383.

#### DRIVE\_MAXIMUM

The maximum number of drives that the DG or an individual VG is allowed to attempt to use simultaneously. See:

- "drivegroup Object Parameters" on page 387
- "volumegroup Object Parameters" on page 401

## DRIVE\_SCHEDULER

The resource scheduler that the DG should run for the scheduling of drives. See:

- "drivegroup Object Parameters" on page 387
- "volumegroup Object Parameters" on page 401

## DRIVES\_TO\_DOWN

An integer value that controls the number of "bad" drives the DG is allowed to try to configure down. See "drivegroup Object Parameters" on page 387.

# DRIVETAB

This optional parameter provides the name of a file that is used with the tsreport --drivetab option, which causes the run\_daily\_drive\_report and run\_daily\_tsreport output to contain the more readable drive name instead of the device name. See "taskgroup Object Parameters" on page 304.

## DSK\_BUFSIZE

The transfer size in bytes used when reading from and writing to files within the disk MSP's STORE\_DIRECTORY. See:

- "msp Object Parameters for a DCM MSP" on page 450
- "msp Object Parameters for a Disk MSP" on page 457

# DUALRESIDENCE\_TARGET

The percentage of DCM MSP cache capacity that DMF maintains as a reserve of dual-state files whose online space can be freed if free space reaches or falls below FREE\_SPACE\_MINIMUM (for DCM MSP STORE\_DIRECTORY). See:

- "Automated Space-Management Parameters for a DCM MSP STORE\_DIRECTORY" on page 367
- "msp Object Parameters for a DCM MSP" on page 450

# dual-resident file

A file whose data resides online and offline in both in cache and tape/MAID (analogous to a *dual-state file*), for DMF using a DCM MSP.

# dual-state file

A file whose data resides both online and offline.

DUL See dual-state file

## DUMP\_COMPRESS

(disk and integrated backups only; integrated backups are a technology preview) The compression type and level to be used with backups. See:

- "dumpgroup Object Parameters" on page 334
- "filesystem Object Parameters" on page 342
- "taskgroup Object Parameters" on page 304

## DUMP\_CONCURRENCY

(disk and integrated backups only; integrated backups are a technology preview) The maximum number of filesystems that will be dumped simultaneously. See "taskgroup Object Parameters" on page 304.

## DUMP\_DATABASE\_COPY

(third-party backups only) The path to a directory where a snapshot of the DMF databases will be placed when do\_predump.sh is run. See "DUMP\_DATABASE\_COPY Configuration File Parameter in the taskgroup Object" on page 758.

## DUMP\_DESTINATION

(disk and integrated backups only; integrated backups are a technology preview) The directory in which to store backups. See "taskgroup Object Parameters" on page 304.

## DUMP\_DEVICE

(*tape backups only*) The name of the DG in the configuration file that defines how to mount the tapes that the backup tasks will use. See "taskgroup Object Parameters" on page 304.

## DUMP\_DR\_EMAIL

*(integrated backups only; technology preview)* Specifies one or more email addresses to which the disaster-recovery bundle is sent. See "taskgroup Object Parameters" on page 304.

#### DUMP\_DR\_EMAIL\_MAX\_SIZE

(integrated backups only; technology preview) Specifies the maximum size of the disaster-recovery bundle that will be attached to the email sent to the addresses specified by DUMP\_DR\_EMAIL. See "taskgroup Object Parameters" on page 304.

## DUMP\_DR\_MINIMAL

*(integrated backups only; technology preview)* Specifies whether or not the backup process produces a disaster-recovery bundle of the smallest possible size. See "taskgroup Object Parameters" on page 304.

## DUMP\_DR\_MIRRORS

(integrated backups only; technology preview) Specifies one or more directories in which to place a copy of the disaster-recovery bundle. See "taskgroup Object Parameters" on page 304.

## DUMP\_FILE\_SYSTEMS

(disk, tape, and integrated backups; integrated backups are a technology preview) One or more filesystems to back up. See:

- "dumpgroup Object Parameters" on page 334
- "taskgroup Object Parameters" on page 304

## DUMP\_FLUSH\_DCM\_FIRST

(disk, tape, and integrated backups; integrated backups are a technology preview) Specifies whether or not the dmmigrate command is run before the backups are done to ensure that all non-dual-resident files in the DCM MSP caches are migrated to tape/MAID. See:

- "msp Object Parameters for a DCM MSP" on page 450
- "taskgroup Object Parameters" on page 304

## DUMP\_GROUPS

(integrated backups only; integrated backups are a technology preview) Specifies a list of dumpgroup objects separated by spaces. See "taskgroup Object Parameters" on page 304.

007-5484-015

## dumpgroup **object**

*(integrated backups only; technology preview)* The configuration object that defines dump parameters that apply to a specific subset of filesystems.

## DUMP\_INVENTORY\_COPY

*(tape backups only)*The pathnames of one or more directories into which are copied the XFS inventory files for the backed-up filesystems. See "taskgroup Object Parameters" on page 304.

## DUMP\_MAX\_FILESPACE

(disk, tape, and integrated backups; integrated backups are a technology preview) The maximum disk space used for files to be dumped, which may be larger or smaller than the length of the file. See:

- "dumpgroup Object Parameters" on page 334
- "filesystem Object Parameters" on page 342
- "taskgroup Object Parameters" on page 304

## DUMP\_MIGRATE\_FIRST

(disk, tape, and integrated backups; integrated backups are a technology preview) The parameter that specifies whether or not the dmmigrate command is run before the backups are done to ensure that all migratable files in the managed filesystems are migrated, thus reducing the amount of media space needed for the dump and making it run much faster. See:

- "dumpgroup Object Parameters" on page 334
- "filesystem Object Parameters" on page 342
- "taskgroup Object Parameters" on page 304

# DUMP\_MIRRORS

(disk and integrated backups only; integrated backups are a technology preview) One or more directories in which to place a copy of nonintegrated disk backups. See "taskgroup Object Parameters" on page 304.

## DUMP\_MISC\_LOCATIONS

(integrated backups only; technology preview) Specifies one or more full pathnames that must be included in the dump. See "taskgroup Object Parameters" on page 304.

## DUMP\_POST\_BACKUP\_SCRIPT

*(integrated backups only; technology preview)* Specifies the full pathname to a user script that is run just before the disaster-recovery bundle is created (after the filesystem dumps, database snapshots, and so on are complete). See "taskgroup Object Parameters" on page 304.

#### DUMP\_POST\_DR\_SCRIPT

(integrated backups only; i technology preview) Specifies the full pathname to a user script that is run just after the disaster-recovery bundle is created. See "taskgroup Object Parameters" on page 304.

## DUMP\_PRE\_BACKUP\_SCRIPT

(integrated backups only; technology preview) Specifies the full pathname to a user script that is run just before the backup is performed. See "taskgroup Object Parameters" on page 304.

## DUMP\_RETENTION

(disk, tape, and integrated backups; integrated backups are a technology preview) The length of time that the backups of the filesystem will be kept before the backup space is reused. See "taskgroup Object Parameters" on page 304.

## DUMP\_STREAMS

(disk and integrated backups only; integrated backups are a technology preview) The number of xfsdump streams (threads) to use when backing up a filesystem. See:

- "dumpgroup Object Parameters" on page 334
- "filesystem Object Parameters" on page 342
- "taskgroup Object Parameters" on page 304

## DUMP\_TAPES

(*tape backups only*) The path of a file that contains VSNs, one per line, for the backup tasks to use. See "taskgroup Object Parameters" on page 304.

## DUMP\_VSNS\_USED

*(tape backups only)* A file in which the VSNs of tapes that are used are written. See "taskgroup Object Parameters" on page 304.

## DUMP\_WORKSPACE

(disk and integrated backups only) Specifies a local directory used to store temporary files created during a dump process before moving them to the DUMP\_DESTINATION filesystem. See "taskgroup Object Parameters" on page 304.

#### DUMP\_XFSDUMP\_PARAMS

(disk, tape, and integrated backups; integrated backups are a technology preview) Passes parameters to the xfsdump program.

- "dumpgroup Object Parameters" on page 334
- "filesystem Object Parameters" on page 342
- "taskgroup Object Parameters" on page 304

# EOT

End-of-volume marker (historically known as EOT for end-of-tape)

## EXPORT\_METRICS

Enables DMF's use of the common arena for use by Performance Co-Pilot (PCP), dmstat(8), dmarenadump(8), and other commands. See "base Object Parameters" on page 270.

## EXPORT\_QUEUE

Instructs the daemon to export details of its internal request queue to SPOOL\_DIR/daemon\_exports every two minutes, for use by dmstat(8) and other utilities. See "dmdaemon Object Parameters" on page 281.

## FADV\_SIZE\_MAID

Specifies when to call posix\_fadvise() with advice POSIX\_FADV\_DONTNEED for COPAN MAID volumes. See "drivegroup Object Parameters" on page 387.

## FADV\_SIZE\_MSP

Specifies the size of files in the MSP's STORE\_DIRECTORY for which posix\_fadvise() will be called with advice POSIX\_FADV\_DONTNEED. See:

- "msp Object Parameters for a DCM MSP" on page 450
- "msp Object Parameters for a Disk MSP" on page 457

# fast-mount cache

A migration target with fast mount/position characteristics (such as COPAN MAID) that is used in conjunction with another target (such as physical tape). In a fast-mount cache configuration, DMF simultaneously migrates data to a copy on the cache target and to secondary-storage copies on the other targets. This configuration provides similar functionality to a DCM MSP but does not migrate data from the cache to tier-3, so volumes on the cache can be freed immediately when the fullness threshold is reached and volume merging is avoided. A taskgroup object is required to empty full volumes in the cache after a specified threshold is reached.

# FC

Fibre Channel.

# fhandle

See file handle.

## file

An inode and its associated data blocks; an empty file has an inode but no data blocks.

# file handle

The DMAPI identification for a file. You can use the dmscanfs(8), dmattr(1), and dmfind(1) commands to find file handles.

# file state

The migration state of a file as indicated by the dmattr(1) command. A file can be regular (not migrated), migrating, dual-state, offline, partial-state, unmigrating, never-migrated, or have an invalid DMF state.

# file tag

A site-assigned 32-bit integer associated with a specific file, allowing the file to be identified and acted upon.

## FILE\_RETENTION\_DAYS

The age (in days) of a file that must not be deleted from the fast-mount cache. See "taskgroup Object Parameters" on page 304.

## filesystem object

The configuration object that defines parameters necessary for migrating files in that filesystem. See "filesystem Object Parameters" on page 342.

# FMC\_MOVEFS

The specific scratch MOVE\_FS filesystem to be used when moving files to be retained in the fast-mount cache. See "taskgroup Object Parameters" on page 304.

#### FMC\_NAME

The name of a fastmountcache object. See "taskgroup Object Parameters" on page 304.

## FORWARD\_RECALLS

The parameter that specifies whether or not a recall should be directed to another VG or MSP if the volume required for the recall is busy because it is being written to. See "volumegroup Object Parameters" on page 401.

## FREE\_DUALRESIDENT\_FIRST

Specifies whether dmdskfree will first free dual-resident files before freeing files it must migrate (for DCM MSP STORE\_DIRECTORY). See "Automated Space-Management Parameters for a DCM MSP STORE\_DIRECTORY" on page 367.

## FREE\_DUALSTATE\_FIRST

Specifies whether or not dmfsfree will first free dual-state and partial-state files before freeing files it must migrate (for MSP/VG filesystem). See "Automated Space-Management Parameters for a Managed Filesystem" on page 359.

# FREE\_SPACE\_DECREMENT

The percentage of filesystem space by which dmfsmon or dmdskmsp will decrement FREE\_SPACE\_MINIMUM (if it cannot find enough files to migrate) so that the value is reached. The decrement is applied until a value is found that dmfsmon can achieve. See:

- "Automated Space-Management Parameters for a DCM MSP STORE\_DIRECTORY" on page 367
- "Automated Space-Management Parameters for a Managed Filesystem" on page 359

## FREE\_SPACE\_MINIMUM

The minimum integer percentage of the total filesystem space that dmfsmon tries to maintain as free. See:

- "Automated Space-Management Parameters for a DCM MSP STORE\_DIRECTORY" on page 367
- "Automated Space-Management Parameters for a Managed Filesystem" on page 359

## FREE\_SPACE\_TARGET

The integer percentage of total filesystem space that dmfsfree or dmdskfree tries to maintain as free if free space reaches or falls below the FREE\_SPACE\_MINIMUM threshold. See:

- "Automated Space-Management Parameters for a DCM MSP STORE\_DIRECTORY" on page 367
- "Automated Space-Management Parameters for a Managed Filesystem" on page 359

## FREE\_VOLUME\_MINIMUM

The minimum percentage of free volumes in the COPAN MAID or COPAN VTL fast-mount cache that will cause run\_fmc\_free.sh to begin freeing full volumes in order to meet the percentage set for FREE\_VOLUME\_TARGET. See "taskgroup Object Parameters" on page 304.

# FREE\_VOLUME\_TARGET

The percentage of volumes in the COPAN MAID or COPAN VTL fast-mount cache that run\_fmc\_free.sh tries to free when the FREE\_VOLUME\_MINIMUM threshold is reached. See "taskgroup Object Parameters" on page 304.

## freed file

A file that has been migrated and whose data blocks have been released.

# FTP

File Transfer Protocol

# FTP\_ACCOUNT

The account ID to use when migrating files to the remote system. See "msp Object Parameters for an FTP MSP" on page 445.

#### FTP\_COMMAND

Additional commands to send to the remote system. See "msp Object Parameters for an FTP MSP" on page 445.

## FTP\_DIRECTORY

The directory to use on the remote system. See "msp Object Parameters for an FTP MSP" on page 445.

## FTP\_HOST

The Internet hostname of the remote machine on which files are to be stored. See "msp Object Parameters for an FTP MSP" on page 445.

# FTP MSP

The daemon-like media-specific process (MSP) that copies data blocks onto alternate media and assigns keys to identify the location of the migrated data using the File Transfer Protocol (FTP) to transfer to and from disks of another system on the network.

## FTP\_PASSWORD

The file containing the password to use when migrating files to the remote system. This file must be owned by root and be only accessible by root. See "msp Object Parameters for an FTP MSP" on page 445.

## FTP\_PORT

The port number of the FTP server on the remote system. See "msp Object Parameters for an FTP MSP" on page 445.

## FTP\_USER

The user name to use when migrating files to the remote system. See "msp Object Parameters for an FTP MSP" on page 445.

#### FULL\_ZONE

The parameter that limits when requests are flushed to a mounted volume that is not writing to a zone. See "volumegroup Object Parameters" on page 401.

## FULL\_THRESHOLD\_BYTES

The parameter that determines whether or not the disk MSP will tell the DMF daemon when it is full. See "msp Object Parameters for a Disk MSP" on page 457.

## GET\_WAIT\_TIME

The parameter that limits the amount of time (in seconds) that DMF will continue writing to a volume after receiving a recall request for that volume. See "volumegroup Object Parameters" on page 401.

## GROUP\_MEMBERS

The list of VGs and/or MSPs that will be a member of the migrate group. See "migrategroup Object Parameters" on page 417.

## GUARANTEED\_DELETES

The number of child processes that are guaranteed to be available for processing delete requests. See:

- "msp Object Parameters for a Cloud MSP" on page 439
- "msp Object Parameters for a DCM MSP" on page 450
- "msp Object Parameters for a Disk MSP" on page 457
- "msp Object Parameters for an FTP MSP" on page 445

# GUARANTEED\_GETS

The number of child processes that are guaranteed to be available for processing dmget(1) requests. See:

- "msp Object Parameters for a Cloud MSP" on page 439
- "msp Object Parameters for a DCM MSP" on page 450
- "msp Object Parameters for a Disk MSP" on page 457
- "msp Object Parameters for an FTP MSP" on page 445

# HA

High availability

# HA resource

A service, associated with an IP address, that is managed by SUSE Linux Enterprise High Availability Extension (HA). Also see *resource* for DMF Manager.

# HAE

SUSE Linux Enterprise High Availability Extension.

# hard-delete

The action of removing a soft-deleted database entry. See also soft-deleted database entry.

#### HBA\_BANDWIDTH

(OpenVault only) The I/O bandwidth capacity of an HBA port that is connected to tape drives on a node. See:

- "base Object Parameters" on page 270
- "node Object Parameters" on page 286

# HFREE\_TIME

The minimum number of seconds that a tape no longer containing valid data must remain unused before the VG overwrites it. See "volumegroup Object Parameters" on page 401.

#### HOME\_DIR

The base pathname for directories in which DMF databases and related files reside. See "base Object Parameters" on page 270.

## HTML\_REFRESH

The refresh rate (in seconds) of the generated HTML pages. See "resourcewatcher Object Parameters" on page 424.

# HTTPS

Hypertext Transfer Protocol Secure

## IMMUTABLE\_BFIDS

Specifies whether or not DMF should restrict operations that change BFIDs of the migrated files in this filesystem. See "filesystem Object Parameters" on page 342.

#### IMPORT\_DELETE

A parameter that specifies whether the MSP should honor hard-delete requests from the DMF daemon. See:

- "msp Object Parameters for a Disk MSP" on page 457
- "msp Object Parameters for an FTP MSP" on page 445

#### IMPORT\_ONLY

A parameter that specifies whether the VG/MSP is used only for recalling files. See:

- "msp Object Parameters for a Disk MSP" on page 457
- "msp Object Parameters for an FTP MSP" on page 445
- "volumegroup Object Parameters" on page 401

## incomplete daemon-database entry

An entry in the daemon database for an MSP or VG that has not finished copying the data, and therefore has not yet returned a key. The path field in the database entry is NULL.

# incompletely migrated file

A file that has begun the migration process, but for which one or more copies on alternate media have not yet been made.

#### inode

The portion of a file that contains the bit-file identifier, the state field, and the data pointers.

## integrated backups

(integrated backups are a technology preview) The backup method using xfsdump that copies backup data to a filesystem that is managed by DMF. See also *disk backups, tape backups, third-party backups*.

#### integrated data-mover functionality

The ability of the DMF server to move data. See also parallel data-mover node.

# INTERFACE

The IP address or associated name of this node to be used for communication between DMF components. See "node Object Parameters" on page 286.

# IP

**Internet Protocol** 

## JOURNAL\_DIR

The base pathname for directories in which the daemon database and LS journal files will be written. See "base Object Parameters" on page 270.

## JOURNAL\_RETENTION

The length of time to keep journals. See "taskgroup Object Parameters" on page 304.

# JOURNAL\_SIZE

The maximum size (in bytes) of the database journal file before DMF closes it and starts a new file. See "base Object Parameters" on page 270.

#### KILL\_WC\_IF\_DEMAND

The parameter that specifies whether or not an idle write child will be terminated immediately if there is demand for the drive.

#### LABEL\_TYPE

The label type used when writing volumes from the beginning. See "drivegroup Object Parameters" on page 387.

## LCP

Library control program

## library server

(LS) A daemon-like process by which data blocks are copied onto secondary storage and that maintains the location of the migrated data. Each LS has an associated LS database with catalog (CAT) and volume (VOL) records. An LS can be configured to contain one or more DGs.

## libraryserver object

The configuration object that defines parameters relating to a tape library for an LS. See "libraryserver Object Parameters" on page 383.

#### LICENSE\_FILE

The full pathname of the file containing the license used by DMF. See "base Object Parameters" on page 270.

#### LOG\_RETENTION

Specifies the age of files that will be kept when the run\_remove\_logs.sh task is run. See "taskgroup Object Parameters" on page 304.

#### logical block protection

A mechanism provided by tape drive manufactures to provide a checksum for data validation at the end of each tape block (also known as *data integrity validation*).

#### LOGICAL\_BLOCK\_PROTECTION

Specifies whether *logical block protection* should be turned on when reading and writing tapes. See "volumegroup Object Parameters" on page 401.

## LS

See library server.

#### LS database

The database containing catalog (CAT) and volume (VOL) records associated with a library server (LS). See also *CAT record* and *VOL record*.

#### LS\_NAMES

The library servers used by the DMF daemon. See "dmdaemon Object Parameters" on page 281.

## LTFS\_CART\_GROUP

Specifies the single OpenVault cartridge group to be reserved for use by LTFS. The default is ltfs\_carts. See "sgi-ltfs.conf Parameters" on page 624.

#### LTFS\_DRIVE\_GROUP

Specifies the single OpenVault drive group to be reserved for use by LTFS. See "sgi-ltfs.conf Parameters" on page 624.

## LTFS\_MAX\_DRIVES

Specifies the maximum number of drives that can be in the drive group specified by LTFS\_DRIVE\_GROUP at any given time. See "sgi-ltfs.conf Parameters" on page 624.

#### LTFS\_MOUNT\_ROOT

Specifies the path that will be added to the tape name to form the mount point of the LTFS filesystem. See "sgi-ltfs.conf Parameters" on page 624.

#### LTFS\_OV\_KEYFILE

Specifies the path to the keyfile used by LTFS when connecting to the OpenVault server. See "sgi-ltfs.conf Parameters" on page 624.

# MAID

Massive array of idle disks.

# managed filesystem

A DMAPI-mounted XFS or CXFS filesystem, configured in a filesystem object in the DMF configuration file, on which DMF can migrate or recall files. (When using Parallel DMF, it must be CXFS.) See *Parallel Data-Mover Option*.

#### MAX\_ALERTDB\_SIZE

Specifies the maximum size of the alerts database. See "taskgroup Object Parameters" on page 304.

#### MAX\_CACHE\_FILE

The largest chunk (in bytes) that will be merged using the merge disk cache. See "libraryserver Object Parameters" on page 383.

#### MAX\_CHUNK\_SIZE

The size (in bytes) of the chunk into which the VG should break up large files as it writes data to secondary storage. See "volumegroup Object Parameters" on page 401.

#### MAX\_IDLE\_PUT\_CHILDREN

The maximum number of idle write child (dmatwc) processes that will be allowed simultaneously for a VG. See "volumegroup Object Parameters" on page 401.

#### MAX\_DRIVES\_PER\_NODE

(This parameter has been deprecated and will be ignored.)

#### MAX\_MANAGED\_REGIONS

The maximum number of managed regions that DMF will assign to a file on a per-filesystem basis. You can set MAX\_MANAGED\_REGIONS to any number that is less than the actual number of regions that will fit in a filesystem attribute. See "filesystem Object Parameters" on page 342.

## MAX\_MS\_RESTARTS

The maximum number of times DMF can attempt to restart the mounting service (TMF or OpenVault) without requiring administrator intervention. See "drivegroup Object Parameters" on page 387.

## MAX\_PERFDB\_SIZE

Specifies the maximum size of the performance records database. See "taskgroup Object Parameters" on page 304.

# MAX\_PUT\_CHILDREN

The maximum number of write child (dmatwc) processes that will be scheduled simultaneously for the DG or an individual VG. See:

- "drivegroup Object Parameters" on page 387
- "volumegroup Object Parameters" on page 401

## media-specific process

(MSP) The daemon-like process by which data blocks are copied onto alternate media and that assigns keys to identify the location of the migrated data.

#### MERGE\_CUTOFF

A limit at which the VG will stop scheduling tapes for merging. See "volumegroup Object Parameters" on page 401.

#### MERGE\_INTERFACE

The IP address or associated name on this node to be used when merging sparse volumes via sockets. See "node Object Parameters" on page 286.

### MERGE\_THRESHOLD

The integer percentage of active data on a volume less than which DMF will consider a volume to be sparse and allow merging. See "volumegroup Object Parameters" on page 401.

# merging

See volume merging.

#### MESSAGE\_LEVEL

The highest message level that will be written to a log file (the higher the number, the more messages written). See:

- "dmdaemon Object Parameters" on page 281
- "filesystem Object Parameters" on page 342
- "libraryserver Object Parameters" on page 383
- "msp Object Parameters for a Cloud MSP" on page 439
- "msp Object Parameters for a DCM MSP" on page 450
- "msp Object Parameters for a Disk MSP" on page 457
- "msp Object Parameters for an FTP MSP" on page 445
- "services Object Parameters" on page 292
- Chapter 10, "Message Log Files" on page 497

## metadata

Information that describes a file, such as the file's name, size, location, and permissions.

## metadata server

The CXFS server-capable administration node that coordinates updating of metadata on behalf of all nodes in a cluster. There can be multiple potential metadata servers, but only one is chosen to be the active metadata server for any one filesystem. METRICS\_RETENTION

Specifies the retention time for the DMF cumulative (totals and averages) metrics. See "base Object Parameters" on page 270.

## migrated file

A file that has one or more complete offline copies and no pending or incomplete offline copies.

# migrate group

A logical collection of VGs or MSPs that you combine into a set in order to have a single destination for a migrate request. See migrategroup.

## migrategroup

The configuration object that combines a set of VGs and MSPs so that they can be used as a single destination for a migrate request. See "migrategroup Object Parameters" on page 417.

## migrating file

A file that has a bit-file identifier but whose offline copies are in progress.

## MIGRATION\_LEVEL

The highest level of migration service allowed. See:

- "dmdaemon Object Parameters" on page 281
- "filesystem Object Parameters" on page 342
- "msp Object Parameters for a DCM MSP" on page 450
- "msp Object Parameters for a Disk MSP" on page 457

# MIGRATION\_TARGET

The integer percentage of total filesystem space that dmfsmon tries to maintain as a reserve of space that is free or occupied by dual-state files (whose online space can be freed quickly) if free space reaches or falls below FREE\_SPACE\_MINIMUM. See "Automated Space-Management Parameters for a Managed Filesystem" on page 359.

## MIN\_ARCHIVE\_SIZE

Determines whether direct or buffered I/O is used when reading from this filesystem. See "filesystem Object Parameters" on page 342.

#### MIN\_DIRECT\_SIZE

Determines whether direct or buffered I/O is used when reading from this filesystem. See:

- "filesystem Object Parameters" on page 342
- "msp Object Parameters for a DCM MSP" on page 450
- open(2) man page for a description of direct I/O

# MIN\_VOLUMES

The minimum number of unused volumes that can exist in the LS database for this VG without operator notification. See "volumegroup Object Parameters" on page 401.

#### monitored filesystem

A filesystem configured in the DMF configuration file such that DMF will monitor is fullness and run user-specified tasks, but for which it will not migrate or recall data.

#### MOUNT\_BLOCKED\_TIMEOUT

The maximum number of minutes to wait for a volume to be mounted when another process is using the drive. See "drivegroup Object Parameters" on page 387.

#### MOUNT\_SERVICE

The mounting service. See:

- "device Object Parameters" on page 339
- "drivegroup Object Parameters" on page 387

## MOUNT\_SERVICE\_GROUP

The name by which the object's devices are known to the mounting service. See:

- "device Object Parameters" on page 339
- "drivegroup Object Parameters" on page 387

#### MOUNT\_TIMEOUT

The maximum number of minutes to wait for a volume to be mounted. See "drivegroup Object Parameters" on page 387.

## MOVE\_FS

One or more scratch filesystems used by dmmove(8) to move files between MSPs or VGs. See "dmdaemon Object Parameters" on page 281.

#### MSG\_DELAY

The number of seconds that all drives in the DG can be down before DMF sends an e-mail message to the administrator and logs an error message. See "drivegroup Object Parameters" on page 387

## MSP

The media-specific process (MSP), a daemon-like process by which data blocks are copied onto alternate media and that assigns keys to identify the location of the migrated data. See also: *cloud MSP, disk MSP, DCM MSP, FTP MSP,* and *non-cache MSP*.

#### MSP database entry

The daemon database entry for a file that contains the path or key that is used to inform a particular media-specific process (MSP) where to locate the copy of the file's data.

#### MSP\_NAMES

Names the media-specific processes (MSPs) used by the DMF daemon. See "dmdaemon Object Parameters" on page 281.

## msp object

The configuration object that defines parameters necessary for the operation of a media-specific process. There is one msp object for each MSP. See:

- "msp Object Parameters for a DCM MSP" on page 450
- "msp Object Parameters for a Disk MSP" on page 457
- "fastmountcache Object Parameters" on page 380

## MULTIPLIER

The amount of data to be sent to a group member relative to the other members listed in GROUP\_MEMBERS when using the ROUND\_ROBIN\_BY\_BYTES or ROUND\_ROBIN\_BY\_FILES for ROTATION\_STRATEGY. See "migrategroup Object Parameters" on page 417.

## MULTITAPE\_NODES

(Parallel DMF and OpenVault only). The parameter that restricts the recall of a file that involves multiple tapes to one of the specified mover nodes. See "drivegroup Object Parameters" on page 387.

## MVS\_UNIT

The storage device type on an MVS system. See "msp Object Parameters for an FTP MSP" on page 445.

#### NAME\_FORMAT

The substitution strings that form a template for filenames used in secondary storage. See:

- "msp Object Parameters for a Cloud MSP" on page 439
- "msp Object Parameters for a DCM MSP" on page 450
- "msp Object Parameters for a Disk MSP" on page 457
- "msp Object Parameters for an FTP MSP" on page 445

# near-line storage

Storage in which tapes are mounted by robot.

## NFS

Network File System

#### NODE\_ANNOUNCE\_RATE

The rate in seconds at which a node will contact the dmnode\_service on the DMF server to announce its presence. See "services Object Parameters" on page 292.

#### NODE\_BANDWIDTH

(OpenVault only) The I/O bandwidth capacity of the node. See:

- "base Object Parameters" on page 270
- "node Object Parameters" on page 286

## NODE\_TIMEOUT

The number of seconds after which the data mover functionality on the DMF server or on a parallel data-mover node will be considered inactive if it has not contacted the dmnode\_service on the DMF server. See "services Object Parameters" on page 292.

## non-cache MSP

Cloud MSP, disk MSP, or FTP MSP.

## nonintegrated backups

Traditional backup methods using disk or tape that were in place prior to the introduction of the integrated-backup method. See also *integrated backups* 

# nonmigrated file

A file that does not have a bit-file identifier or any offline copies. See regular file.

## offline file

A file whose inode contains a bit-file identifier but whose disk blocks have been removed. The file's data exists elsewhere in copies on alternate media.

## offline pointer

In MSP and VG processing, a character string that the MSP or VG returns to the daemon to indicate how a file is to be retrieved.

# **OpenVault**

A storage library management facility that improves how applications can manage, store, and retrieve removable media.

# **OpenVault drive group**

A group of interchangeable devices. See also DMF drive group.

## orphan chunk

An unused area in an LS catalog (CAT) database entry resulting from the removal of migrated files.

# orphan database entry

An unused daemon database entry resulting from the removal of a migrated file during a period in which the DMF daemon is not running.

## OV\_ACCESS\_MODES

(OpenVault only) The OpenVault access mode. See:

- "device Object Parameters" on page 339
- "drivegroup Object Parameters" on page 387

## OV\_INTERCHANGE\_MODES

(OpenVault only) A list of interchange mode names that control how data is written to secondary storage. See:

- "device Object Parameters" on page 339
- "drivegroup Object Parameters" on page 387

# OV\_KEY\_FILE

(OpenVault only) The file containing the OpenVault keys used by DMF. See "base Object Parameters" on page 270.

## OV\_SERVER

*(OpenVault only)* Specifies the name associated with the IP address on which the OpenVault server is listening. See:

- "base Object Parameters" on page 270
- "sgi-ltfs.conf Parameters" on page 624

# oversubscribe

A ratio of offline space to the total amount of space for a given DMF filesystem (including space that is free, space that is occupied by regular files, space that is occupied by files that are migrated, including dual-state files.

#### parallel data-mover node

A node, installed with DMF data mover software and underlying CXFS client-only software, that provides dedicated data mover functionality in addition to the DMF server, increasing data throughput and enhancing resiliency.

## parallel data-mover node license

A DMF license installed on the DMF server that permits one parallel data-mover node to be active when using Parallel DMF. There can be multiple licenses installed, one for each parallel data-mover node that is active at any one time. See also *parallel data-mover node* and *Parallel Data-Mover Option*.

# **Parallel Data-Mover Option**

Optional software and licenses available for purchase that allow you to run parallel data-mover nodes in order to increase data throughput and enhance resiliency.

## **Parallel DMF**

DMF using the Parallel Data-Mover Option. See Parallel Data-Mover Option.

#### parameter

See configuration parameter.

#### partial-state file

A file that has more than one region. DMF allows a file to include up to four distinct file regions. See also *region*.

# partial-state file online retention

A partial-state file feature capability that allows you to keep a specific region of a file online while freeing the rest of it (for example, if you wanted to keep just the beginning of a file online). See also *partial-state file*.

# partial-state file recall

A partial-state file feature capability that allows you to recall a specific region of a file without recalling the entire file. For more information, see the dmput(1) and dmget(1) man pages. See also *partial-state file*.

## PARTIAL\_STATE\_FILES

Enables or disables the DMF daemon's ability to produce partial-state files. See "dmdaemon Object Parameters" on page 281.

#### PENALTY

A parameter used to reduce the priority of requests from a VG that is not the next one preferred by the round-robin algorithm. See "resourcescheduler Object Parameters" on page 422.

# PERF\_RETENTION

The length of time to keep performance records. See "taskgroup Object Parameters" on page 304.

#### PERFTRACE\_METRICS

Enables or disables collection of performance tracking information from DMF. See "base Object Parameters" on page 270.

# persistent drive reservation

The locking of a given drive to a given path until the lock is dropped, which helps protect against data loss due to rewind or write requests from other paths.

## POLICIES

The names of the configuration objects defining policies for this filesystem. See:

- "filesystem Object Parameters" on page 342
- "msp Object Parameters for a DCM MSP" on page 450

## policy

Rules that tell DMF how to determine MSP or VG selection, automated space-management policies, and/or file weight calculations.

#### policy object

The configuration object that specifies parameters to determine MSP or VG selection, automated space management policies, and/or file weight calculations in automated space management. See "policy Object" on page 355.

#### POSITIONING

How the volume should be positioned. See "drivegroup Object Parameters" on page 387.

#### POSITION\_RETRY

The level of retry in the event of a failure during zone positioning. See "drivegroup Object Parameters" on page 387.

#### POSIX\_FADVISE\_SIZE

Specifies the number of bytes after which DMF will call <code>posix\_fadvise()</code> with advice <code>POSIX\_FADV\_DONTNEED</code> when recalling files. See "filesystem Object Parameters" on page 342.

## PRIORITY\_PERIOD

Specifies the number of minutes after which a migrating file gets special treatment. See "msp Object Parameters for a DCM MSP" on page 450.

## primary filesystem

See managed filesystem.

#### PUT\_IDLE\_DELAY

The number of seconds that an idle dmatwc (write child) process will be allowed to stay alive. See "volumegroup Object Parameters" on page 401.

## PUTS\_TIME

The minimum number of seconds a VG waits after it has requested a drive for a write child before it tells a lower priority child to go away. See "volumegroup Object Parameters" on page 401.

# RAID

Redundant array of independent disks.

## raw time

The time in seconds since January 1, 1970.

## read child

A data-mover process that recalls data from tape.

#### READ\_ERR\_MAXIMUM

The maximum number of I/O errors that will be tolerated when recalling a file. See "drivegroup Object Parameters" on page 387.

#### READ\_ERR\_MINIMUM

The minimum number of I/O errors that will be tolerated when recalling a file. See "drivegroup Object Parameters" on page 387.

### READ\_ERR\_TIMEOUT

The elapsed number of seconds since the first I/O error was seen. See "drivegroup Object Parameters" on page 387.

## READ\_IDLE\_DELAY

The number of seconds an idle read child (dmatrc) can wait before being told to exit. See:

- "drivegroup Object Parameters" on page 387
- "volumegroup Object Parameters" on page 401

#### READ\_TIME

The interval, in seconds, after which the VG will evaluate whether a read child should be asked to go away (even if it is in the middle of recalling a file) so that a higher priority child can be started. See "volumegroup Object Parameters" on page 401.

## recall a file

To request that a migrated file's data be moved back (unmigrated) onto the filesystem disk, either by explicitly entering the dmget(1) command or by executing another command that will open the file, such as the vi(1) command.

#### RECALL\_NOTIFICATION\_RATE

The approximate rate, in seconds, at which regions of a file being recalled are put online. This allows for access to part of a file before the entire file is recalled. See "dmdaemon Object Parameters" on page 281.

#### region

A contiguous range of bytes that have the same residency state. The range state can be migrating (MIG), dual-state (DUL), offline (OFL), or unmigrating (UNM).

# regular file

A file with no bit-file identifier and no offline copies.

## REINSTATE\_DRIVE\_DELAY

The number of minutes after which a drive that was configured down by the DG will be automatically reinstated and made available for use again. See "drivegroup Object Parameters" on page 387.

#### REINSTATE\_VOLUME\_DELAY

The number of minutes after which a volume that had its HLOCK flag set by DMF will be automatically reinstated and made available for use again. See "drivegroup Object Parameters" on page 387.

# REMALERT\_PARAMS

Parameters to be executed by run\_remove\_alerts.sh. See "taskgroup Object Parameters" on page 304.

#### REMPERF\_PARAMS

Parameters to be executed by run\_remove\_perf.sh. See "taskgroup Object Parameters" on page 304.

#### RESERVED\_VOLUMES

Defines the number of volumes that the VG will reserve for volume merging or that will trigger selection of another volume within a migrate group. See "volumegroup Object Parameters" on page 401.

#### resource

A resource is a filesystem or hardware component used by DMF. Also see HA resource

#### resource group

A service, associated with an IP address, that is managed by SUSE Linux Enterprise High Availability Extension.

## resourcescheduler object

The configuration object that defines parameters relating to scheduling of devices in a DG when requests from VGs exceed the number of devices available. See "resourcewatcher Object Parameters" on page 424.

# resourcewatcher object

The configuration object that defines parameters relating to the production of files informing the administrator about the status of the LS and its components. See "resourcewatcher Object Parameters" on page 424.

#### REST

Representational state transfer

#### REWIND\_DELAY

The number of seconds that an idle read child (dmatrc) can wait before rewinding. See:

- "drivegroup Object Parameters" on page 387
- "volumegroup Object Parameters" on page 401

#### ROTATION\_STRATEGY

The method in which migration requests will rotate through the VGs and MSPs that are members of this group. See "migrategroup Object Parameters" on page 417.

#### ROUND\_ROBIN\_BY\_BYTES

The ROTATION\_STRATEGY value specifying that a certain number of bytes (defined by MULTIPLIER) are sent to each VG/MSP member specified in GROUP\_MEMBERS. See "migrategroup Object Parameters" on page 417.

## ROUND\_ROBIN\_BY\_FILES

The ROTATION\_STRATEGY value specifying that a certain number of files (defined by MULTIPLIER) are sent to each VG/MSP member specified in GROUP\_MEMBERS. See "migrategroup Object Parameters" on page 417.

# RRR

S3 Reduced Redundancy Storage

# RUN\_TASK

A DMF maintenance command to be executed. See:

- "Automated Maintenance Tasks" on page 167
- "drivegroup Object Parameters" on page 387
- "libraryserver Object Parameters" on page 383
- "taskgroup Object Parameters" on page 304
- "volumegroup Object Parameters" on page 401

## SCAN\_FILESYSTEMS

The parameter that specifies for the run\_filesystem\_scan.sh script the filesystems that dmscanfs will scan. See "taskgroup Object Parameters" on page 304.

### SCAN\_FOR\_DMSTAT

The parameter that specifies for the run\_filesystem\_scan.sh script whether additional output files (bfid2path and/or fhandle2bfid+path) are created, also depending upon the setting for SCAN\_PARAMS. See "taskgroup Object Parameters" on page 304.

### SCAN\_OUTPUT

The parameter that specifies for the run\_filesystem\_scan.sh script the name of the file into which dmscanfs will place output. See "taskgroup Object Parameters" on page 304.

## SCAN\_PARALLEL

The parameter that specifies for the run\_filesystem\_scan.sh script whether dmscanfs will scan filesystems in parallel. See "taskgroup Object Parameters" on page 304.

#### SCAN\_PARAMS

The parameter that specifies additional dmscanfs parameters for the run\_filesystem\_scan.sh task. See "taskgroup Object Parameters" on page 304.

# secondary storage

The offline media onto which file data is migrated. See also managed filesystem.

## SELECT\_LOWER\_VG

Defines which VGs should maintain secondary-storage copies of files in the cache, and under what conditions that would define dual-residence. (It is not used for defining which VG to use for recalls; for that, see the definitions of the LS\_NAMES, MSP\_NAMES, DRIVE\_GROUPS, and VOLUME\_GROUPS parameters.) See "VG Selection Parameters for a DCM MSP STORE\_DIRECTORY" on page 371.

# SELECT\_MSP

The media-specific processes (MSPs) to use for migrating a file. See "MSP/VG Selection Parameters for a Managed Filesystem" on page 365.

#### SELECT\_VG

The volume groups (VGs) to use for migrating a file. See "MSP/VG Selection Parameters for a Managed Filesystem" on page 365.

## SEQUENTIAL

The ROTATION\_STRATEGY value specifying that each COPAN shelf will be filled before advancing to the next shelf.

### server capability license

The DMF license that permits DMF migrations to exceed 1 TB when installed in conjunction with one or more DMF data capacity licenses. See also *data capacity licenses*.

#### SERVER\_NAME

Hostname of the machine on which the DMF server is running (used for HA configurations or configurations using Parallel DMF). See "base Object Parameters" on page 270.

#### SERVICES

The name of the services object used to configure DMF services on a node when using Parallel DMF. See "node Object Parameters" on page 286.

## SERVICES\_PORT

The port number on which DMF starts a locator service, which DMF uses to locate other DMF services. See "services Object Parameters" on page 292.

#### site-defined policy

A site-specific library of C++ functions that DMF will consult when making decisions about its operation.

#### SITE\_SCRIPT

The site-specific script to execute when dmfsfree, dmdskfree, or dmfsmon is run. See:

- "Automated Space-Management Parameters for a DCM MSP STORE\_DIRECTORY" on page 367
- "Automated Space-Management Parameters for a Managed Filesystem" on page 359
- "msp Object Parameters for a DCM MSP" on page 450

# SMB

Server Message Block

## snapshot

The information about all bit-file identifier sets that is collected and analyzed by dmaudit(8). The snapshot analysis is available from the report function.

## soft-delete

The action of adding a time stamp to the delete field of a daemon database entry. See also *active database entry* and *soft-deleted database entry*.

## soft-deleted database entry

A daemon database entry whose BFID points to a file that is no longer present in the managed filesystem (because it has been modified or removed) but might still reside on backup media. See also *active database entry*, *BFID*, and *soft-delete*.

## SPACE\_WEIGHT

The floating-point constant and floating-point multiplier to use to calculate the weight given to a file's size (for MSP/VG managed filesystem). See "File Weighting Parameters for a Managed Filesystem" on page 362.

## sparse volume

A volume containing only a small amount of active information.

#### special file

A device file in UNIX or Linux. (DMF never migrates special files.)

## SPOOL\_DIR

The base pathname for directories in which DMF log files are kept. See "base Object Parameters" on page 270.

## SSL

Secure Sockets Layer

# standby metadata server node

A CXFS server-capable administration node that is configured as a potential metadata server for a given filesystem, but does not currently run any applications that will use that filesystem.

## state field

The field in the inode that shows the current migration state of a file.

#### STORE\_DIRECTORY

The directory used to hold files for a DCM or disk MSP. See:

- "msp Object Parameters for a DCM MSP" on page 450
- "msp Object Parameters for a Disk MSP" on page 457

# tape backups

Traditional (nonintegrated) backups to tape using xfsdump. See also disk backups and integrated backups.

## tape block

See block.

# tape drive

See drive.

#### tape chunk

See chunk.

# tape merging

See volume merging.

## task

A process initiated by the DMF event mechanism. Configuration tasks that allow certain recurring administrative duties to be automated are defined with configuration parameters.

# taskgroup

A configuration object that defines parameters necessary for the automatic completion of specific maintenance tasks. See "dmdaemon Object Parameters" on page 281.

## TASK\_GROUPS

The objects containing tasks that the daemon or LS should run. See:

- "dmdaemon Object Parameters" on page 281
- "drivegroup Object Parameters" on page 387
- "filesystem Object Parameters" on page 342
- "libraryserver Object Parameters" on page 383
- "msp Object Parameters for a Cloud MSP" on page 439
- "msp Object Parameters for a DCM MSP" on page 450
- "msp Object Parameters for a Disk MSP" on page 457
- "msp Object Parameters for an FTP MSP" on page 445
- "services Object Parameters" on page 292
- "taskgroup Object Parameters" on page 304
- "volumegroup Object Parameters" on page 401

# technology preview

A feature that is incomplete and is not supported for production use. A technology preview may not be included in future releases. SGI invites you to test the functionality of a technology preview in experimental situations only and encourages you to provide feedback.

# third-party backups

Backups scheduled through a third-party application, rather than xfsdump. See also *disk backups, integrated backups,* and *tape backups.* 

#### THRESHOLD

The percentage of active data on a volume. DMF will consider a volume to be sparse when it has less than this percentage of data that is still active. See "taskgroup Object Parameters" on page 304.

## TIMEOUT\_FLUSH

The number of minutes after which the VG will flush files to tape. See "volumegroup Object Parameters" on page 401.

## TMF\_TMMNT\_OPTIONS

Command options that should be added to the  ${\tt tmmnt}$  command when mounting a tape. See:

- "device Object Parameters" on page 339
- "drivegroup Object Parameters" on page 387

# TMP\_DIR

The base pathname for DMF directories in which DMF puts temporary files such as pipes. See "base Object Parameters" on page 270.

## TSREPORT\_OPTIONS

Additional options that the run\_daily\_tsreport.sh script will add to the end of the tsreport command line. See "taskgroup Object Parameters" on page 304.

### TYPE

The required name for the object. See:

- "allocationgroup Object Parameters" on page 425
- "base Object Parameters" on page 270
- "device Object Parameters" on page 339
- "dmdaemon Object Parameters" on page 281
- "drivegroup Object Parameters" on page 387
- "dumpgroup Object Parameters" on page 334
- "fastmountcache Object Parameters" on page 380
- "filesystem Object Parameters" on page 342
- "libraryserver Object Parameters" on page 383
- "migrategroup Object Parameters" on page 417
- "msp Object Parameters for a Cloud MSP" on page 439
- "msp Object Parameters for a DCM MSP" on page 450
- "msp Object Parameters for a Disk MSP" on page 457
- "msp Object Parameters for an FTP MSP" on page 445
- "node Object Parameters" on page 286
- "policy Object" on page 355
- "resourcescheduler Object Parameters" on page 422
- "resourcewatcher Object Parameters" on page 424
- "services Object Parameters" on page 292
- "taskgroup Object Parameters" on page 304
- "volumegroup Object Parameters" on page 401

#### unmigratable file

A file that the daemon will never select as a migration candidate.

# unmanaged archive filesystem

See archive filesystem.

## unmigrate

See recall.

## UPDATE\_CTIME

The parameter that specifies whether or not the st\_ctime value of files in this filesystem should be changed when certain operations are performed. See "filesystem Object Parameters" on page 342.

#### USE\_AS\_DUMP\_DEST

Determines if this filesystem can be used for storing integrated-backup dumps. See "filesystem Object Parameters" on page 342/

#### USE\_UNIFIED\_BUFFER

Determines how DMF manages its buffers when recalling files on this filesystem. See "filesystem Object Parameters" on page 342.

## VALID\_ROOT\_HOSTS

Hosts where the root user can perform certain functions similar to the root user on the DMF server. See "base Object Parameters" on page 270.

#### VERIFY\_POSITION

A parameter that specifies whether the LS write child should (prior to writing) verify that the volume is correctly positioned and that the volume was properly terminated by the last use. See "drivegroup Object Parameters" on page 387.

## VG

See volume group.

# VG database entry

The daemon database entry for a file that contains the path or key that is used to inform a particular VG where to locate the copy of the file's data.

#### VOL\_MSG\_TIME

Specifies, in seconds, the minimum interval between operator notifications for low-volume and no-volume conditions. See:

- "allocationgroup Object Parameters" on page 425
- "volumegroup Object Parameters" on page 401

# volume

In DMF, a logical area of physical tape, virtual tape, or disk such as COPAN MAID that is used for migrating data.

# volume group

A volume group is a of component of an LS that is responsible for managing pool of volumes capable of storing single copies of files. Multiple copies of the same files require the use of multiple VGs. See also *LS*.

#### VOLUME\_GROUPS

The VGs containing volumes that can be mounted on any of the drives within this DG. See "drivegroup Object Parameters" on page 387.

# voided BFID-set state

A BFID set state that consists of one or more soft-deleted daemon database entries, either incomplete or complete. There is no file. See also *bit-file identifier* and *soft-deleted database entry*.

## voiding the BFID

The process of removing the BFID from the file inode and soft-deleting all associated database entries. See also *bit-file identifier* and *soft-deleted database entry*.

# VOL record

An entry in the volume (VOL) table of the LS database that contains information about a volume. There is one VOL record for each volume. See also *CAT record*, *VOL table*.

## VOL table

A table in the LS database that contains VOL records. See also CAT table, VOL record.

#### volumegroup

The configuration object that defines parameters relating to a pool of volumes mountable on the drives of a specific DG that are capable of holding, at most, one copy of files. See "volumegroup Object Parameters" on page 401.

# volume-based media

Physical tape, COPAN MAID, or COPAN VTL

#### VOLUME\_LIMIT

The maximum number of volumes that can be selected for merging at one time. See "taskgroup Object Parameters" on page 304.

## volume merging

The mechanism provided by the LS for copying active data from volumes that contain largely obsolete data to volumes that contain mostly active data.

## volume serial number

A label that uniquely identifies a specific volume.

## VSN

See volume serial number

# VTL

Virtual tape library.

## WATCHER

The resource watcher that the LS should run. See "libraryserver Object Parameters" on page 383.

## WEIGHT

The parameter that assigns a weighting to one or more VGs. See "resourcescheduler Object Parameters" on page 422.

# WRITE\_CHECKSUM

The parameter that specifies that a block should be checksummed before writing. See:

- "drivegroup Object Parameters" on page 387
- "msp Object Parameters for a Cloud MSP" on page 439
- "msp Object Parameters for a DCM MSP" on page 450
- "msp Object Parameters for a Disk MSP" on page 457
- "msp Object Parameters for an FTP MSP" on page 445

# write child

A data-mover process that migrates data to secondary storage.

## zone

A logical grouping of chunks. Zones are separated by file marks. The target size of a zone is configurable by media type.

#### ZONE\_SIZE

The parameter that specifies about how much data the write child should put in a zone. See "volumegroup Object Parameters" on page 401.

# Index

??

??

1PB+ license, 66 8-character barcodes, 113 10TB+ license, 66 100TB+ license, 66 256b-byte inodes, 97

# A

About panel in DMF Manager, 186 absolute block positioning, 40 accelerated access to first byte, 6 active parallel data-mover node, 72 Activity panel in DMF Manager, 185 ADMDIR\_IN\_ROOTFS, 96, 270 Admin Guide panel in DMF Manager, 186 Admin mode functionality, 188 admin state and fencing, 170 ADMIN\_EMAIL, 271 \$ADMINDIR, 320 administrative directories, 42 administrative directory permission requirements, 43 administrative tasks automated maintenance tasks, 167 best practices, 116 daemon configuration, 296 filesystem backups, 52, 301 maintenance and recovery, 575 overview, 50, 51 tape management, 433

007-5484-015

age expression, 372 AGE\_WEIGHT, 141, 363, 372, 374, 500, 740 AGGRESSIVE\_HVFY, 387 alert records remove, 298 ALERT\_RETENTION, 111, 304 alerts database size, 111 Alerts panel in DMF Manager, 185, 214 ALGORITHM, 422 allocation group, 39 ALLOCATION\_GROUP, 401, 413 ALLOCATION\_MAXIMUM, 401 ALLOCATION\_MINIMUM, 402 allocationgroup allocationgroup object overview, 265 Amazon S3 See "cloud MSP", 559 AMPEX DIS/DST, 267 API commands, 125 application support, 8 architecture, 36 architecture requirements, 45 archive file requests, 702 archive filesystem and archiving, 113 archives for DMF Manager monitoring, 125 archiving, 5 overview, 13 See "DMF direct archiving", 113 archiving files, 15 ASG-Time Navigator, 759 attr. 163 attr2, 163 autolog file, 497 autolog log file, 503 automated maintenance tasks daemon configuration, 296

#### Index

overview, 167 automated space management administration duties, 51 candidate list generation, 500 commands overview, 59 file exclusion. 500 log, 497 log file, 503 parameters, 359, 367 relationship of targets, 502 selection of migration candidates, 501 automated space management procedure, 376 automatic monitoring, 2 automatic start after reboot, 174 automounters, 40 averages, 234 aware backup packages, 757

## B

backup package configuration, 757 backup packages, 757 backups consistent completion times, 141 COPAN MAID reserved space, 139 databases, 118 DMF configuration file, 95 dump scripts, 135 filesystems, 118 incremental, 142 integrated-backup method, 142 migrate files first, 140 of daemon database, 330 optimizing, 139 other methods, 153 physical tapes, 138 requirement for, 135 run\_full\_dump.sh, 136 run\_partial\_dump.sh, 137 SGI 400 VTL tapes, 138

site-specific factors, 138 VTL tapes, 138 balance data among libraries, 132 bandwidth and socket merges, 123 BANDWIDTH\_MULTIPLIER, 388 barcodes, 113 base data-capacity license, 65 base metrics, 234 base object icon in DMF Manager, 205 overview, 264 parameters, 270 basic DMF, 31 basic DMF product, 31 best practices administrative, 116 configuration, 84 installation, upgrade, and downgrade, 79 LTFS, 622 bfid, 514 bit-file identifier (BFID), 36 black clock symbol, 660 BLOCK\_SIZE, 388 blocks, 524 blocksize, 669 blocksize keyword, 548 BOF/bof, 374 borrow a DMF drive for LTFS use, 621 BORROW\_FROM\_DG, 624 bottlenecks, 129 BUFFERED\_IO\_SIZE, 343, 451 burst\_size, 129 byte range requests and partial-state files, 770

# С

CACHE\_AGE\_WEIGHT, 369, 372 CACHE\_DIR, 44, 95, 155, 383, 476 CACHE\_MEMBERS, 380 CACHE\_SPACE, 100, 383

007-5484-015

CACHE\_SPACE\_WEIGHT, 370, 372 CANCEL message FTP MSP, 566 canceling a request, 603 cancelling changes, 211 candidate list creation, 499 generation, 500 terminology, 51 capability license, 65 capacity determination, 69 DMF software, 40 license, 65 overhead and, 40 case study on zone size, 771 CAT records backup, 636 definition. 35 dmatls database and , 522 messages, 667 records and LS database directories, 526 cflags. 538 change notification suppression, 128 chattr, 133 checkage, 510 CHECKSUM\_TYPE, 402 checktime, 511, 514 child-process constraints, 116 CHILD\_MAXIMUM, 116, 439, 446, 451, 458 chkconfig, 157, 174, 175 chkconfig for dmfsoap, 591 chunk table, 612, 614 chunkdata, 538 chunklength, 538 chunknumber. 538 chunkoffset, 538 chunkpos, 538 chunks, 524 chunksleft, 669 chunksleft keyword, 548

CIFS. 9 client port specification, 180 clients commands, 54 installation, 160 OS supported, 12 cloud MSP log files, 561 msp object for, 439 request processing, 559 terminology, 16 CLOUD\_BACKEND, 440 CLOUD BASE PATH, 440 CLOUD\_BUCKET, 440 CLOUD\_HOST, 440 CLOUD\_PASSWORD, 144, 441 CLOUD REDUNDANCY, 441 collecting information for problem analysis, 121 COMMAND, 384, 442, 446, 451, 458 commands, 54, 56 commands that are undocumented, 125 commands to run on a copy of the DMF database, 120 comments and DMF Manager configuration, 203 COMPRESSION\_TYPE, 388 configuration allocationgroup object, 425 automated space management, 359, 367 backup of, 95 base object, 270 best practices, 84 cloud MSP, 439 command overview, 56 considerations, 160 daemon object configuration, 281 DCM. 450 DCM MSP, 454 device object, 339 disk MSP, 457 DMF Manager and, 202 dmmaint and, 781

007-5484-015

#### Index

drivegroup object, 387 dump tasks, 301 fastmountcache object, 380 file weighting, 362, 369, 376 filesystem object, 342 FTP MSP. 445 initial, 781 libraryserver object, 383 LS objects, 382 LS setup, 434 migrategroup object, 417 msp object cloud MSP, 439 DCM, 450 DCM MSP, 454 disk MSP, 457 FTP MSP. 445 MSP/VG selection, 365, 371, 379 node object, 286 objects, 56, 264 OpenVault, 492 overview, 157 parameters, 56, 462 See also "parameters", 270 policy object, 355 resourcescheduler object, 422 resourcewatcher object, 424 services object, 292 space management parameters, 501 SPOOL\_DIR, 515 stanza. 266 stanza format, 266 taskgroup object, 431 verifying, 477 volumegroup object, 401 configuration file samples, 94 Configuration menu in DMF Manager, 185 configuration pending message, 163 Configuration tab in DMF Manager, 185 Configure button, 780 context manipulation subroutines, 695

converting data from other HSMs, 181 COPAN configuration best practices, 103 COPAN MAID fast-mount cache and, 106 COPAN MAID VSN. 61 COPAN RAID set, 8 COPAN VTL stopping, 584 COPAN\_VSNS, 96, 384 copy file requests, 700 count directive, 508, 535, 545 cpio file recall, 633 create directive, 508, 535, 545 ctime, 349 current metrics, 234 custom I/O performance charts, 240 customizable policies See "site-defined policies", 180 customizing DMF, 178 CXFS basic DMF figure, 31 DMF and, 97 parallel data-mover nodes and, 33 **RECALL\_NOTIFICATION\_RATE and, 101** support for, 8 cxfs\_admin, 476 cxfs\_recovery\_timeout\_stalled, 113

# D

daemon commands overview, 57 configuration parameters, 281 configuring automated maintenance tasks, 296 dmd\_db.dbd, 637 log, 497 logs and journals, 515 object See "dmdaemon object", 264 processing, 505

shutdown, 506 startup, 505 tasks, 296 data integrity, 36 administrative tasks and, 52 copying filesystem data, 301 overview, 36 data reduction process and DMF Manager, 125 data reliability administrative tasks and, 52 copying daemon database, 330 copying filesystem data, 301 data-capability license, 65 data-mover process, 31 DATA\_LIMIT, 299, 305, 433 database daemon, 35 database journal files, 517 database loading and journaling, 123 database lock manager incompatibility, 778 DATABASE\_COPIES, 297, 305, 330 databases. 35 audit, 297 automated verification task. 328 automating copying for reliability, 330 back up, 297 backup, 636 configuring automated tasks, 330 directory location, 507 dmcatadm. 667 dmdadm and. 507 dmvoladm message, 669 record length, 165 recovery, 639 See "daemon database", 165 selection. 636 size of databases. 90 dataleft, 669 dataleft keyword, 548 datalimit, 550 datawritten keyword, 548 DB\_SERVER\_BIN, 271

dd. 129 delay icon on Windows systems, 122 delay in accessing files, 660 delete directive, 508, 535, 545 deleteage, 511 deletetime, 511, 514 delimiter in configuration file, 266 device block-size defaults and bandwidth, 267 device object overview, 264 parameters, 339 DHCP and YAST, 80 direct archiving See "DMF direct archiving", 13, 113 DIRECT IO MAXIMUM SIZE, 271 DIRECT\_IO\_SIZE, 343, 451 directory structure prior to DMF 2.8, 773 dirsync and STORE\_DIRECTORY, 44 disable components COPAN VTL, 585 DCP, 580 library, 582 **OpenVault drive**, 581 TMF drive, 584

DB SERVER HOST, 271

DB SERVER PORT, 271

administration, 299

configuration, 450

child-process constraints, 116

DCM STORE\_DIRECTORY rules, 358

DCM disk caches, 238

commands, 60

configuration, 454

disk MSP and, 569

terminology, 16

DCP disabling, 580

filesystems and, 154

dbrec.dat file, 637

DCM

DCM MSP

dbrec.keys file, 637

disaster recovery DMF Manager and, 642 DR bundle, 144 DR database. 144 HA and, 649 integrated backups and, 642 overview, 641 Parallel DMF and, 646 See also "DR bundle", 147 DISCONNECT\_TIMEOUT, 384 disk cache manager See "DCM MSP", 569 disk MSP command, 61 configuration, 457 local, 115 log files, 568 overview, 567 request processing, 567 terminology, 16 verification, 569 disk space capacity, 7 **DISPLAY** environment variable, 779 DLT. 267 DmaConfigStanzaExists(), 742 DmaContext\_t, 729 DmaFrom\_t, 730 DmaGetConfigBool(), 743 DmaGetConfigFloat(), 744 DmaGetConfigInt(), 745 DmaGetConfigList(), 746 DmaGetConfigStanza(), 747 DmaGetConfigString(), 748 DmaGetContextFlags(), 749 DmaGetCookie(), 749 DmaGetDaemonMigGroups, 750 DmaGetDaemonVolAndMigGroups(), 750 DmaGetDaemonVolGroups(), 751 DmaGetMigGroupMembers, 751 DmaGetProgramIdentity(), 752 DmaGetUserIdentity(), 752

DmaIdentity\_t, 730 DmaLogLevel\_t, 732 dmanytag, 775 DMAPI automatically enabled, 98 kernel interface, 37 mount options, 161 requirement, 46 DMAPI on SLES 10, 651 DMAPI\_PROBE, 661 dmarchive, 13, 48, 54, 55, 113, 342, 698 dmarchive.php, 591 DmaRealm\_t, 732 DmaRecallType\_t, 733 DmaSendLogFmtMessage(), 753 DmaSendUserFmtMessage(), 754 DmaSetCookie(), 755 dmatls journal files, 528 library server terminology, 16 log files, 529 LS operations, 522 VOL records. 527 dmatrc, 40, 522 dmatread, 60, 523, 557 dmatsnf, 60, 523, 558 dmattr, 54, 55 dmattr.php, 591 dmatvfy, 60 dmatwc, 40, 522 dmaudit, 49 changes in DMF 3.2, 777 summary, 58 verifymsp, 558 dmcancel, 255, 596 dmcapacity, 55 dmcatadm directives. 535 example of list directive, 541 field keywords, 538 interface, 534

keywords, 538 limit keywords, 540 summary, 60 text field order, 543 dmcheck, 58, 477, 649 dmcleardcmtag, 775 dmclearpartial, 776 dmcleartag, 775 dmcloudmsp, 16, 442 dmclripc, 61 dmcollect, 61, 121, 666 dmconfig, 56 dmcopan, 61 dmcopy, 54, 55 dmd db journal file, 515 dmd\_db.dbd, 637 dmdadm directives, 507, 508 example of list directive, 513 field keywords, 510 format keyword, 512 format keywords, 510 limit keywords, 512 selection expression, 509 summary, 58 text field order, 514 dmdadm -j, 123 dmdaemon object associated task scripts, 297 icon in DMF Manager, 205 overview, 264 parameters, 281 dmdate, 61 dmdbcheck, 53, 58, 60, 120 dmdbrecover, 58, 637 dmdidle. 58 dmdlog log, 497 dmdlog log file, 505, 515 dmdskfree, 60 dmdskmsp, 16, 567 dmdskvfy, 61, 569

007-5484-015

dmdstat, 58 dmdstop, 58, 506 dmdu, 55 dmdump run only on a copy of the DMF database, 120 summary, 61 text field order, 553 dmdumpj, 61 DMF Activity panel in DMF Manager, 185 DMF administrative directories, 42 DMF administrative directory permission requirements, 43 DMF direct archiving API subroutines, 702 archive file requests, 702 configuration file and, 342 DmuFilesysInfo(), 698 filesystem object and, 342 overview. 113 requirements, 48 SiteArchiveFile() policy subroutine, 733 DMF file properties, 12 DMF I/O panel in DMF Manager, 185 DMF Manager About panel, 186 access password, 184 accessing the GUI, 184 acknowledge a command, 225 Activity panel, 185, 227 Admin Guide panel, 186 Admin mode functionality, 188 admin password, 190 Alerts panel, 185, 214 archives, 125, 227 Backups tab, 185 browser support, 47 checkpoint a command, 225 configuration file parameter display, 211 Configuration menu, 185 Configuration tab, 185 configuring DMF, 202

creating a new object, 209 deleting an object, 210 exiting configuration mode, 211 limitations, 203 new configuration file, 204 object menu, 204 saving changes, 210 show all objects, 203 templates, 204 validating changes, 210 copying an object, 207 DCM MSP monitoring, 238 disaster recovery, 254 DMF Activity panel, 185, 226 DMF I/O panel, 185 DMF Manager Tasks panel, 185 DMF Resources panel, 185, 226 drive state, 234 error messages, 657 filesystem monitoring, 231 Getting Started, 193 Getting Started panel, 185 help, 190 Help menu, 186 hold flags, 223 I/O panel, 185 I/O statistics, 240 installing/deleting licenses, 195 introduction, 9 key to symbols, 191 kill a command, 225 library management, 224 Library panel, 185 library usage, 234 license capacity, 197 Licenses panel, 185 login, 190 menu bar, 184 Messages tab, 185 metrics, 125, 227 modifying an object, 209

monitoring performance, 225 node state, 244 OpenVault library is missing, 659 Overview panel, 10, 184, 185 Parameters panel, 185, 212 password to access the GUI, 184 password to make administrative changes, 190 preferences, 193 problem discovery, 213 queue viewing, 255, 595 quick start, 193 Recovery panel, 185 refreshing the view, 194 relationships among DMF components, 10, 219 Reports panel, 185, 217 requirements, 47 Resources panel, 185 resources statistics, 230 resume a command, 225 starting/stopping DMF, 212 starting/stopping the mounting service, 212 statistics, 657 Statistics menu. 226 Statistics tab, 185 Storage tab, 185 tasks, 225 tips for using, 184 troubleshooting, 657 URLs for, 184 user-generated activity, 227 Volumes panel, 185, 221 "what is" help, 193 DMF Manager Tasks panel in DMF Manager, 185 DMF mover service, 477 DMF Resources panel in DMF Manager, 185 DMF SOAP See "SOAP", 587 DMF software archiving overview, 19 cycle, 2 migration, 7

DMF statistics are unavailable, 658 DMF user library See "user library (libdmfusr.so)", 671 dmf.conf See ""configuration" and "parameters"", 56 dmf.conf.cloud, 94 dmf.conf.copan\_maid, 94 dmf.conf.copan\_vtl, 94 dmf.conf.dcm, 95 dmf.conf.dsk, 95 dmf.conf.fmc, 95 dmf.conf.ftp, 95 dmf.conf.jbfs, 95 dmf.conf.ls, 95 dmf.conf.parallel, 95 dmf\_client\_ports, 180 dmfdaemon. 58, 505 dmfill, 62, 577 dmfind. 54. 55 dmflicense, 56, 75 dmfsfree, 59, 499 dmfsmon, 59, 359, 367, 499-501 dmfsoap, 590 dmfsoap stop, 591 dmftpmsp, 16, 439, 445, 563 dmfusr.so, 775 dmget, 54, 55 dmget.php, 591 dmhdelete. 59 dmi, 98, 651 dmi mount option, 98 DMIG, 37 dmlocklog log, 497 dmlockmgr abort, 519 communication and log files, 517 continuous execution, 517 database journal files, 517 interprocess communication, 518 log, 497 overview, 62

transaction log files, 517, 519 dmls. 55 dmmaint configuration file definition, 781 Configure button, 780 GUI, 779 Inspect button, 780 License Info button, 781 multiple active versions of DMF, 773 overview, 779 Release Note button, 780 Update License button, 781 dmmigrate file backup, 633 summary, 59 dmmigrate periodic task, 110 DMMIGRATE MINIMUM AGE, 111, 305 DMMIGRATE\_TRICKLE, 111, 305 DMMIGRATE UNACK, 306 DMMIGRATE\_VERBOSE, 111, 306 DMMIGRATE\_WAIT, 111, 306 dmmove, 62, 130, 284, 569, 570, 632 dmmvtree. 62 dmn\_connect table, 612, 615 dmn\_request table, 612, 616 dmnode\_admin, 478 dmoper, 54, 55, 177 dmoper.php, 592 dmov\_keyfile, 62, 488 dmov\_loadtapes, 62, 495 dmov\_makecarts, 62, 494 dmprojid, 62 dmprojid.php, 592 dmput, 55 dmput.php, 592 dmqview, 595 dmrepri, 61, 63, 255, 596 dmrestore, 63 dmrestore.php, 592 dmscanfs, 59, 298, 501 dmselect, 63, 570

dmsnap, 59 dmsort. 63 dmstat, 63 dmtag, 54, 55, 349, 775 dmtag.php, 592 dmtapestat, 63 DMU\_DEF\_PRIORITY, 691 DMU\_MAX\_PRIORITY, 691 DMU\_MIN\_PRIORITY, 691 DmuAllErrors\_t, 676 DmuArchiveAsync(), 702 DmuArchiveSync(), 702 DmuAttr\_t, 677 DmuAwaitReplies(), 718 DmuByteRange\_t, 678 DmuByteRanges\_t, 679 DmuChangedDirectory(), 697 DmuCompletion t, 682 DmuCopyAsync\_2(), 700 DmuCopyRange\_t, 683 DmuCopyRanges\_t, 683 DmuCopySync\_2(), 700 DmuCreateContext(), 695 DmuDestroyContext(), 697 DmuErrHandler\_f, 684 DmuErrInfo t, 685 DmuError\_t, 685 DmuEvents\_t, 686 DmuFhandle\_t, 686 DmuFilesysInfo(), 698 DmuFsysInfo\_t, 686 DmuFullRegbuf t, 687 DmuFullRegion\_t, 688 DmuFullstat\_2\_t, 689 DmuFullstat\_t, 688 DmuFullstatByFhandleAsync(), 704 DmuFullstatByFhandleSync(), 704 DmuFullstatByPathAsync(), 704 DmuFullstatByPathSync(), 704 DmuFullstatCompletion(), 719 DmuGetByFhandleAsync\_2(), 710

DmuGetByFhandleSync\_2(), 710 DmuGetByPathAsync\_2(), 710 DmuGetByPathSync\_2(), 710 DmuGetNextReply(), 720 DmuGetThisReply(), 722 dmunput, 63 DmuOperandType\_t, 690 DmuPriority\_t, 691 DmuPutByFhandleAsync(), 707, 738 DmuPutByFhandleSync(), 707, 738 DmuPutByPathAsync(), 707, 738 DmuPutByPathSync(), 707, 738 DmuRegion t, 691 DmuRegionbuf\_t, 691 DmuReplyOrder\_t, 692 DmuReplyType\_t, 692 dmusage, 56, 69 DmuSettagByFhandleAsync(), 715 DmuSettagByFhandleSync(), 715 DmuSettagByPathAsync(), 715 DmuSettagByPathSync(), 715 DmuSeverity\_t, 692 DmuVolGroup\_t, 693 DmuVolGroups\_t, 693 dmversion, 55 dmversion.php, 592 dmvoladm directives, 545 examples of list directive, 554 field keywords, 548 format keywords, 551 limit keywords, 550 select directive, 533 summary, 60 text field order, 553 VOL records and. 528 dmxfsrestore, 63 do\_predump.sh snapshot location, 758 summary, 758 Time Navigator, 760

downgrade best practices, 79, 84 partial-state file feature and, 776 DR bundle, 147 See "disaster recovery", 144 DR database See "disaster recovery", 144 drive disabling, 581 drive does not exist, 652 drive entry error, 652 drive group object, 265 OpenVault and, 492 terminology, 38 TMF tapes and, 495 drive visibility, 46 drive-group names, 115 DRIVE\_GROUPS, 95, 110, 384 DRIVE\_MAXIMUM, 91, 389, 403 DRIVE\_SCHEDULER, 389 drivegroup, 110 drivegroup object overview, 265 parameters, 387 drives performance improvements, 98 zone size and, 98 DRIVES TO DOWN, 390 DRIVETAB, 306 DSK\_BUFSIZE, 452, 458 DSO, 39 dual-residence, 358 dual-resident state, 569 dual-state file, 19, 27 file migration and, 3 terminology, 15 xfsdump and, 633 DUALRESIDENCE\_TARGET, 367 dump directive, 508, 535, 545 dump utilities, 53 DUMP\_COMPRESS, 306, 334, 343

007-5484-015

DUMP\_CONCURRENCY, 307 DUMP\_DATABASE\_COPY, 758, 759 DUMP\_DESTINATION, 143, 307 DUMP\_DEVICE, 308 DUMP\_DR\_EMAIL, 308 DUMP DR EMAIL MAX SIZE, 308 DUMP\_DR\_MINIMAL, 308 DUMP\_DR\_MIRRORS, 308 DUMP\_FILE\_SYSTEMS, 309, 335, 758 DUMP\_FLUSH\_DCM\_FIRST, 155, 310, 452, 758 DUMP GROUPS, 310 DUMP\_INVENTORY\_COPY, 311 DUMP\_MAX\_FILESPACE, 142, 311, 335, 344 DUMP\_MIGRATE\_FIRST, 119, 140, 155, 312, 336, 345, 758 DUMP\_MIRRORS, 169, 312 DUMP\_MISC\_LOCATIONS, 144, 312 DUMP\_POST\_BACKUP\_SCRIPT, 313 DUMP\_POST\_DR\_SCRIPT, 313 DUMP\_PRE\_BACKUP\_SCRIPT, 313 DUMP\_RETENTION, 137 ASG-Time Navigator, 760 run hard deletes.sh, 298 summary, 314 DUMP\_STREAMS summary, 314, 336, 345 DUMP\_TAPES, 178, 315 dump tasks, 301 DUMP\_VSNS\_USED, 315 DUMP\_WORKSPACE summary, 315 DUMP\_XFSDUMP\_PARAMS, 315, 336, 345 dumps.db, 143 Dynamic Shared Object library, 39

## Ε

empty damaged volume in DMF Manager, 224 empty graphs, 659 end of life

tape autoloader API, 773 tape MSP, 774 enhanced-NFS RPC corruption, 126 entitlement ID, 72 entries keyword, 541 EOF, 375 EOT error, 651 eotblockid keyword, 548 eotchunk, 669 eotchunk keyword, 548 eotpos, 669 eotpos keyword, 549 eotzone, 670 eotzone keyword, 549 error messages in DMF Manager, 185 error reports and tapes, 433 /etc/dmf/dmbase, 774 /etc/dmf/dmf.conf, 462, 658 /etc/lk/keys.dat, 73 /etc/sgi-ltfs.conf, 623 /etc/tmf/tmf.config, 120 /etc/xinetd.conf, 101 /etc/xinetd.d/auth. 158 /etc/xinetd.d/pidentd, 158 /etc/xinetd.d/tcpmux, 101 explicit start, 175 explicit start dmfsoap, 591 explicit stop, 176 EXPORT\_METRICS, 95, 272, 658 EXPORT QUEUE, 282 extended attribute structure, 163 extension records, 97

### F

fabric, 46
FADV\_SIZE\_MAID, 390
FADV\_SIZE\_MSP, 452, 458
fast-mount cache configuration best practices, 106

merging and, 107 multiple migration copies and, 94 overview, 28 requirements, 48 fastmountcache, 106 fastmountcache object overview, 265 parameters, 380 feature history, 773 file concepts, 14 file hard deletion, 298 file migration See "migration", 3, 500 file ranking, 51 file recall. 27 file regions, 5 file request subroutines, 699 file tagging, 178 file weighting, 356, 362, 369, 376 FILE RETENTION DAYS, 107, 299, 300, 316 filesize keyword, 539 filesys table, 612, 617 filesystem errors, 649 filesystem information subroutine, 698 filesystem object overview, 264 parameters, 342 filesystems back up, 298 conversion, 452, 459 DCM MSP and, 154 dmdskmsp, 452, 459 dmftpmsp, 442, 447 migrate, 297, 299 mount options, 161 report on, 298 scan, 298 filters, 217 **FINISH** message

definition, 16

diagrams, 24

FTP MSP, 566 Firefox and DMF Manager, 10, 47 flag keywords, 551 FLUSHALL message FTP MSP, 566 FMC See "fast-mount cache", 48 FMC\_MOVEFS, 108, 299, 300, 316 FMC\_NAME, 316 force migration, 100 format keyword, 513, 541 FORWARD\_RECALLS, 133, 177, 403 free space management, 7, 51 free-space minimum threshold, 2, 7 FREE\_DUALRESIDENT\_FIRST, 367 FREE\_DUALSTATE\_FIRST, 360 FREE SPACE DECREMENT, 360, 367, 502 FREE SPACE MINIMUM, 360, 368, 501 FREE SPACE TARGET, 361, 368 FREE\_VOLUME\_MINIMUM, 107, 299, 300, 316 FREE\_VOLUME\_TARGET, 107, 299, 300, 317 FTP, 8 FTP MSP log files, 565 messages, 565 msp object for, 445 overview, 563 request processing, 563 terminology, 16 FTP\_ACCOUNT, 446 FTP\_COMMAND, 446 FTP\_DIRECTORY, 446 FTP\_HOST, 446 FTP\_PASSWORD, 144, 447 FTP\_PORT, 447 FTP\_USER, 447 FULL\_THRESHOLD\_BYTES, 458 FULL\_ZONE, 404 fullstat requests, 704

# G

get file requests, 710 GET\_WAIT\_TIME, 133, 404 Getting Started panel in DMF Manager, 185 gid expression, 372 globals table, 612 gmgrd, 659 gray background in DMF Manager, 205 GROUP\_MEMBERS, 96, 417 GUARANTEED\_DELETES, 116, 442, 447, 452, 459 GUARANTEED\_GETS, 116, 442, 447, 452, 459 GUI See "DMF Manager", 9

## Η

h1. 552 HA differences in administration and configuration, 120 DMF support, 13 license requirements, 66 hard-deleted files maintenance/recovery, 576 run\_hard\_deletes.sh task, 298 hardware requirements, 41 HBA drivers, 100 HBA\_BANDWIDTH, 272, 286 he. 551 help directive, 508, 535, 545 Help menu in DMF Manager, 186 helper subroutines for sitelib.so, 742 herr. 551 hexadecimal number, 375 hextern, 178, 551 hf, 549 hflags, 549, 552 hfree, 552 HFREE\_TIME, 404

hfull, 552 hierarchical storage management, 5 high availability See "HA", 13 historical feature information, 773 hl. 552 hlock, 552 ho, 552 hoa, 552 hold flags, 223, 548 HOME DIR, 43, 90, 272, 476, 523 host port speeds and tape drives, 128 HP ULTRIUM, 267 hr, 552 hro, 552 hs, 552 hsite\*, 552 HSM conversion to DMF, 181 HSM data import, 181 hsparse, 552 HTML\_REFRESH, 424 hu, 552 hv. 552 HVD disk, 8 hvfy, 552 hx, 551

## I

I/O panel in DMF Manager, 185 IBM 03590, 267 IBM TS1140, 267 IBM ULT3580, 267 IBM ULTRIUM, 267 ident service, 45, 158 immutable bit, 133 IMMUTABLE\_BFIDS, 345 IMPORT\_DELETE, 447, 459 IMPORT\_ONLY, 405, 447, 459 importing data from other HSMs, 181

incremental backups, 142 incremental data-capacity license, 65 initial configuration, 781 initial planning, 49 initrd, 100 INITRD MODULES, 100 inode, 15 inode size, 163 inode-resident extended attributes, 97 inodes, 5 Inspect button, 780 inst, 175, 176, 591 installation, 161 best practices, 79 client installers on DMF server, 161 considerations, 160 ISSP release, 161 overview, 157 procedure, 157 installation source, 50 instances parameter, 101 integrated backups pruning files, 136 See "backups", 135 integrated data-mover functionality, 33 **INTERFACE**, 115, 287 Internet Explorer and DMF Manager, 10, 47 interoperability, 8 interprocess communication (IPC), 167, 517, 518 introduction, 1 IOStreamGuard, 171 IRIX client platform, 12 **IRIX conversion**, 763

## J

JBFS, 8 joining of byte ranges, 376 journal files configuring automated task for retaining, 329 database, 517 dmfdaemon, 515 LS, 528 remove, 298 retaining, 576 summary, 53 JOURNAL\_DIR, 43, 91, 155, 273, 515, 523, 528 JOURNAL\_RETENTION, 298, 317, 516, 529 JOURNAL\_SIZE, 273, 515, 528, 529 journaling and database loading, 123

## K

keys.dat, 73 KILL\_WC\_IF\_DEMAND, 402 Knowledgebase, 666

## L

label keyword, 549 LABEL\_TYPE, 390 LCP and COPAN, 103 libdmfadm.H, 729 libdmfcom.H, 729 libdmfusr.so, 55, 179 See "user library (libdmfusr.so)", 671 libraries, 234 See "site-defined policy library", 725 See "user library (libdmfusr.so)", 671 library disabling, 582 Library panel in DMF Manager, 185 library server See "LS", 382 library slot usage, 234 library versioning, 674 libraryserver, 110 libraryserver object associated task scripts, 299

007-5484-015

overview, 265 parameters, 383 libsrv\_db journal file, 528 libsrv\_db.dbd, 527, 528, 637 license capacity, 197 License Info button, 781 License Keys (LK), 65 LICENSE\_FILE, 96, 273 Licenses panel in DMF Manager, 185 licensing, 65 capability license, 65 capacity determination, 69 commands, 56 data-capacity license, 65 dmflicense, 56, 75 dmusage, 56 entitlement ID, 72 /etc/lk/keys.dat, 273 file, 273 HA and, 66 host information, 72 installation, 73 keys, 73 License Keys (LK), 65 LICENSE\_FILE, 273 lk\_hostid, 72 lk\_verify, 75 mounting services and, 72 obtaining from SGI, 73 OpenVault and, 72 Parallel Data-Mover Option and, 72 requirements, 46 SGI webpage, 77 stored capacity and, 65 TMF and, 72 types, 65 verification, 73 lights-out operations, 50 limit keywords dmcatadm, 540 dmvoladm command, 550

Linux partial-state files and, 769 list directive, 508, 535, 545 LK license, 65 lk\_hostid, 72 lk\_verify, 75 load directive, 508, 535, 545 LOCAL\_, 120 lock manager, 517 log files automated space management, 503 automated task for retaining, 329-331 changes in DMF 3.2, 777 cloud MSP, 561 disk MSP, 568 dmfdaemon, 515 dmlockmgr communication and, 517 FTP MSP, 565 LS. 529 remove, 298 retaining, 575 scan for errors, 299 transaction log files, 519 LOG\_RETENTION, 298, 300, 317 LOGICAL\_BLOCK\_PROTECTION, 405 login for DMF Manager, 190 logs general format, 497 low-voltage differential (LVD) tapes, 8 LS architecture, 37 CAT records, 522, 526 commands, 54 configuration example, 425 database, 528 database recovery, 640 directories, 523 dmatread. 557 dmatsnf, 558 dmaudit verifymsp, 558 dmcatadm, 534

dmvoladm, 544 drive scheduling, 572 error analysis and avoidance, 570 journals, 528 log files, 529 objects, 265, 383 operations, 522 process, 38 setup, 382 status monitoring, 572 tape operations, 522 tape setup, 434 terminology, 15 VOL records, 523, 527 volume merging, 533 LS commands, 60 LS database, 35 LS\_NAMES, 95, 110, 282 LSI FC ports and N-port technology, 128 lsiutil, 128 LTFS best practices, 622 configuration, 623 features, 621 requirements, 622 LTFS and DMF Manager, 255 LTFS\_CART\_GROUP, 624 LTFS\_DRIVE\_GROUP, 624 LTFS\_MAX\_DRIVES, 625 LTFS\_MOUNT\_ROOT, 625 LTFS\_OV\_KEYFILE, 625 LTO-5, 621 LTO-6, 621 Lustre filesystem and DMF archiving, 13, 113 LVD tapes, 8

### Μ

Mac OS X, 12 MAID

configuration best practices, 103 maintenance and recovery automated, 167 cleaning up journal files, 576 cleaning up log files, 575 daemon configuration, 296 database backup, 636 databases, 639 dmfill, 577 dmmaint, 779 hard-deletes, 576 soft-deletes, 576 maintenance task configuration, 431 managed filesystem policy parameters in DMF configuration file, 359 managed filesystem rules, 357 managing the DMF environment See "DMF Manager", 9 manypartial, 776 MAX\_ALERTDB\_SIZE, 111, 317 MAX\_CACHE\_FILE, 385 MAX CHUNK SIZE, 406 MAX IDLE PUT CHILDREN, 406 MAX\_MANAGED\_REGIONS, 115, 346 MAX\_MS\_RESTARTS, 163, 390 MAX\_PERFDB\_SIZE, 112, 298, 318 MAX\_PUT\_CHILDREN, 91, 391, 407 maximum burst size, 129 media. 50 media concepts, 524 media transports, 40 media-specific processes See "MSP", 15 Mediaflux requirements, 49 memory-mapping issues, 125 MERGE CUTOFF, 408 MERGE INTERFACE, 115, 287 MERGE\_THRESHOLD, 107, 408 merging and fast-mount cache, 107 merging sparse tapes run\_merge\_mgr.sh, 299

merging sparse volumes DMF Manager and, 224 run\_merge\_stop.sh, 433 MESSAGE\_LEVEL, 282, 292, 346, 385, 442, 448, 452.459 messages dmcatadm, 667 dmvoladm, 669 FTP MSP, 565 log, 497 Messages tab in DMF Manager, 185 metrics in DMF Manager monitoring, 125, 227 METRICS\_RETENTION, 274 MG objects, 265 MiB vs MB and DMF Manager, 226, 228 migrate files via Windows client, 12 migrate group configuration best practices, 104 COPAN and, 103 migrated data movement between MSPs, 569 migrated file, 3 migrategroup object overview, 265 parameters, 417 migrating data from other HSMs, 181 migration automated file selection. 501 file exclusion, 500 file selection, 501 frequency, 7 MSP/VG, 379 MSP/VG selection, 365, 371 multiple copies of a file, 93 overview, 5, 27 policies, 7 real-time partitions and, 503 recalling, 27 relationship of space management targets, 502 target, 499

run tape merge.sh, 433

terminology, 15 triggers, 7 weighting of files, 362, 369, 376 migration policies, 7 migration targets, 7 MIGRATION\_LEVEL, 283, 347, 357, 358, 453 MIGRATION\_TARGET, 362 MIN\_ARCHIVE\_SIZE, 347 MIN\_DIRECT\_SIZE, 347, 453 MIN\_VOLUMES, 408 mkfs parameter, 92 mkfs.xfs, 131, 163 modification prevention, 133 modifications to the DMF configuration, 95 monitoring DMF, 118 monitoring performance, 225 mount errors, 661 mount options, 161 mount parameter, 92 MOUNT\_BLOCKED\_TIMEOUT, 392 MOUNT\_SERVICE, 339, 392 MOUNT SERVICE GROUP, 340, 392 MOUNT\_TIMEOUT, 393 mounting service tasks OpenVault, 481 TMF, 495 mounting services See "OpenVault" or "TMF", 13 MOVE\_FS, 44, 91, 155, 283, 284, 476 mover table, 613, 618 MSG\_DELAY, 393 MSGMAX, 167 MSGMNI, 167 MSP automated maintenance tasks, 329 CAT records. 526 commands, 54 configuration, 379 disk, 567 dmatread, 557 dmcatadm message, 667

dmfdaemon, 522 dmvoladm message, 669 FTP, 563 log files, 329 log files and automated maintenance tasks, 432 logs, 497 moving migrated data between MSPs, 569 msp object cloud MSP, 439 DCM, 450 DCM MSP, 454 disk MSP, 457 FTP MSP, 445 overview, 265 selection for migrating files, 365, 371 tape setup, 434 tasks, 433 terminology, 15 types, 17 MSP objects, 436 MSP/VG selection, 356 MSP\_NAMES, 95, 282 msp\_request table, 613, 619 msp\_tasks, 431 mspkey, 511, 514 msplog message format, 497 msplog file disk MSP, 568 dmatls, 531 LS logs, 529 LS statistics messages, 531 mspname, 511, 514 MULTIPLIER, 96, 418 MULTITAPE\_NODES, 394 MVS\_UNIT, 448

## Ν

N-port technology, 128

n-tier capability, 16 NAME\_FORMAT, 109, 165, 443, 448, 453, 460 network service configuration and YAST, 80 NFS, 8 nfsd\_workaround, 126 node object overview, 264 parameters, 286 node status in DMF manager, 244 NODE\_ANNOUNCE\_RATE, 292 NODE\_BANDWIDTH, 274, 287 NODE\_TIMEOUT, 292 NTP, 117 number of copies, 7

### 0

objects in DMF configuration file allocationgroup object parameters, 425 base object, 270 device object, 339 dmdaemon object, 281 drivegroup object, 387 fastmountcache object, 380 filesystem object, 342 libraryserver object, 383 migrategroup object, 417 msp object cloud MSP, 439 DCM, 450 DCM MSP, 454 disk MSP, 457 FTP MSP, 445 node object, 286 overview, 264 policy object, 355 resourcescheduler object, 422 resourcewatcher object parameters, 424 services object, 292 stanza format, 266

taskgroup object, 296, 431 volumegroup object, 401 offline data management, 51 offline file, 3, 15, 19, 27 online access, 5 **OpenVault**, 115 availability, 162 considerations, 162 downgrade from DMF 4.0, 84 key file, 274 license, 72 OV\_KEY\_FILE, 274 OV\_SERVER, 275 parameters, 274 server DMF parameter, 275 parameter for LTFS, 625 support for, 13 YAST and. 81 **OpenVault configuration tasks** add the dmf application, 484 DMF and OpenVault servers differ, 492 drive groups, 492 initial server configuration, 482 parallel data-mover node configuration, 488 OpenVault drive disabling, 581 **OpenVault libraries**, 234 **OpenVault library disabling**, 582 operations timeout on Windows, 660 operative flags, 735 operative\_priority, 735 operative\_volgrps, 735 origage, 511 origdevice, 511, 514 origin file error, 660 originode, 511, 514 origname, 511, 514 origsize, 511, 514 origtime, 511, 514 origuid, 511, 514 orphaned inventory entries, 136

out-of-library tapes, 14 out-ot-library tapes, 177 OV\_ACCESS\_MODES, 340, 394 ov\_admin, 80 ov\_dcp, 580 ov\_drive, 581, 585 ov\_dumptable, 661 OV\_INTERCHANGE\_MODES, 340, 395 OV\_KEY\_FILE, 96, 274, 477, 488 ov\_library, 177, 582 OV SERVER, 96 DMF parameter, 275 LTFS parameters, 625 ov\_start, 585 ov\_stat, 582, 583 overhead of DMF software, 40 oversubscription, 5 Overview panel in DMF Manager, 184, 185

## Р

Parallel Data Mover Option private network, 115 parallel data-mover node requirements, 46 Parallel Data-Mover Option active node, 72 configuration, 475 CXFS and, 98 disabling/reenabling nodes, 479 installation, 160 license, 65 node state, 478 overview, 31 terminology, 31 Parallel DMF, 6 parameters DMF configuration parameters, 462 SGI LTFS configuration parameters, 624 Parameters panel in DMF Manager, 185, 212

partial state, 115 partial-state file CACHE\_SPACE\_WEIGHT, 370 considerations, 769 enable/disable feature, 284 file regions and, 5 Linux kernel support lacking, 769 online retention, 6 performance cost, 769 recall, 6 SPACE WEIGHT, 364 terminology, 15 partial-state filed exact byte range requests, 770 PARTIAL STATE FILES, 115, 284 passwords for DMF manager GUI access, 184 passwords in DMF Manager admin. 190 path segment extension record, 165 path segment extension records, 97 pathseg, 165 pathseg.dat file, 637 pathseg.keys file, 637 PCP. 658 pcp-storage, 125 PENALTY, 422 PERF\_RETENTION, 112, 243, 298, 318 performance archives, 125 Performance Co-Pilot, 125, 227 performance monitoring, 225 performance records, 111 performance statistics remove, 298 PERFTRACE METRICS, 275 periodic maintenance tasks, 296 permission requirements, 43 persistent reservation, 661 pg\_data, 45 pg\_tmp, 45

pg\_xlog, 45

pglogs, 45 php-curl, 592 php5-openssl, 592 php5-soap, 592 pidentd, 158 pipes, 27 pminfo, 658 POLICIES, 348, 357, 453 policies, 178 policy object overview, 264 parameters, 355 poor migration performance, 660 port speeds and tape drives, 128 POSITION\_RETRY, 396 POSITIONING, 395 POSIX FADVISE SIZE, 348 postgres, 271 postgres user, 45 PostgreSQL requirements, 45 updates, 131 precedence of objects for integrated backups, 148 preconfigured samples in DMF Manager, 204 preferences in DMF Manager, 193 prevent file modification, 133 prevent recalls, 133 preventing automatic start, 174, 175 preventing automatic start of dmfsoap, 591 PRIORITY\_PERIOD, 454 private filesystem of DMF and backups, 155 private network, 115 project ID via Windows client, 12 projid, 372 prune-files, 136 prune-inv, 136 prune-only, 137 purge records, 111 put file requests, 707 PUT\_IDLE\_DELAY, 409 PUTS\_TIME, 409

007-5484-015

# Q

QLogic FC switch, 170 QUANTUM, 267 queue viewing canceling a request, 603 database tables and fields, 610 dmqview, 595 modifying report output, 605 overview, 595 QView tab, 595 reports, 596 reprioritizing, 605 snapshot, 596 quit directive, 508, 535, 545 QView tab, 255, 595

### R

RAID set, 8 range tokens **RECALL NOTIFICATION\_RATE and, 101** ranges clause, 374 ranking of files, 51 RDM lock manager, 517 READ\_ERR\_MAXIMUM, 396 READ ERR MINIMUM, 397 READ\_ERR\_TIMEOUT, 397 READ IDLE DELAY, 397, 409 READ\_TIME, 409 readage, 539 readcount, 539 readdate, 539 recall files via Windows client, 12 recall of migrated files, 27 RECALL\_NOTIFICATION\_RATE, 101, 284 record length, 165 recordlimit, 512, 540, 551 recordorder, 512, 540, 551 recovery

databases, 639 Red Hat Enterprise Linux, 46 Red Hat Enterprise Linux (RHEL), 12 regions, 5 regular file, 15, 27 **REINSTATE DRIVE DELAY, 397, 571** REINSTATE\_VOLUME\_DELAY, 398 relationships in DMF Manager, 219 Release Note button, 780 reliability, 330 **REMALERT PARAMS, 111, 298, 318** remote connection failures, 661 REMPERF\_PARAMS, 112, 299, 319 repair directive, 545 replace bad copy with good copy, 632 reporting problems to SGI, 666 Reports Panel in DMF Manager, 217 Reports panel in DMF Manager, 185 reprioritizing a request, 605 request completion subroutines, 717 request processing disk MSP, 567 FTP MSP. 563 requirements direct archiving, 48 DMAPI, 46 DMF Manager, 47 DMF SOAP, 48 fast-mount cache. 48 hardware. 45 ksh, 46 licensing, 46 mounting service, 46 OpenVault, 46 parallel data-mover node, 46 server-node. 45 software, 45 TMP. 46 **RESERVED\_VOLUMES, 410** resource scheduler algorithm, 39

configuration, 265 object overview, 265 object parameters, 422 resourcescheduler object, 265 terminology, 39 weighted\_roundrobin, 422 resource watcher resourcewatcher object overview, 265 terminology, 39 Resources panel in DMF Manager, 185 retention of journal files, 329 retention of log files, 329-331 **REWIND\_DELAY, 398, 411** RHEL, 46 robotic library, 16 root squashing, 147 ROTATION STRATEGY, 96, 419 ROUND ROBIN BY FILES, 419 rounding of byte ranges, 376 rpm, 175, 176 rpm dmfsoap, 591 RRS, 441 **RSCN.** 170 rules for policy parameters in DMF configuration file, 357 run\_audit.sh, 297, 328 run\_compact\_tape\_report.sh, 840 run\_copy\_databases.sh, 53, 119, 297, 330 run\_daily\_drive\_report.sh, 297 run daily tsreport.sh, 297, 329 run\_dcm\_admin.sh, 299 run dmmigrate.sh, 110, 297, 299 run\_filesystem\_scan.sh, 298, 328 run\_fmc\_free.sh, 107, 299, 300 run full dump.sh, 53, 136, 298, 324, 325 run hard deletes.sh, 54, 126, 298, 324, 325 run\_merge\_mgr.sh, 299 run\_merge\_stop.sh, 299, 433 run\_partial\_dump.sh, 53, 137, 142, 298, 324, 325 run remove alerts.sh, 111 run\_remove\_journals.sh, 54, 298, 329, 432

run\_remove\_logs.sh, 54, 243, 298, 300, 329–331, 432 run\_remove\_perf.sh, 298 run\_scan\_logs.sh, 299, 329 run\_tape\_merge.sh, 299, 431, 433 run\_tape\_report.sh, 840 run\_tape\_stop.sh, 431 RUN\_TASK, 107, 319, 385, 398, 411

## S

**S**3 See "cloud MSP", 559 safe modifications to the DMF configuration, 95 safety, 6 SAM, 181 sample configuration files, 94 sample DMF SOAP client files, 591 sample\_sitelib.C, 726 sample\_sitelib.mk, 726 samples in DMF Manager, 204 SAN switch zoning or separate SAN fabric, 46 scalability, 6 Scality See "cloud MSP", 559 SCAN\_FILESYSTEMS, 320 SCAN\_FOR\_DMSTAT, 320 SCAN\_OUTPUT, 321 SCAN\_PARALLEL, 321 SCAN\_PARAMS, 321 script names, 97 SCSI low-voltage differential (LVD) tapes, 8 sdparm, 129 SEAGATE ULTRIUM, 267 secondary storage See also "migration", 5 select directive, 545 select system call, 506 SELECT\_LOWER\_VG, 371, 372 SELECT\_MSP, 365, 372, 740 SELECT\_VG, 132, 141, 365, 372, 740

selection expression, 546 SELinux, 131 separate SAN fabric, 46 SEQUENTIAL, 419 serial ATA, 16 server capability license, 65 server node functionality, 30 server\_args, 158 SERVER\_NAME, 275, 478 SERVICES, 288 services object associated task scripts, 300 overview, 264 parameters, 292 SERVICES\_PORT, 95, 293, 478 SessTimeout, 121 set directive, 508, 535, 545 Setprojid file requests, 713 Settag file requests, 715 SGI 400 VTL disable drives before stopping, 123 SGI InfiniteStorage Software Platform (ISSP), 158 SGI Knowledgebase, 666 SGI LTFS See "LTFS", 622 SGI x86\_64 hardware, 45 sgi-dmapi, 98 sgi-ltfs, 621 sgi-ltfs.conf, 623 sgi-xfsprogs, 98 sgi\_ltfs, 63 sginfo, 130 shutdown, 175, 176, 519 shutdown of dmfsoap, 591 silo, 16 site tag feature, 775 site tags via Windows client, 12 site-defined policies considerations, 728 customizing DMF, 178 DmaConfigStanzaExists(), 742

DmaContext\_t, 729 DmaFrom\_t, 730 DmaGetConfigBool(), 743 DmaGetConfigFloat(), 744 DmaGetConfigInt(), 745 DmaGetConfigList(), 746 DmaGetConfigStanza(), 747 DmaGetConfigString(), 748 DmaGetContextFlags(), 749 DmaGetCookie(), 749 DmaGetDaemonMigGroups, 750 DmaGetDaemonVolAndMigGroups(), 750 DmaGetDaemonVolGroups(), 751 DmaGetMigGroupMembers, 751 DmaGetProgramIdentity(), 752 DmaGetUserIdentity(), 752 DmaIdentity\_t, 730 DmaLogLevel\_t, 732 DmaRealm t. 732 DmaRecallType\_t, 733 DmaSendLogFmtMessage(), 753 DmaSendUserFmtMessage(), 754 DmaSetCookie(), 755 getting started, 726 SiteArchiveFile(), 733 SiteCreateContext(), 735 SiteDestroyContext(), 736 SiteFncMap\_t, 733 SiteKernRecall(), 736 sitelib.so data types, 729, 732 SitePutFile(), 738 SiteWhen(), 740 subroutines overview, 725 terminology, 180 site-specific configuration parameter and stanza names. 120 site-specific objects and parameters DMF Manager and, 203 SITE\_SCRIPT, 362, 368 SiteArchiveFile() sitelib.so subroutine, 733 SiteCreateContext() sitelib.so subroutine, 735

SiteDestroyContext() sitelib.so subroutine, 736 sitefn expression, 372 SiteFncMap variable, 727 SiteFncMap\_t object, 733 SiteKernRecall() sitelib.so subroutine, 736 SITELIB parameter, 727 sitelib.so See "site-defined policy library", 725 SitePutFile() sitelib.so subroutine, 738 sitetag, 349 sitetag expression, 372 SiteWhen() sitelib.so subroutine, 740 size expression, 372 size of DMF database filesystems, 90 **SLES**, 46 slot usage, 234 small files, 100 small files and DMF, 140 SMB. 9 SMB request timeouts, 121 SMB/CIFS network share, 660 .so file, 39 SOAP. 48 accessing the GUI, 589 dmfsoap service, 591 sample client files, 591 security/authentication, 591 See "", 587 starting, 591 stopping, 591 URLs for. 589 SOAP web service, 13 socket merges, 123 soft-deleted files maintenance/recovery, 576 softdeleted expression, 372 software mix, 79 software requirements, 41 Solaris, 13 SONY SDX, 267 SONY SDZ, 267

space expression, 372 space management commands overview, 59 DCM MSP and, 503 SPACE WEIGHT, 141, 364, 372, 374, 500, 740 sparse tapes configuration of automated merging, 433 merging, 299, 433 sparse volumes automated merging, 433 merging, 533 terminology, 52 special files, 27 SPOOL\_DIR, 43, 91, 95, 155, 276, 476, 503, 515, 523 st\_ctime, 349 stalled-recovery timeout, 112 starting the DMF environment, 173 Statistics tab in DMF Manager, 185 stdin. stdout. stderr and sitelib.so. 728 STK, 267 stopping the DMF environment, 173 Storage tab in DMF Manager, 185 STORE DIRECTORY, 44, 454, 460, 476, 569 STORE\_DIRECTORY and dirsync, 44 Supportfolio, 666 SUSE Linux Enterprise Server (SLES), 12, 46 swdn, 128 switch QLogic, 170 switch zoning, 46

## Т

T10000C, 621 T10000D, 621 T10000T2, 621 tape autoloader API end of life, 773 tape barcodes, 113 tape drivers ts, 63, 100, 328, 329, 651

tape drives host port speeds and, 128 reports on, 297 tape ejection in DMF Manager, 224 tape management error reports, 433 merging sparse tapes, 433 merging sparse volumes, 533 **Tape Management Facility** See "TMF", 13 tape merging, 299 See "volume merging", 533 tape mounting services See "OpenVault" or "TMF", 13 tape MSP end of life, 774 tape MSP/LS and dmatread, 557 tape performance, 771 tape recall, 177 tapesize keyword, 549 tar file recall, 633 task. 51 TASK\_GROUPS, 168, 284, 293, 349, 385, 398, 411, 443, 448, 454, 460 taskgroup, 107 taskgroup object overview, 264 parameters, 296, 431 Tasks panel in DMF Manager, 185 tcpmux, 101 tcpmux service\_limit error, 661 terminology, 14 theory of archiving, 19 third-party backup package configuration, 757 THRESHOLD, 299, 322, 433 threshold keyword, 549 tiered-storage management, 5 Time Navigator, 759 time synchronization, 117 time\_expression configuration, 319 TIMEOUT\_FLUSH, 100, 411 tmcollect, 666

tmconfig, 584 TMF availability, 162 considerations, 162 license, 72 LS drive groups and, 495 support for, 13 tracing, 120 TMF drive disabling, 584 TMF\_TMMNT\_OPTIONS, 341, 398 TMP DIR, 43, 95, 155, 276, 476 tmstat, 584 tools, 54 totals, 234 tpcrdm.dat, 637 tpcrdm.dat file, 527, 637 tpcrdm.key1.keys, 637 tpcrdm.key1.keys file, 527, 637 tpcrdm.key2.keys, 637 tpcrdm.key2.keys file, 527, 637 tpvrdm, 527 tpvrdm.dat, 528, 637 tpvrdm.dat file, 637 tpvrdm.vsn.keys, 528, 637 tpvrdm.vsn.keys file, 637 trace\_directory, 120 trace\_file\_size, 121 trace\_save\_directory, 121 tracing and TMF, 120 trailing scaling character, 267, 376 transaction processing, 36 transports, 40 trickle mode, 305 troubleshooting, 631 reporting problems to SGI, 666 ts tape driver, 328, 329 drives not claimed, 651 HBA drivers and initrd, 100 tsreport, 63 tsmt, 662 tsreport, 297, 329

TSREPORT\_OPTIONS, 322 tsset, 662 TYPE, 270, 282, 286, 292, 304, 334, 339, 343, 357, 358, 380, 383, 387, 401, 417, 422, 424, 425, 439, 446, 451, 458

### U

uid expression, 373 ULTRIUM, 267 Ultrium5-1500, 621 Ultrium6-2500, 621 undocumented commands, 125 unit measures and DMF Manager, 226, 228 UNIX special files, 27 unknown mount option, 651 unmigrating file, 15 unsupported commands, 125 upage keyword, 549 update directive, 508, 535, 545 update keyword, 549 Update License button, 781 UPDATE\_CTIME, 142, 349 updateage, 511 updatetime, 511, 514 upgrade best practices, 81 URL for DMF Manager, 10 USE\_AS\_DUMP\_DEST, 350 USE UNIFIED BUFFER, 350 user interface commands, 54 user library (libdmfusr.so) archive file requests, 702 context manipulation subroutines, 695 copy file requests, 700 distributed commands. 671 DmuAllErrors t, 676 DmuAttr\_t, 677 DmuAwaitReplies(), 718 DmuByteRange\_t, 678 DmuByteRanges\_t, 679

866

DmuChangedDirectory(), 697 DmuCompletion\_t, 682 DmuCopyAsync\_2(), 700 DmuCopyRange\_t, 683 DmuCopyRanges\_t, 683 DmuCopySync\_2(), 700 DmuCreateContext(), 695 DmuDestroyContext(), 697 DmuErrHandler\_f, 684 DmuErrInfo t, 685 DmuError t, 685 DmuEvents t, 686 DmuFhandle\_t, 686 DmuFilesysInfo(), 698 DmuFsysInfo\_t, 686 DmuFullRegbuf\_t, 687 DmuFullRegion\_t, 688 DmuFullstat 2 t, 689 DmuFullstat t. 688 DmuFullstatByFhandleAsync(), 704 DmuFullstatByFhandleSync(), 704 DmuFullstatByPathAsync(), 704 DmuFullstatByPathSync(), 704 DmuFullstatCompletion(), 719 DmuGetByFhandleAsync\_2(), 710 DmuGetByFhandleSync\_2(), 710 DmuGetByPathAsync\_2(), 710 DmuGetByPathSync\_2(), 710 DmuGetNextReply(), 720 DmuGetThisReply(), 722 DmuOperandType\_t, 690 DmuPriority\_t, 691 DmuPutByFhandleAsync(), 707 DmuPutByFhandleSync(), 707 DmuPutByPathAsync(), 707 DmuPutByPathSync(), 707 DmuRegion\_t, 691 DmuRegionbuf\_t, 691 DmuReplyOrder\_t, 692 DmuReplyType\_t, 692 DmuSetprojidByPathAsync, 715

007-5484-015

DmuSettagByFhandleAsync(), 715 DmuSettagByFhandleSync(), 715 DmuSettagByPathAsync(), 715 DmuSettagByPathSync(), 715 DmuSeverity\_t, 692 DmuVolGroup t, 693 DmuVolGroups\_t, 693 file request subroutines, 699 fullstat requests, 704 get file requests, 710 **IRIX considerations**, 674 library versioning, 674 put file requests, 707 request completion subroutines, 717 Setprojid file requests, 713 Settag file requests, 715 sitelib.so and, 729 update in DMF 3.1, 774 user-accessible API subroutines for libdmfusr.so.2, 695 /usr/dmf/dmbase, 773 /usr/lib/dmf/dmf\_client\_ports, 180 /usr/lib/dmf/support/dmanytag, 775 /usr/lib/dmf/support/dmcleardcmtag, 775 /usr/lib/dmf/support/dmclearpartial, 776 /usr/lib/dmf/support/dmcleartag, 775 /usr/lib/dmf/support/manypartial, 776 /usr/sbin/lk\_hostid, 72 /usr/share/doc/dmf-\*/info/sample, 726

### V

VALID\_ROOT\_HOSTS, 277 /var/lib/pcp-storage/archives, 125 /var/lib/pcp-storage/archives directory, 125 /var/log/xinetd.log, 661 verification automated task, 328 daemon database integrity, 328 dmmaint and, 779

License Info, 781 license keys, 73 run\_audit.sh, 328 verify disk MSPs, 569 verify directive, 535, 545 VERIFY\_POSITION, 399 version keyword, 549 VG, 236 configuration, 379 objects, 265 selection for migrating files, 365, 371 terminology, 39 VG and COPAN, 103 vgnames, 541 vista.taf file, 520 VOL record messages, 669 VOL records, 35, 523, 527 backup, 636 VOL\_MSG\_TIME, 412, 425 volgrp, 539 volgrp keyword, 549 volume group, 236 volume merge stopping, 299 volume merging configuration of automated task, 433 LS, 533 stopping automatically, 433 terminology, 36 volume-to-volume merging, 533 VOLUME\_GROUPS, 95, 399 VOLUME\_LIMIT, 299, 323, 433 volumegroup, 110, 133 volumegroup object associated task scripts, 300 overview, 265 parameters, 401 volumes, 236 Volumes panel in DMF Manager, 185, 221 vsn. 539

VSN on COPAN MAID, 61 vsnlist expression, 546 VTL configuration best practices, 103 See "SGI 400 VTL", 103

### W

WATCHER, 385 web service definition language, 590 web-based tool, 10 WEIGHT, 423 weighting of files for migration, 362, 369, 376 wfage keyword, 550 wfdate keyword, 550 What Is help, 193 when clause, 371 Windows client. 12 Windows Explorer, 12 Windows Explorer delay icon, 122 Windows Explorer hangs, 660 WRITE\_CHECKSUM, 399, 443, 448, 454, 460 writeage, 539 writedate, 539 WSDL, 590

## Х

XDSM standard, 37 XFS, 8 XFS immutable bit, 133 xfsdump, 633 xfsrestore, 633 xinetd, 101, 157, 158 XVM failover, 46

## Y

YAST and configuring network services, 80

# Z

zone size and performance, 98

ZONE\_SIZE, 98, 100, 412, 771 zoneblockid, 539 zonenumber, 539 zones, 539 zones, 524 zonesize, 670 zoning of the SAN switch, 46